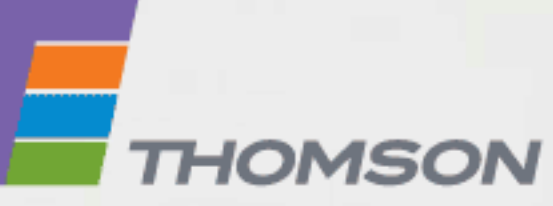

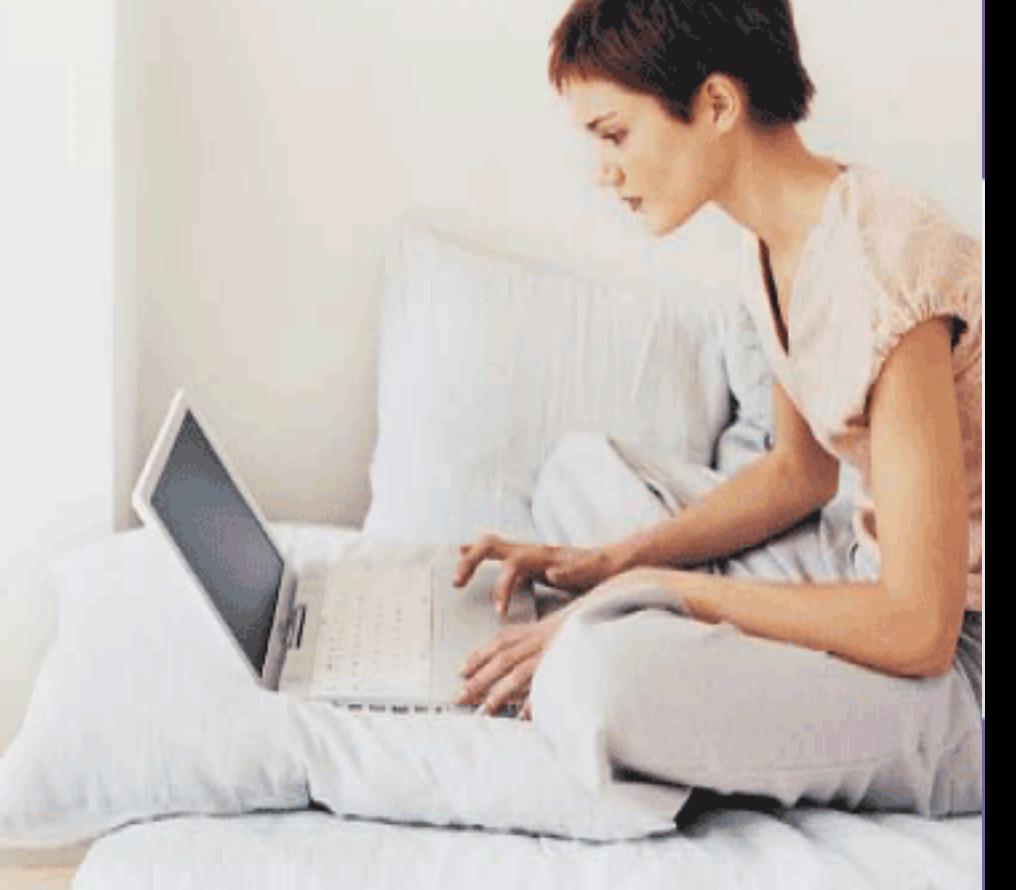

### THOMSON TG787 - SIP Wireless Multi-Service VoIP ADSL2+ Gateway

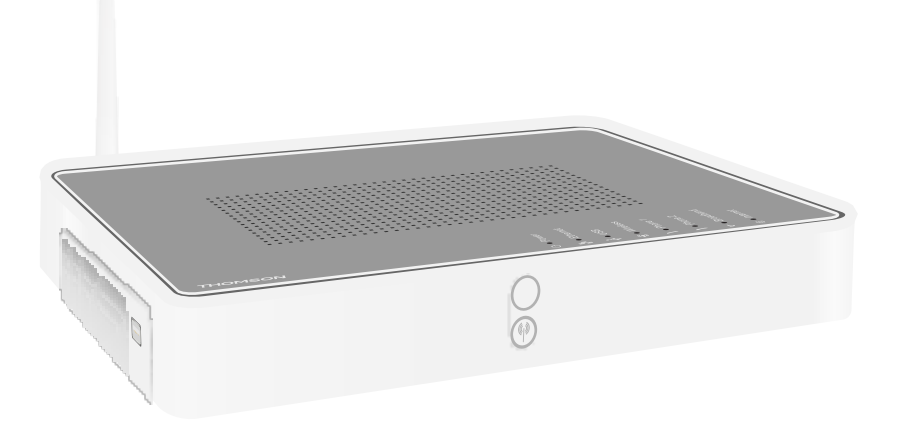

## CLI Reference Guide R8.2

# **THOMSON TG787 - SIP**

CLI Reference Guide R8.2

#### **Copyright**

Copyright ©1999-2008 THOMSON. All rights reserved.

Distribution and copying of this document, use and communication of its contents is not permitted without written authorization from THOMSON. The content of this document is furnished for informational use only, may be subject to change without notice, and should not be construed as a commitment by THOMSON. THOMSON assumes no responsibility or liability for any errors or inaccuracies that may appear in this document.

Thomson Telecom Belgium Prins Boudewijnlaan, 47 B-2650 Edegem Belgium

www.thomson-broadband.com

#### **Trademarks**

The following trademarks are used in this document:

- **>** DECT is a trademark of ETSI.
- **>** Bluetooth® word mark and logos are owned by the Bluetooth SIG, Inc.
- **>** Ethernet™ is a trademark of Xerox Corporation.
- **>** Wi-Fi®, WMM® and the Wi-Fi logo are registered trademarks of the Wi-Fi Alliance®. "Wi-Fi CERTIFIED", "Wi-Fi ZONE", "Wi-Fi Protected Access", "Wi-Fi Multimedia", "Wi-Fi Protected Setup", WPA", WPA2" and their respective logos are trademarks of the Wi-Fi Alliance®.
- **>** UPnP™ is a certification mark of the UPnP™ Implementers Corporation.
- **>** Microsoft®, MS-DOS®, Windows® and Windows NT® are either registered trademarks or trademarks of Microsoft Corporation in the United States and/or other countries.
- **>** Apple® and Mac OS® are registered trademarks of Apple Computer, Incorporated, registered in the United States and other countries.
- **>** UNIX® is a registered trademark of UNIX System Laboratories, Incorporated.
- **>** Adobe®, the Adobe logo, Acrobat and Acrobat Reader are trademarks or registered trademarks of Adobe Systems, Incorporated, registered in the United States and/or other countries.

#### **Document Information**

Status: v2.0 Reference: E-DOC-CTC-20080214-0001 Short Title: CLI Reference Guide TG787 - SIP (SWv8.214)

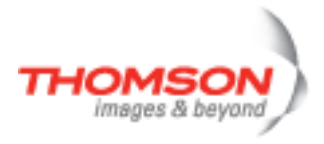

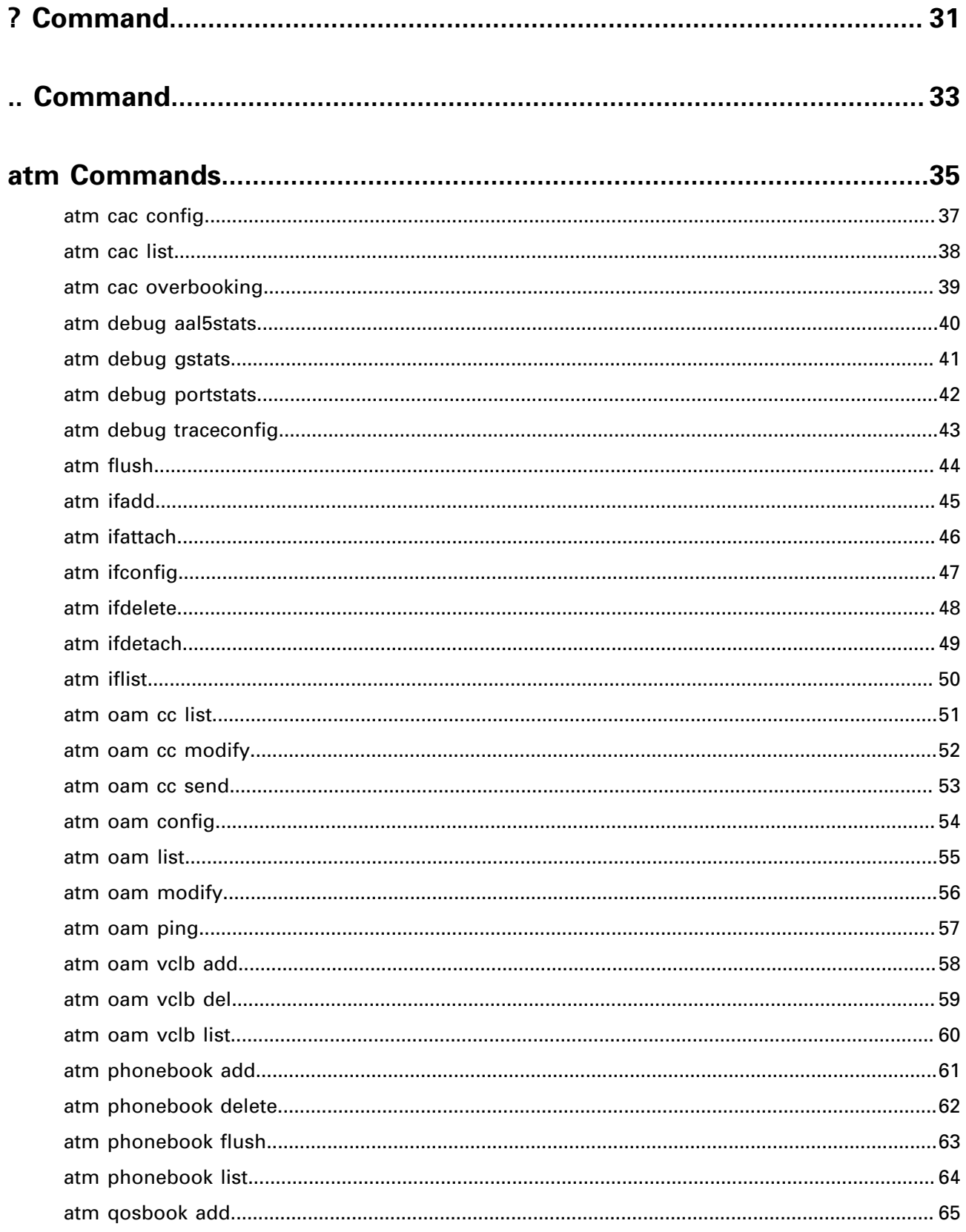

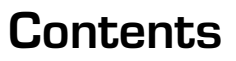

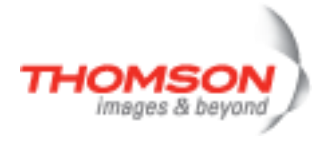

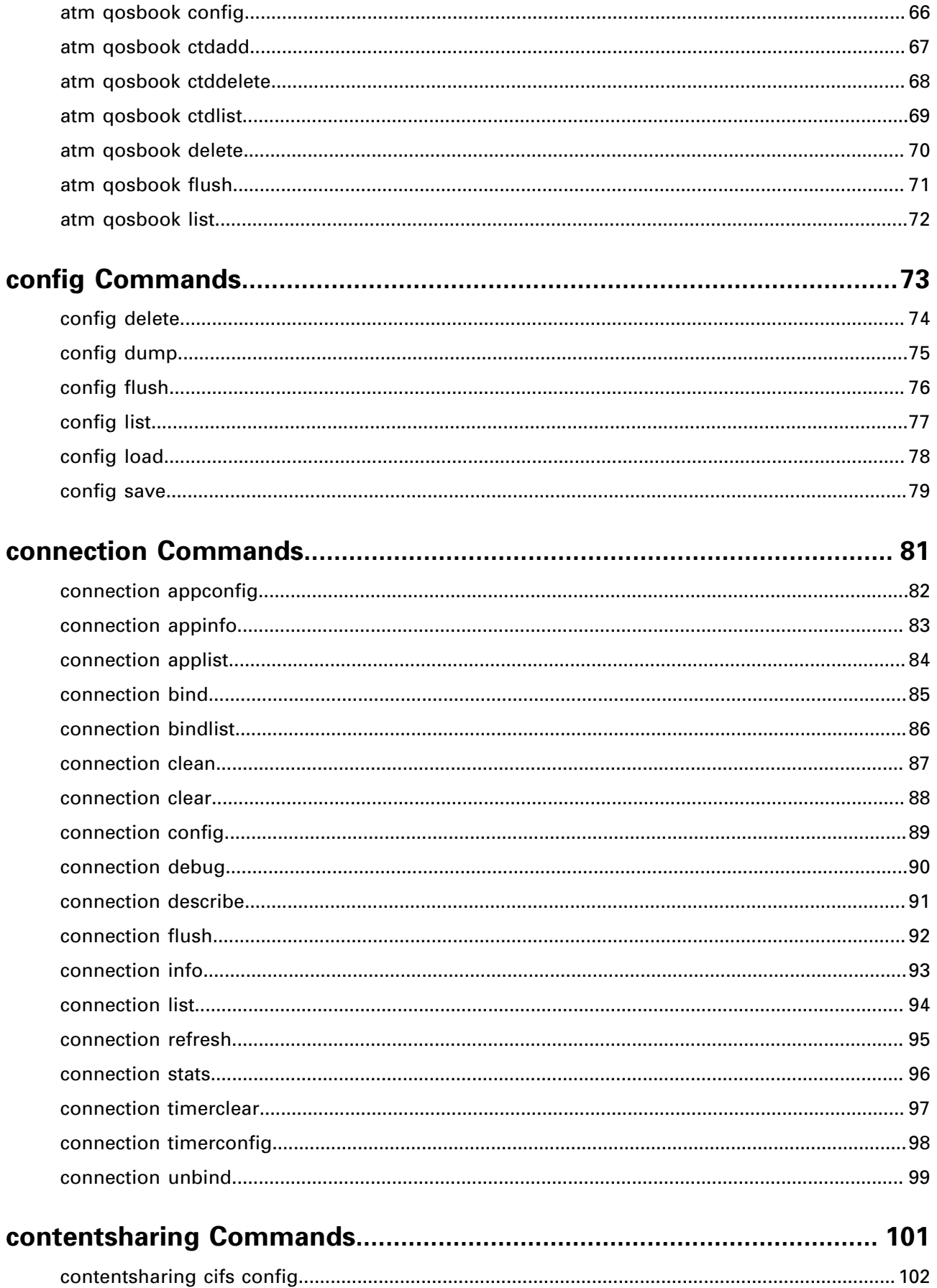

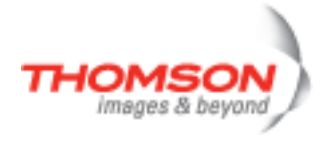

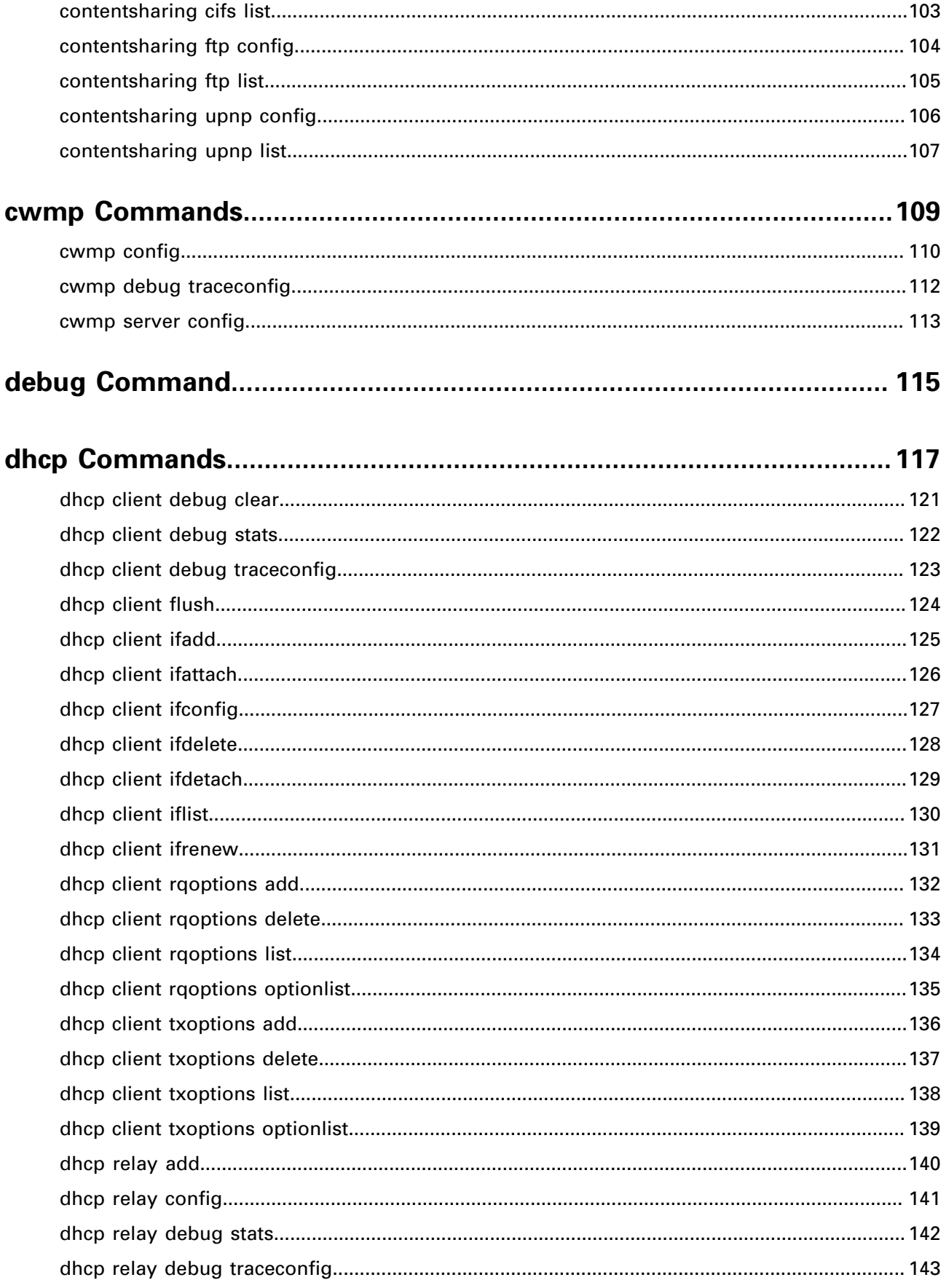

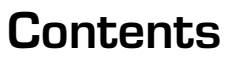

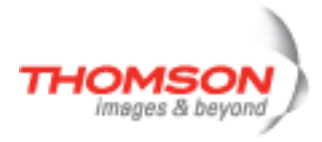

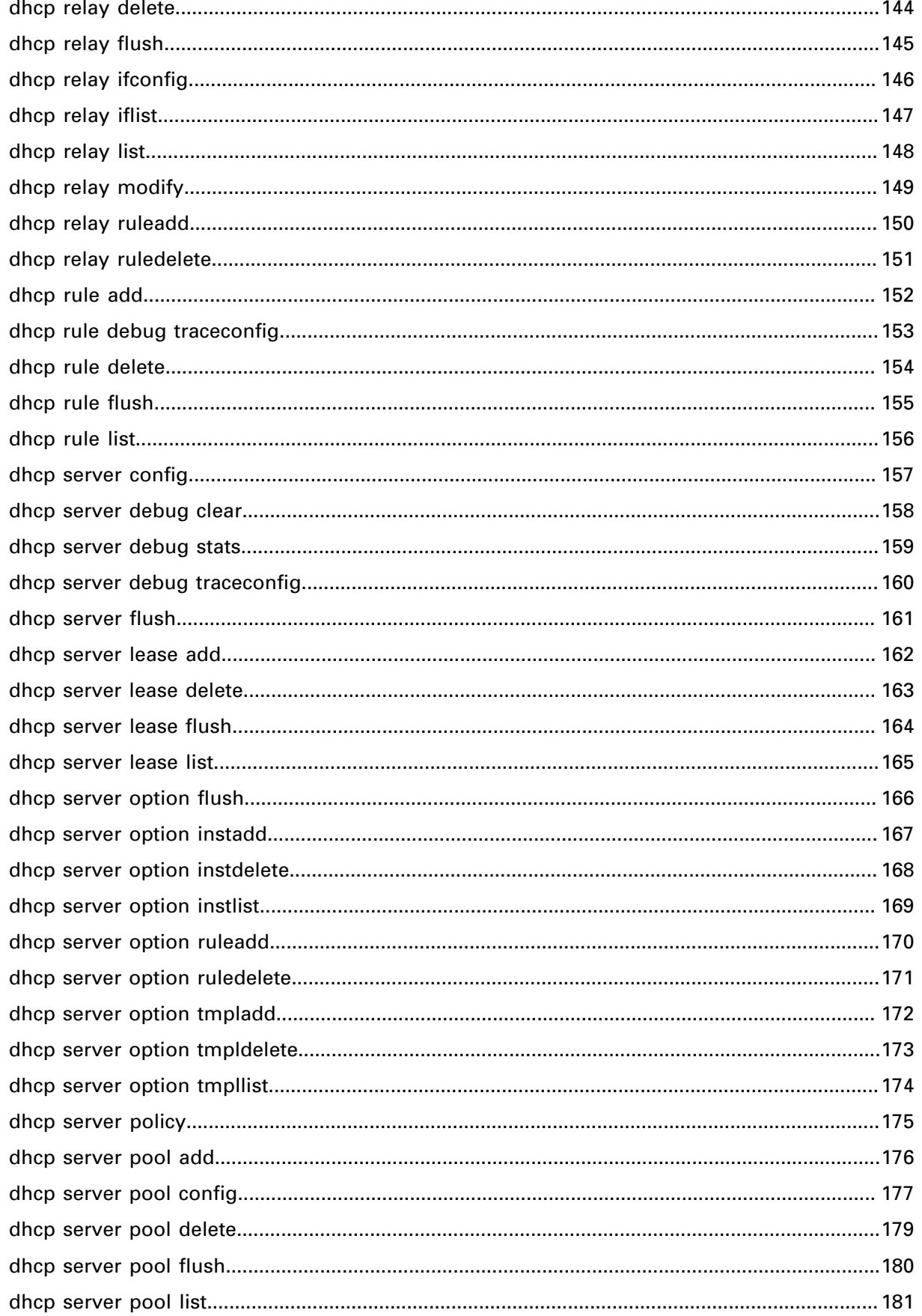

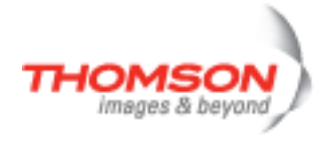

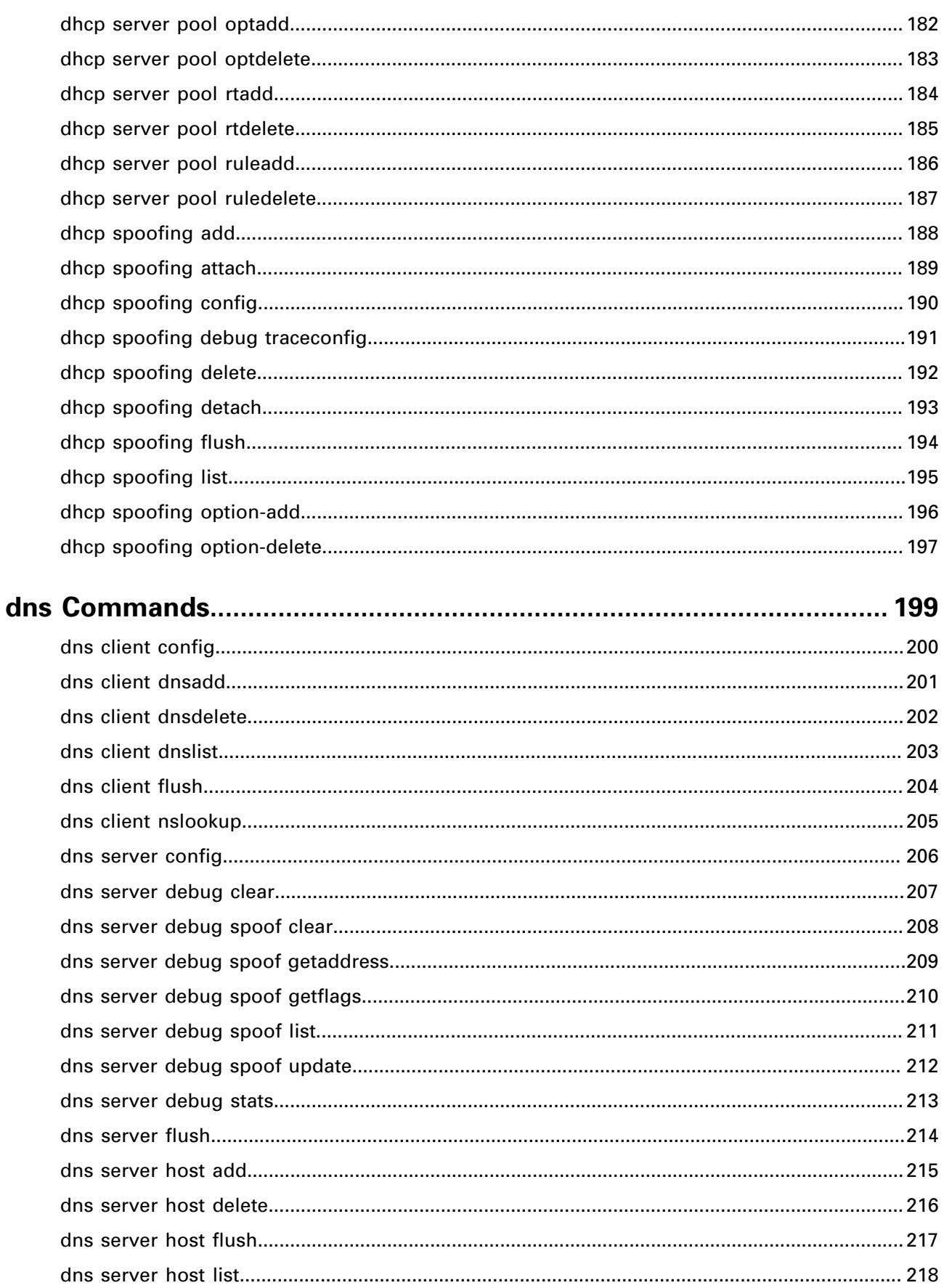

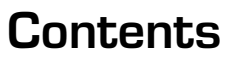

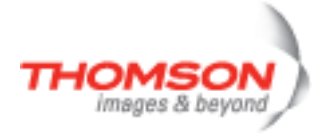

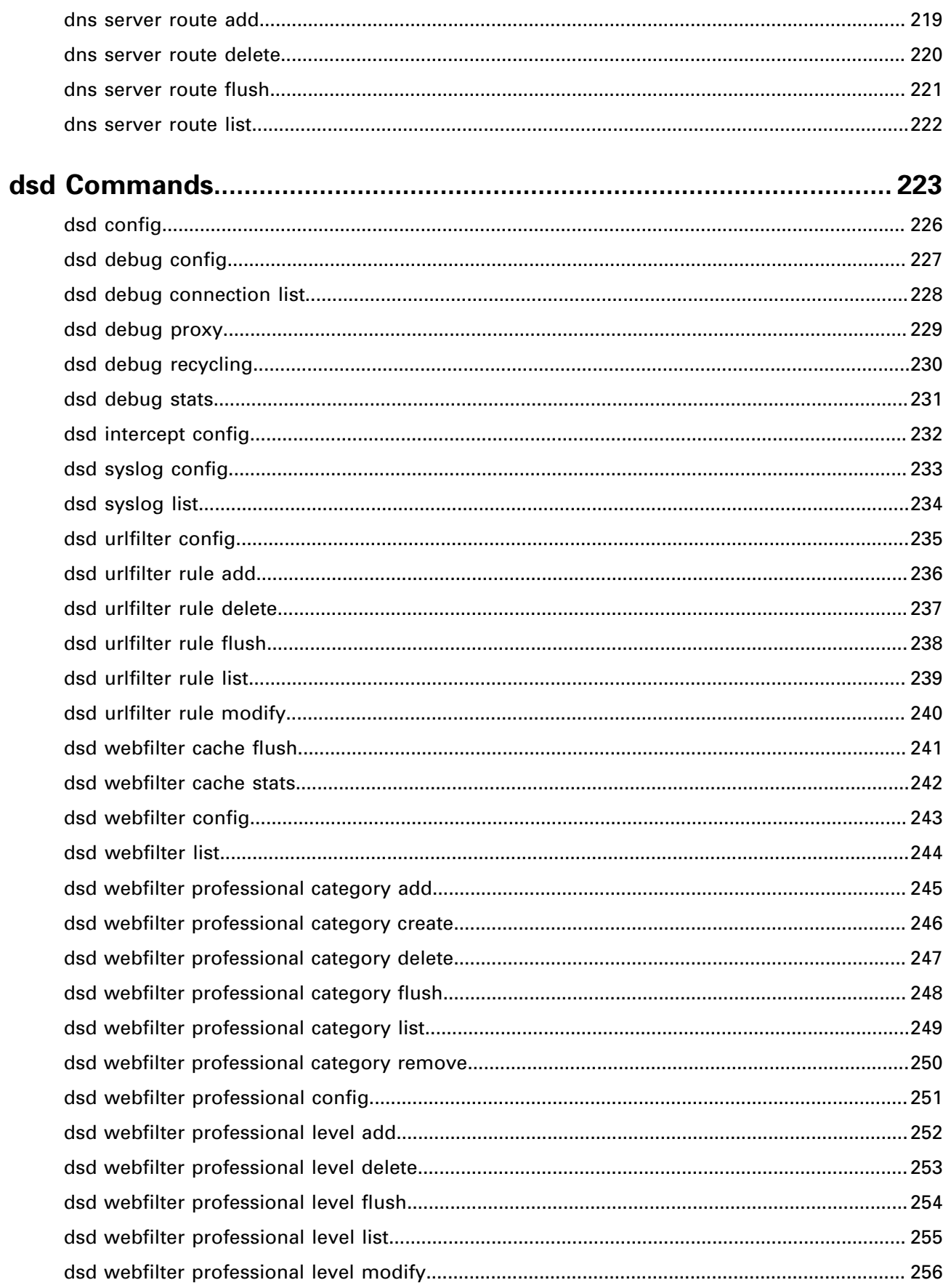

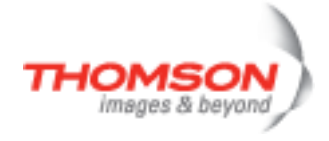

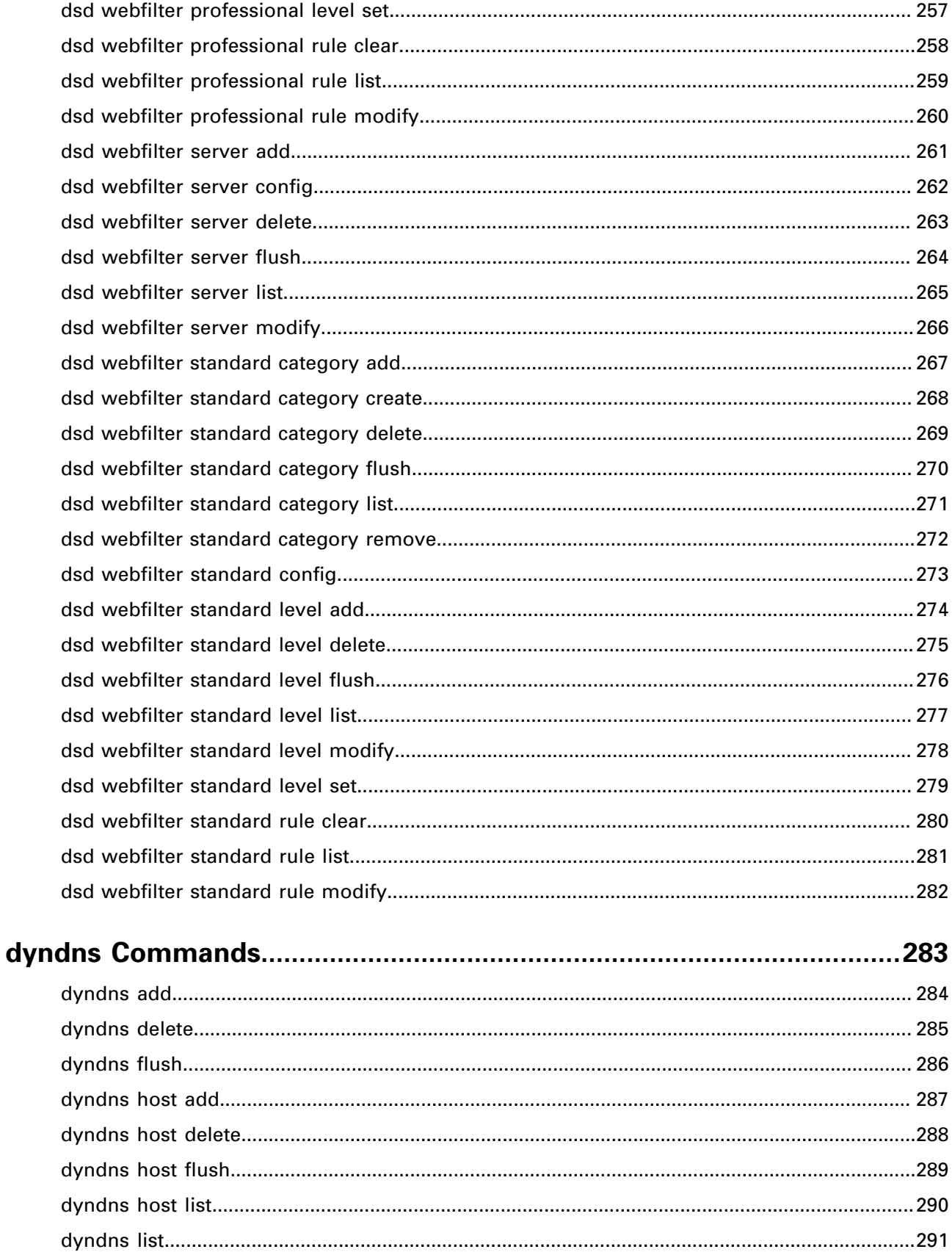

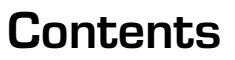

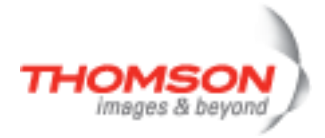

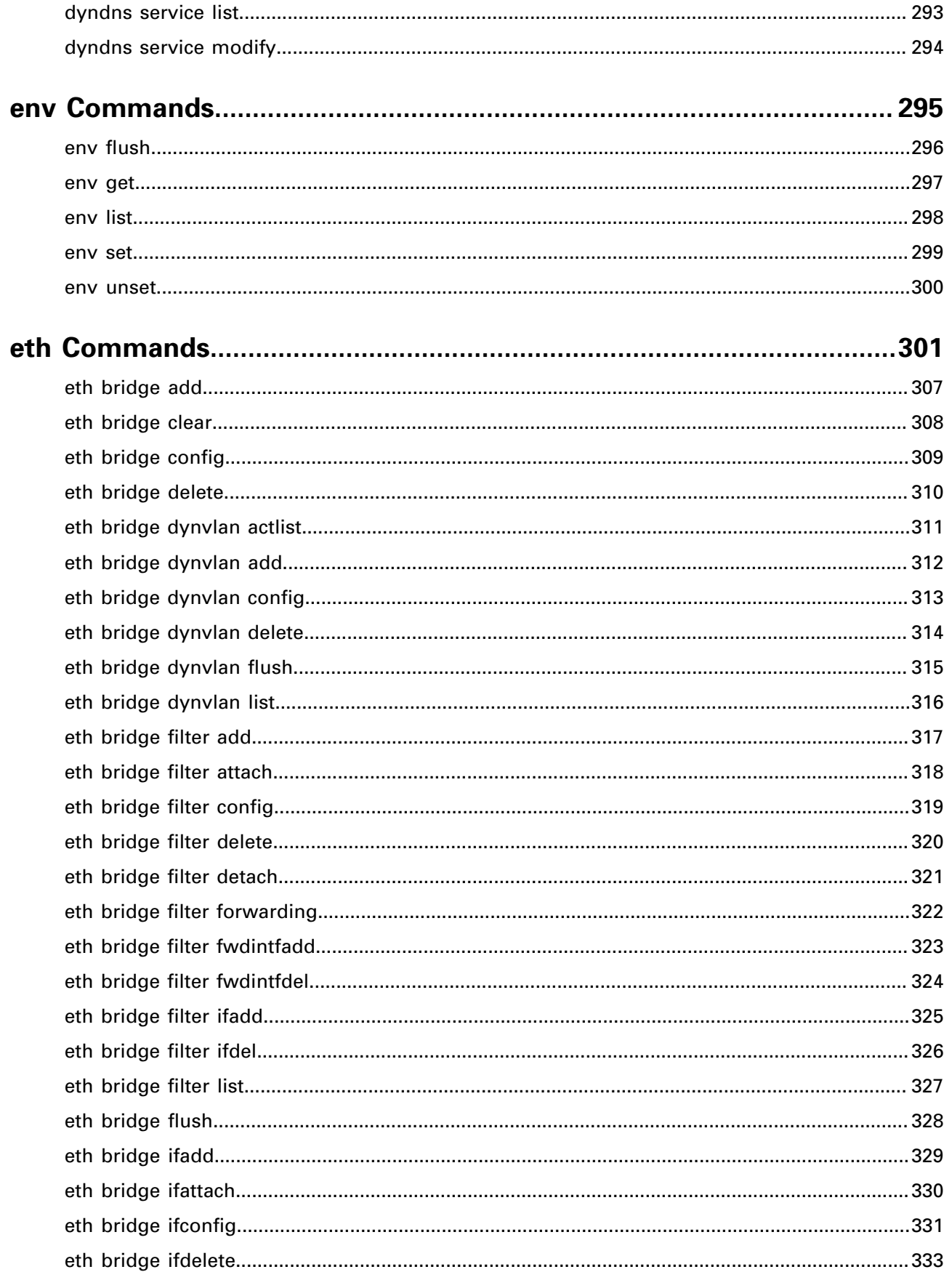

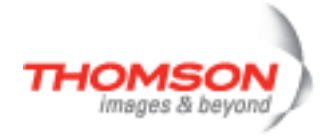

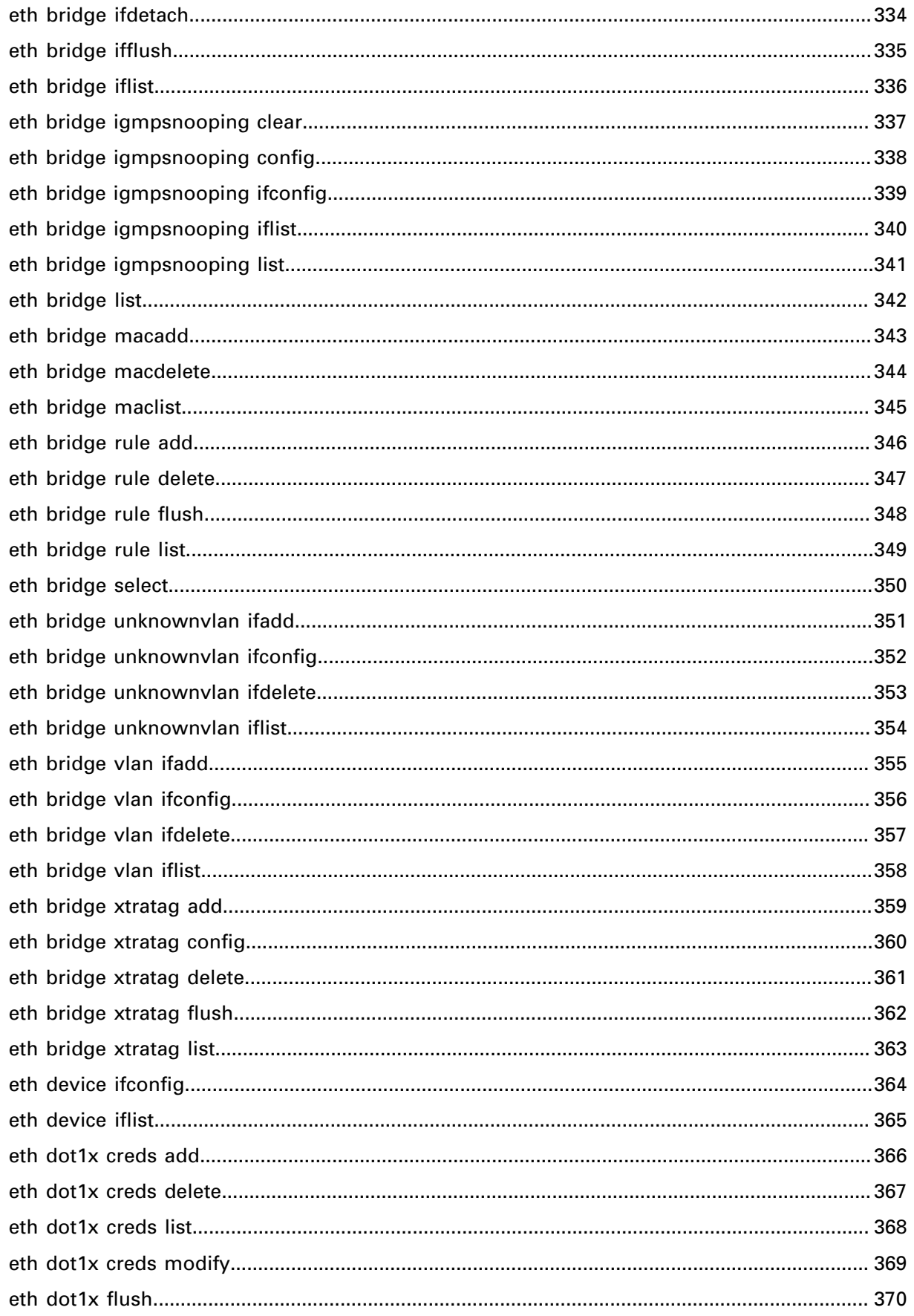

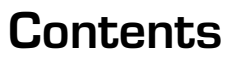

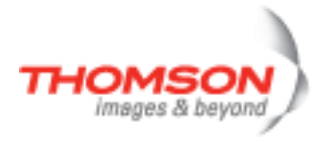

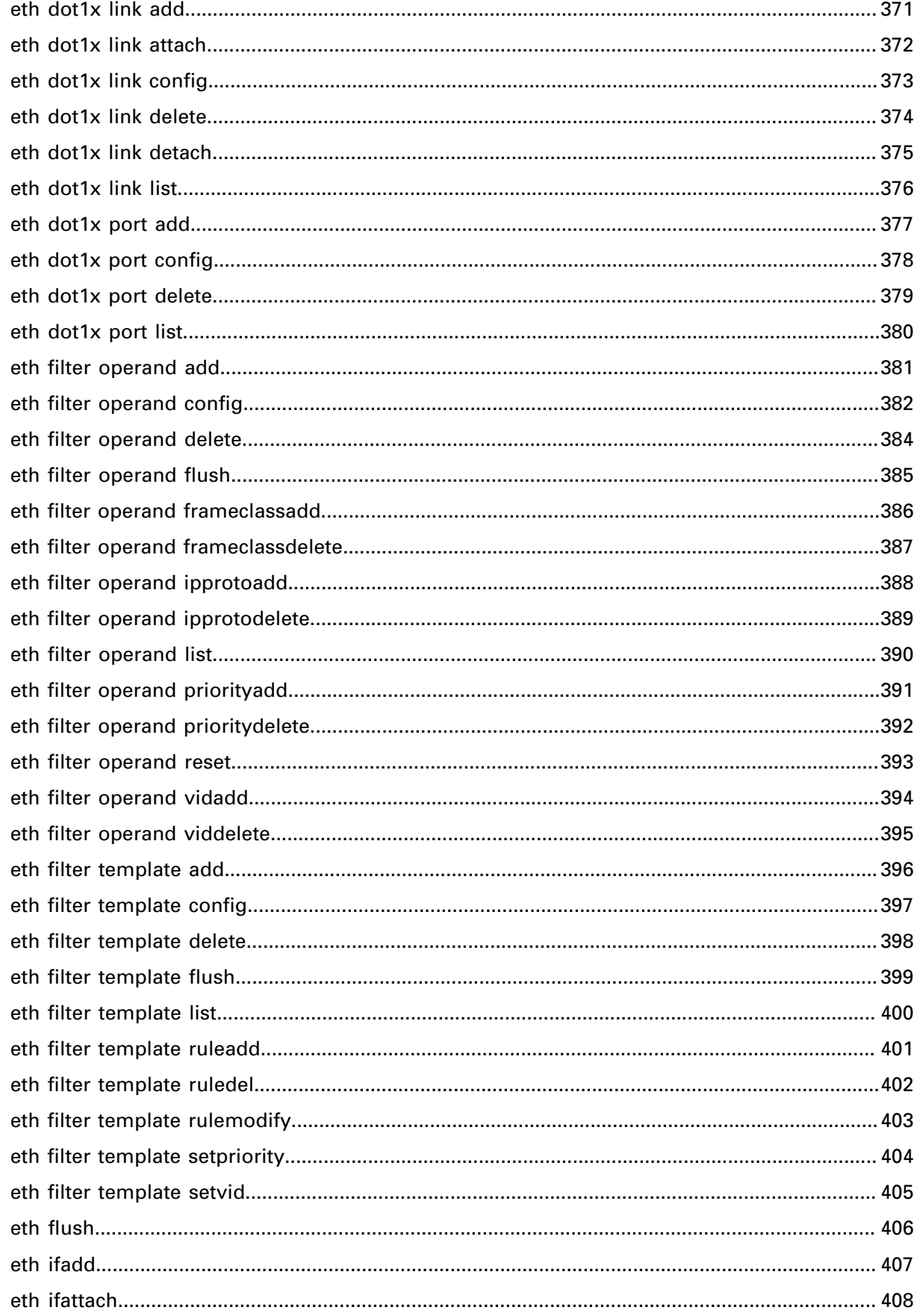

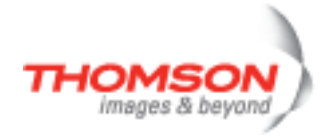

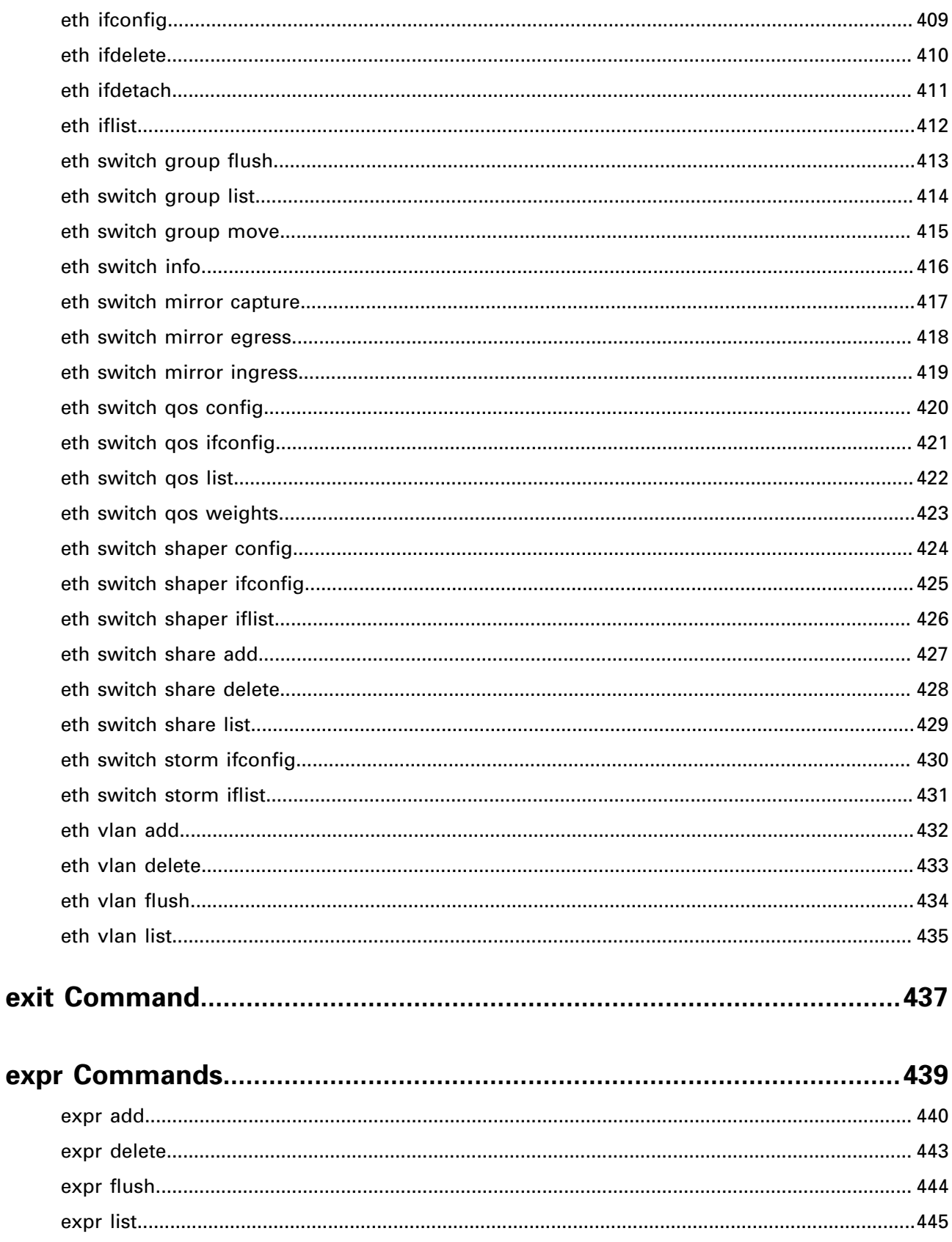

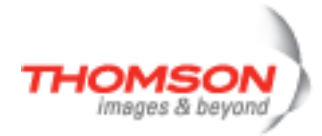

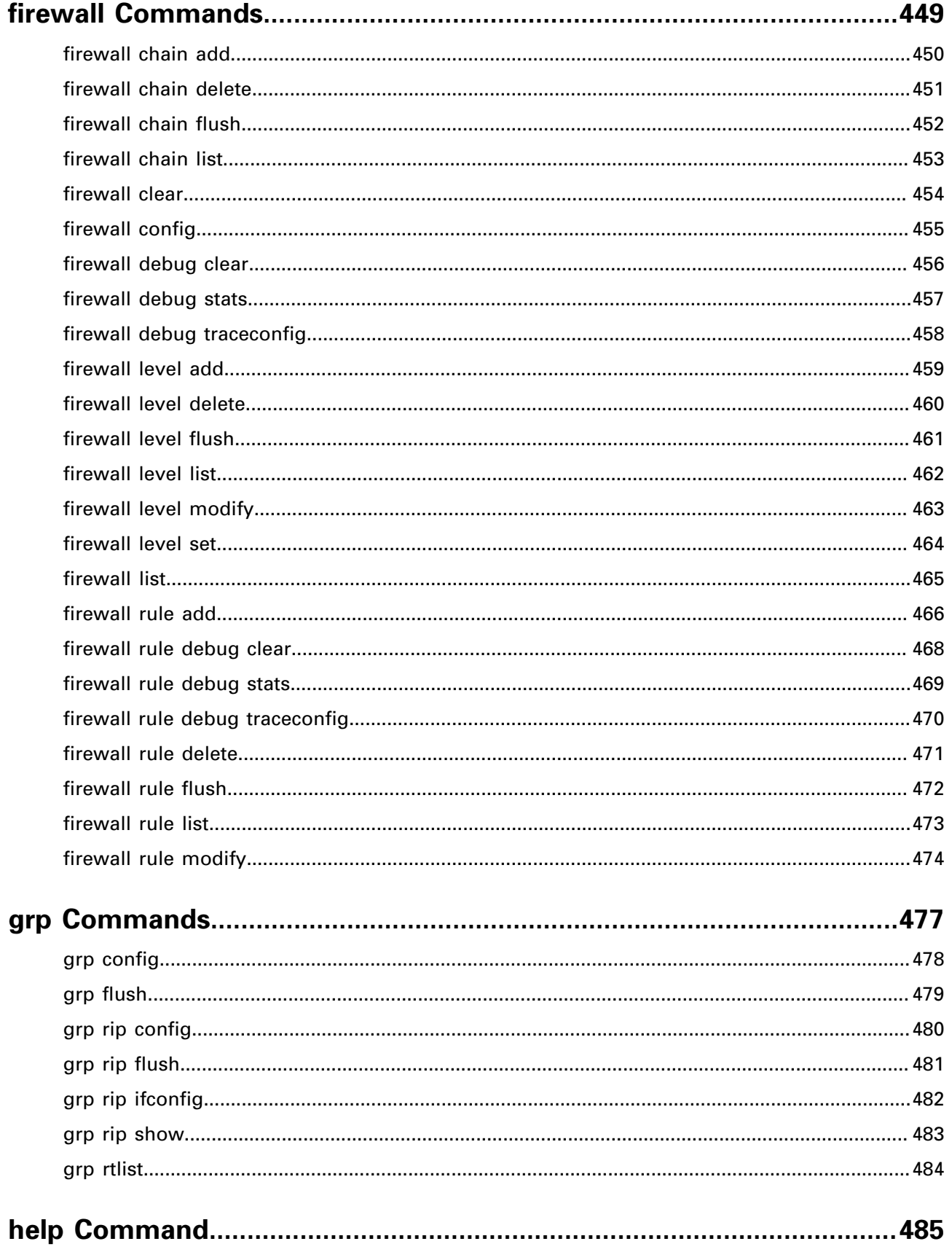

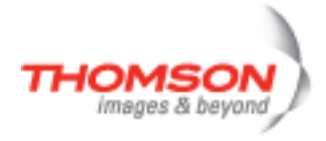

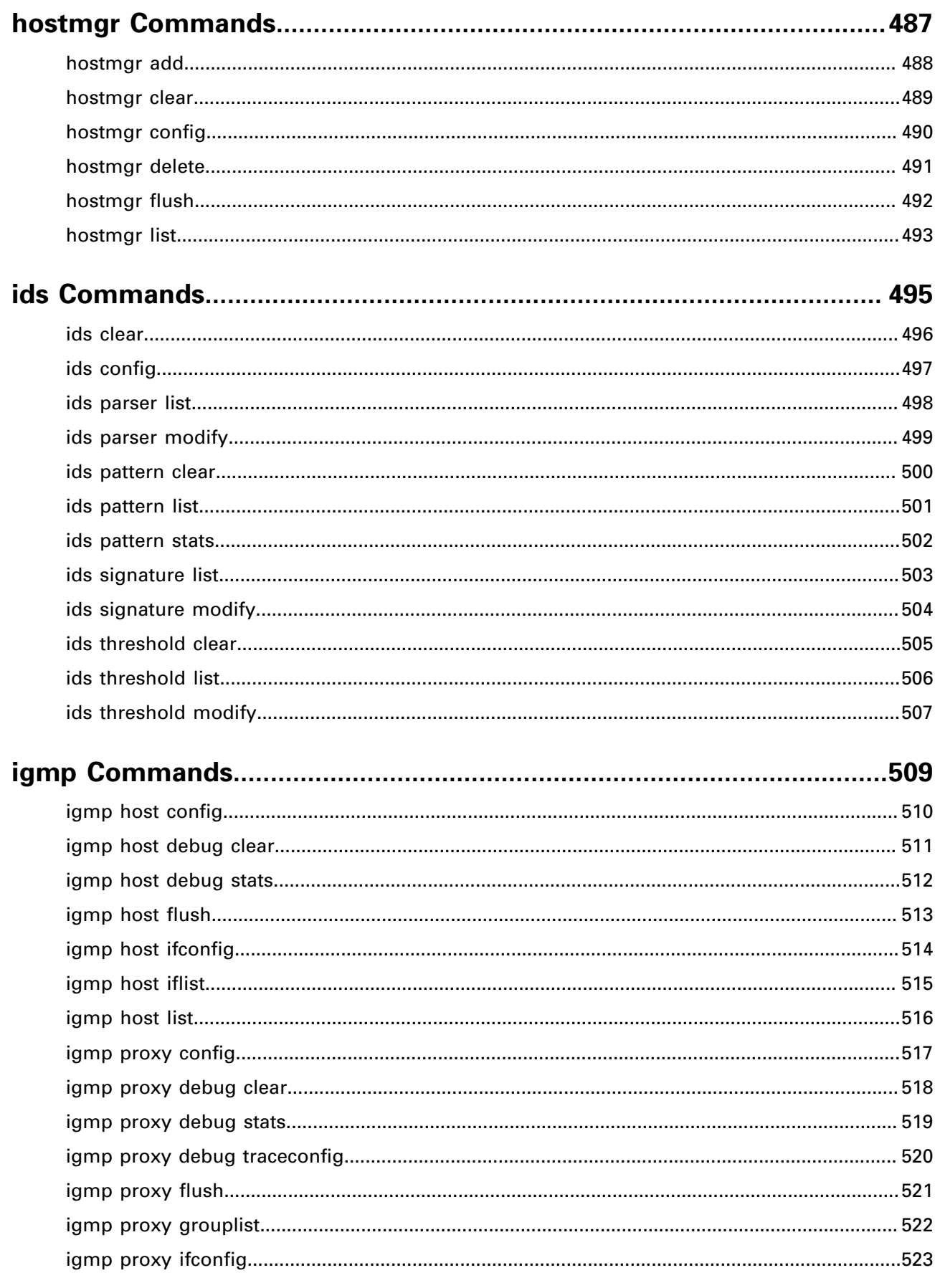

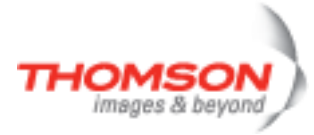

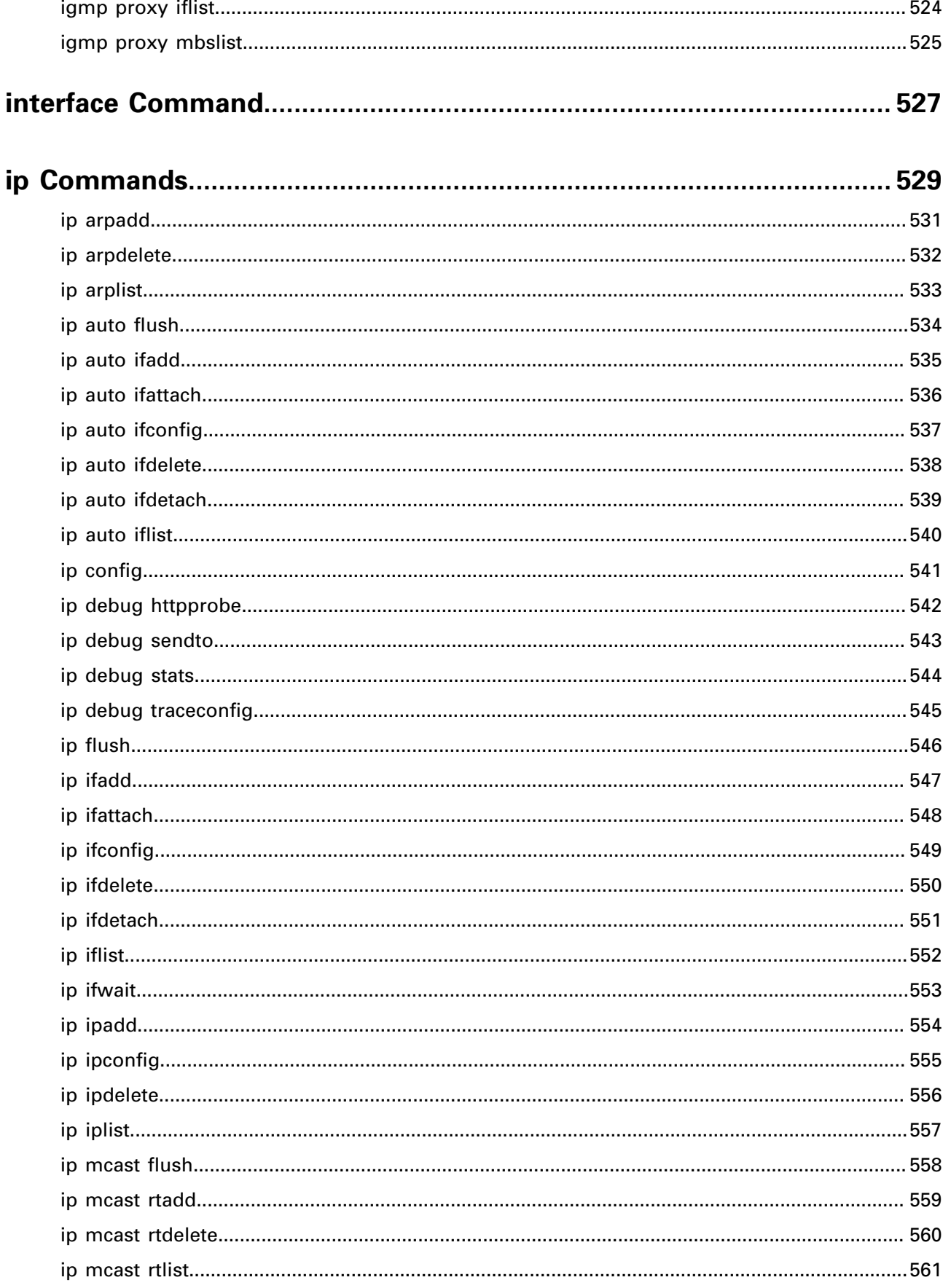

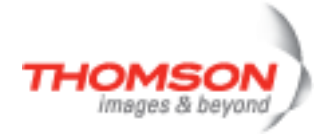

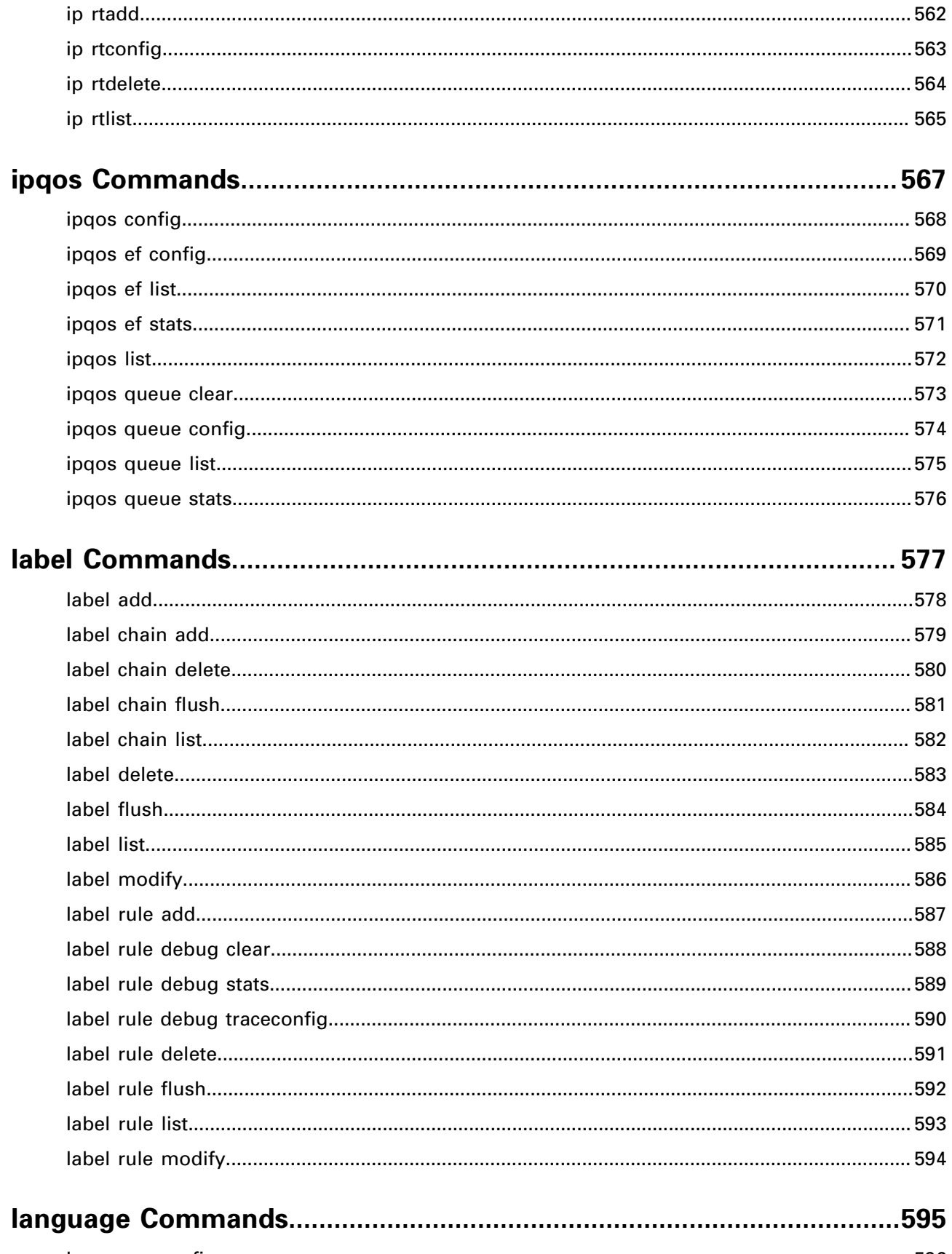

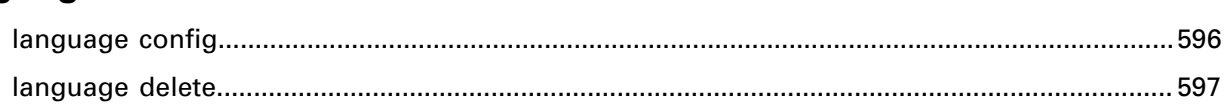

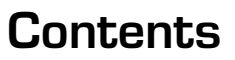

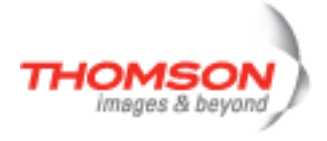

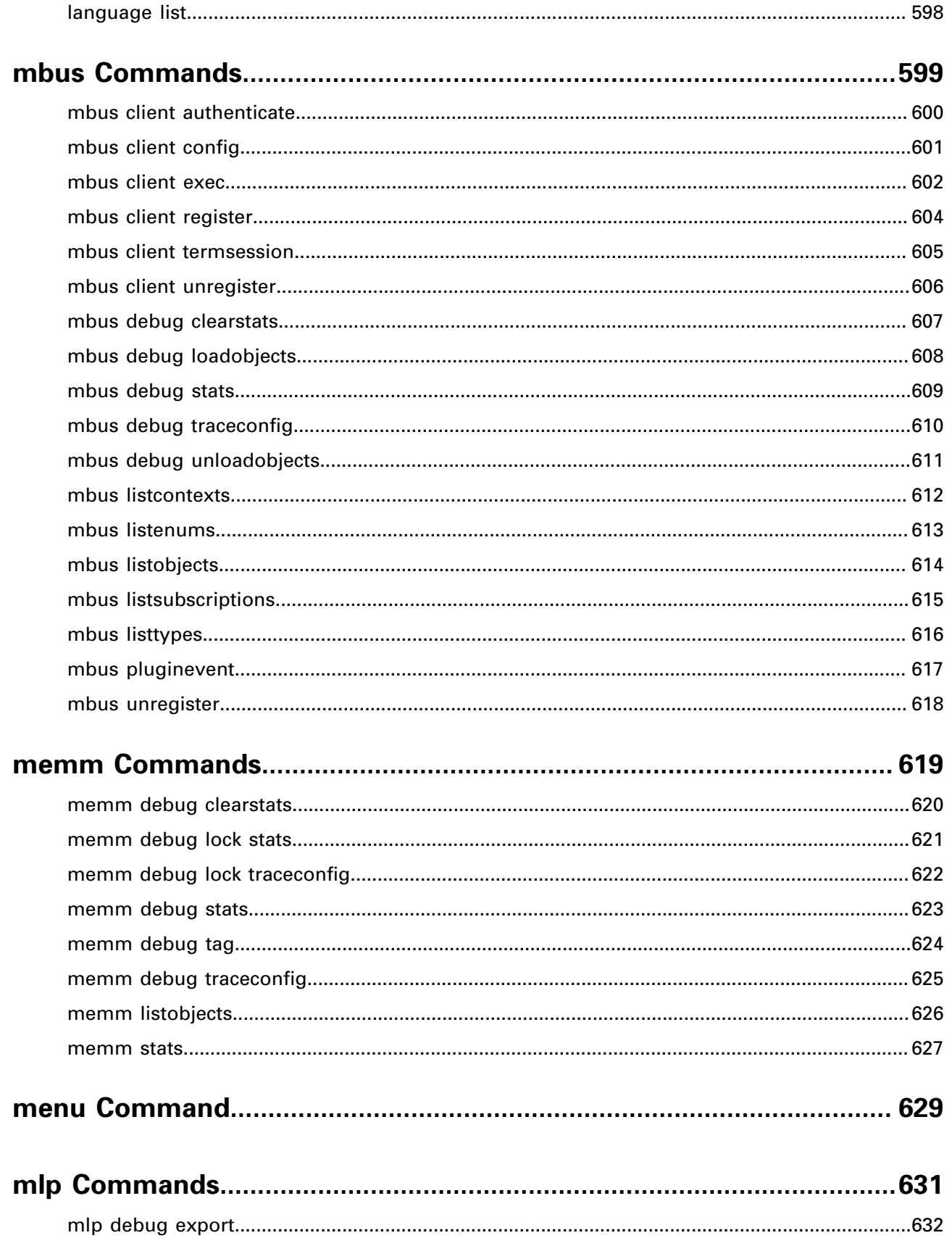

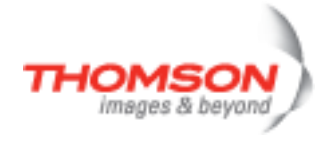

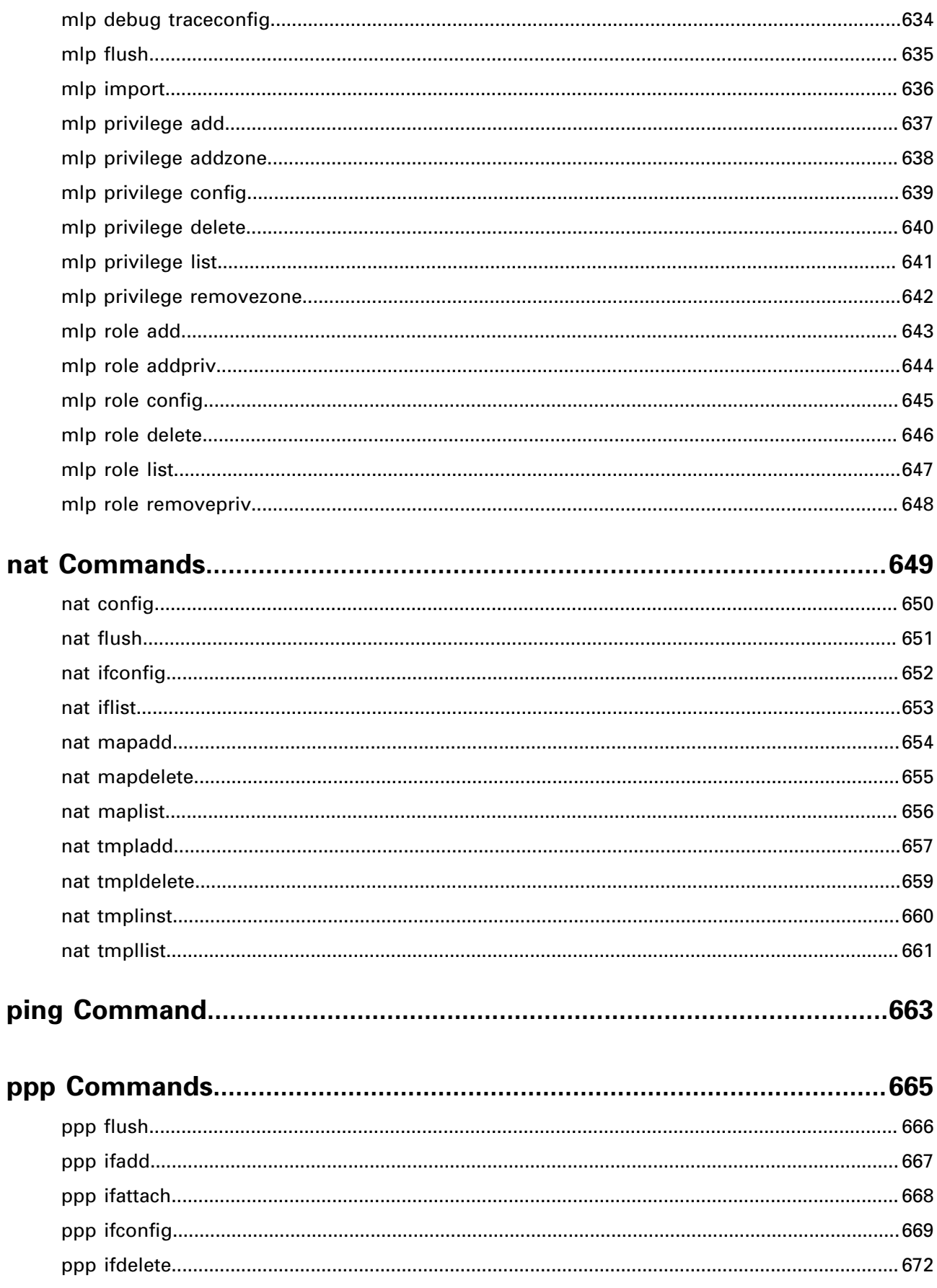

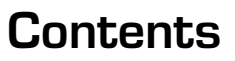

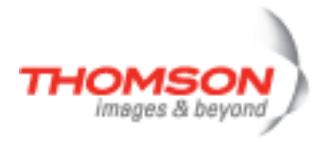

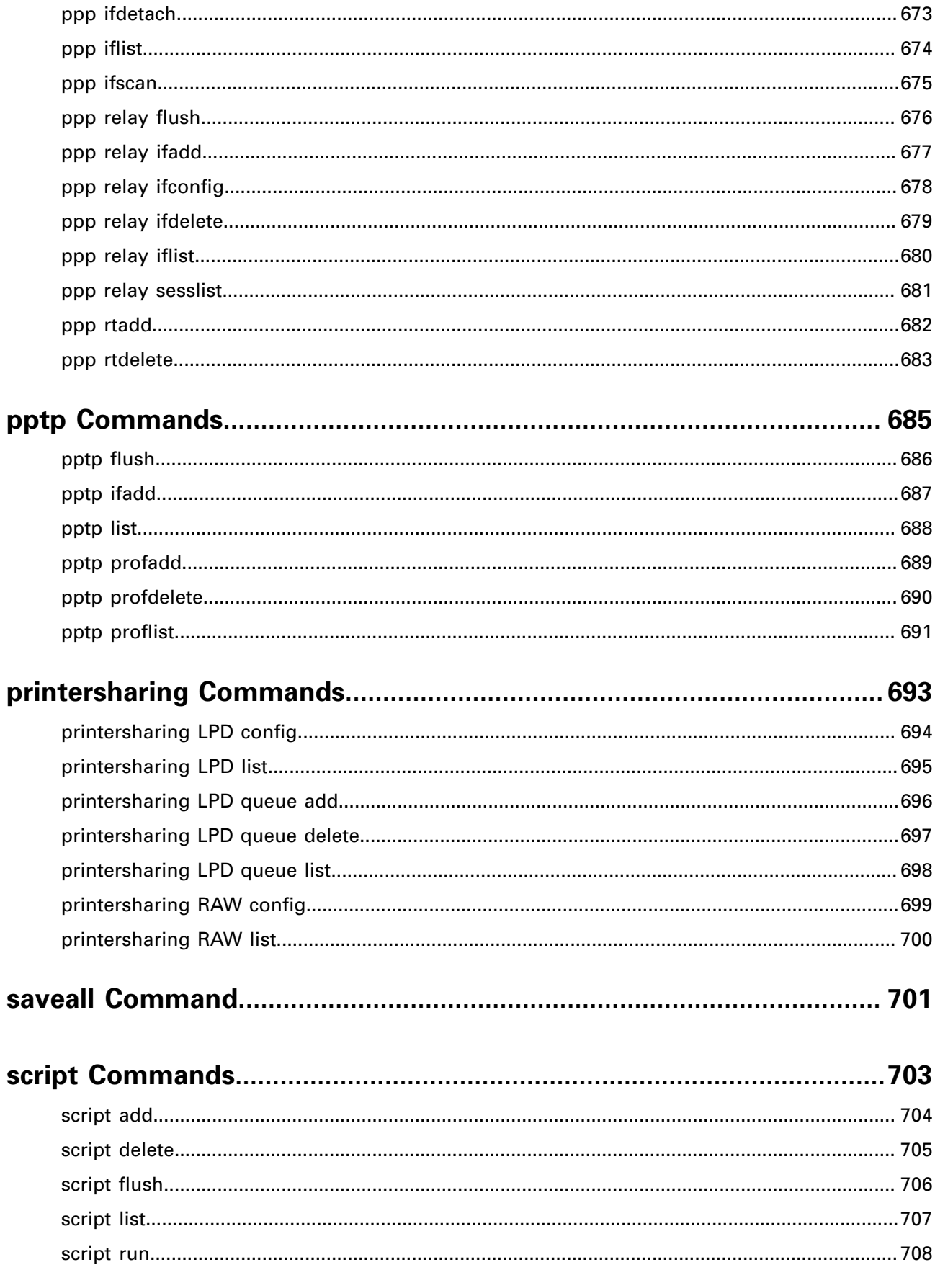

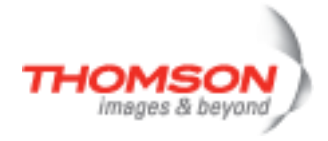

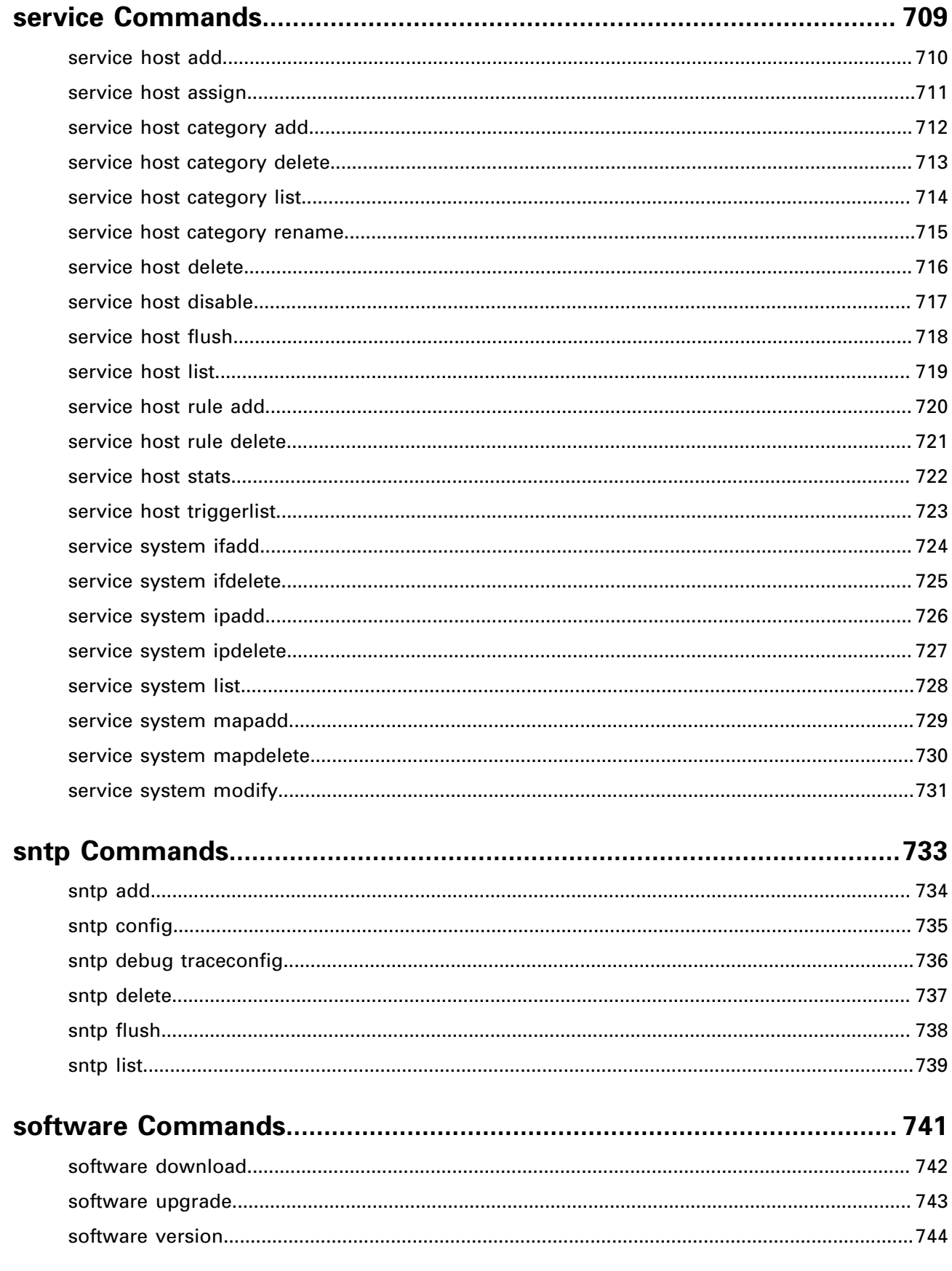

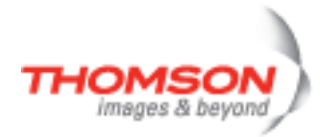

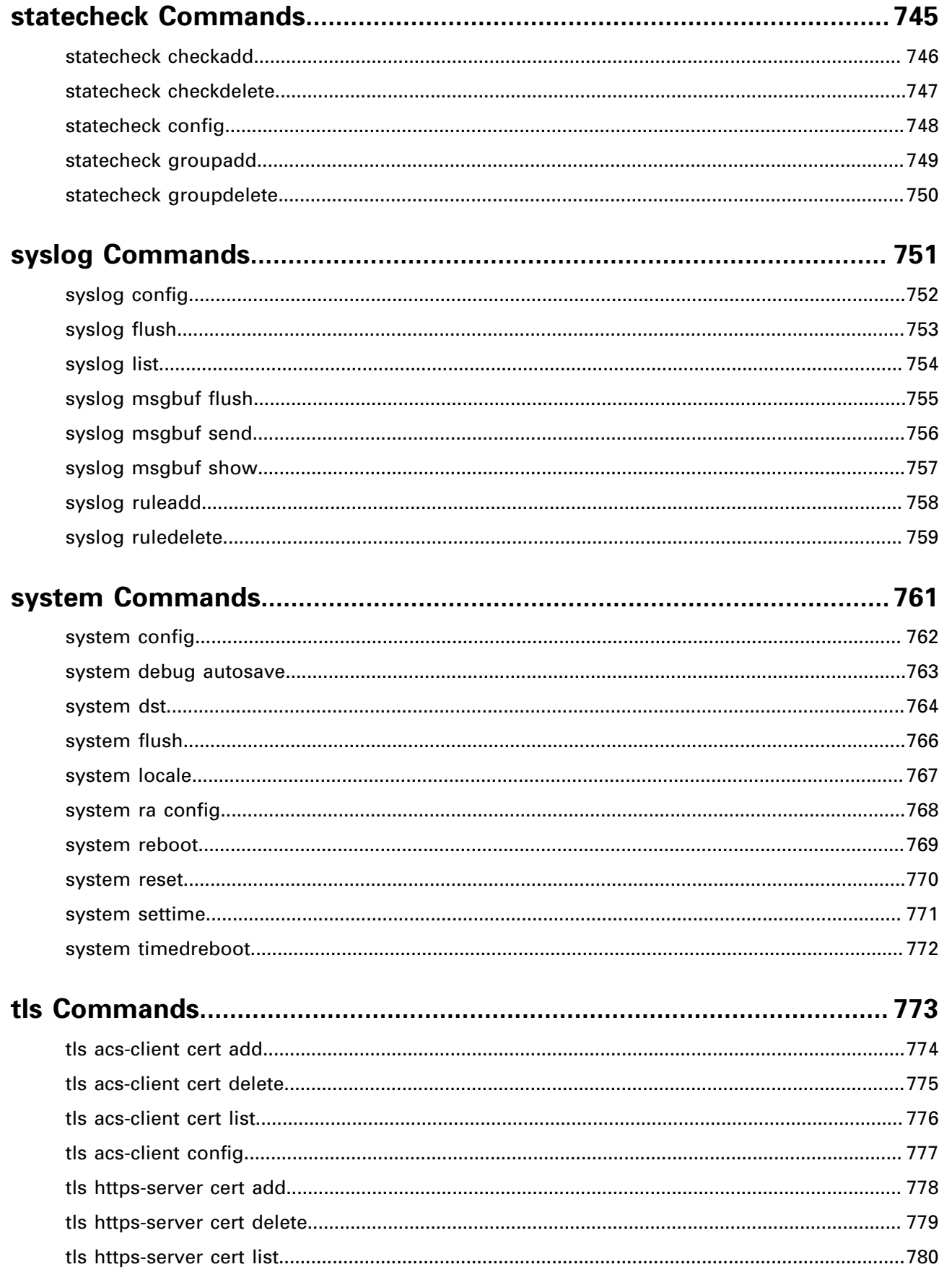

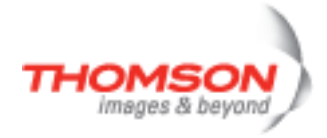

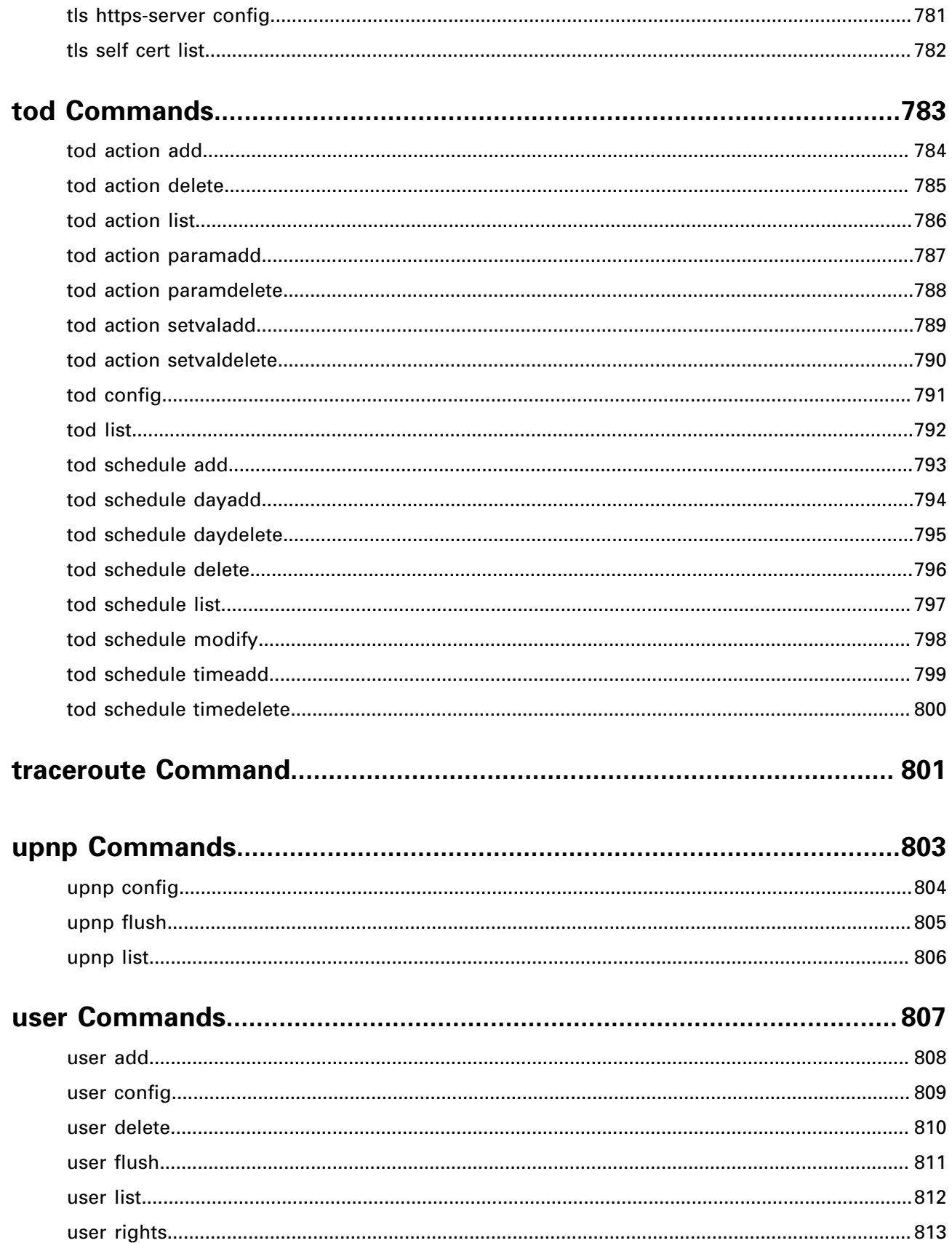

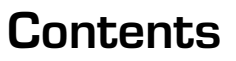

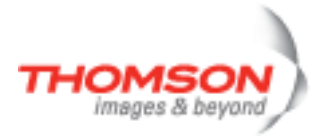

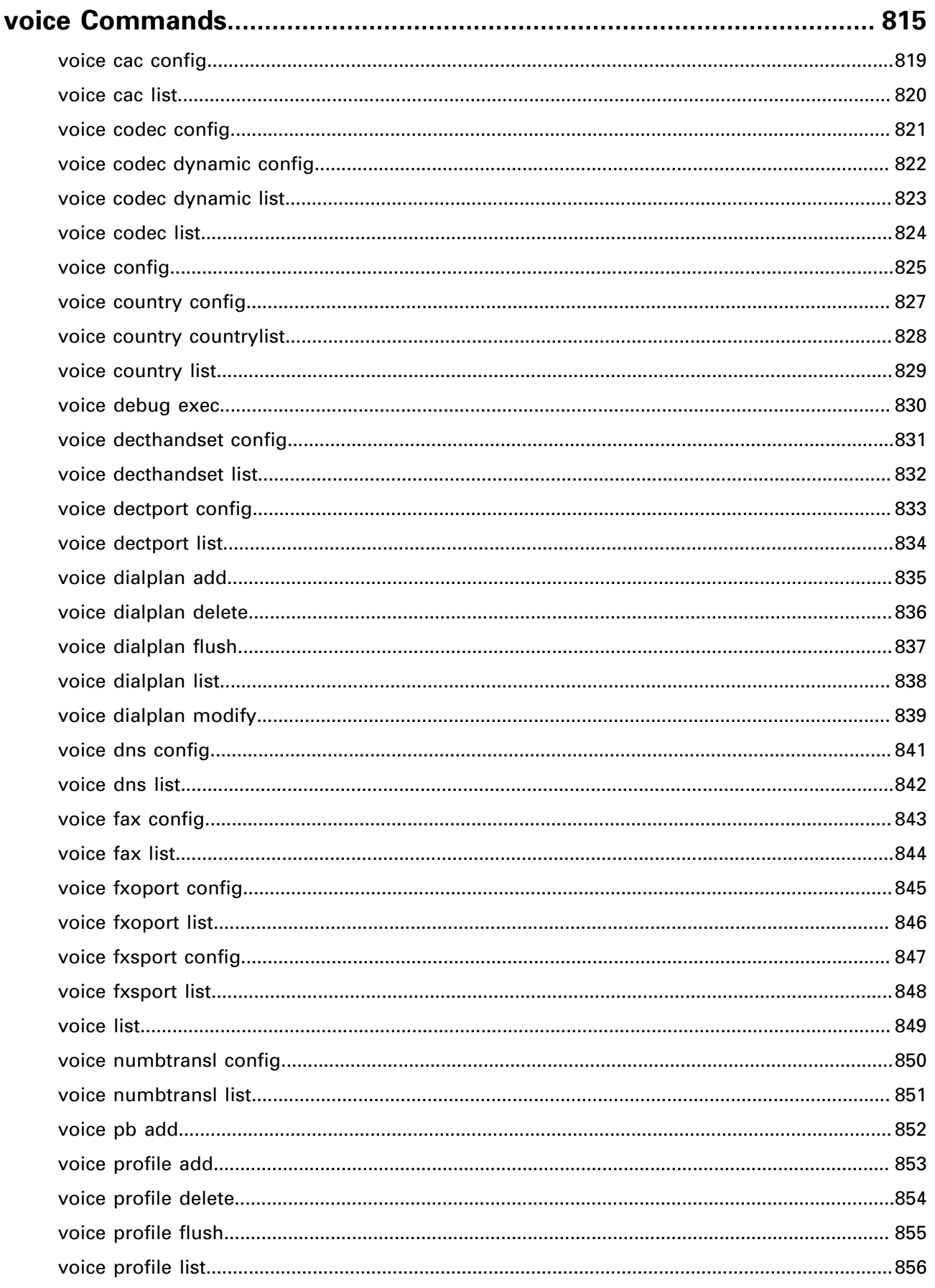

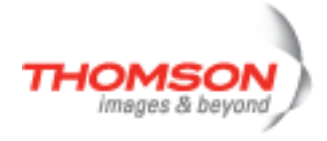

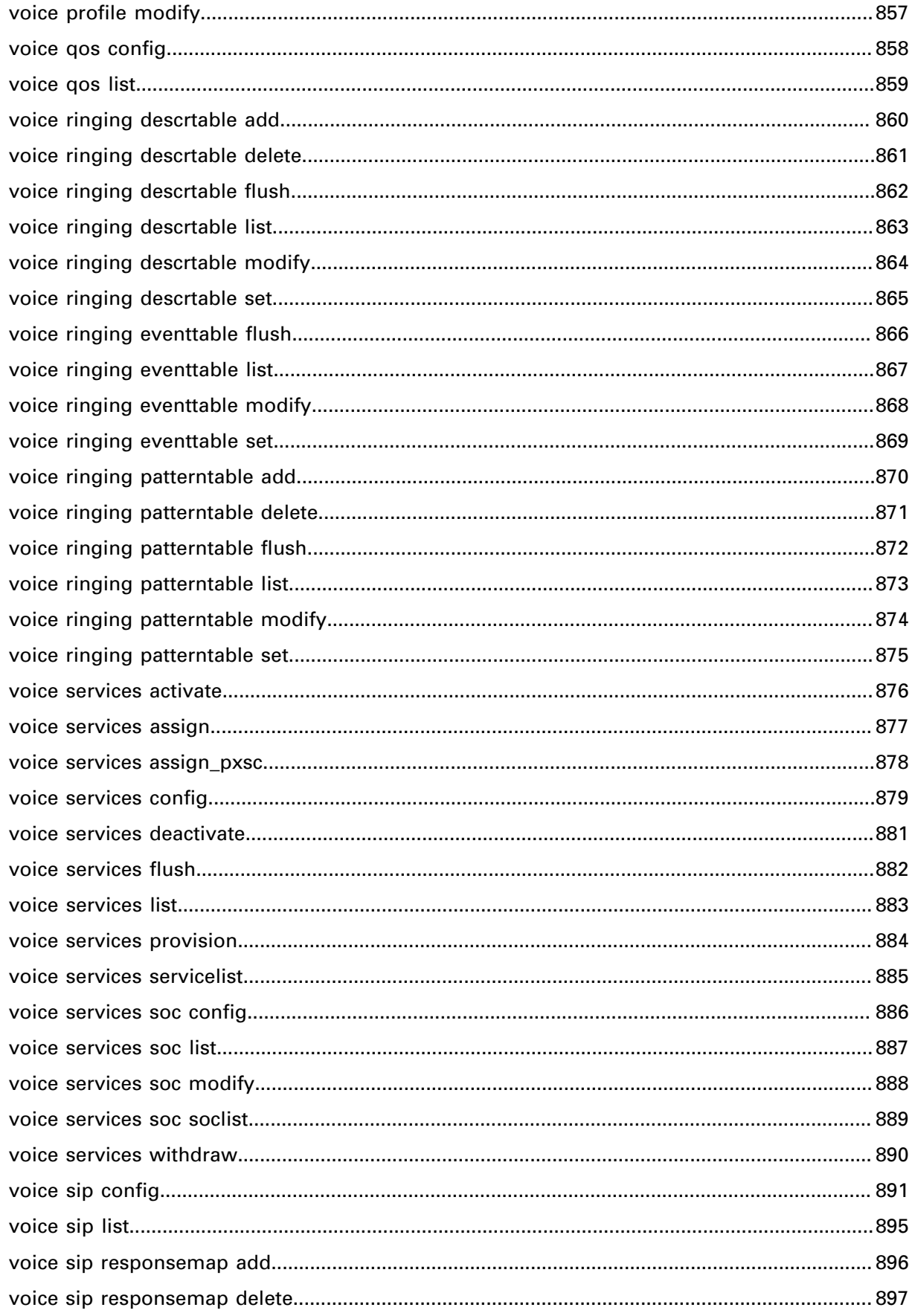

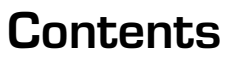

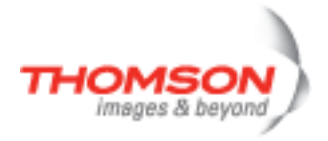

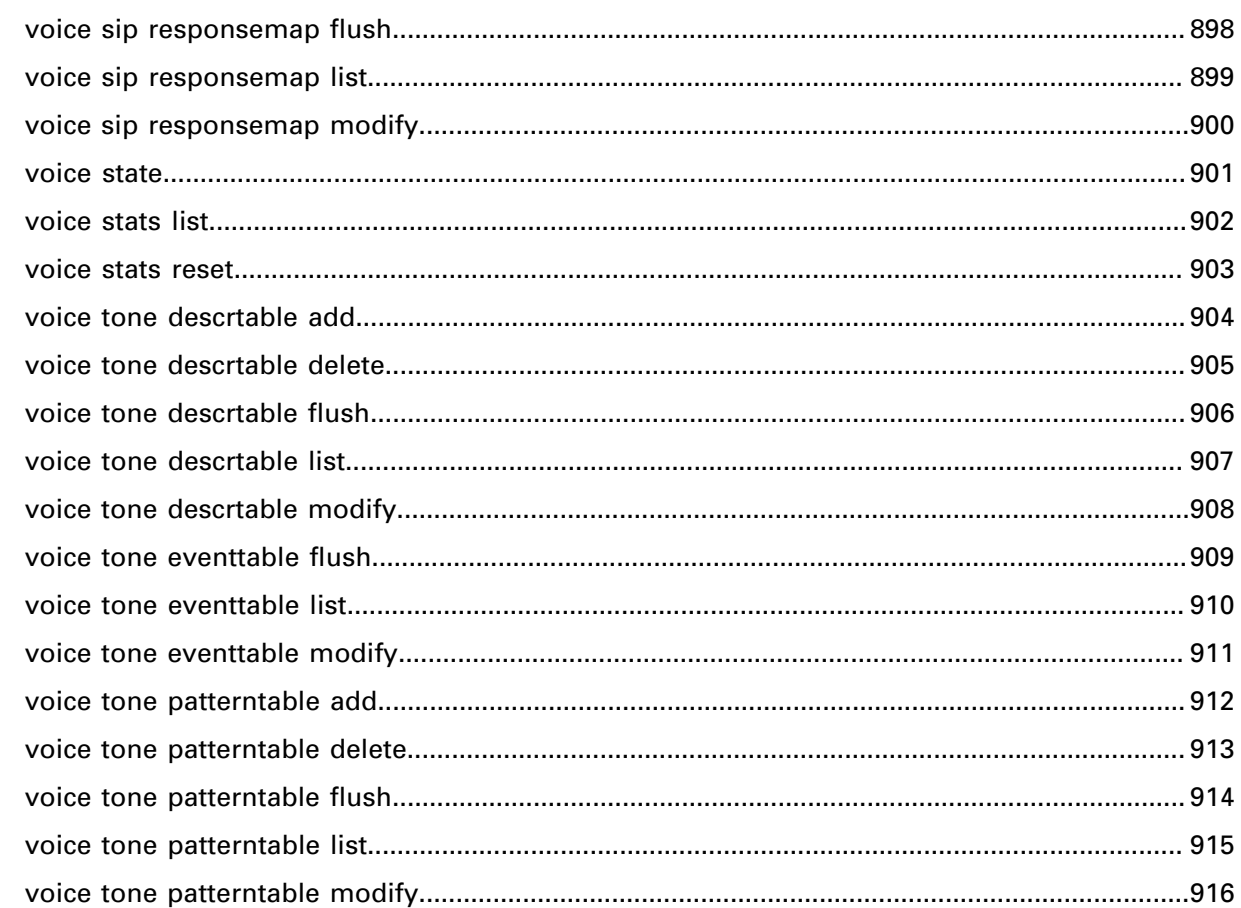

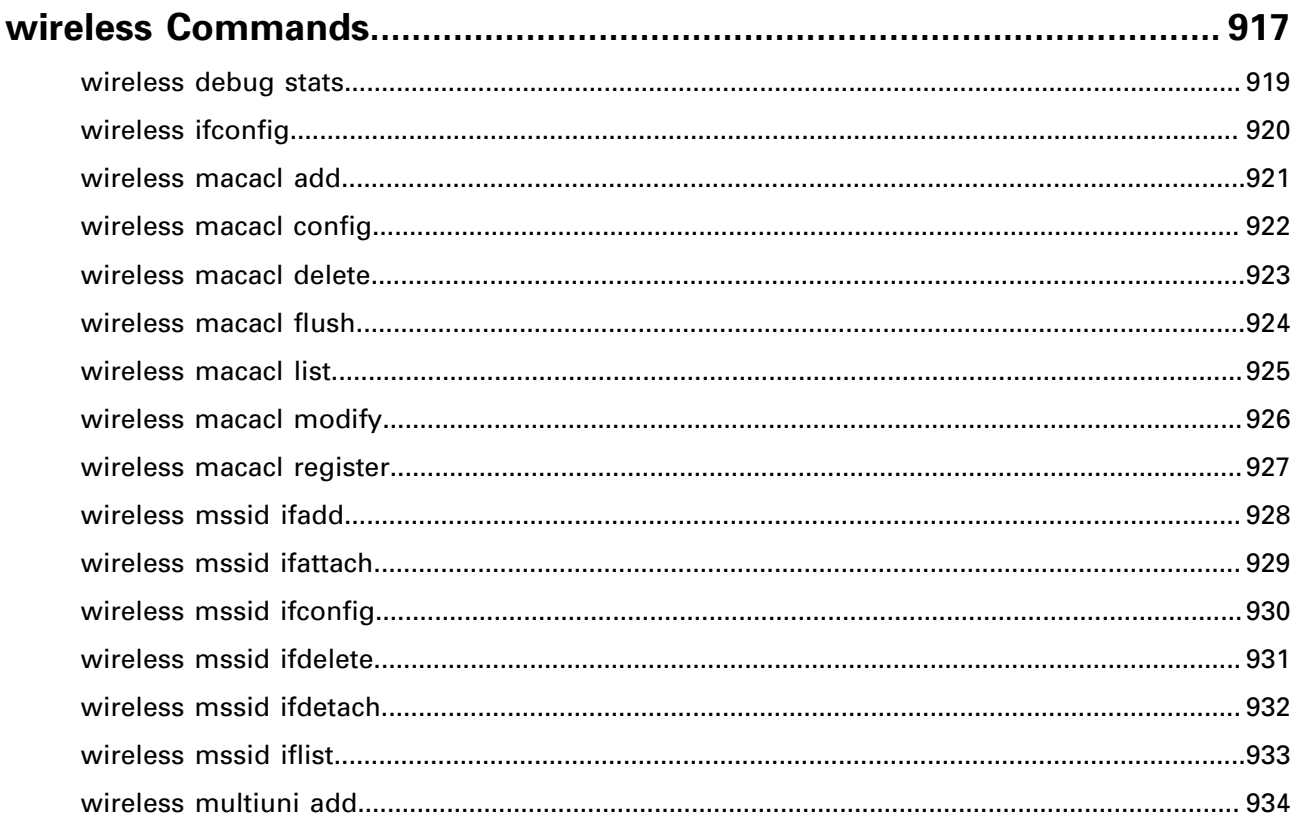

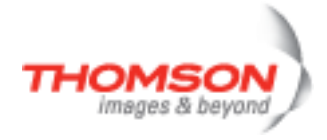

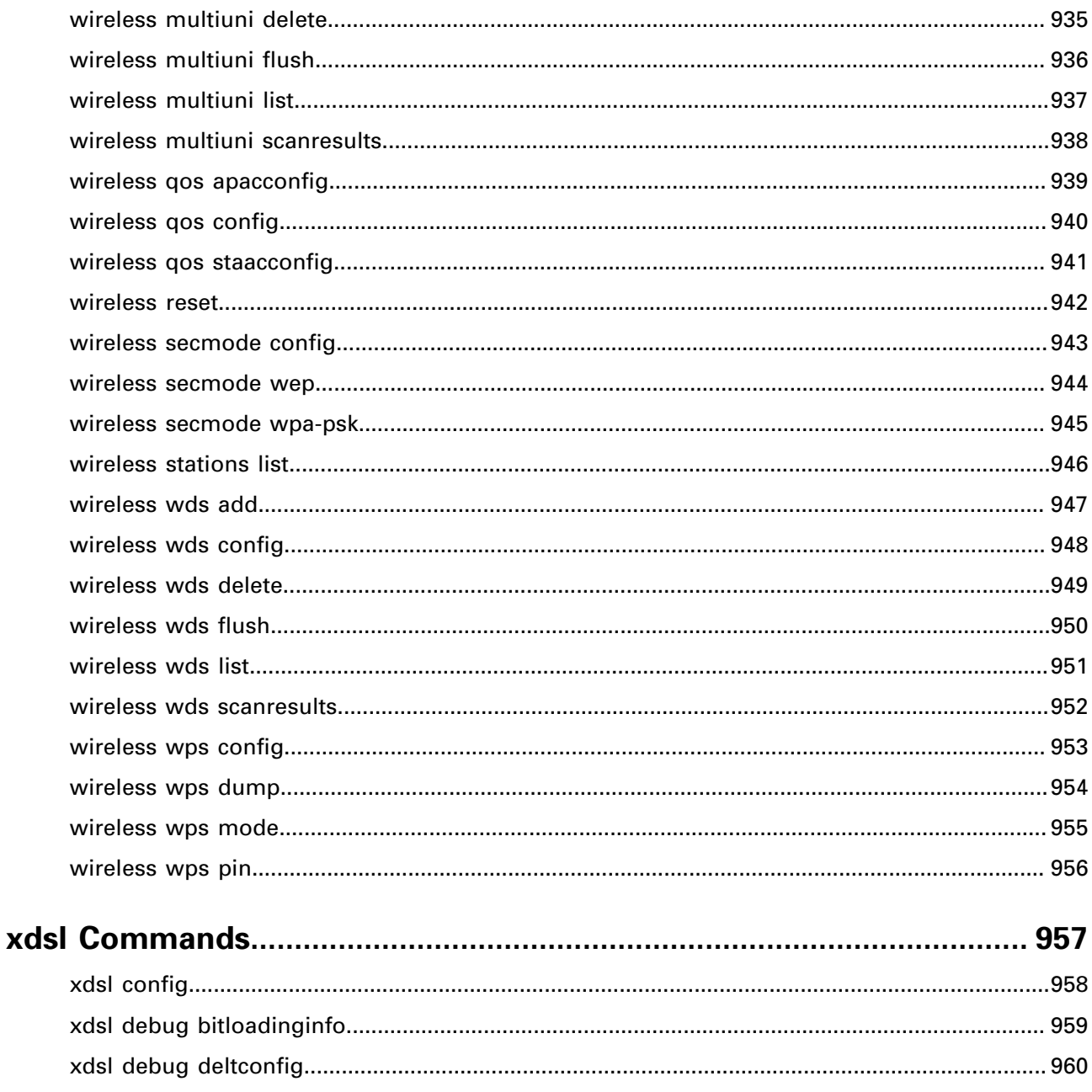

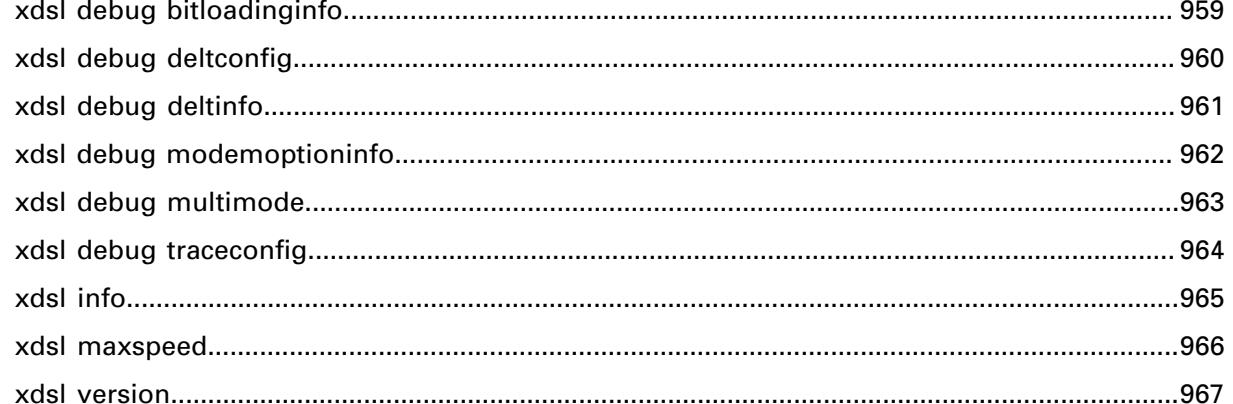

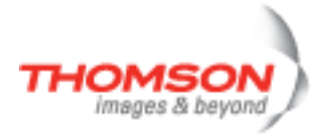

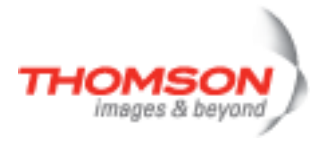

## <span id="page-30-0"></span>**? Command**

Displays this help information

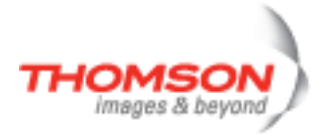

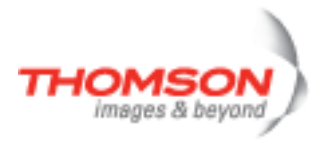

#### <span id="page-32-0"></span>**.. Command**

Exits group selection.

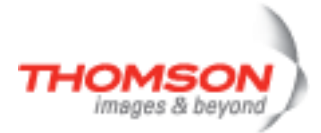

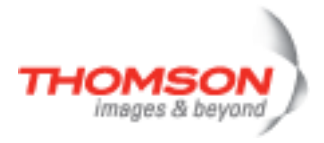

## <span id="page-34-0"></span>**atm Commands**

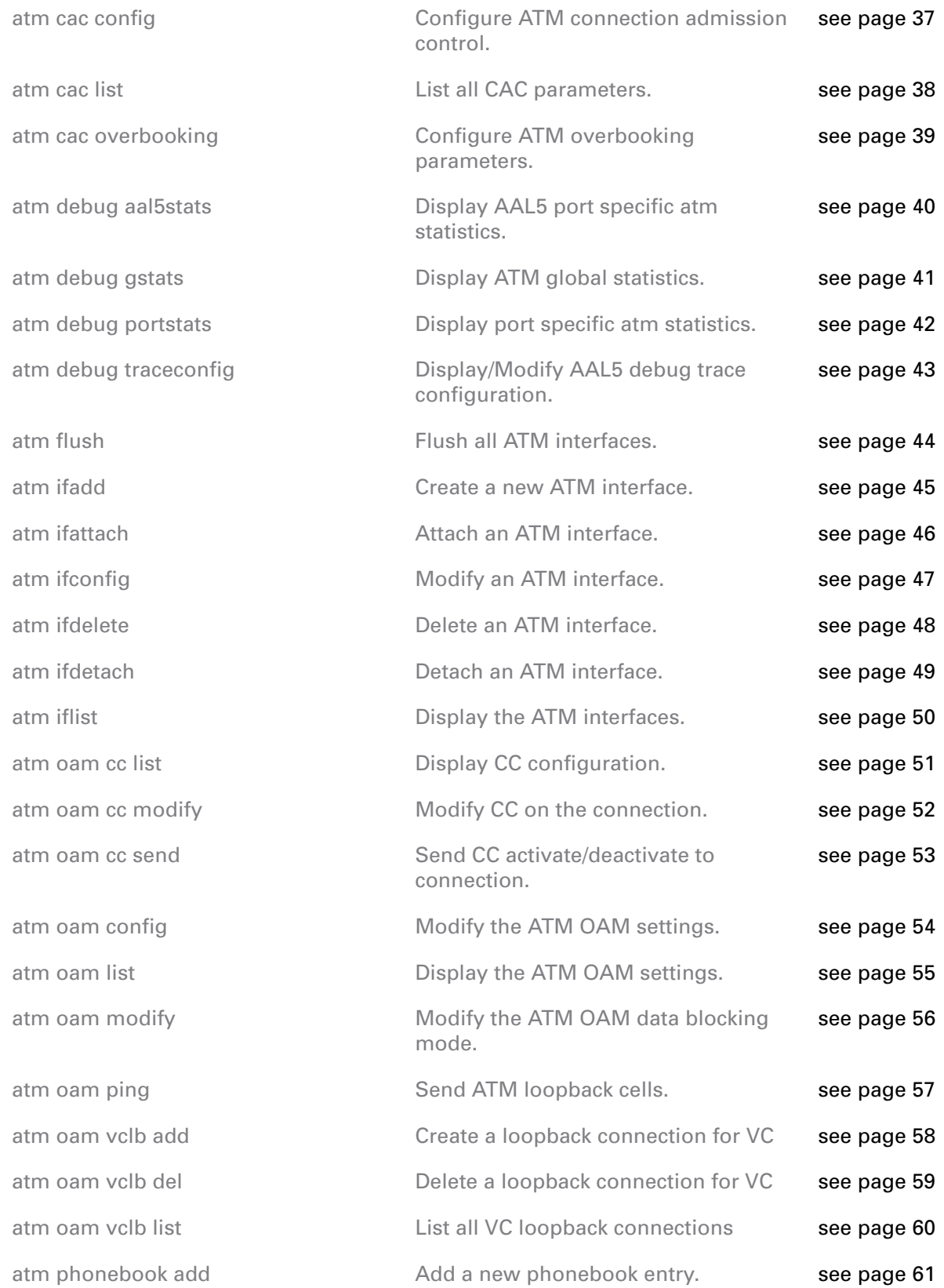

#### atm Commands

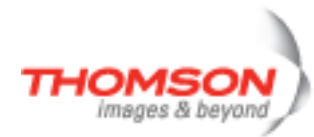

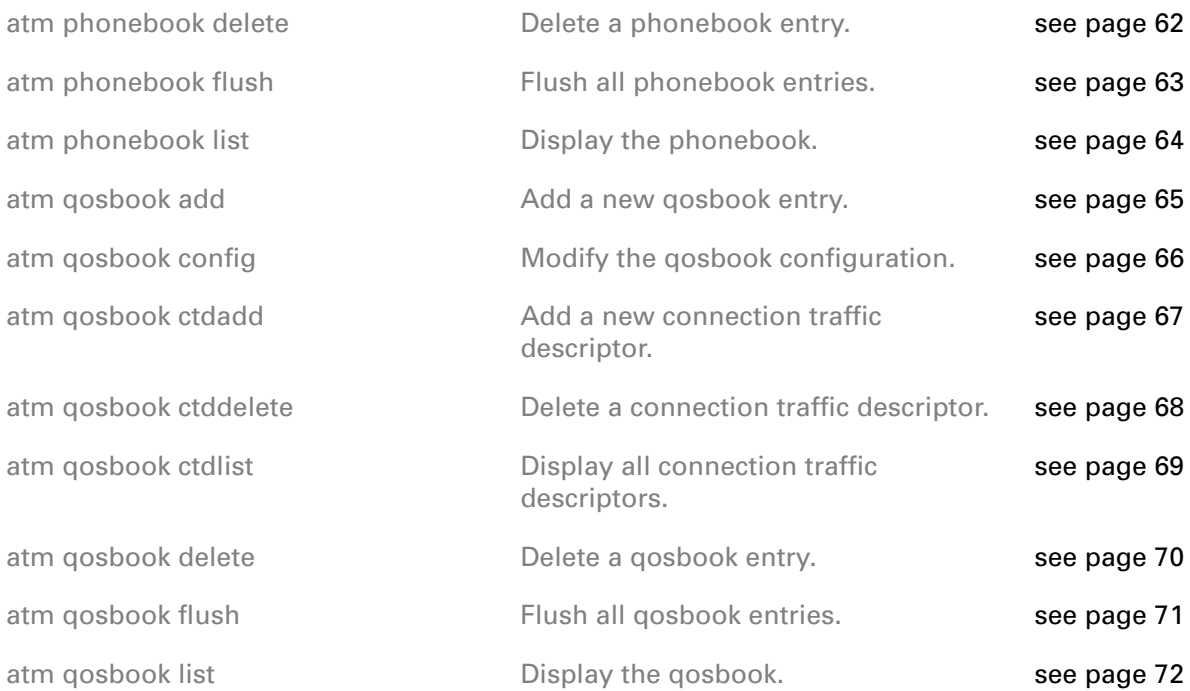
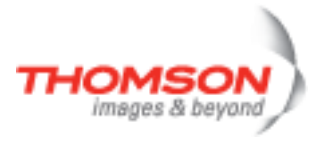

# **atm cac config**

Configure ATM connection admission control.

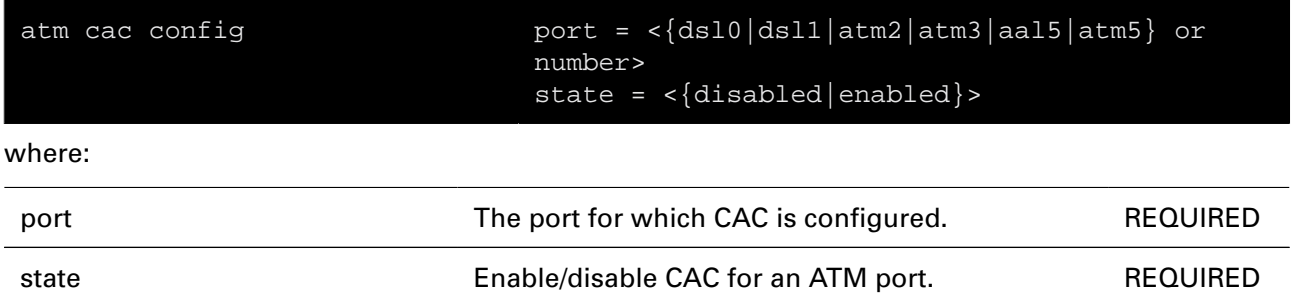

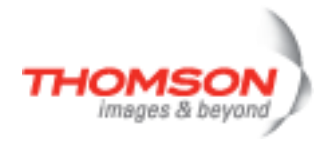

## **atm cac list**

List all CAC parameters.

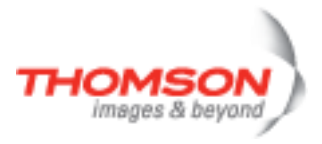

# **atm cac overbooking**

Configure ATM overbooking parameters.

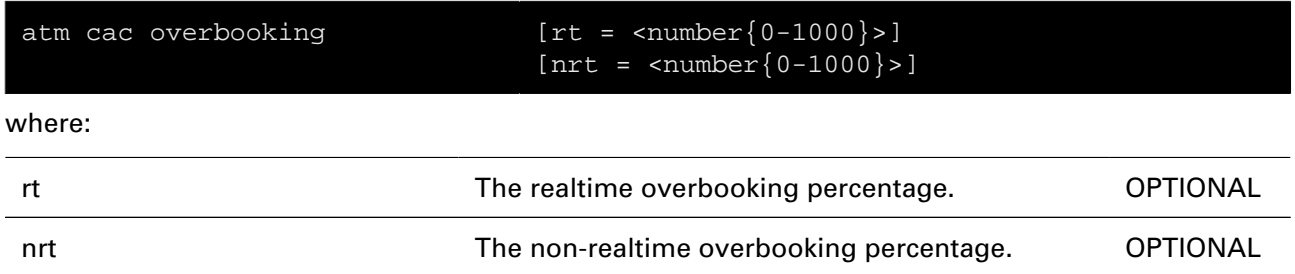

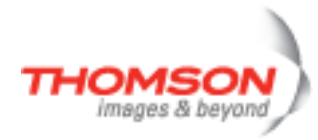

# **atm debug aal5stats**

Display AAL5 port specific atm statistics.

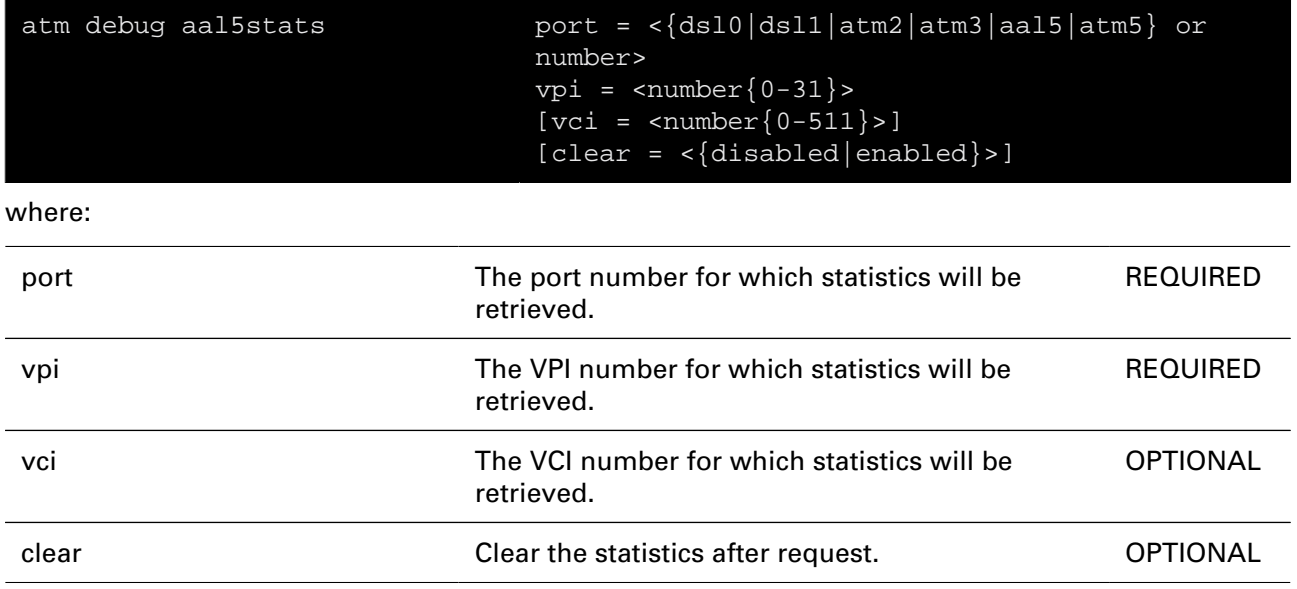

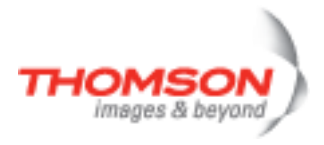

# **atm debug gstats**

Display ATM global statistics.

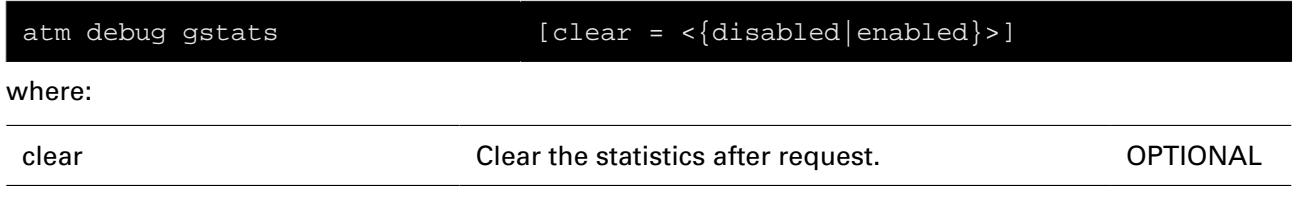

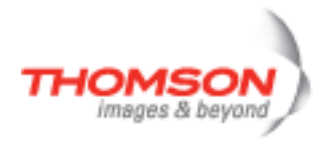

# **atm debug portstats**

Display port specific atm statistics.

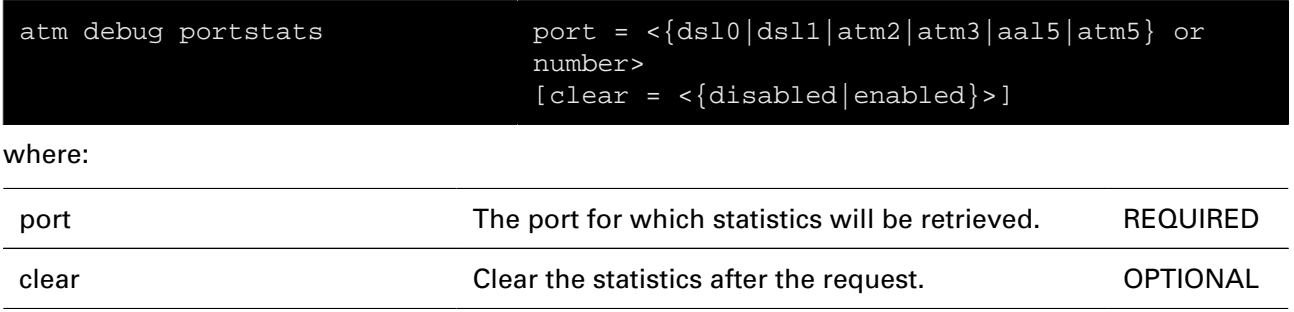

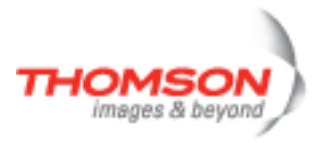

# **atm debug traceconfig**

Display/Modify AAL5 debug trace configuration.

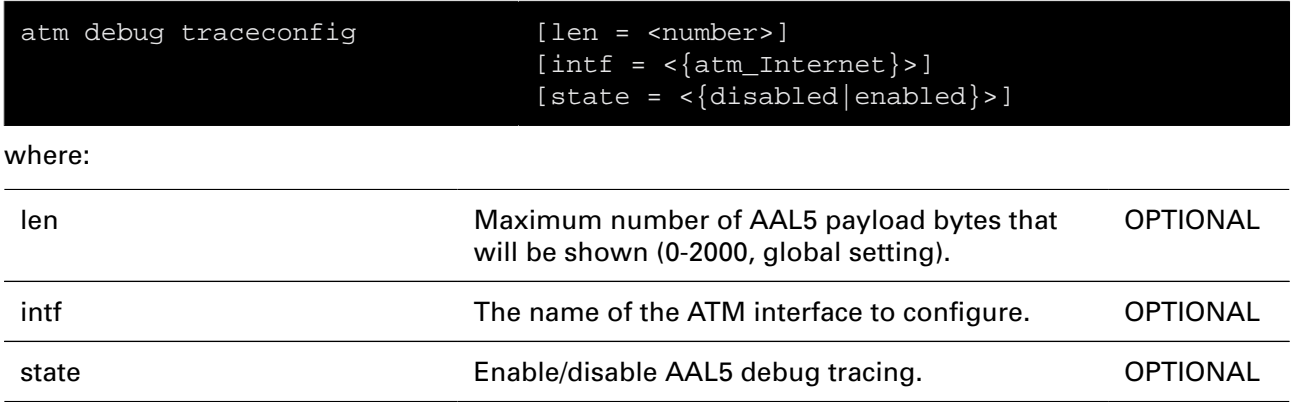

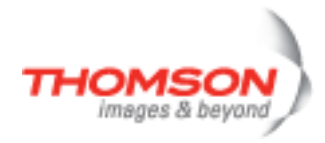

## **atm flush**

Flush all ATM interfaces.

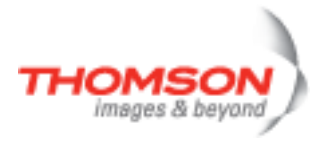

## **atm ifadd**

Create a new ATM interface.

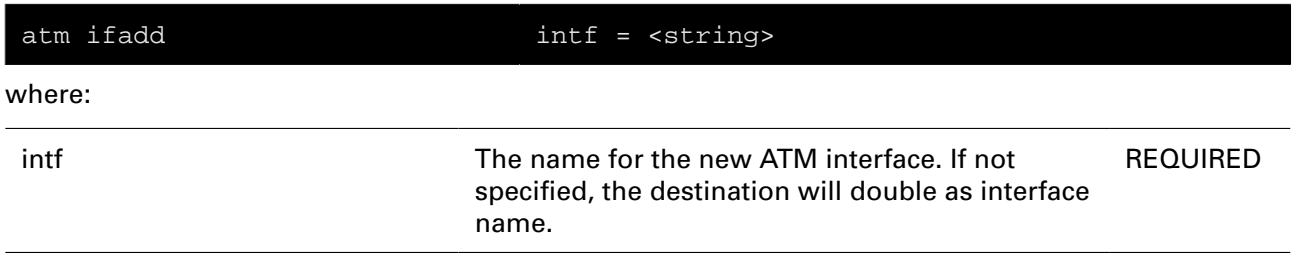

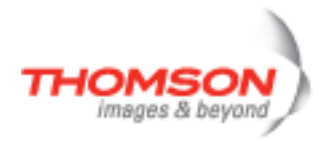

## **atm ifattach**

Attach an ATM interface.

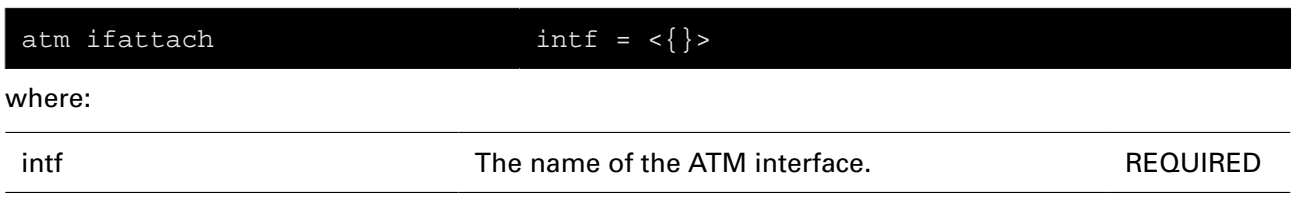

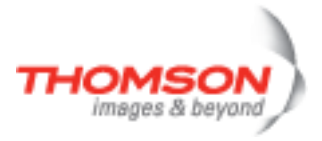

# **atm ifconfig**

Modify an ATM interface.

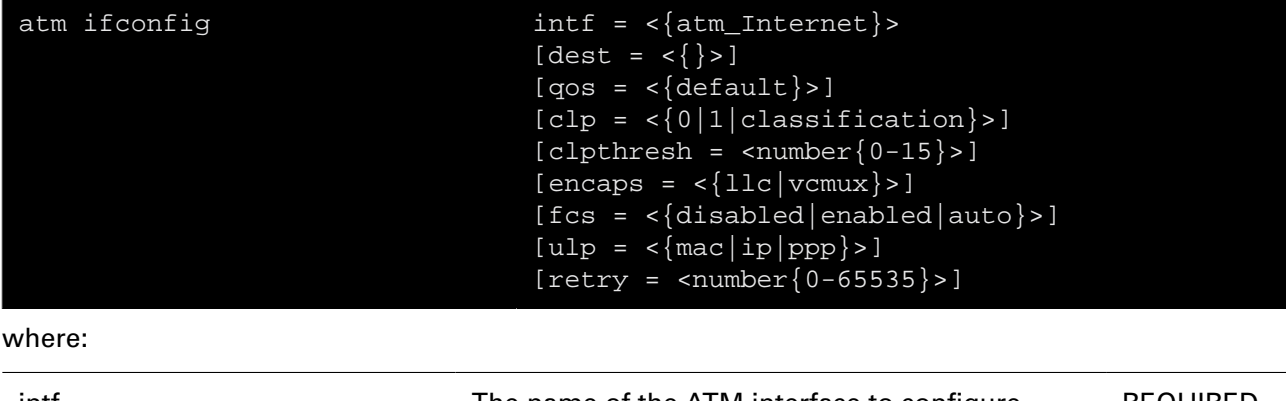

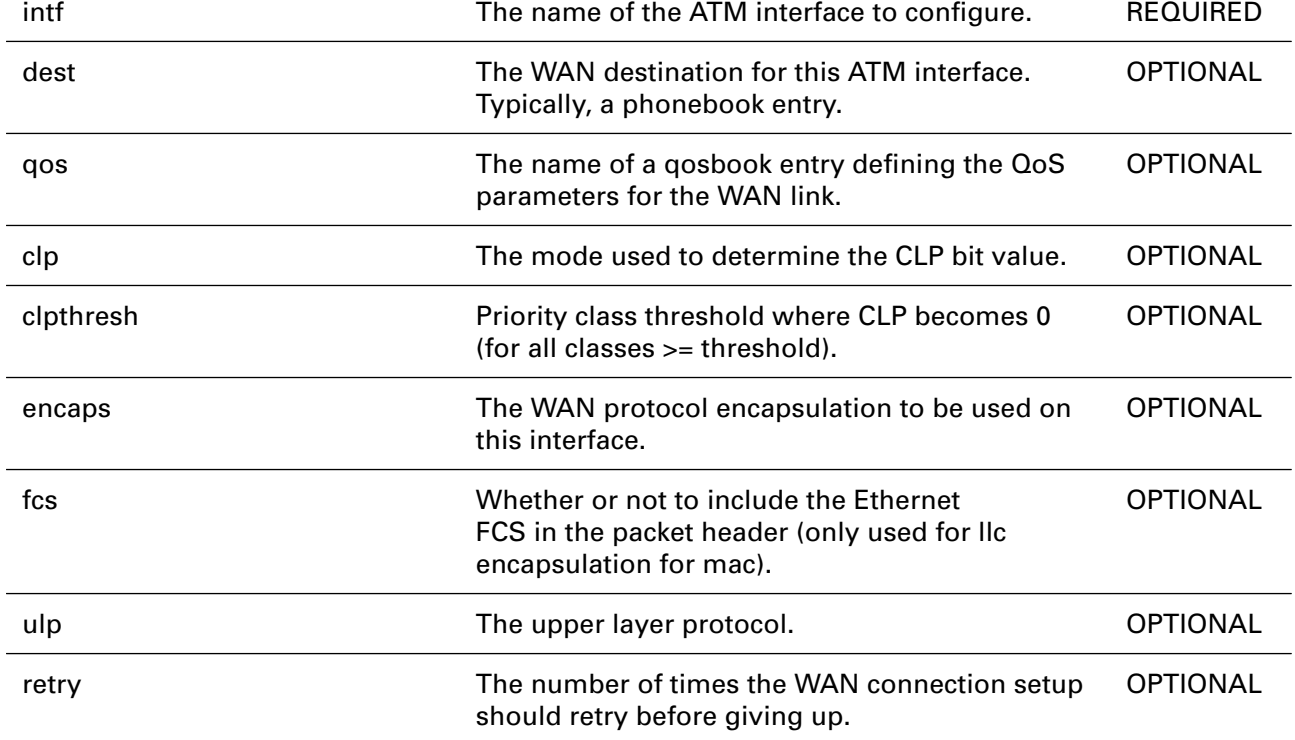

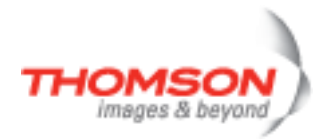

## **atm ifdelete**

Delete an ATM interface.

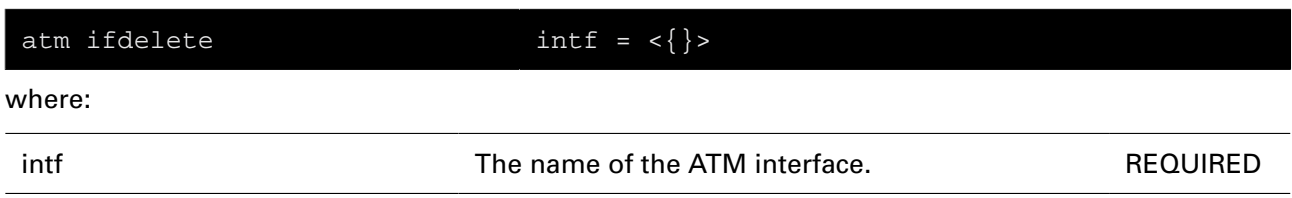

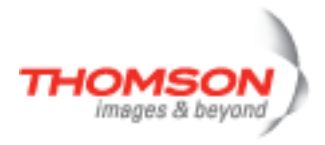

## **atm ifdetach**

Detach an ATM interface.

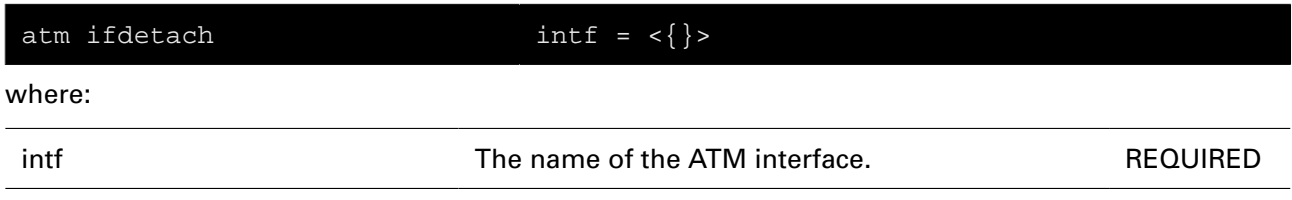

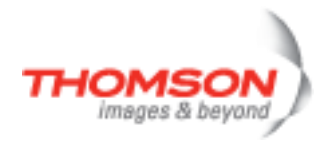

## **atm iflist**

Display the ATM interfaces.

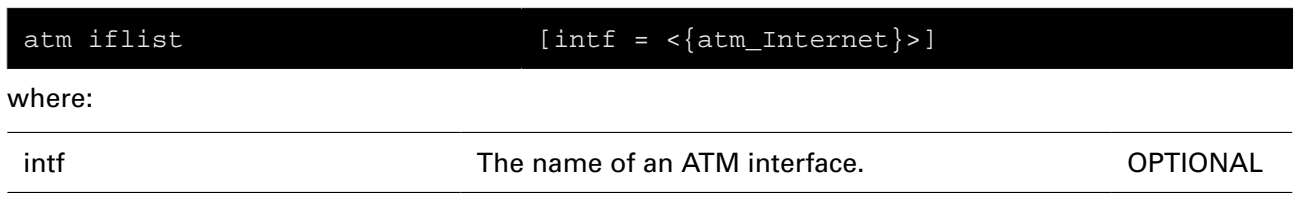

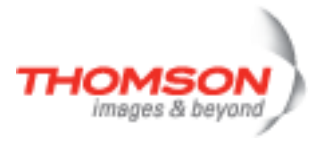

## **atm oam cc list**

Display CC configuration.

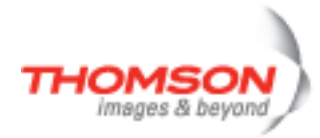

## **atm oam cc modify**

Modify CC on the connection.

#### **SYNTAX:**

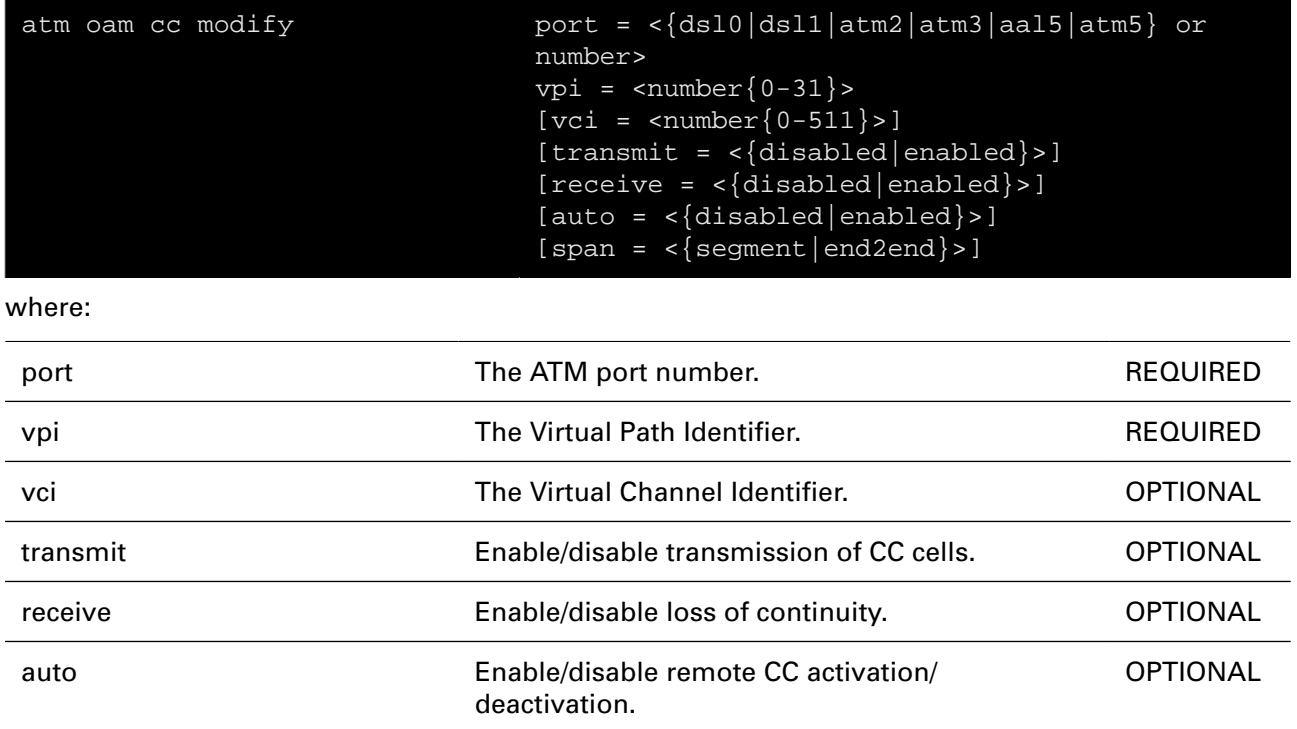

span **End2end or segment continuity check.** OPTIONAL

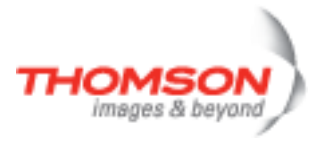

### **atm oam cc send**

Send CC activate/deactivate to connection.

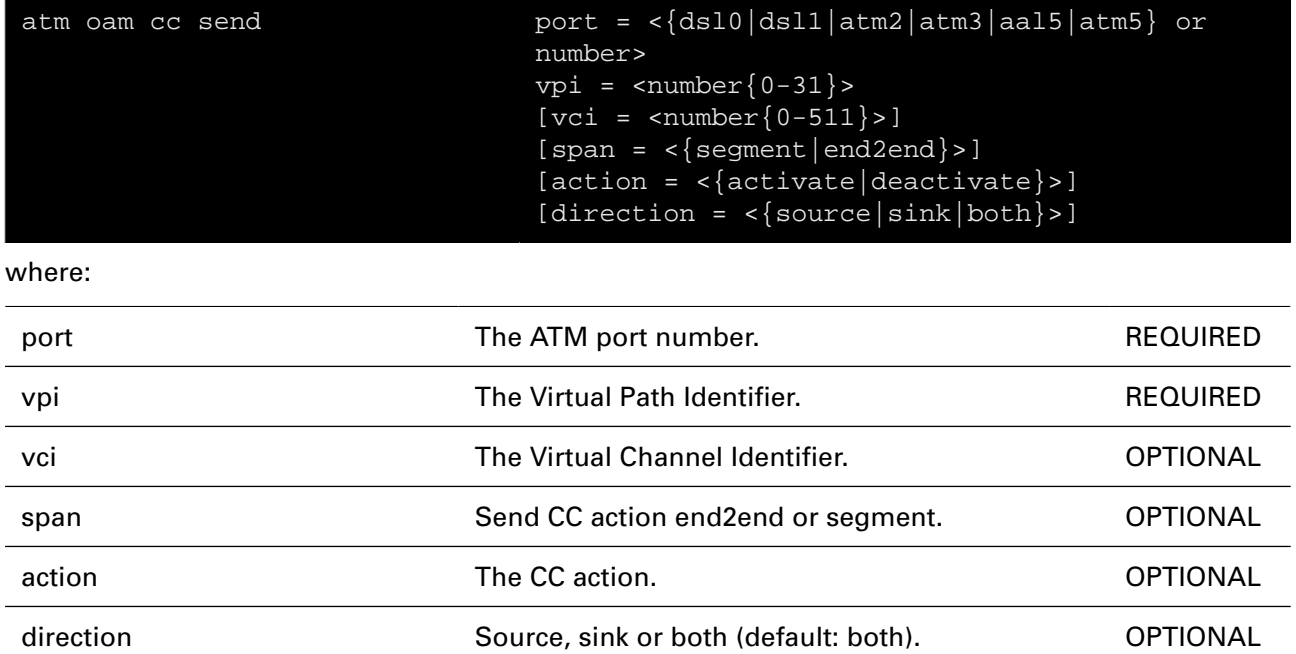

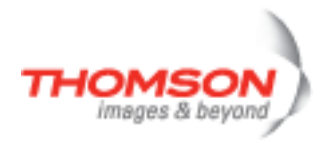

# **atm oam config**

Modify the ATM OAM settings.

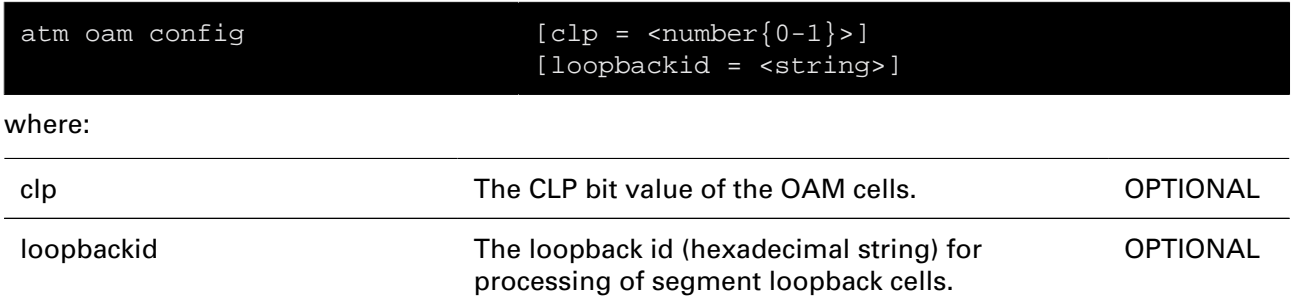

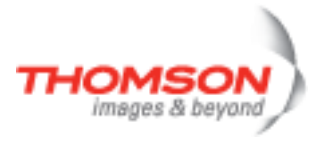

## **atm oam list**

Display the ATM OAM settings.

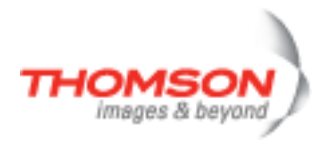

# **atm oam modify**

Modify the ATM OAM data blocking mode.

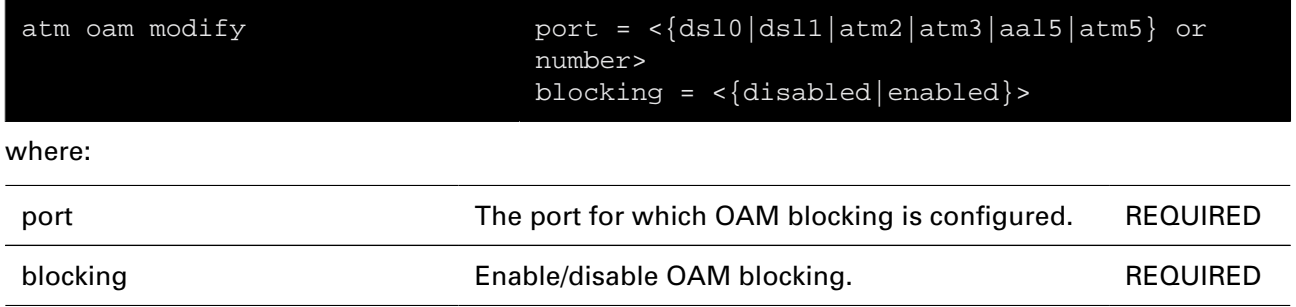

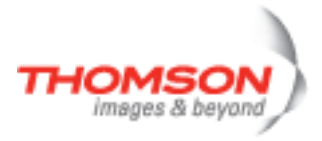

# **atm oam ping**

Send ATM loopback cells.

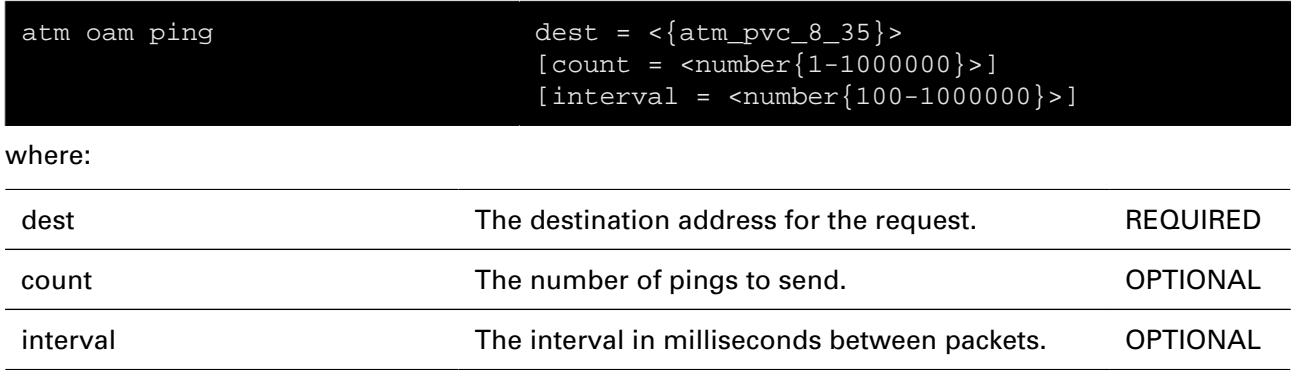

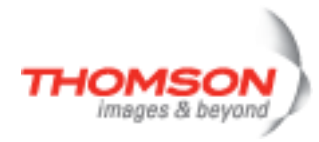

## **atm oam vclb add**

Create a loopback connection for VC

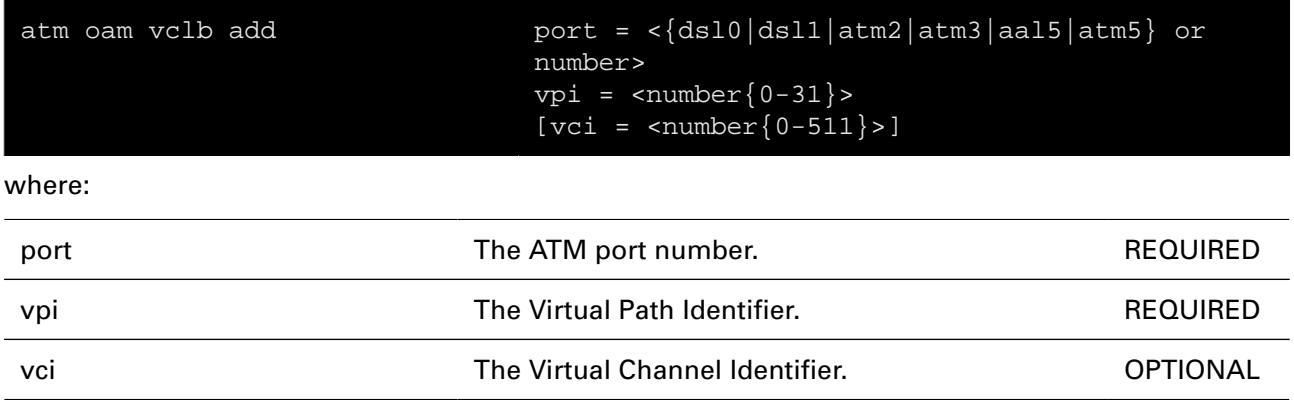

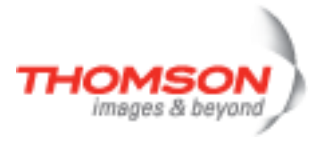

## **atm oam vclb del**

Delete a loopback connection for VC

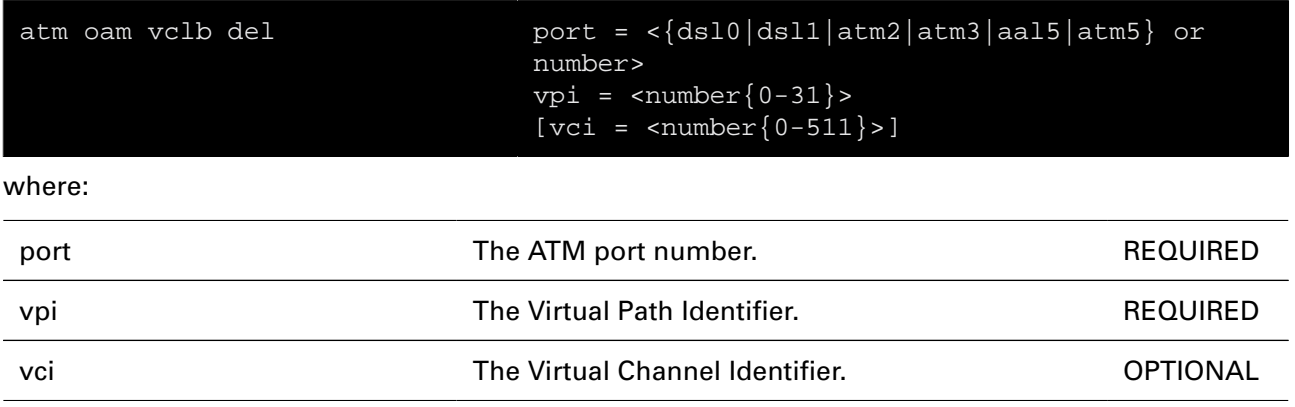

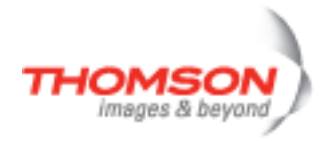

## **atm oam vclb list**

List all VC loopback connections

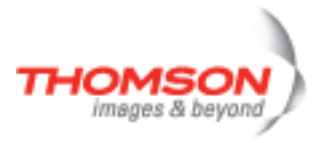

# **atm phonebook add**

Add a new phonebook entry.

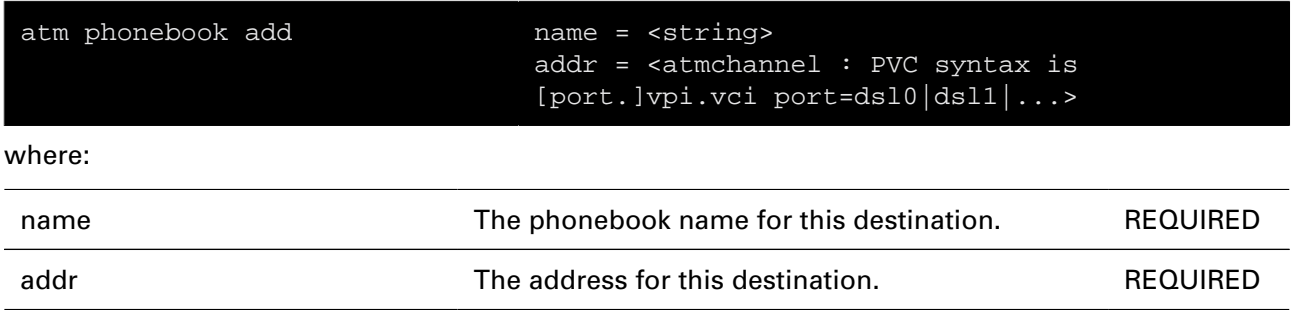

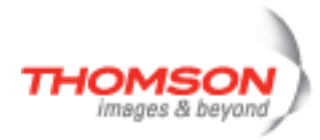

# **atm phonebook delete**

Delete a phonebook entry.

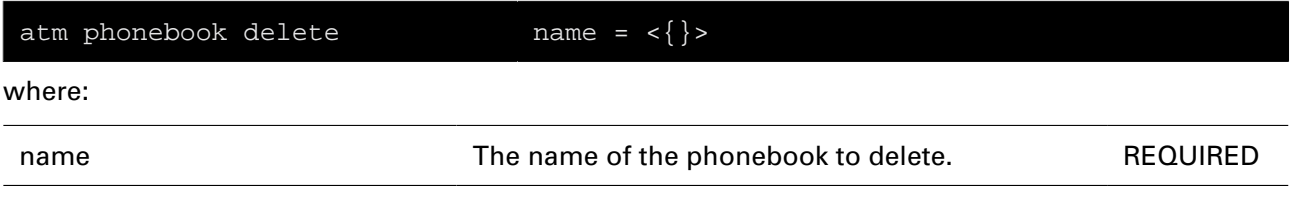

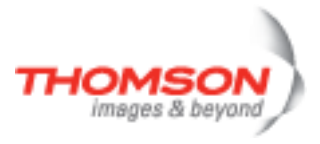

# **atm phonebook flush**

Flush all phonebook entries.

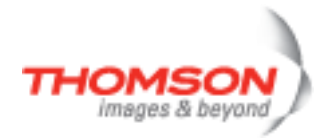

# **atm phonebook list**

Display the phonebook.

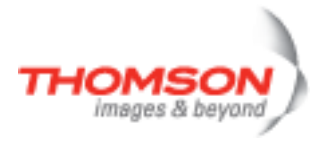

# **atm qosbook add**

Add a new qosbook entry.

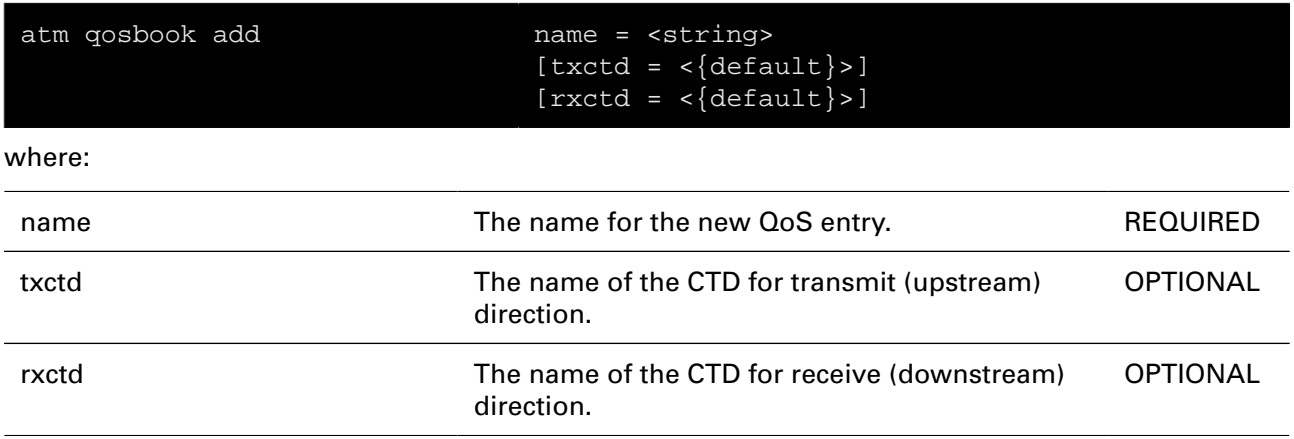

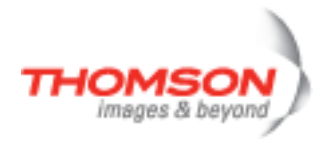

# **atm qosbook config**

Modify the qosbook configuration.

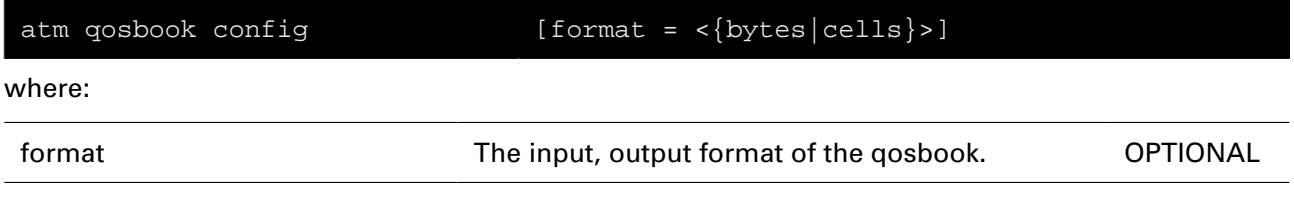

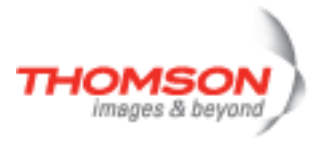

# **atm qosbook ctdadd**

Add a new connection traffic descriptor.

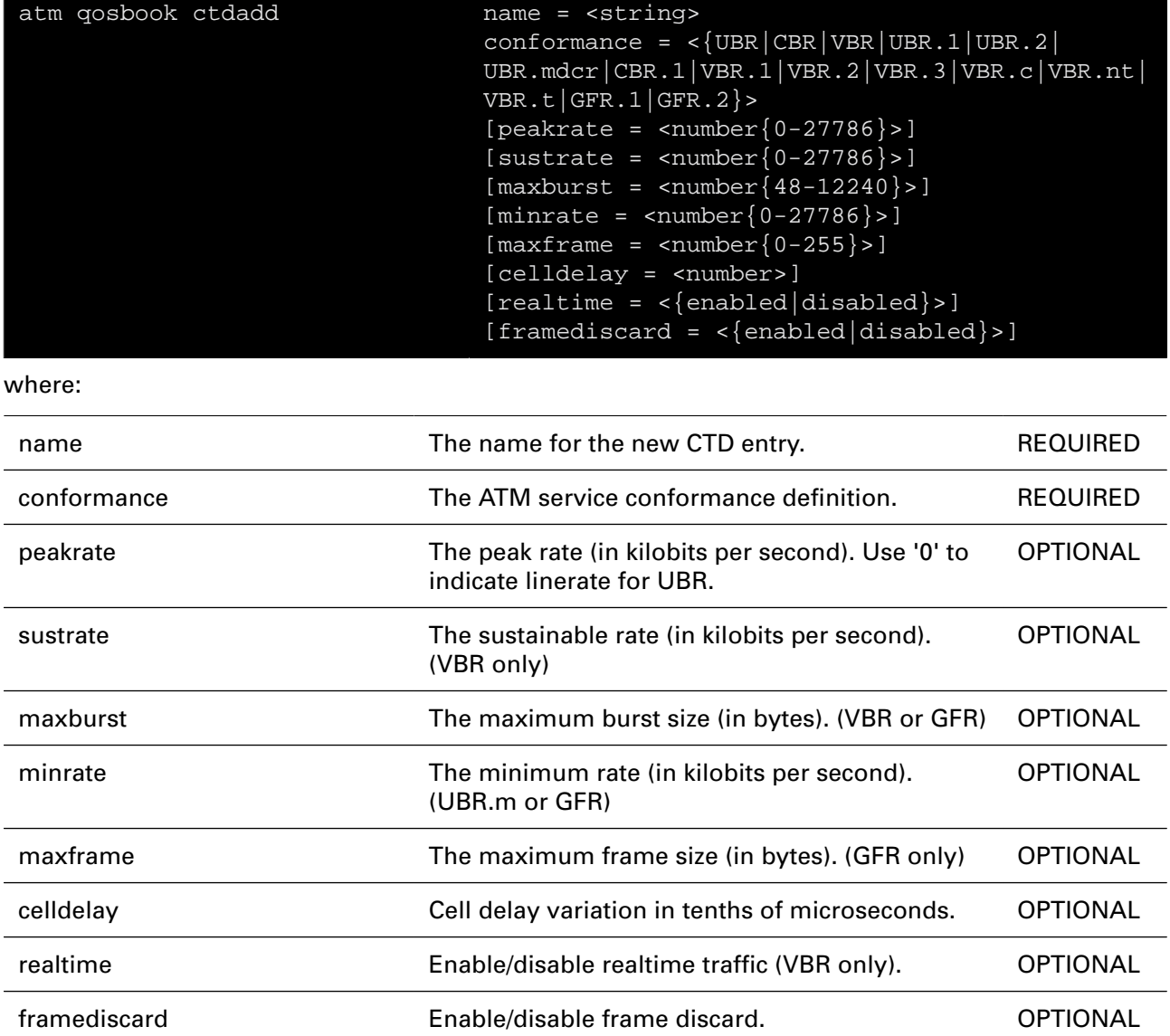

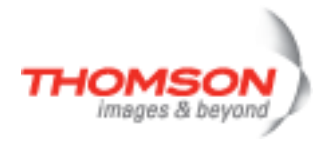

# **atm qosbook ctddelete**

Delete a connection traffic descriptor.

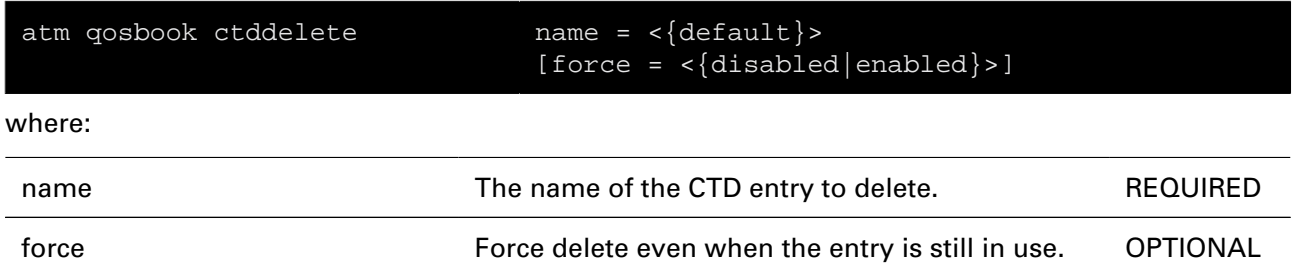

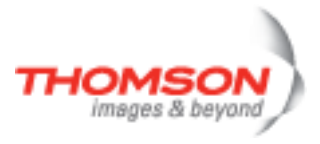

# **atm qosbook ctdlist**

Display all connection traffic descriptors.

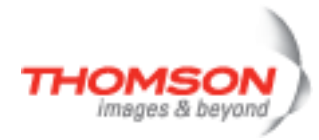

# **atm qosbook delete**

Delete a qosbook entry.

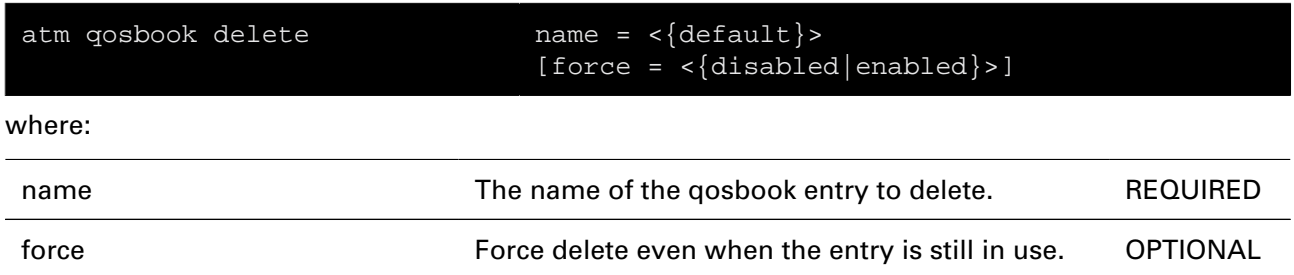

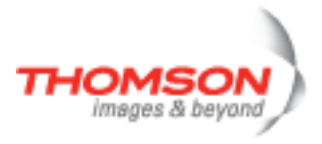

# **atm qosbook flush**

Flush all qosbook entries.

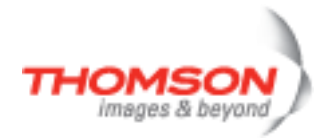

# **atm qosbook list**

Display the qosbook.
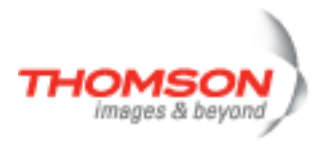

# **config Commands**

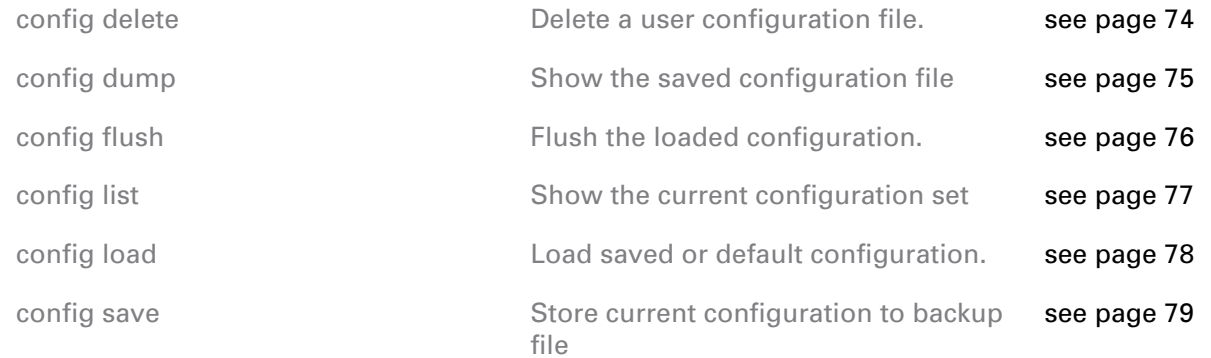

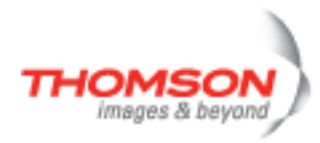

# <span id="page-73-0"></span>**config delete**

Delete a user configuration file.

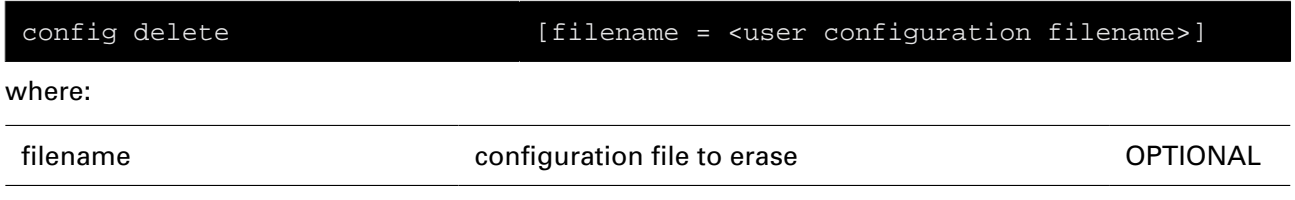

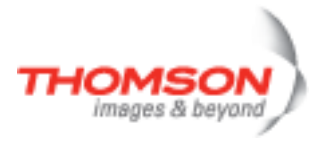

# <span id="page-74-0"></span>**config dump**

Show the saved configuration file

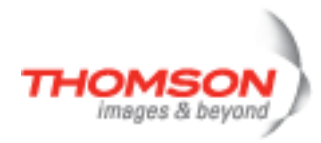

# <span id="page-75-0"></span>**config flush**

Flush the loaded configuration.

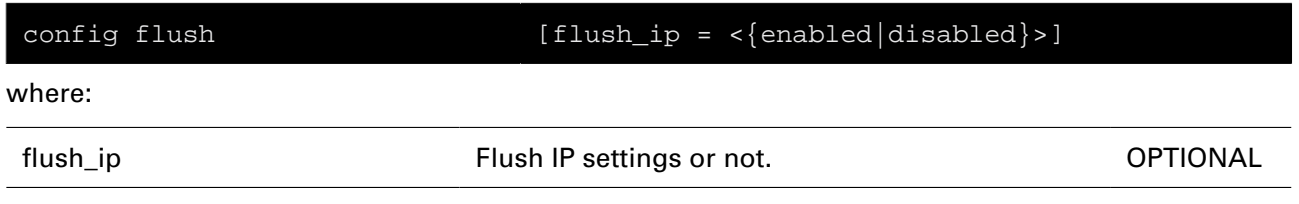

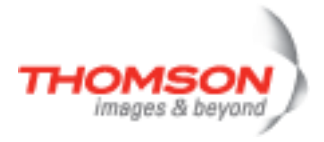

## <span id="page-76-0"></span>**config list**

Show the current configuration set

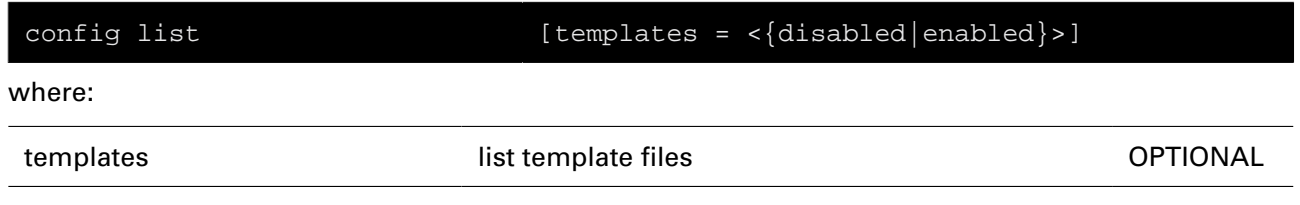

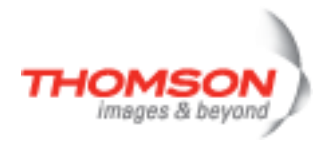

# <span id="page-77-0"></span>**config load**

Load saved or default configuration.

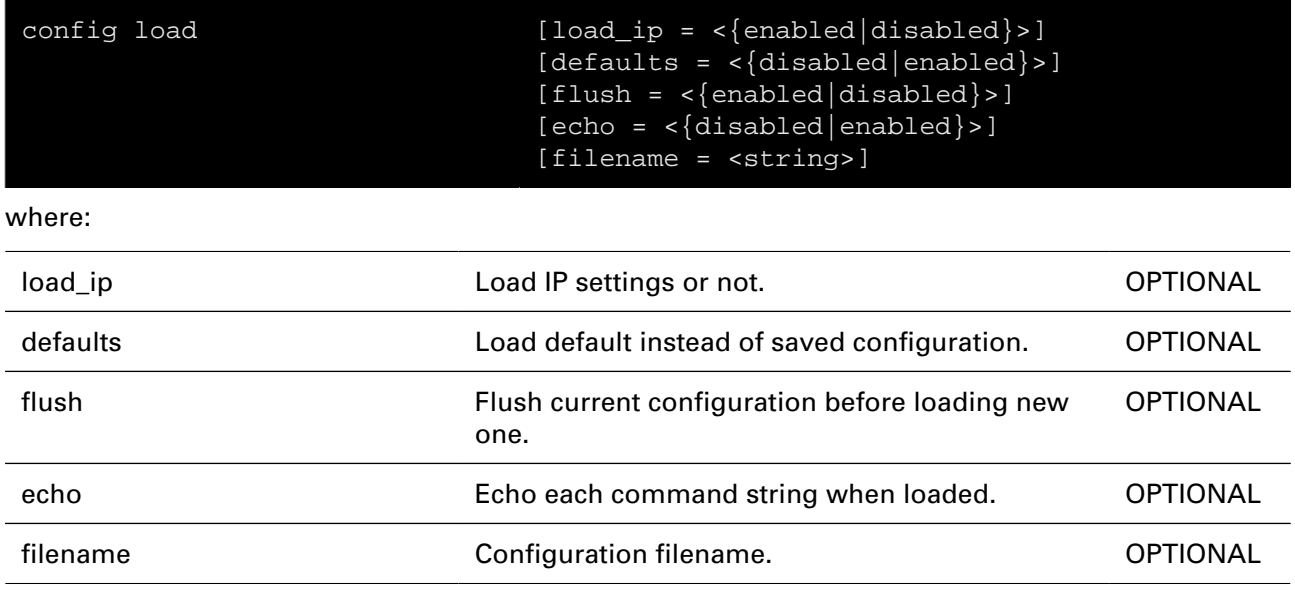

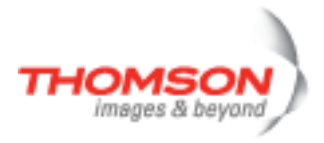

## <span id="page-78-0"></span>**config save**

Store current configuration to backup file

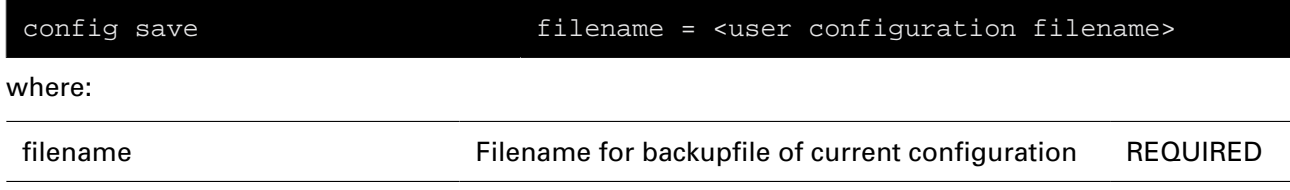

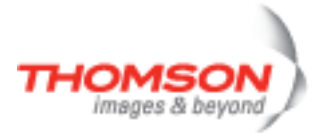

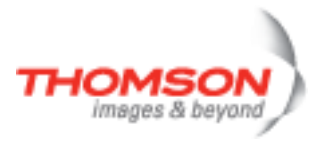

# **connection Commands**

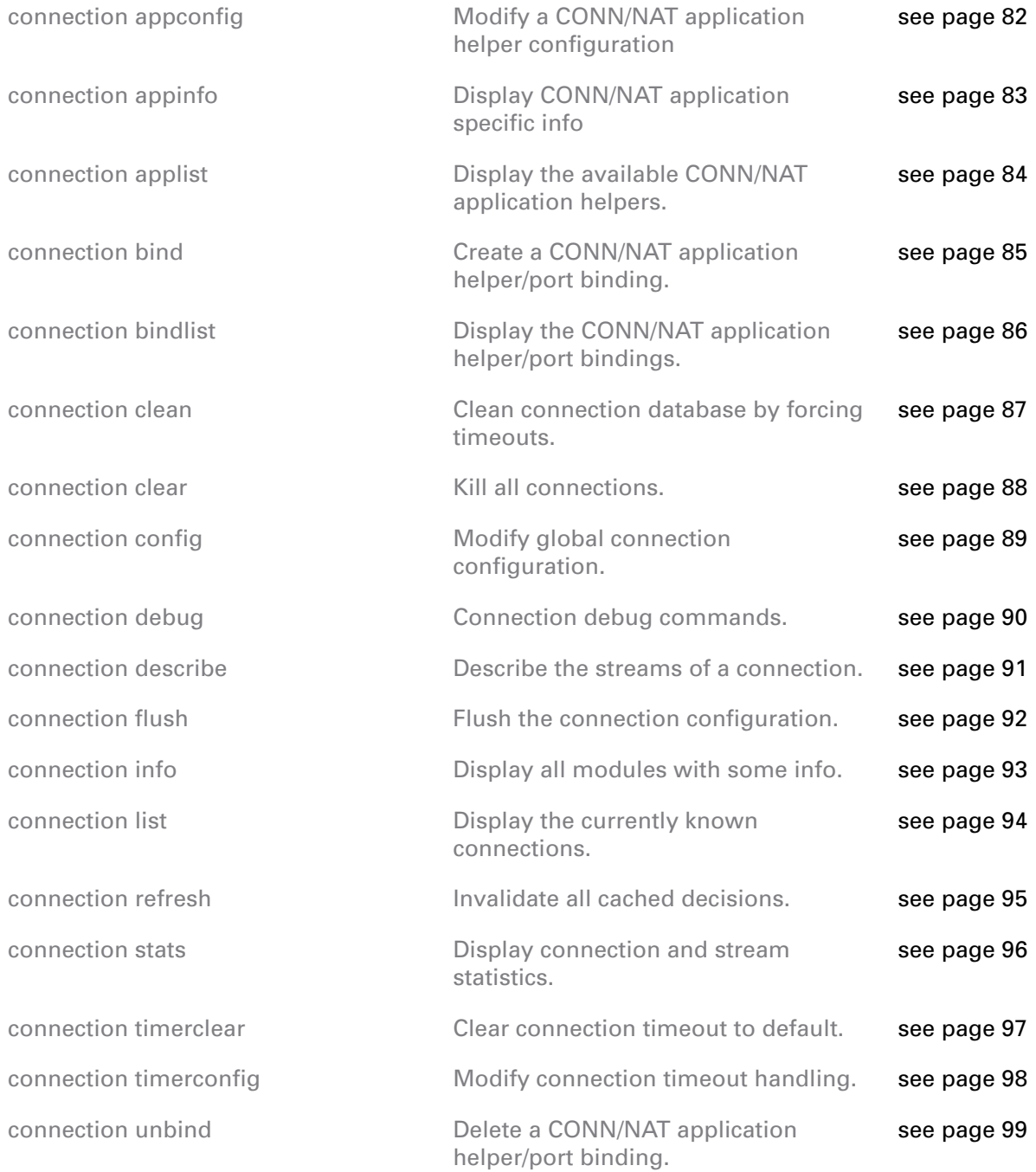

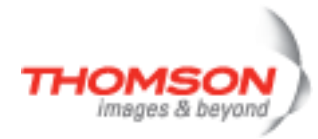

## <span id="page-81-0"></span>**connection appconfig**

Modify a CONN/NAT application helper configuration

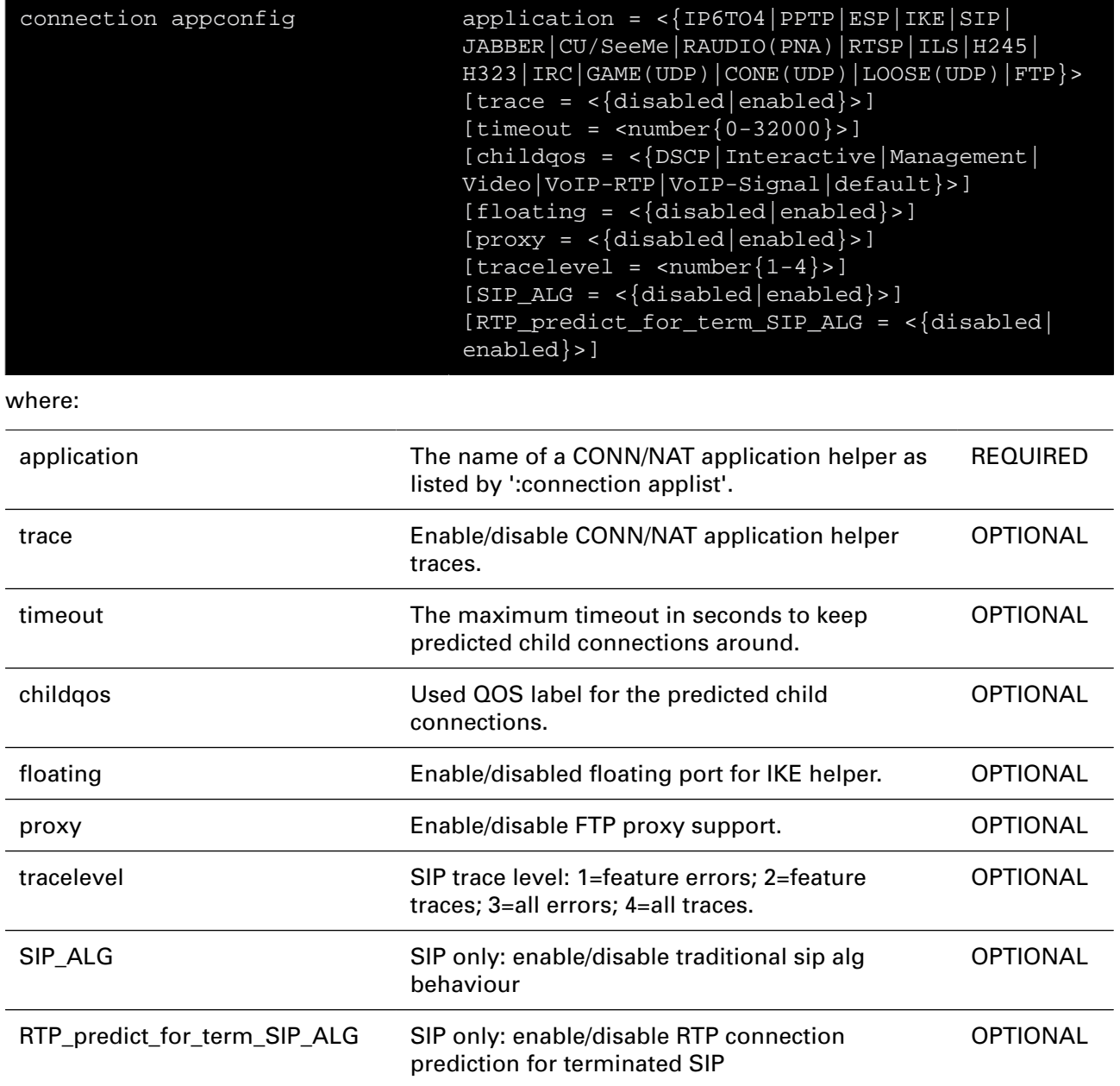

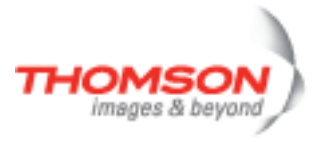

## <span id="page-82-0"></span>**connection appinfo**

Display CONN/NAT application specific info

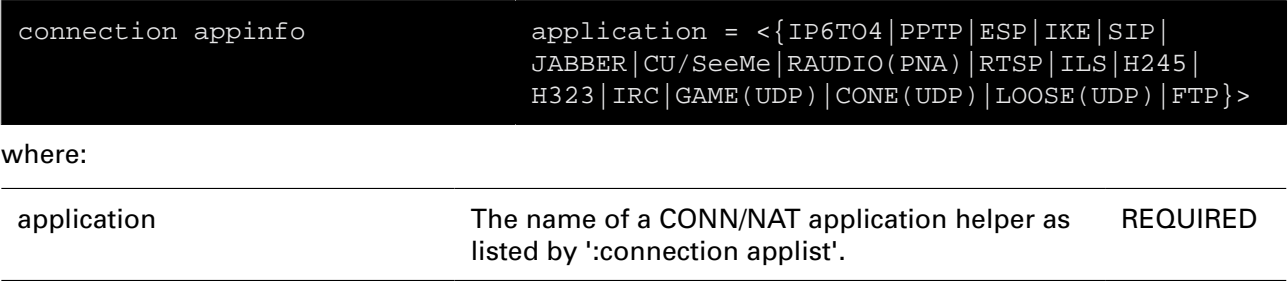

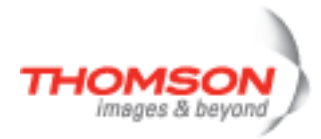

## <span id="page-83-0"></span>**connection applist**

Display the available CONN/NAT application helpers.

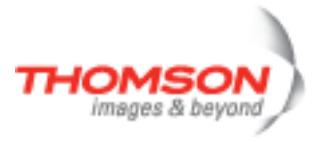

### <span id="page-84-0"></span>**connection bind**

Create a CONN/NAT application helper/port binding.

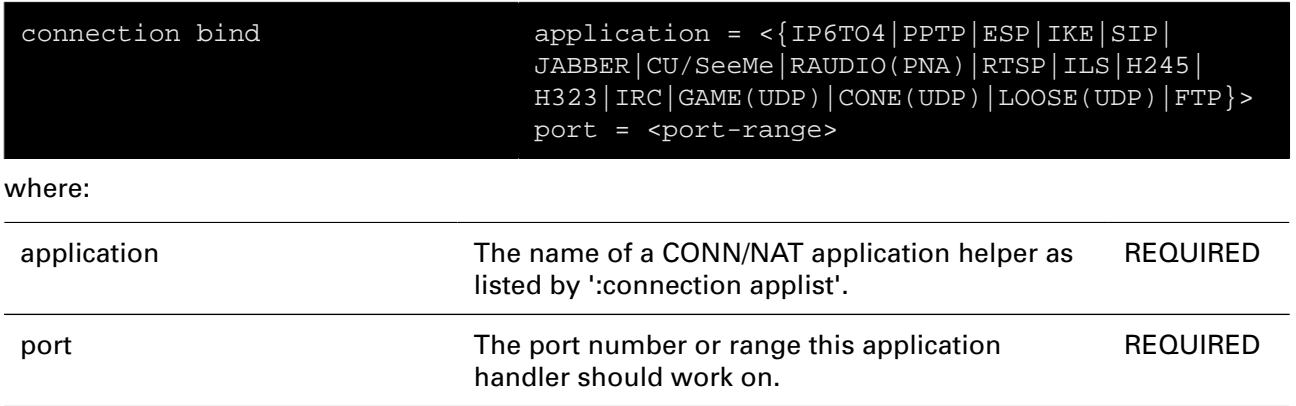

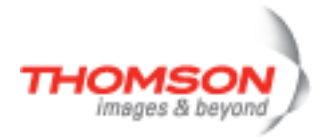

## <span id="page-85-0"></span>**connection bindlist**

Display the CONN/NAT application helper/port bindings.

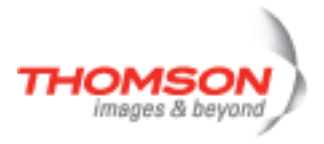

### <span id="page-86-0"></span>**connection clean**

Clean connection database by forcing timeouts.

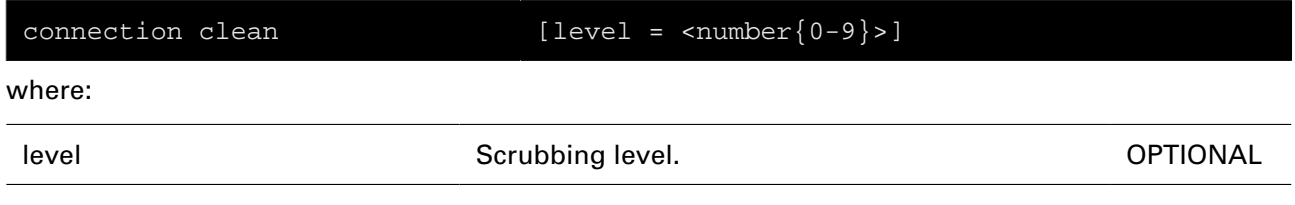

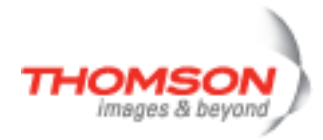

### <span id="page-87-0"></span>**connection clear**

Kill all connections.

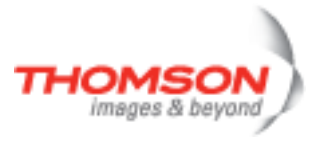

## <span id="page-88-0"></span>**connection config**

Modify global connection configuration.

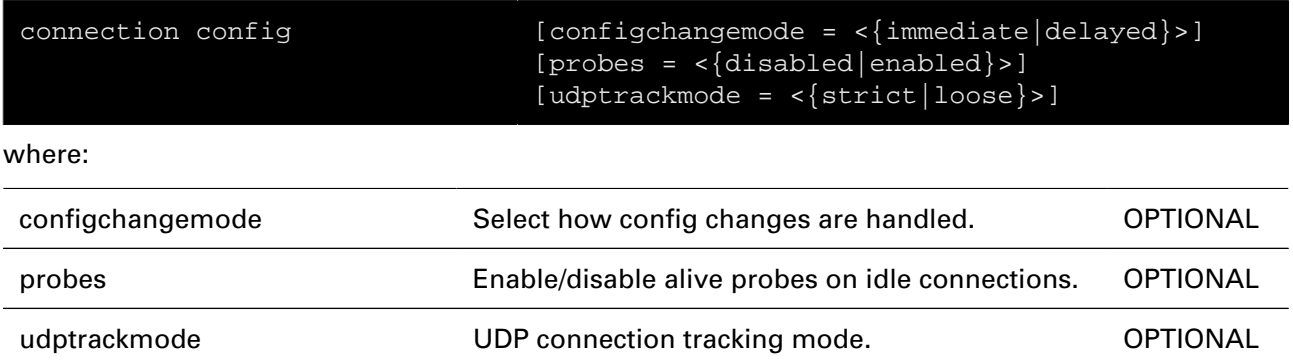

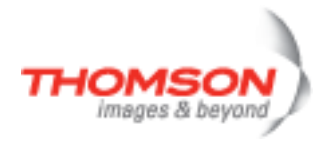

## <span id="page-89-0"></span>**connection debug**

Connection debug commands.

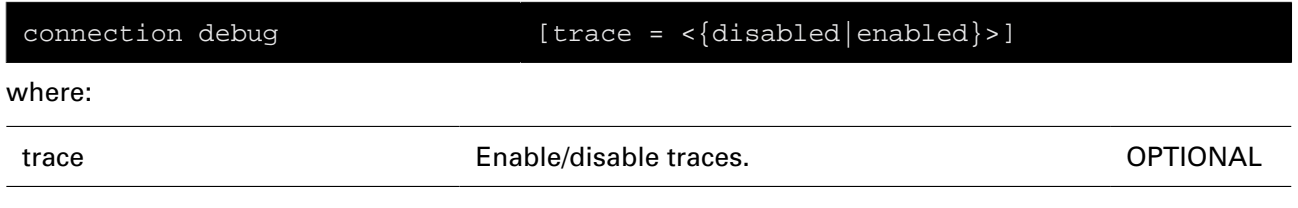

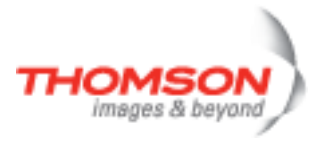

### <span id="page-90-0"></span>**connection describe**

Describe the streams of a connection.

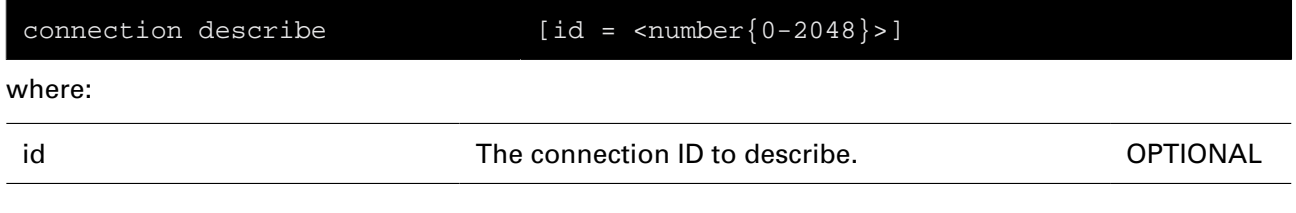

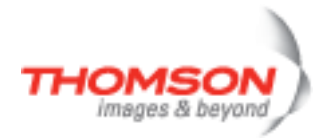

### <span id="page-91-0"></span>**connection flush**

Flush the connection configuration.

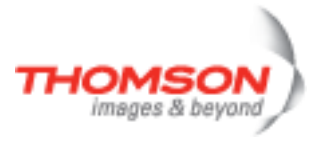

### <span id="page-92-0"></span>**connection info**

Display all modules with some info.

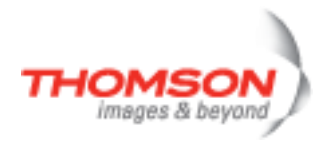

### <span id="page-93-0"></span>**connection list**

Display the currently known connections.

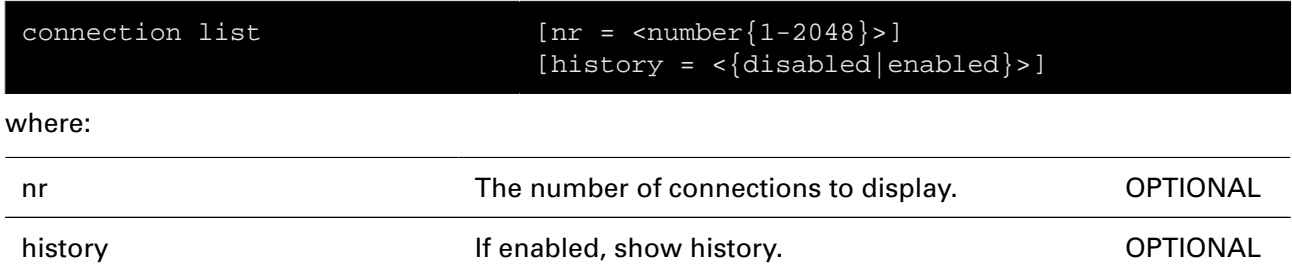

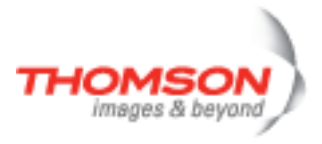

### <span id="page-94-0"></span>**connection refresh**

Invalidate all cached decisions.

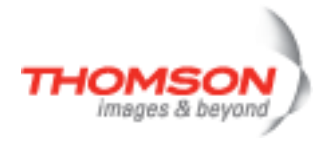

### <span id="page-95-0"></span>**connection stats**

Display connection and stream statistics.

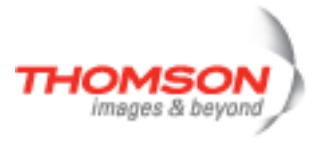

### <span id="page-96-0"></span>**connection timerclear**

Clear connection timeout to default.

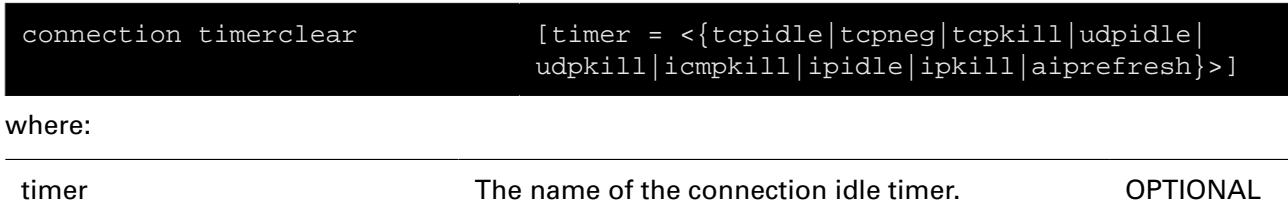

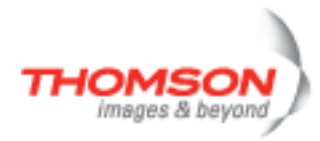

# <span id="page-97-0"></span>**connection timerconfig**

Modify connection timeout handling.

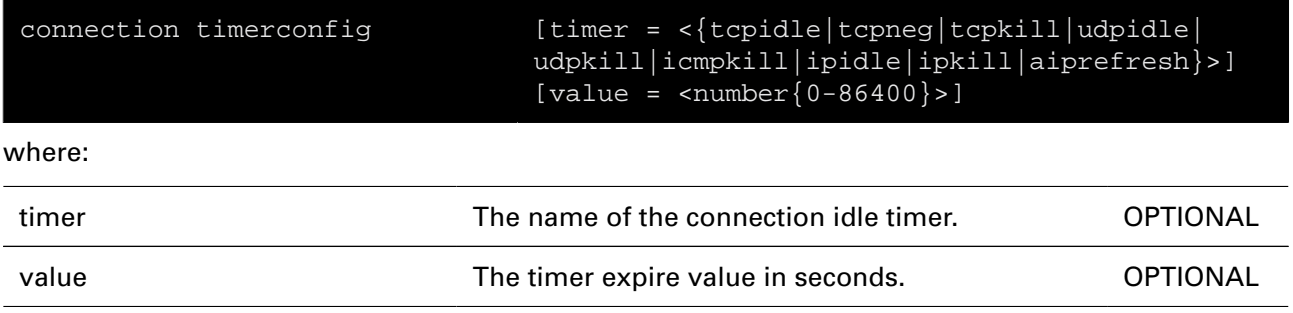

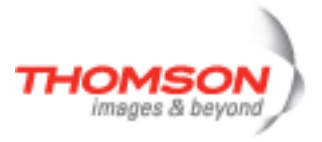

### <span id="page-98-0"></span>**connection unbind**

Delete a CONN/NAT application helper/port binding.

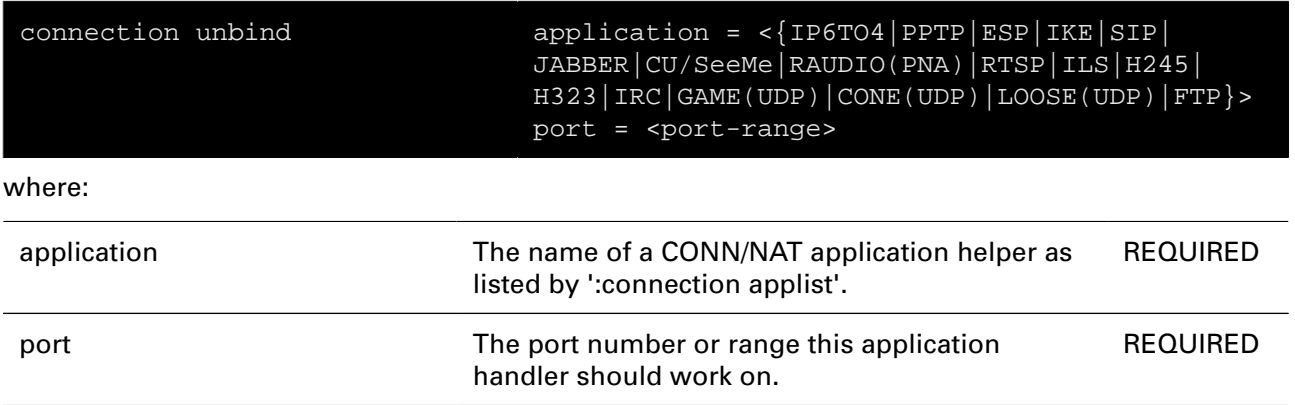

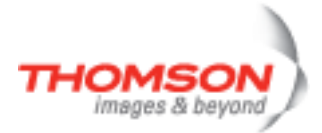

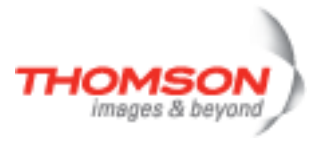

# **contentsharing Commands**

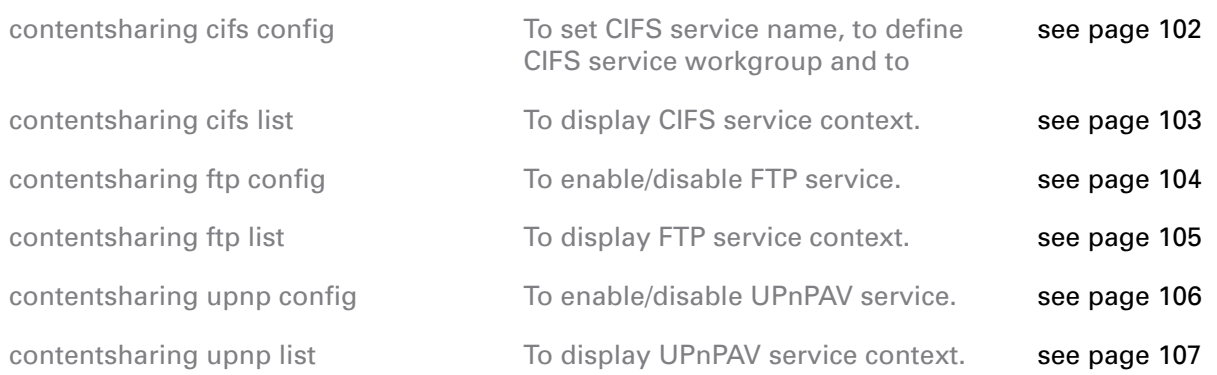

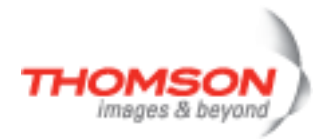

## <span id="page-101-0"></span>**contentsharing cifs config**

To set CIFS service name, to define CIFS service workgroup and to

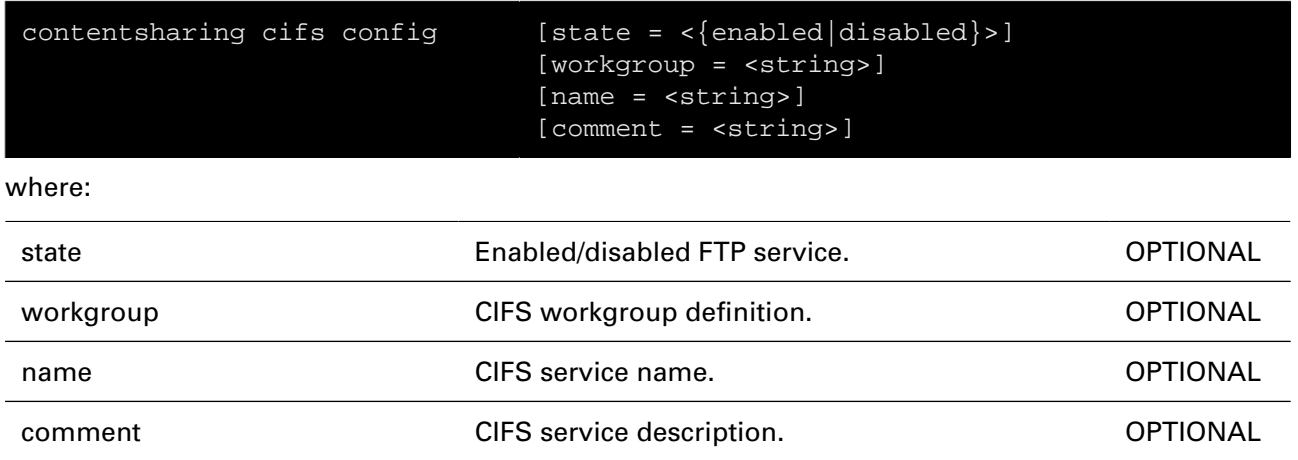

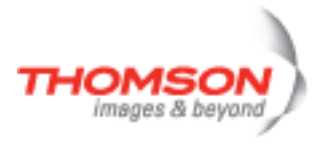

## <span id="page-102-0"></span>**contentsharing cifs list**

To display CIFS service context.

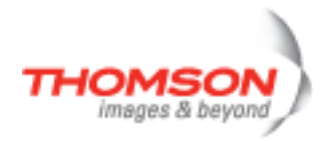

## <span id="page-103-0"></span>**contentsharing ftp config**

To enable/disable FTP service.

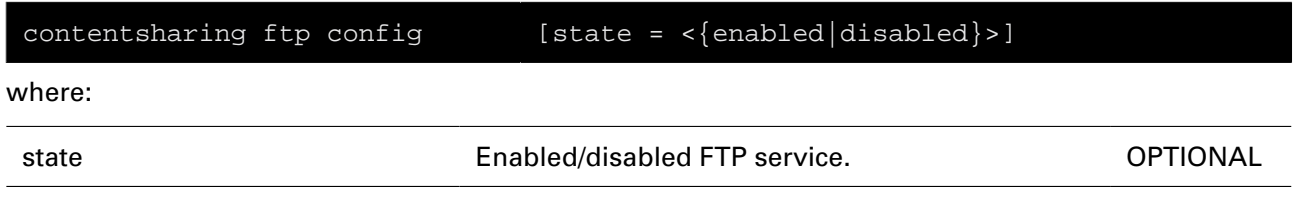

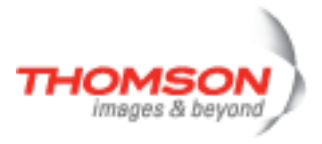

## <span id="page-104-0"></span>**contentsharing ftp list**

To display FTP service context.

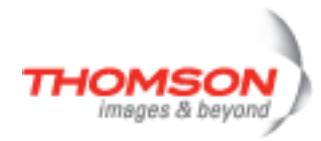

## <span id="page-105-0"></span>**contentsharing upnp config**

To enable/disable UPnPAV service.

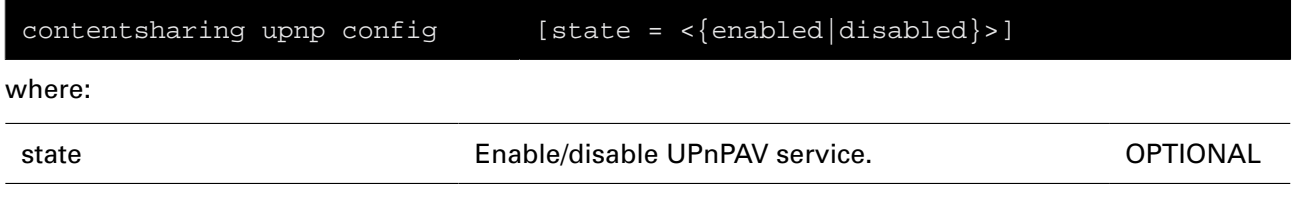

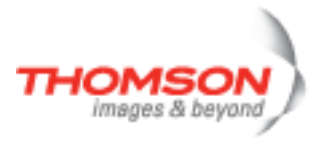

## <span id="page-106-0"></span>**contentsharing upnp list**

To display UPnPAV service context.

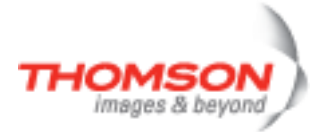
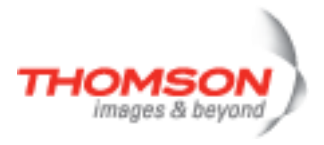

# **cwmp Commands**

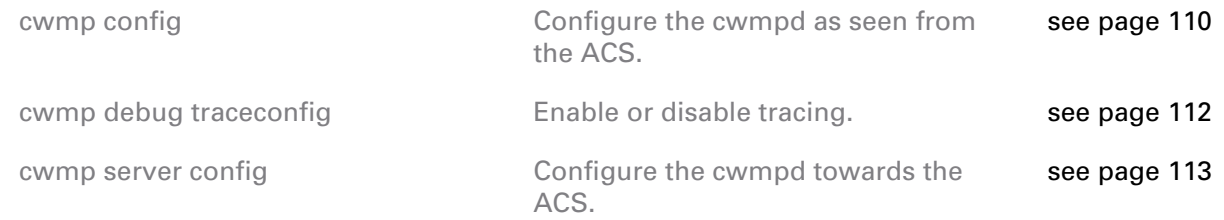

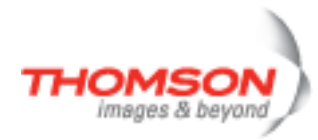

### <span id="page-109-0"></span>**cwmp config**

Configure the cwmpd as seen from the ACS.

#### **SYNTAX:**

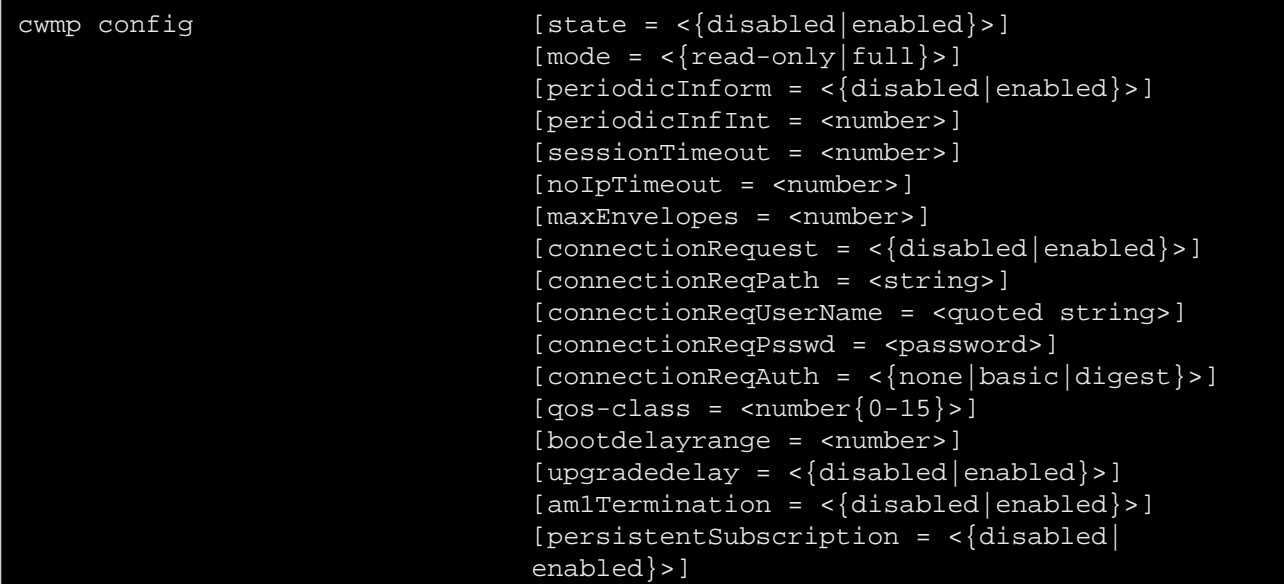

where:

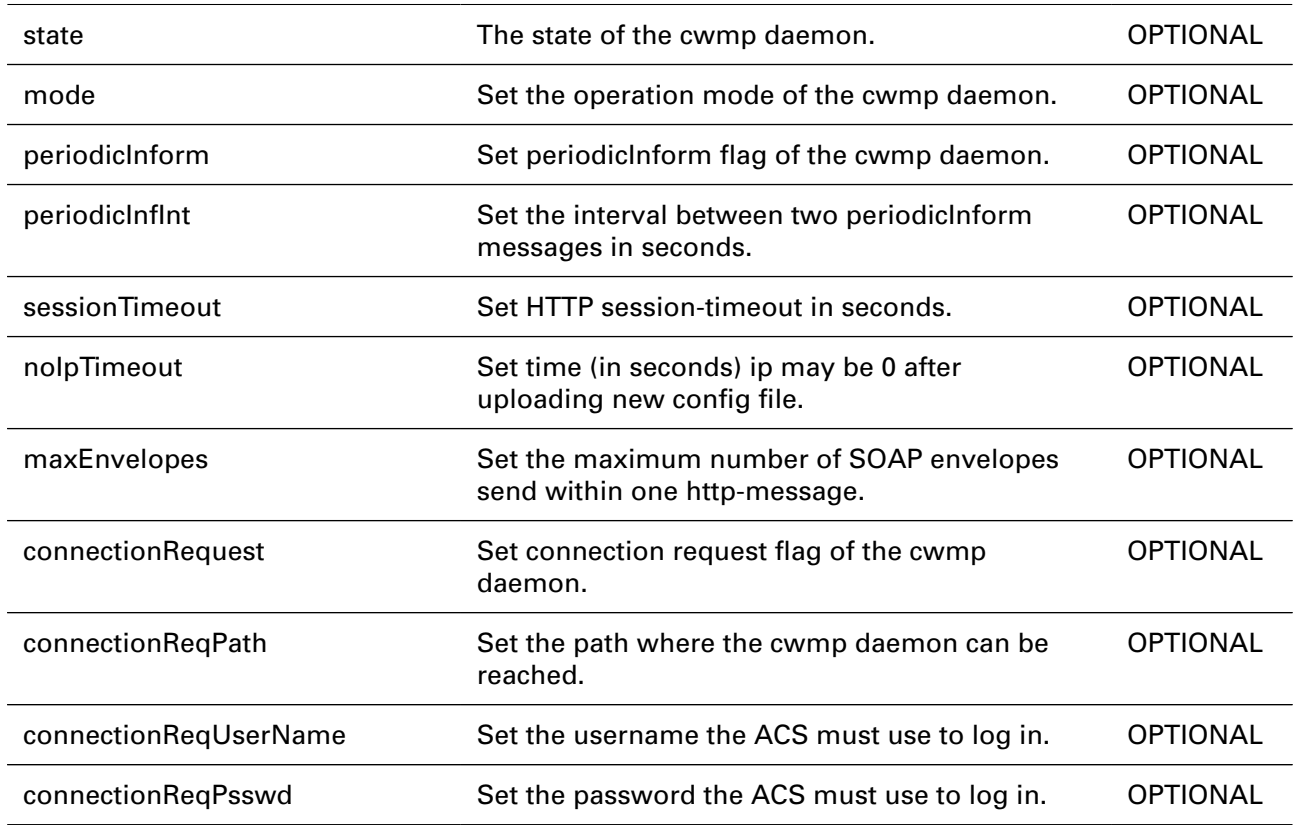

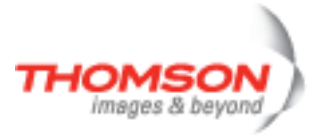

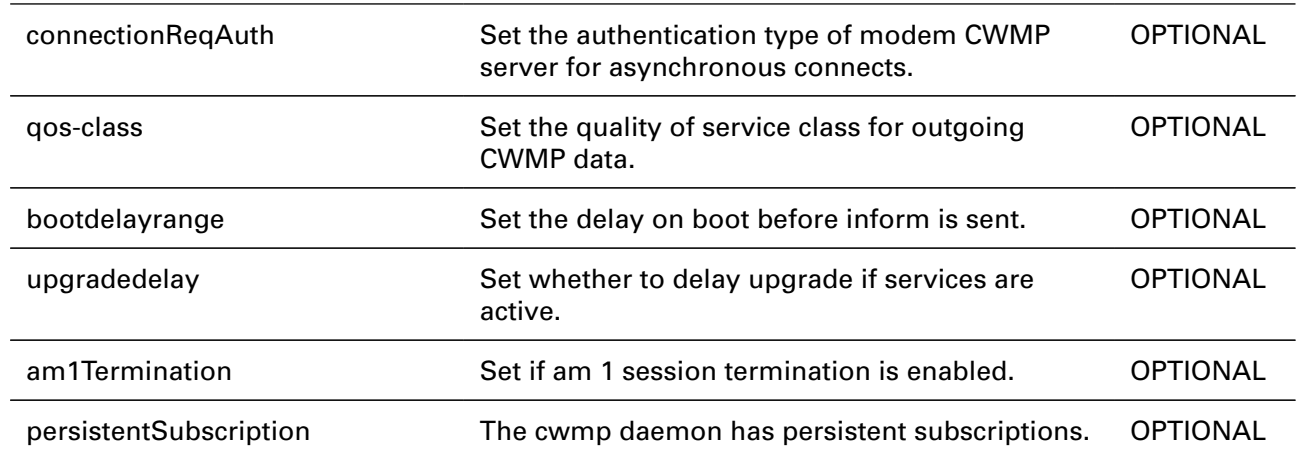

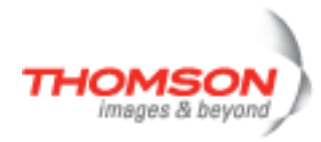

### <span id="page-111-0"></span>**cwmp debug traceconfig**

Enable or disable tracing.

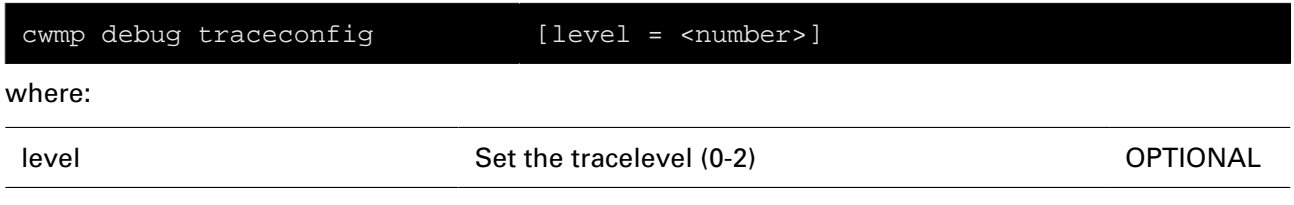

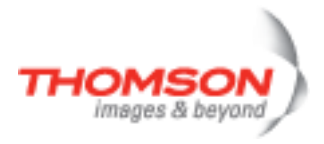

### <span id="page-112-0"></span>**cwmp server config**

Configure the cwmpd towards the ACS.

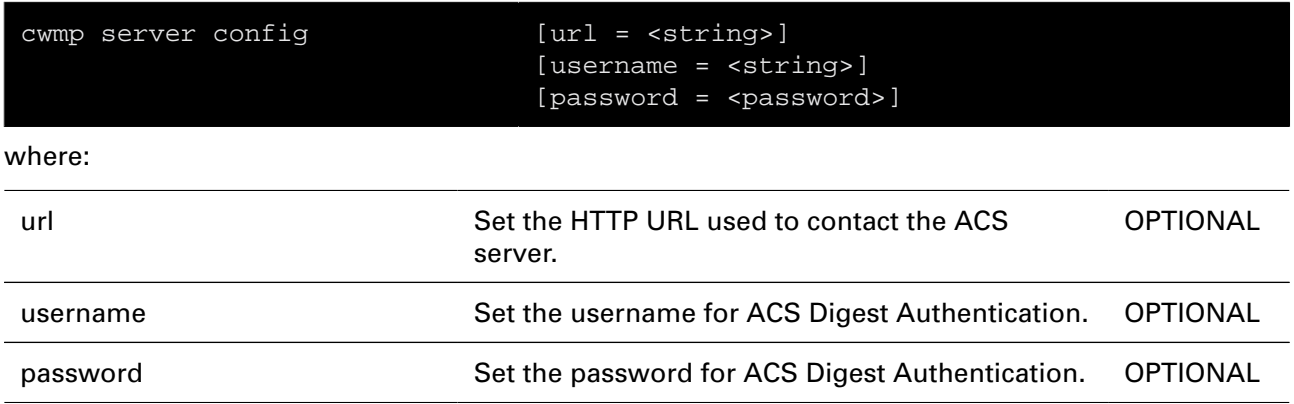

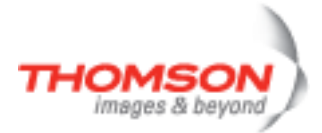

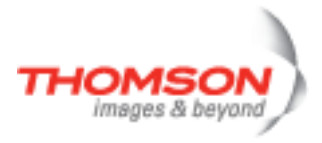

# **debug Command**

Execute a 'Trace & Debug' command. For qualified personnel only.

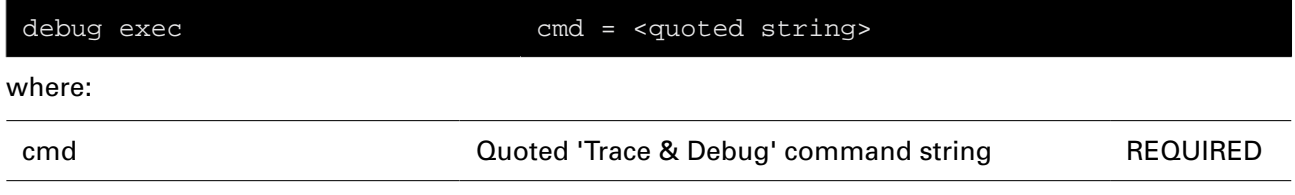

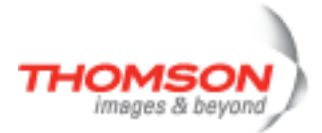

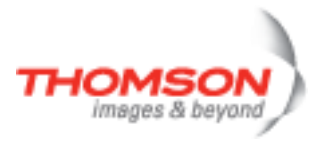

# **dhcp Commands**

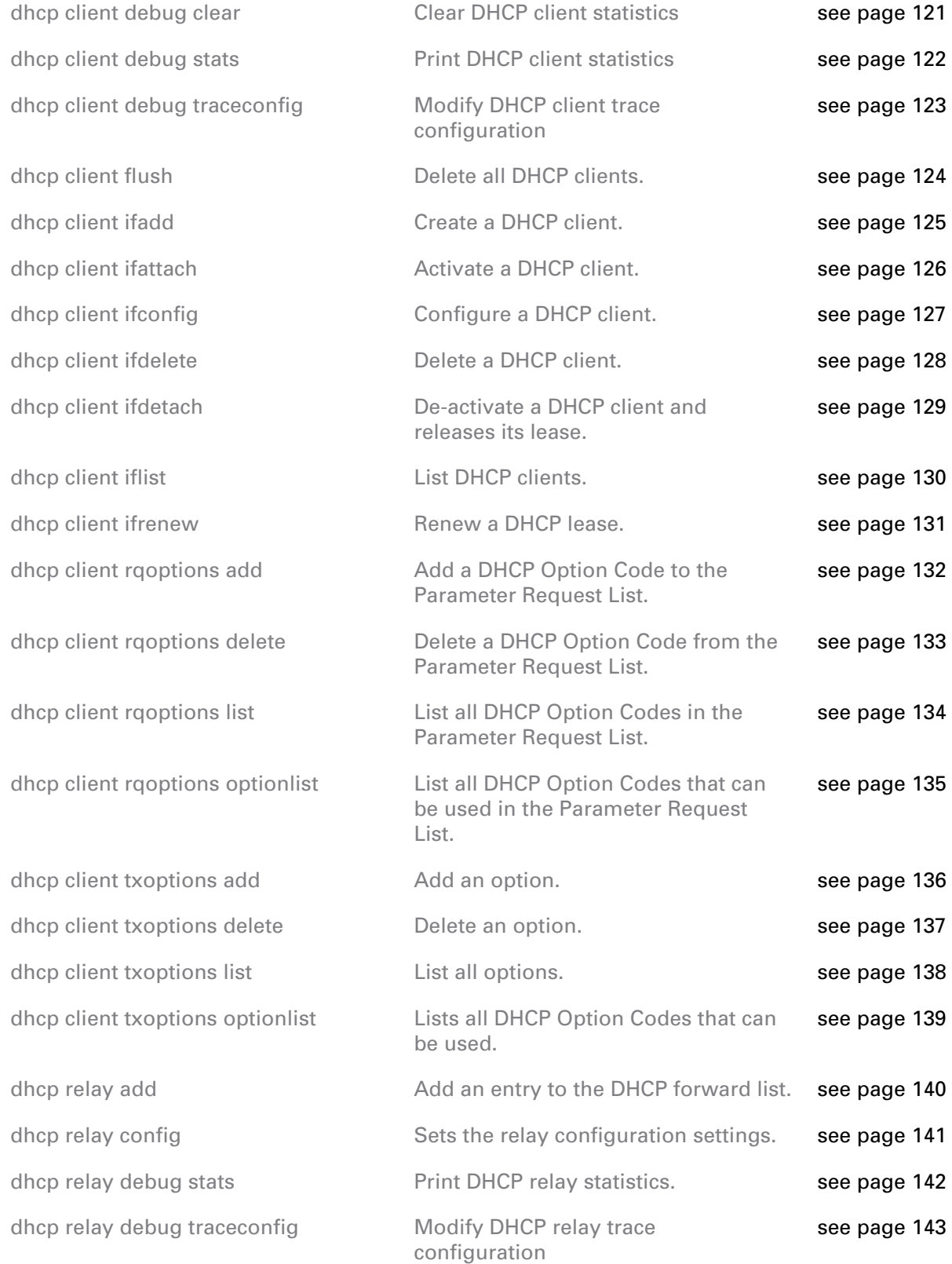

# dhcp Commands

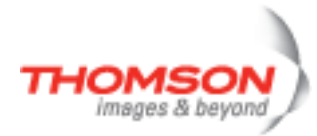

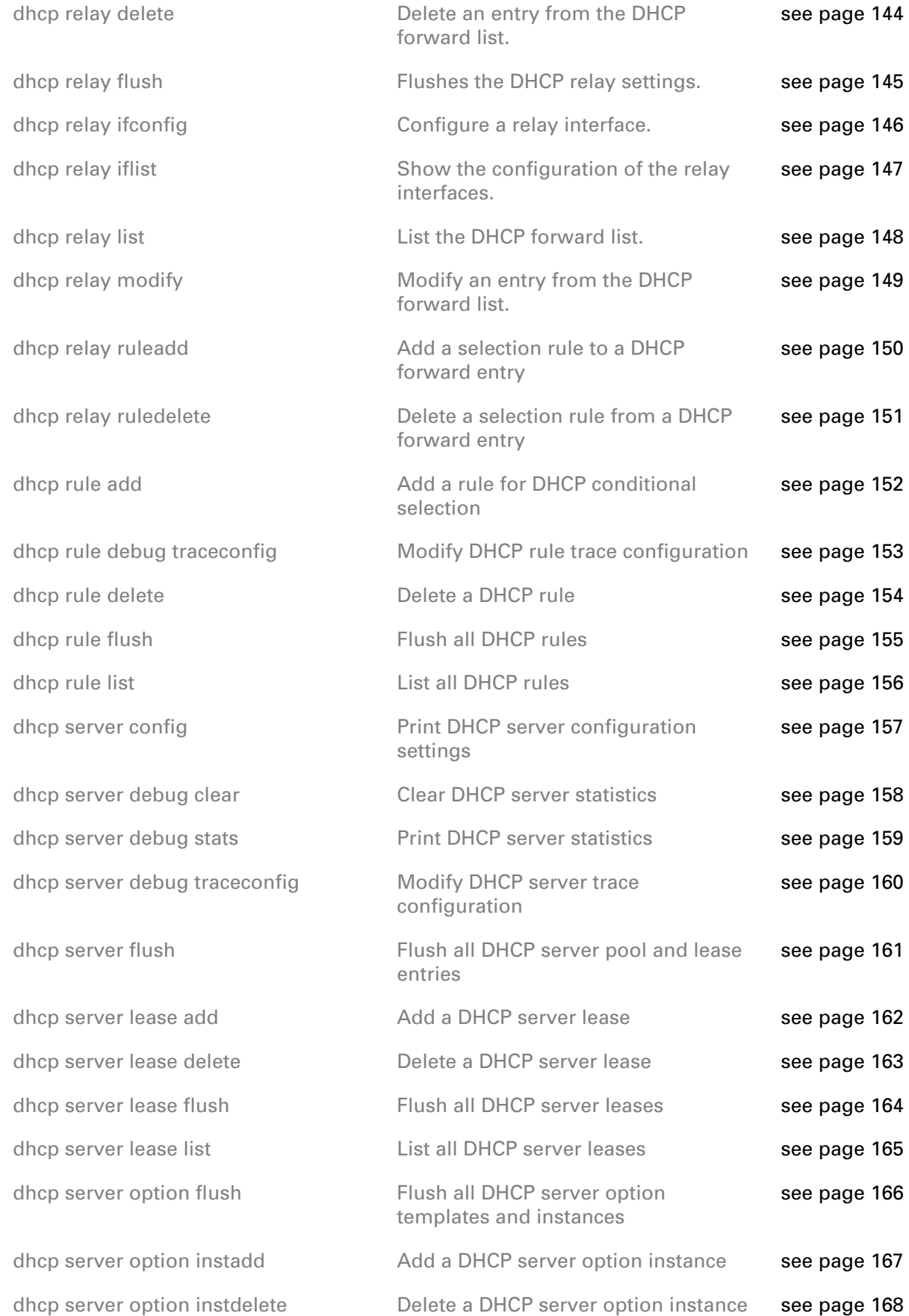

# dhcp Commands

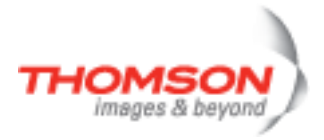

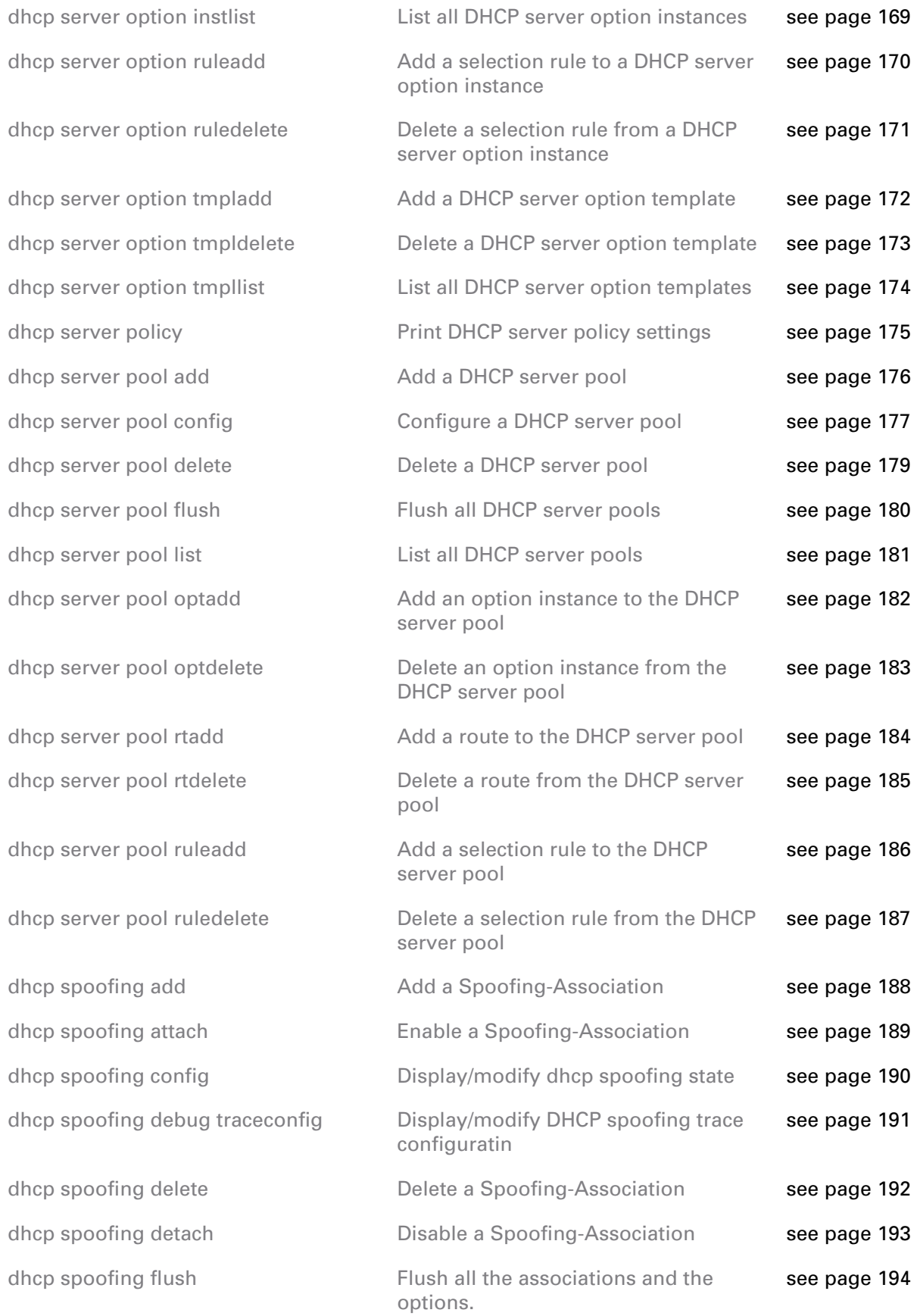

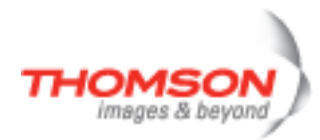

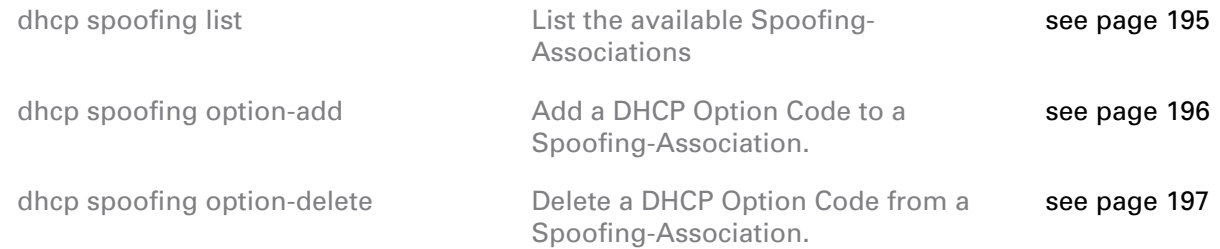

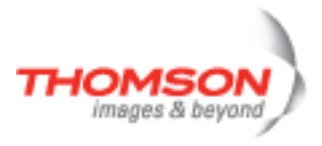

### <span id="page-120-0"></span>**dhcp client debug clear**

Clear DHCP client statistics

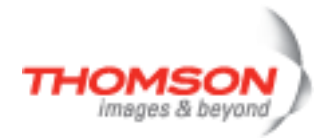

# <span id="page-121-0"></span>**dhcp client debug stats**

Print DHCP client statistics

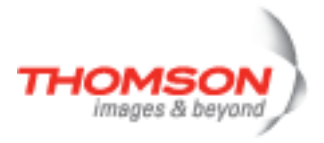

### <span id="page-122-0"></span>**dhcp client debug traceconfig**

Modify DHCP client trace configuration

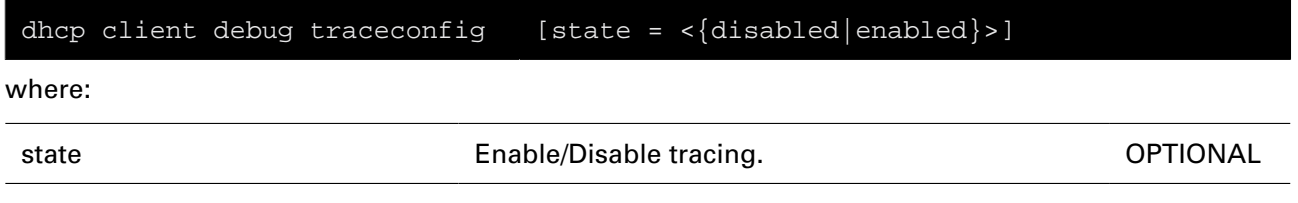

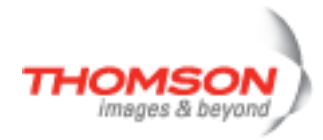

# <span id="page-123-0"></span>**dhcp client flush**

Delete all DHCP clients.

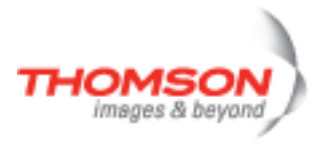

### <span id="page-124-0"></span>**dhcp client ifadd**

Create a DHCP client.

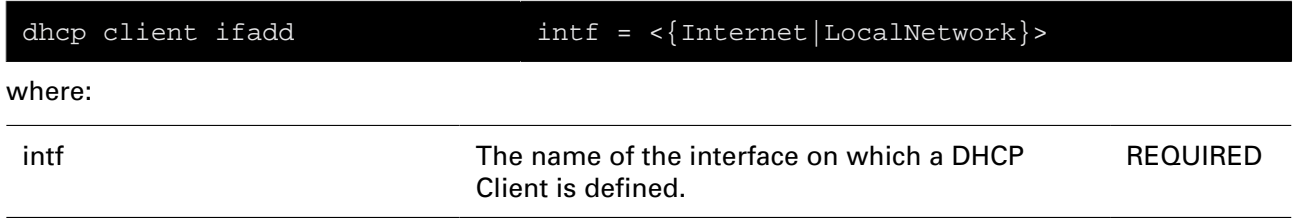

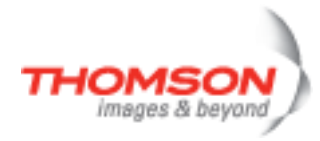

### <span id="page-125-0"></span>**dhcp client ifattach**

Activate a DHCP client.

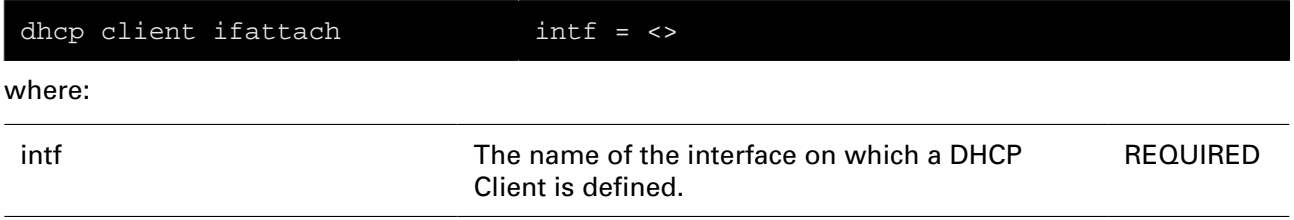

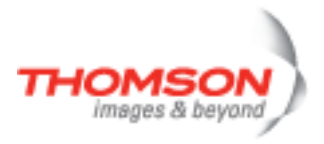

# <span id="page-126-0"></span>**dhcp client ifconfig**

Configure a DHCP client.

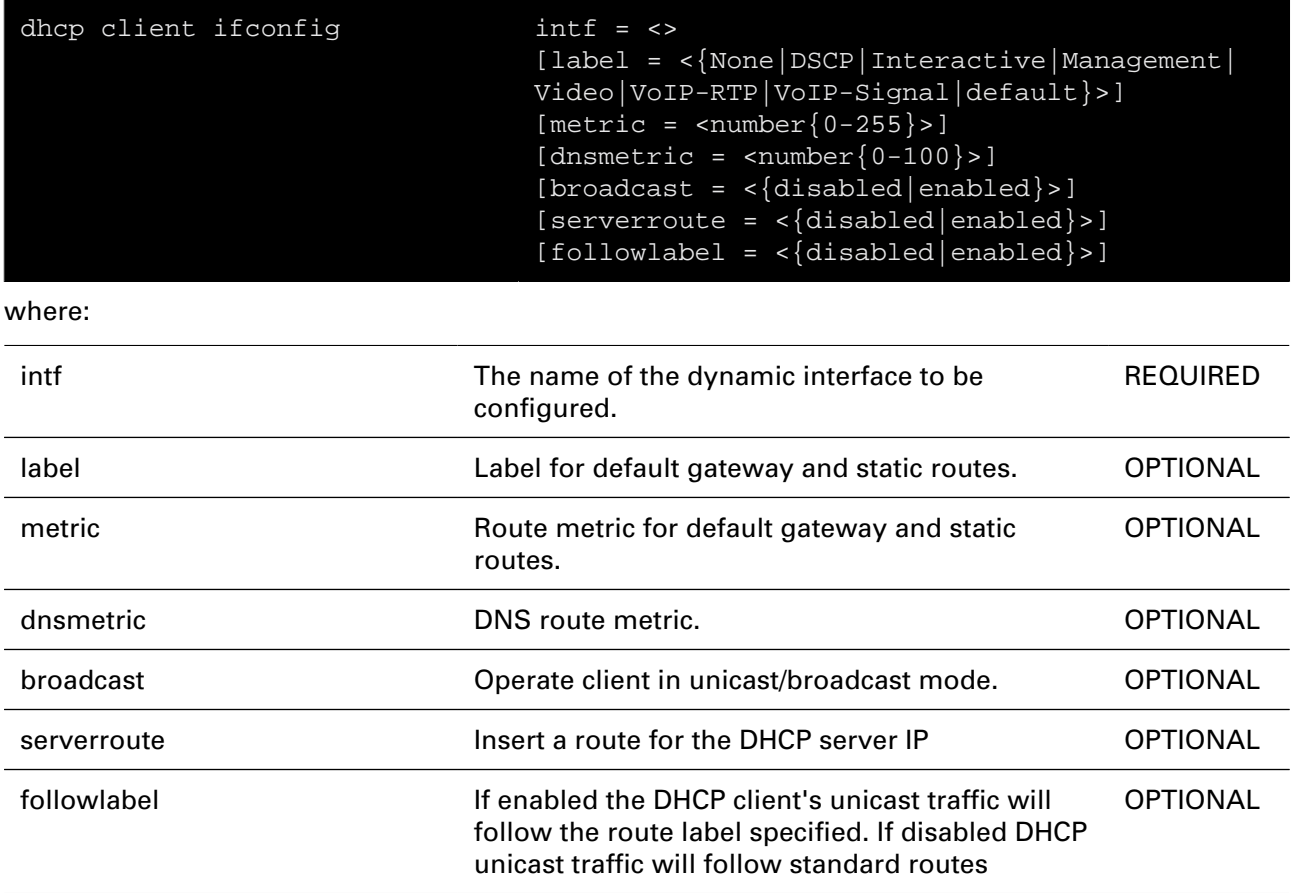

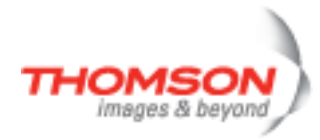

### <span id="page-127-0"></span>**dhcp client ifdelete**

Delete a DHCP client.

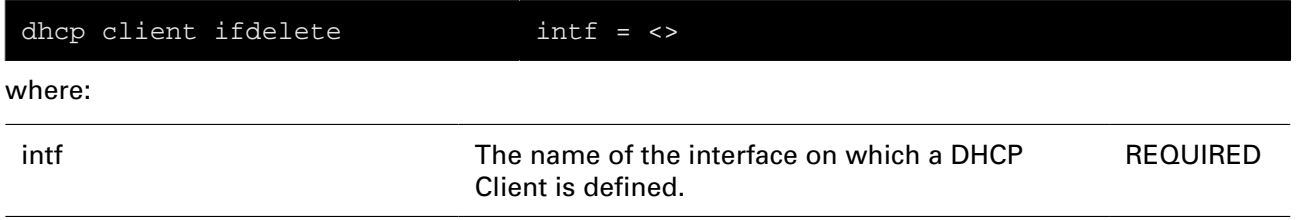

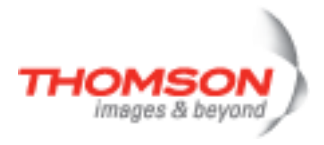

### <span id="page-128-0"></span>**dhcp client ifdetach**

De-activate a DHCP client and releases its lease.

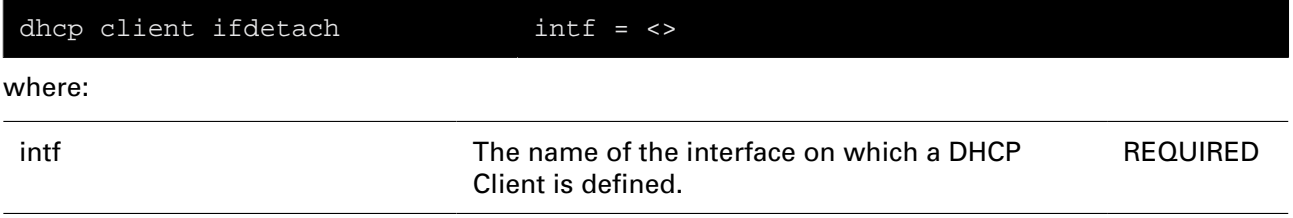

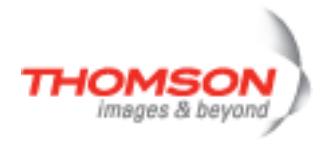

### <span id="page-129-0"></span>**dhcp client iflist**

List DHCP clients.

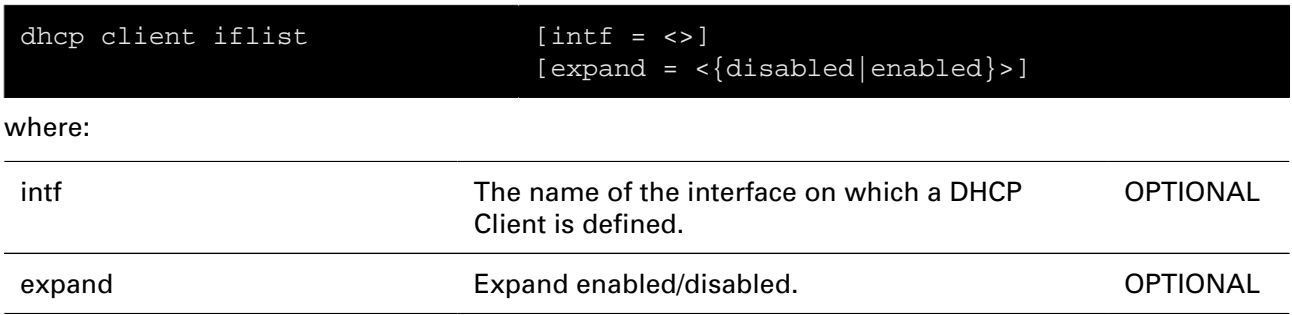

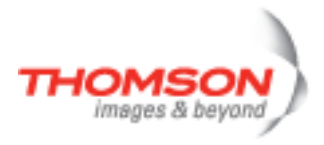

### <span id="page-130-0"></span>**dhcp client ifrenew**

Renew a DHCP lease.

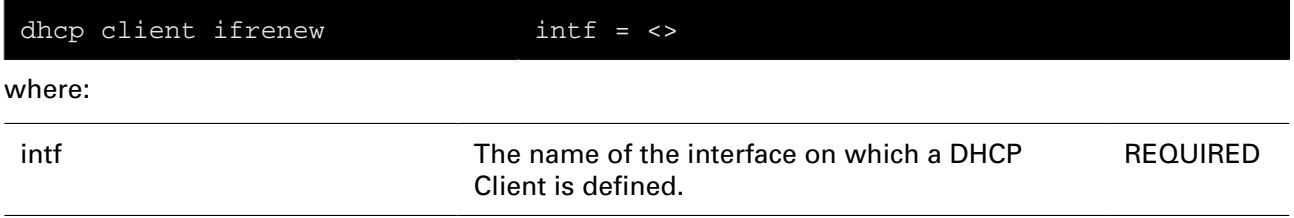

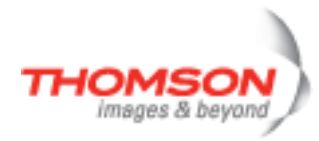

### <span id="page-131-0"></span>**dhcp client rqoptions add**

Add a DHCP Option Code to the Parameter Request List.

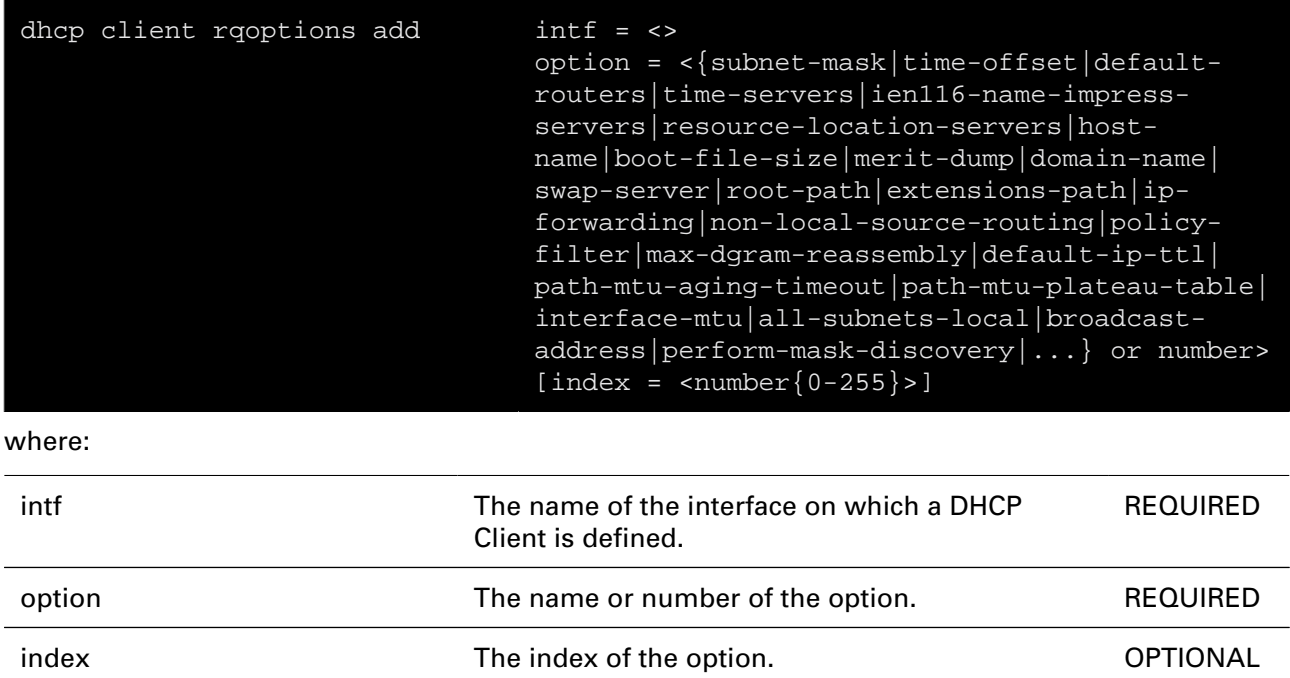

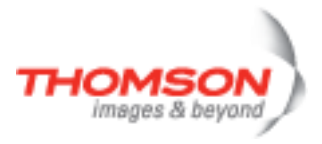

### <span id="page-132-0"></span>**dhcp client rqoptions delete**

Delete a DHCP Option Code from the Parameter Request List.

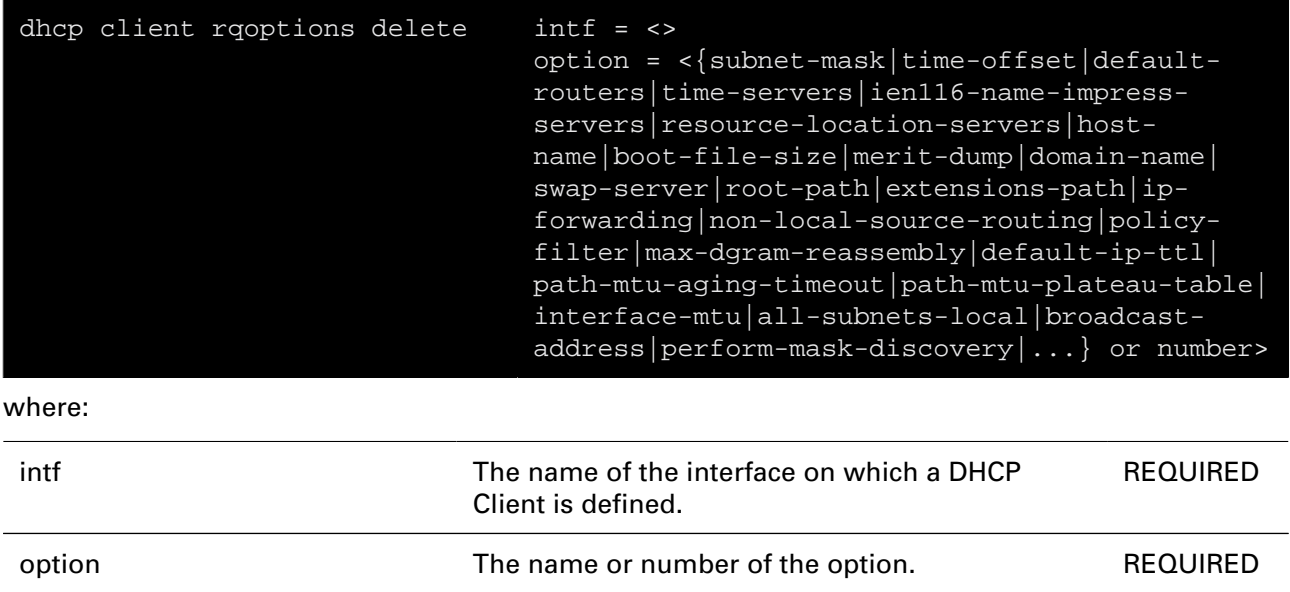

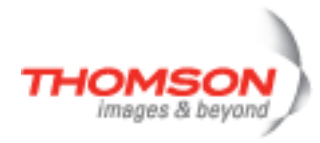

### <span id="page-133-0"></span>**dhcp client rqoptions list**

List all DHCP Option Codes in the Parameter Request List.

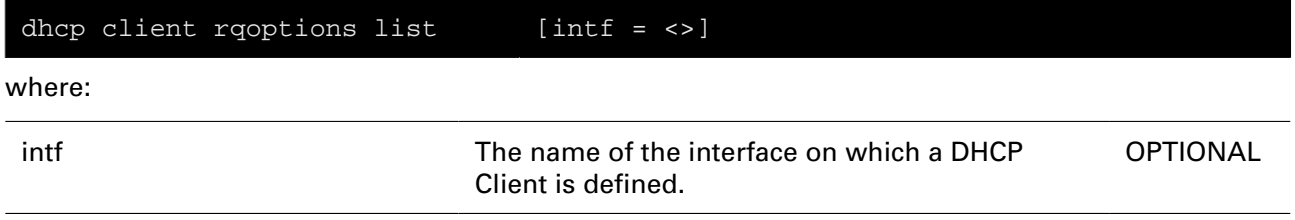

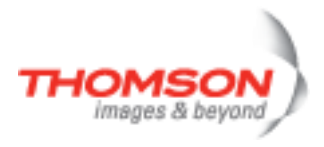

### <span id="page-134-0"></span>**dhcp client rqoptions optionlist**

List all DHCP Option Codes that can be used in the Parameter Request List.

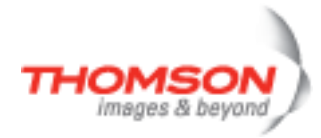

### <span id="page-135-0"></span>**dhcp client txoptions add**

Add an option.

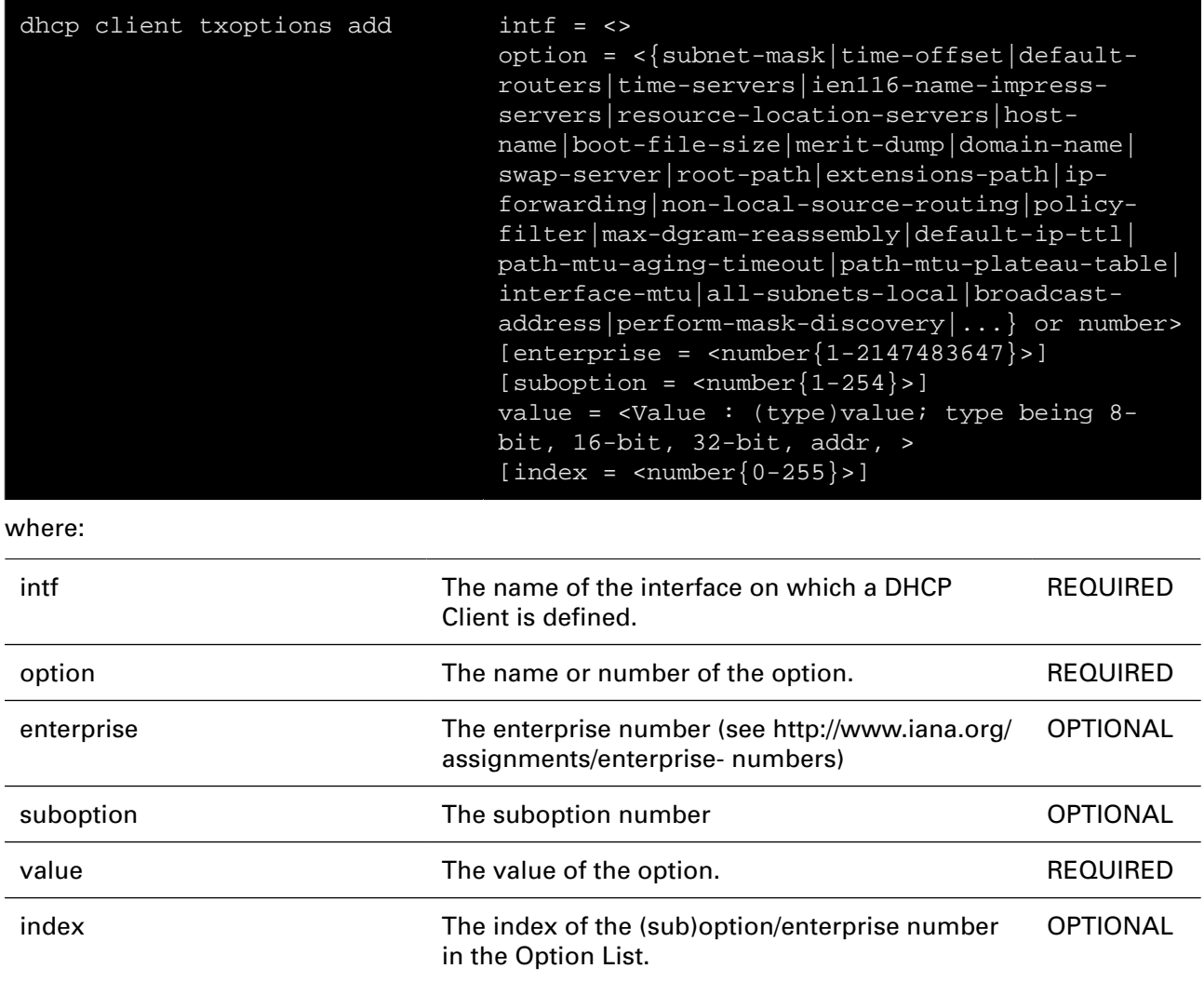

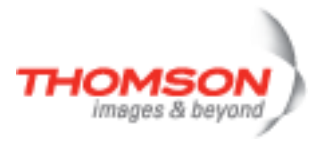

# <span id="page-136-0"></span>**dhcp client txoptions delete**

Delete an option.

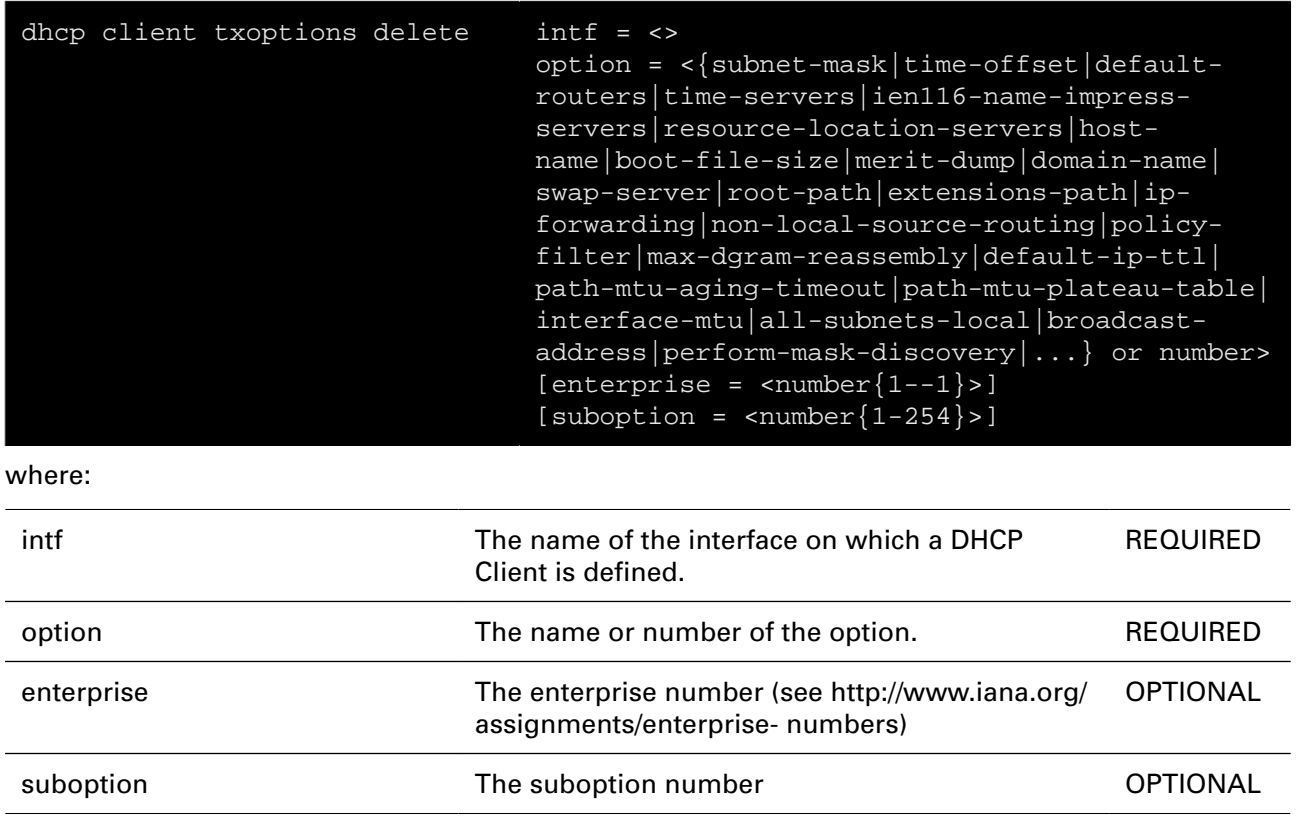

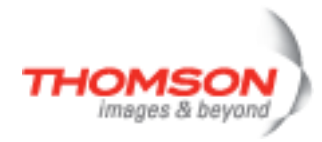

# <span id="page-137-0"></span>**dhcp client txoptions list**

List all options.

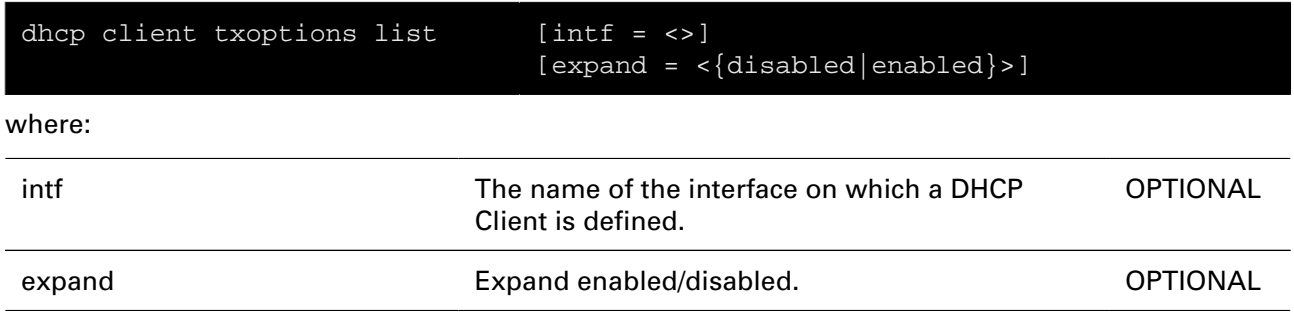

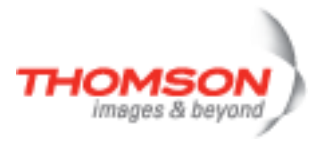

### <span id="page-138-0"></span>**dhcp client txoptions optionlist**

Lists all DHCP Option Codes that can be used.

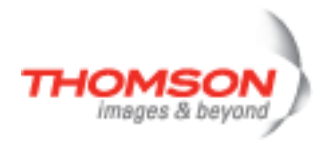

### <span id="page-139-0"></span>**dhcp relay add**

Add an entry to the DHCP forward list.

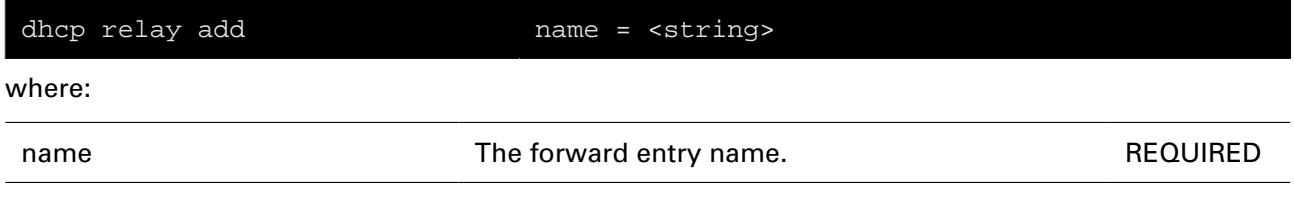

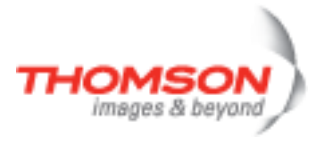

### <span id="page-140-0"></span>**dhcp relay config**

Sets the relay configuration settings.

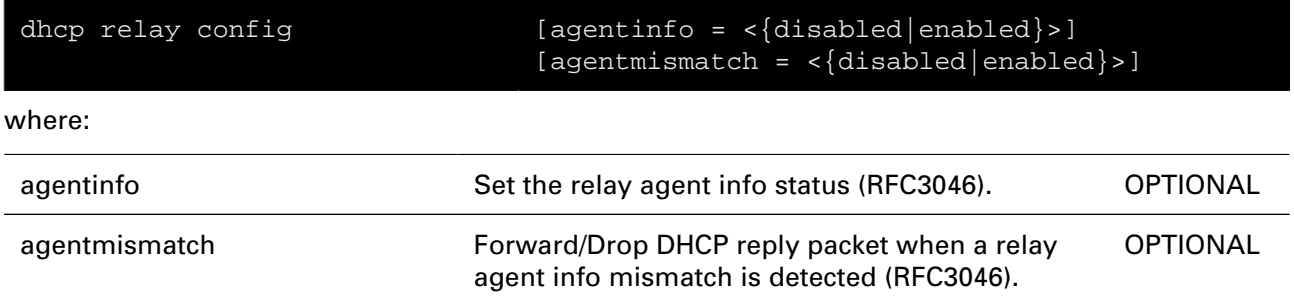

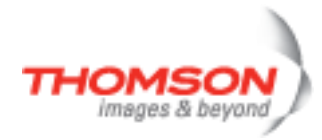

### <span id="page-141-0"></span>**dhcp relay debug stats**

Print DHCP relay statistics.

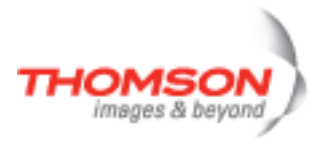

### <span id="page-142-0"></span>**dhcp relay debug traceconfig**

Modify DHCP relay trace configuration

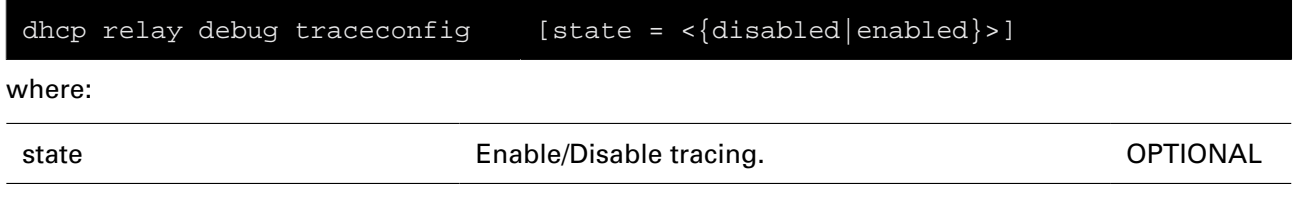

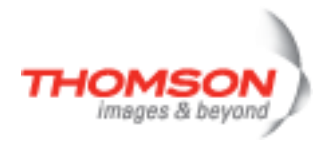

### <span id="page-143-0"></span>**dhcp relay delete**

Delete an entry from the DHCP forward list.

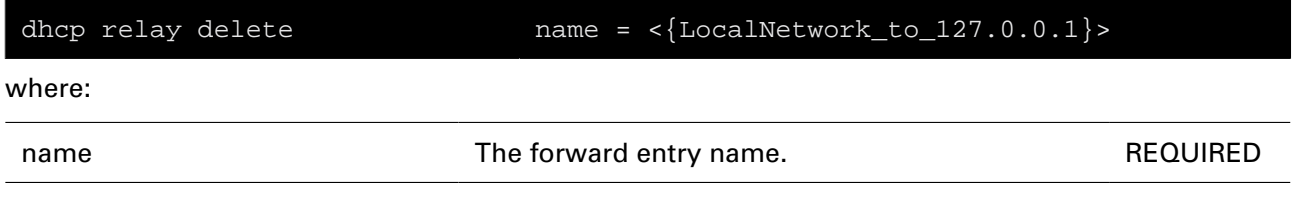
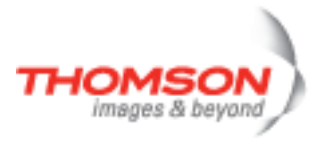

## **dhcp relay flush**

Flushes the DHCP relay settings.

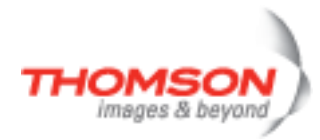

## **dhcp relay ifconfig**

Configure a relay interface.

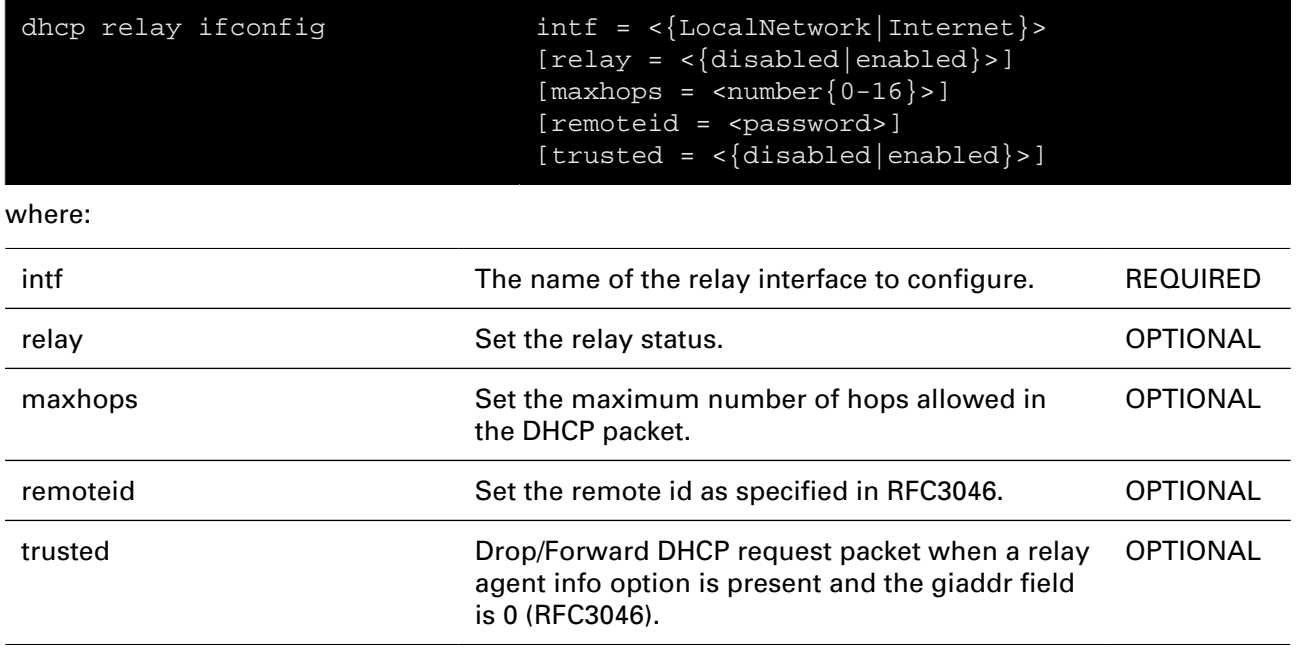

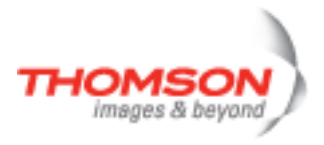

## **dhcp relay iflist**

Show the configuration of the relay interfaces.

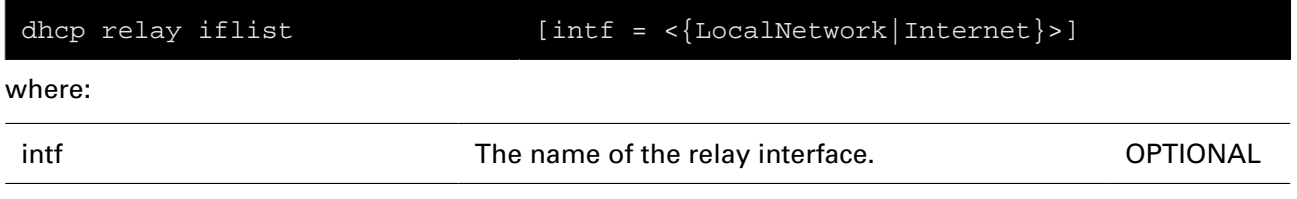

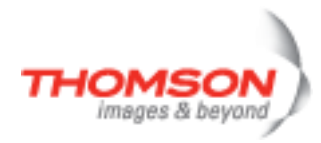

## **dhcp relay list**

List the DHCP forward list.

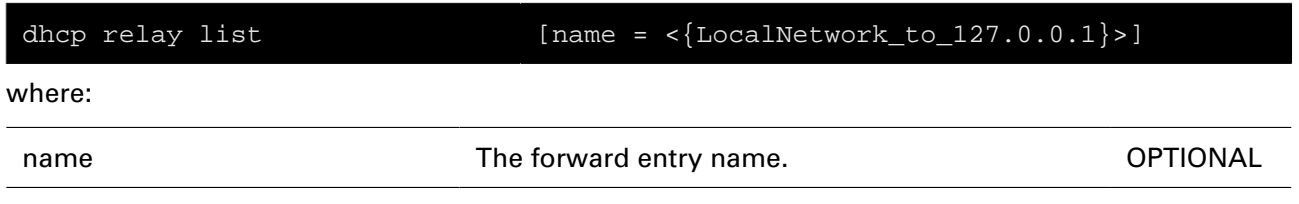

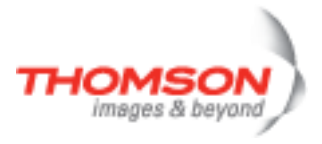

## **dhcp relay modify**

Modify an entry from the DHCP forward list.

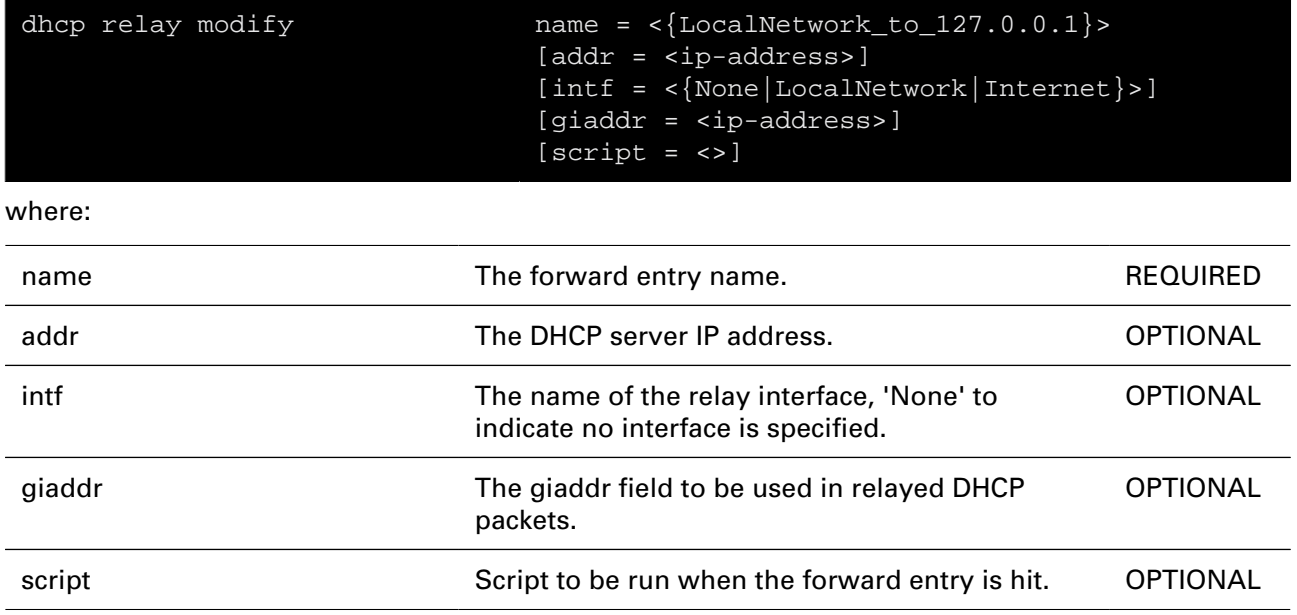

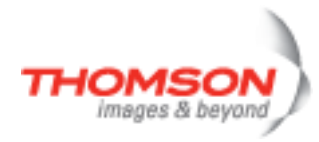

## **dhcp relay ruleadd**

Add a selection rule to a DHCP forward entry

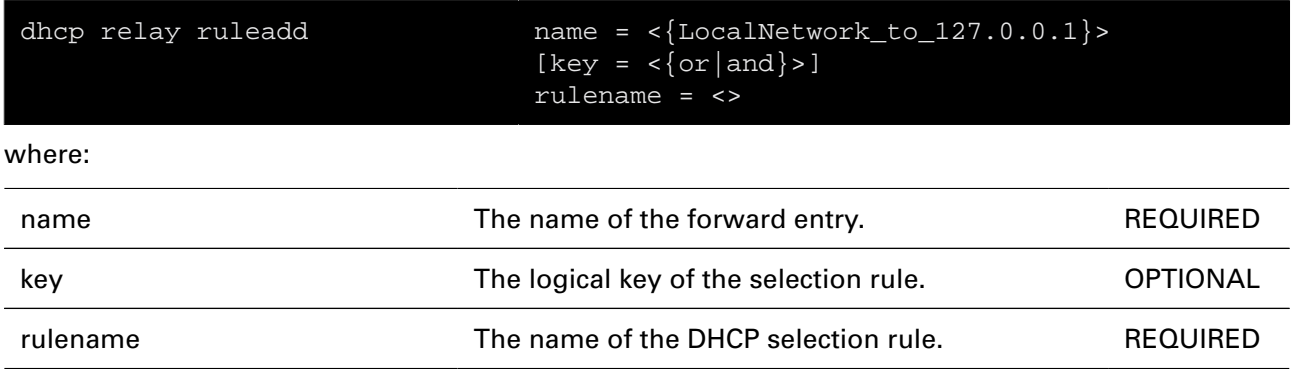

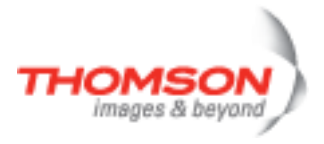

## **dhcp relay ruledelete**

Delete a selection rule from a DHCP forward entry

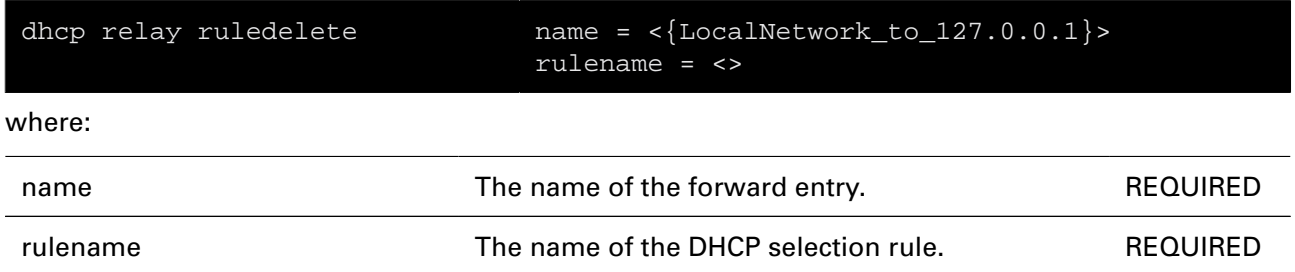

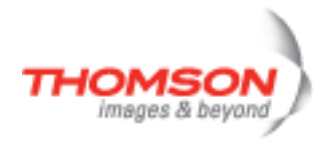

## **dhcp rule add**

Add a rule for DHCP conditional selection

#### **SYNTAX:**

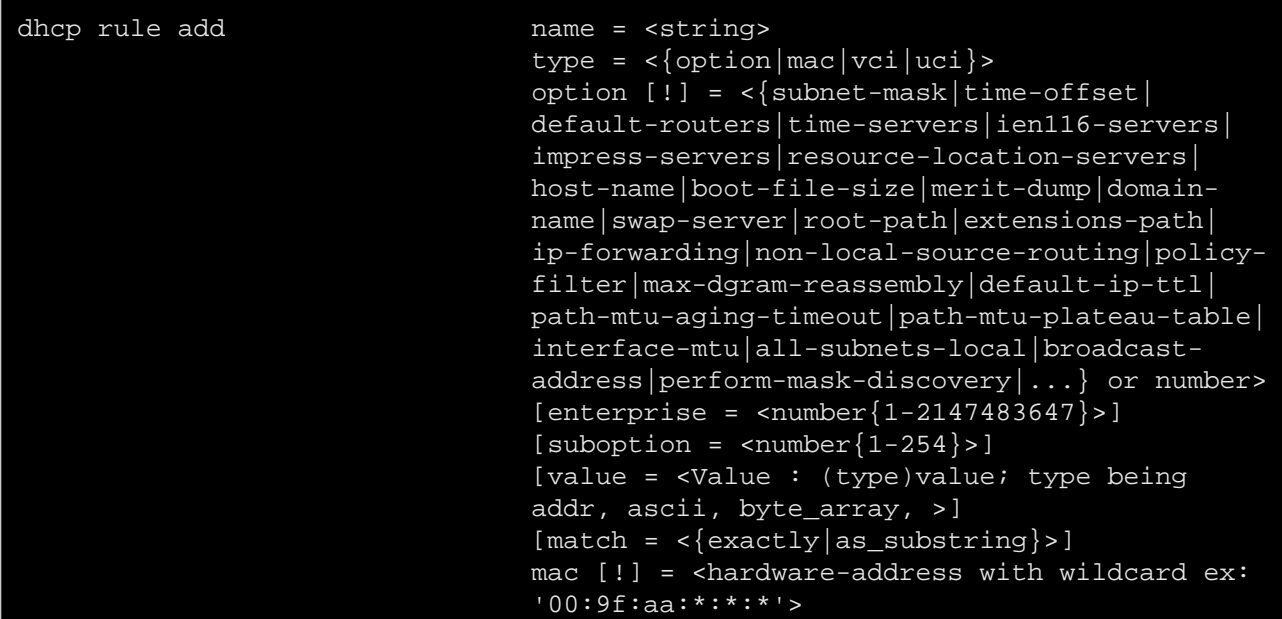

where:

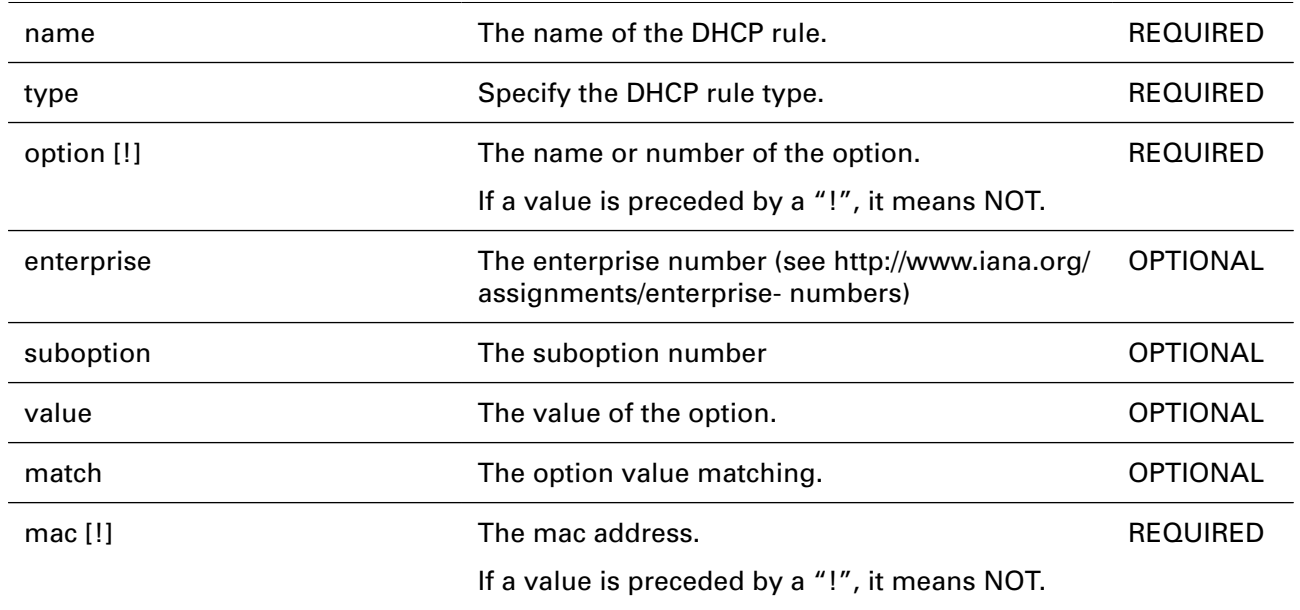

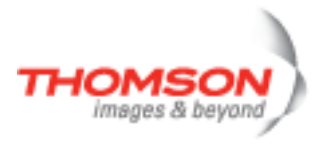

## **dhcp rule debug traceconfig**

Modify DHCP rule trace configuration

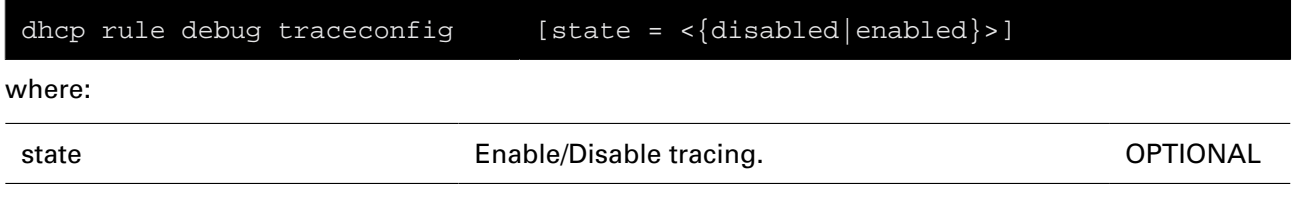

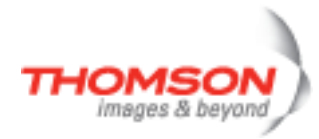

## **dhcp rule delete**

Delete a DHCP rule

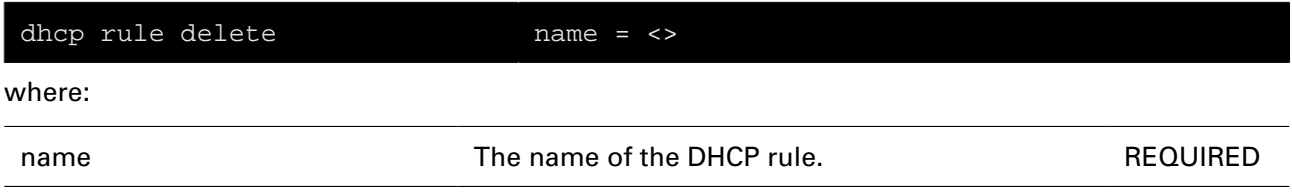

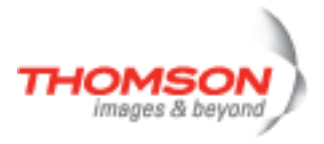

## **dhcp rule flush**

Flush all DHCP rules

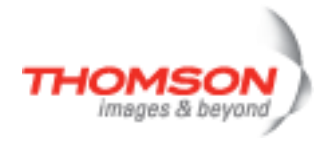

## **dhcp rule list**

List all DHCP rules

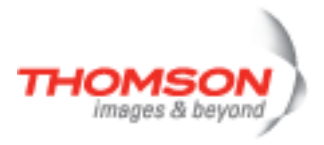

# **dhcp server config**

Print DHCP server configuration settings

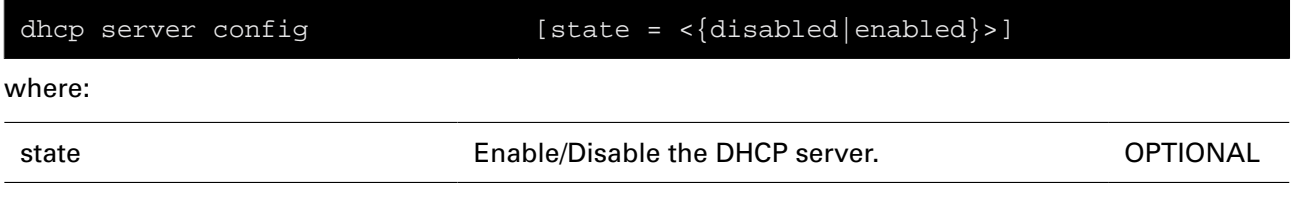

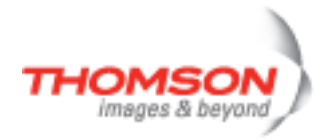

## **dhcp server debug clear**

Clear DHCP server statistics

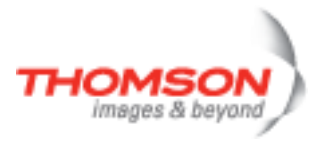

## **dhcp server debug stats**

Print DHCP server statistics

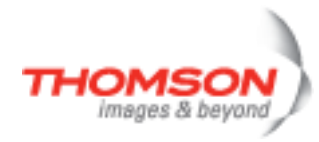

## **dhcp server debug traceconfig**

Modify DHCP server trace configuration

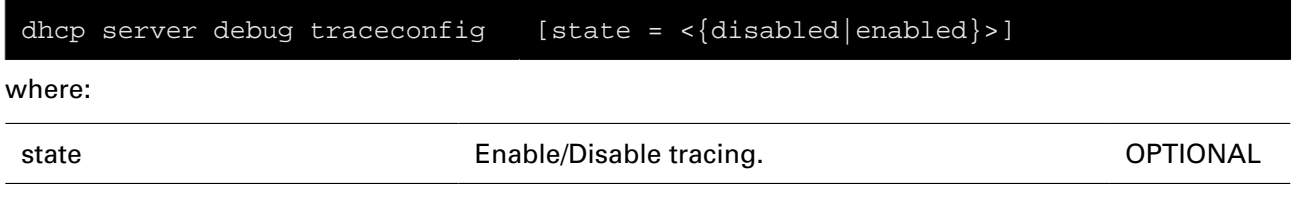

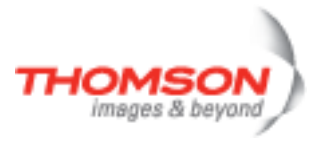

## **dhcp server flush**

Flush all DHCP server pool and lease entries

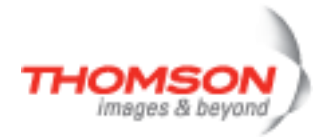

## **dhcp server lease add**

Add a DHCP server lease

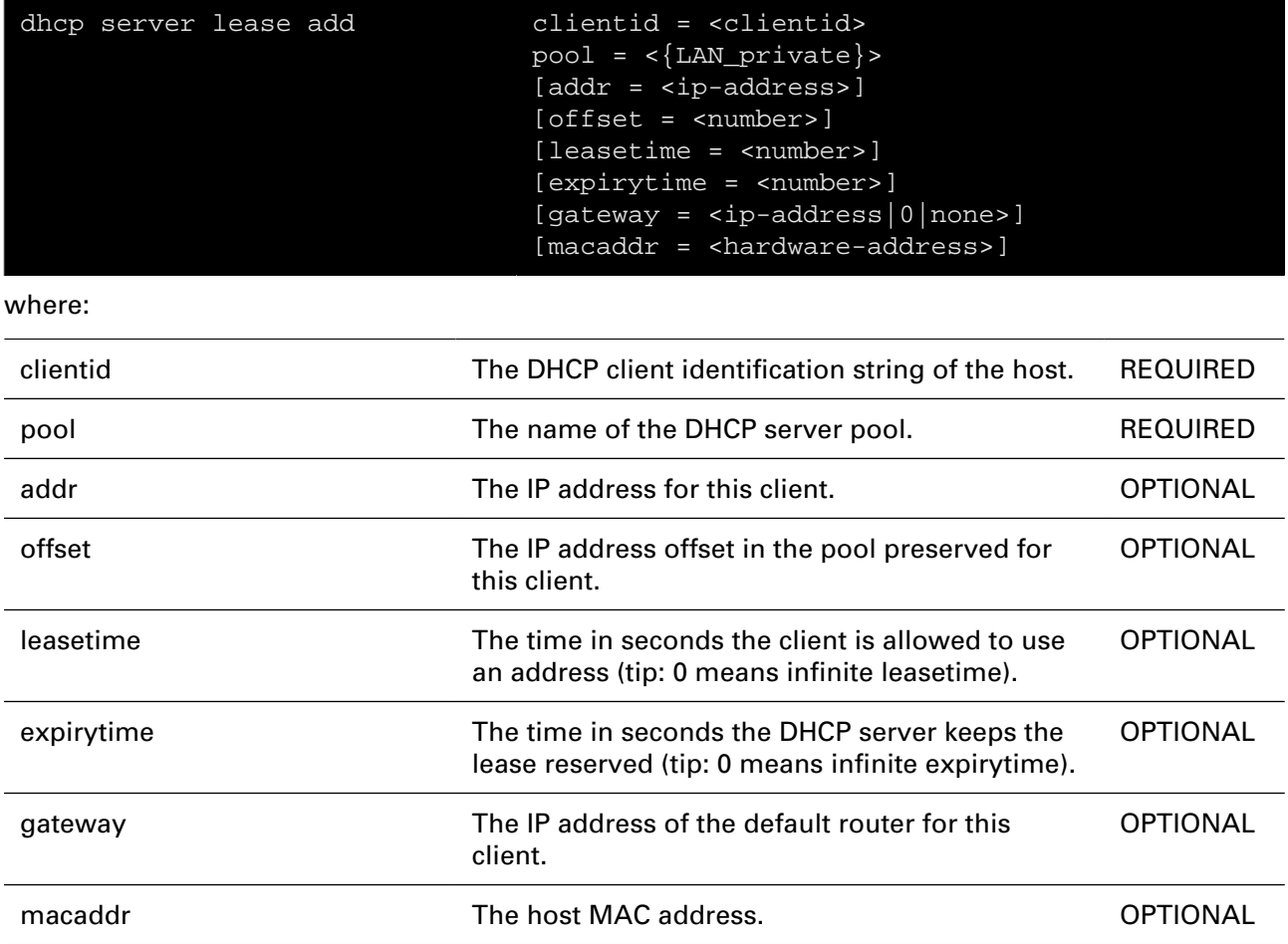

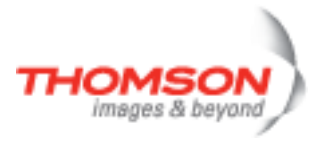

## **dhcp server lease delete**

Delete a DHCP server lease

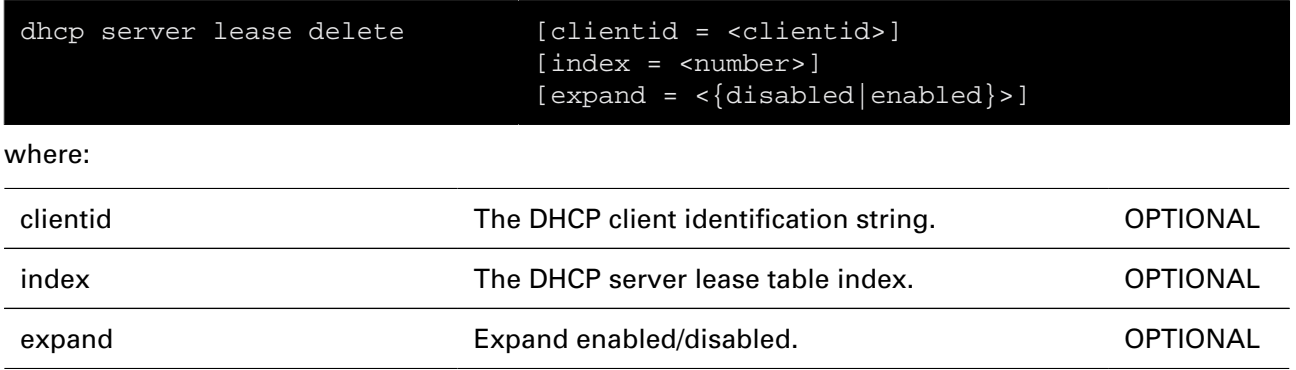

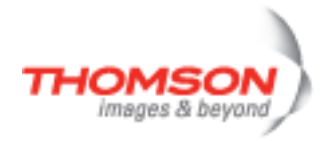

## **dhcp server lease flush**

Flush all DHCP server leases

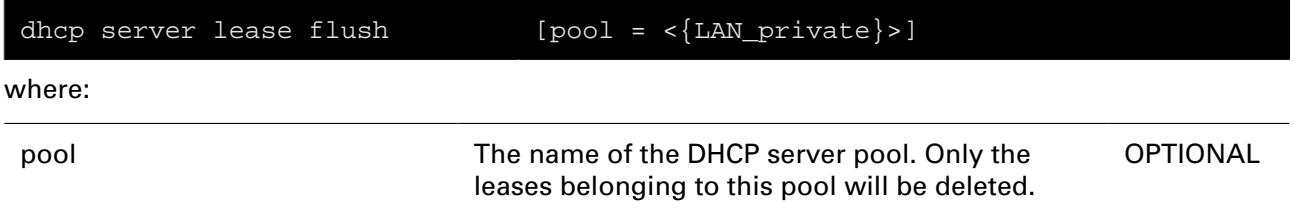

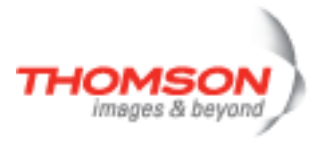

## **dhcp server lease list**

List all DHCP server leases

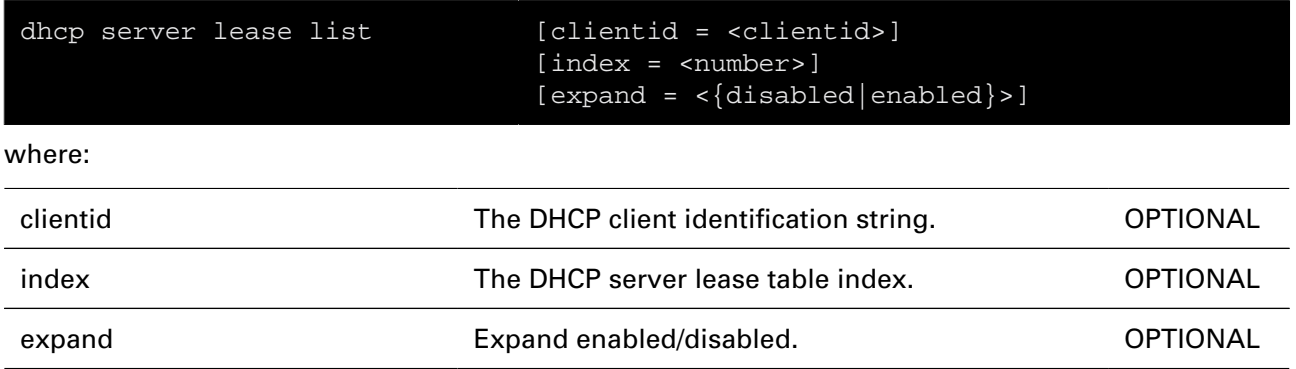

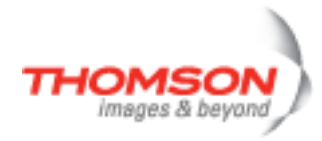

# **dhcp server option flush**

Flush all DHCP server option templates and instances

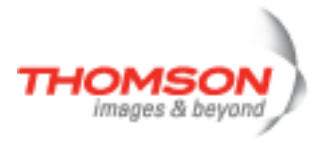

## **dhcp server option instadd**

Add a DHCP server option instance

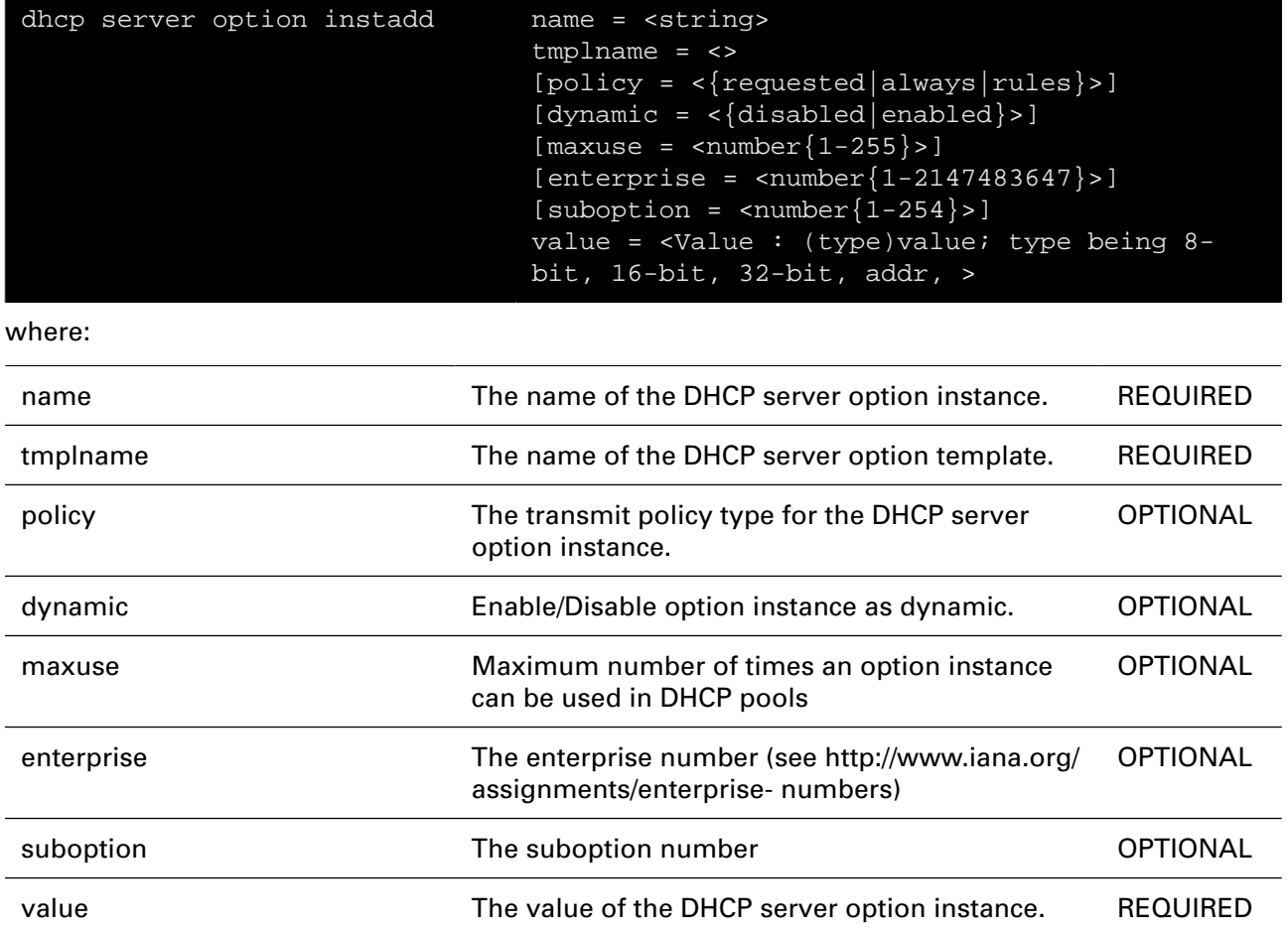

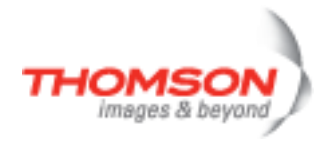

## **dhcp server option instdelete**

Delete a DHCP server option instance

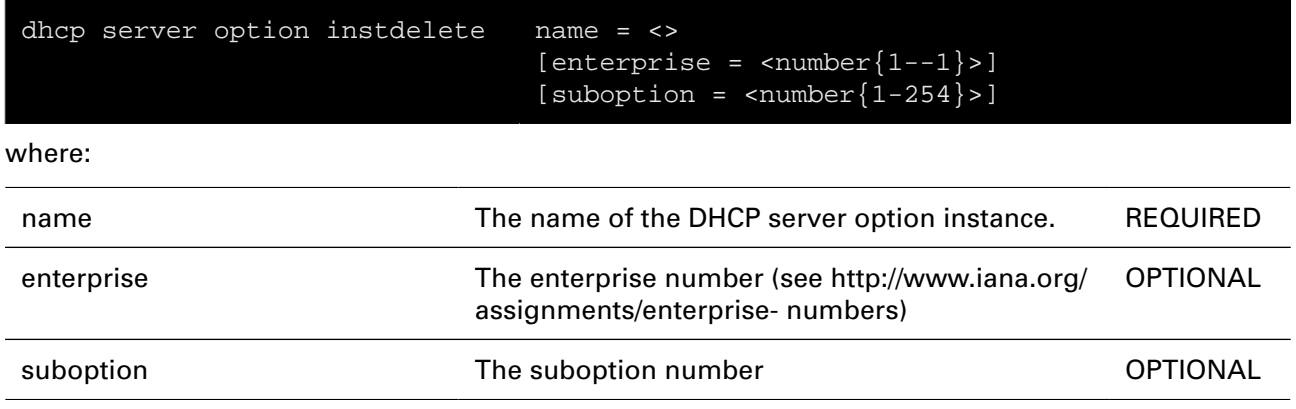

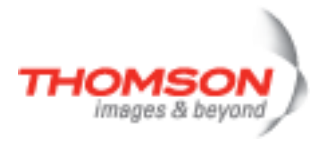

## **dhcp server option instlist**

List all DHCP server option instances

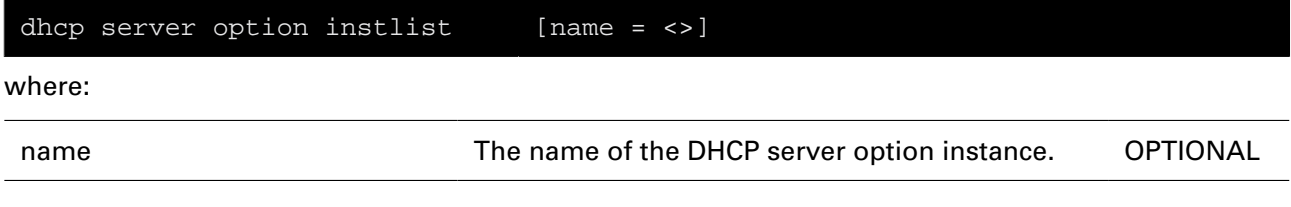

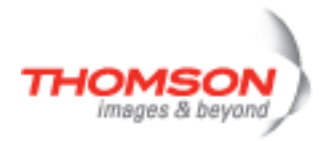

## **dhcp server option ruleadd**

Add a selection rule to a DHCP server option instance

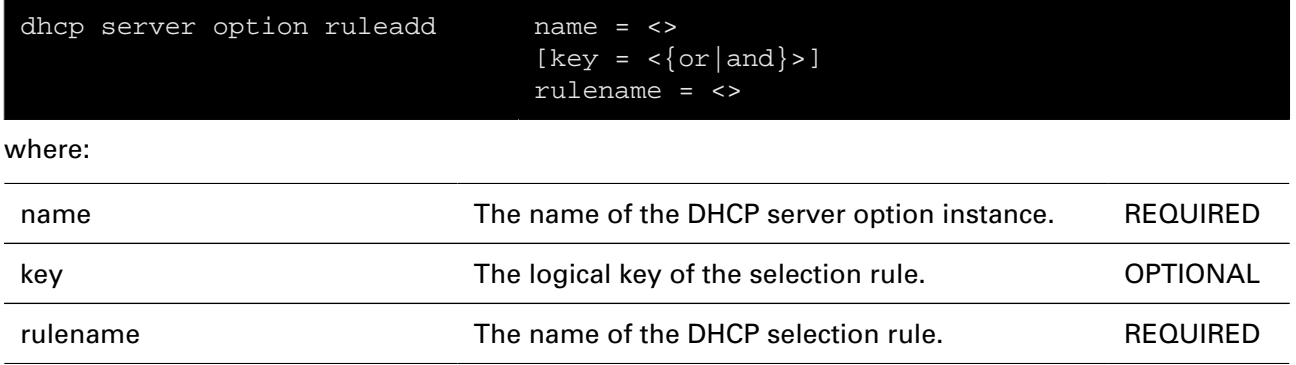

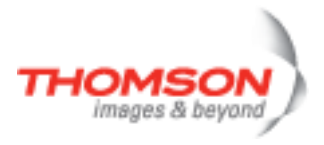

## **dhcp server option ruledelete**

Delete a selection rule from a DHCP server option instance

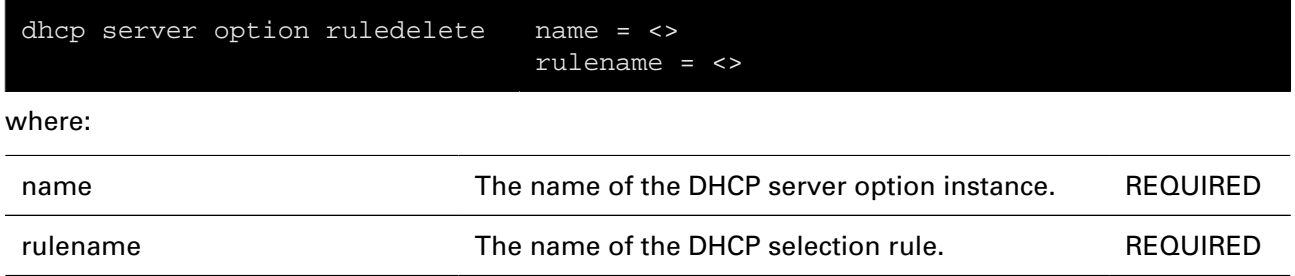

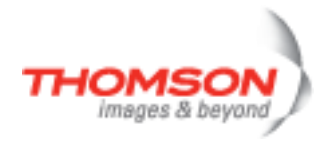

## **dhcp server option tmpladd**

Add a DHCP server option template

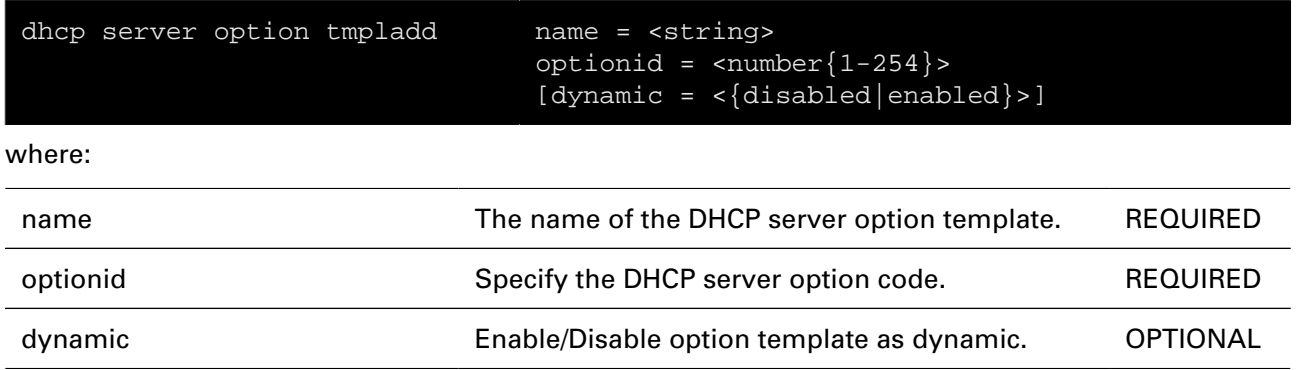

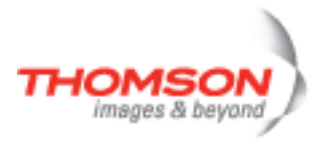

### **dhcp server option tmpldelete**

Delete a DHCP server option template

#### **SYNTAX:**

dhcp server option tmpldelete name = <>

where:

name mame of the DHCP server option template. REQUIRED

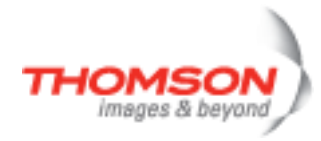

## **dhcp server option tmpllist**

List all DHCP server option templates

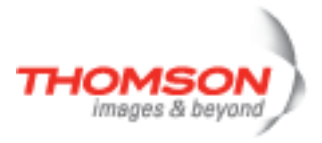

## **dhcp server policy**

Print DHCP server policy settings

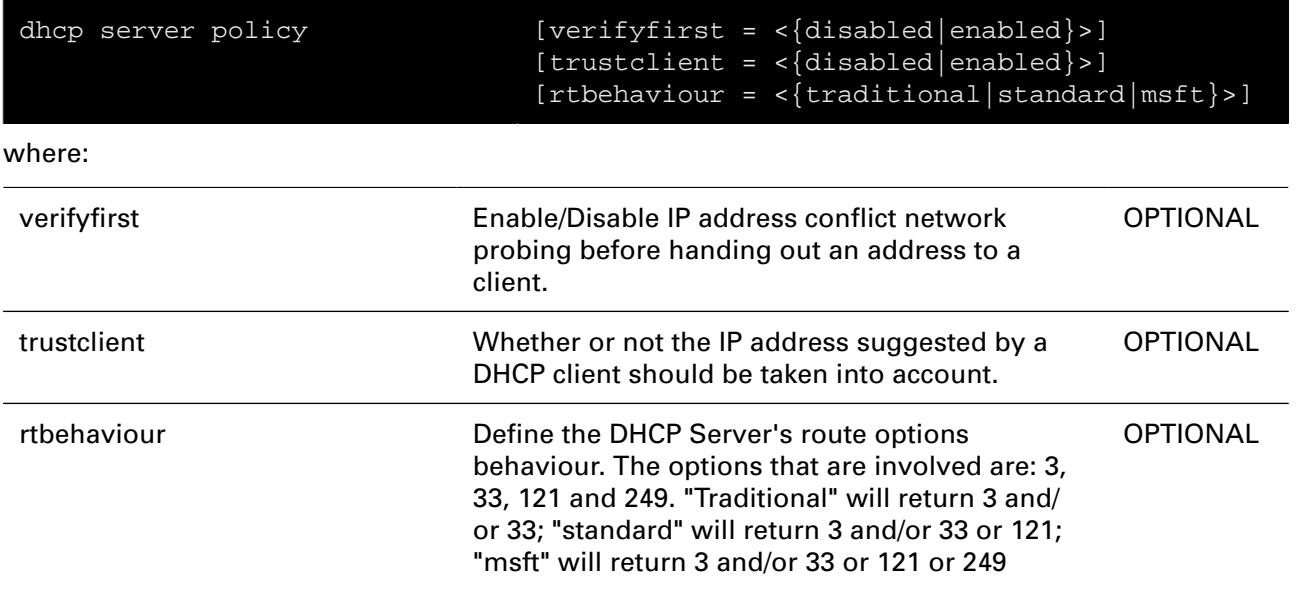

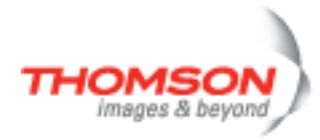

## **dhcp server pool add**

Add a DHCP server pool

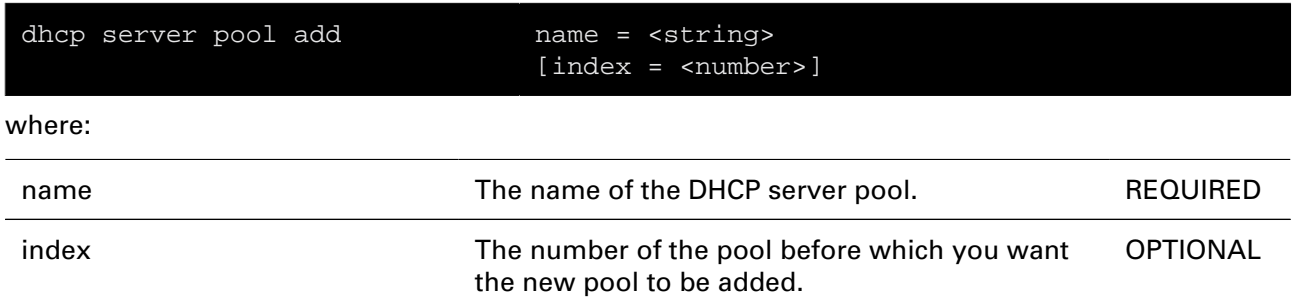

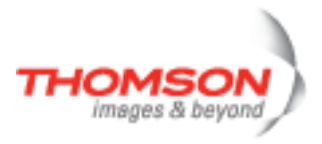

# **dhcp server pool config**

Configure a DHCP server pool

#### **SYNTAX:**

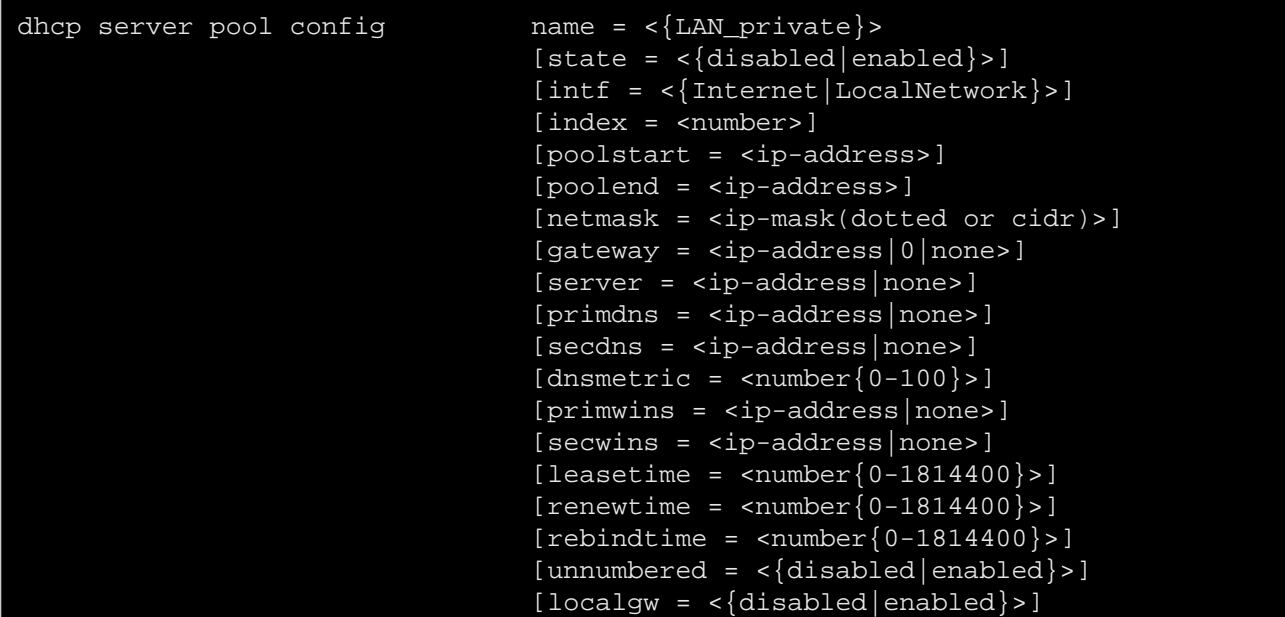

where:

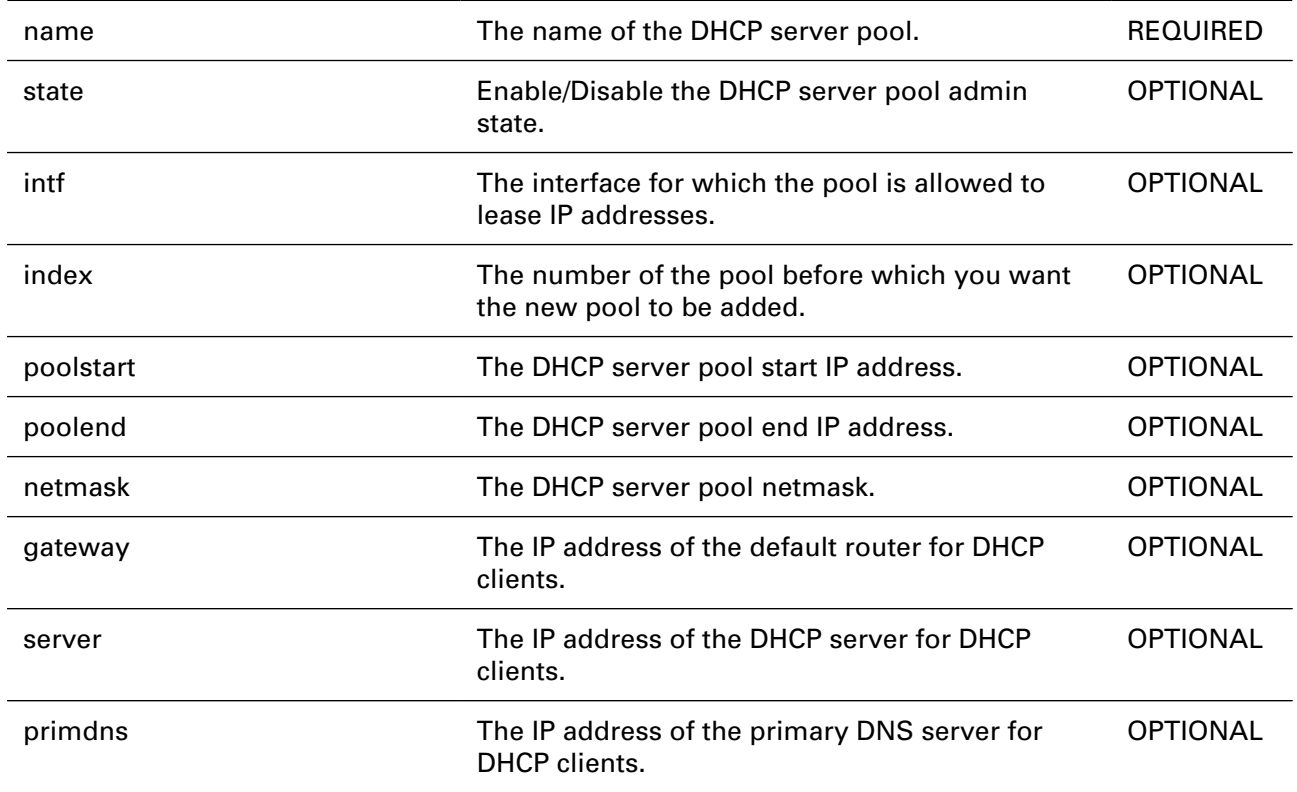

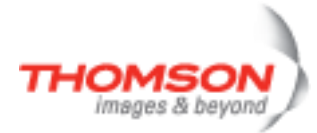

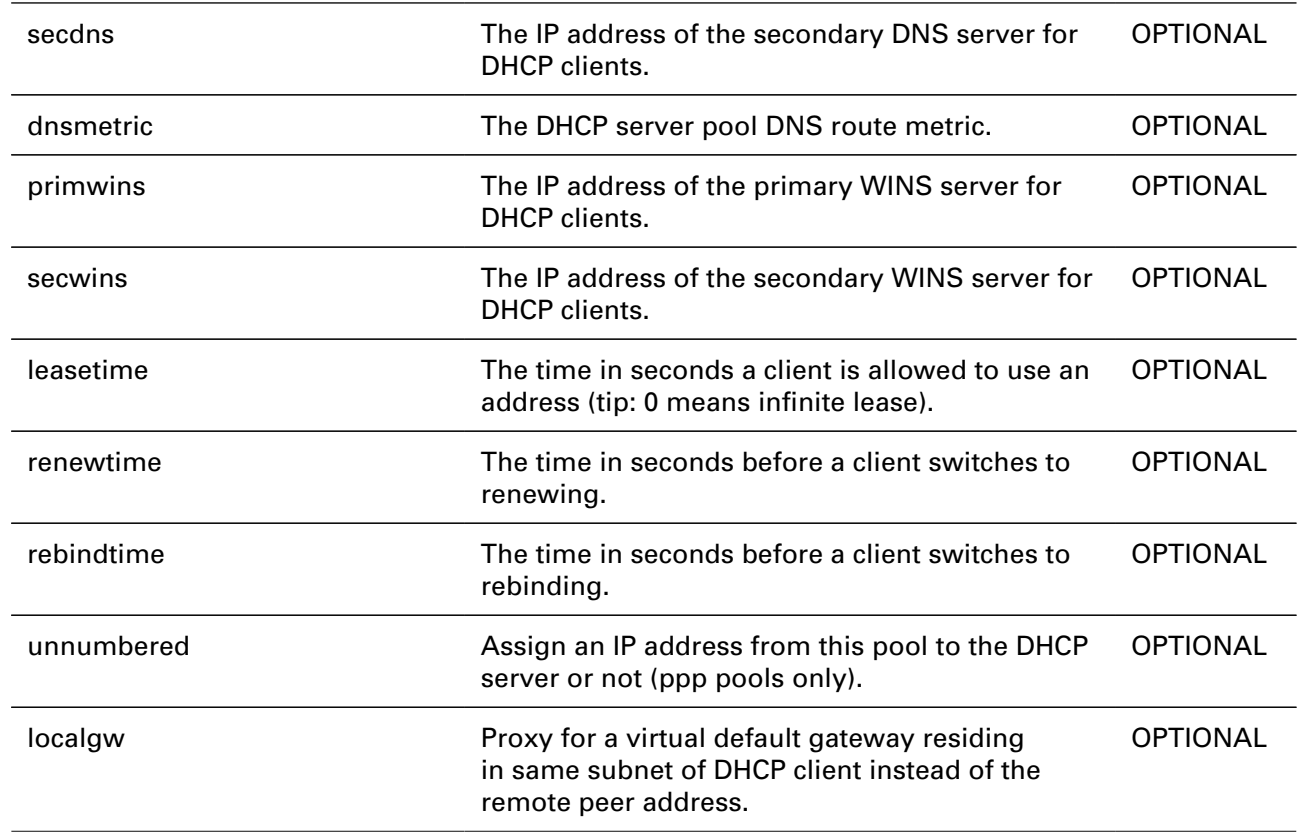

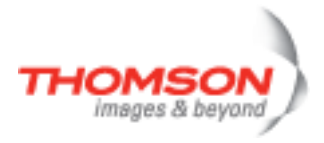

## **dhcp server pool delete**

Delete a DHCP server pool

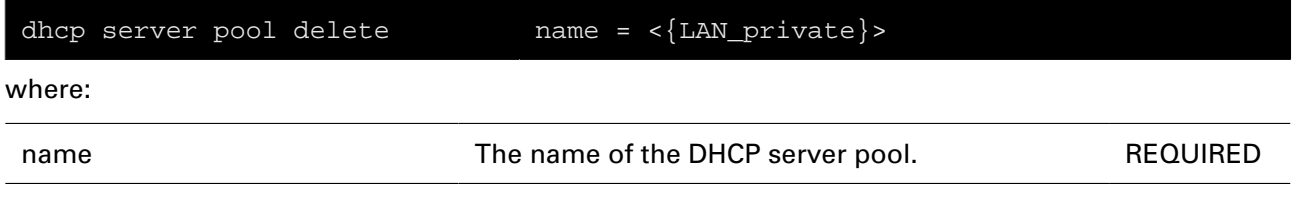

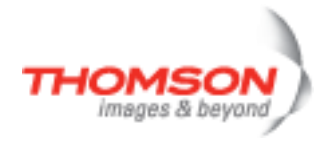

## **dhcp server pool flush**

Flush all DHCP server pools
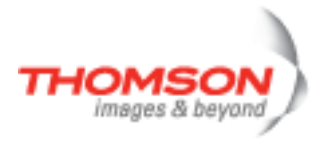

## **dhcp server pool list**

List all DHCP server pools

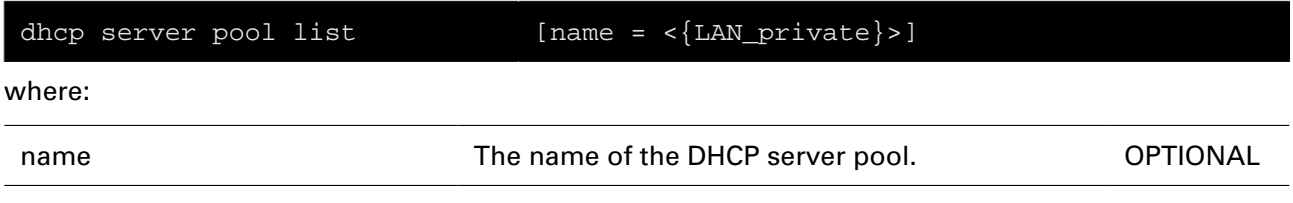

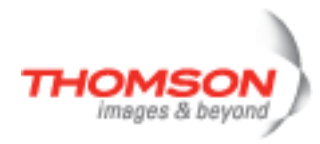

## **dhcp server pool optadd**

Add an option instance to the DHCP server pool

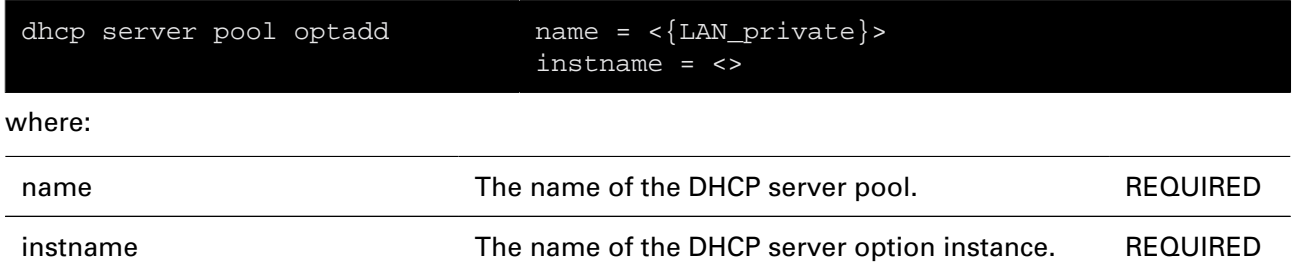

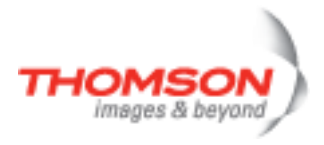

## **dhcp server pool optdelete**

Delete an option instance from the DHCP server pool

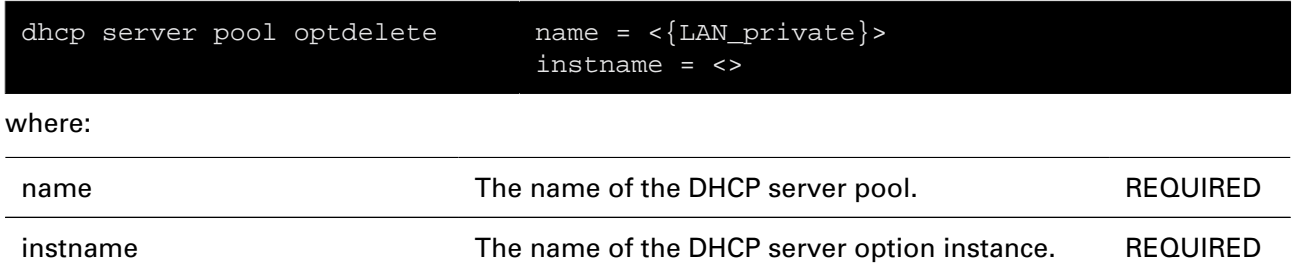

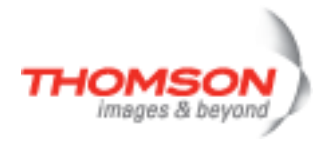

## **dhcp server pool rtadd**

Add a route to the DHCP server pool

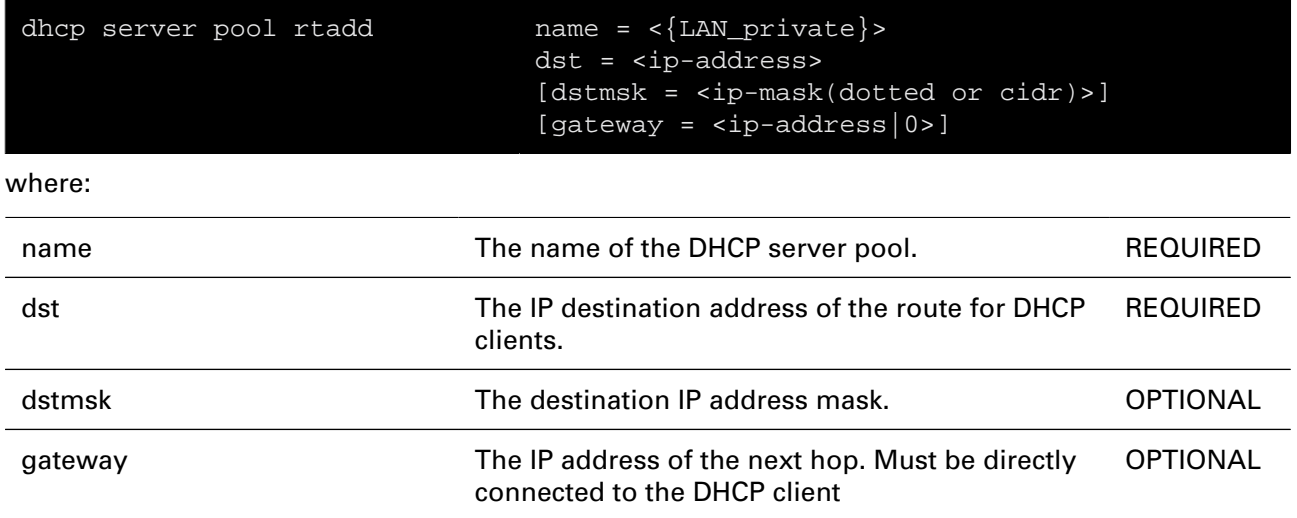

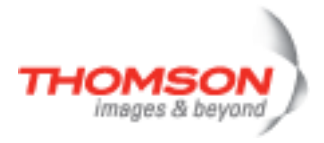

## **dhcp server pool rtdelete**

Delete a route from the DHCP server pool

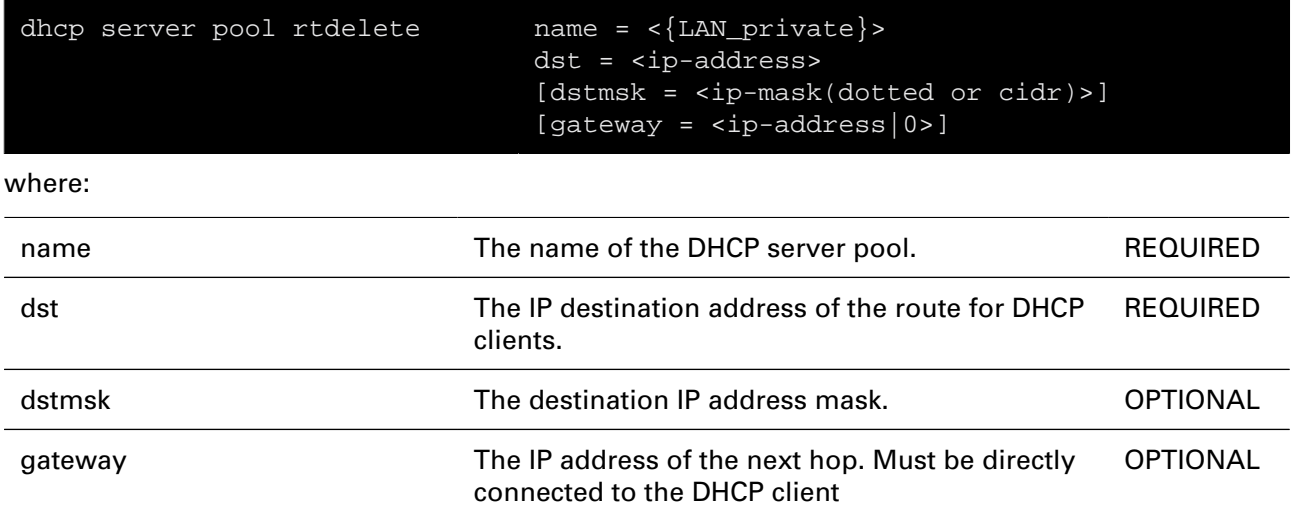

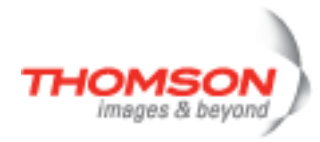

## **dhcp server pool ruleadd**

Add a selection rule to the DHCP server pool

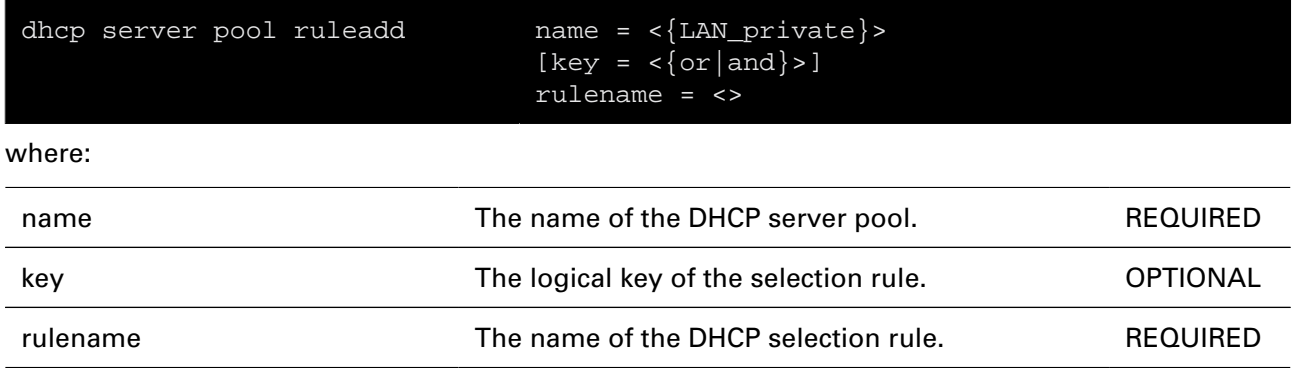

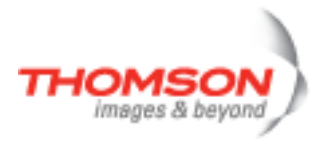

## **dhcp server pool ruledelete**

Delete a selection rule from the DHCP server pool

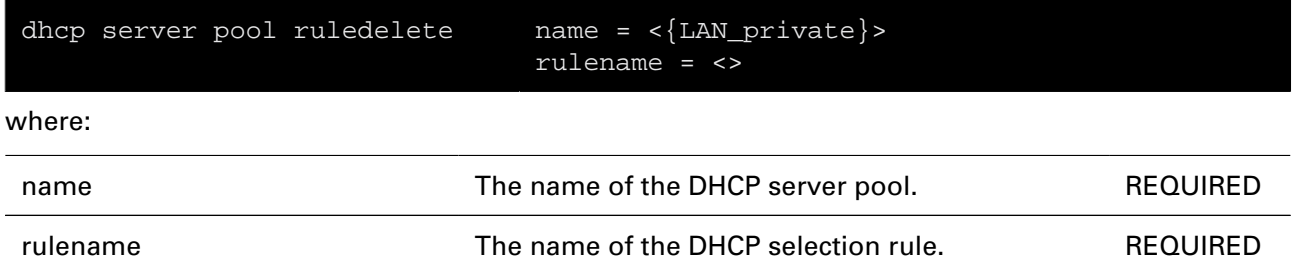

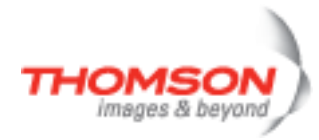

## **dhcp spoofing add**

Add a Spoofing-Association

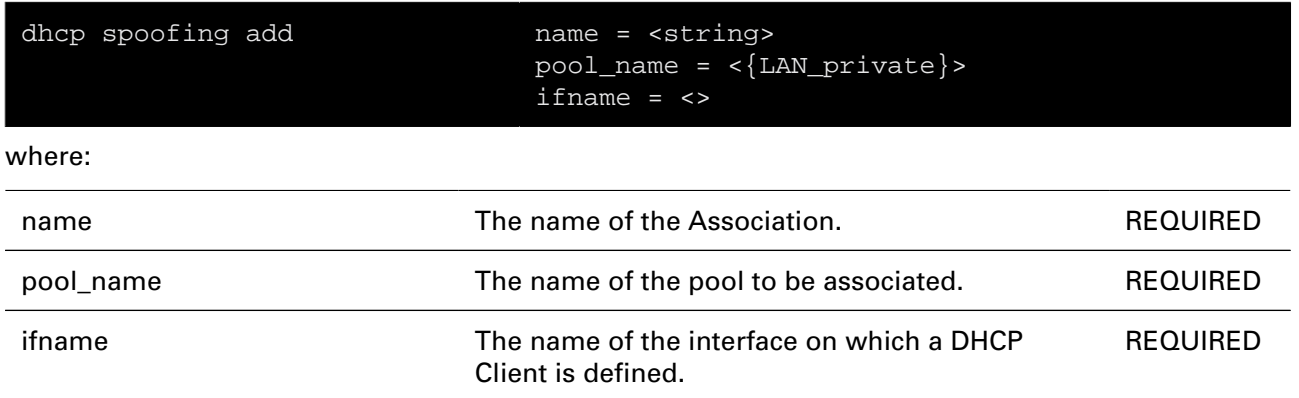

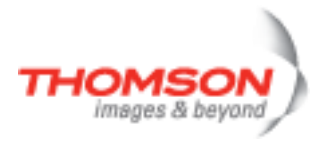

## **dhcp spoofing attach**

Enable a Spoofing-Association

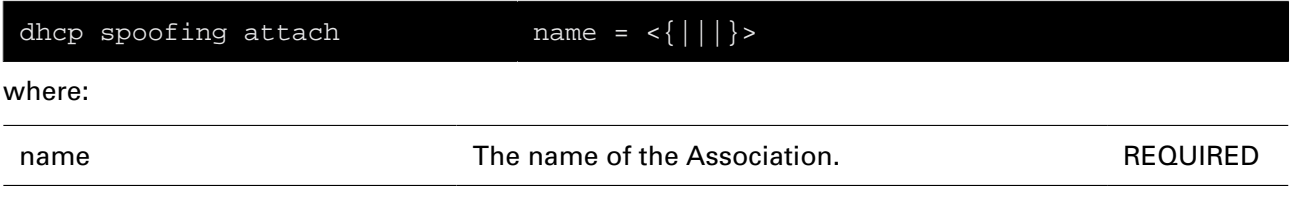

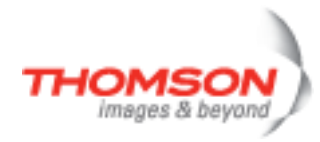

## **dhcp spoofing config**

Display/modify dhcp spoofing state

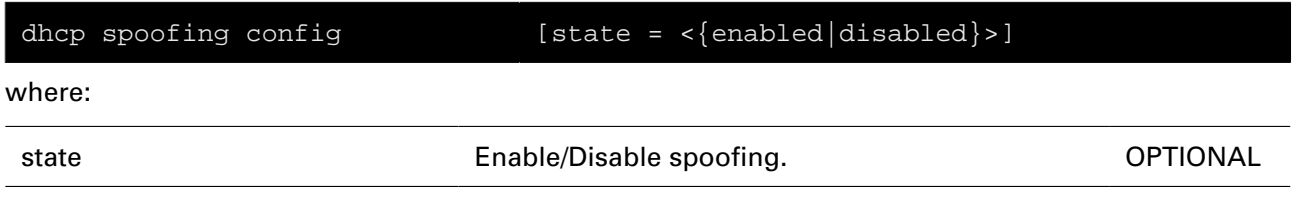

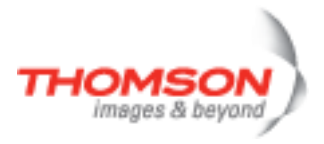

## **dhcp spoofing debug traceconfig**

Display/modify DHCP spoofing trace configuratin

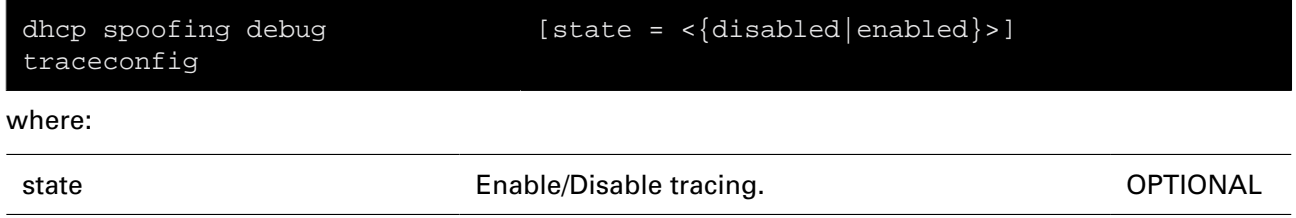

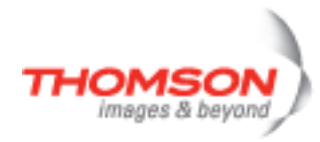

## **dhcp spoofing delete**

Delete a Spoofing-Association

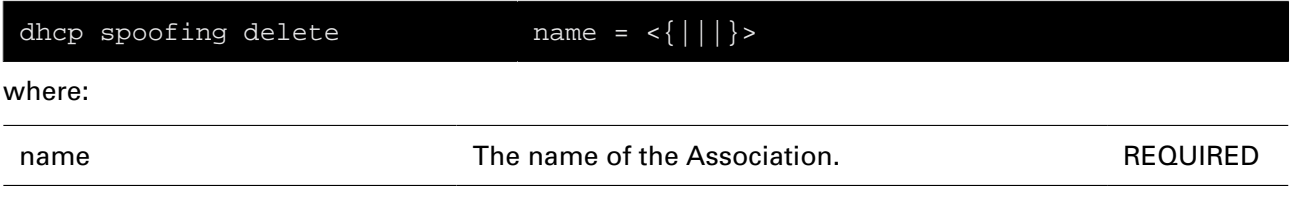

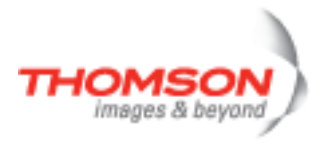

## **dhcp spoofing detach**

Disable a Spoofing-Association

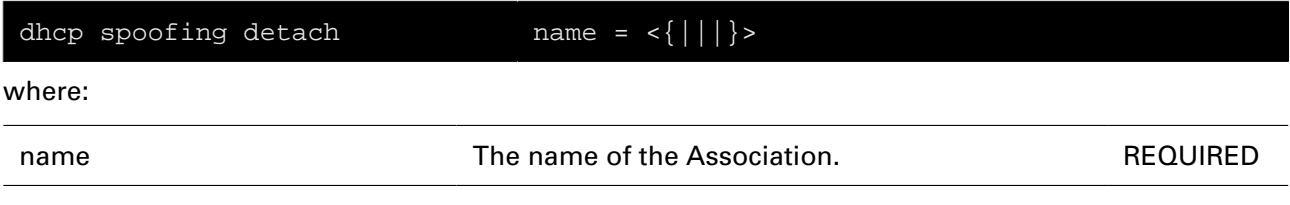

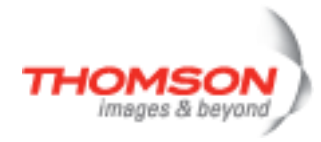

# **dhcp spoofing flush**

Flush all the associations and the options.

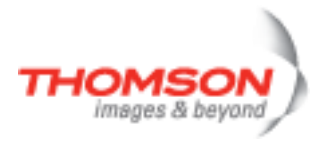

## **dhcp spoofing list**

List the available Spoofing-Associations

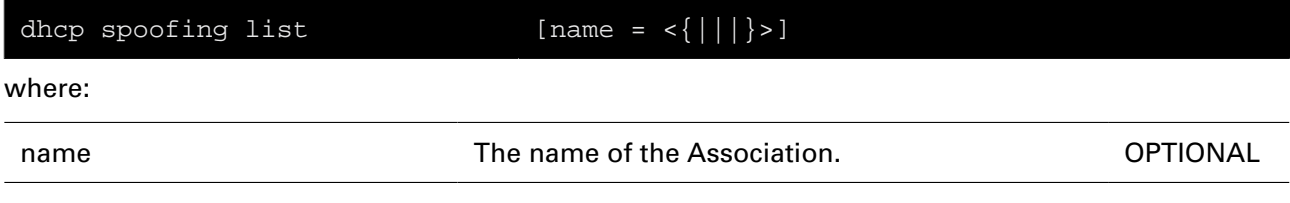

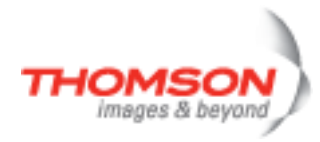

## **dhcp spoofing option-add**

Add a DHCP Option Code to a Spoofing-Association.

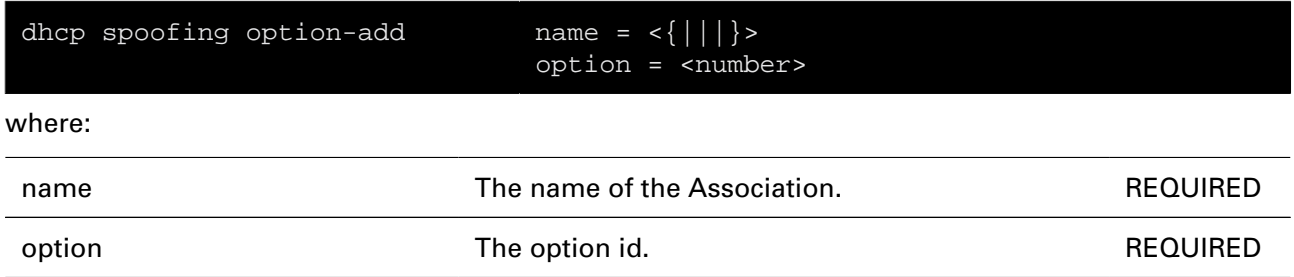

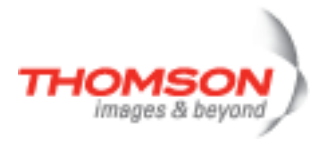

## **dhcp spoofing option-delete**

Delete a DHCP Option Code from a Spoofing-Association.

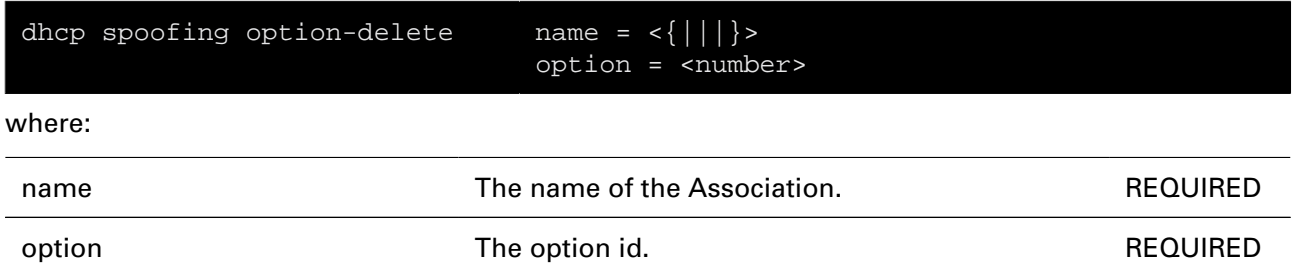

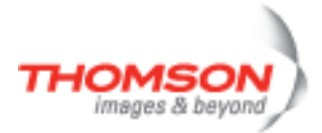

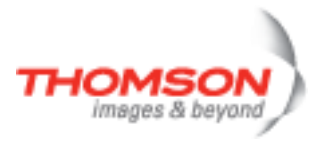

# **dns Commands**

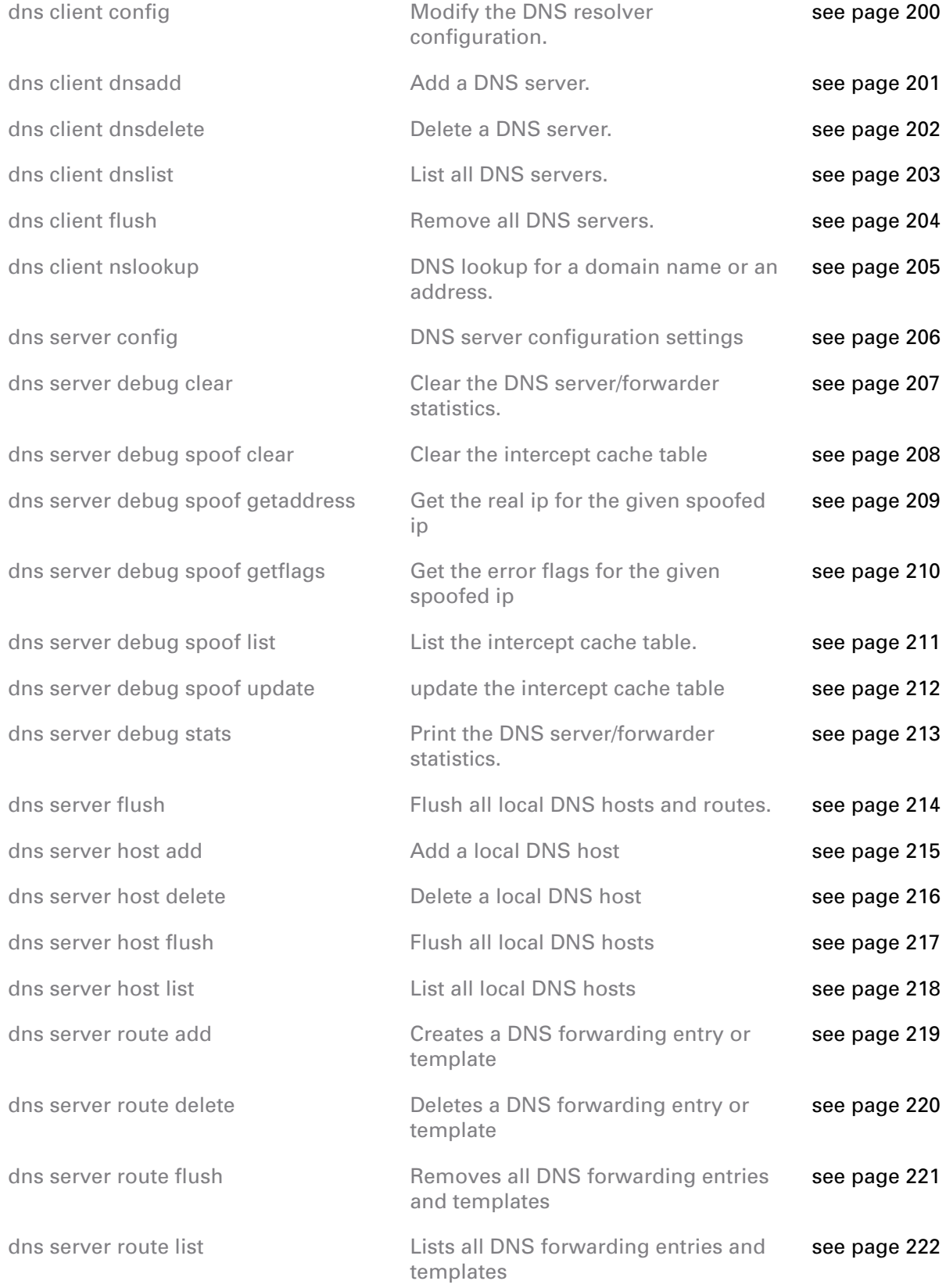

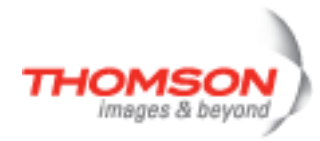

## <span id="page-199-0"></span>**dns client config**

Modify the DNS resolver configuration.

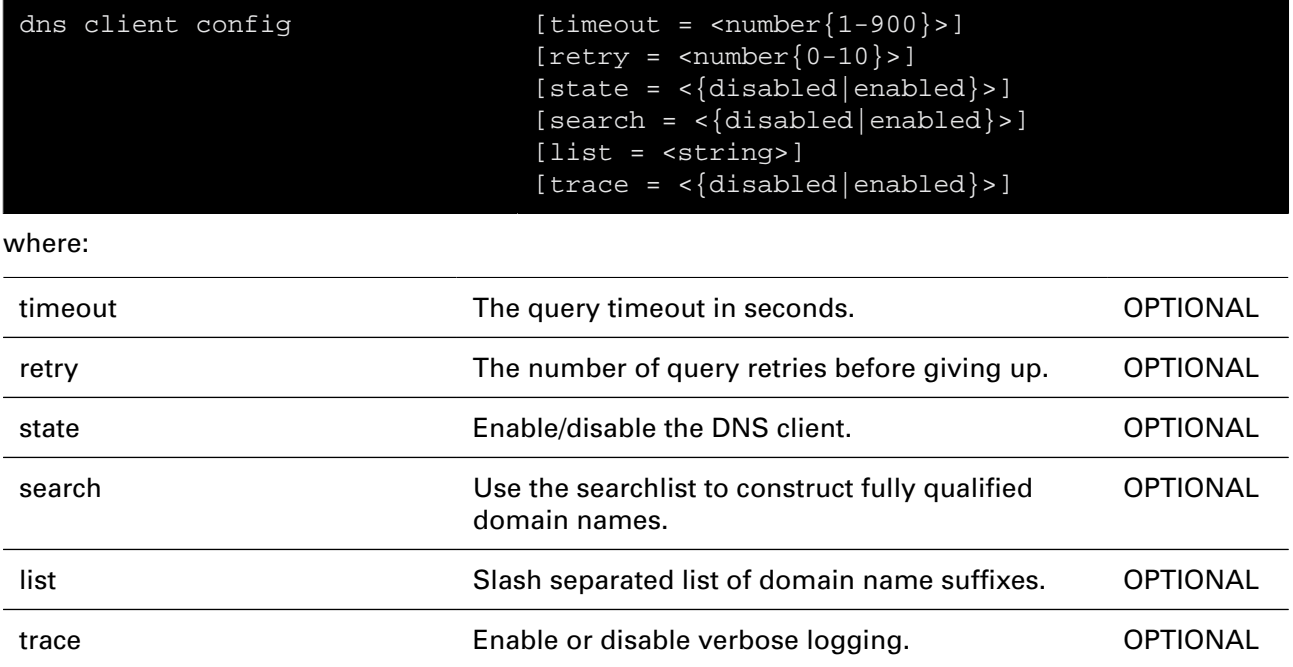

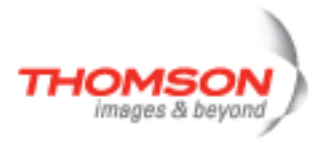

### <span id="page-200-0"></span>**dns client dnsadd**

Add a DNS server.

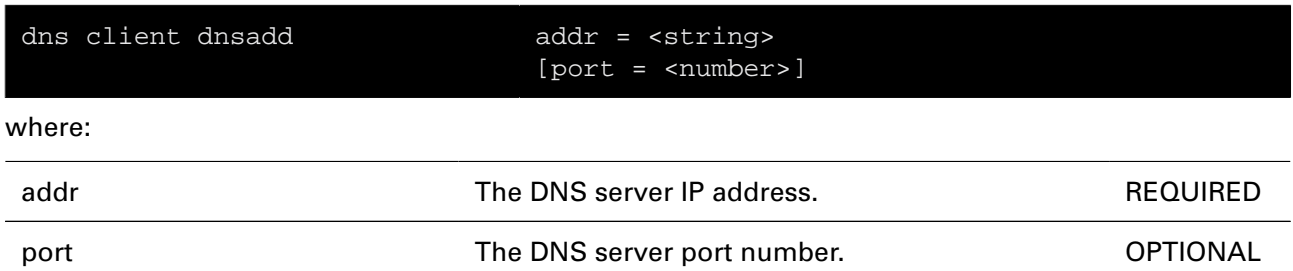

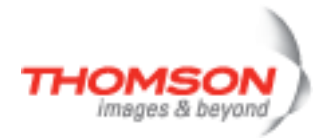

### <span id="page-201-0"></span>**dns client dnsdelete**

Delete a DNS server.

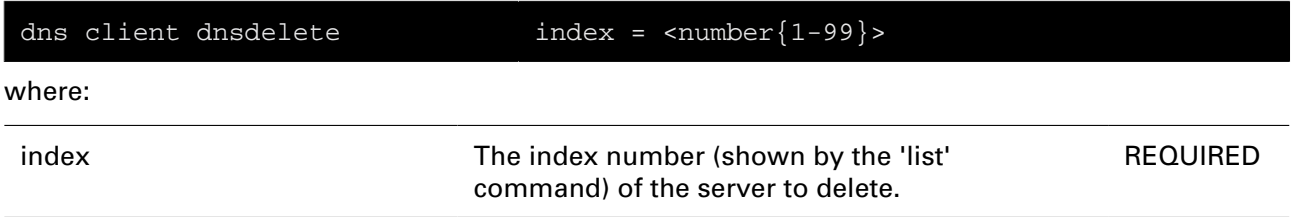

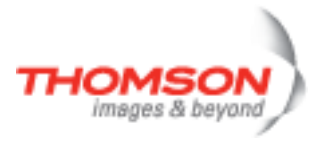

### <span id="page-202-0"></span>**dns client dnslist**

List all DNS servers.

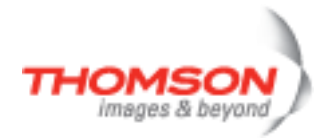

## <span id="page-203-0"></span>**dns client flush**

Remove all DNS servers.

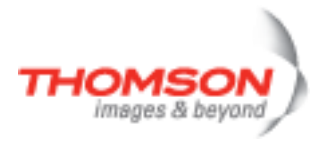

## <span id="page-204-0"></span>**dns client nslookup**

DNS lookup for a domain name or an address.

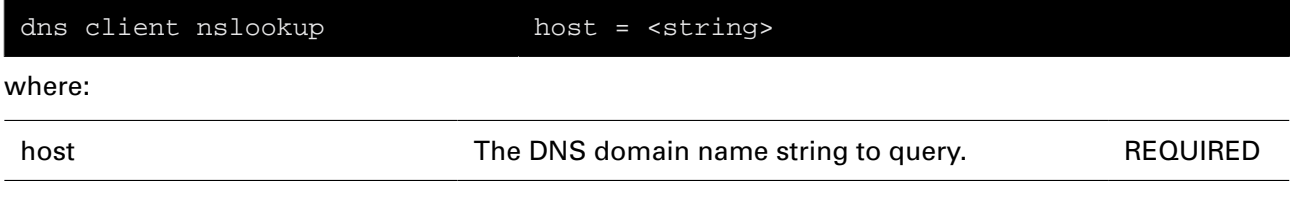

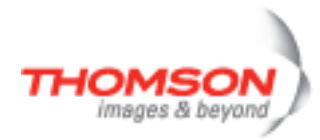

## <span id="page-205-0"></span>**dns server config**

DNS server configuration settings

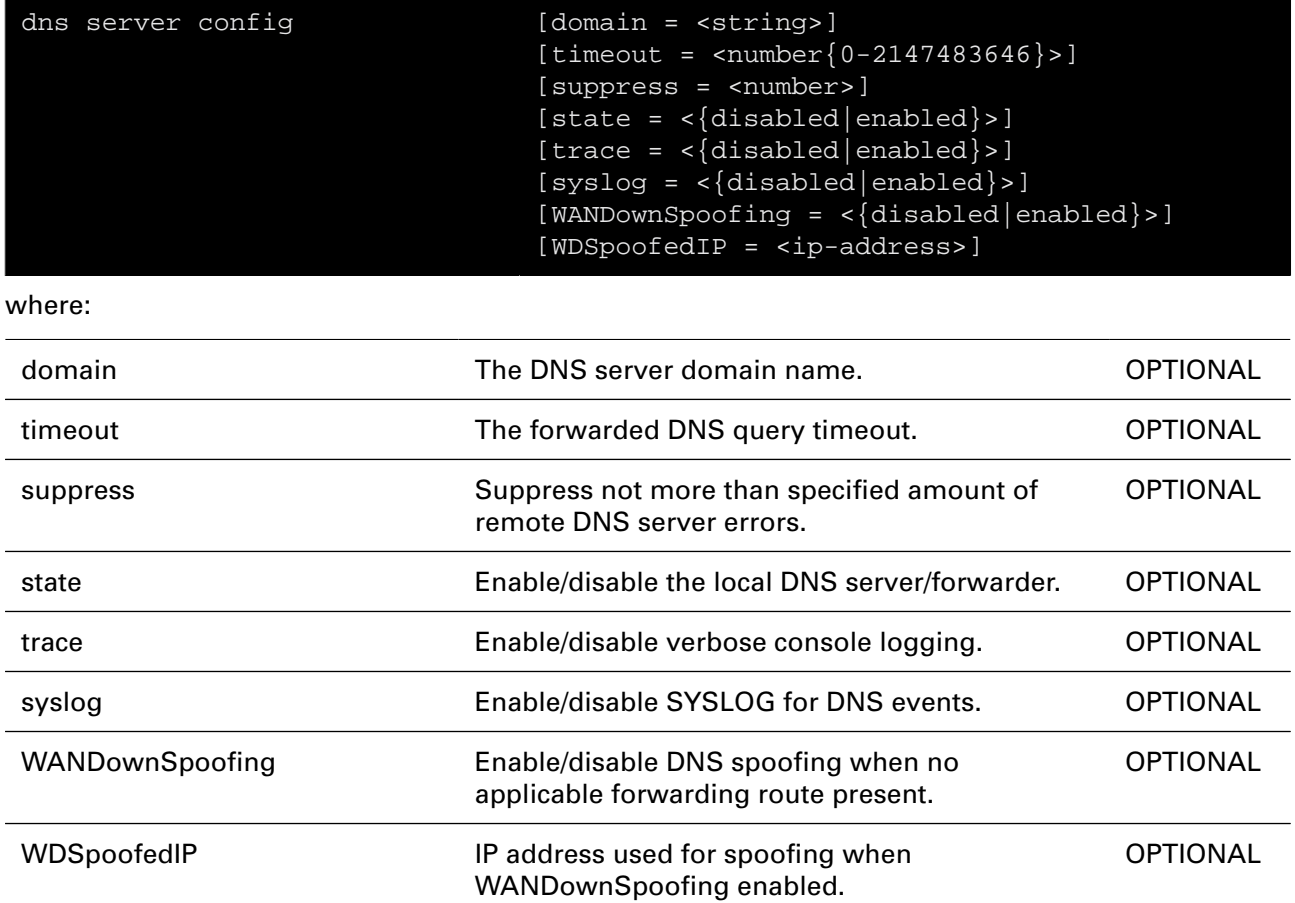

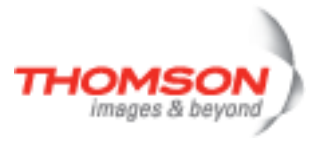

## <span id="page-206-0"></span>**dns server debug clear**

Clear the DNS server/forwarder statistics.

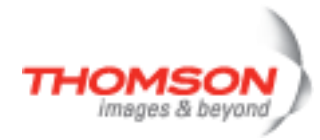

# <span id="page-207-0"></span>**dns server debug spoof clear**

Clear the intercept cache table

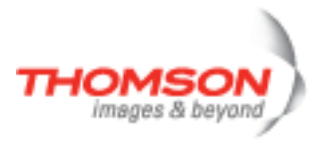

## <span id="page-208-0"></span>**dns server debug spoof getaddress**

Get the real ip for the given spoofed ip

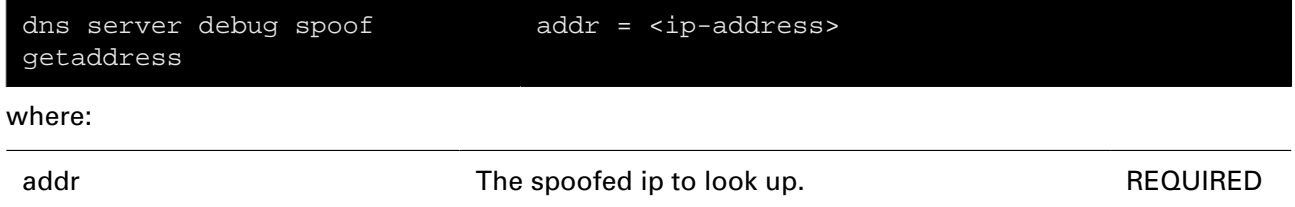

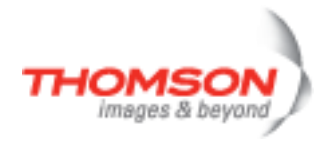

## <span id="page-209-0"></span>**dns server debug spoof getflags**

Get the error flags for the given spoofed ip

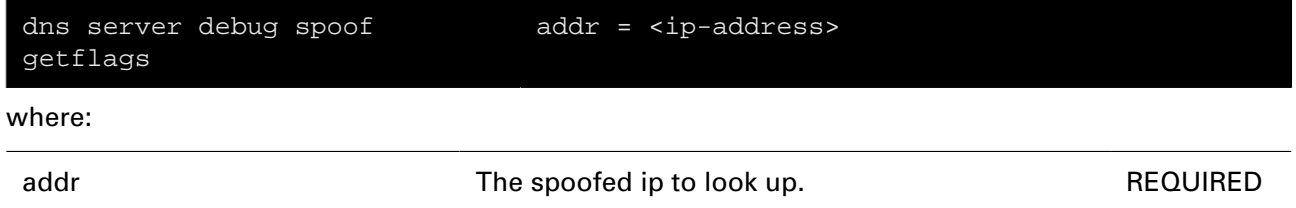

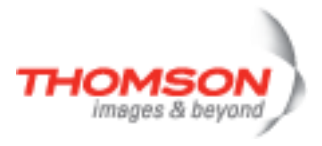

## <span id="page-210-0"></span>**dns server debug spoof list**

List the intercept cache table.

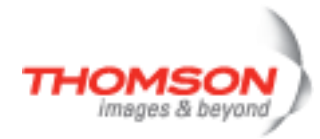

# <span id="page-211-0"></span>**dns server debug spoof update**

update the intercept cache table

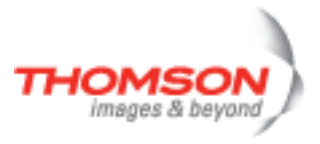

## <span id="page-212-0"></span>**dns server debug stats**

Print the DNS server/forwarder statistics.

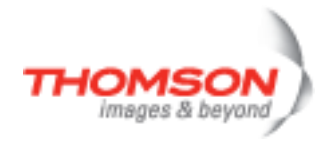

### <span id="page-213-0"></span>**dns server flush**

Flush all local DNS hosts and routes.

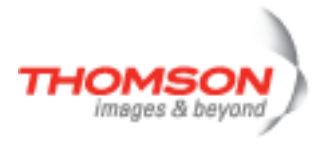

### <span id="page-214-0"></span>**dns server host add**

Add a local DNS host

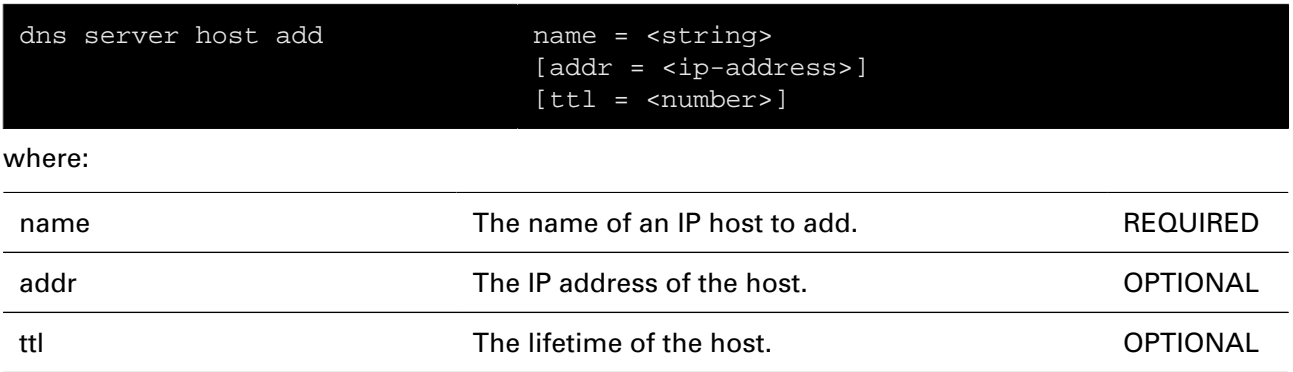

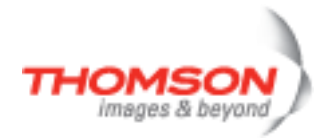

### <span id="page-215-0"></span>**dns server host delete**

Delete a local DNS host

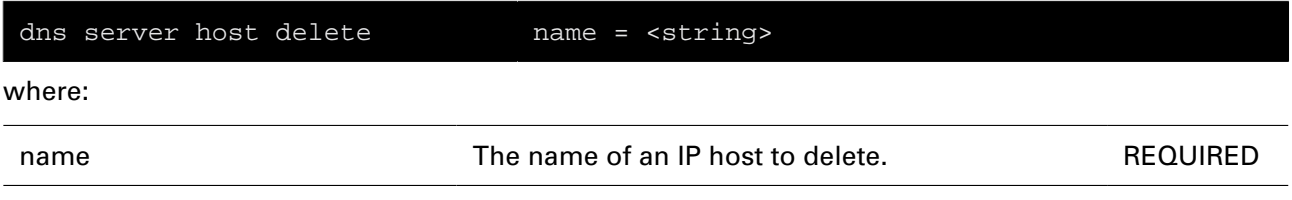
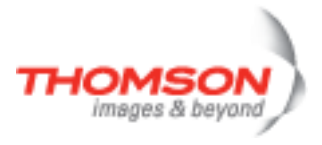

### **dns server host flush**

Flush all local DNS hosts

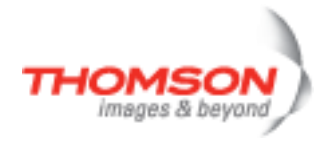

### **dns server host list**

List all local DNS hosts

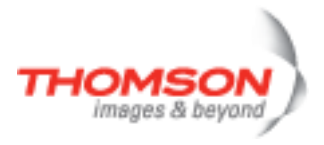

### **dns server route add**

Creates a DNS forwarding entry or template

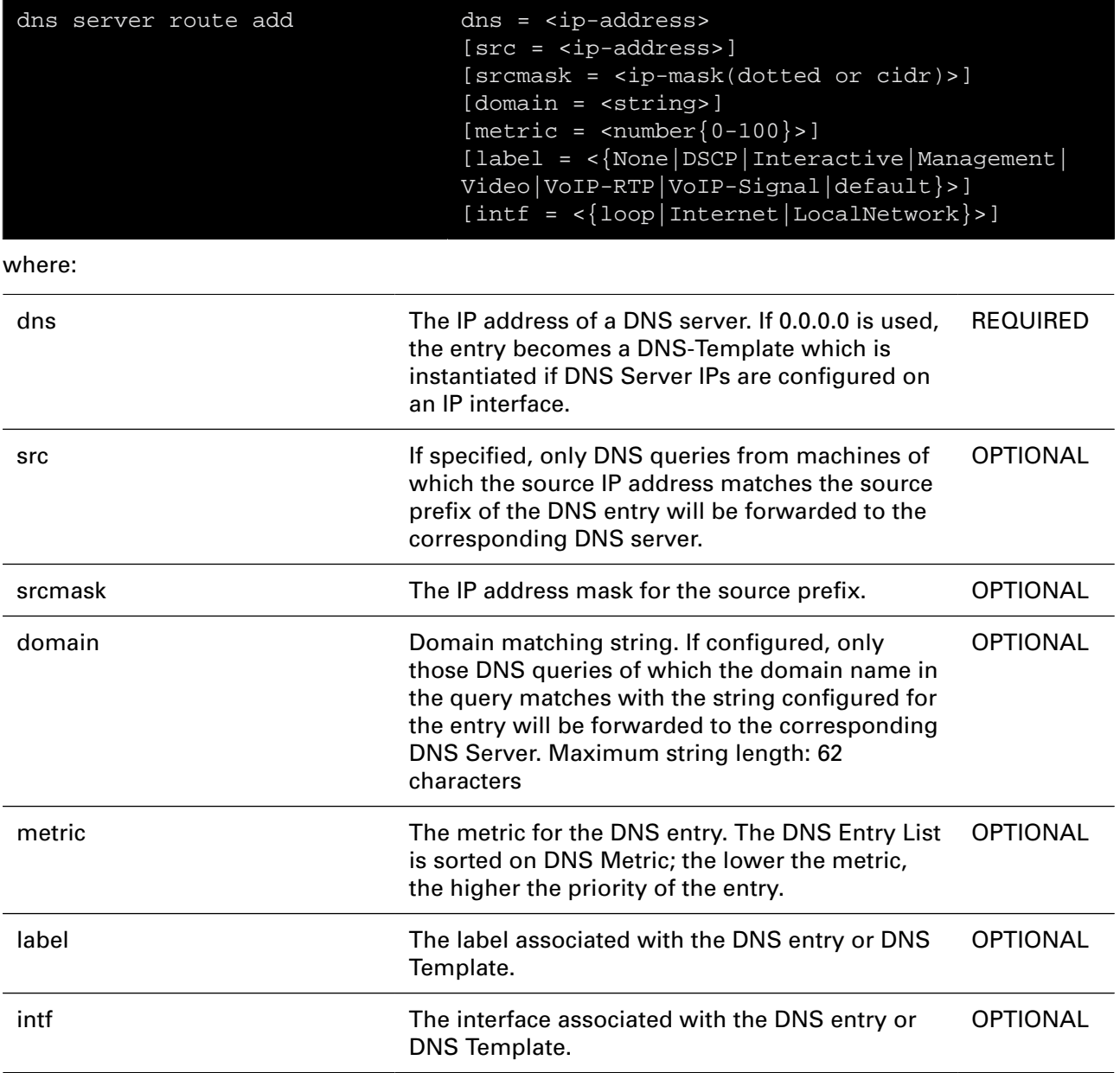

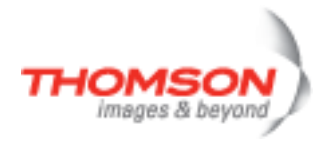

### **dns server route delete**

Deletes a DNS forwarding entry or template

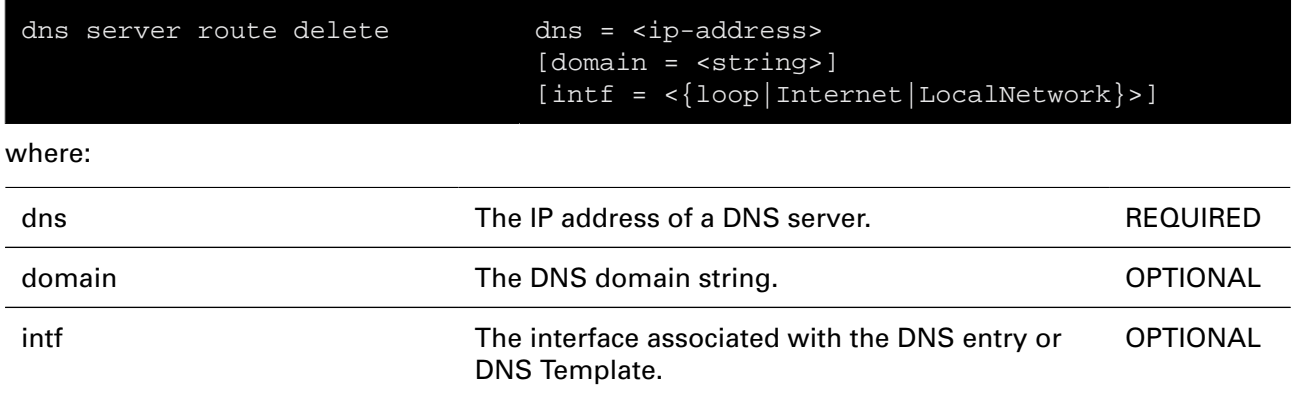

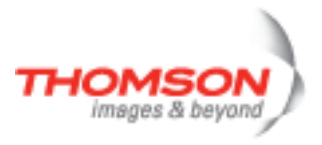

### **dns server route flush**

Removes all DNS forwarding entries and templates

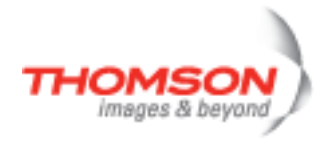

### **dns server route list**

Lists all DNS forwarding entries and templates

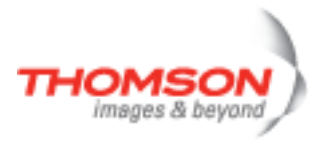

# **dsd Commands**

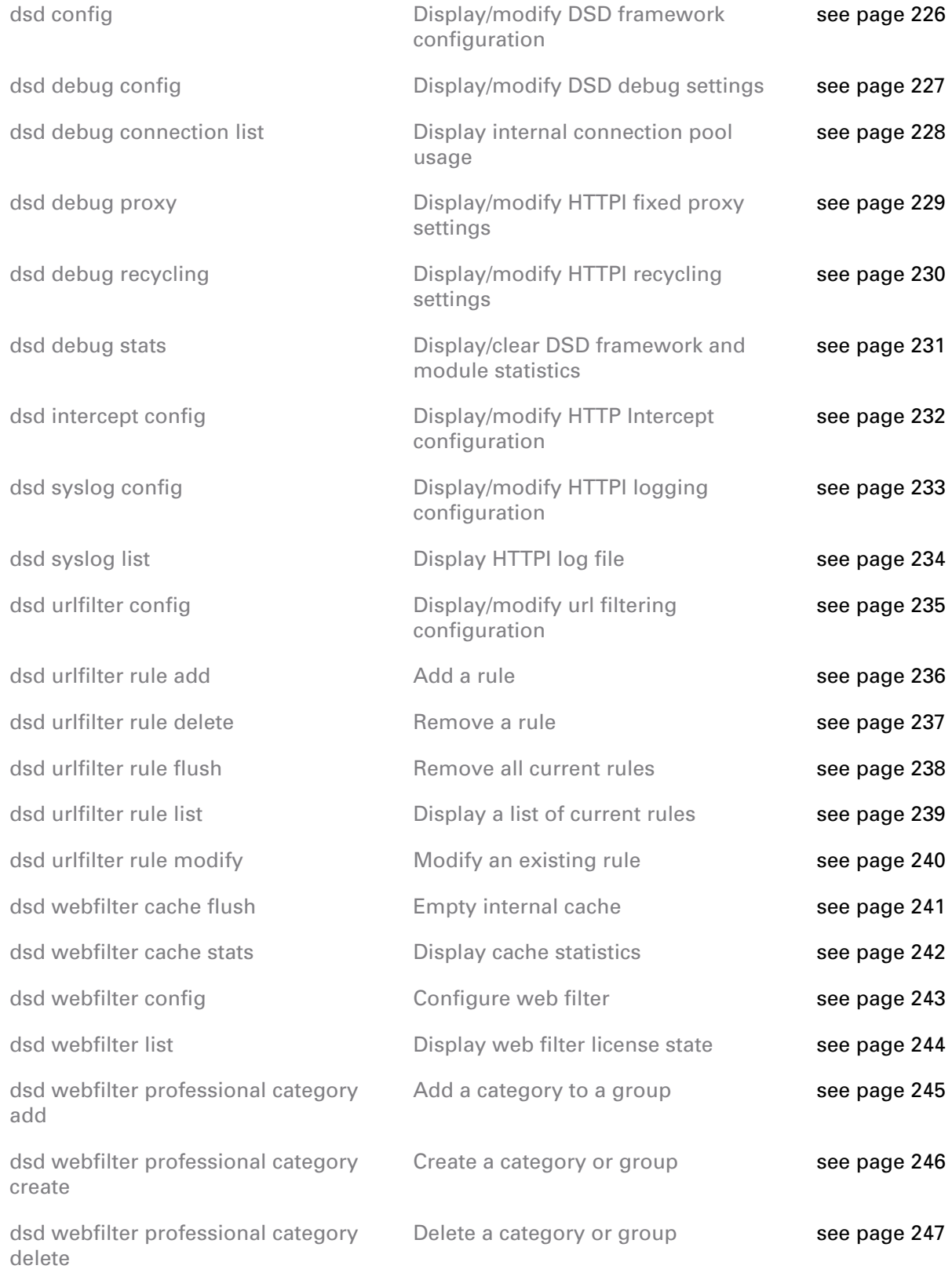

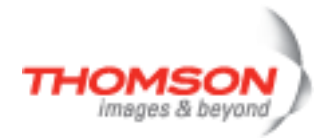

# dsd Commands

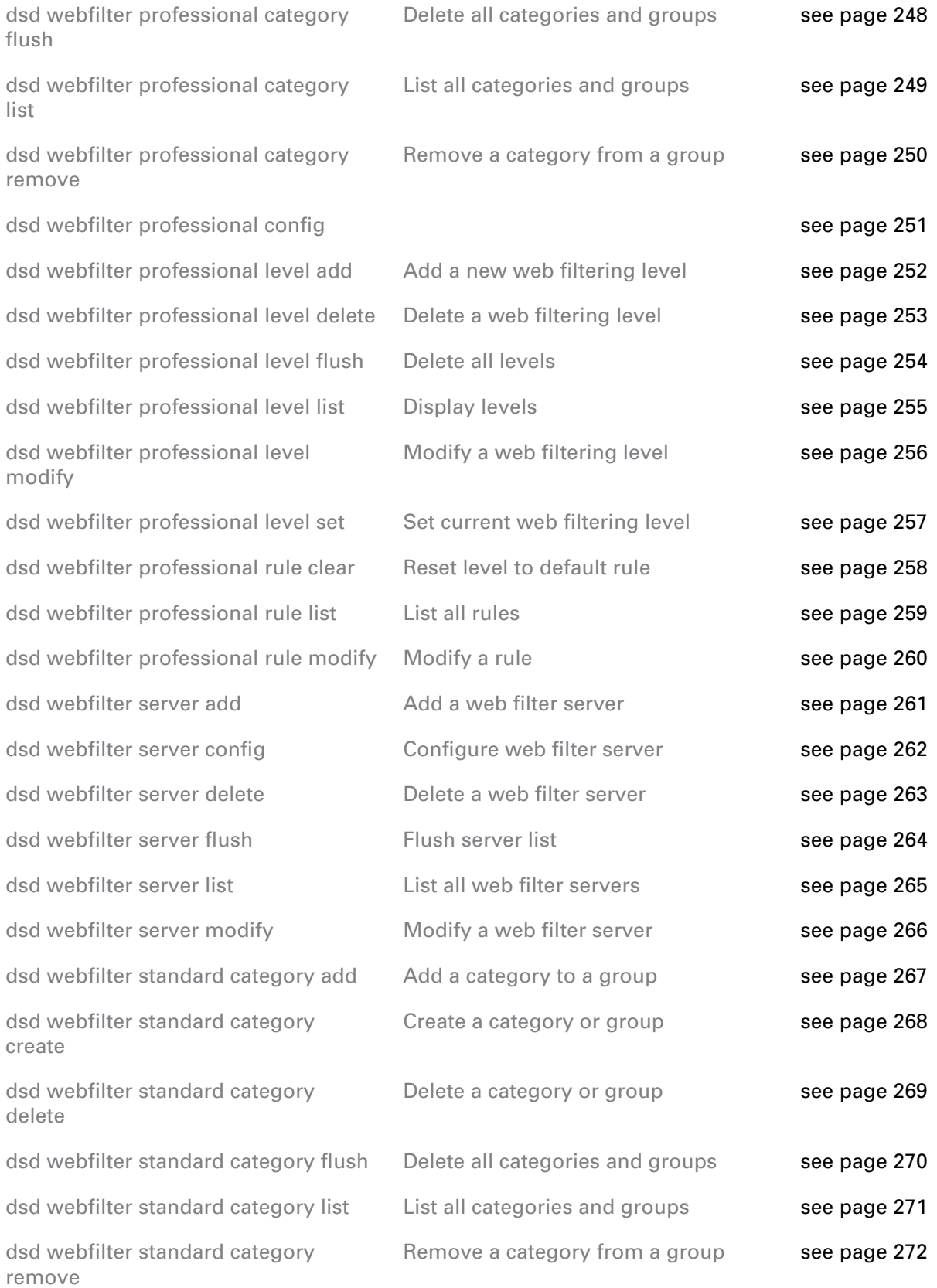

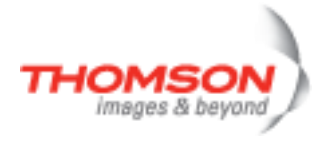

[dsd webfilter standard config](#page-272-0) [see page 273](#page-272-0) [dsd webfilter standard level add](#page-273-0) [dsd webfilter standard level delete](#page-274-0) [dsd webfilter standard level flush](#page-275-0) [dsd webfilter standard level list](#page-276-0) [dsd webfilter standard level modify](#page-277-0) Modify [dsd webfilter standard level set](#page-278-0) Set [dsd webfilter standard rule clear](#page-279-0) [dsd webfilter standard rule list](#page-280-0) [dsd webfilter standard rule modify](#page-281-0)

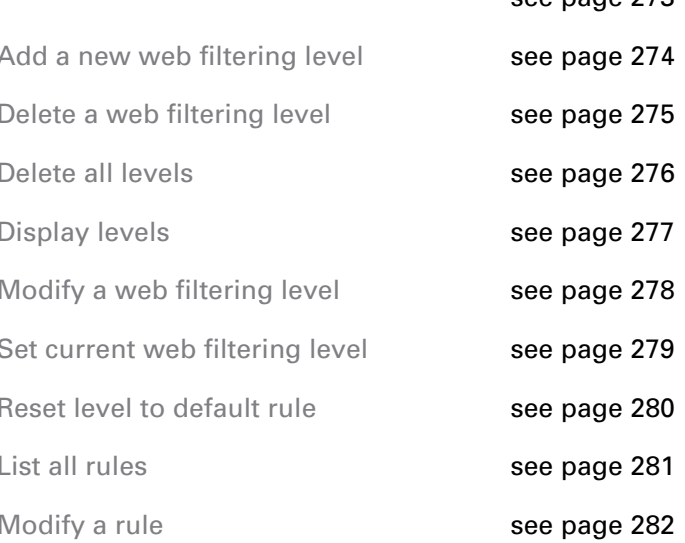

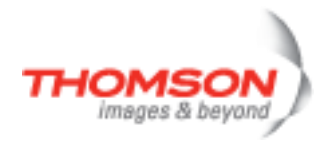

## <span id="page-225-0"></span>**dsd config**

Display/modify DSD framework configuration

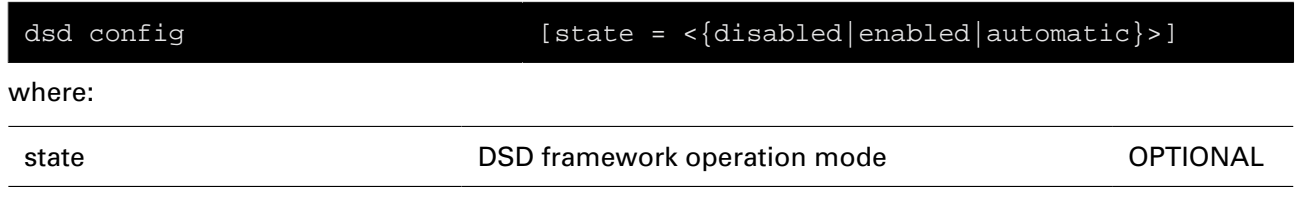

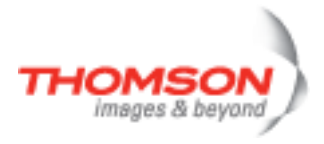

## <span id="page-226-0"></span>**dsd debug config**

Display/modify DSD debug settings

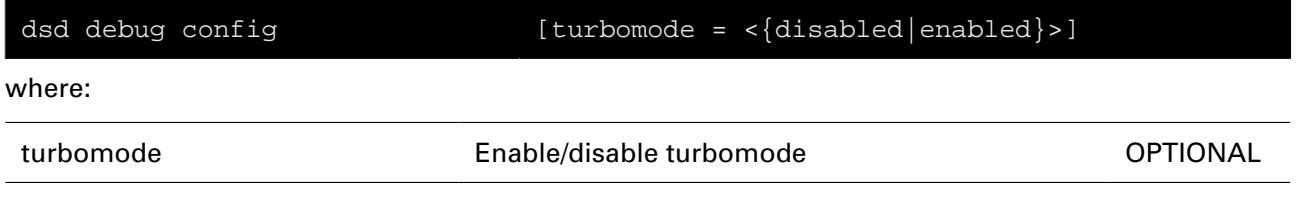

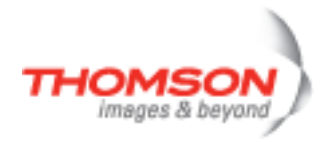

## <span id="page-227-0"></span>**dsd debug connection list**

Display internal connection pool usage

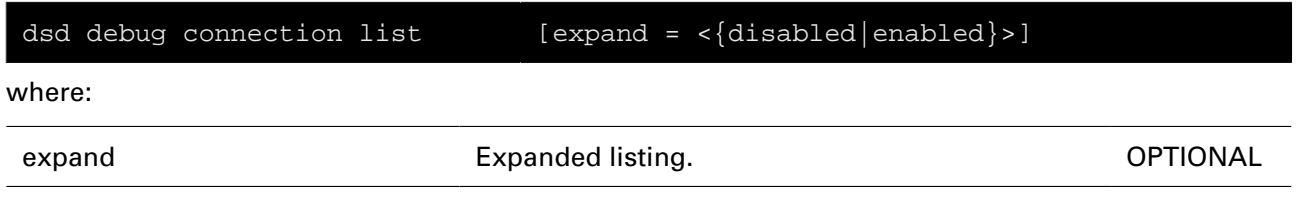

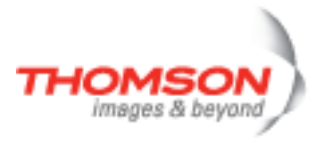

# <span id="page-228-0"></span>**dsd debug proxy**

Display/modify HTTPI fixed proxy settings

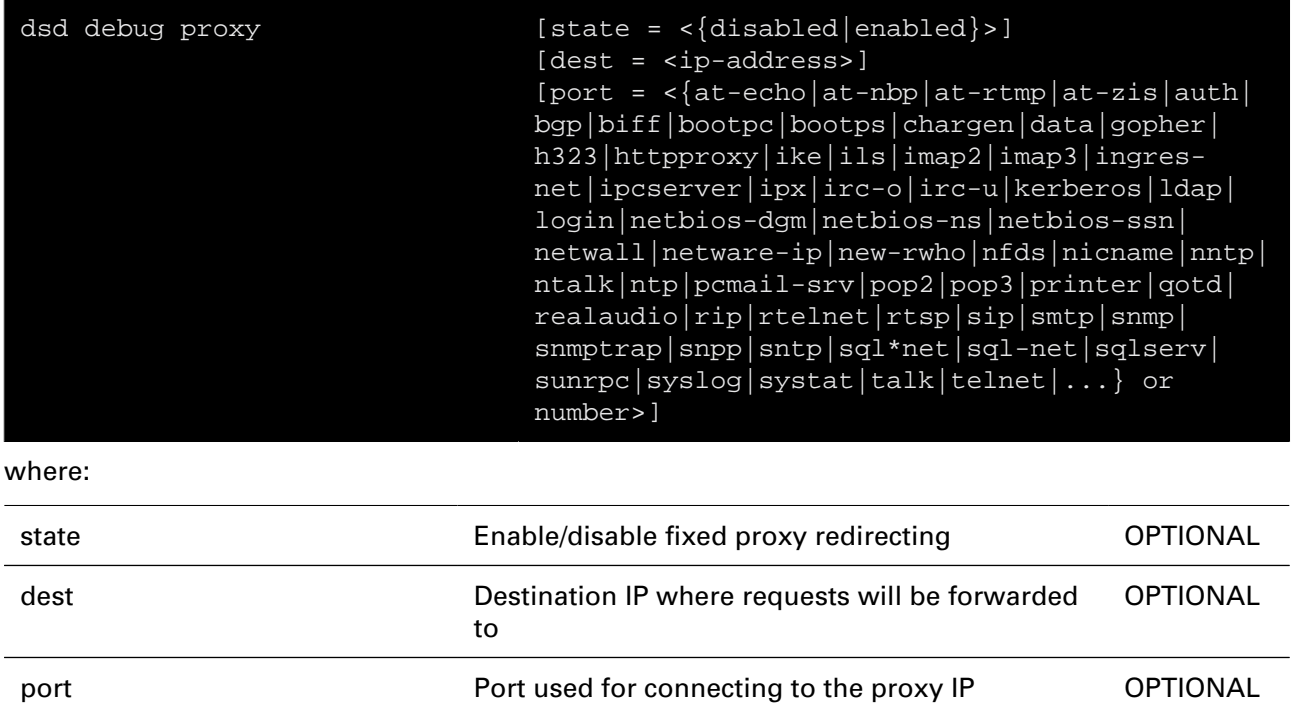

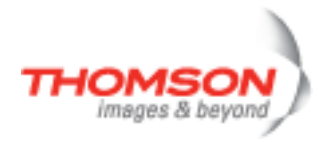

# <span id="page-229-0"></span>**dsd debug recycling**

Display/modify HTTPI recycling settings

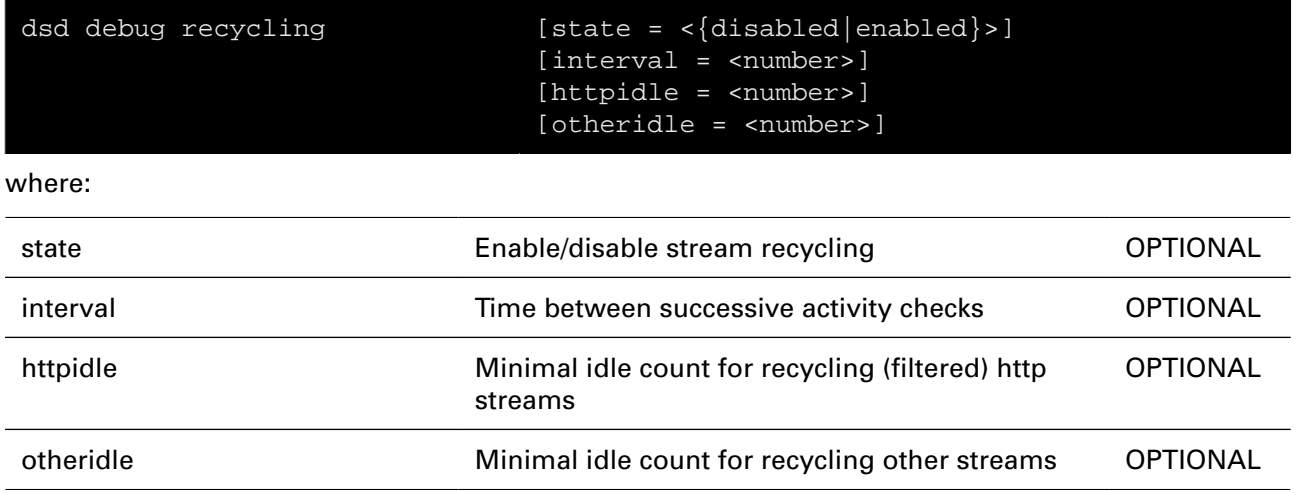

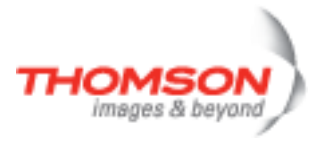

### <span id="page-230-0"></span>**dsd debug stats**

Display/clear DSD framework and module statistics

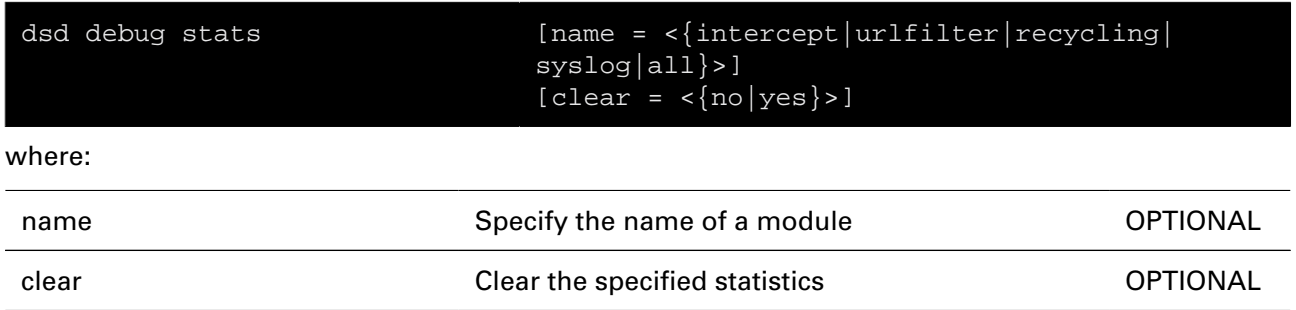

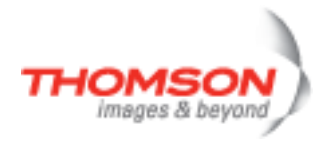

## <span id="page-231-0"></span>**dsd intercept config**

Display/modify HTTP Intercept configuration

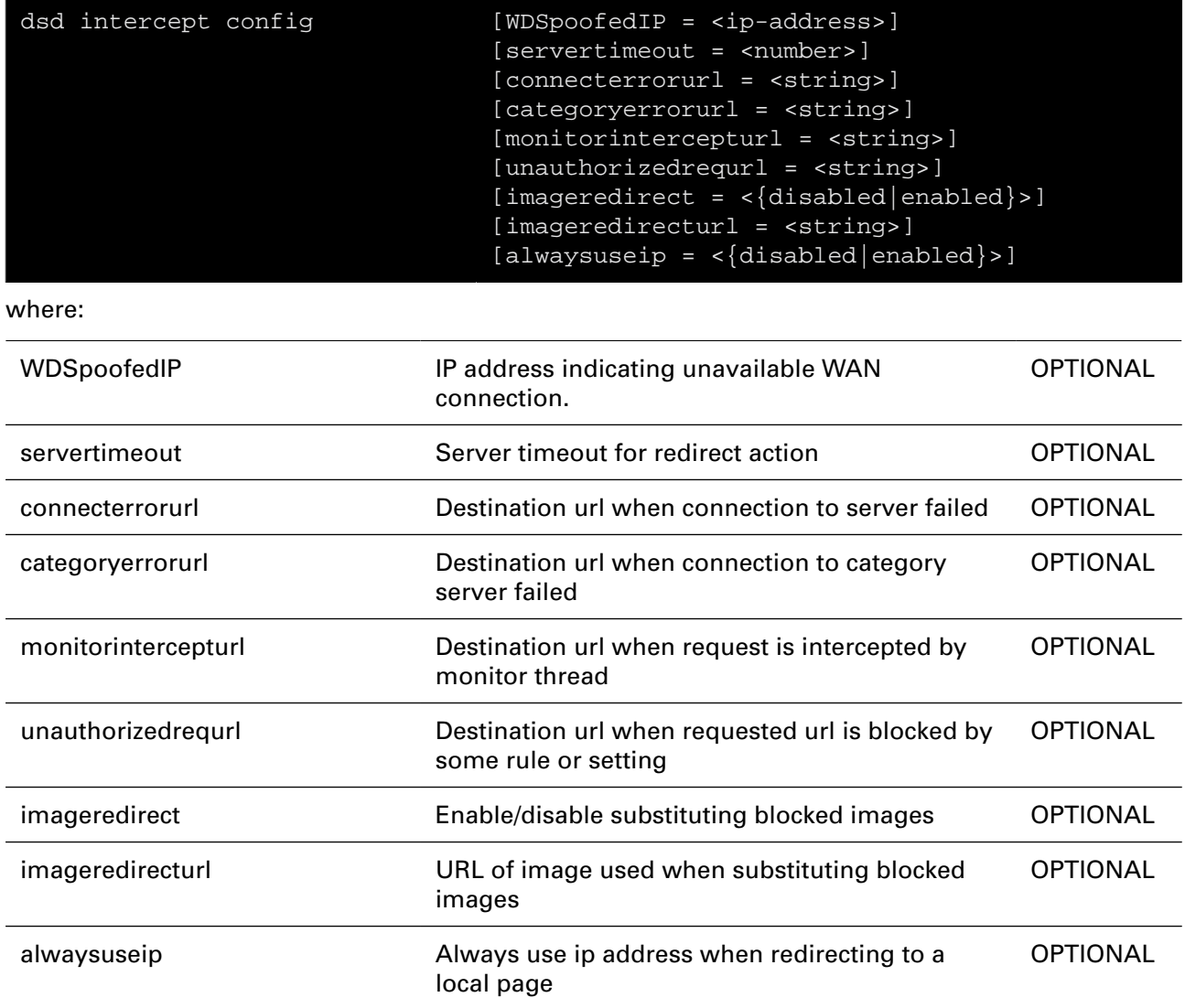

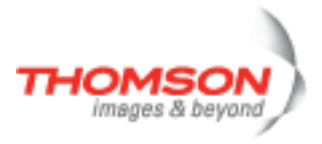

## <span id="page-232-0"></span>**dsd syslog config**

Display/modify HTTPI logging configuration

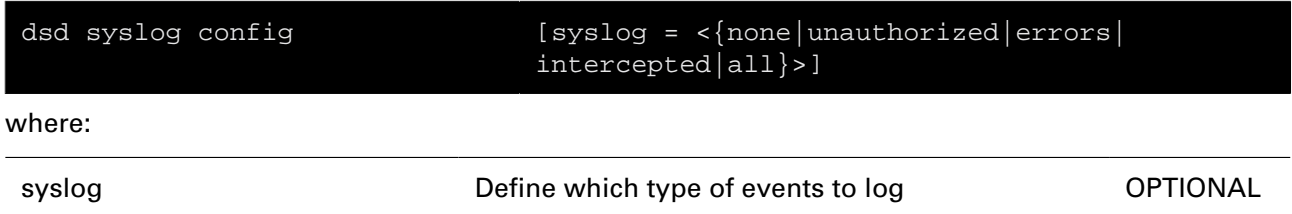

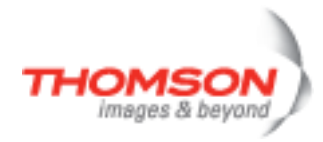

## <span id="page-233-0"></span>**dsd syslog list**

Display HTTPI log file

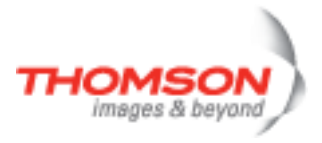

## <span id="page-234-0"></span>**dsd urlfilter config**

Display/modify url filtering configuration

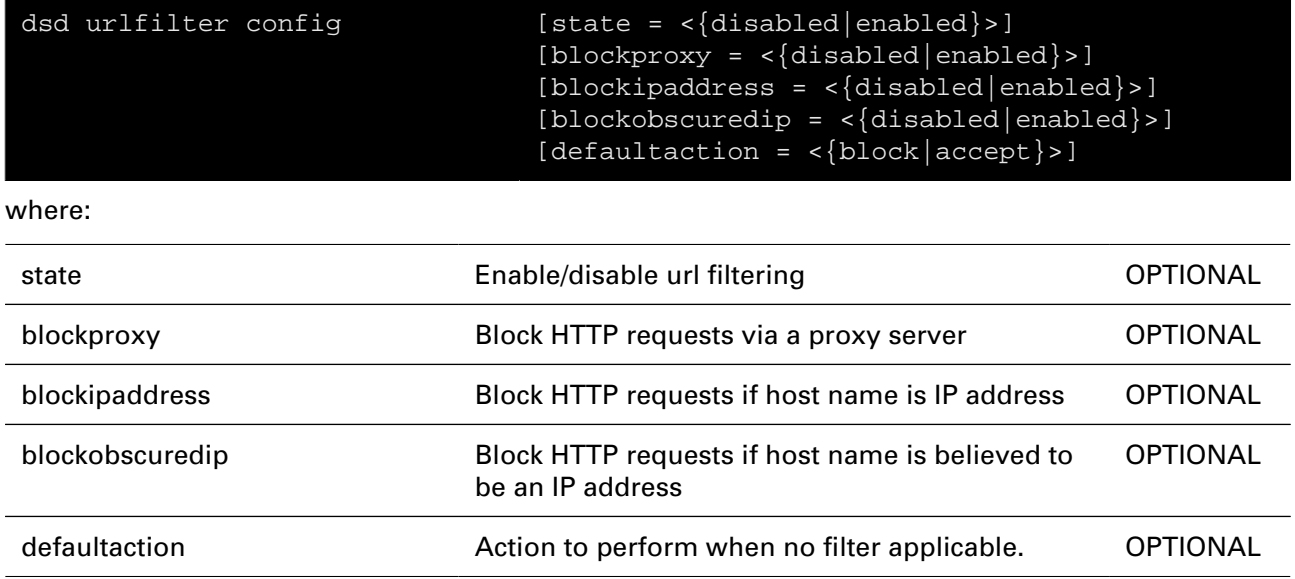

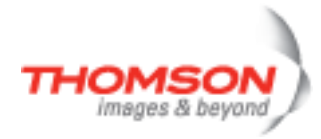

### <span id="page-235-0"></span>**dsd urlfilter rule add**

Add a rule

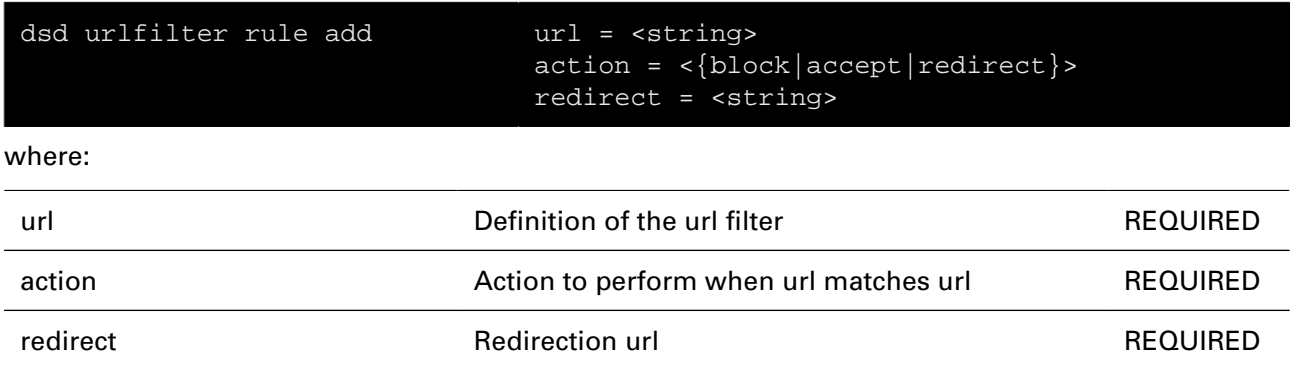

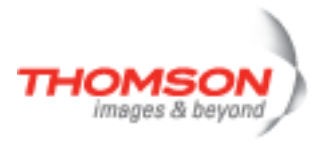

### <span id="page-236-0"></span>**dsd urlfilter rule delete**

Remove a rule

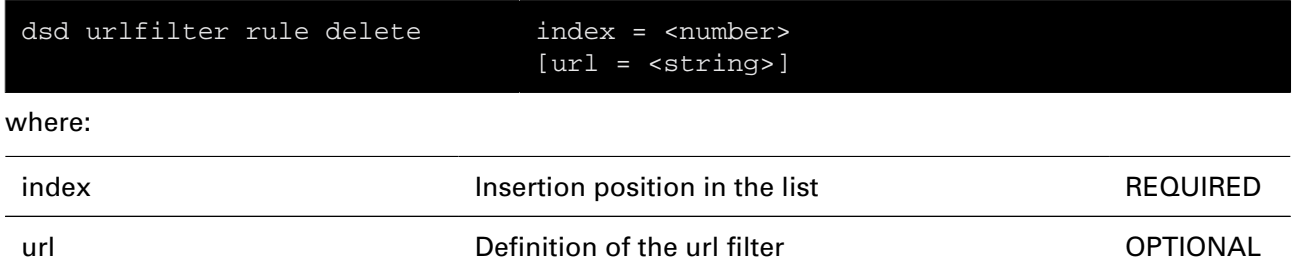

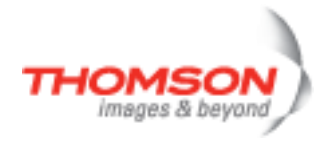

## <span id="page-237-0"></span>**dsd urlfilter rule flush**

Remove all current rules

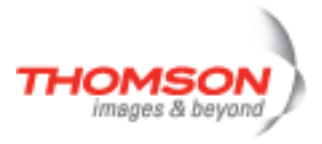

### <span id="page-238-0"></span>**dsd urlfilter rule list**

Display a list of current rules

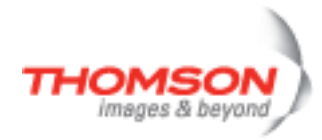

## <span id="page-239-0"></span>**dsd urlfilter rule modify**

Modify an existing rule

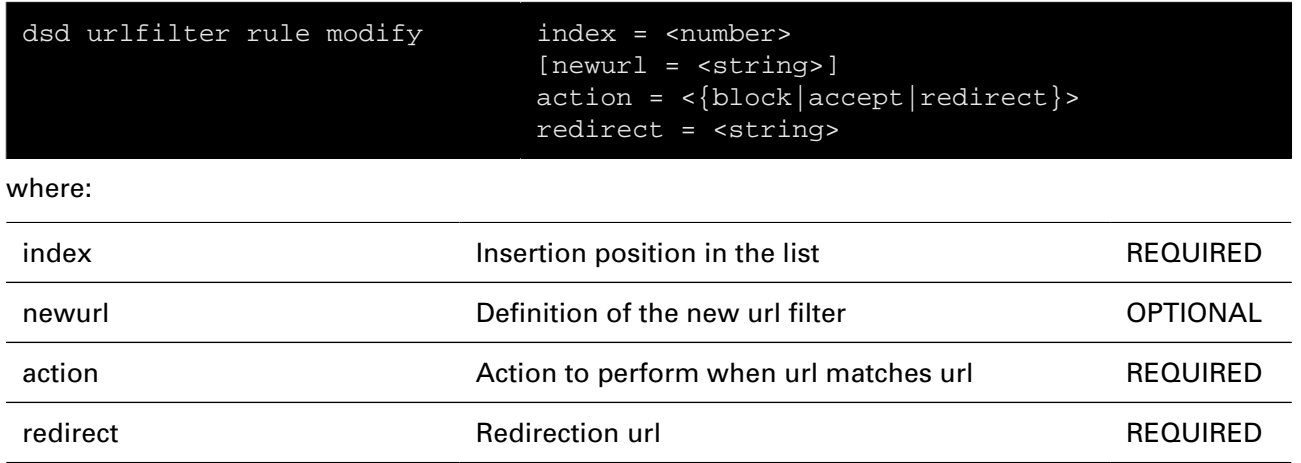

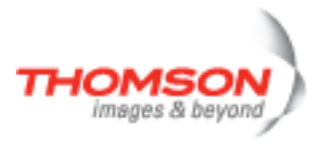

### <span id="page-240-0"></span>**dsd webfilter cache flush**

Empty internal cache

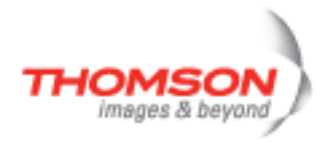

### <span id="page-241-0"></span>**dsd webfilter cache stats**

Display cache statistics

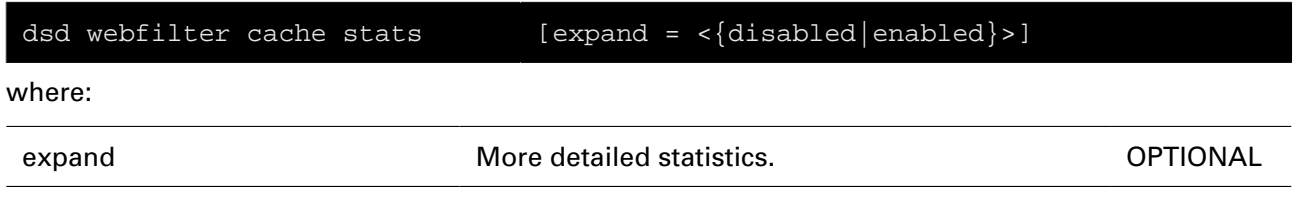

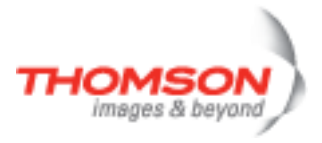

### <span id="page-242-0"></span>**dsd webfilter config**

Configure web filter

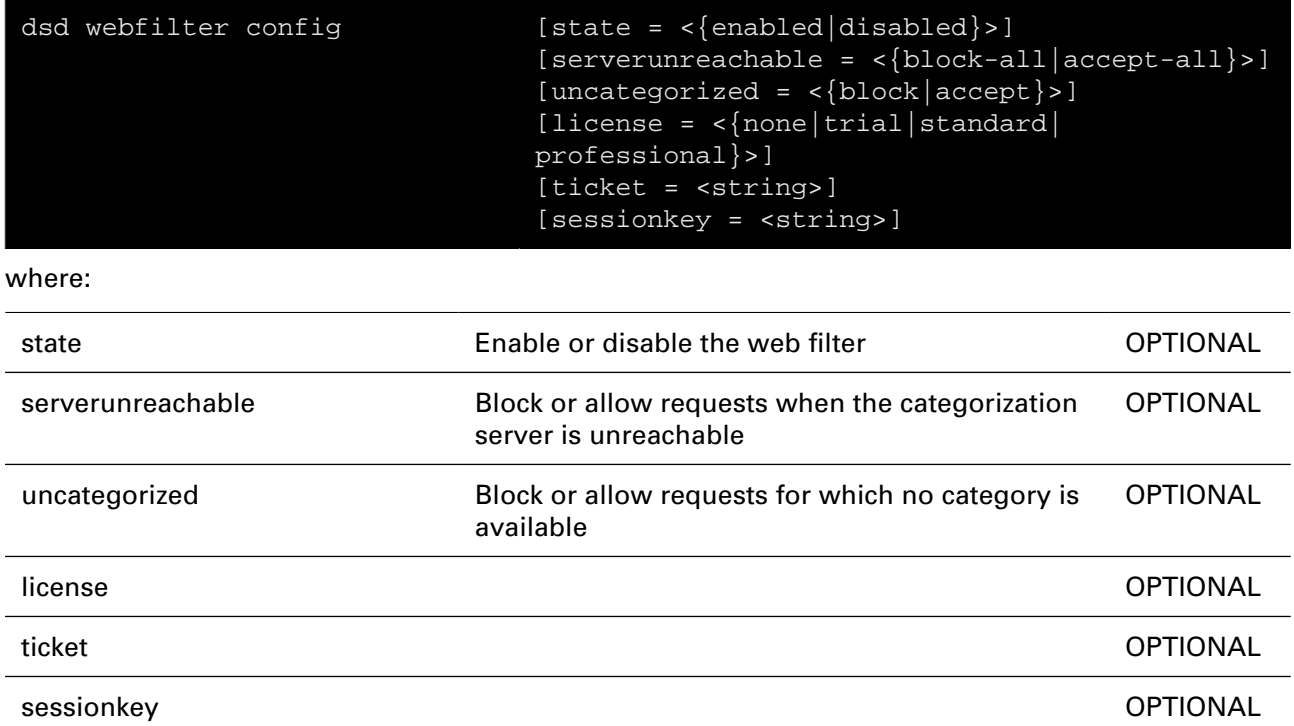

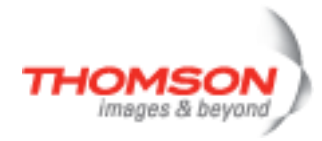

### <span id="page-243-0"></span>**dsd webfilter list**

Display web filter license state

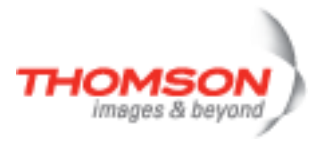

## <span id="page-244-0"></span>**dsd webfilter professional category add**

Add a category to a group

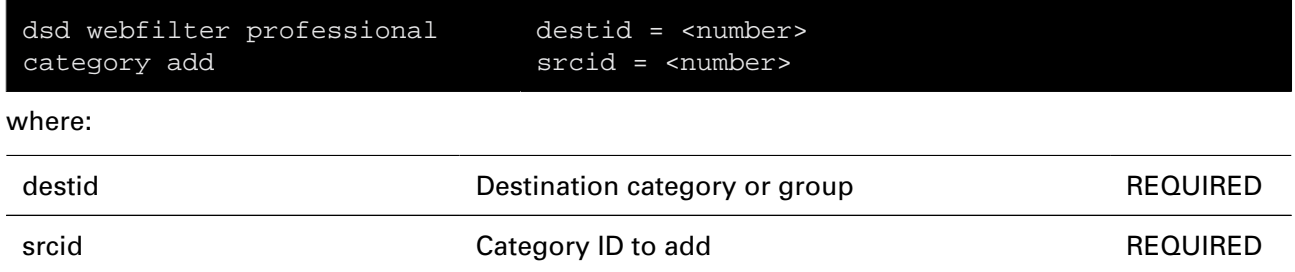

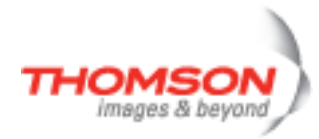

## <span id="page-245-0"></span>**dsd webfilter professional category create**

Create a category or group

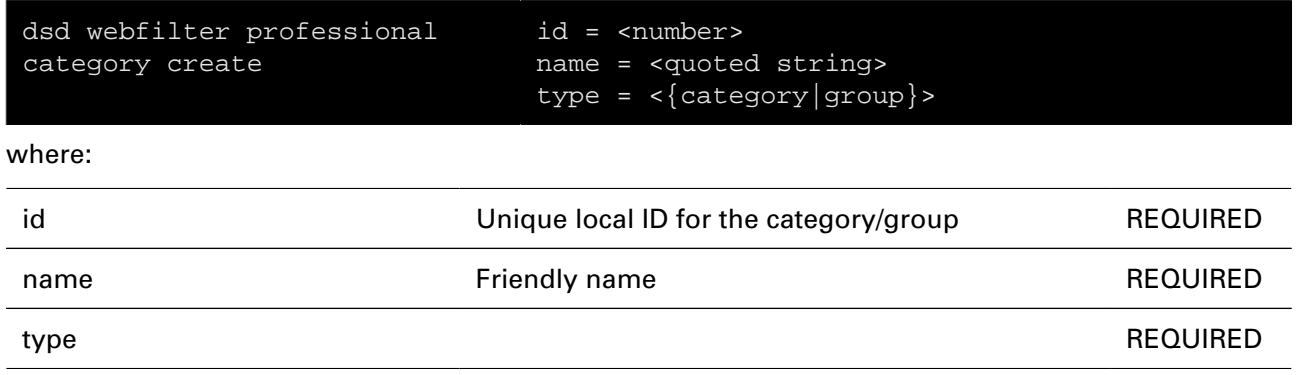

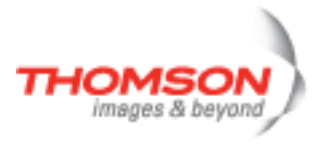

# <span id="page-246-0"></span>**dsd webfilter professional category delete**

Delete a category or group

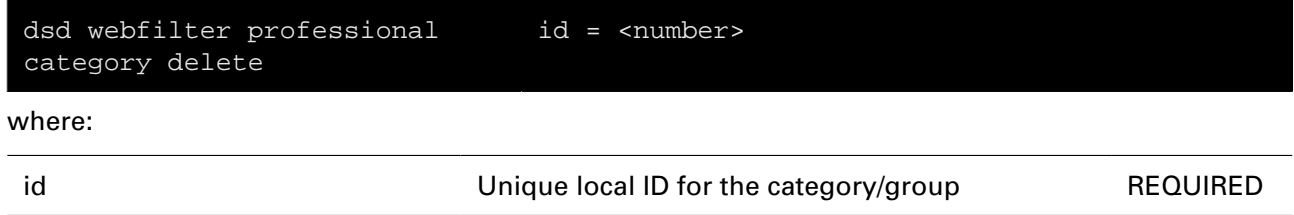

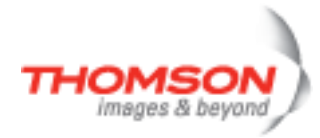

# <span id="page-247-0"></span>**dsd webfilter professional category flush**

Delete all categories and groups

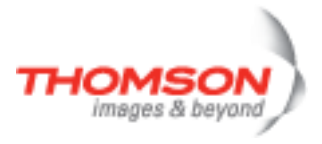

## <span id="page-248-0"></span>**dsd webfilter professional category list**

List all categories and groups

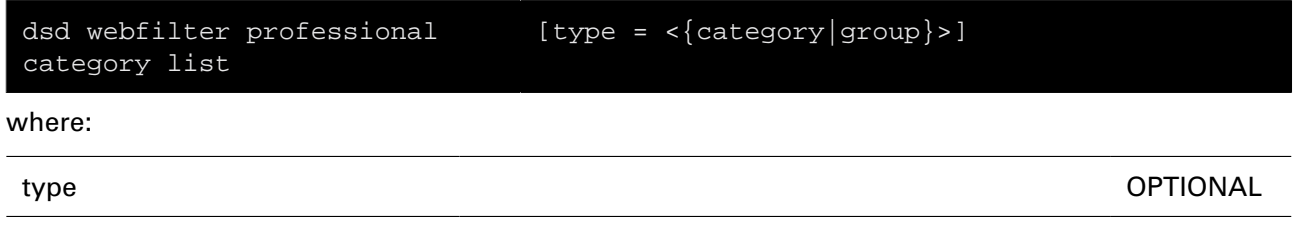

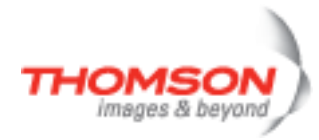

## <span id="page-249-0"></span>**dsd webfilter professional category remove**

Remove a category from a group

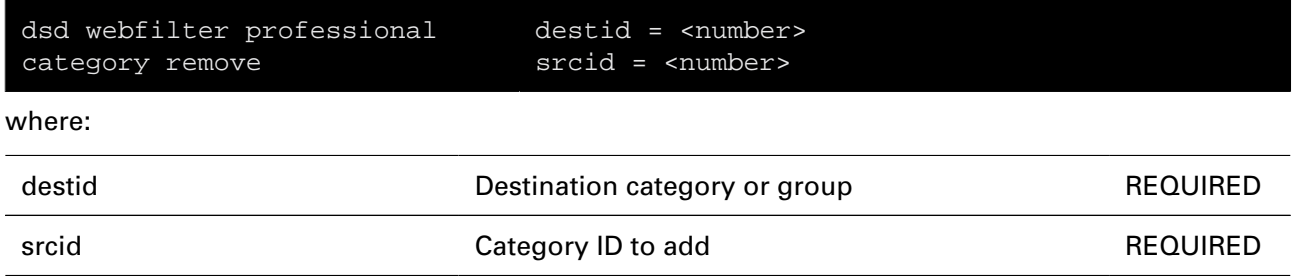

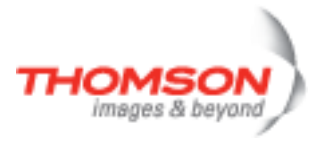

# <span id="page-250-0"></span>**dsd webfilter professional config**

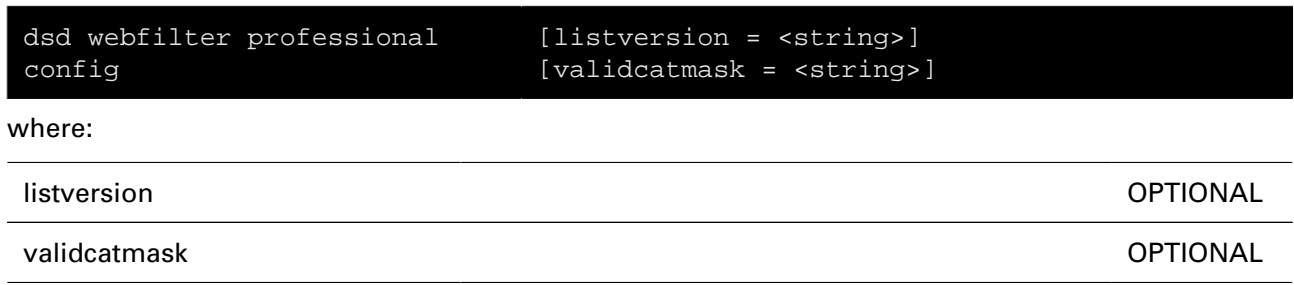

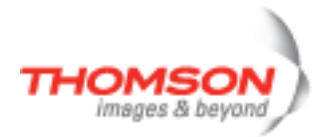

# <span id="page-251-0"></span>**dsd webfilter professional level add**

Add a new web filtering level

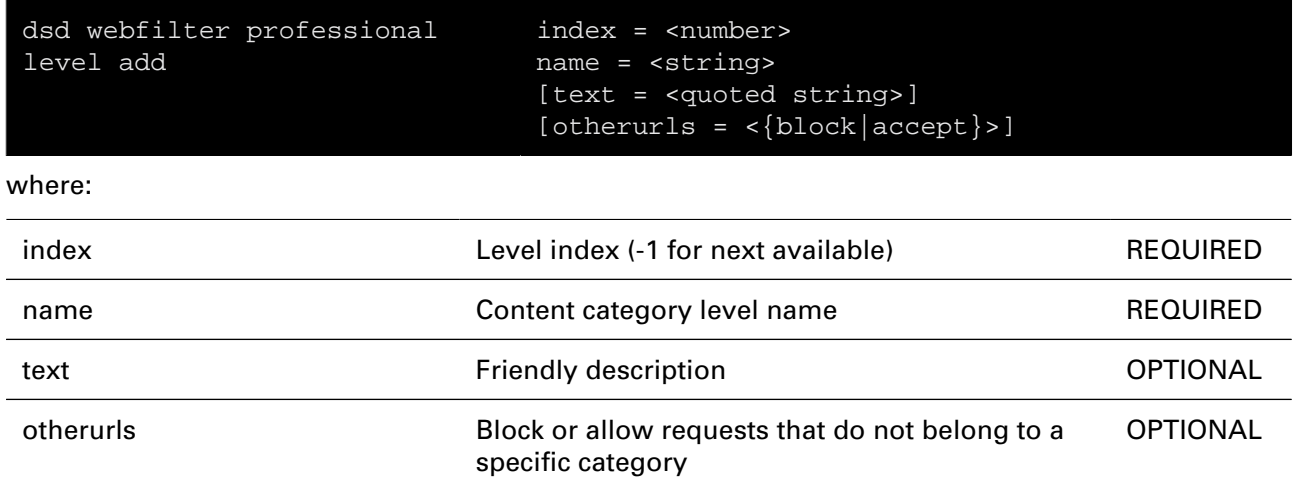
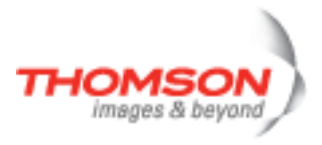

# **dsd webfilter professional level delete**

Delete a web filtering level

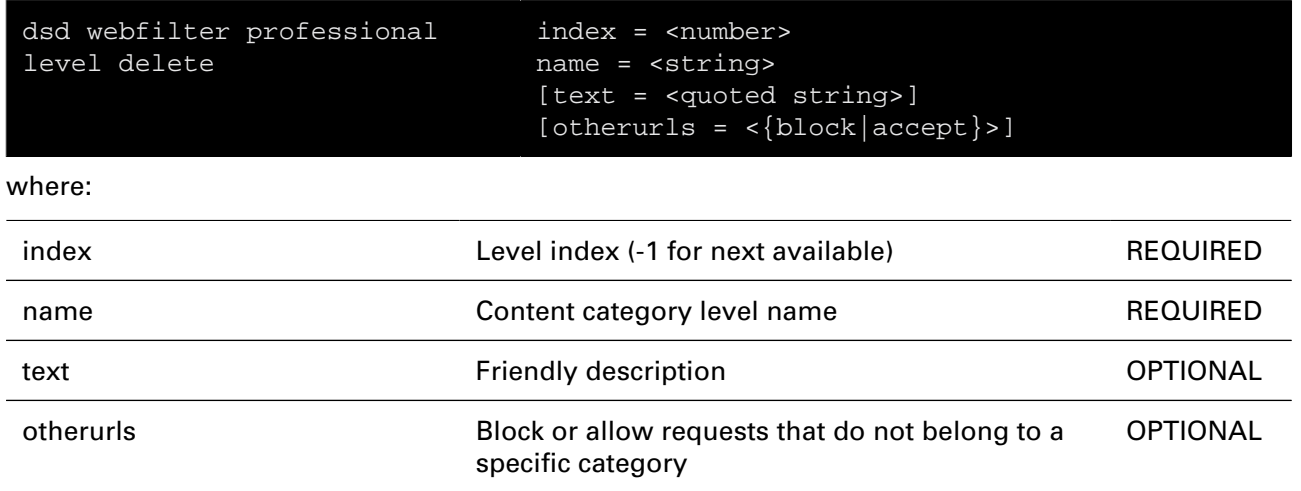

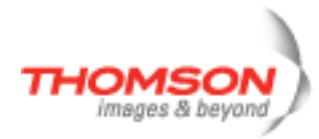

# **dsd webfilter professional level flush**

Delete all levels

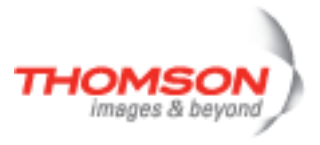

# **dsd webfilter professional level list**

Display levels

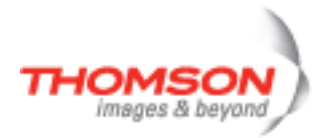

# **dsd webfilter professional level modify**

Modify a web filtering level

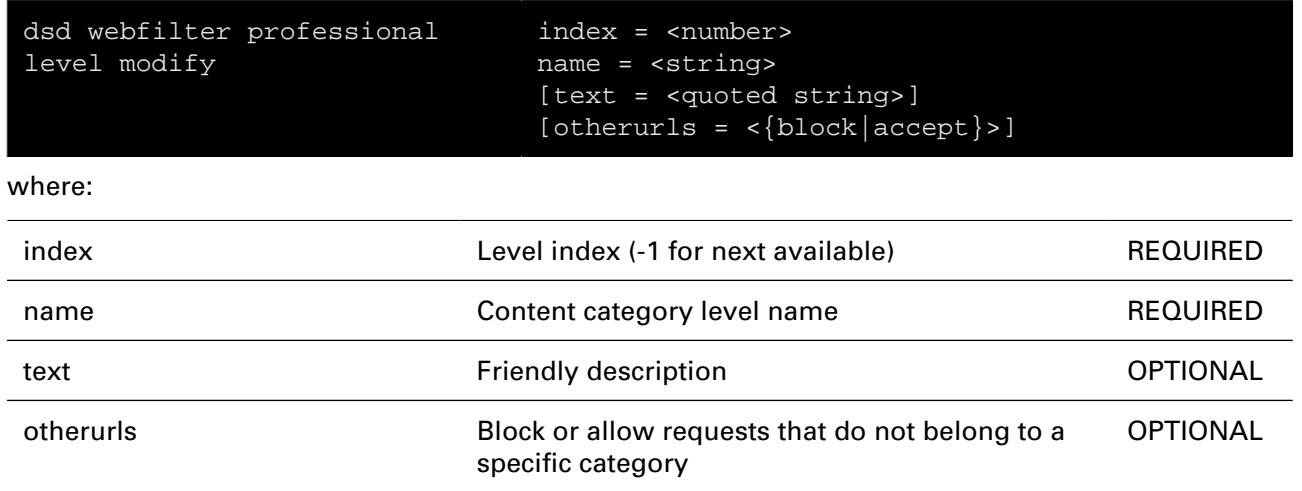

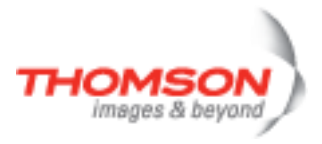

# **dsd webfilter professional level set**

Set current web filtering level

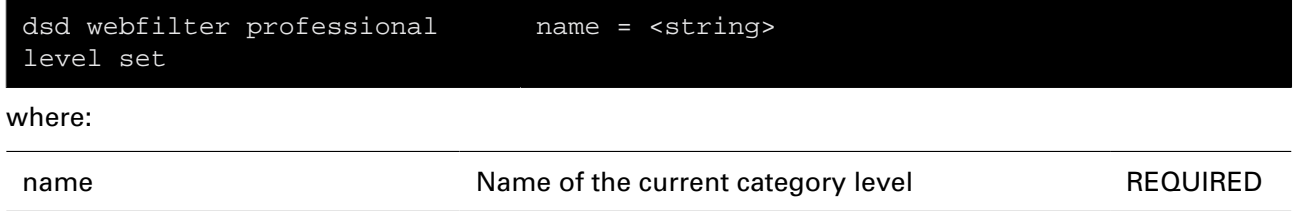

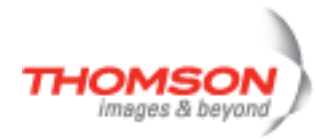

# **dsd webfilter professional rule clear**

Reset level to default rule

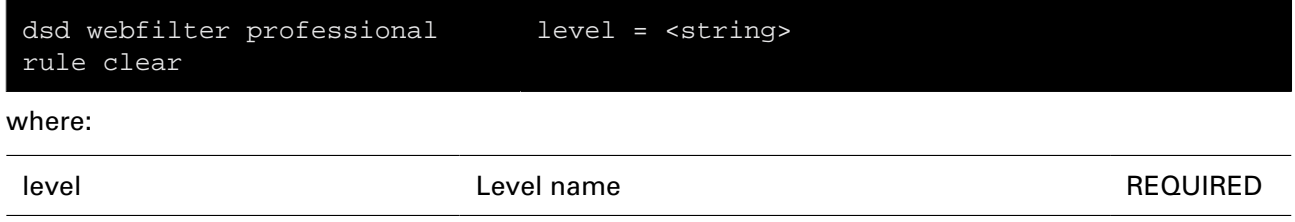

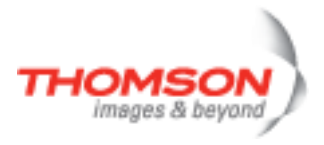

# **dsd webfilter professional rule list**

List all rules

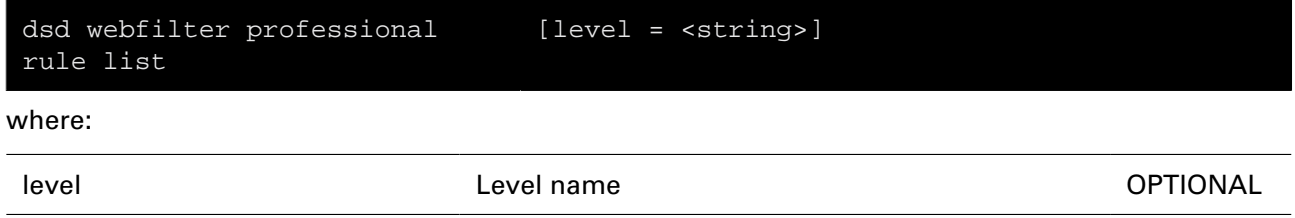

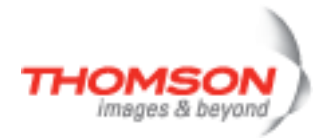

# **dsd webfilter professional rule modify**

Modify a rule

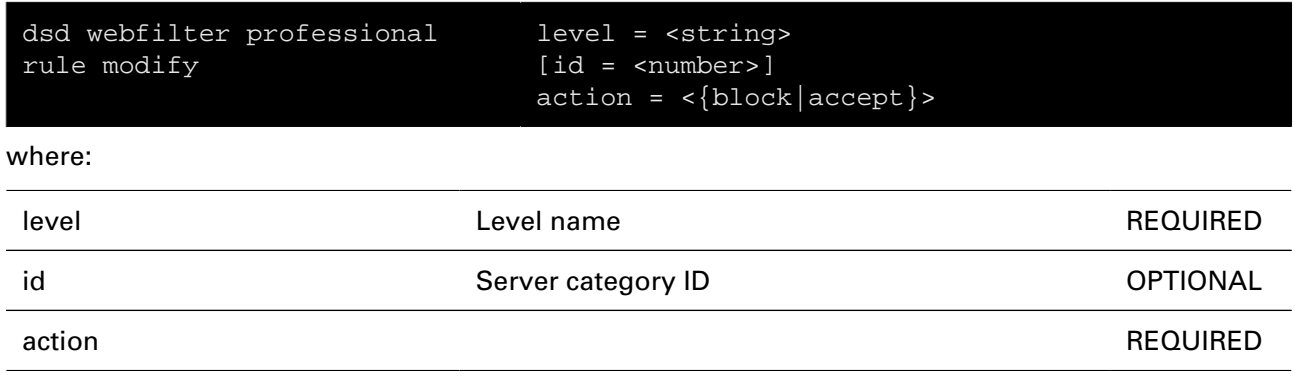

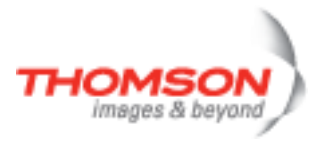

## **dsd webfilter server add**

Add a web filter server

## **SYNTAX:**

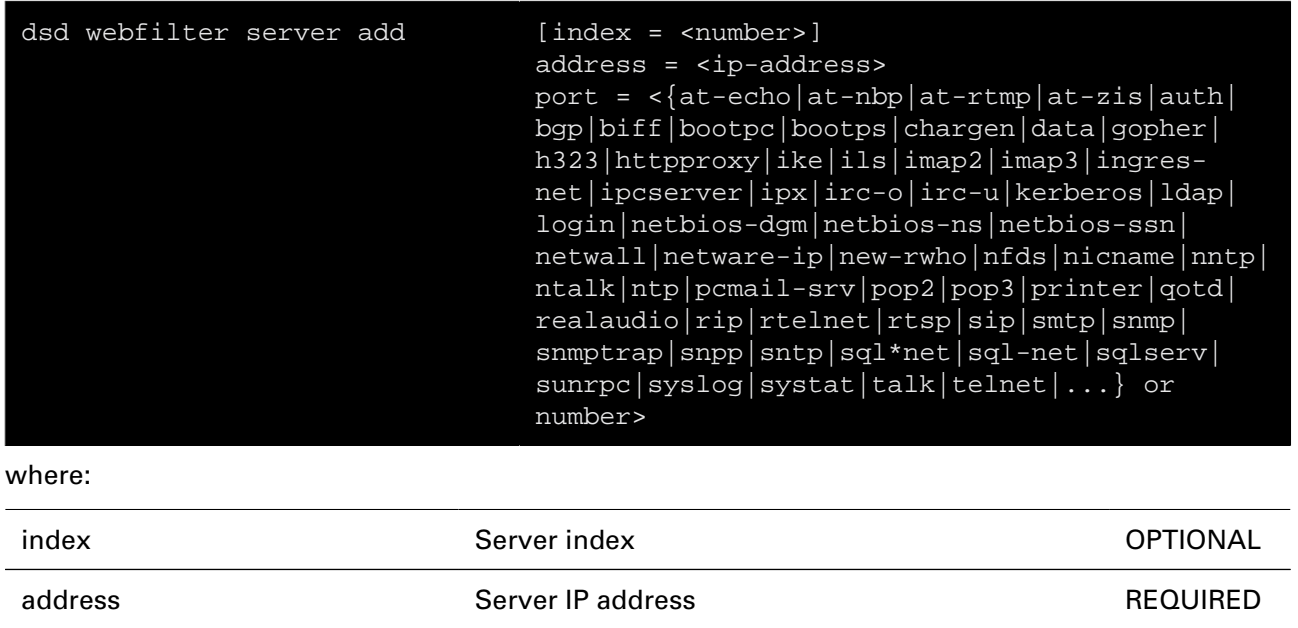

port example the Server port of the Server port of the REQUIRED REQUIRED

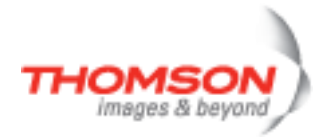

# **dsd webfilter server config**

Configure web filter server

#### **SYNTAX:**

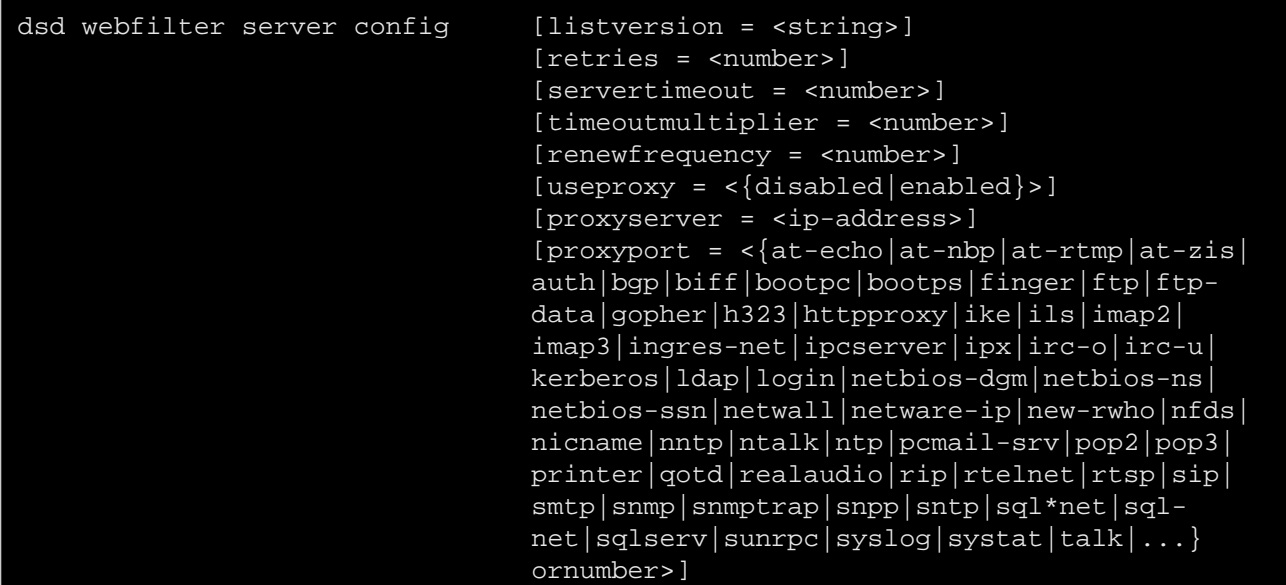

where:

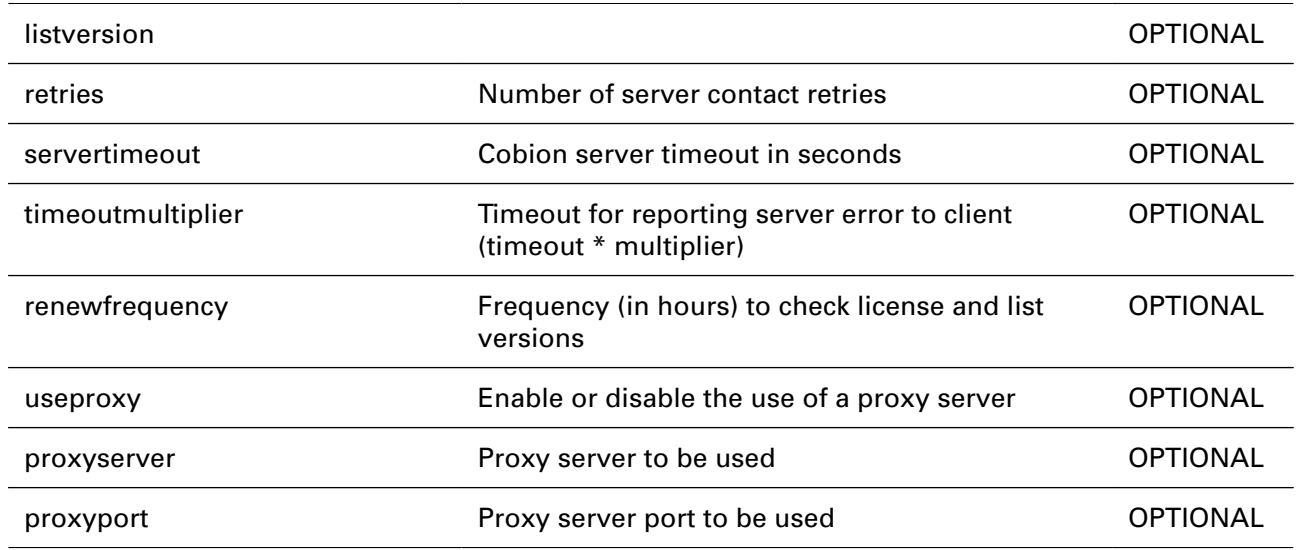

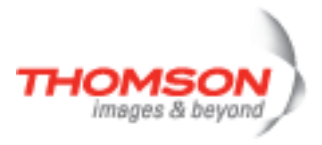

## **dsd webfilter server delete**

Delete a web filter server

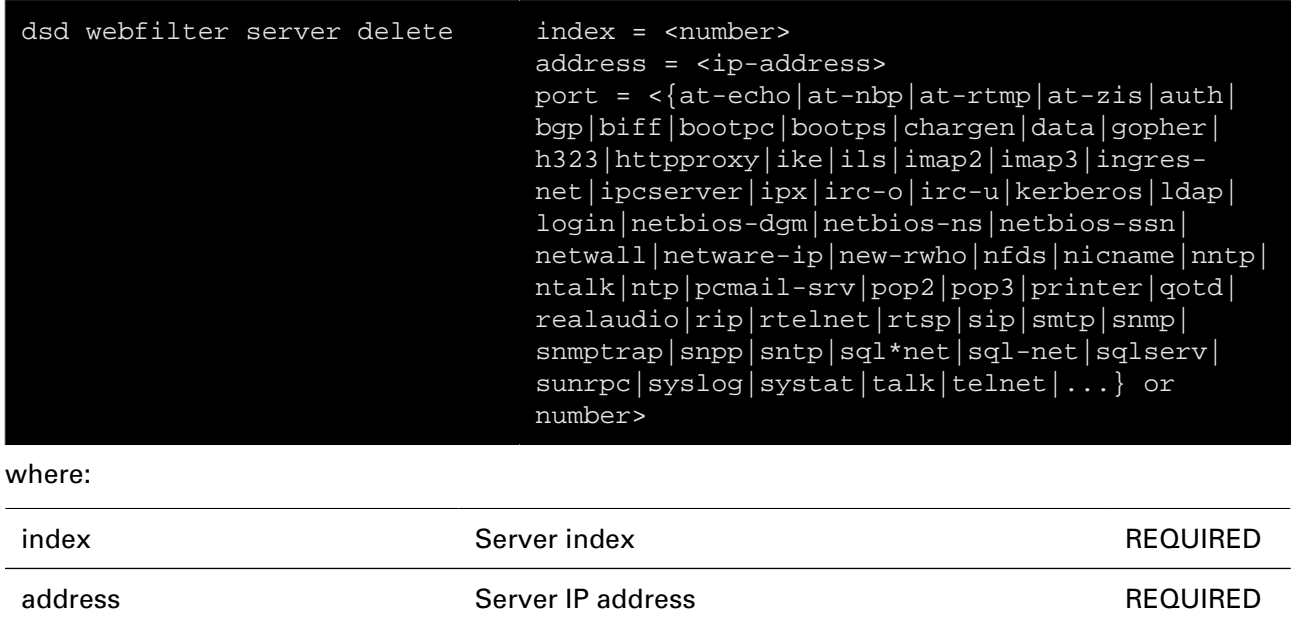

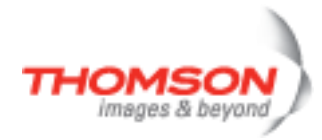

## **dsd webfilter server flush**

Flush server list

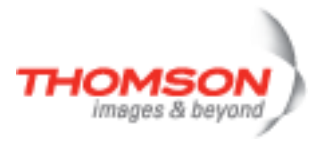

## **dsd webfilter server list**

List all web filter servers

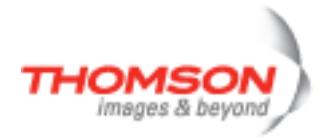

# **dsd webfilter server modify**

Modify a web filter server

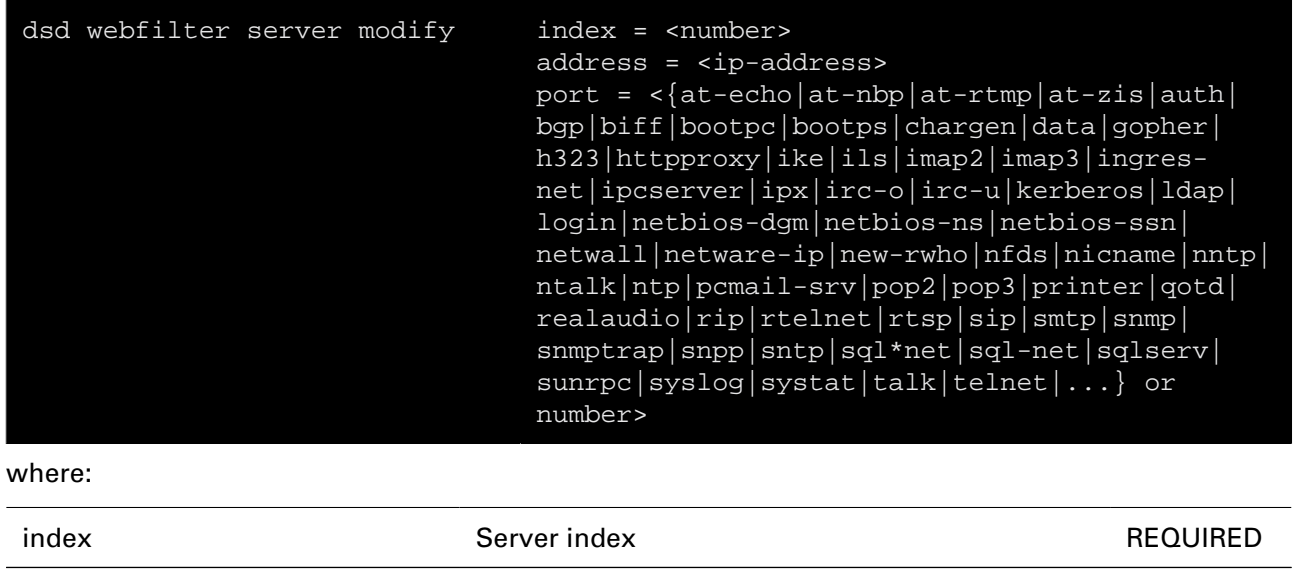

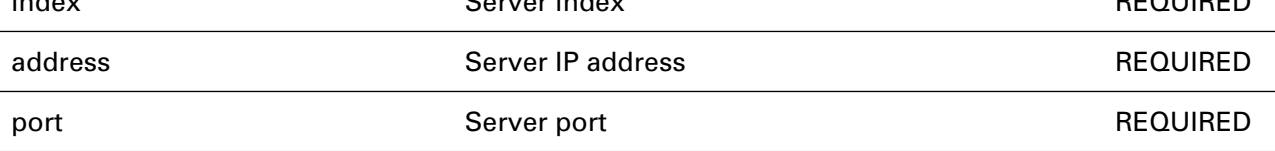

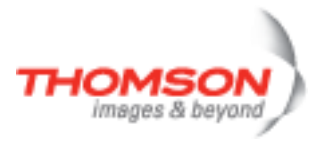

# **dsd webfilter standard category add**

Add a category to a group

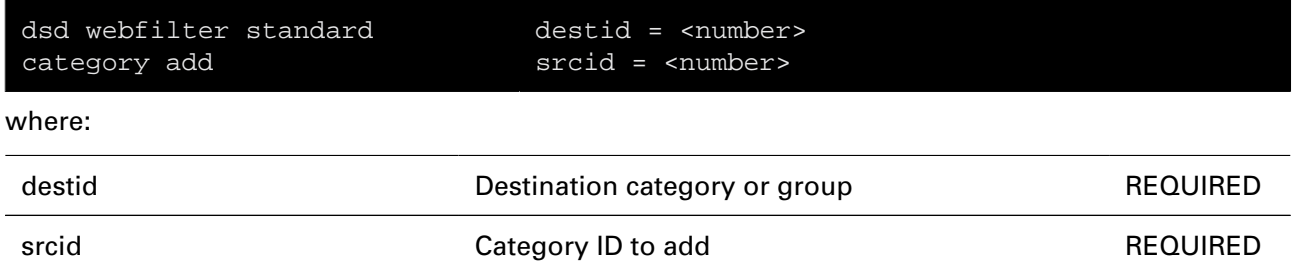

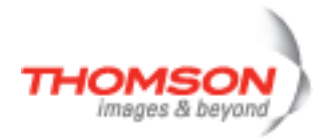

# **dsd webfilter standard category create**

Create a category or group

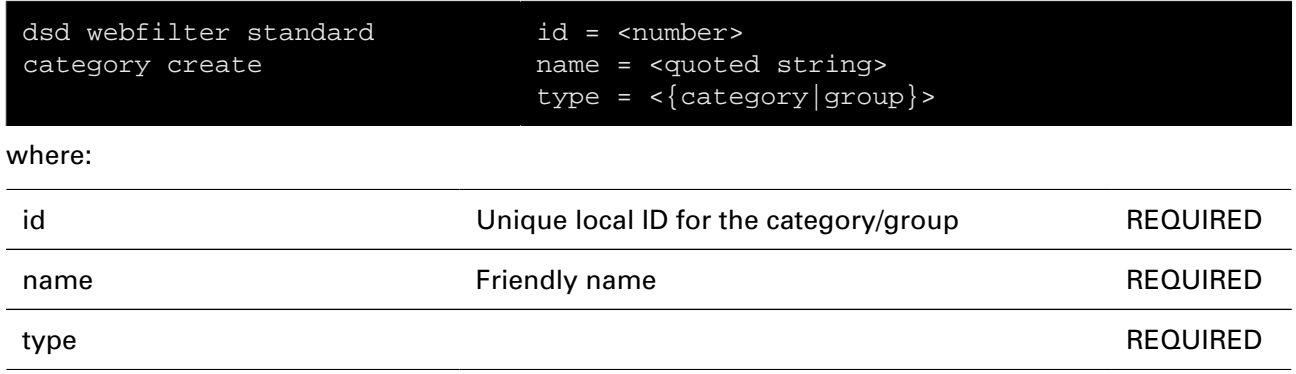

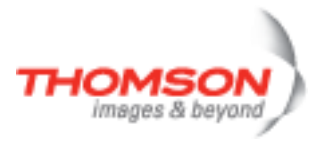

# **dsd webfilter standard category delete**

Delete a category or group

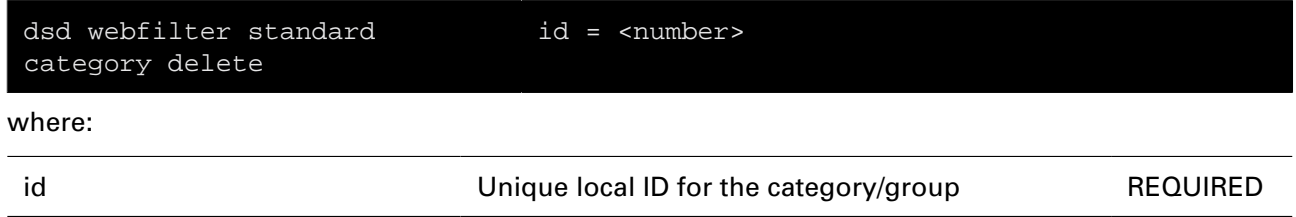

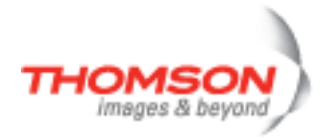

# **dsd webfilter standard category flush**

Delete all categories and groups

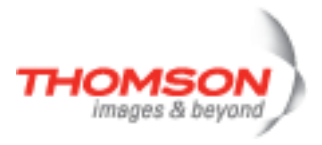

# **dsd webfilter standard category list**

List all categories and groups

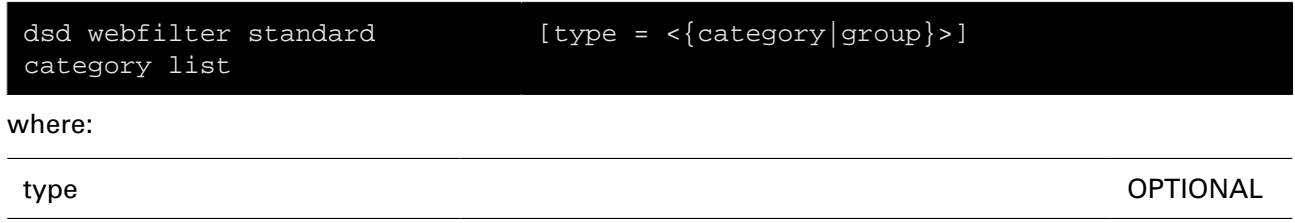

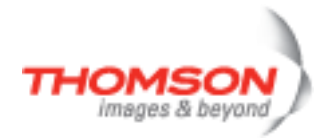

# **dsd webfilter standard category remove**

Remove a category from a group

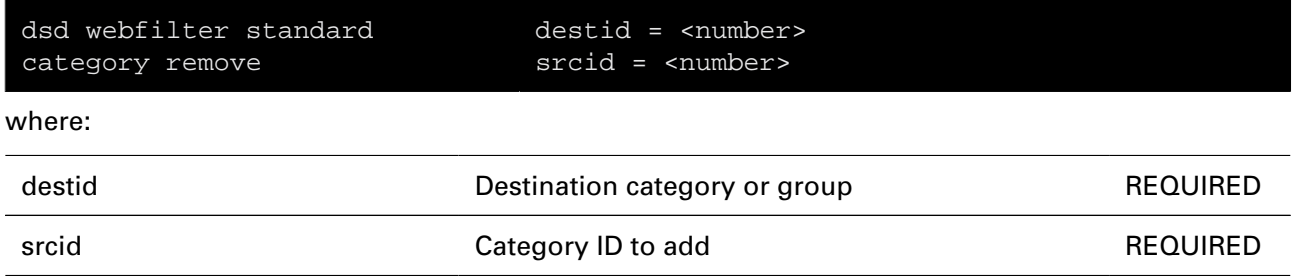

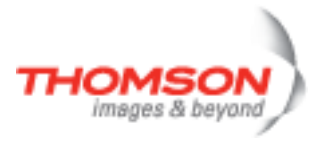

# **dsd webfilter standard config**

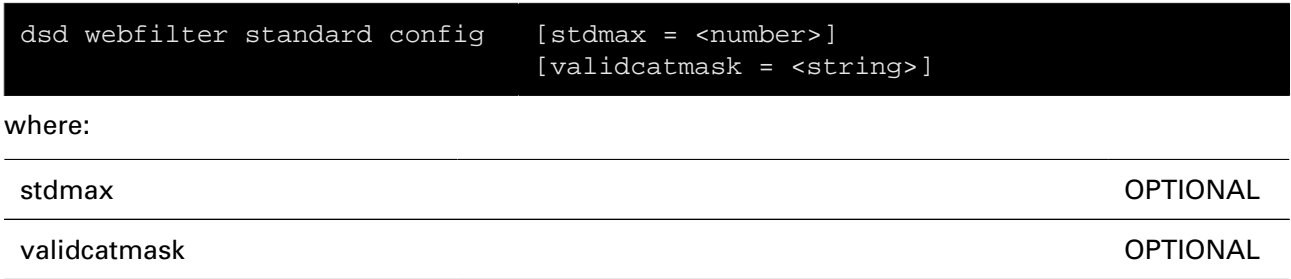

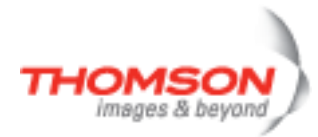

## **dsd webfilter standard level add**

Add a new web filtering level

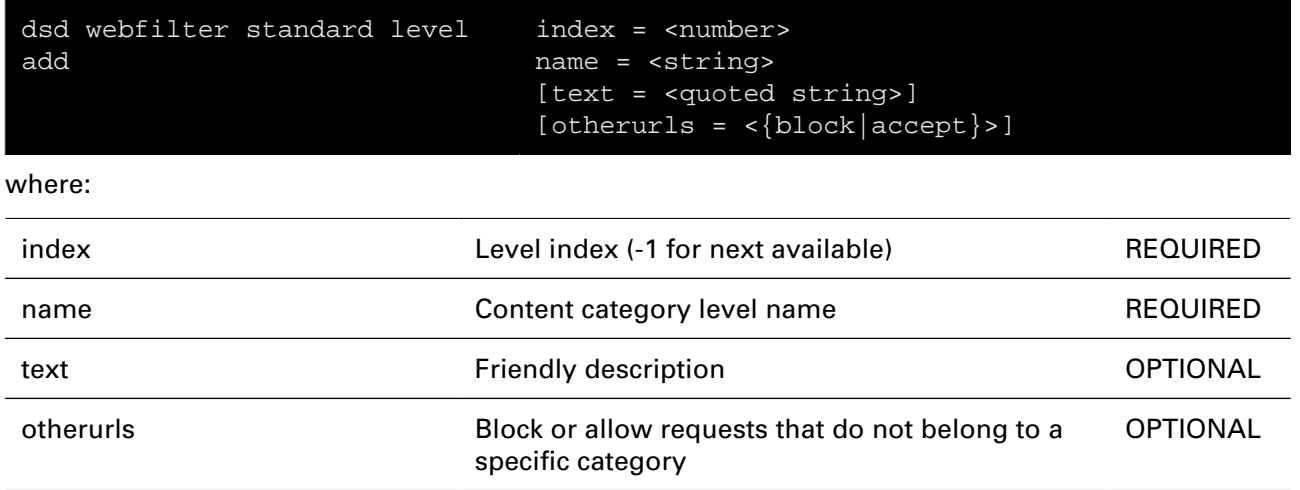

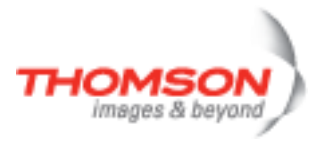

## **dsd webfilter standard level delete**

Delete a web filtering level

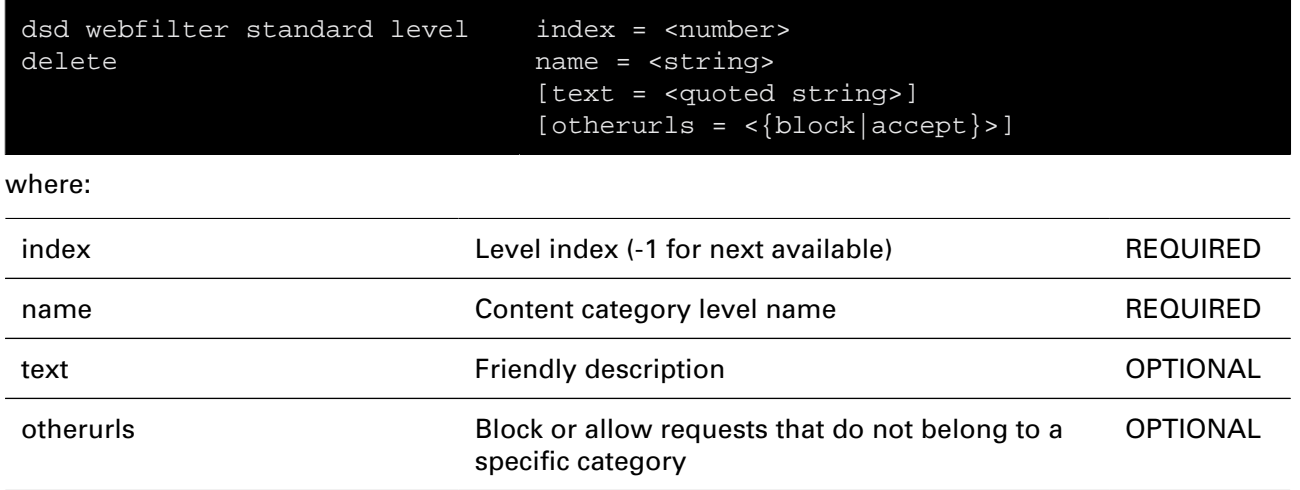

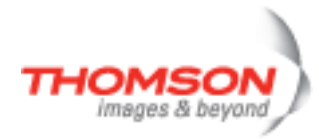

## **dsd webfilter standard level flush**

Delete all levels

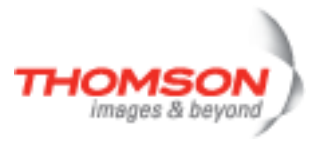

## **dsd webfilter standard level list**

Display levels

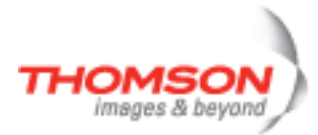

# **dsd webfilter standard level modify**

Modify a web filtering level

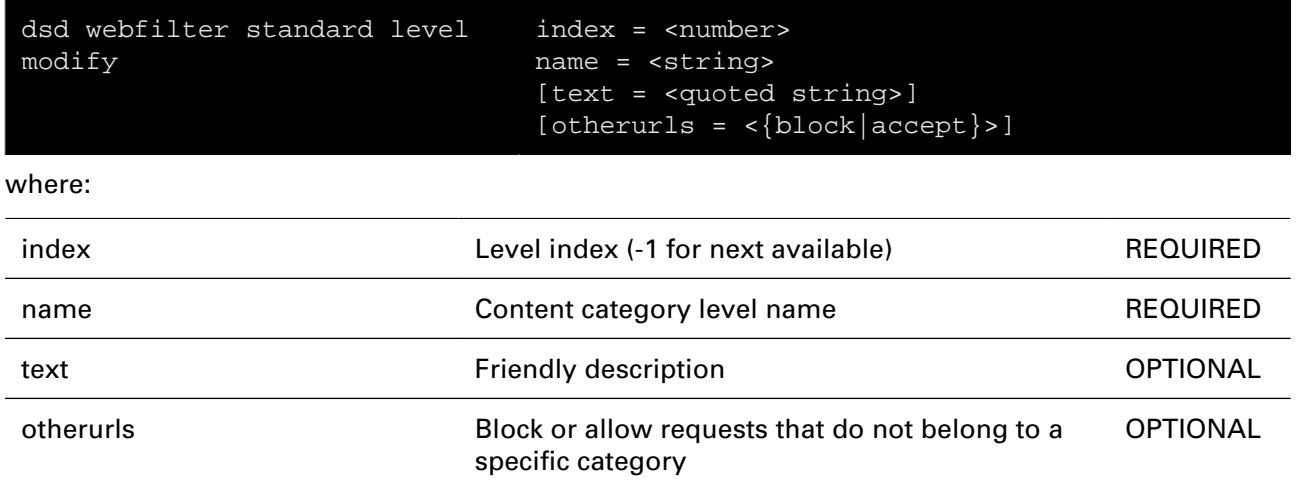

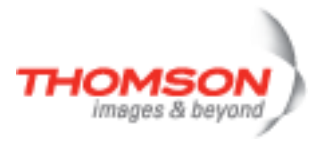

## **dsd webfilter standard level set**

Set current web filtering level

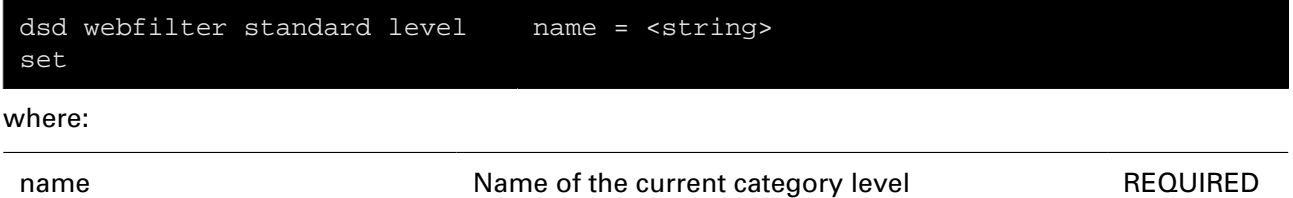

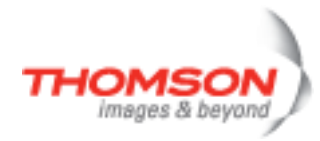

## **dsd webfilter standard rule clear**

Reset level to default rule

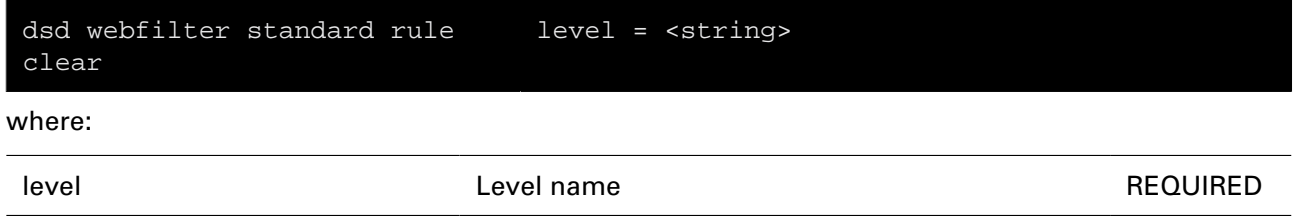

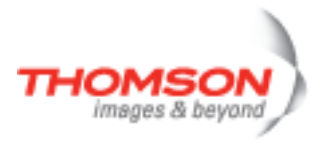

## **dsd webfilter standard rule list**

List all rules

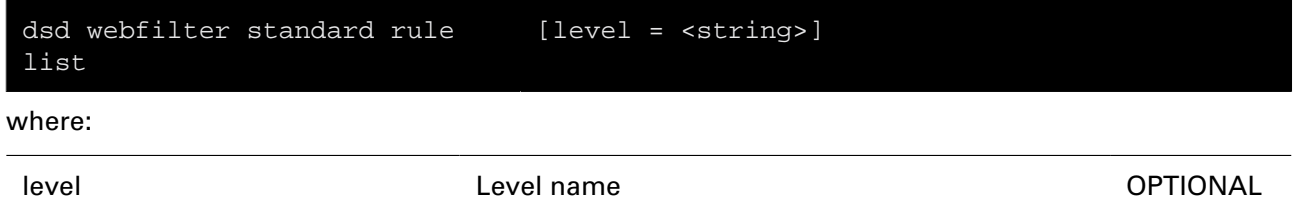

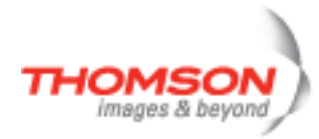

## **dsd webfilter standard rule modify**

Modify a rule

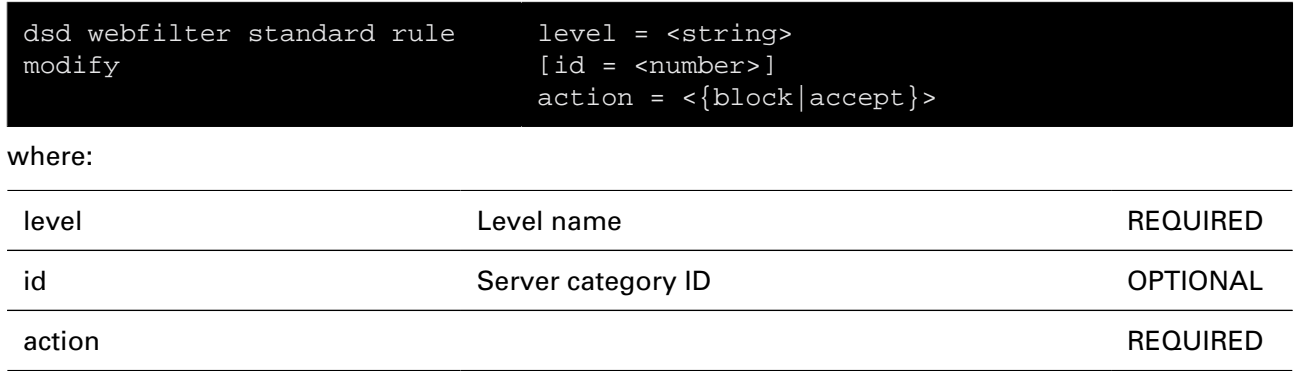

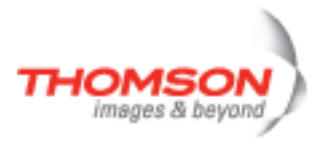

# **dyndns Commands**

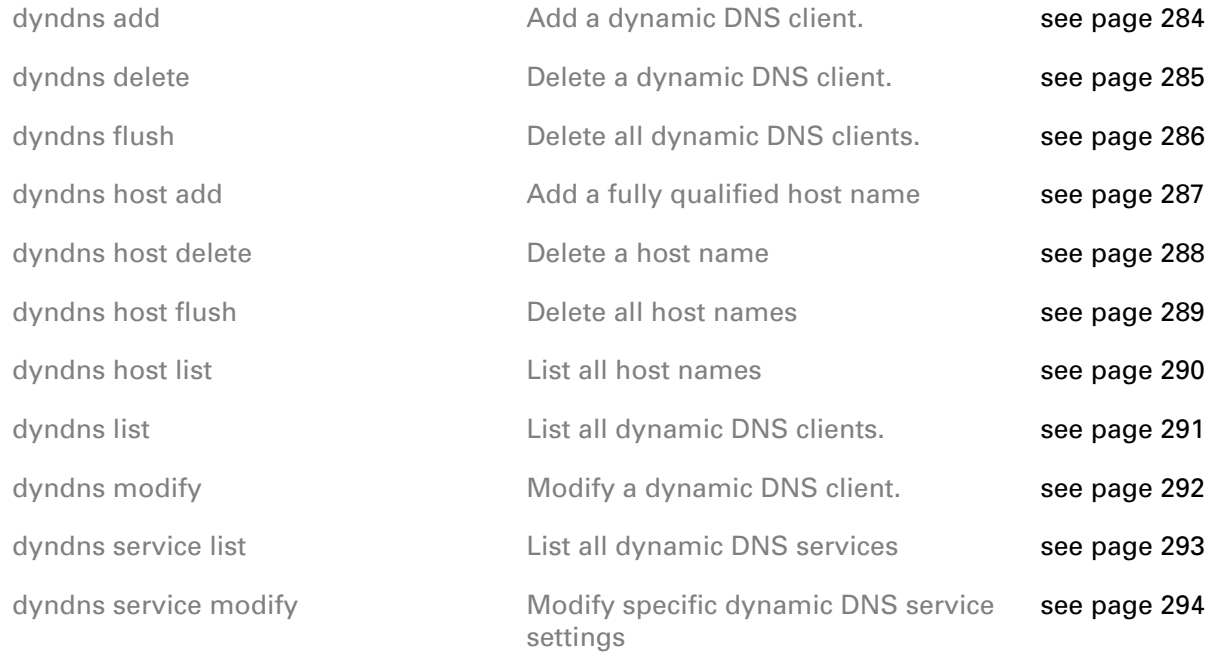

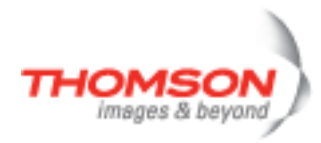

# <span id="page-283-0"></span>**dyndns add**

Add a dynamic DNS client.

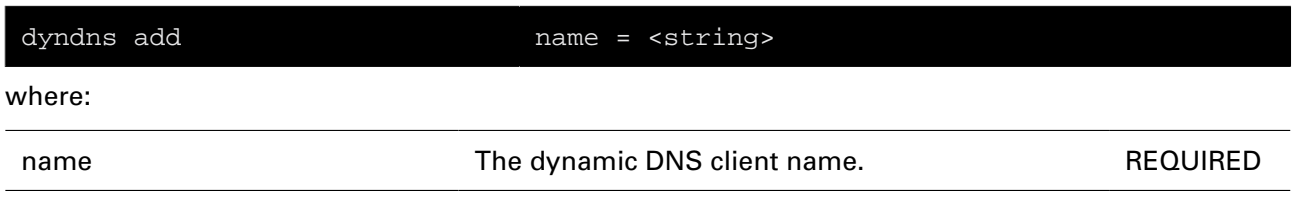

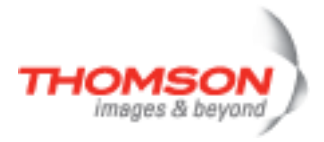

# <span id="page-284-0"></span>**dyndns delete**

Delete a dynamic DNS client.

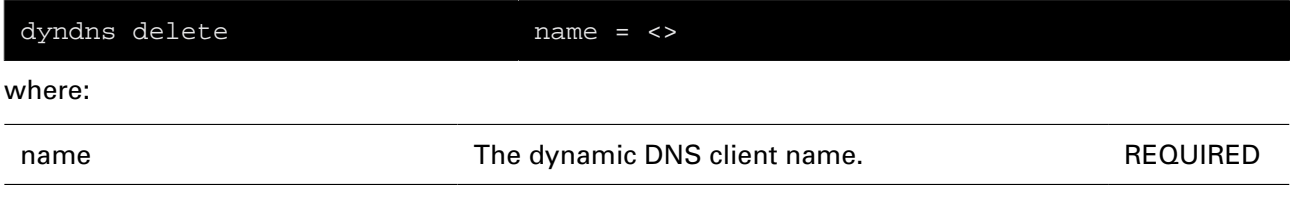

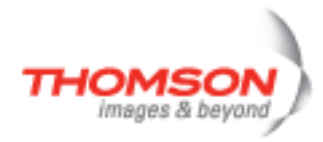

# <span id="page-285-0"></span>**dyndns flush**

Delete all dynamic DNS clients.

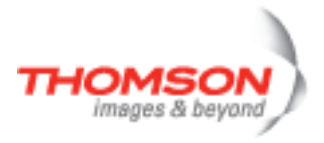

# <span id="page-286-0"></span>**dyndns host add**

Add a fully qualified host name

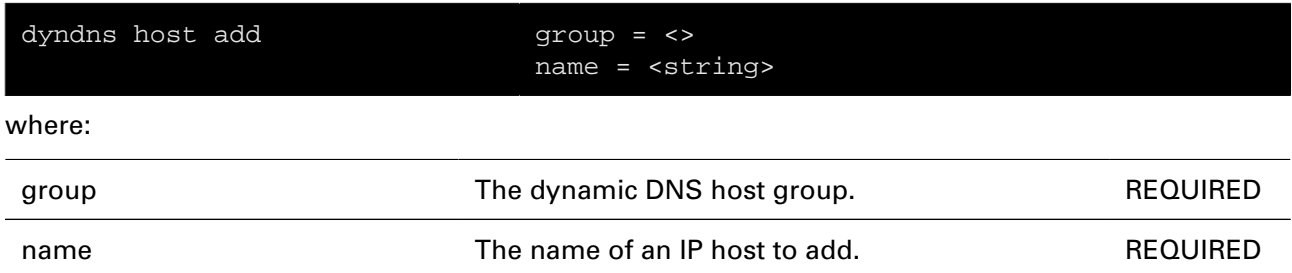

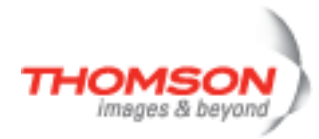

# <span id="page-287-0"></span>**dyndns host delete**

Delete a host name

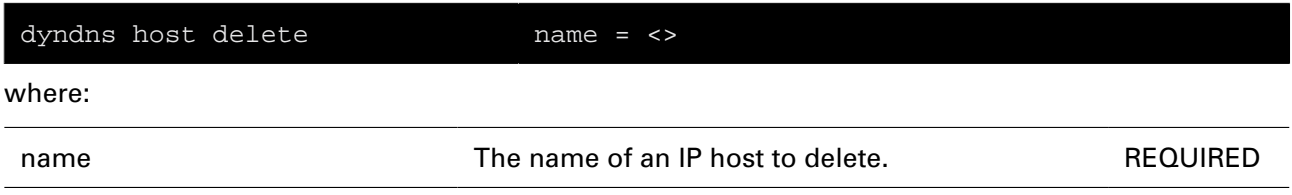
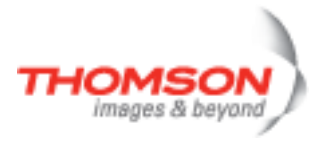

## **dyndns host flush**

Delete all host names

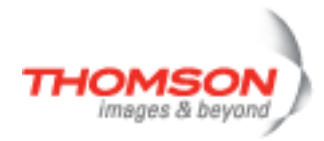

# **dyndns host list**

List all host names

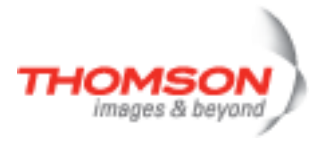

## **dyndns list**

List all dynamic DNS clients.

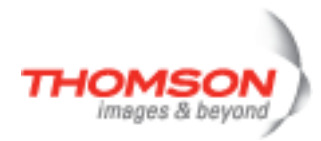

## **dyndns modify**

Modify a dynamic DNS client.

#### **SYNTAX:**

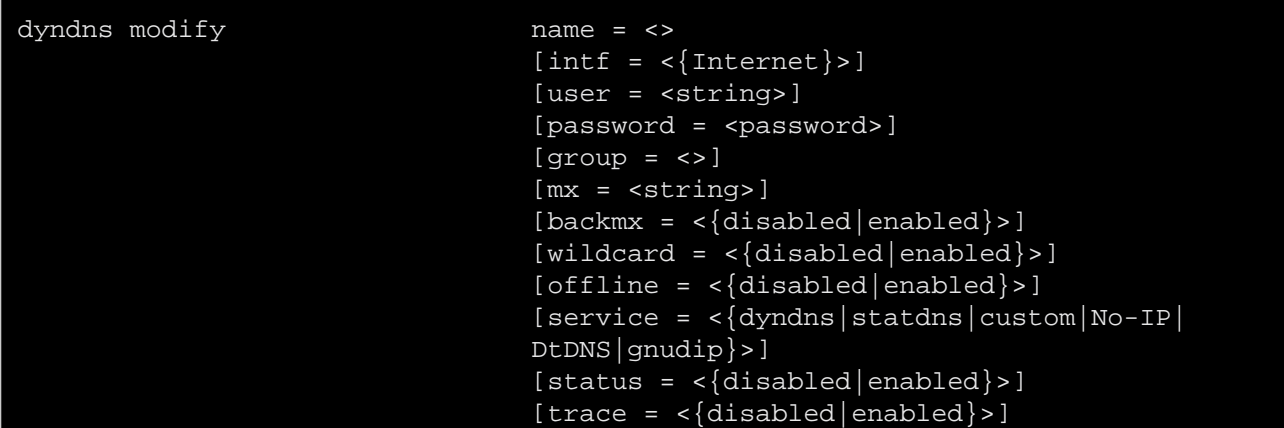

#### where:

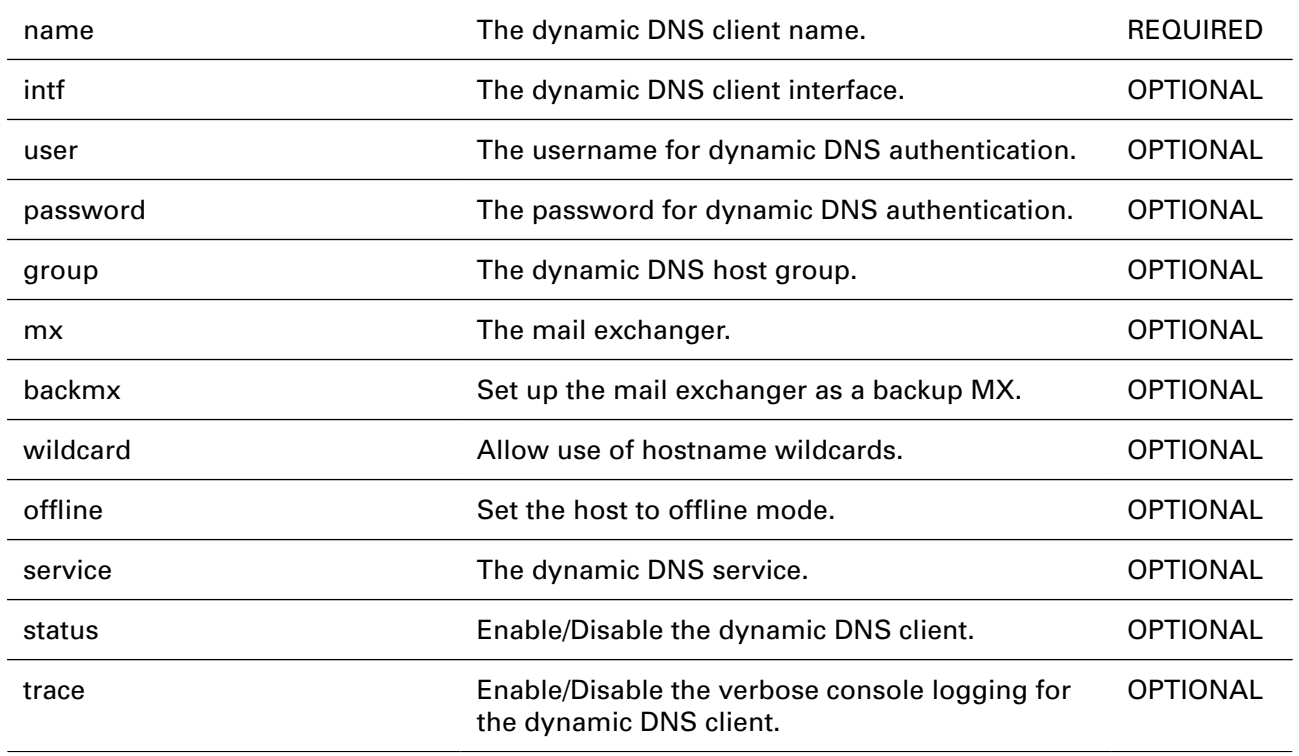

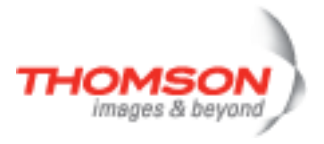

## **dyndns service list**

List all dynamic DNS services

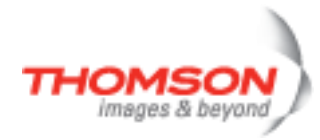

## **dyndns service modify**

Modify specific dynamic DNS service settings

#### **SYNTAX:**

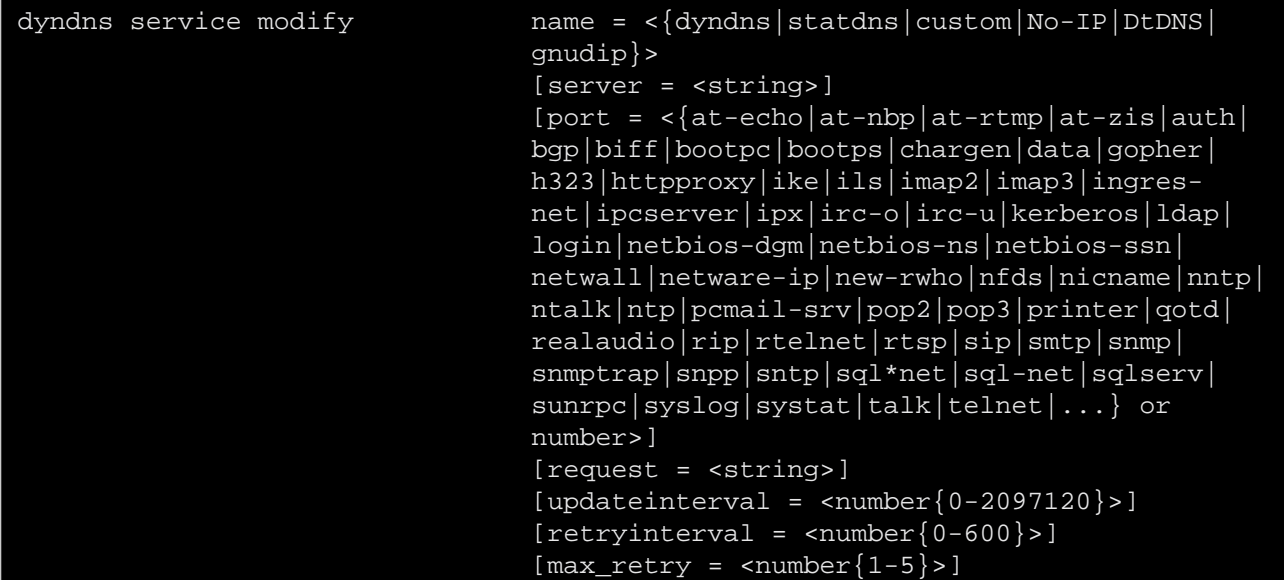

where:

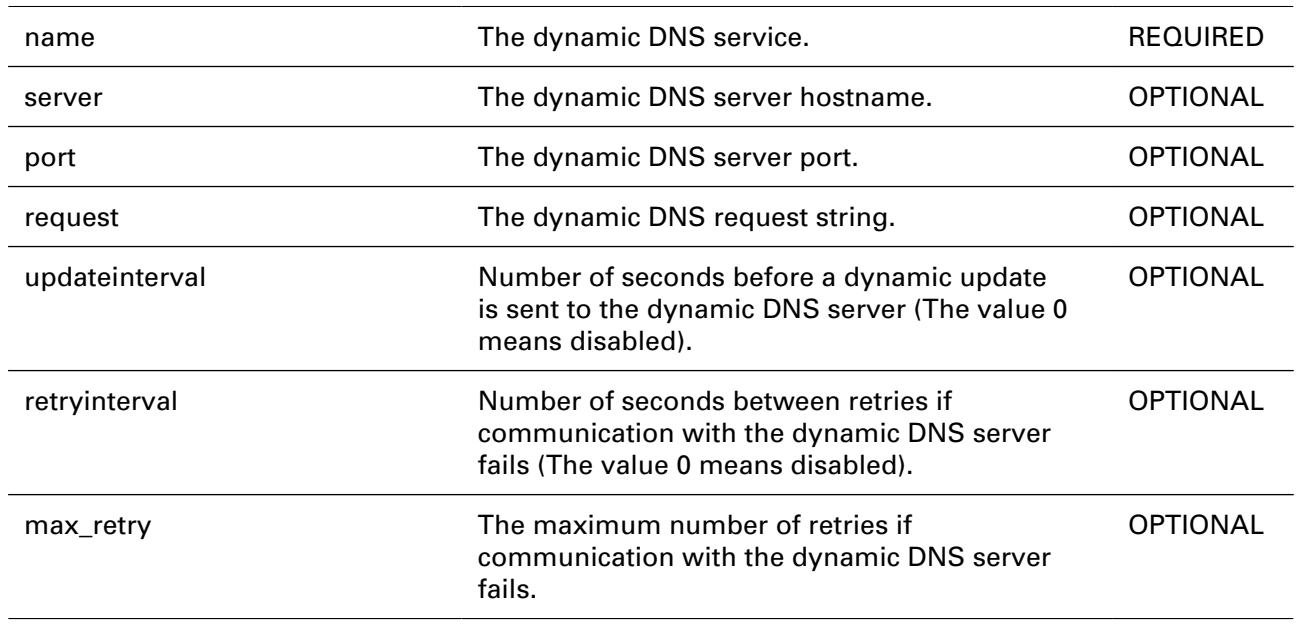

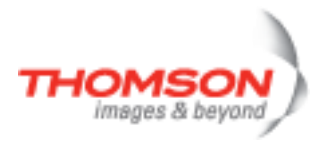

# **env Commands**

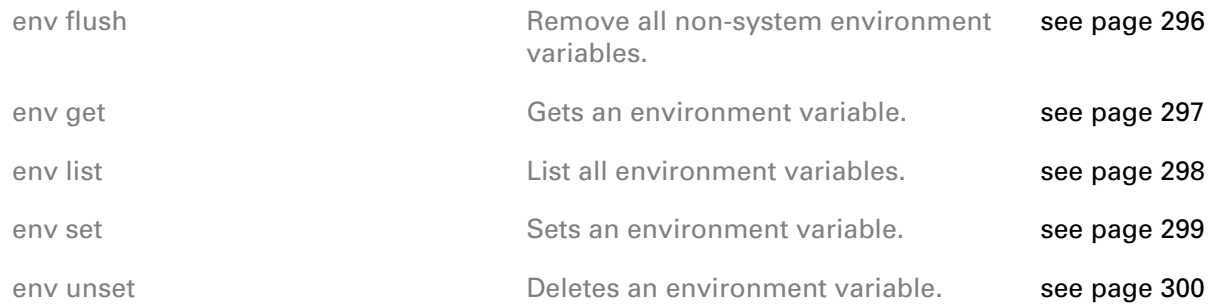

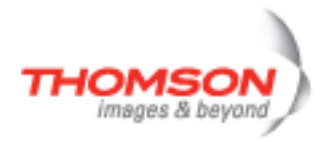

### <span id="page-295-0"></span>**env flush**

Remove all non-system environment variables.

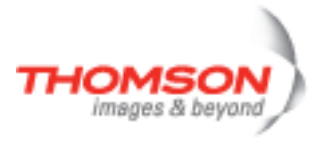

### <span id="page-296-0"></span>**env get**

Gets an environment variable.

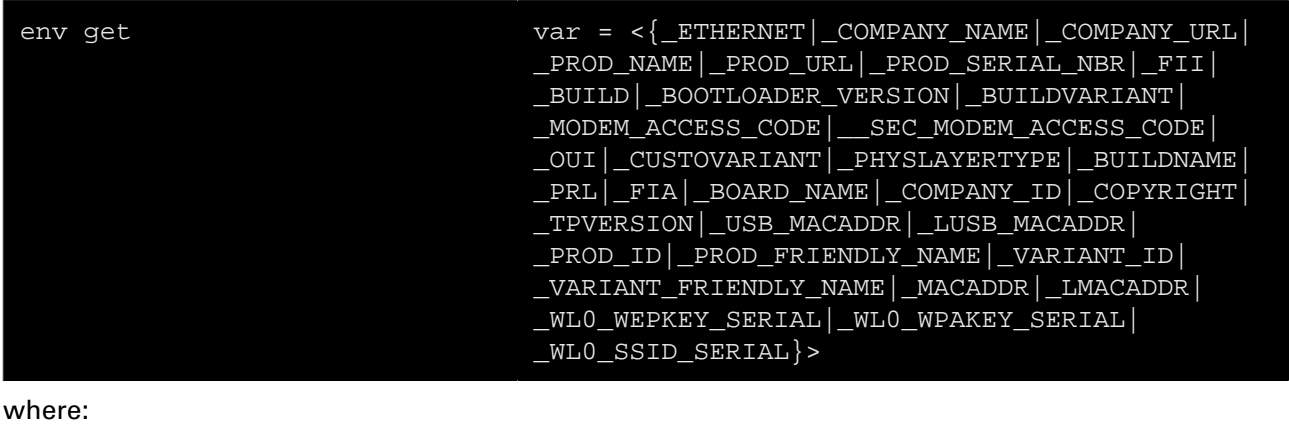

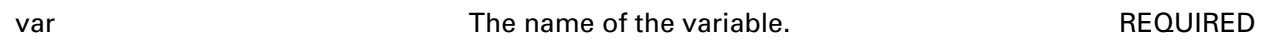

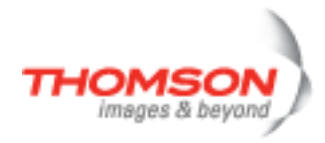

### <span id="page-297-0"></span>**env list**

List all environment variables.

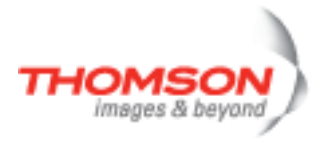

### <span id="page-298-0"></span>**env set**

Sets an environment variable.

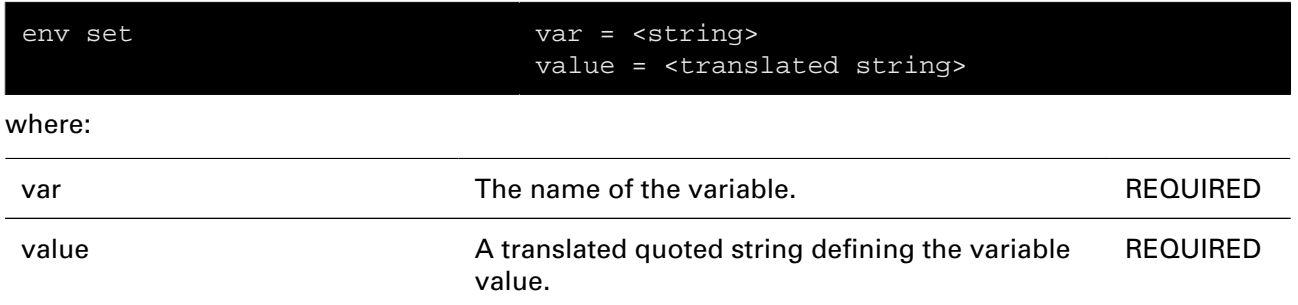

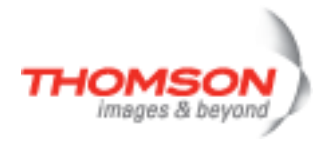

#### <span id="page-299-0"></span>**env unset**

Deletes an environment variable.

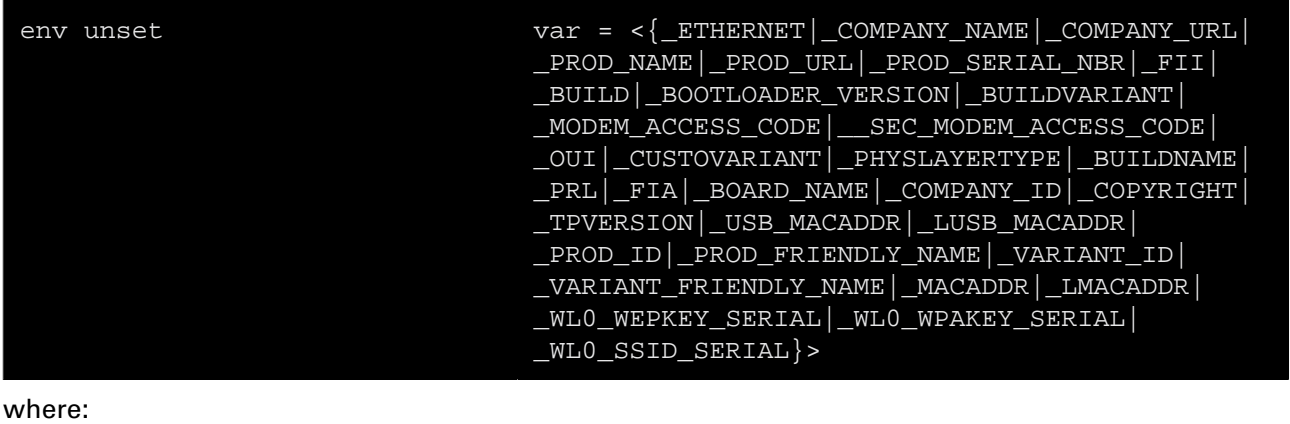

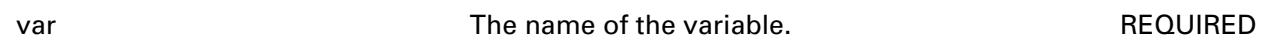

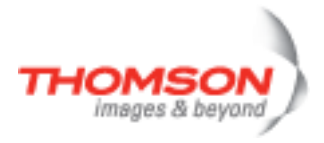

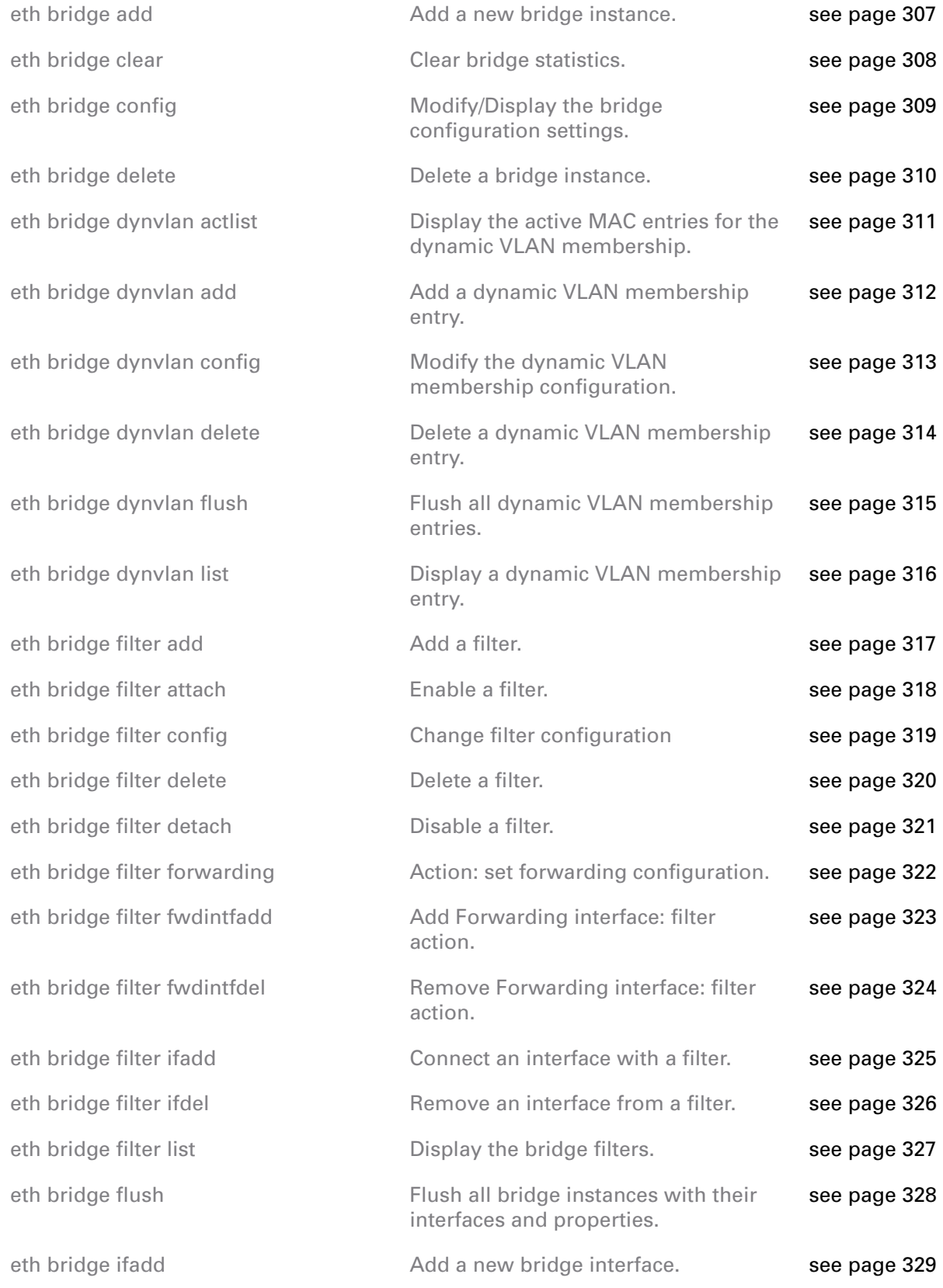

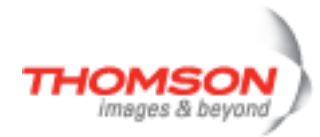

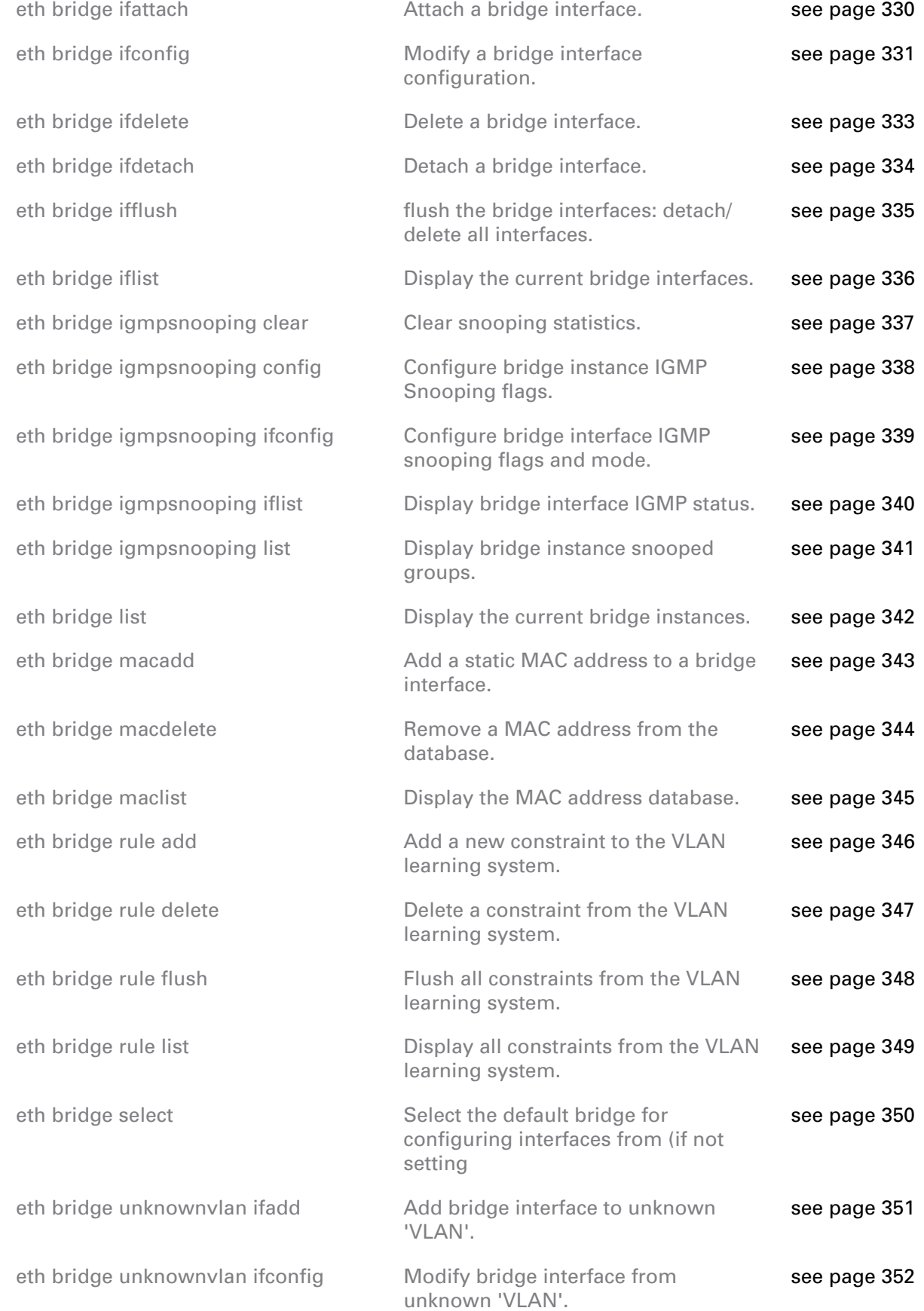

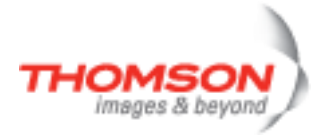

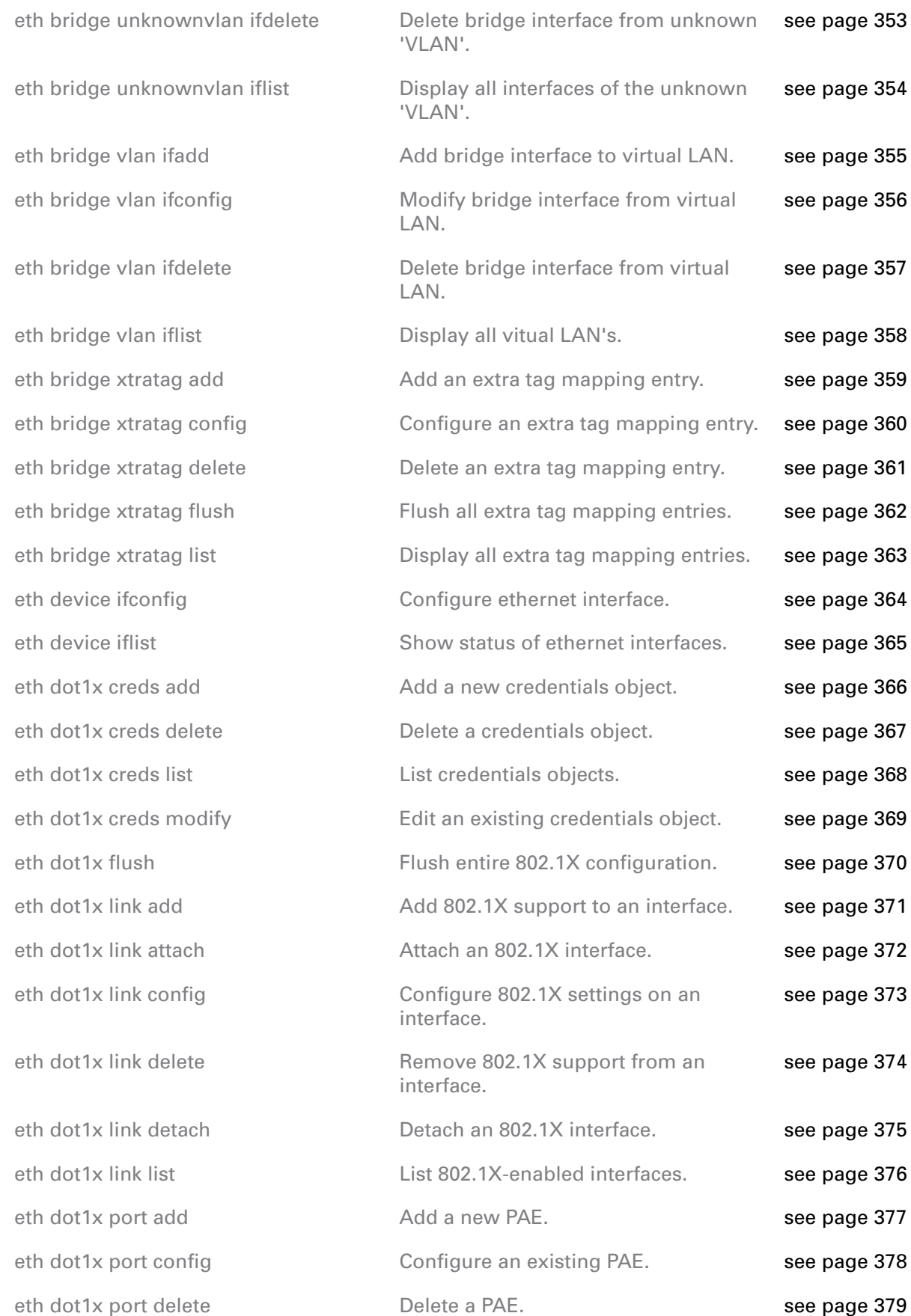

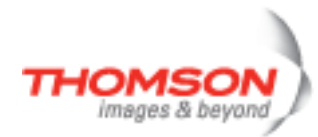

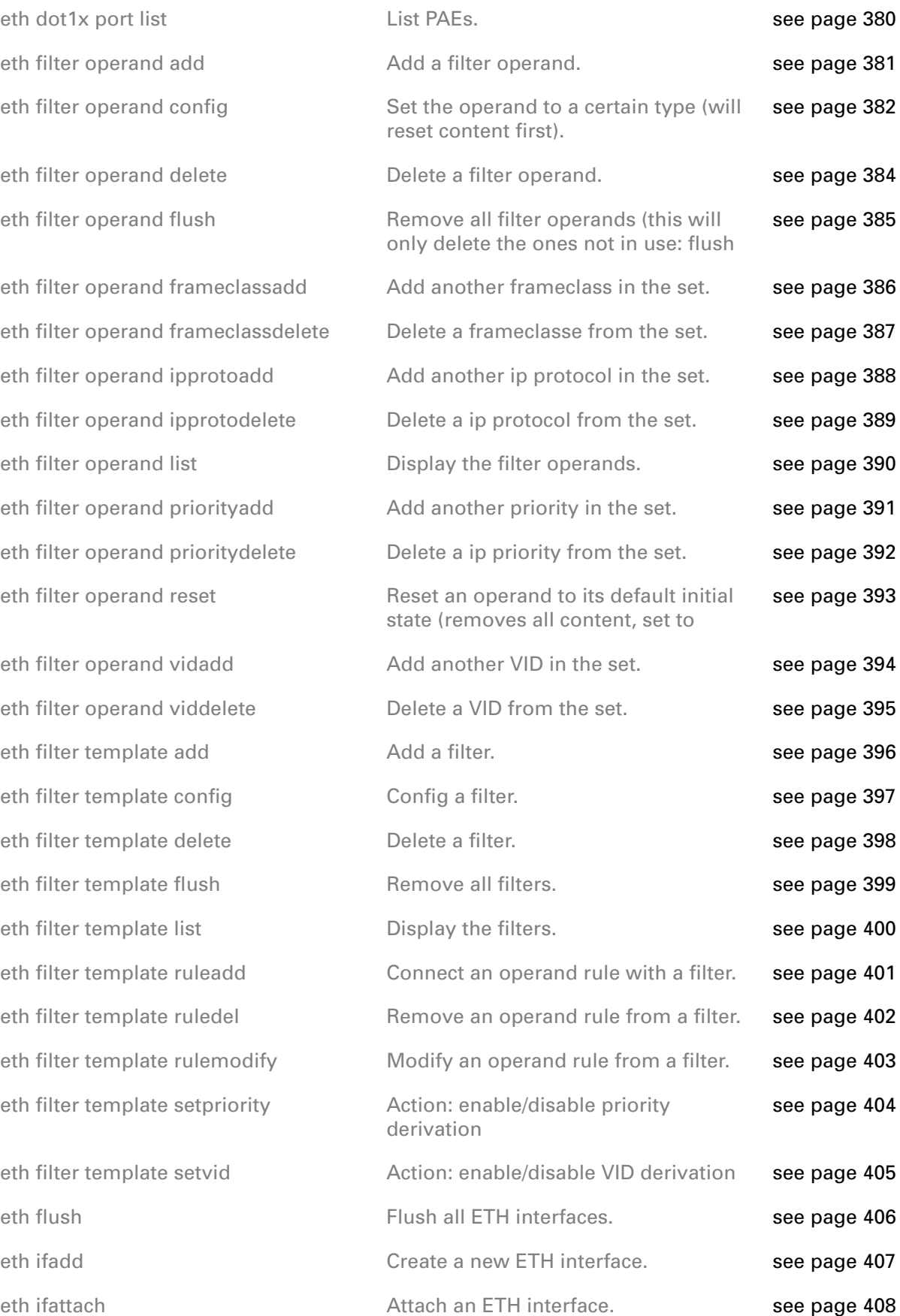

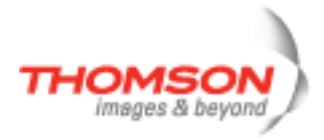

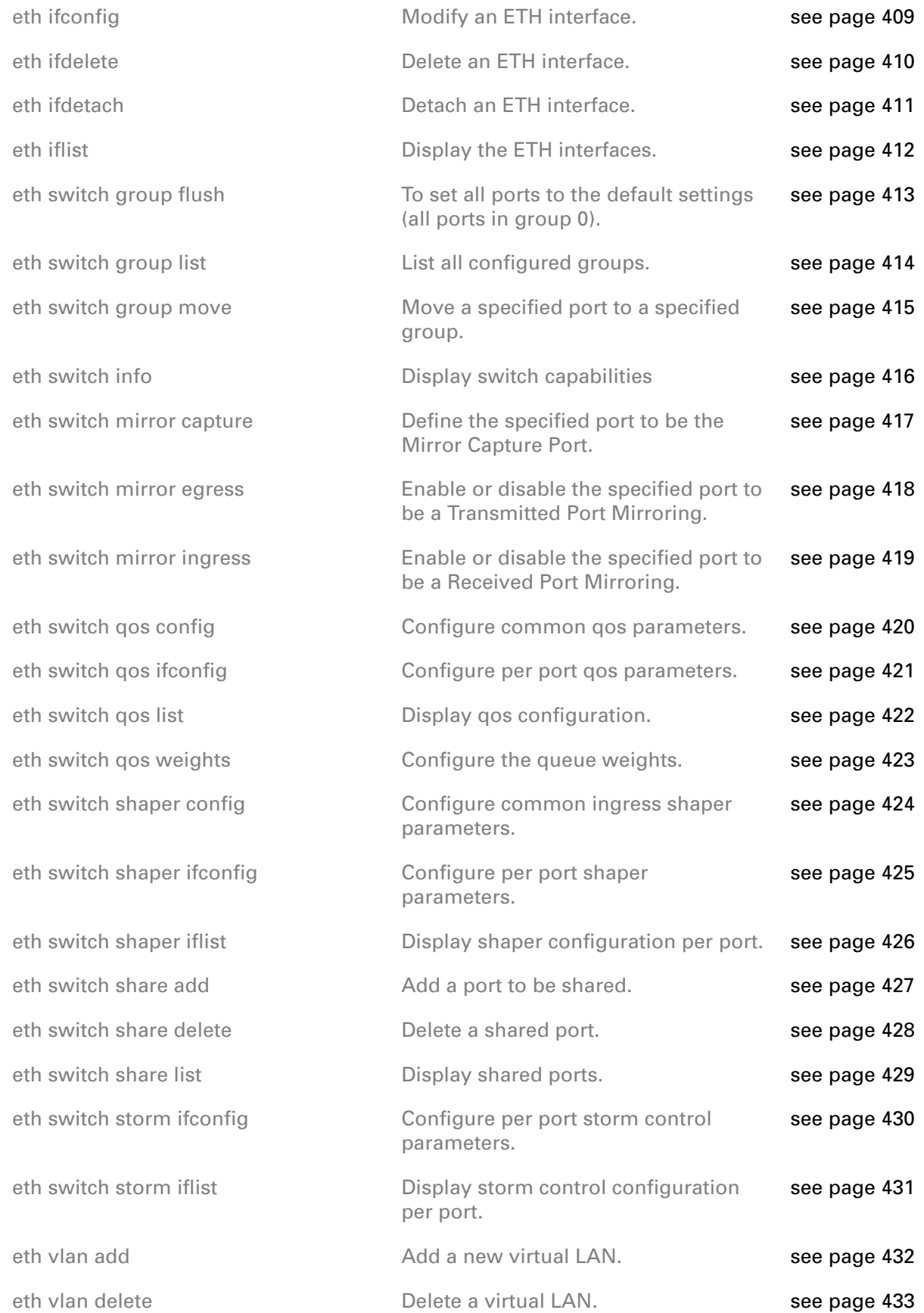

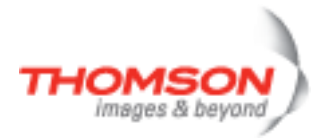

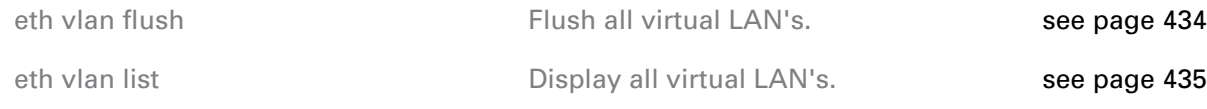

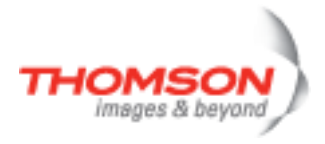

## <span id="page-306-0"></span>**eth bridge add**

Add a new bridge instance.

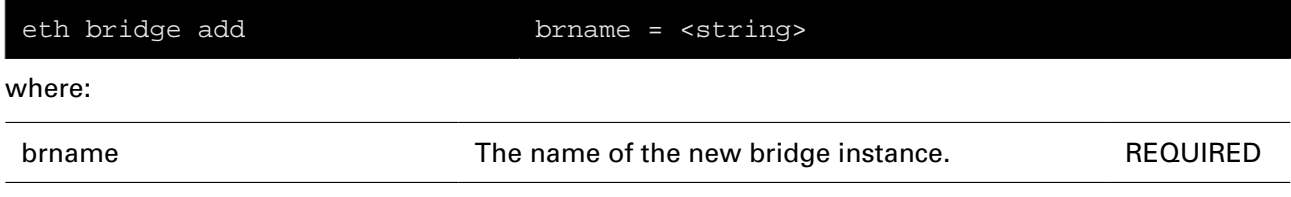

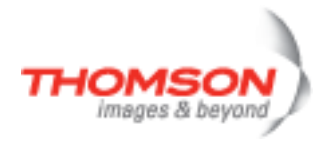

## <span id="page-307-0"></span>**eth bridge clear**

Clear bridge statistics.

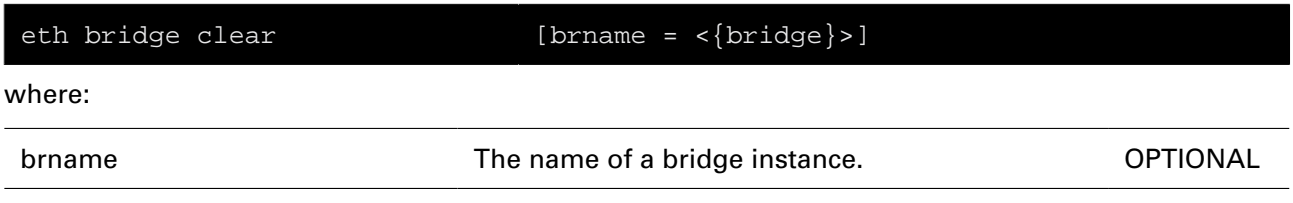

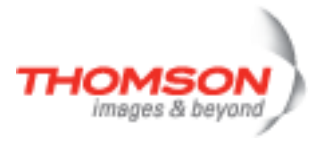

## <span id="page-308-0"></span>**eth bridge config**

Modify/Display the bridge configuration settings.

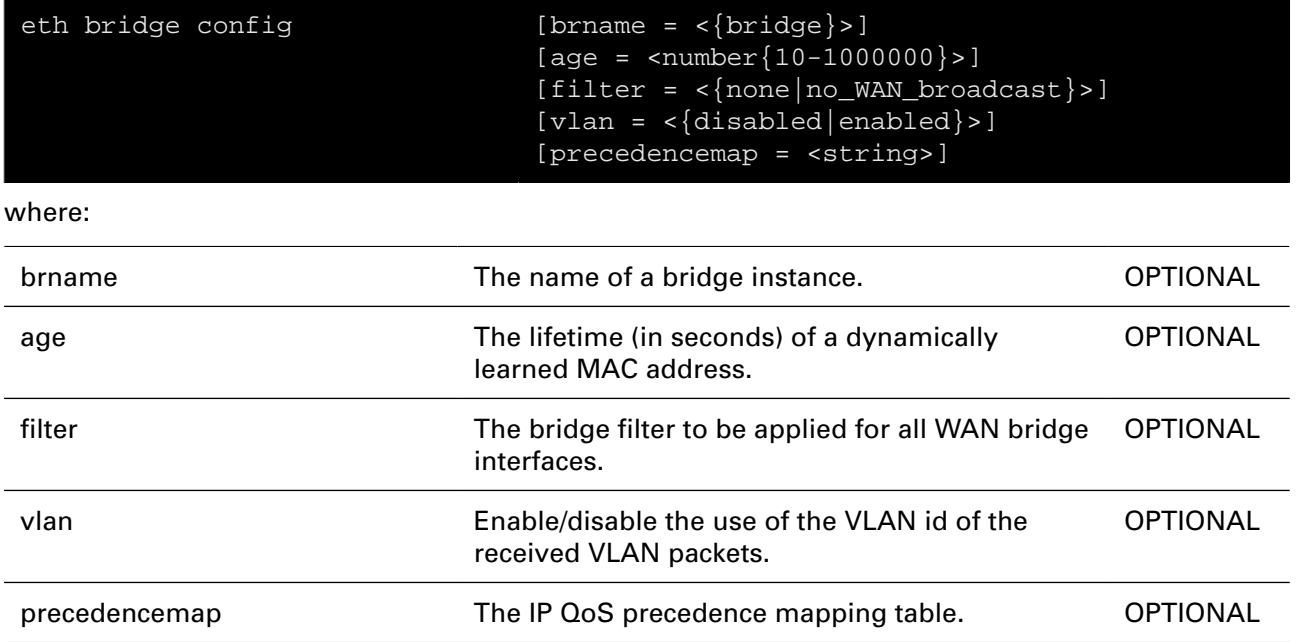

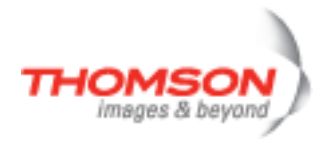

## <span id="page-309-0"></span>**eth bridge delete**

Delete a bridge instance.

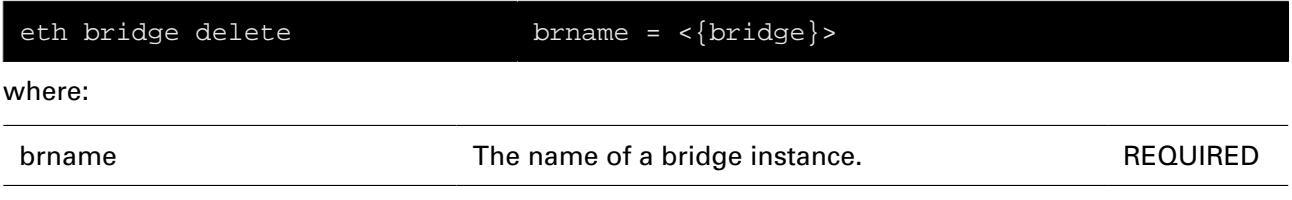

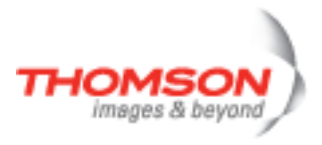

## <span id="page-310-0"></span>**eth bridge dynvlan actlist**

Display the active MAC entries for the dynamic VLAN membership.

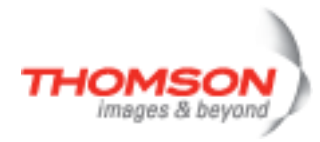

## <span id="page-311-0"></span>**eth bridge dynvlan add**

Add a dynamic VLAN membership entry.

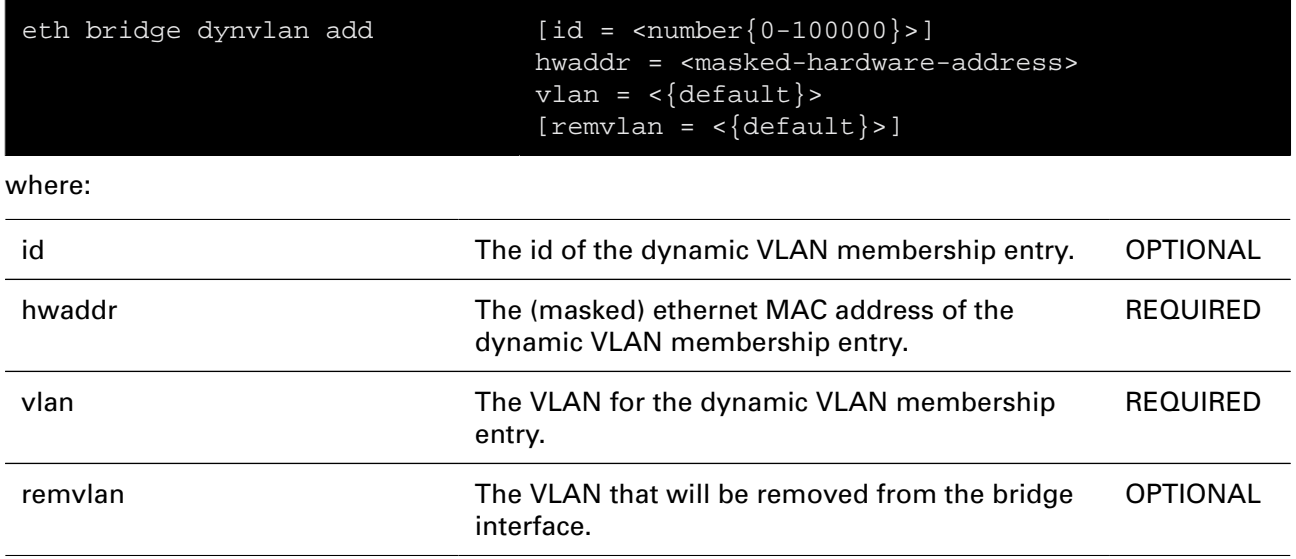

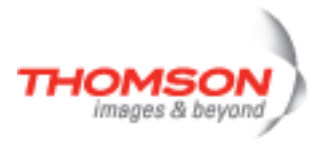

## <span id="page-312-0"></span>**eth bridge dynvlan config**

Modify the dynamic VLAN membership configuration.

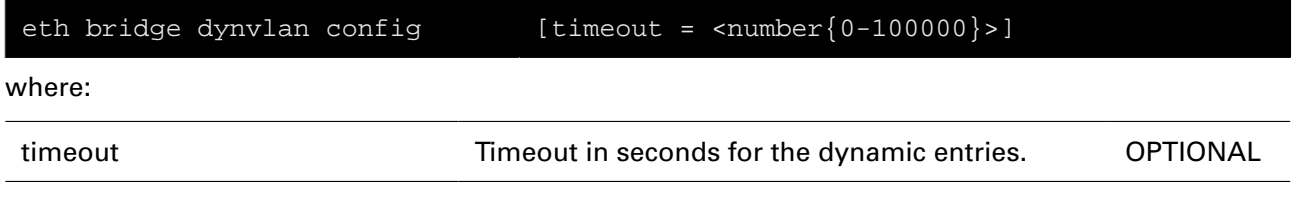

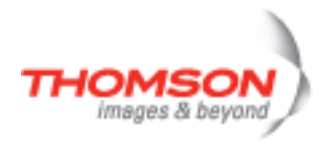

## <span id="page-313-0"></span>**eth bridge dynvlan delete**

Delete a dynamic VLAN membership entry.

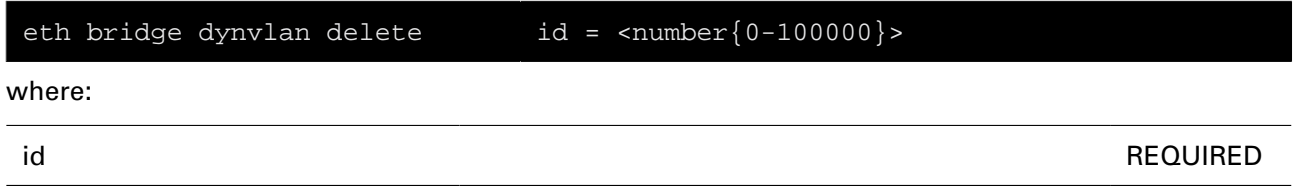

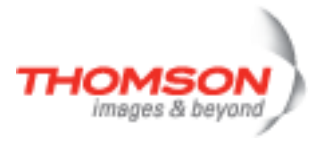

## <span id="page-314-0"></span>**eth bridge dynvlan flush**

Flush all dynamic VLAN membership entries.

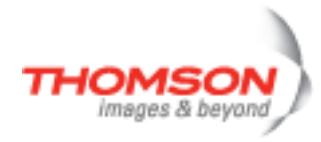

## <span id="page-315-0"></span>**eth bridge dynvlan list**

Display a dynamic VLAN membership entry.

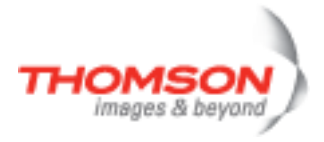

# <span id="page-316-0"></span>**eth bridge filter add**

Add a filter.

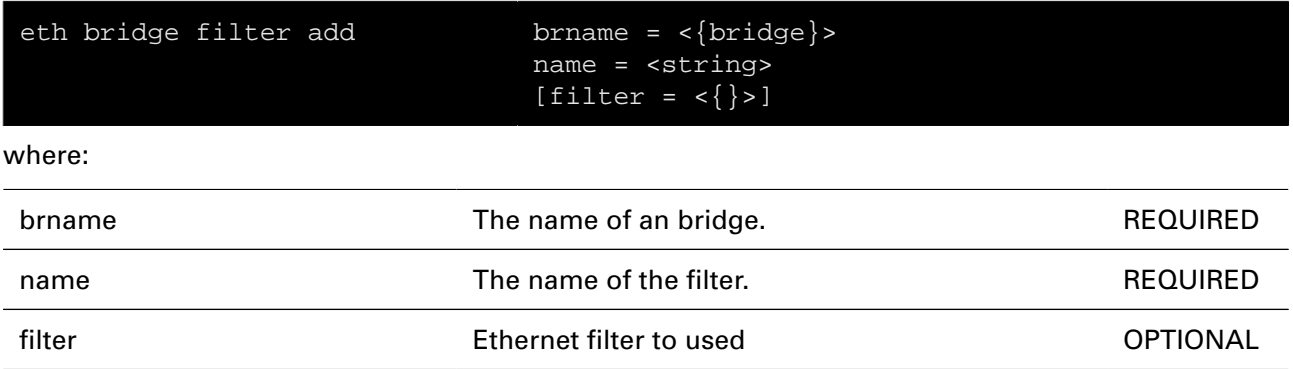

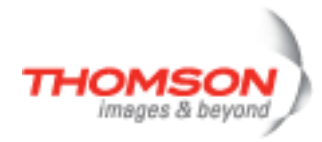

## <span id="page-317-0"></span>**eth bridge filter attach**

Enable a filter.

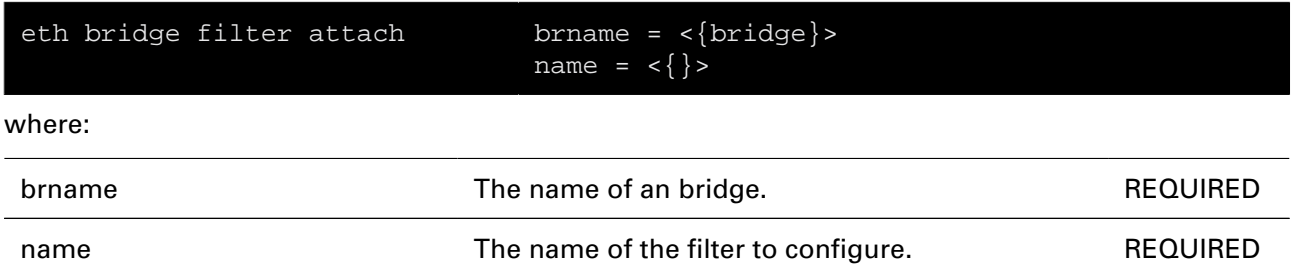

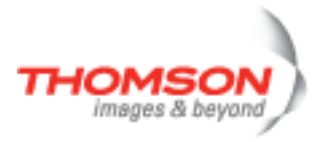

## <span id="page-318-0"></span>**eth bridge filter config**

Change filter configuration

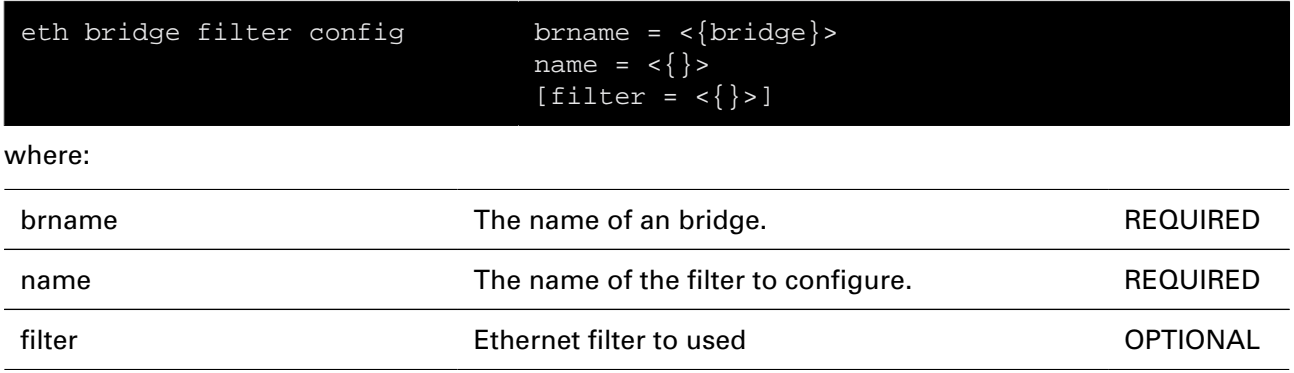

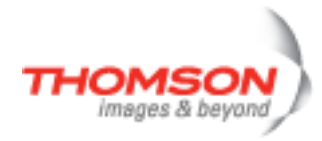

## <span id="page-319-0"></span>**eth bridge filter delete**

Delete a filter.

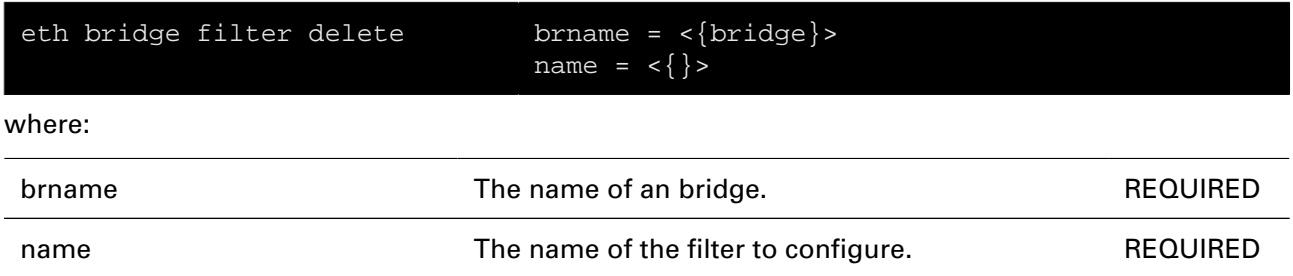

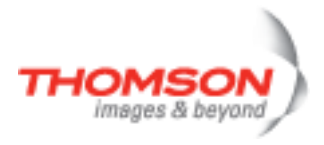

# <span id="page-320-0"></span>**eth bridge filter detach**

Disable a filter.

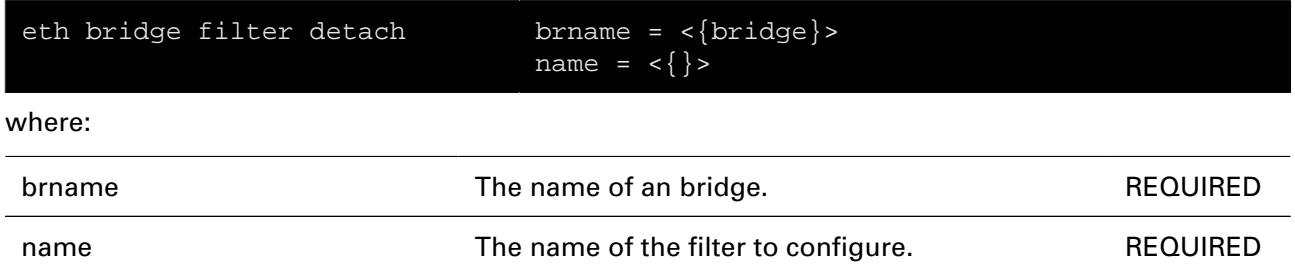

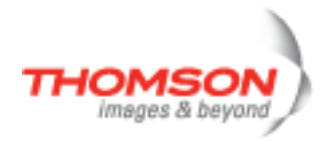

# <span id="page-321-0"></span>**eth bridge filter forwarding**

Action: set forwarding configuration.

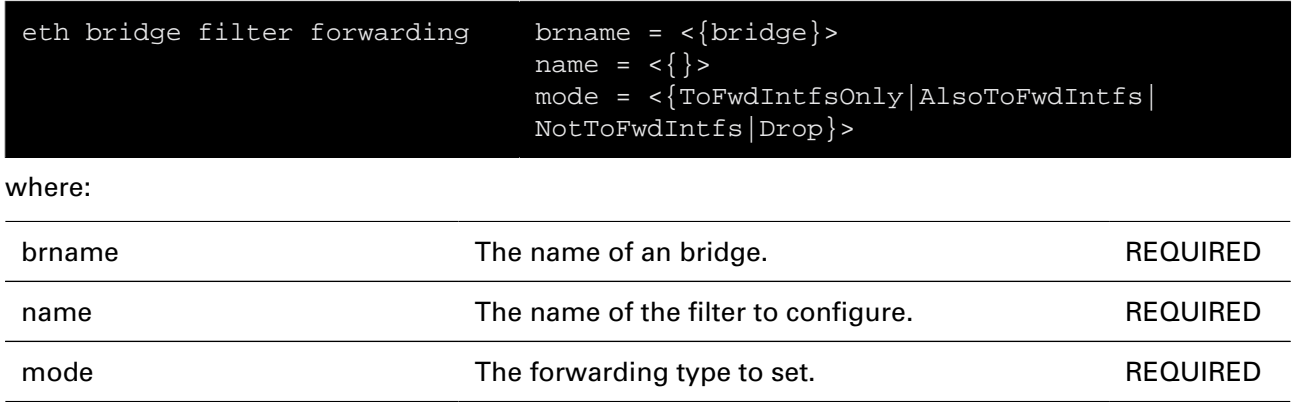

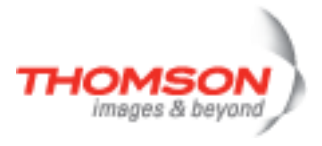

# <span id="page-322-0"></span>**eth bridge filter fwdintfadd**

Add Forwarding interface: filter action.

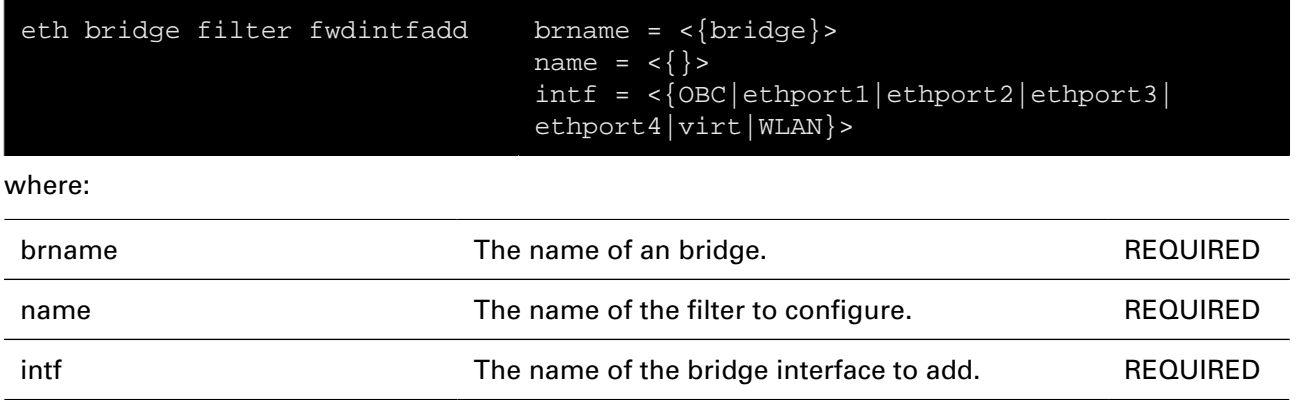

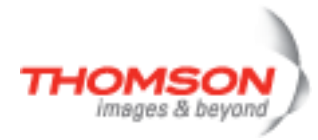

# <span id="page-323-0"></span>**eth bridge filter fwdintfdel**

Remove Forwarding interface: filter action.

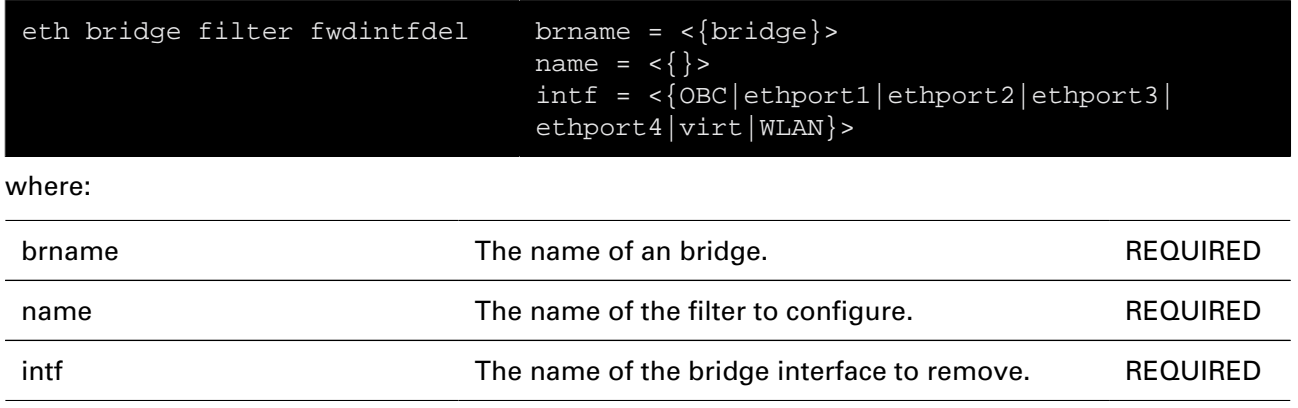
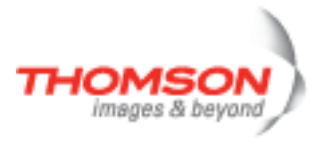

### **eth bridge filter ifadd**

Connect an interface with a filter.

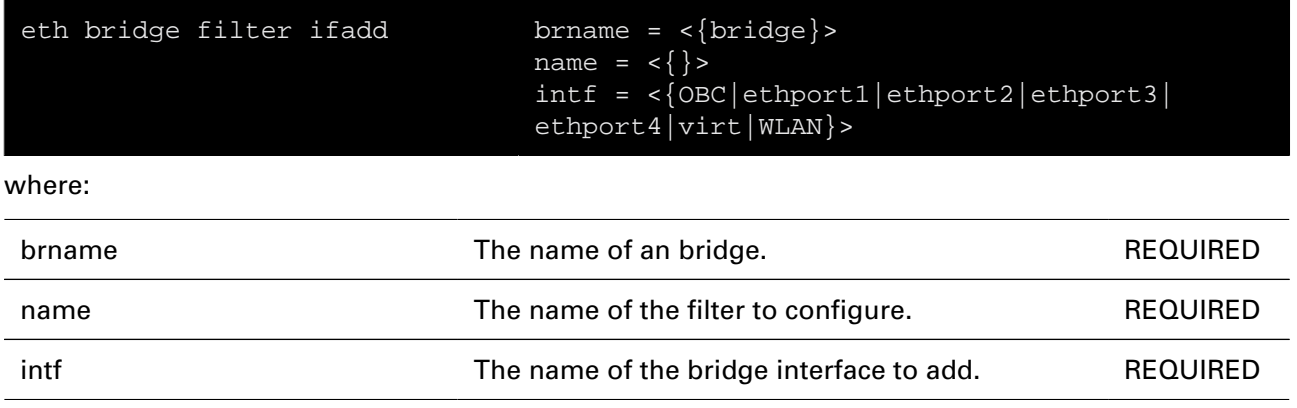

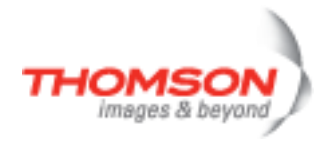

# **eth bridge filter ifdel**

Remove an interface from a filter.

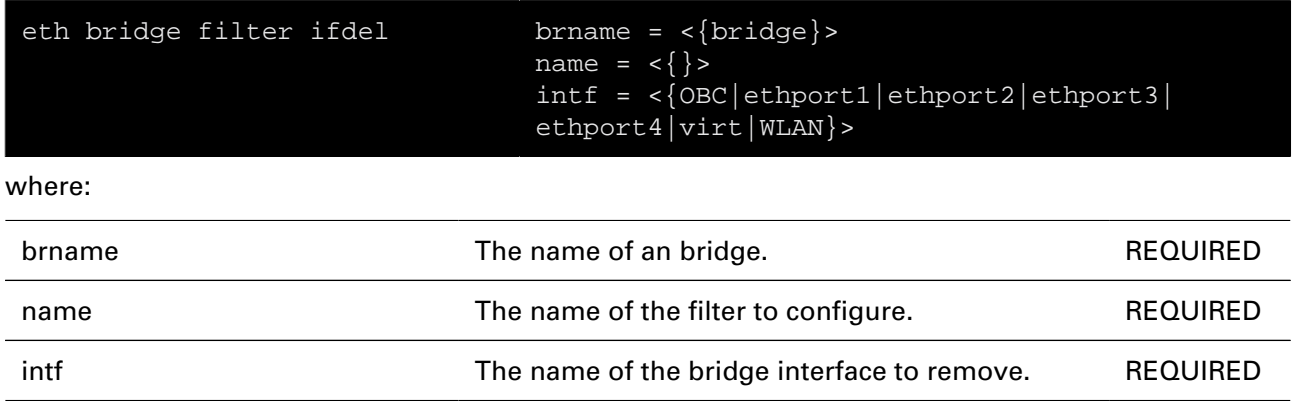

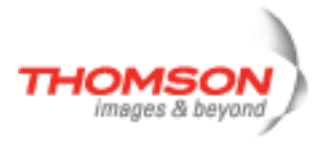

# **eth bridge filter list**

Display the bridge filters.

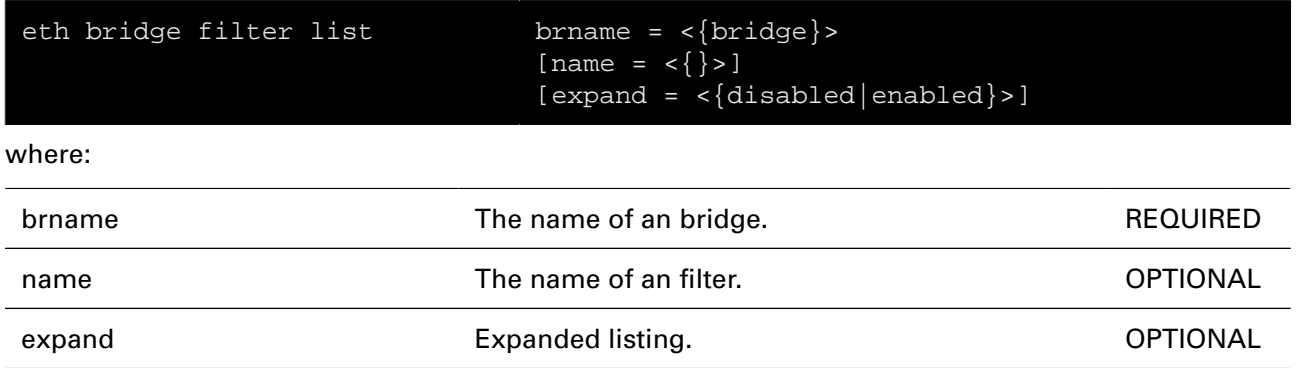

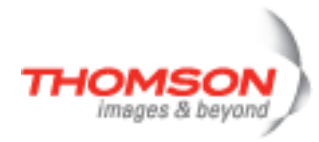

### **eth bridge flush**

Flush all bridge instances with their interfaces and properties.

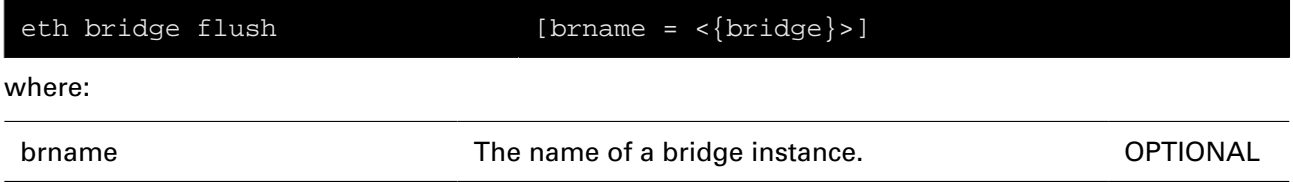

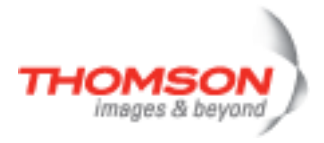

### **eth bridge ifadd**

Add a new bridge interface.

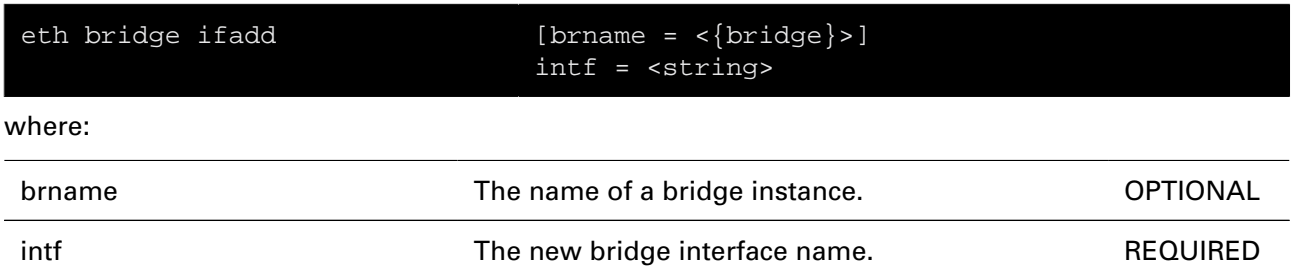

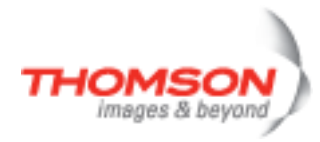

### **eth bridge ifattach**

Attach a bridge interface.

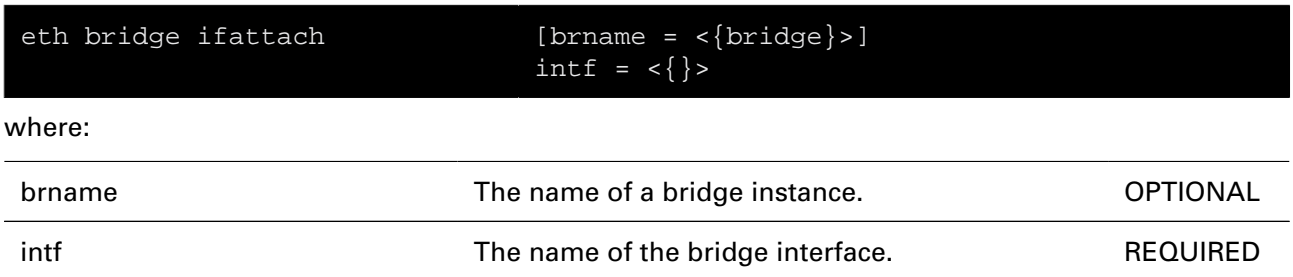

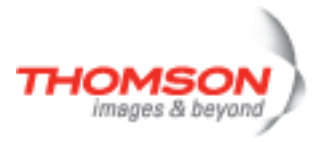

# **eth bridge ifconfig**

Modify a bridge interface configuration.

#### **SYNTAX:**

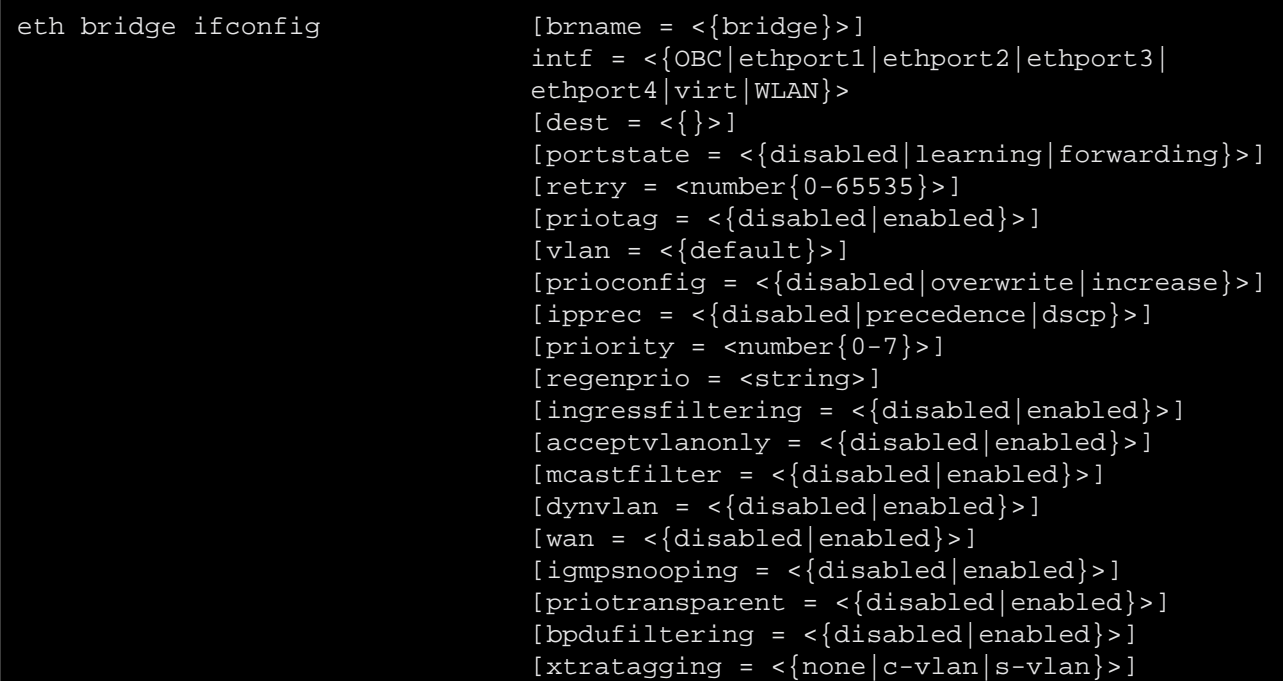

where:

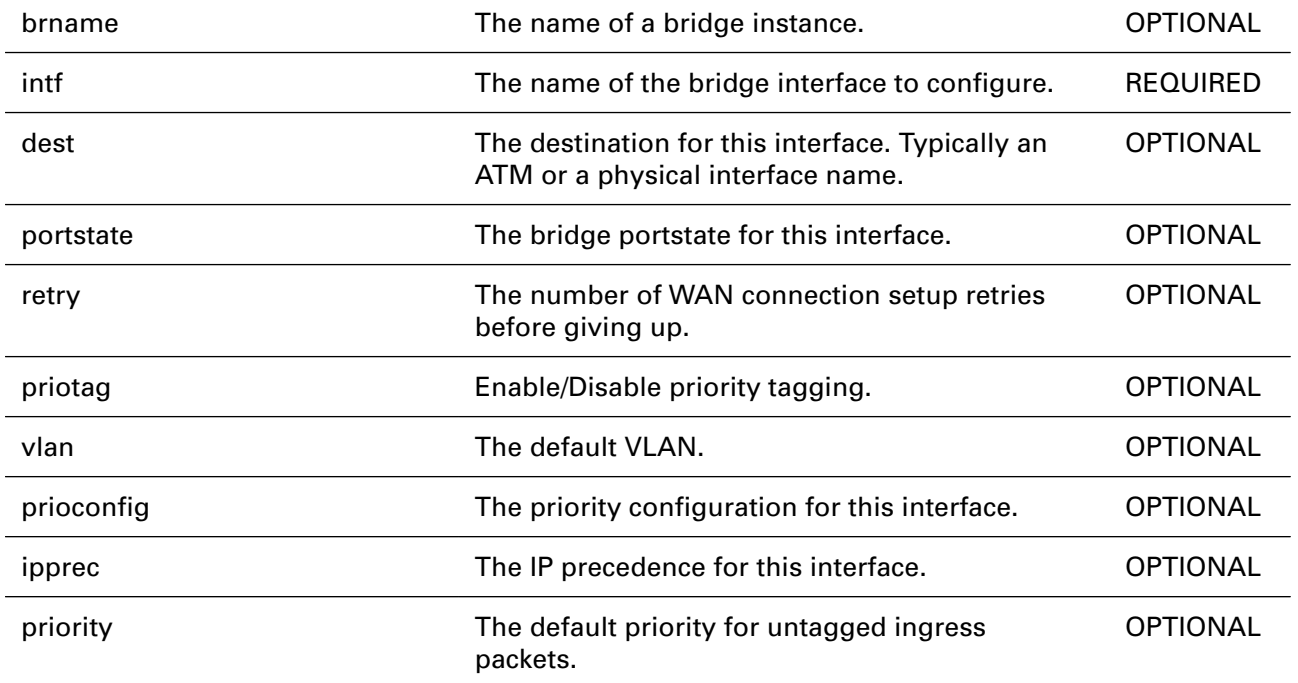

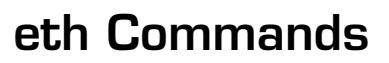

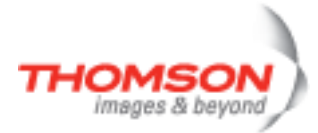

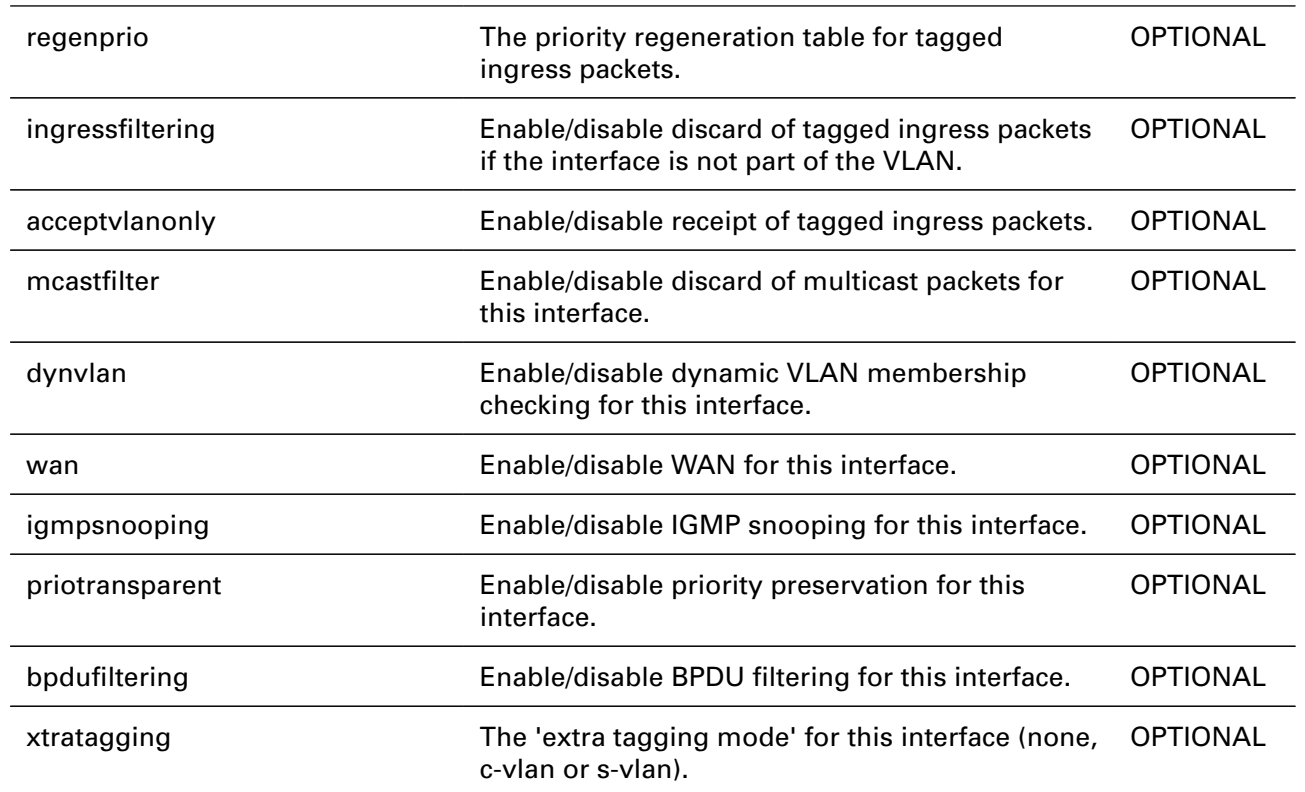

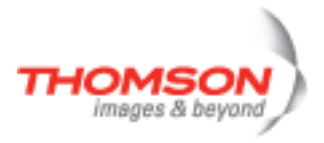

### **eth bridge ifdelete**

Delete a bridge interface.

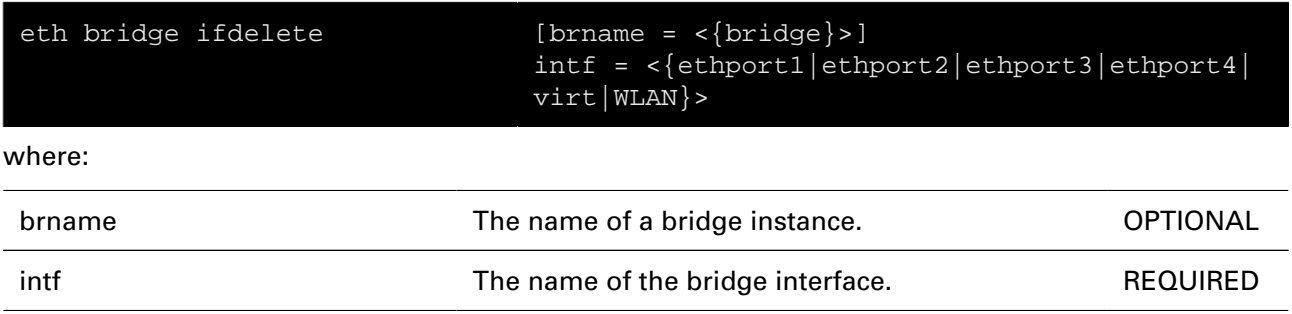

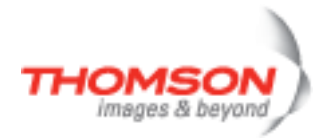

### **eth bridge ifdetach**

Detach a bridge interface.

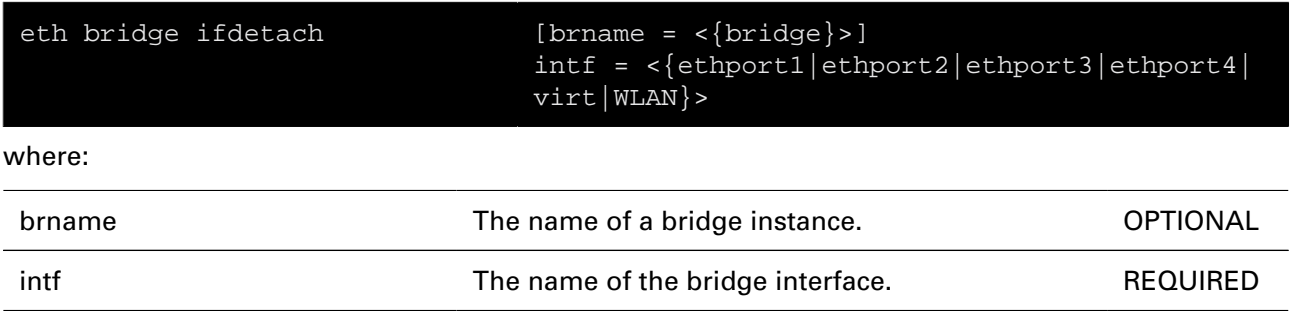

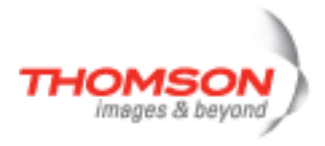

### **eth bridge ifflush**

flush the bridge interfaces: detach/delete all interfaces.

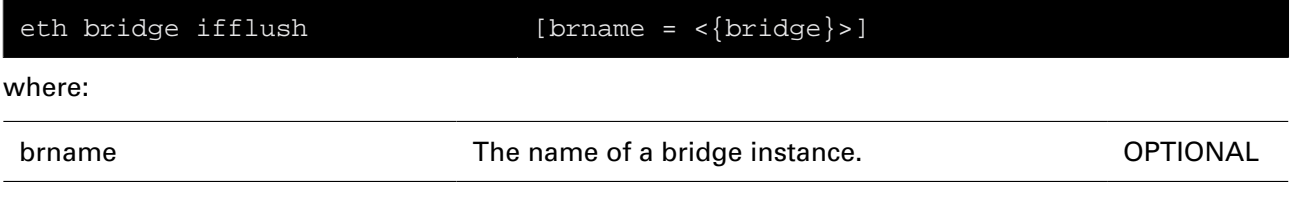

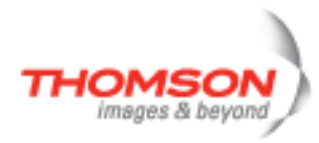

### **eth bridge iflist**

Display the current bridge interfaces.

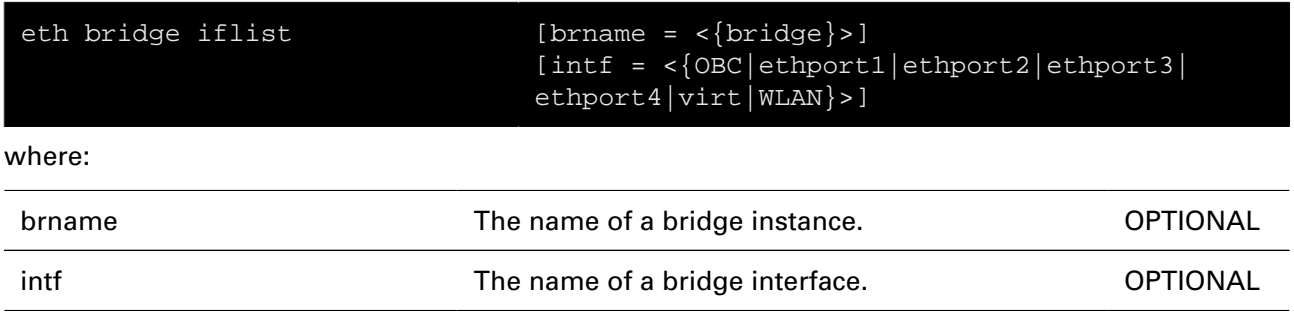

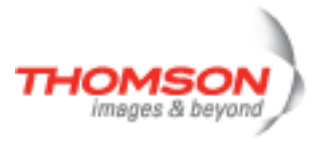

# **eth bridge igmpsnooping clear**

Clear snooping statistics.

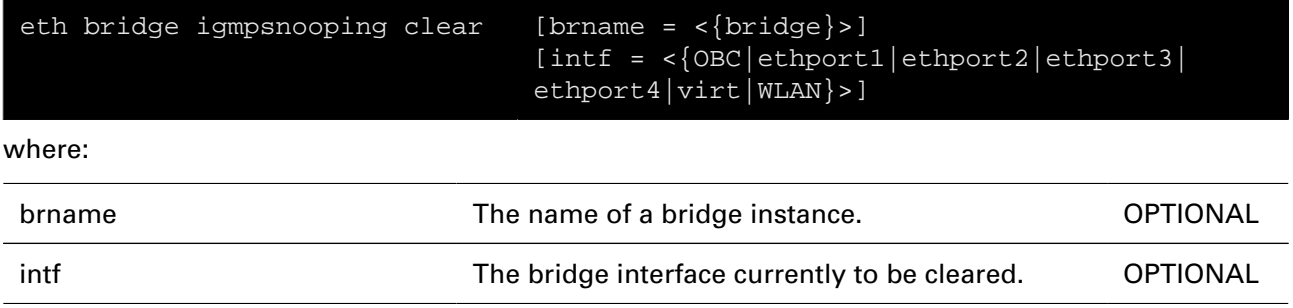

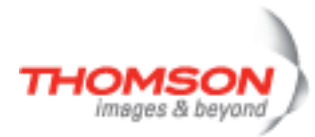

# **eth bridge igmpsnooping config**

Configure bridge instance IGMP Snooping flags.

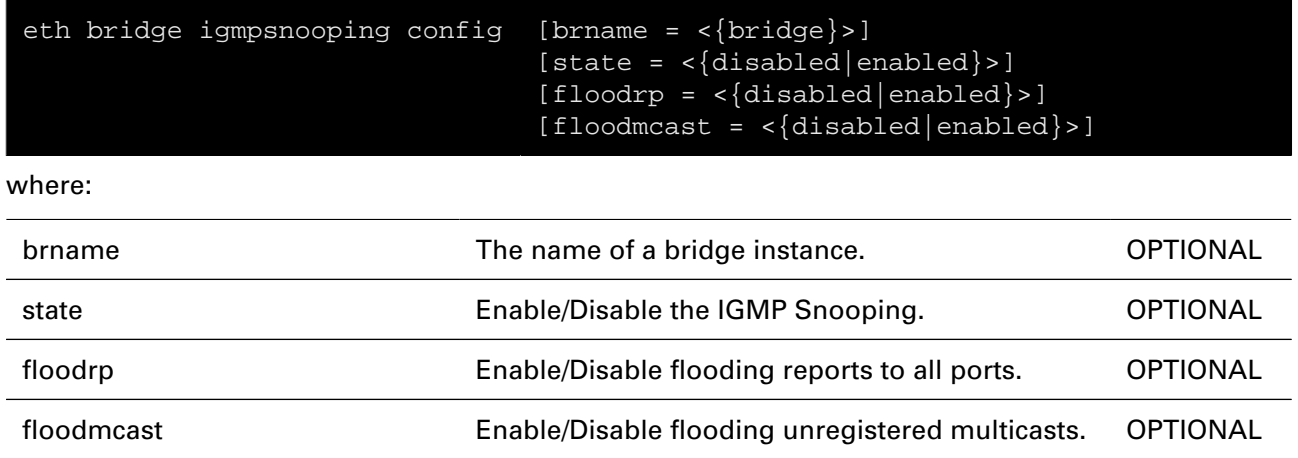

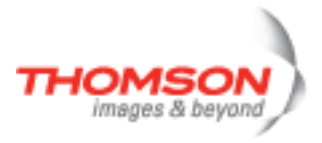

# **eth bridge igmpsnooping ifconfig**

Configure bridge interface IGMP snooping flags and mode.

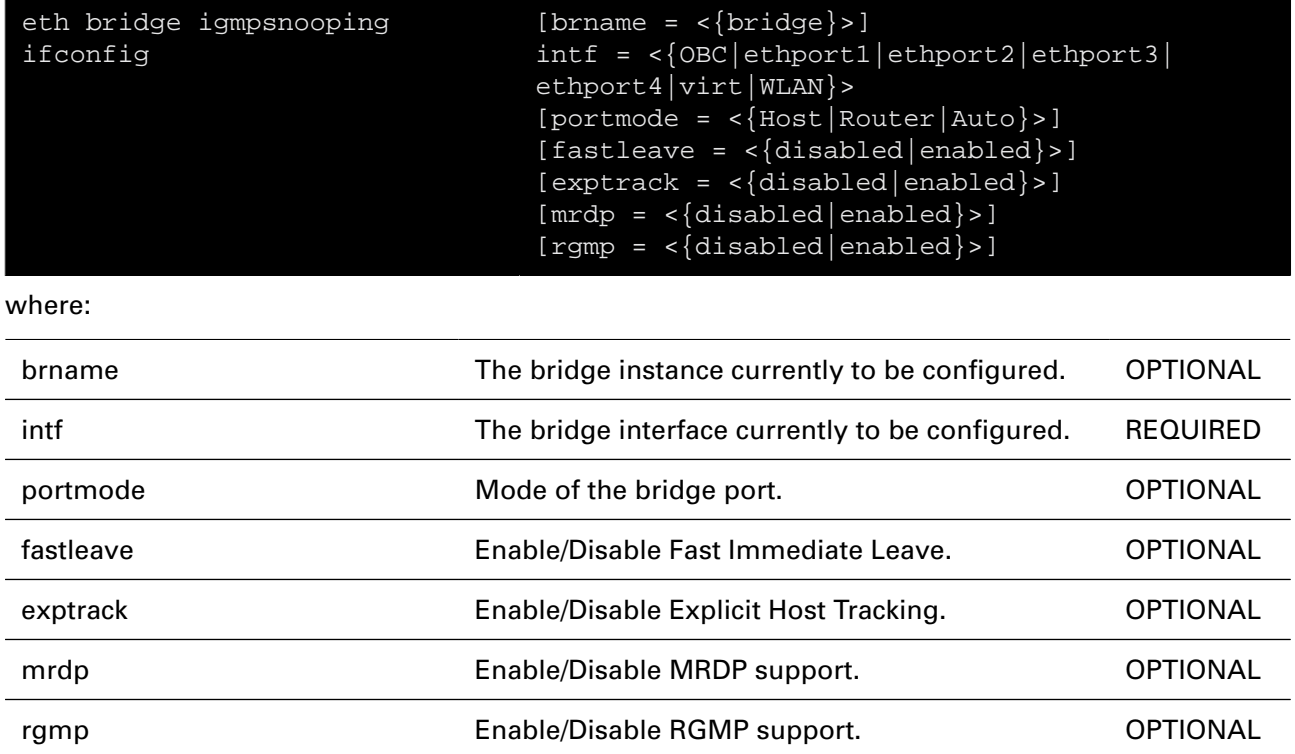

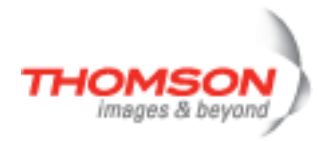

# **eth bridge igmpsnooping iflist**

Display bridge interface IGMP status.

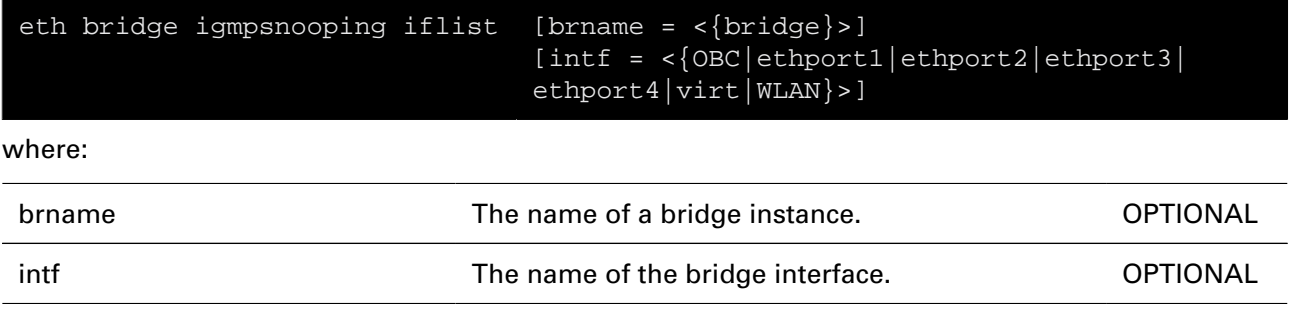

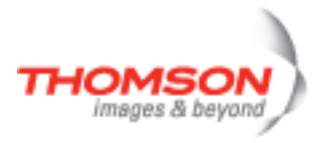

### **eth bridge igmpsnooping list**

Display bridge instance snooped groups.

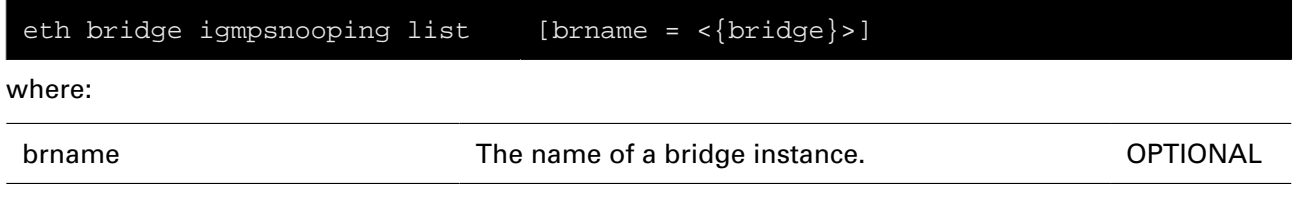

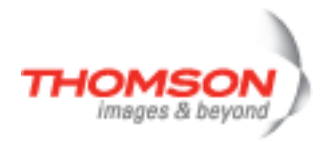

### **eth bridge list**

Display the current bridge instances.

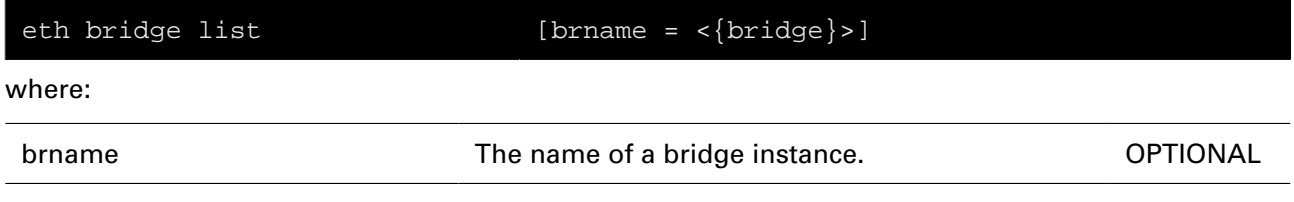

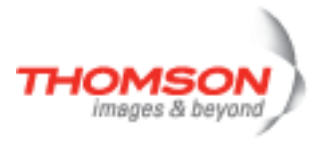

### **eth bridge macadd**

Add a static MAC address to a bridge interface.

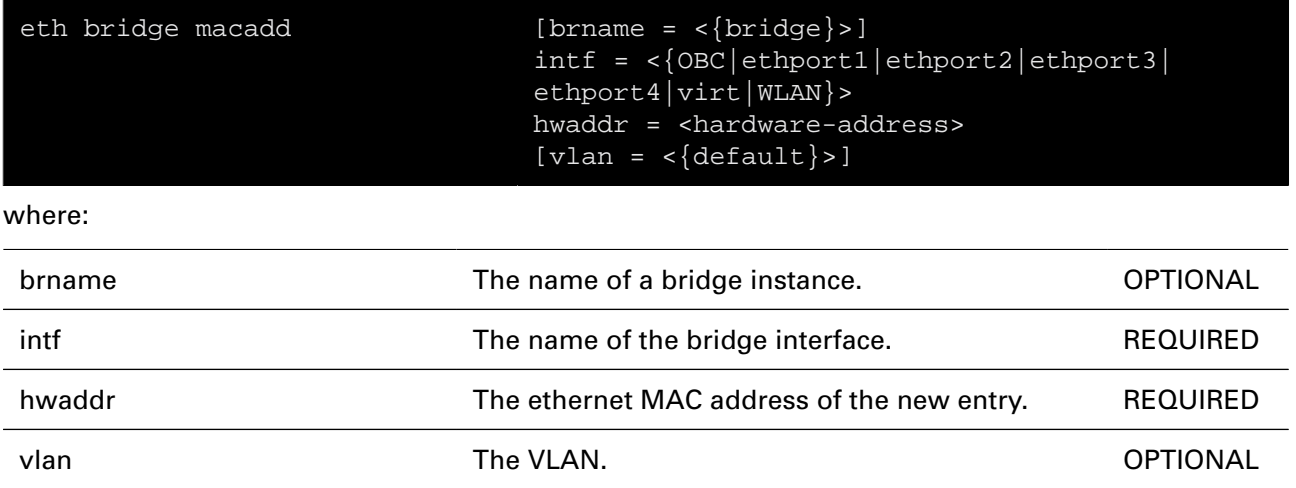

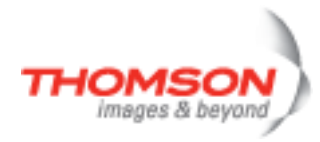

### **eth bridge macdelete**

Remove a MAC address from the database.

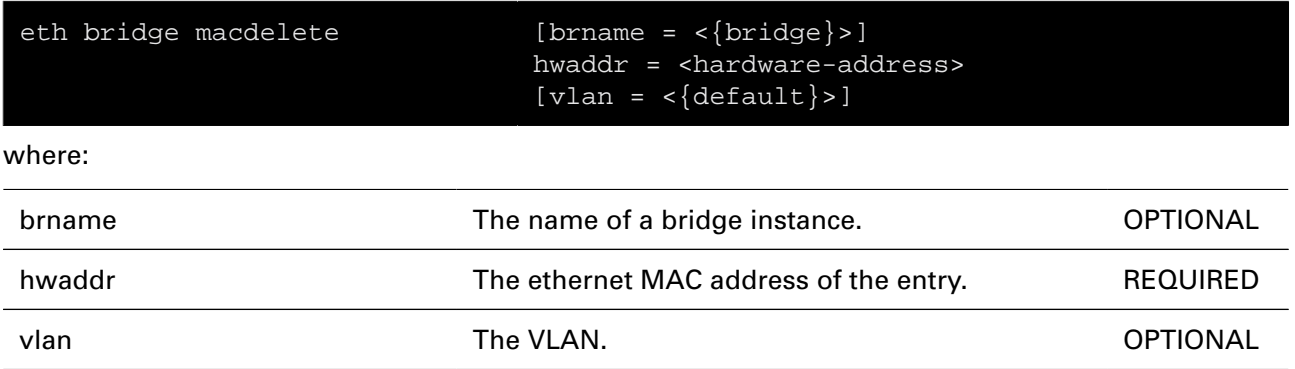

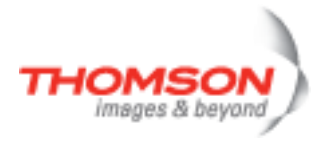

### **eth bridge maclist**

Display the MAC address database.

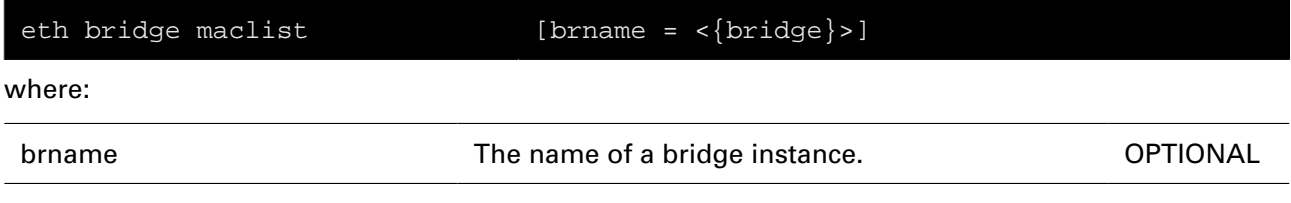

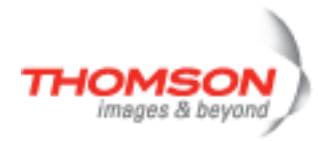

### **eth bridge rule add**

Add a new constraint to the VLAN learning system.

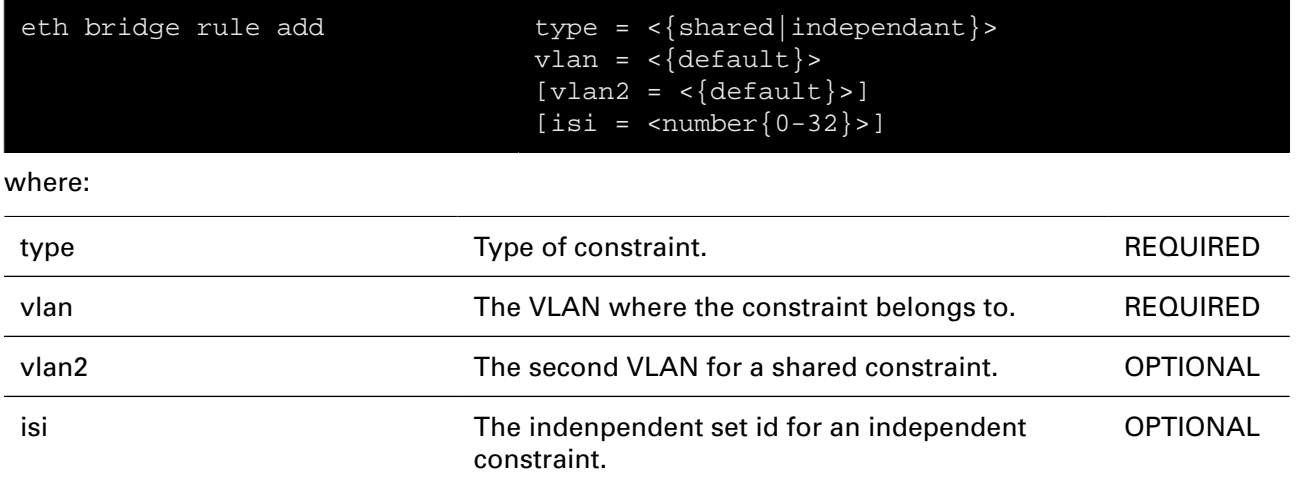

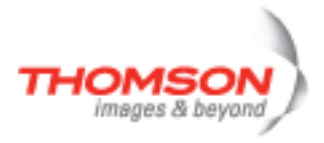

### **eth bridge rule delete**

Delete a constraint from the VLAN learning system.

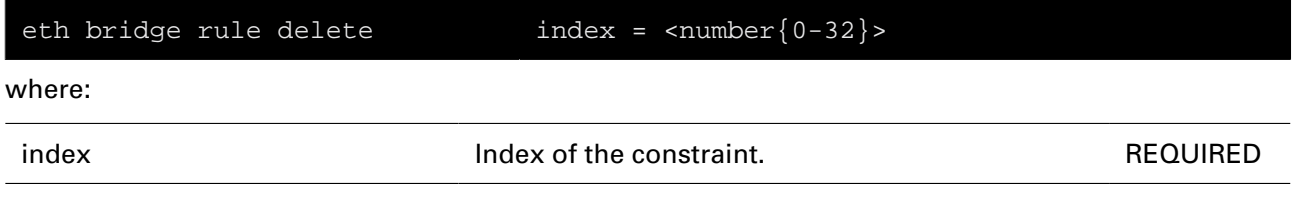

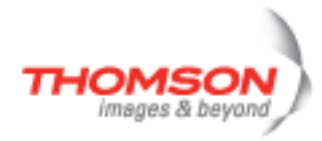

### **eth bridge rule flush**

Flush all constraints from the VLAN learning system.

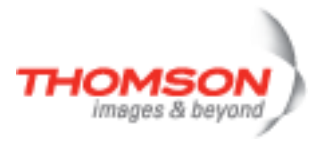

### **eth bridge rule list**

Display all constraints from the VLAN learning system.

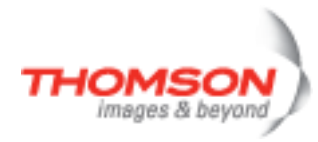

# **eth bridge select**

Select the default bridge for configuring interfaces from (if not setting

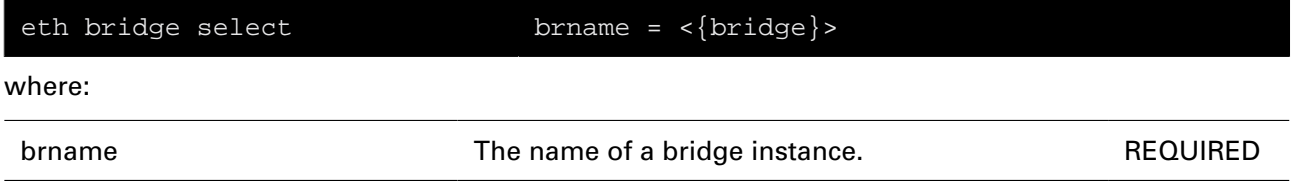

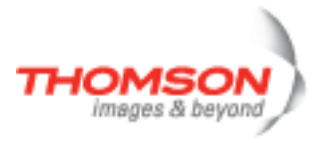

# **eth bridge unknownvlan ifadd**

Add bridge interface to unknown 'VLAN'.

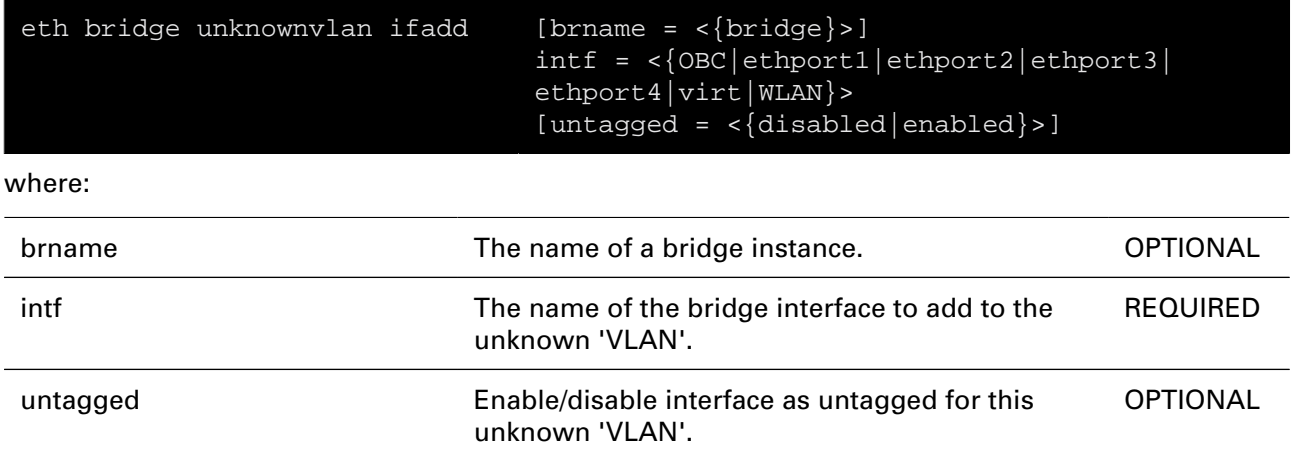

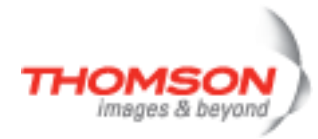

# **eth bridge unknownvlan ifconfig**

Modify bridge interface from unknown 'VLAN'.

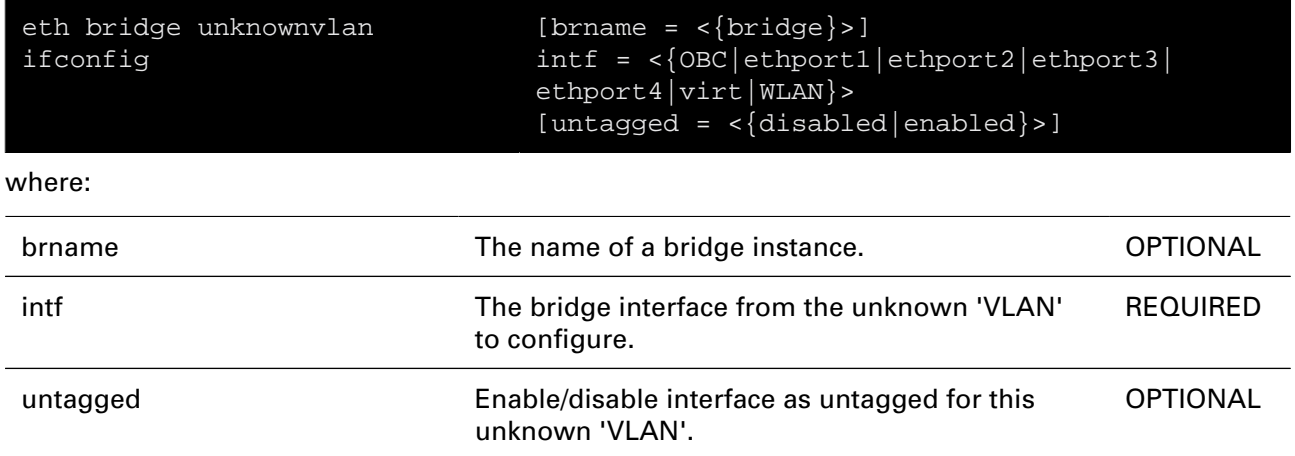

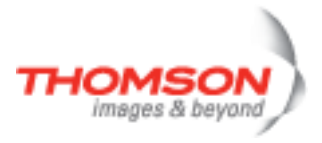

# **eth bridge unknownvlan ifdelete**

Delete bridge interface from unknown 'VLAN'.

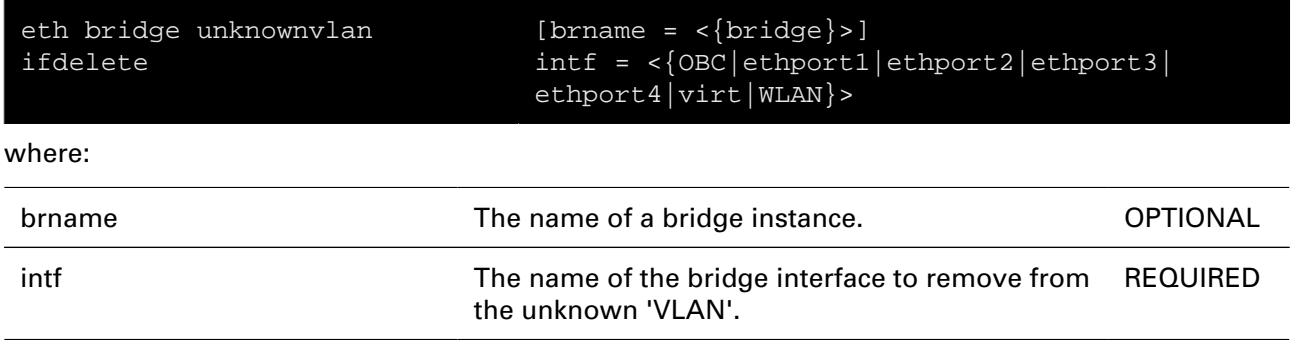

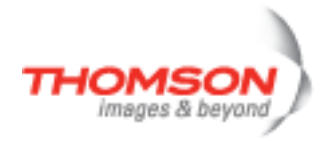

# **eth bridge unknownvlan iflist**

Display all interfaces of the unknown 'VLAN'.

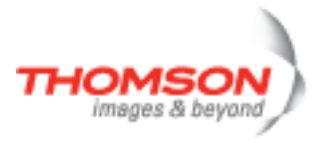

### **eth bridge vlan ifadd**

Add bridge interface to virtual LAN.

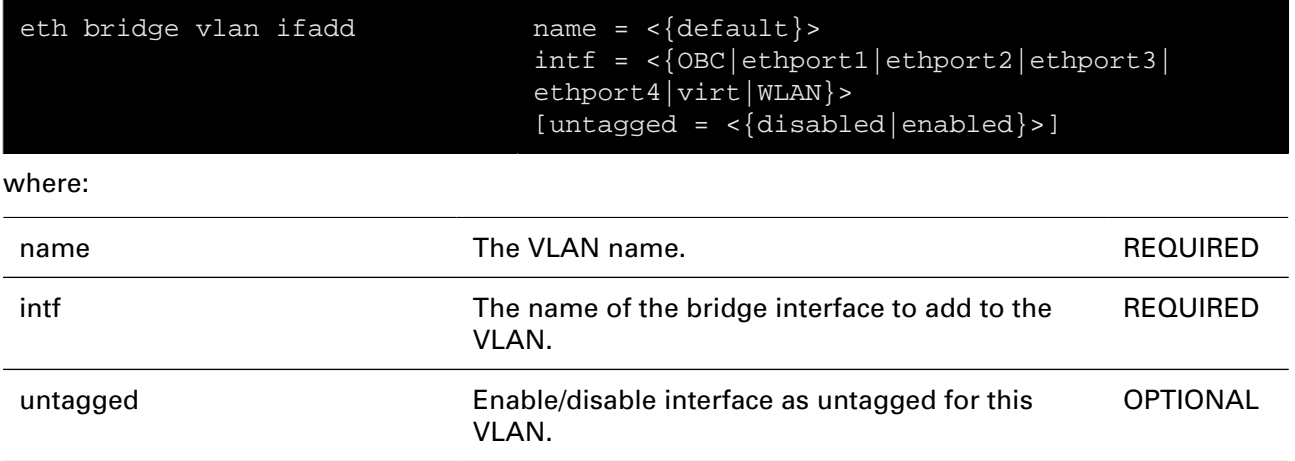

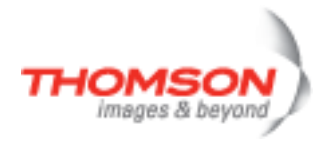

### **eth bridge vlan ifconfig**

Modify bridge interface from virtual LAN.

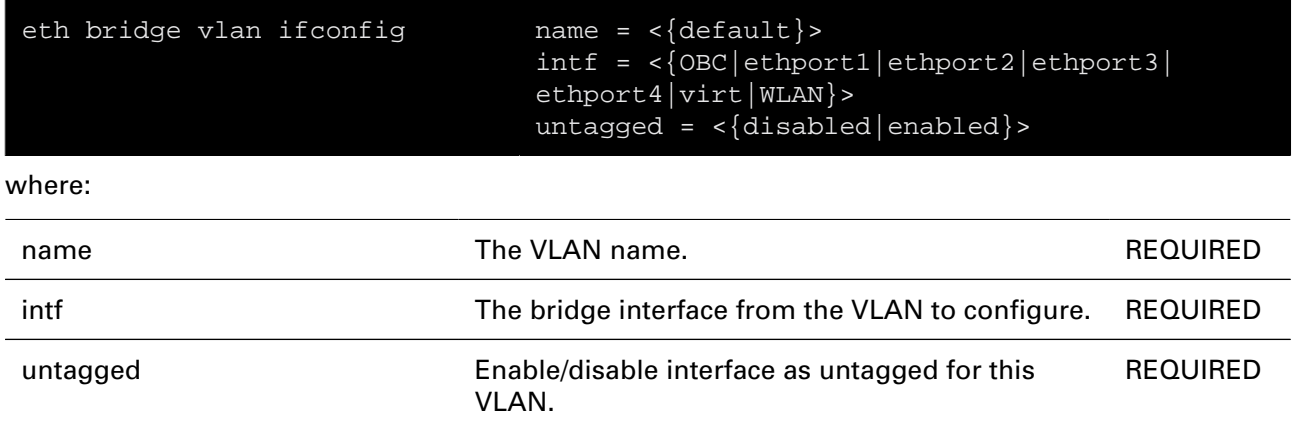

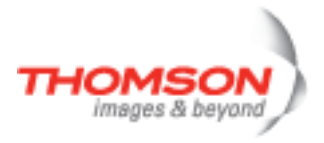

### **eth bridge vlan ifdelete**

Delete bridge interface from virtual LAN.

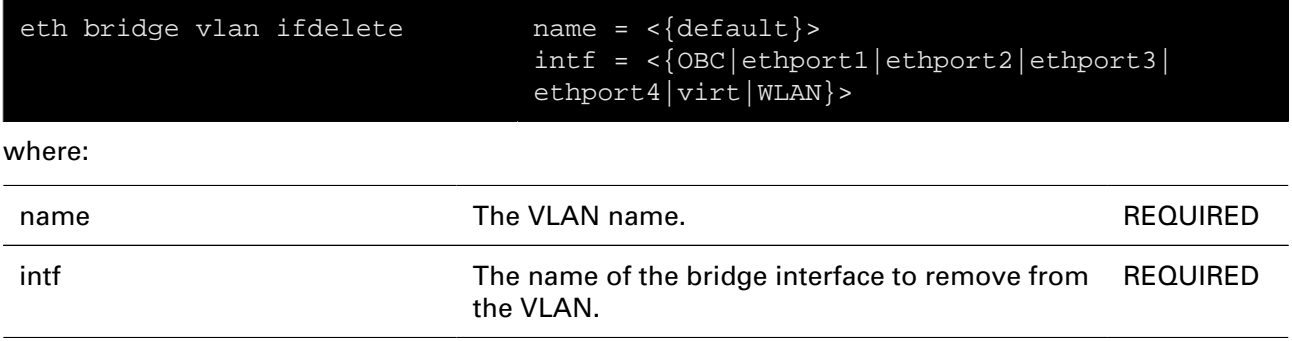

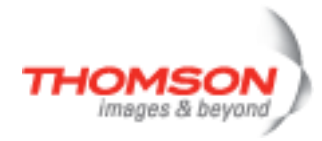

### **eth bridge vlan iflist**

Display all vitual LAN's.

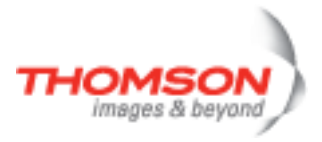

### **eth bridge xtratag add**

Add an extra tag mapping entry.

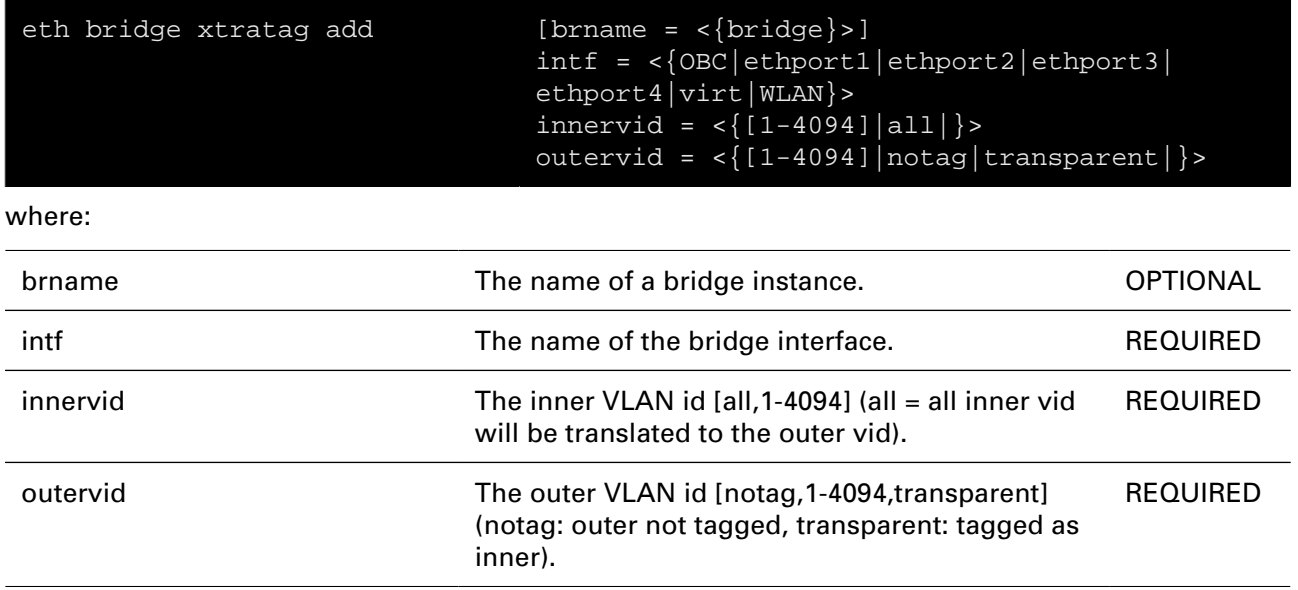

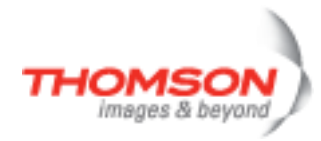

### **eth bridge xtratag config**

Configure an extra tag mapping entry.

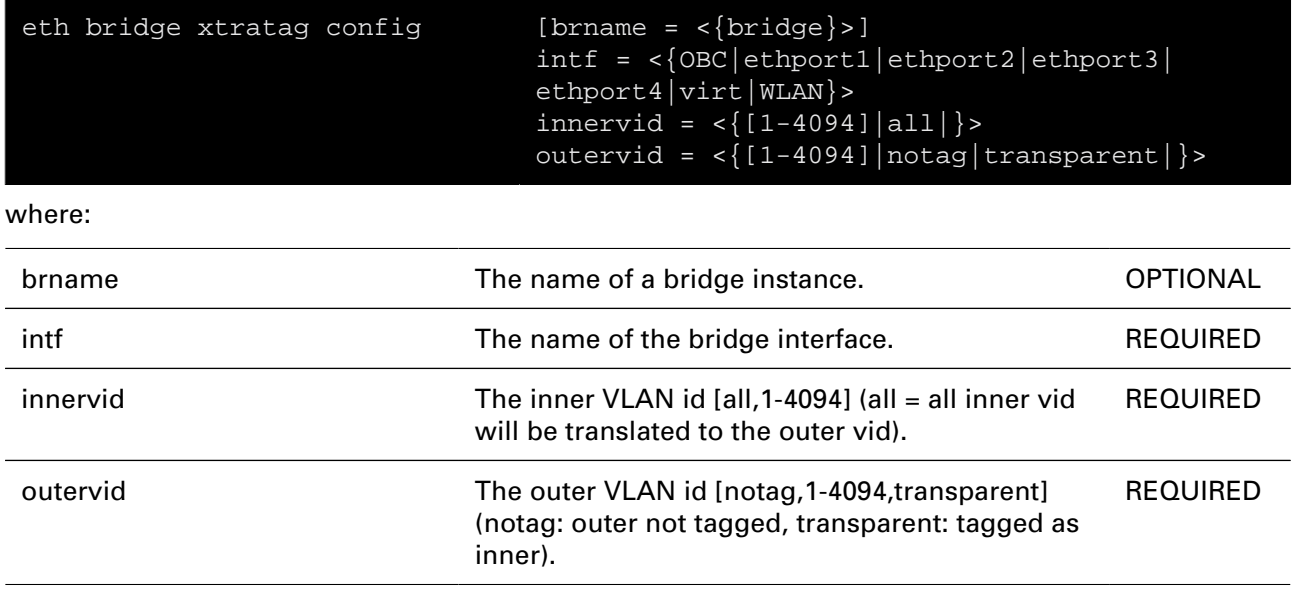
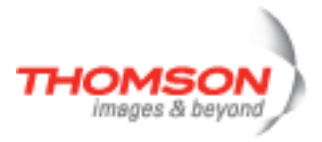

# **eth bridge xtratag delete**

Delete an extra tag mapping entry.

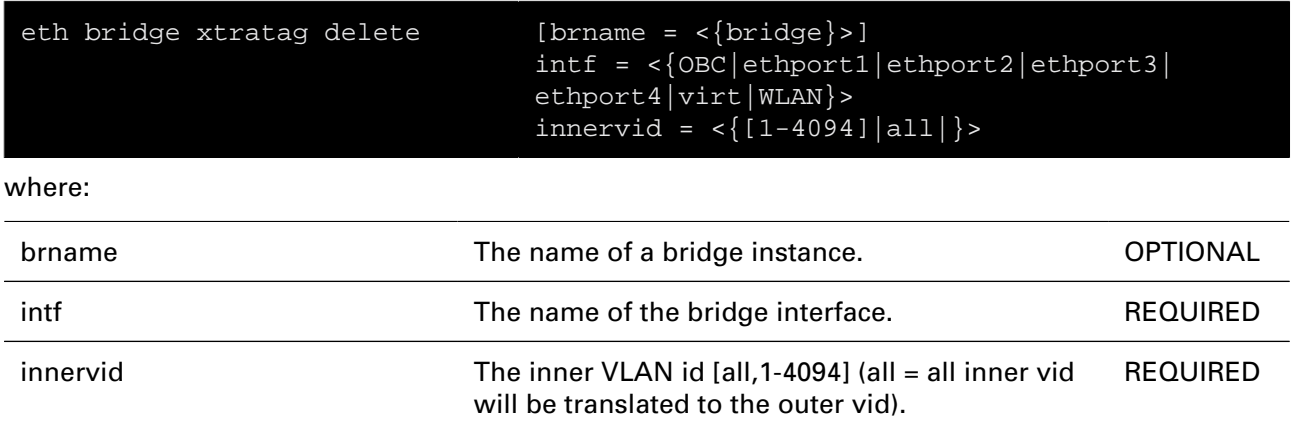

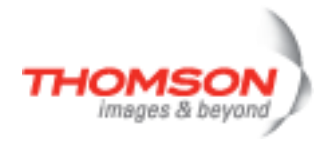

# **eth bridge xtratag flush**

Flush all extra tag mapping entries.

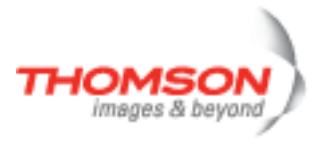

# **eth bridge xtratag list**

Display all extra tag mapping entries.

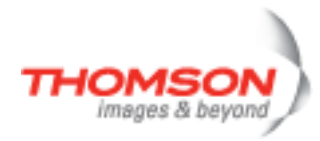

# **eth device ifconfig**

Configure ethernet interface.

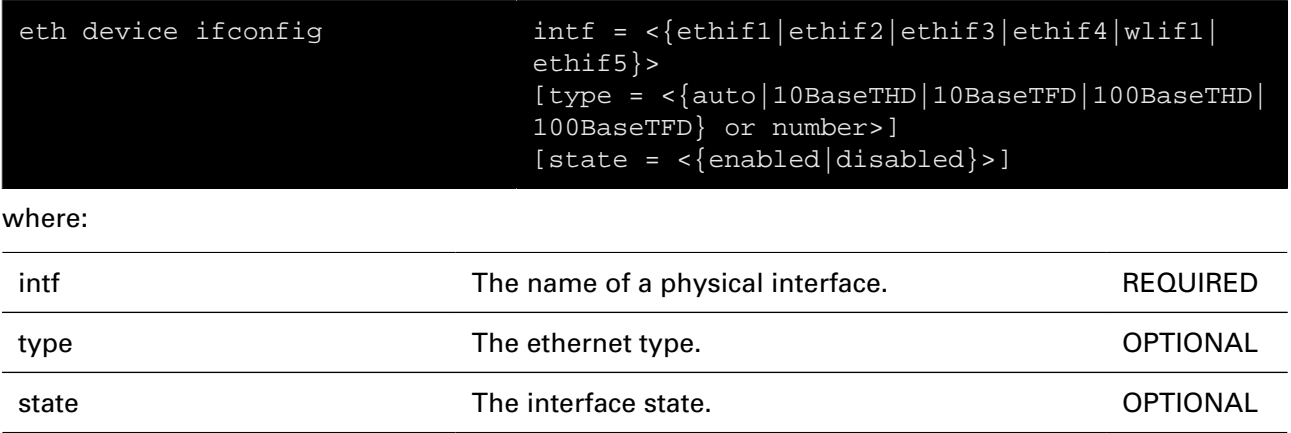

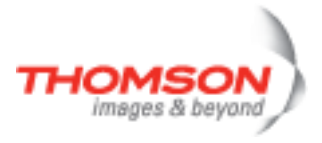

### **eth device iflist**

Show status of ethernet interfaces.

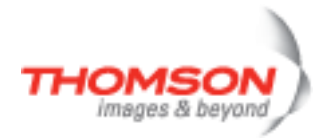

### **eth dot1x creds add**

Add a new credentials object.

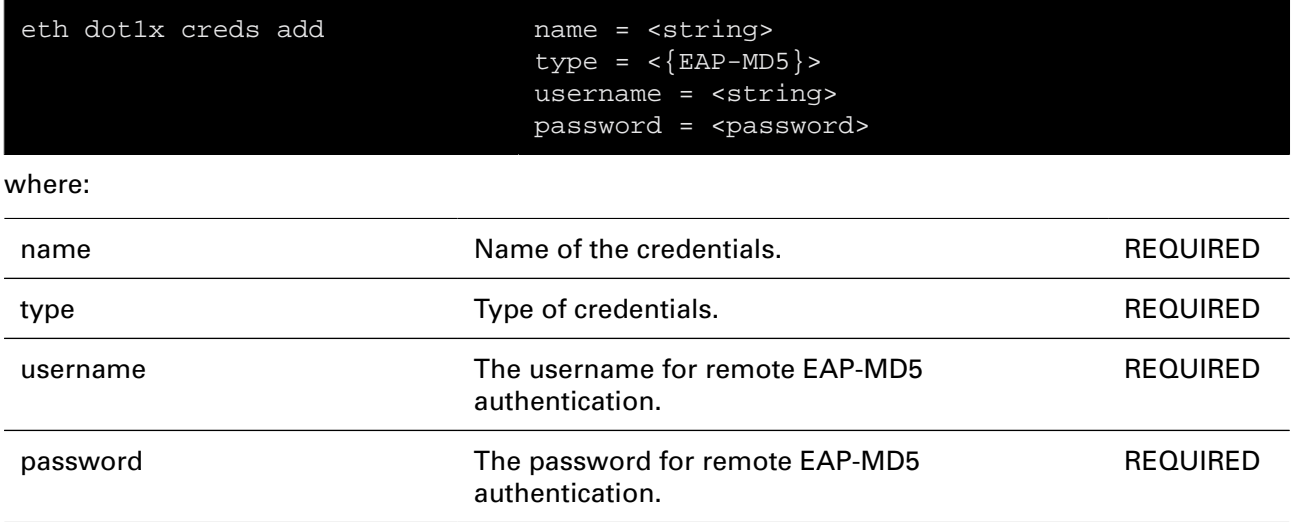

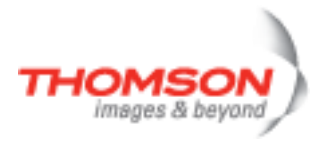

### **eth dot1x creds delete**

Delete a credentials object.

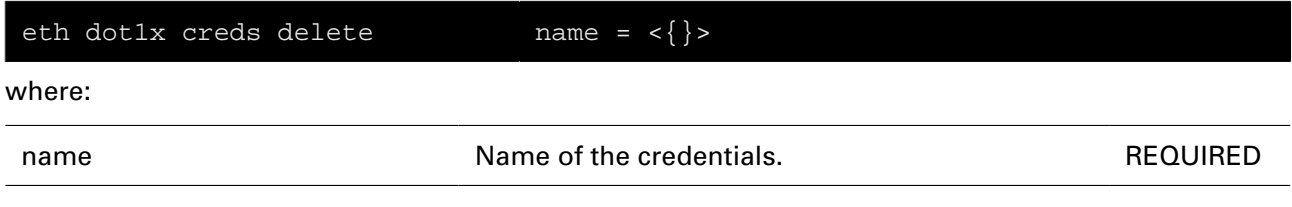

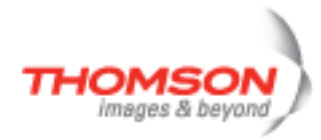

### **eth dot1x creds list**

List credentials objects.

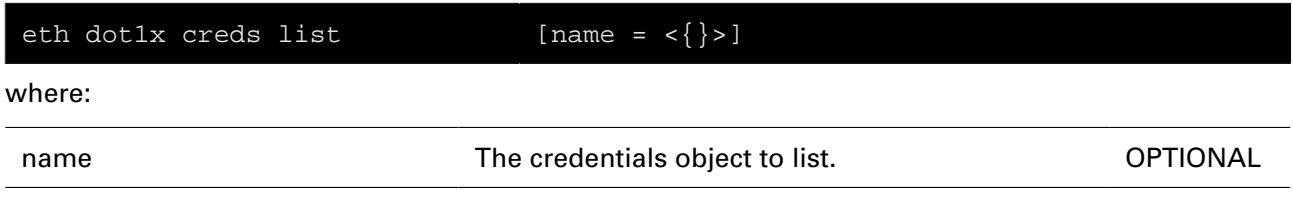

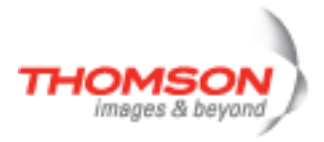

# **eth dot1x creds modify**

Edit an existing credentials object.

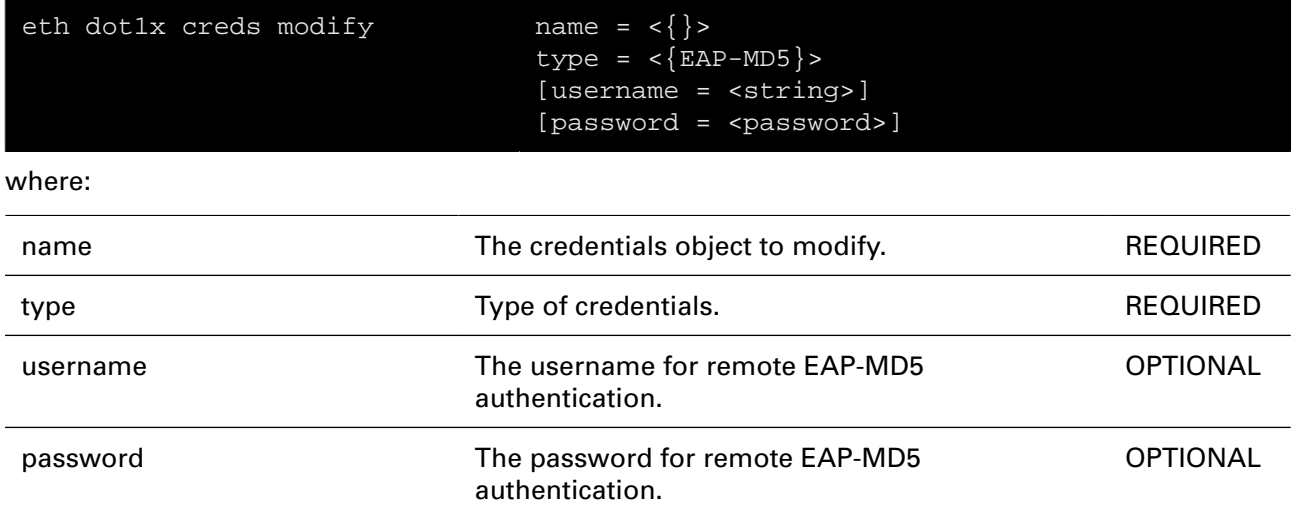

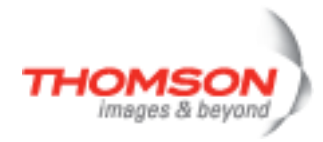

### **eth dot1x flush**

Flush entire 802.1X configuration.

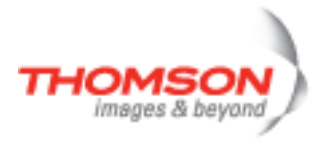

### **eth dot1x link add**

Add 802.1X support to an interface.

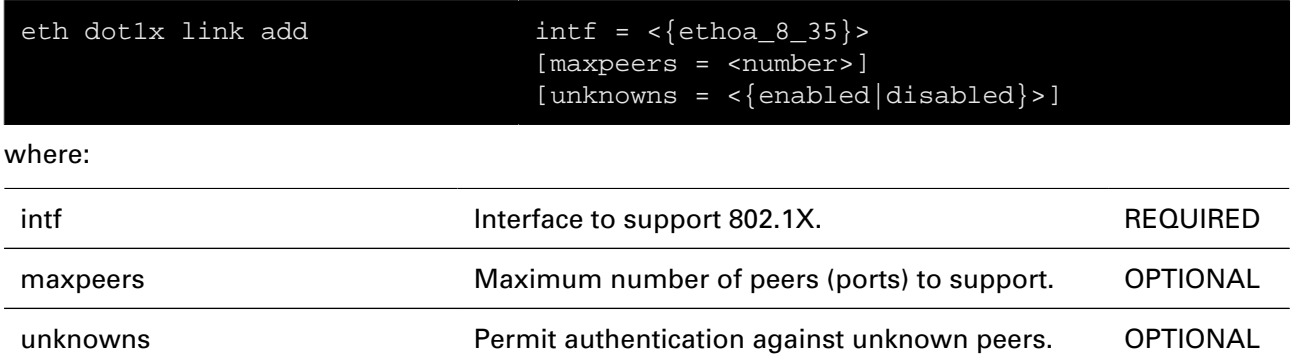

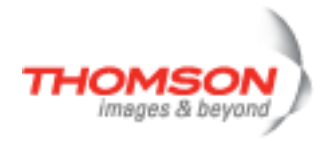

### **eth dot1x link attach**

Attach an 802.1X interface.

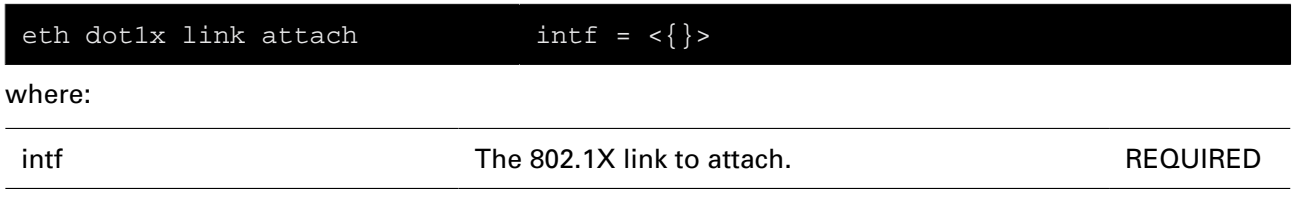

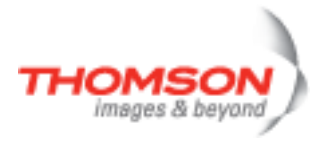

# **eth dot1x link config**

Configure 802.1X settings on an interface.

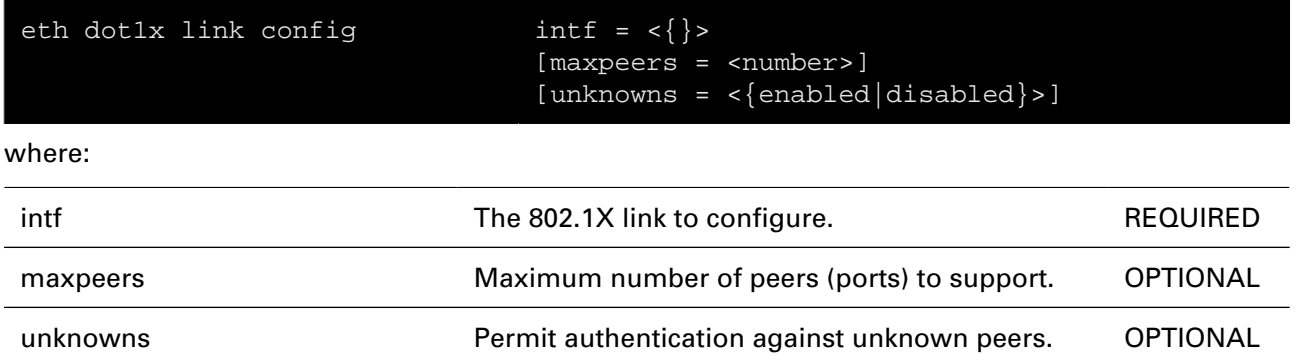

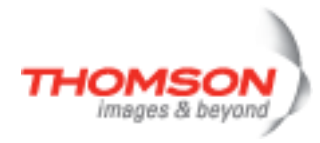

### **eth dot1x link delete**

Remove 802.1X support from an interface.

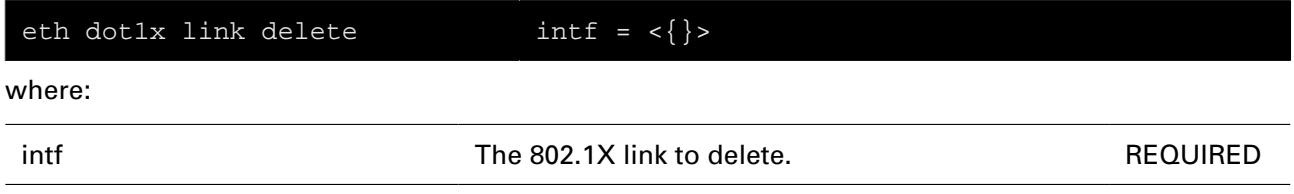

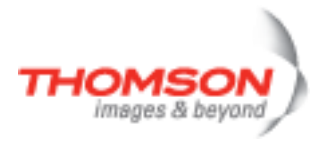

### **eth dot1x link detach**

Detach an 802.1X interface.

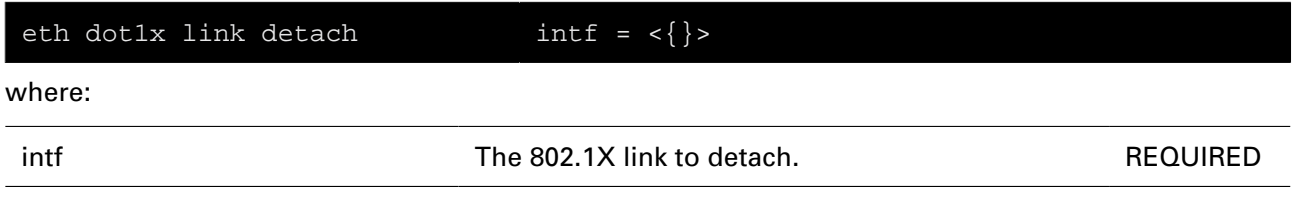

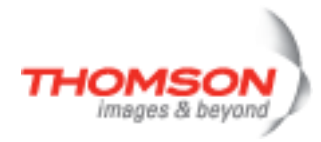

### **eth dot1x link list**

List 802.1X-enabled interfaces.

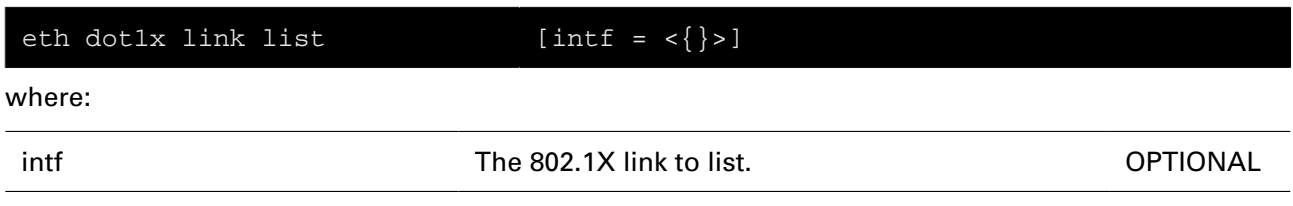

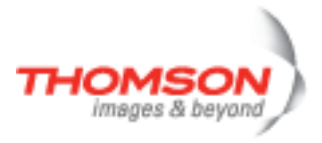

# **eth dot1x port add**

Add a new PAE.

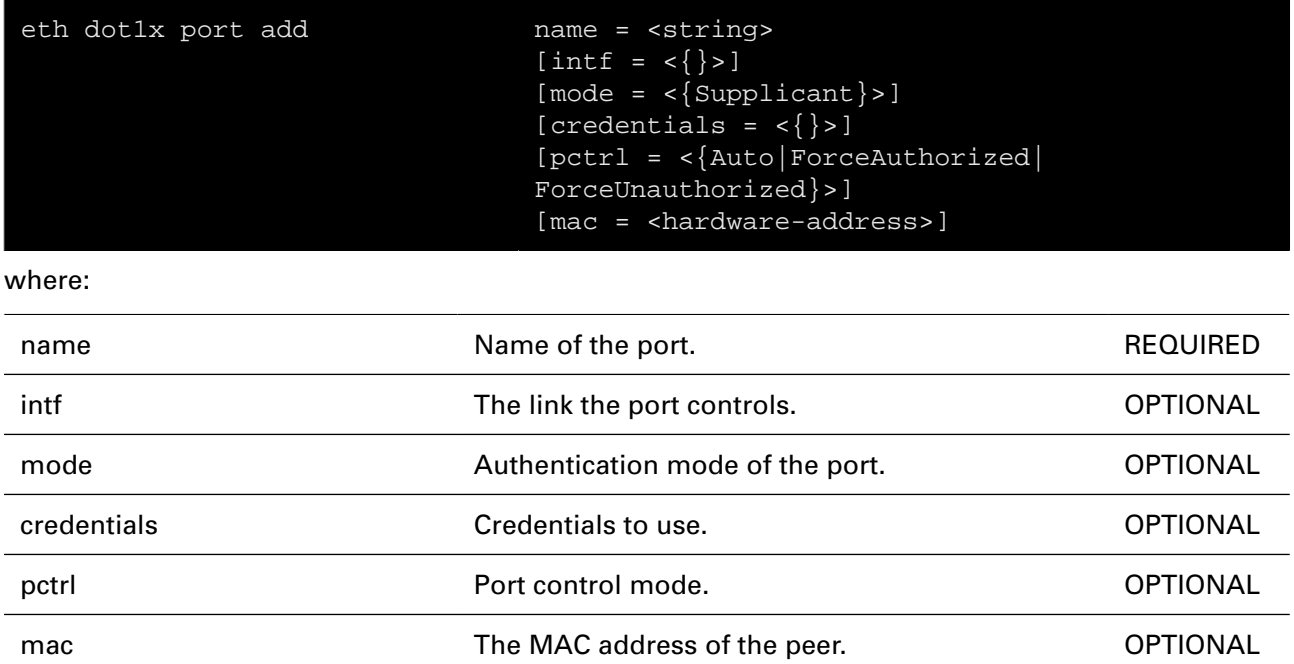

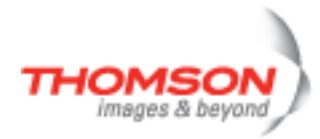

# **eth dot1x port config**

Configure an existing PAE.

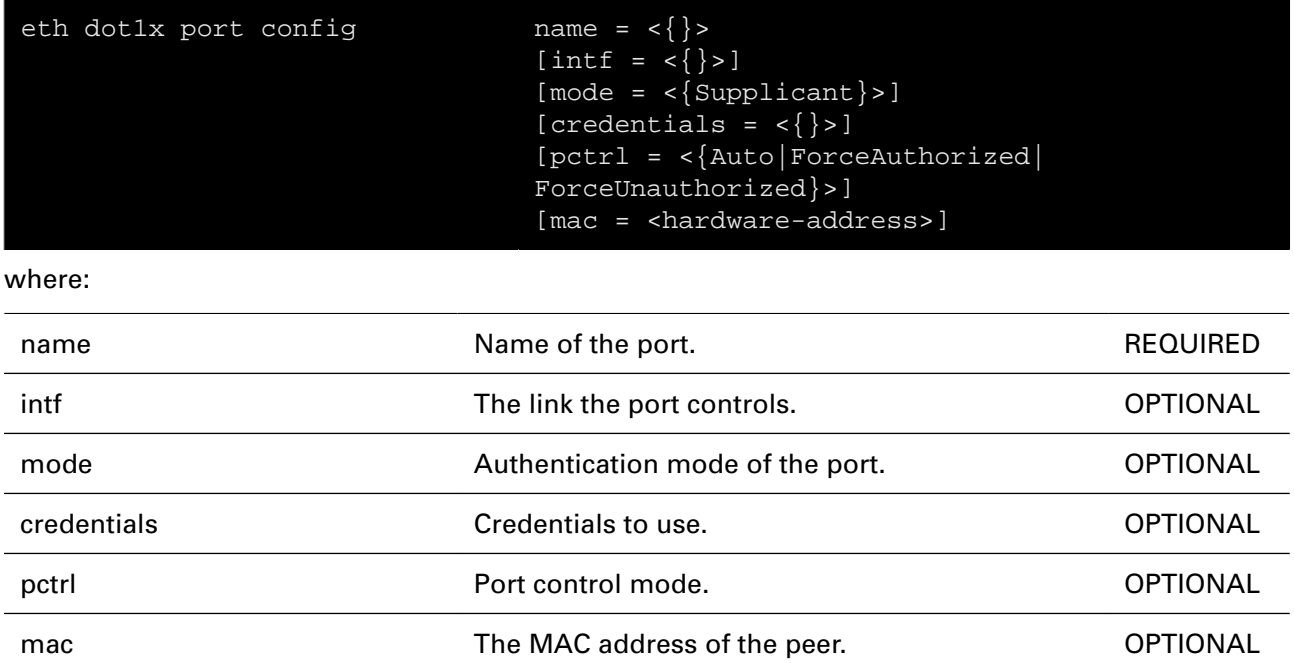

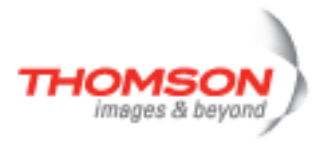

# **eth dot1x port delete**

Delete a PAE.

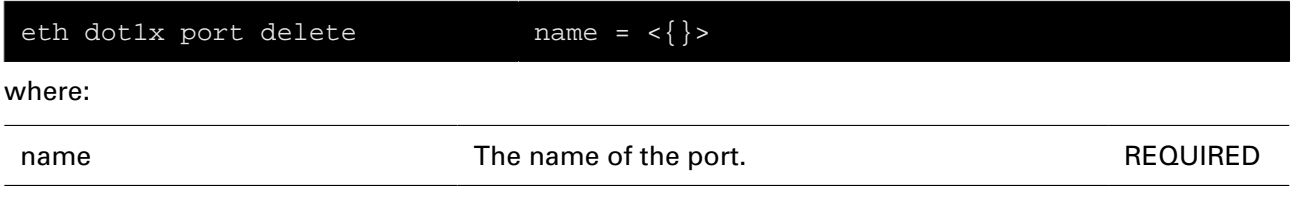

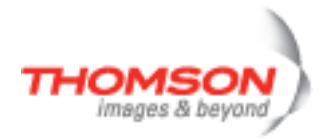

# **eth dot1x port list**

List PAEs.

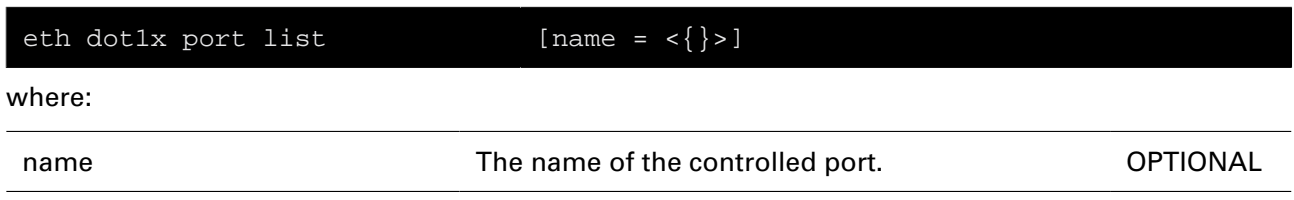

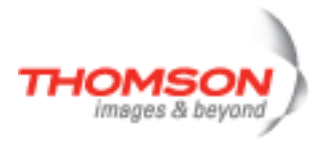

# **eth filter operand add**

Add a filter operand.

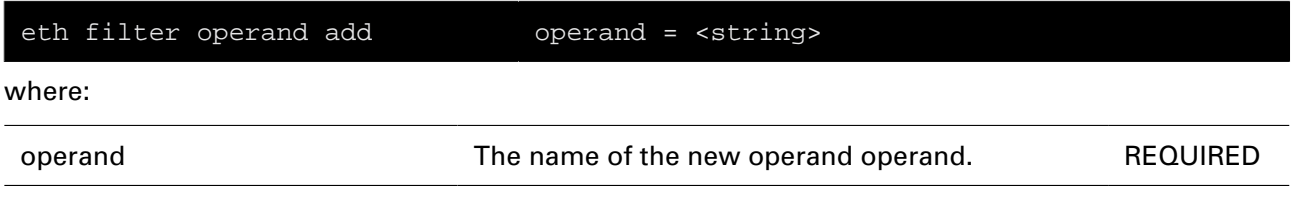

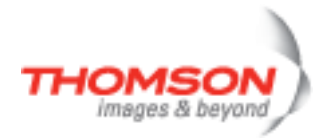

# **eth filter operand config**

Set the operand to a certain type (will reset content first).

#### **SYNTAX:**

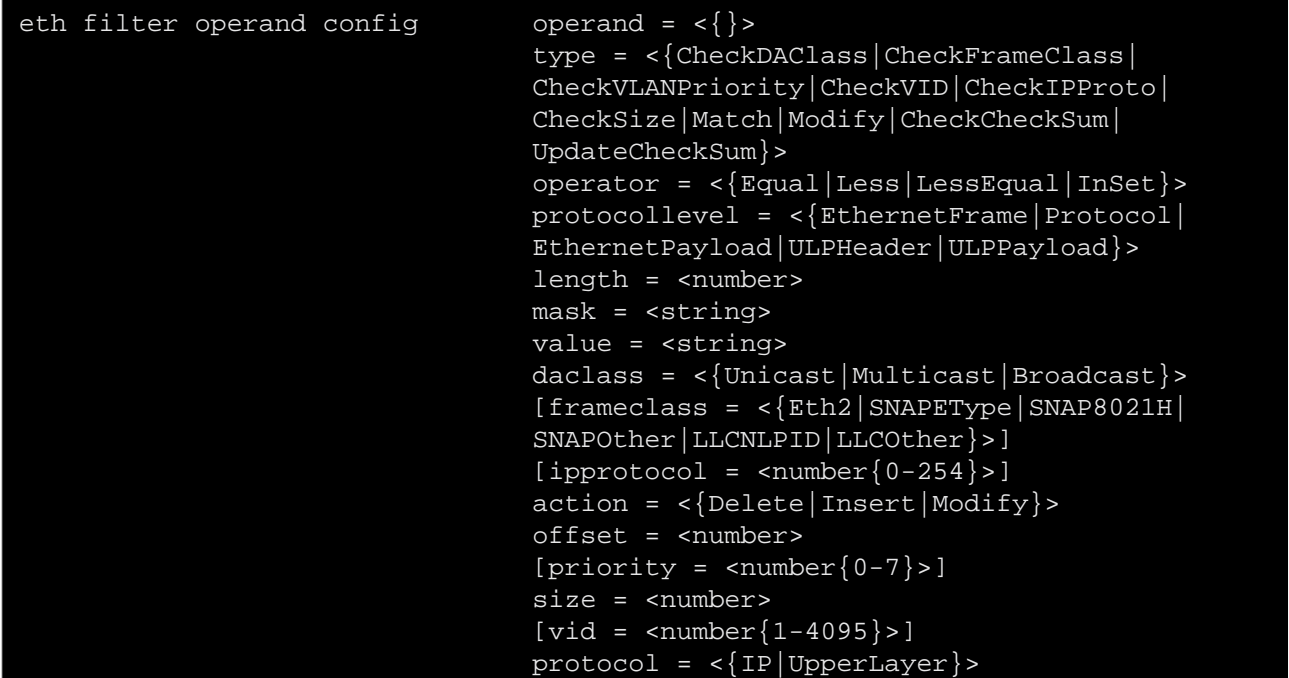

where:

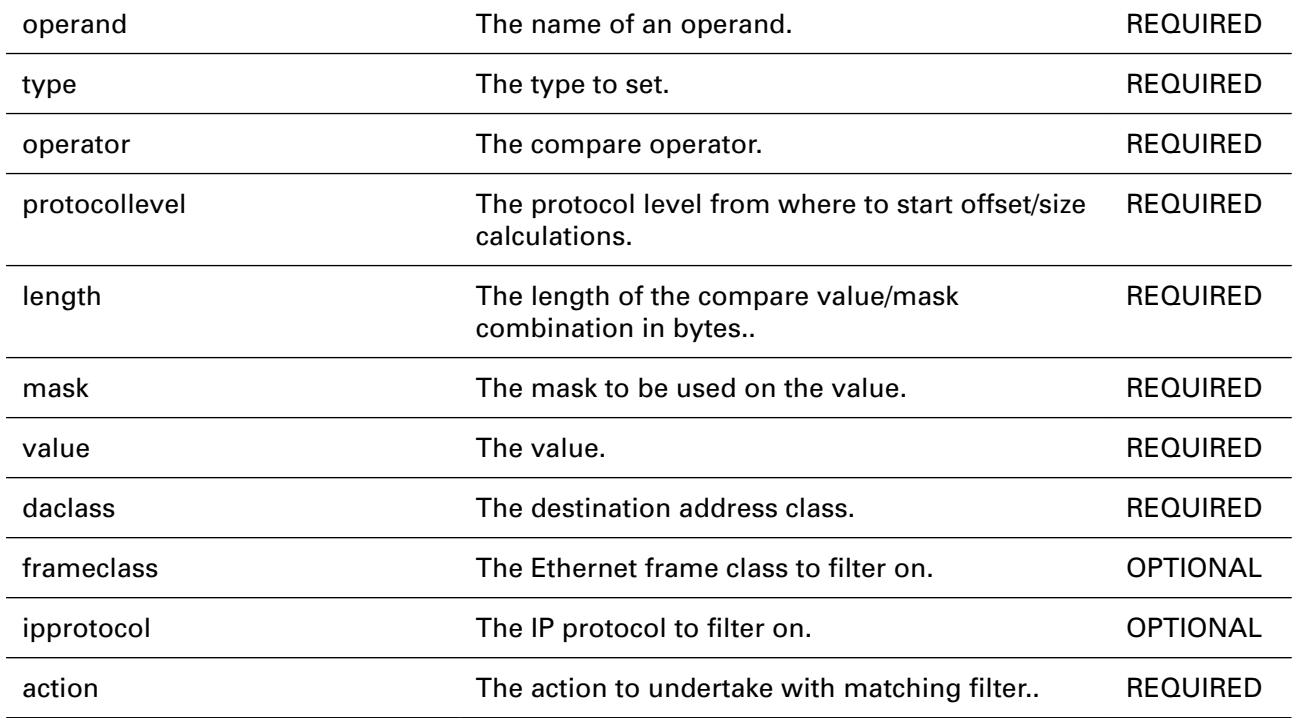

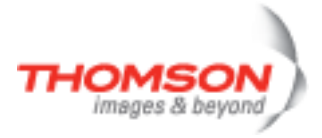

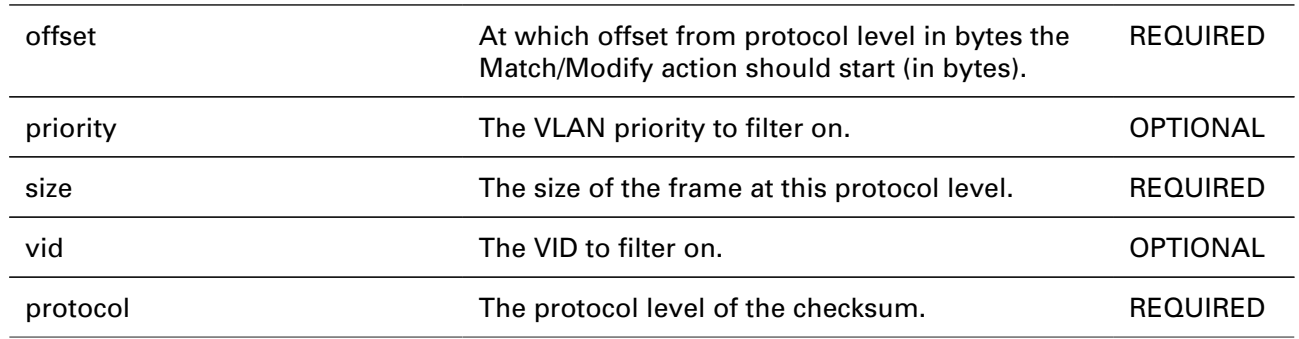

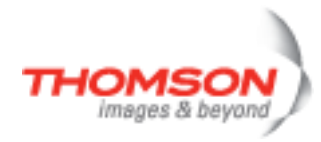

# **eth filter operand delete**

Delete a filter operand.

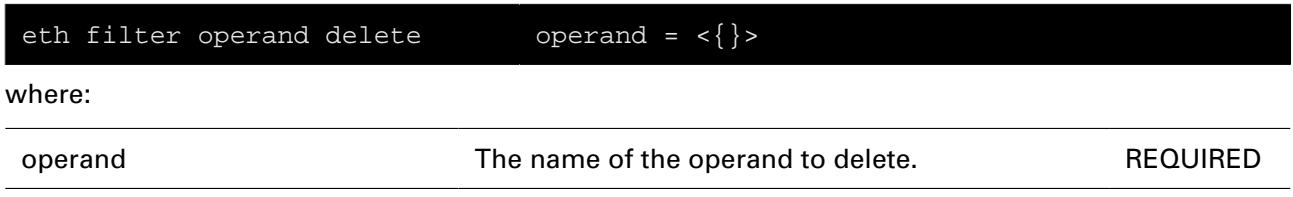

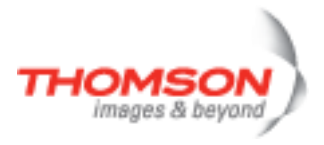

# **eth filter operand flush**

Remove all filter operands (this will only delete the ones not in use: flush

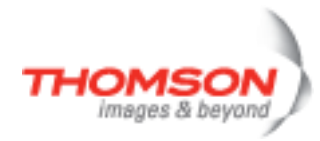

# **eth filter operand frameclassadd**

Add another frameclass in the set.

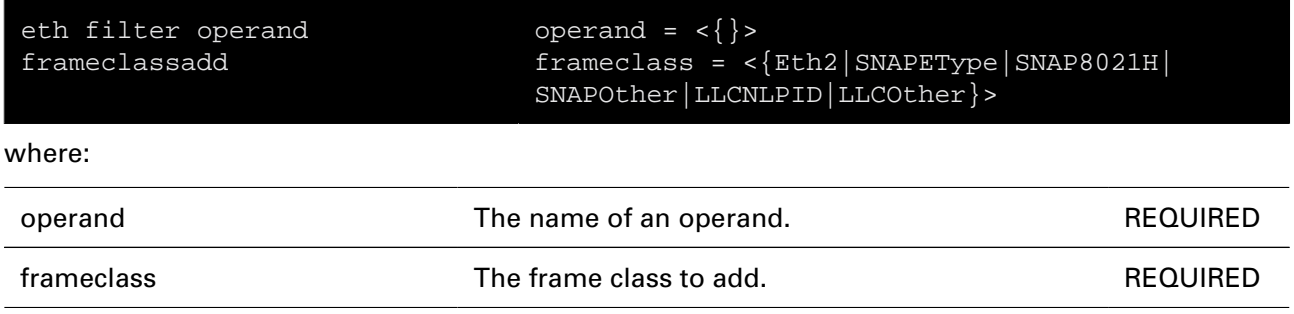

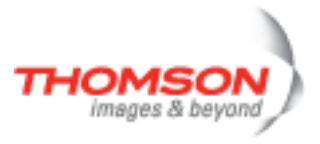

# **eth filter operand frameclassdelete**

Delete a frameclasse from the set.

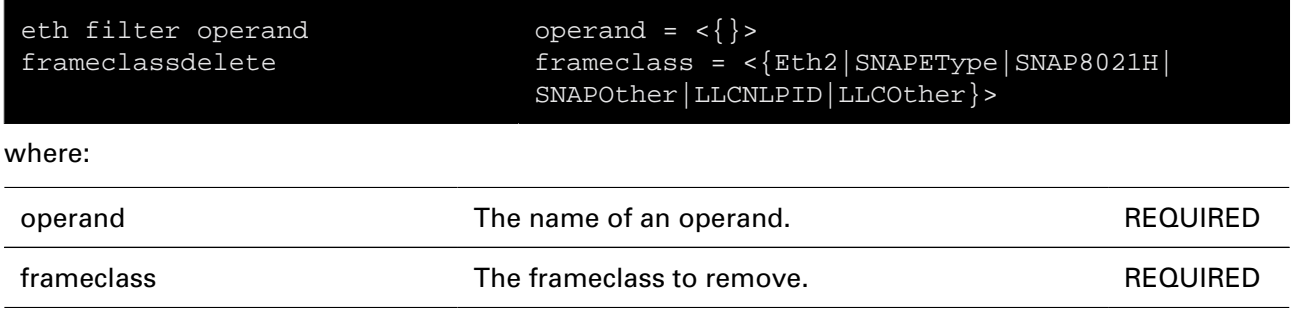

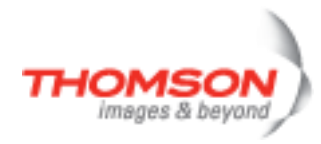

# **eth filter operand ipprotoadd**

Add another ip protocol in the set.

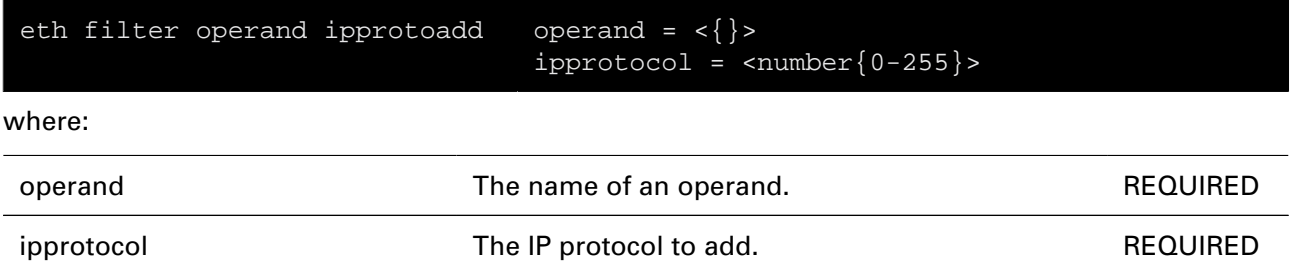

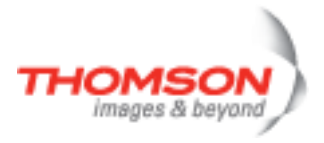

# **eth filter operand ipprotodelete**

Delete a ip protocol from the set.

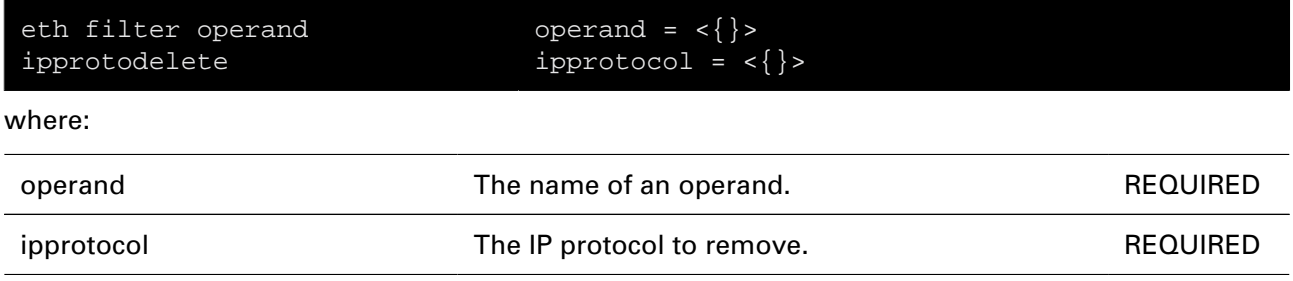

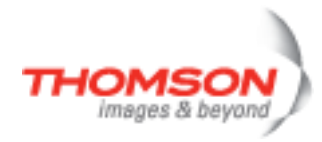

# **eth filter operand list**

Display the filter operands.

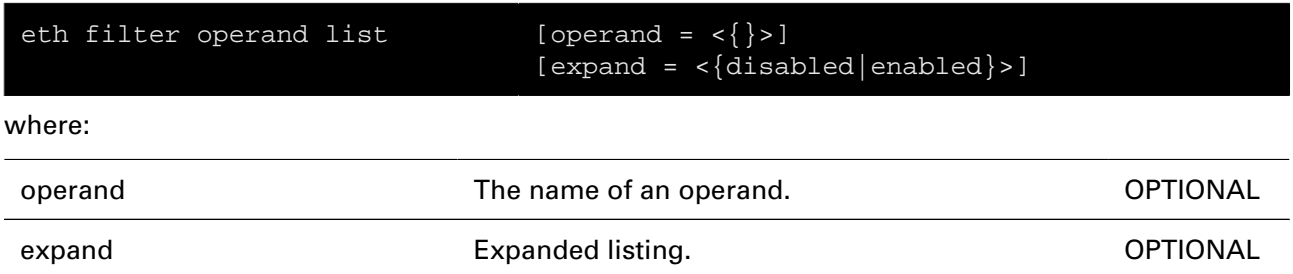

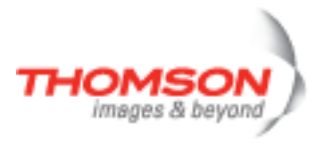

# **eth filter operand priorityadd**

Add another priority in the set.

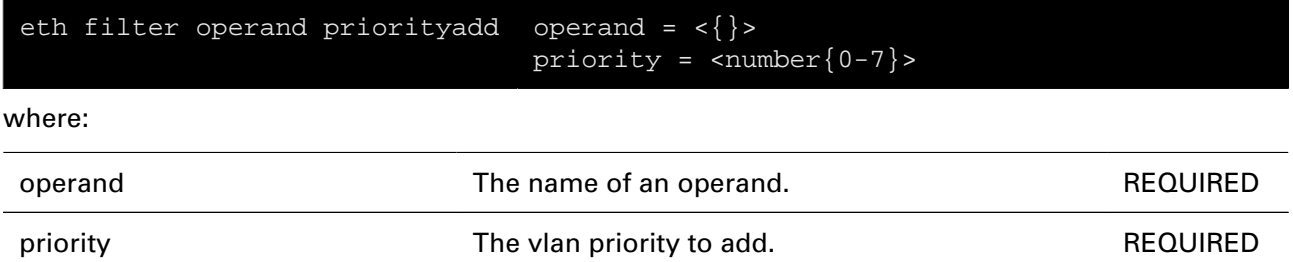

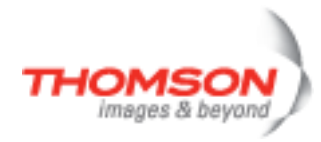

# **eth filter operand prioritydelete**

Delete a ip priority from the set.

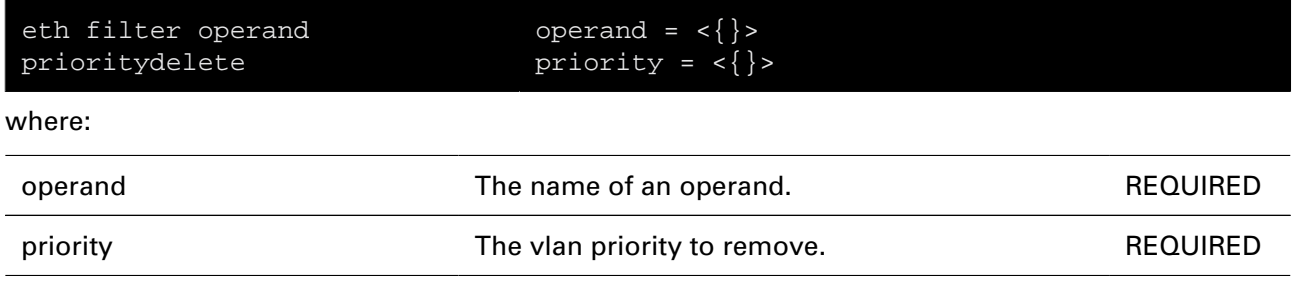

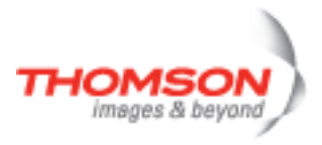

# **eth filter operand reset**

Reset an operand to its default initial state (removes all content, set to

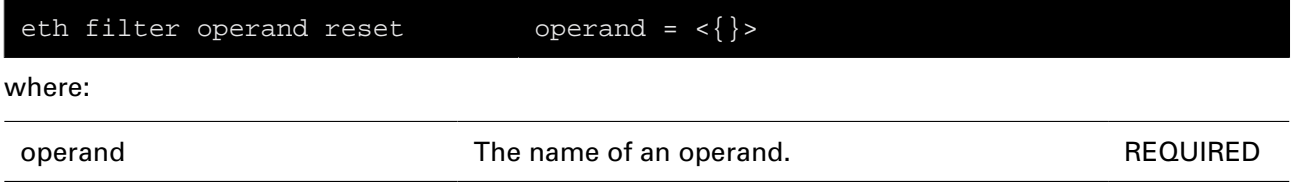

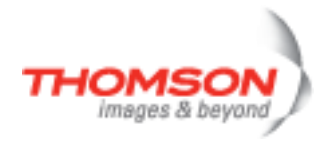

# **eth filter operand vidadd**

Add another VID in the set.

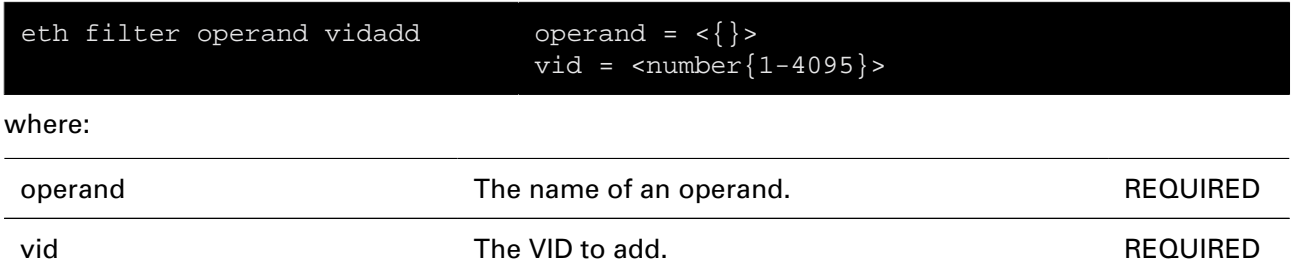

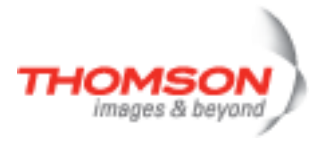

# **eth filter operand viddelete**

Delete a VID from the set.

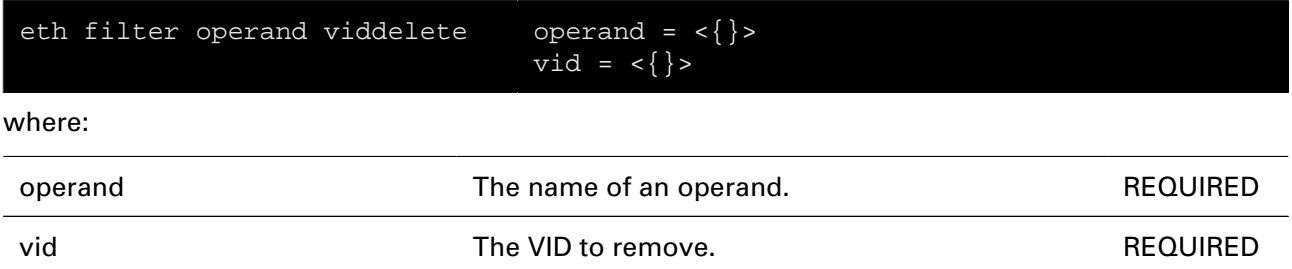

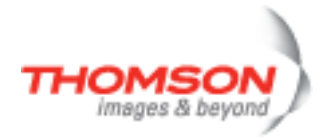

# **eth filter template add**

Add a filter.

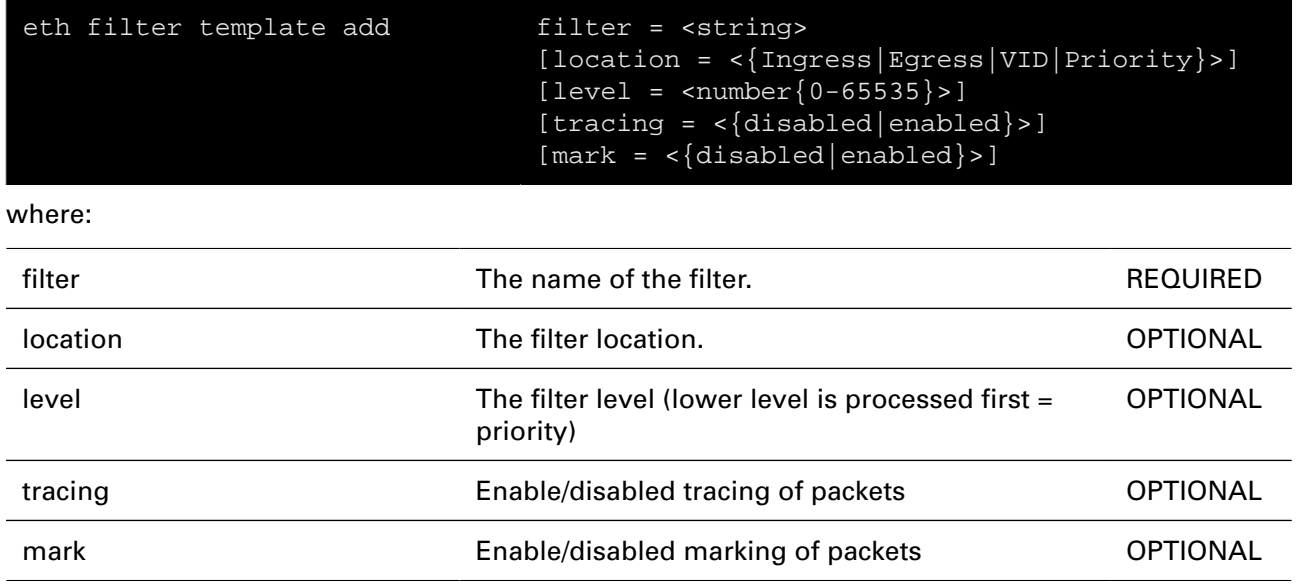
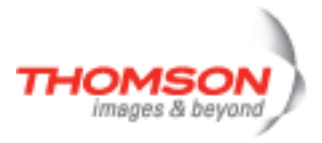

## **eth filter template config**

Config a filter.

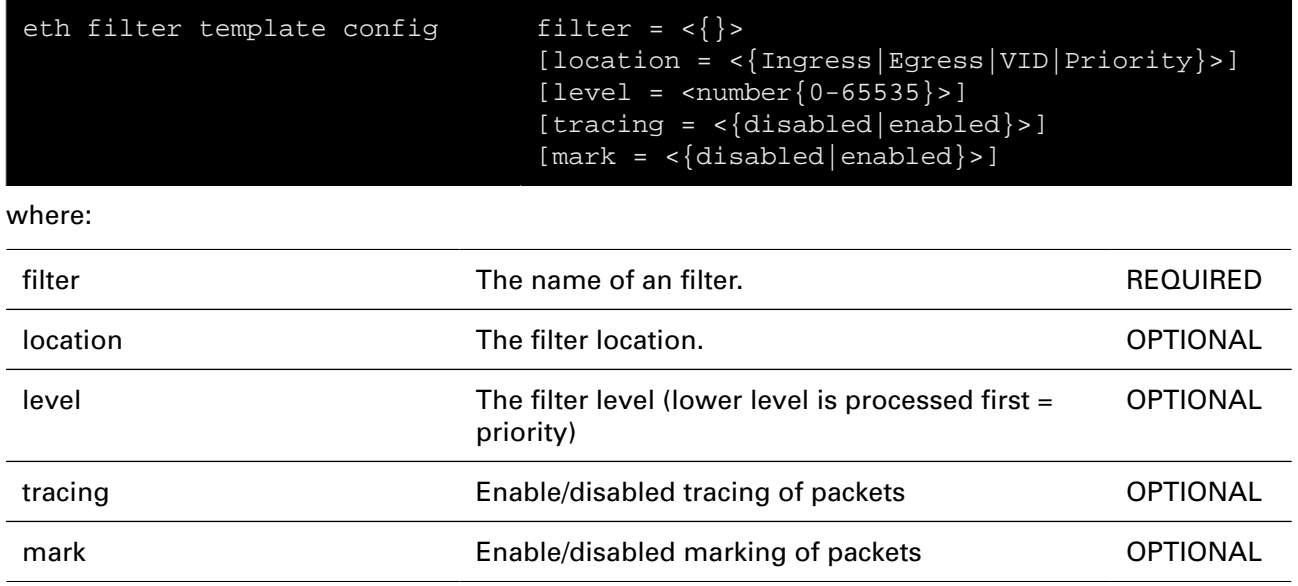

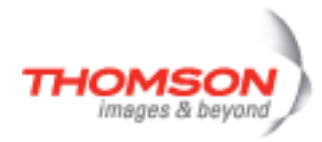

## **eth filter template delete**

Delete a filter.

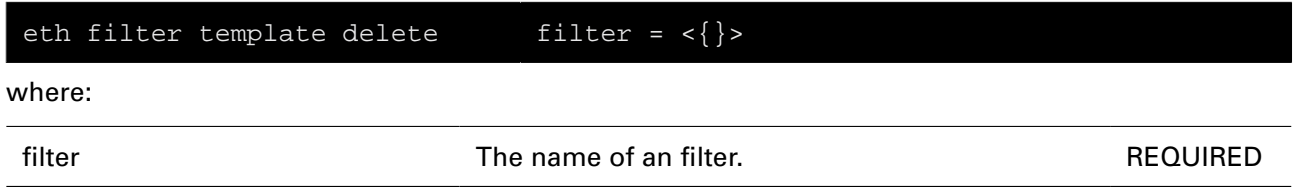

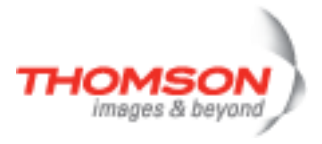

## **eth filter template flush**

Remove all filters.

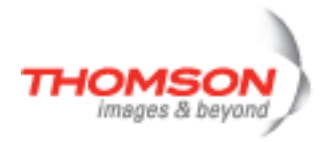

## **eth filter template list**

Display the filters.

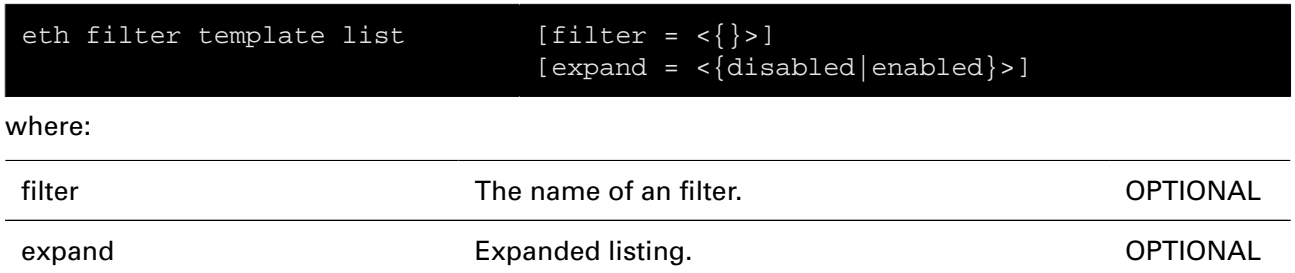

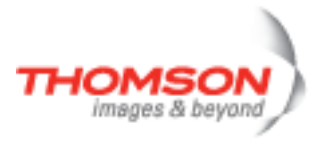

## **eth filter template ruleadd**

Connect an operand rule with a filter.

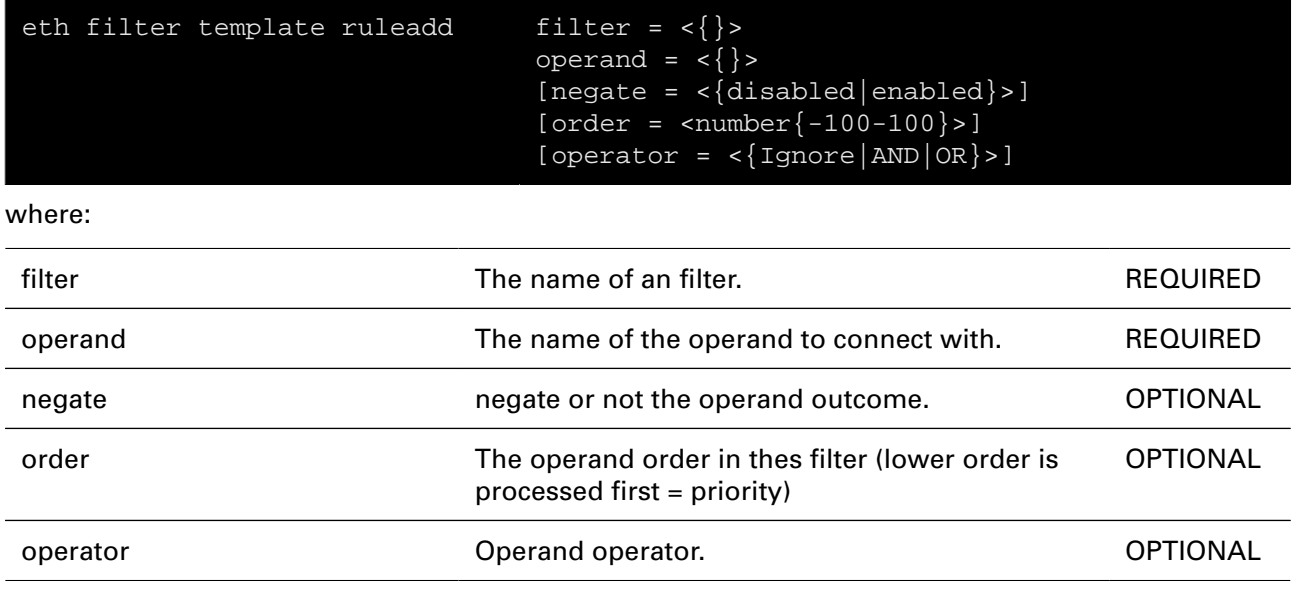

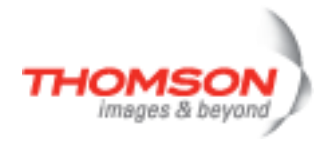

## **eth filter template ruledel**

Remove an operand rule from a filter.

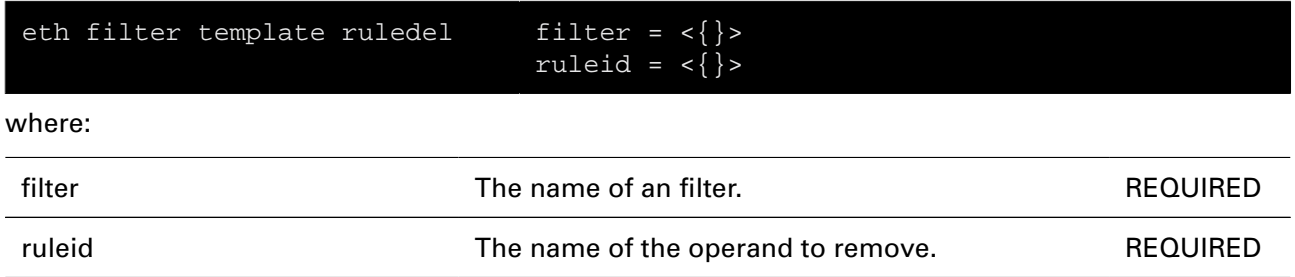

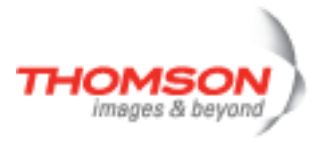

## **eth filter template rulemodify**

Modify an operand rule from a filter.

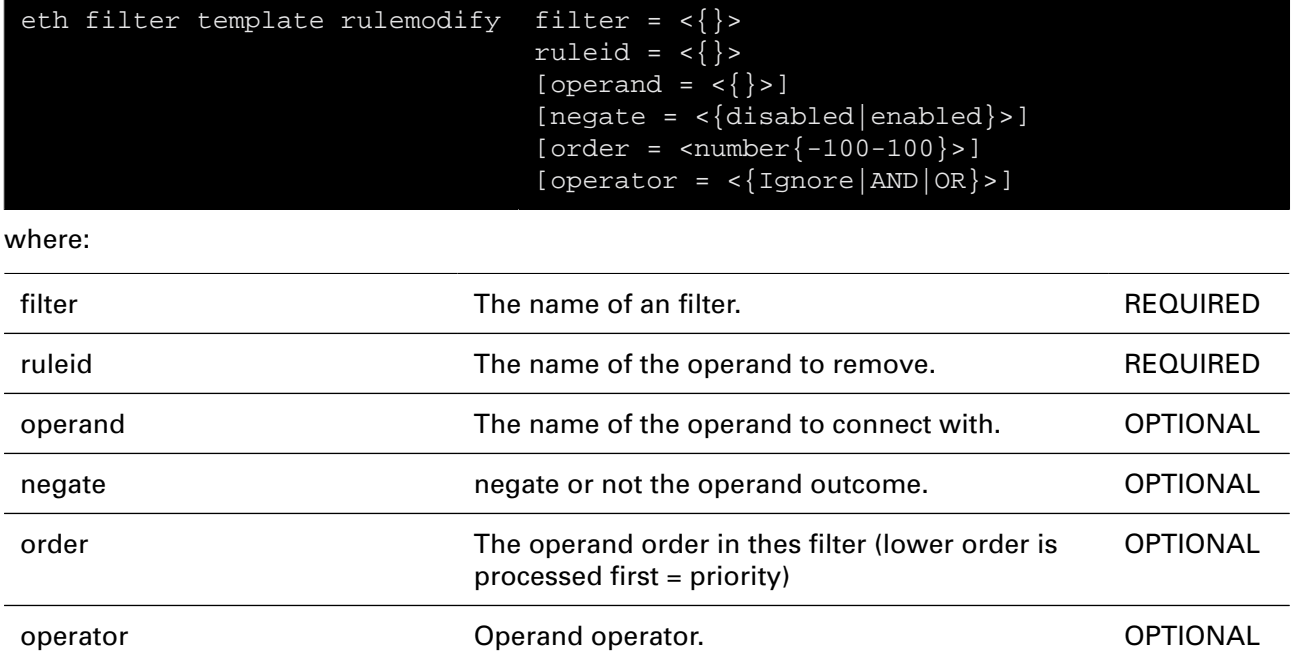

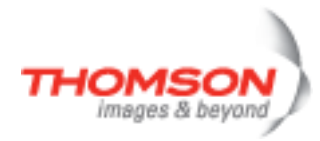

## **eth filter template setpriority**

Action: enable/disable priority derivation

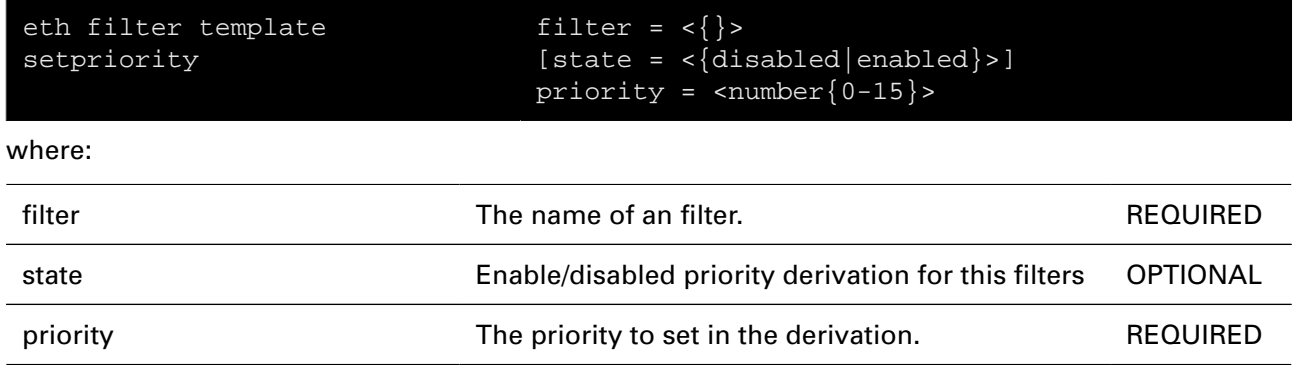

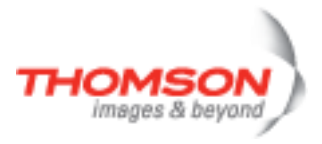

## **eth filter template setvid**

Action: enable/disable VID derivation

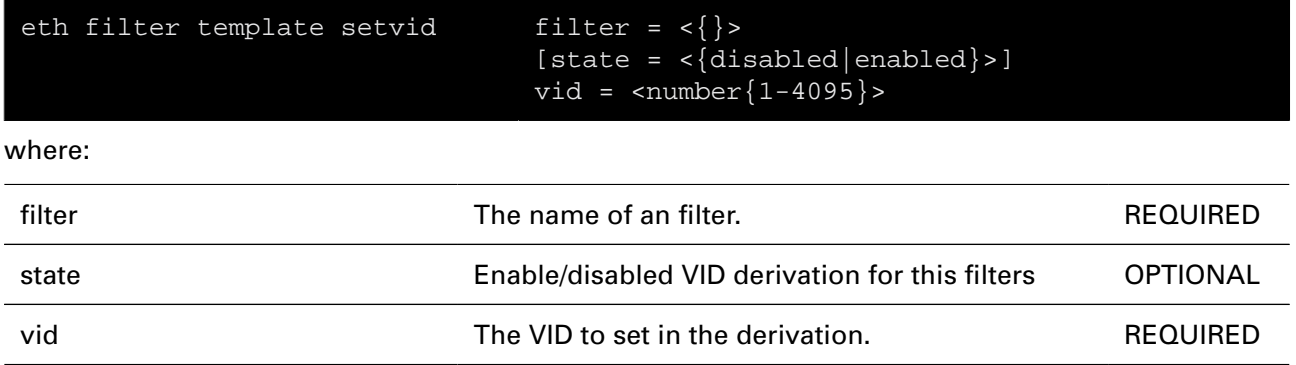

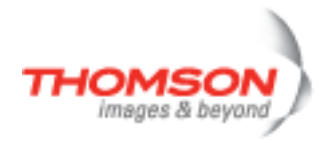

## **eth flush**

Flush all ETH interfaces.

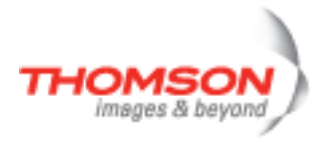

## **eth ifadd**

Create a new ETH interface.

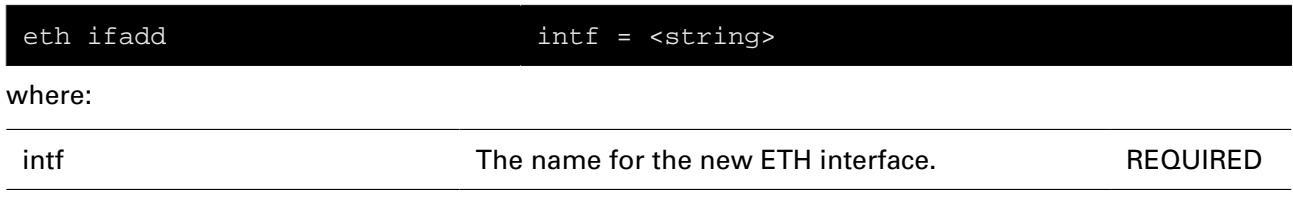

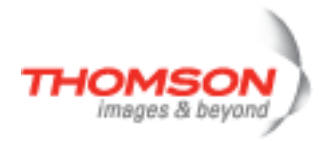

## **eth ifattach**

Attach an ETH interface.

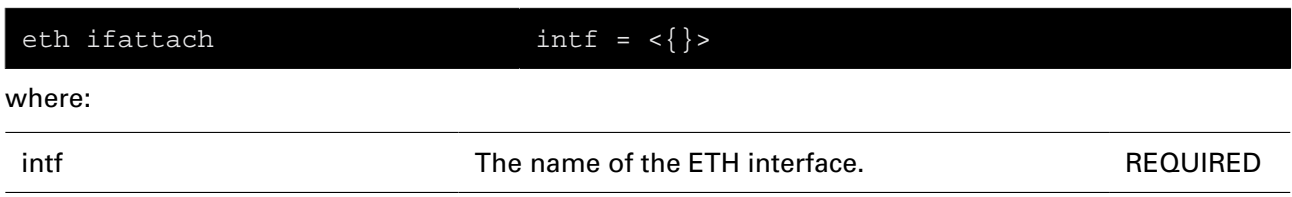

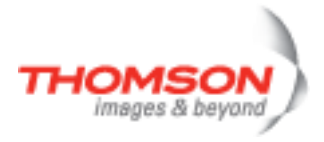

## **eth ifconfig**

Modify an ETH interface.

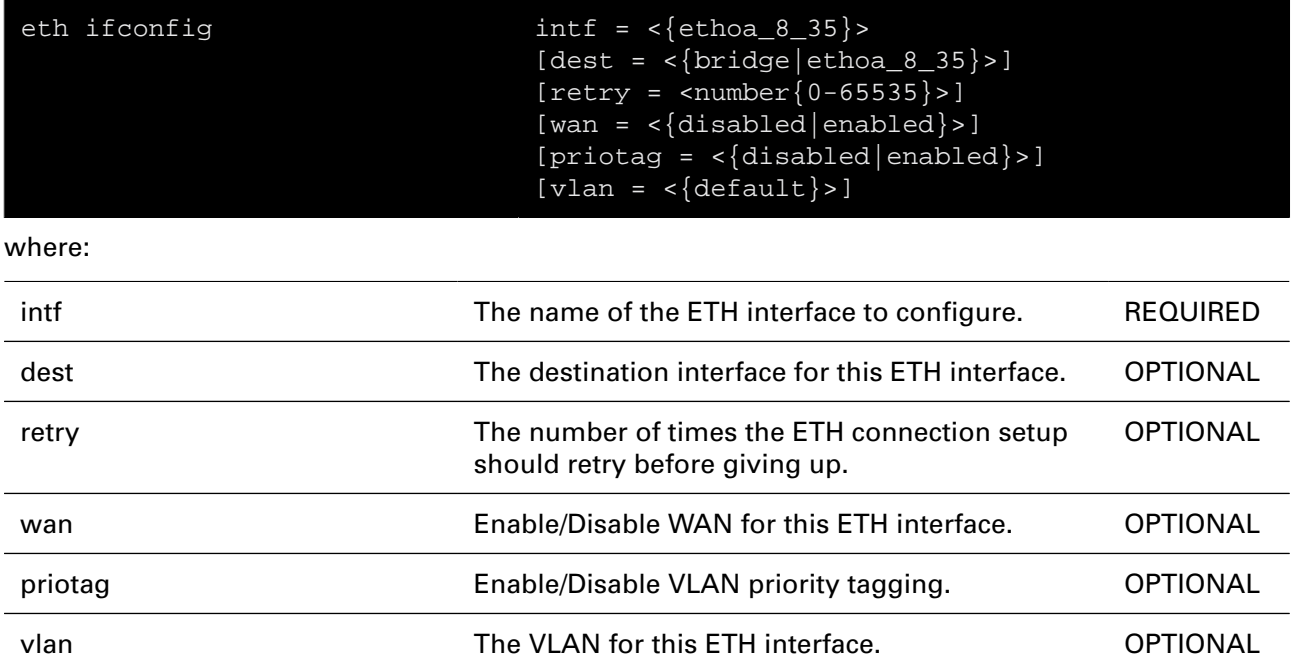

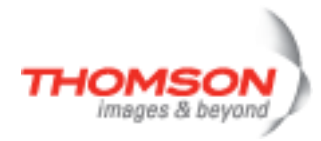

## **eth ifdelete**

Delete an ETH interface.

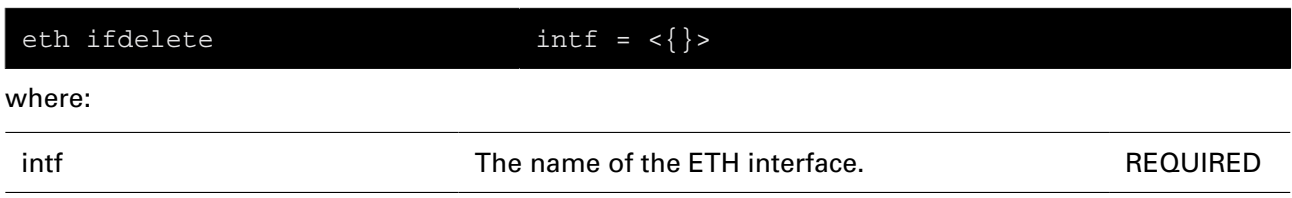

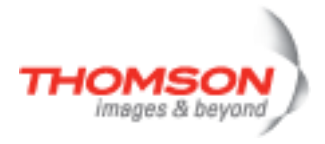

### **eth ifdetach**

Detach an ETH interface.

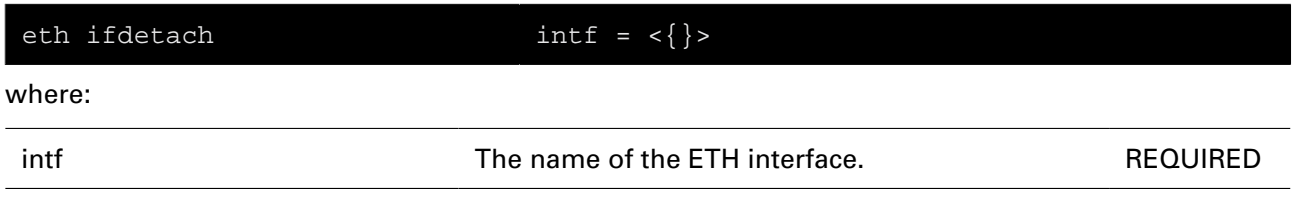

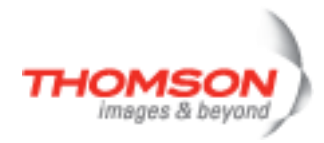

## **eth iflist**

Display the ETH interfaces.

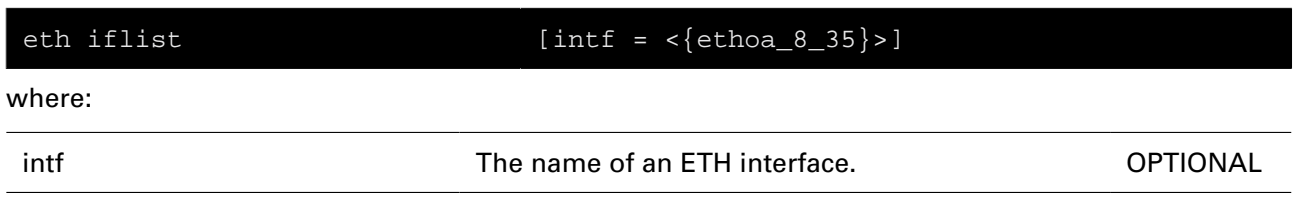

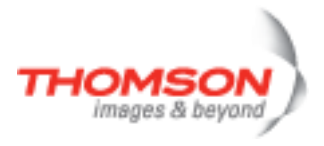

## **eth switch group flush**

To set all ports to the default settings (all ports in group 0).

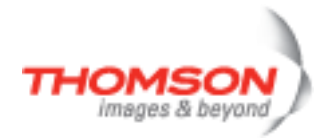

# **eth switch group list**

List all configured groups.

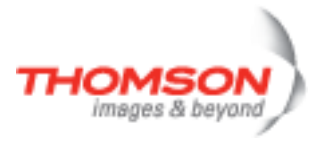

## **eth switch group move**

Move a specified port to a specified group.

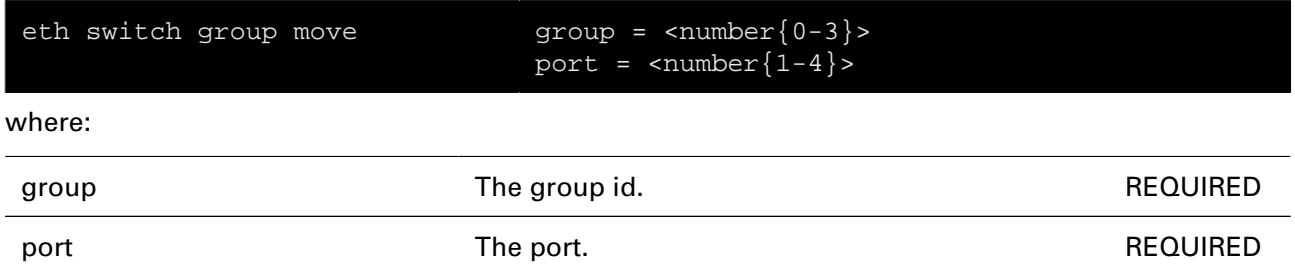

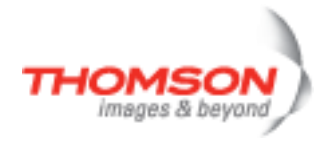

## **eth switch info**

Display switch capabilities

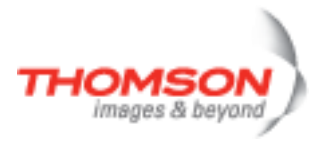

## **eth switch mirror capture**

Define the specified port to be the Mirror Capture Port.

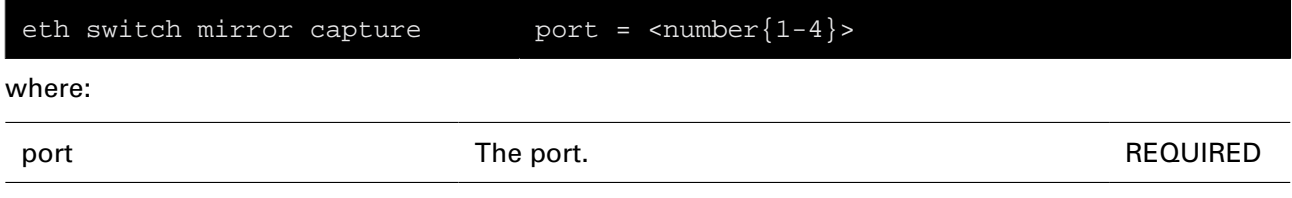

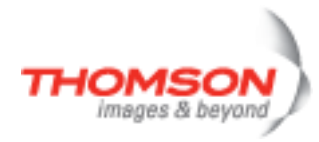

# **eth switch mirror egress**

Enable or disable the specified port to be a Transmitted Port Mirroring.

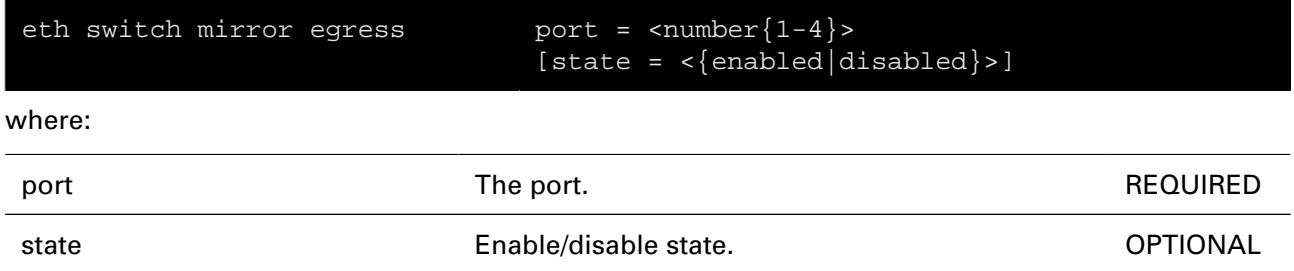

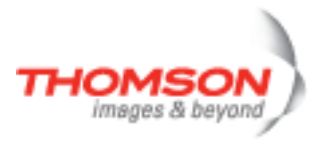

# **eth switch mirror ingress**

Enable or disable the specified port to be a Received Port Mirroring.

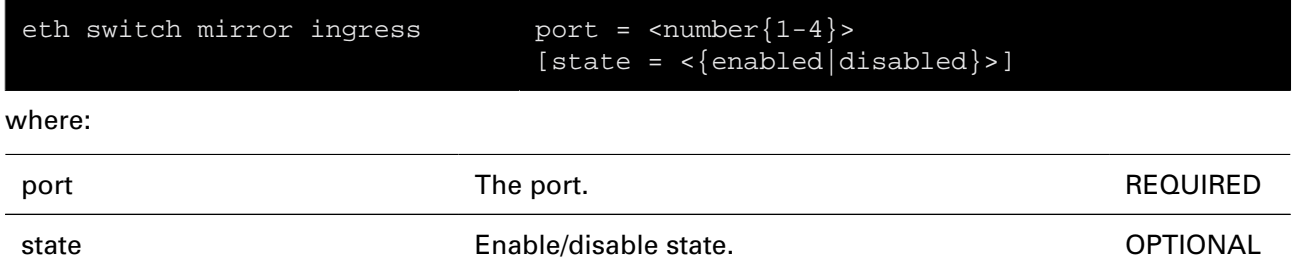

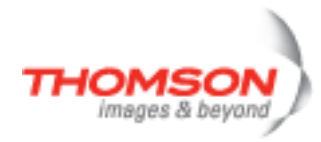

## **eth switch qos config**

Configure common qos parameters.

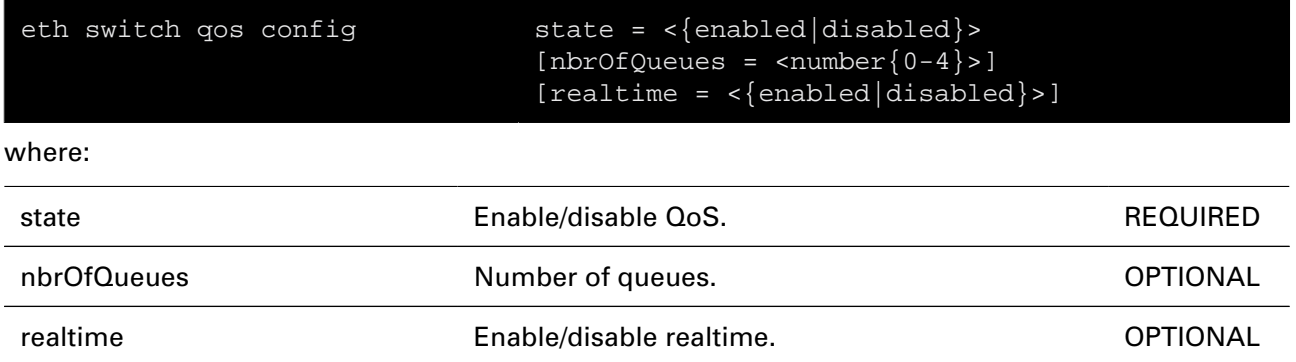

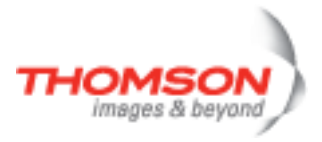

## **eth switch qos ifconfig**

Configure per port qos parameters.

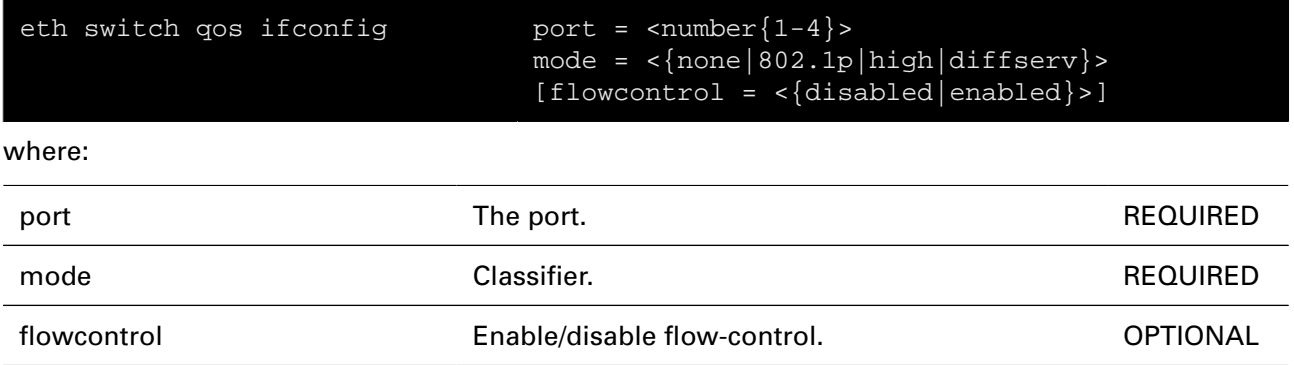

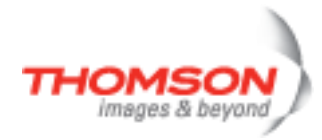

## **eth switch qos list**

Display qos configuration.

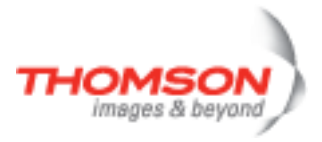

# **eth switch qos weights**

Configure the queue weights.

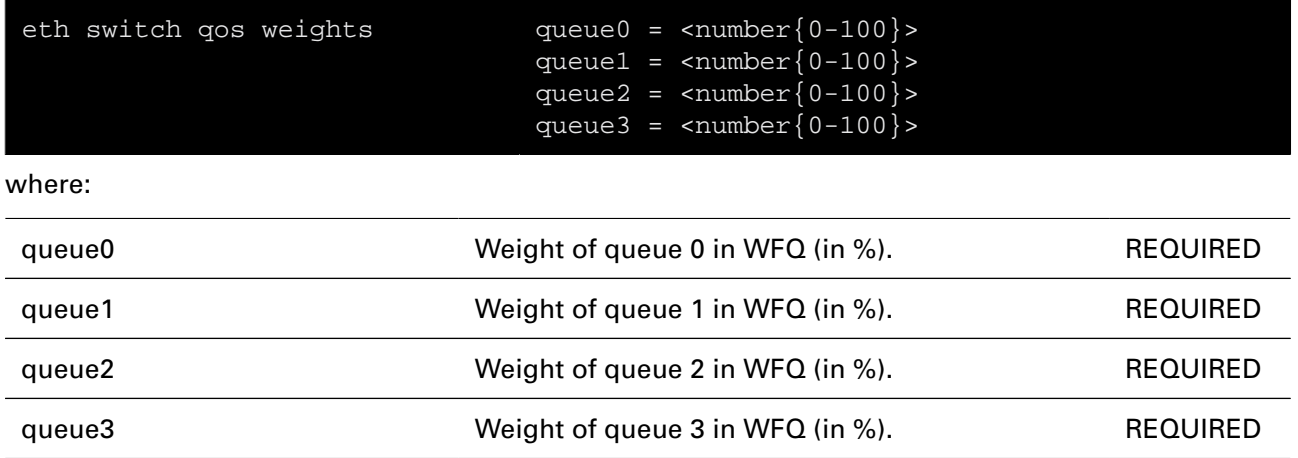

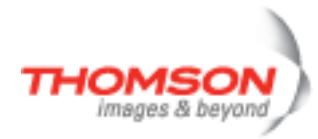

## **eth switch shaper config**

Configure common ingress shaper parameters.

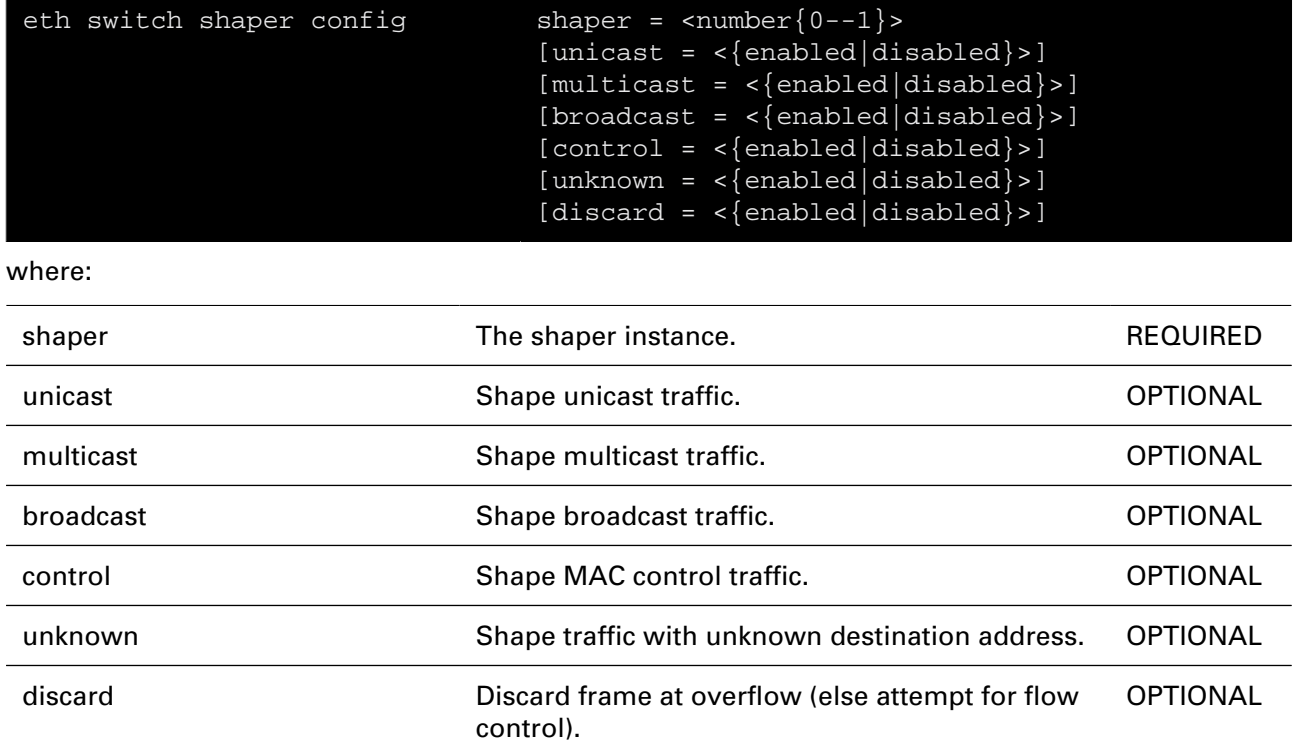

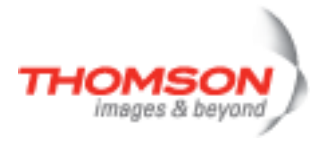

## **eth switch shaper ifconfig**

Configure per port shaper parameters.

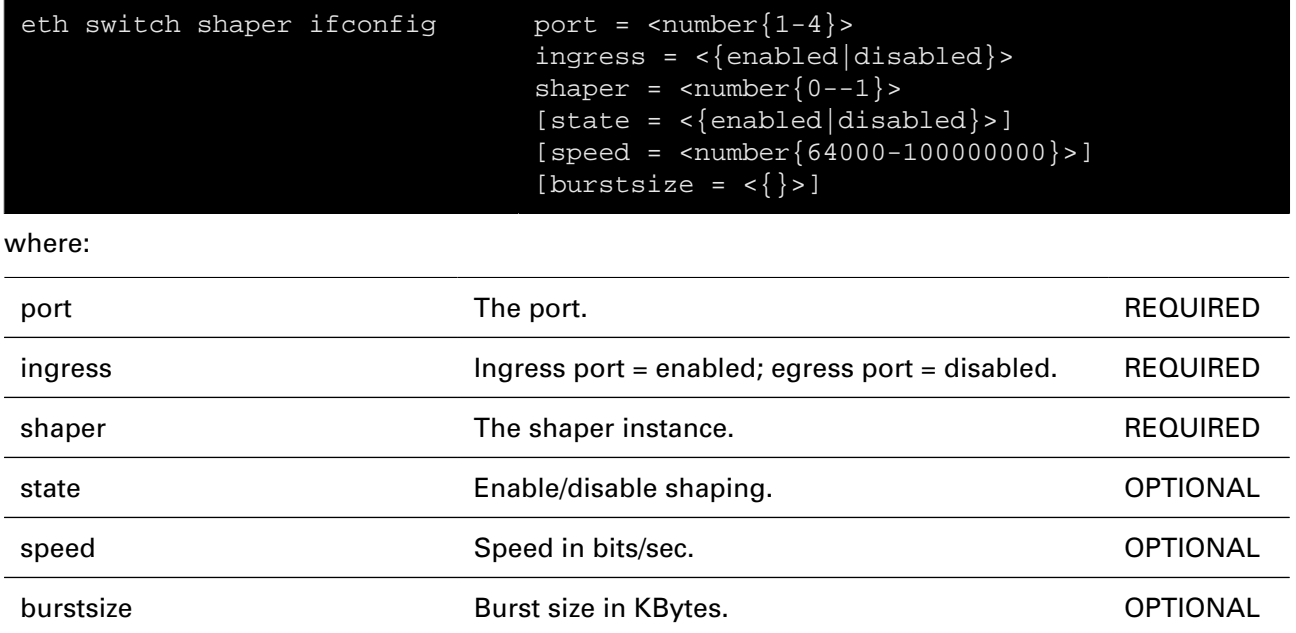

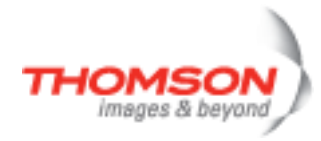

## **eth switch shaper iflist**

Display shaper configuration per port.

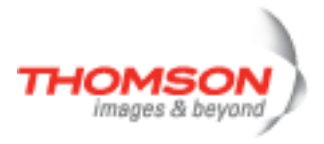

## **eth switch share add**

Add a port to be shared.

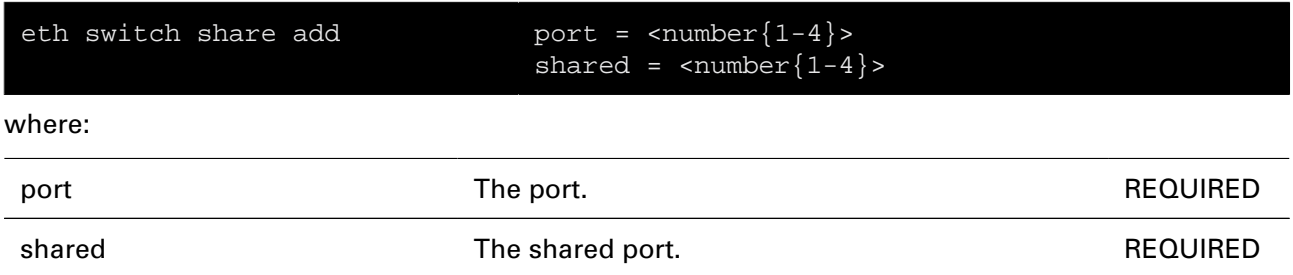

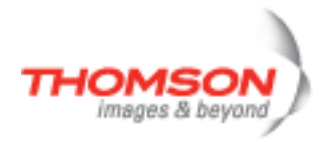

## **eth switch share delete**

Delete a shared port.

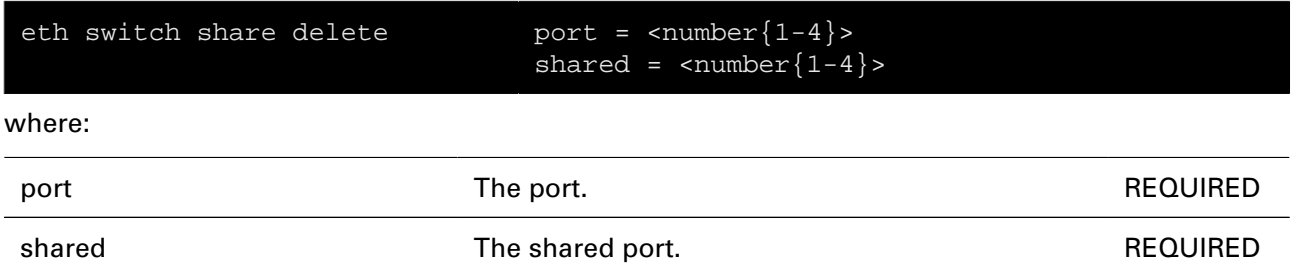

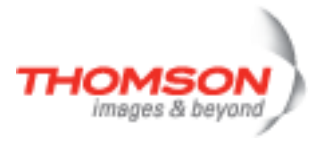

## **eth switch share list**

Display shared ports.

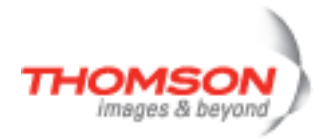

## **eth switch storm ifconfig**

Configure per port storm control parameters.

#### **SYNTAX:**

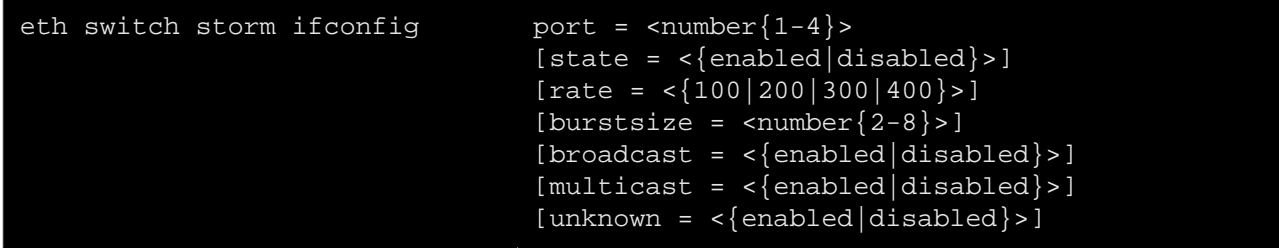

where:

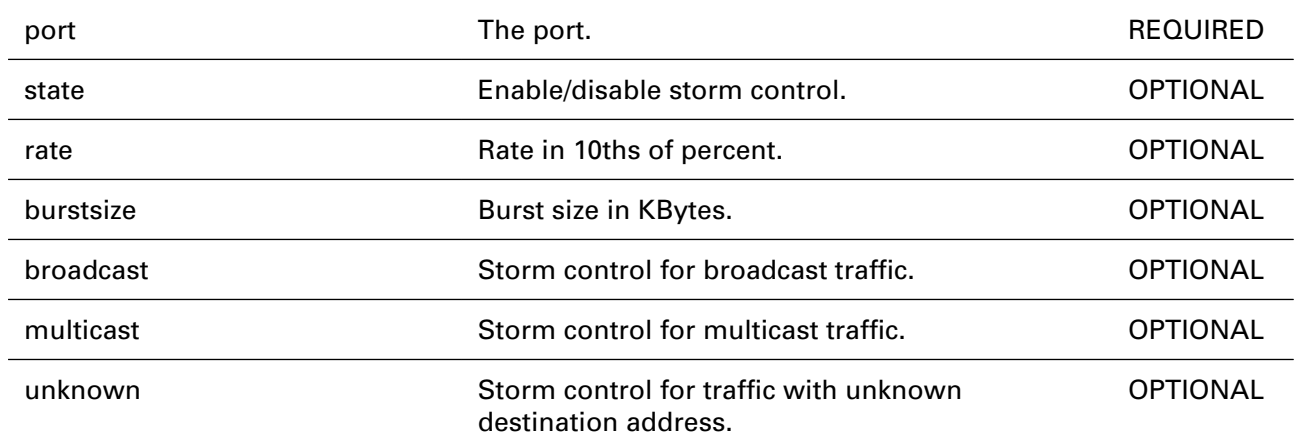

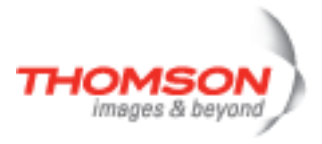

## **eth switch storm iflist**

Display storm control configuration per port.

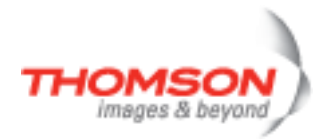

## **eth vlan add**

Add a new virtual LAN.

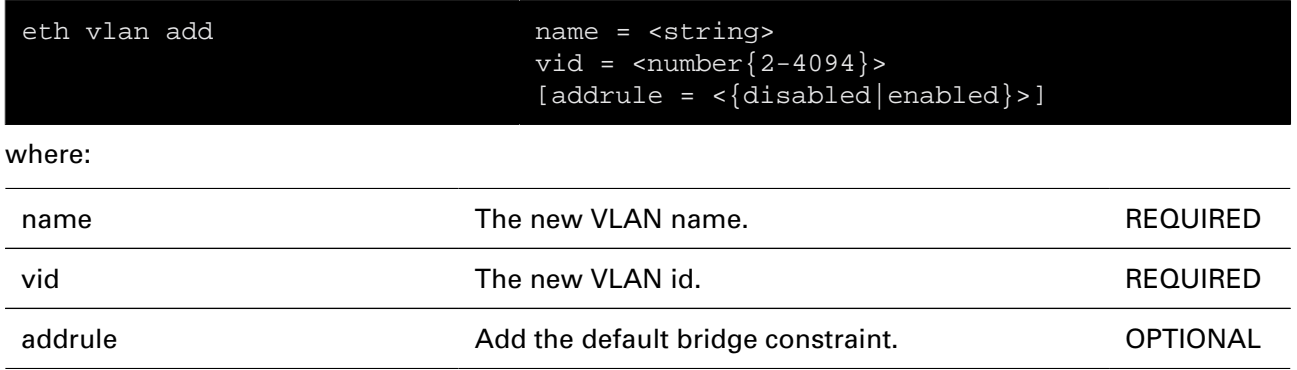
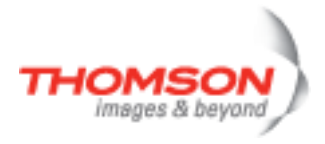

### **eth vlan delete**

Delete a virtual LAN.

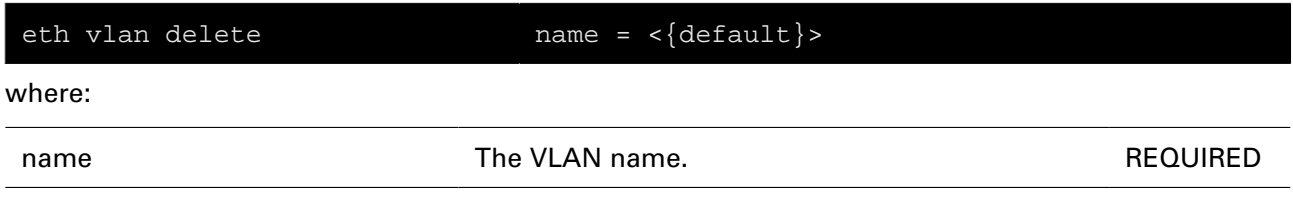

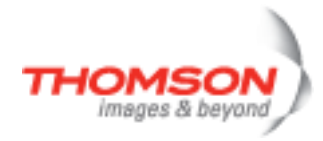

## **eth vlan flush**

Flush all virtual LAN's.

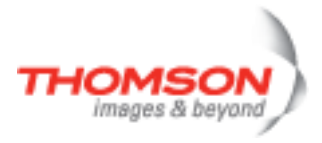

## **eth vlan list**

Display all virtual LAN's.

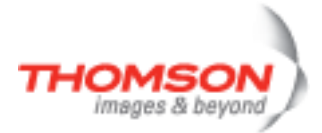

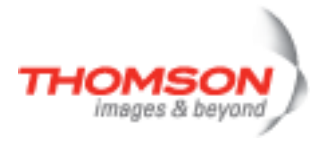

# **exit Command**

Exits this shell.

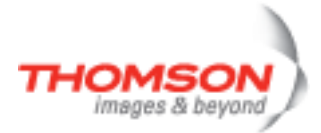

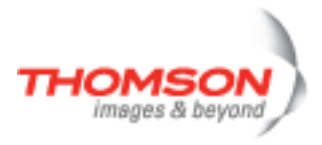

# **expr Commands**

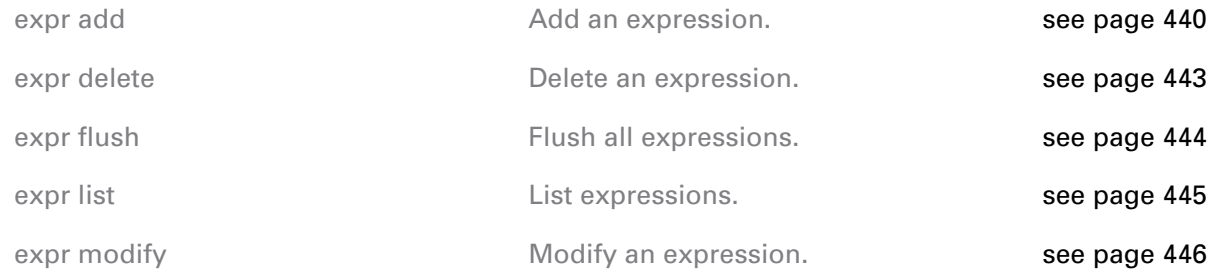

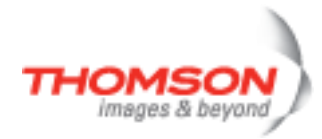

## <span id="page-439-0"></span>**expr add**

Add an expression.

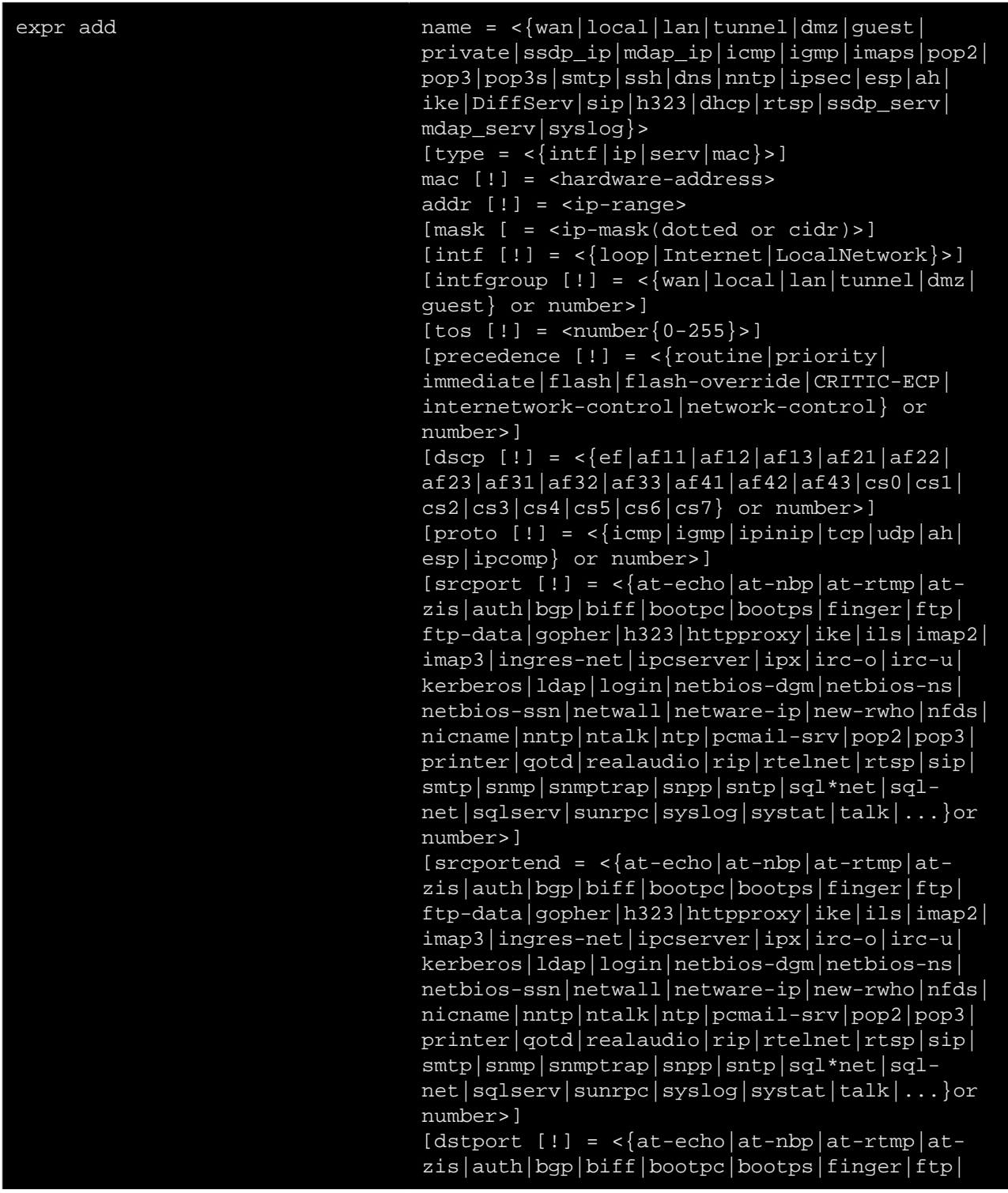

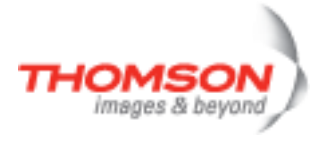

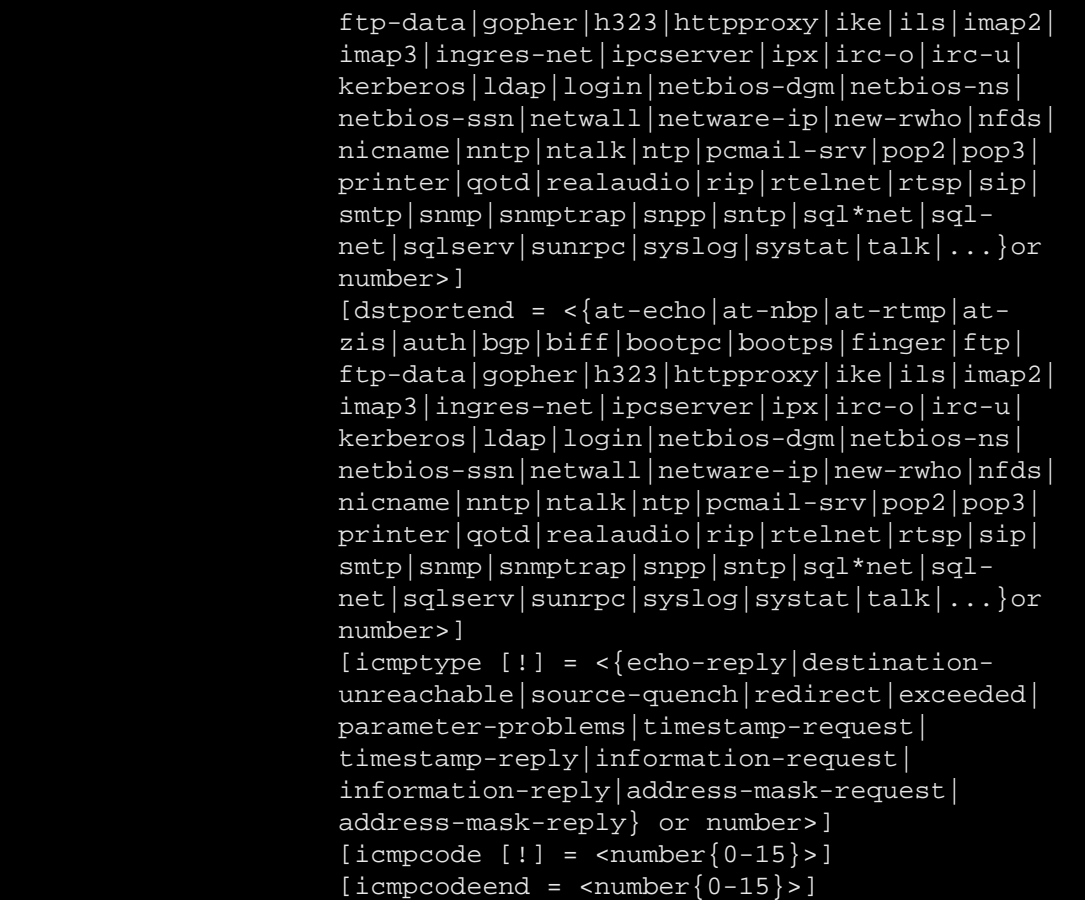

where:

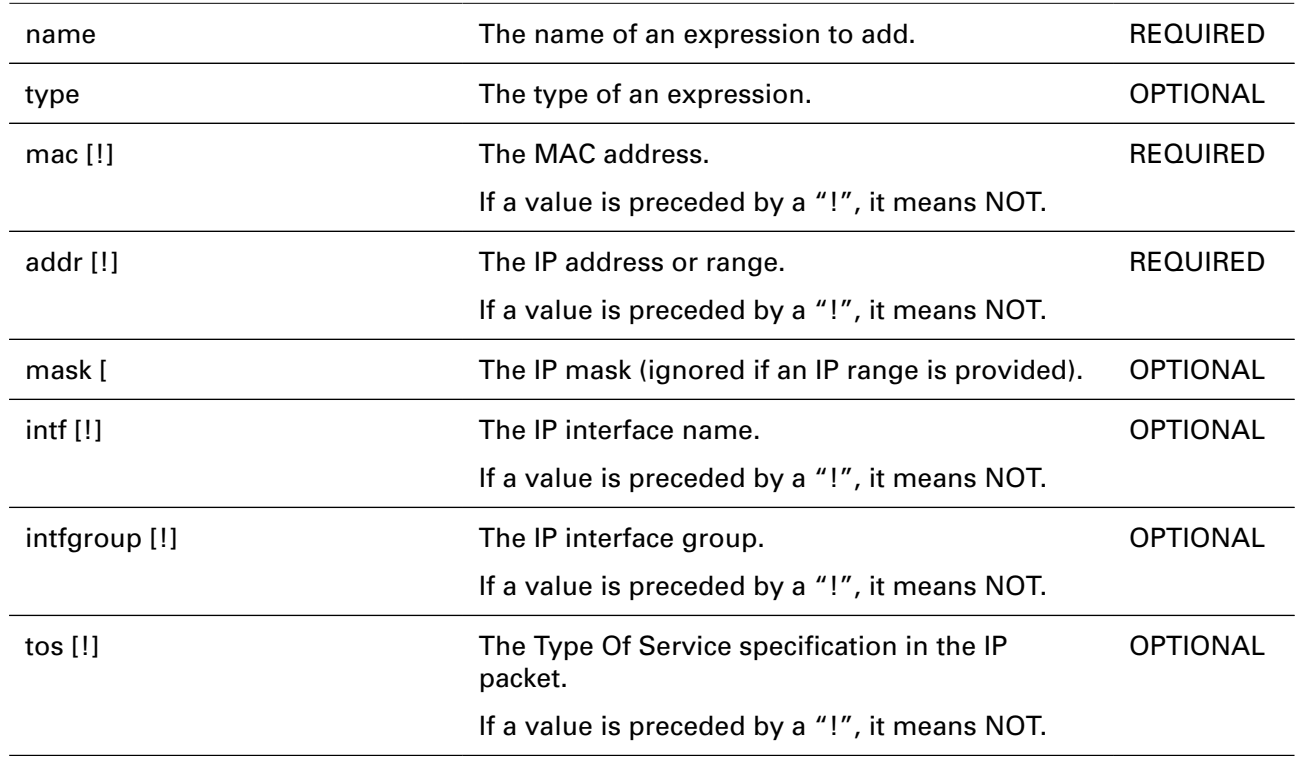

# expr Commands

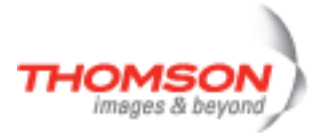

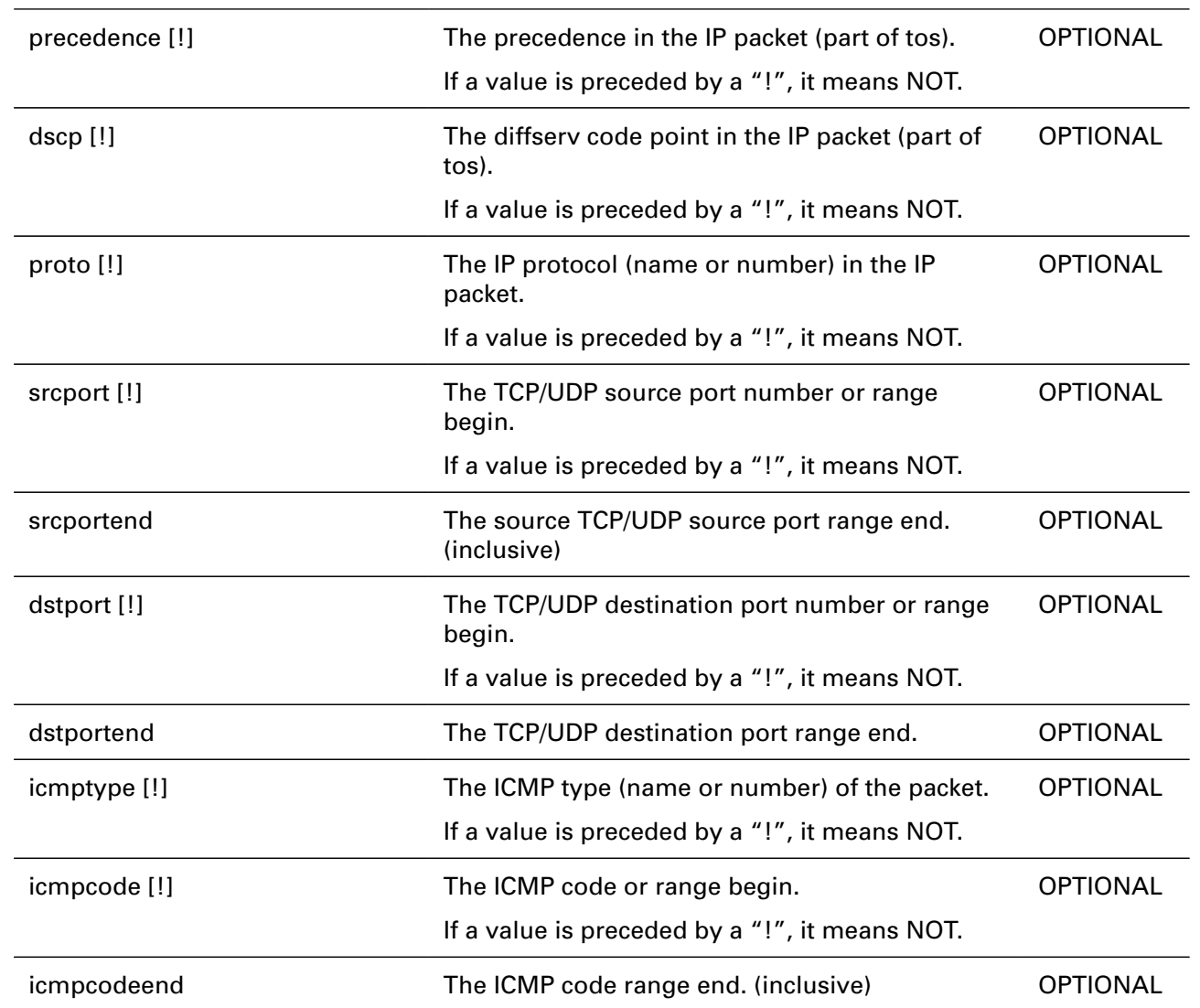

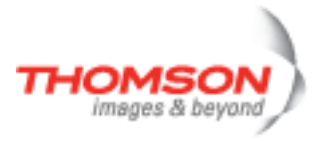

## <span id="page-442-0"></span>**expr delete**

Delete an expression.

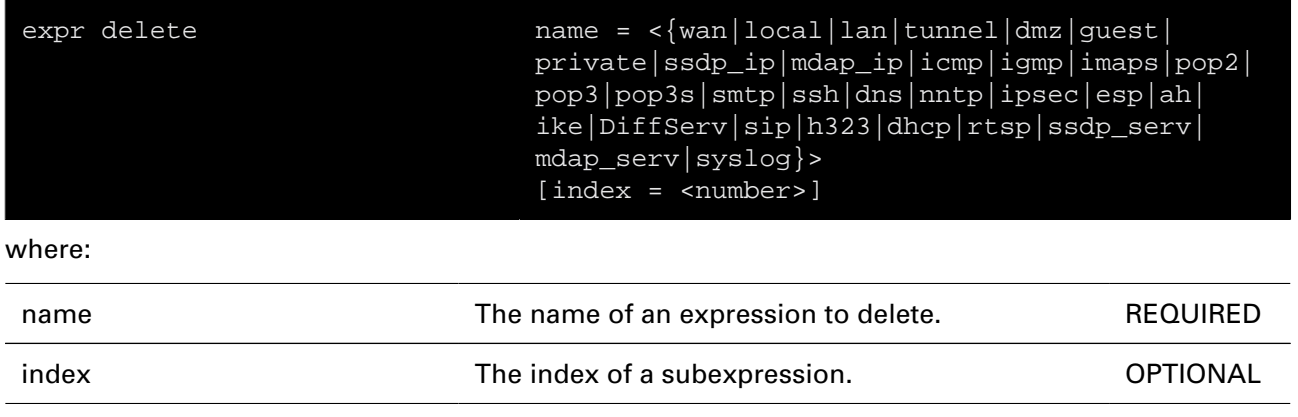

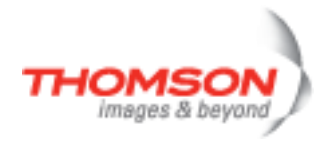

## <span id="page-443-0"></span>**expr flush**

Flush all expressions.

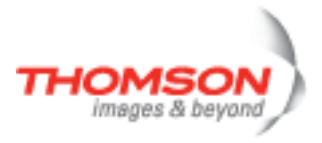

## <span id="page-444-0"></span>**expr list**

List expressions.

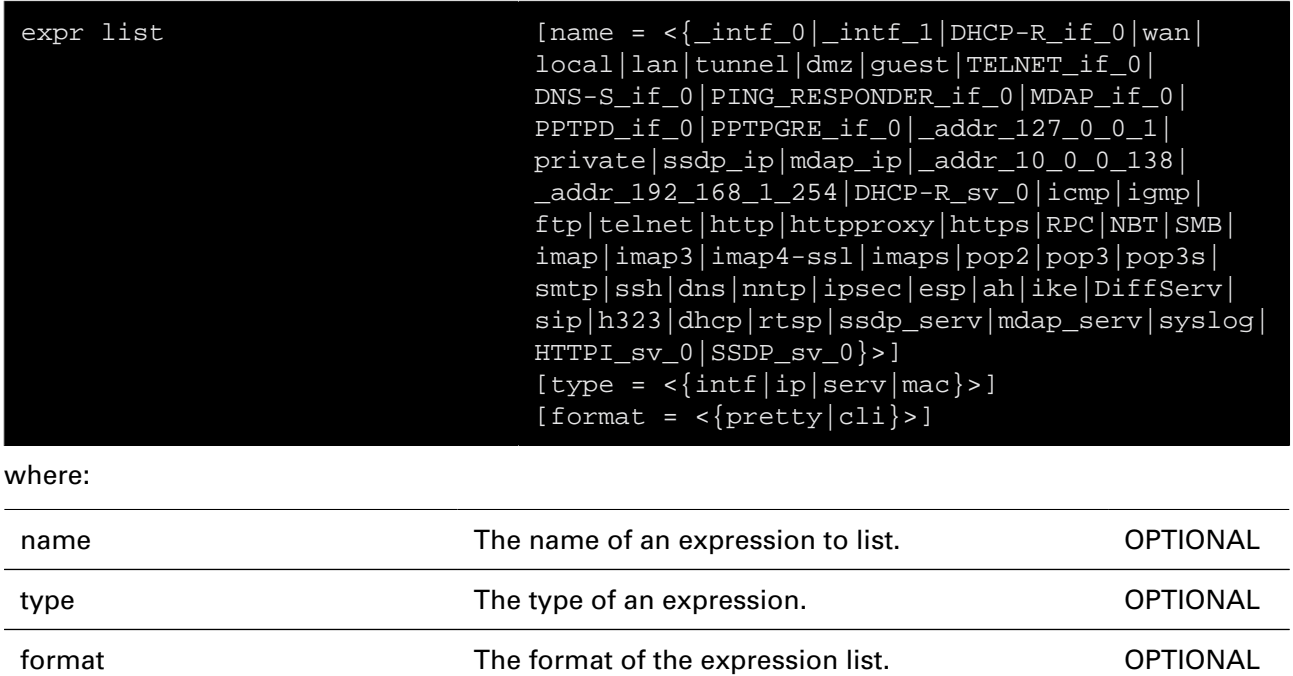

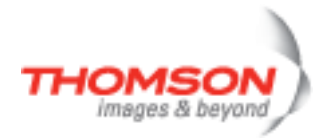

## <span id="page-445-0"></span>**expr modify**

Modify an expression.

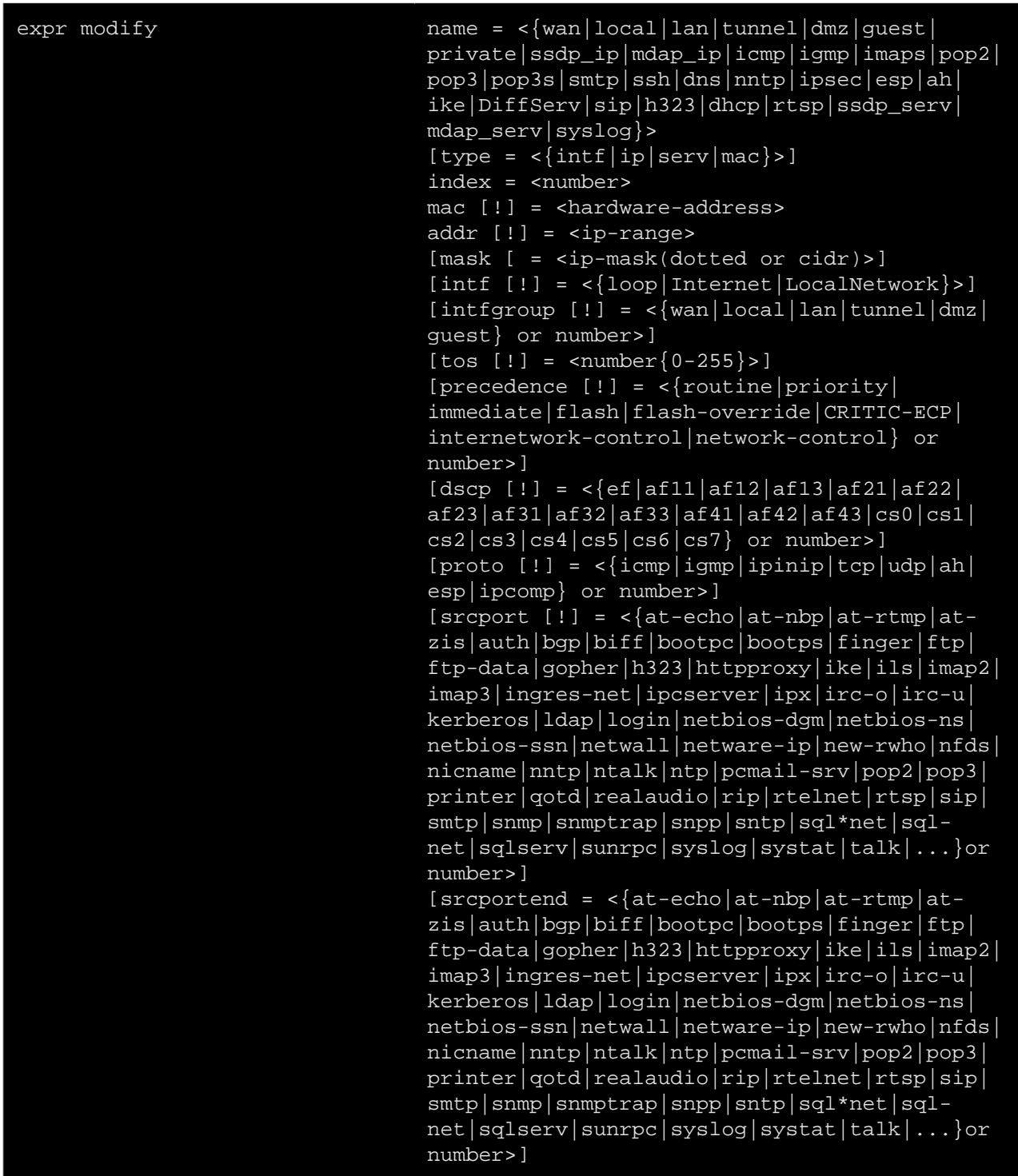

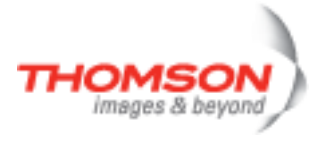

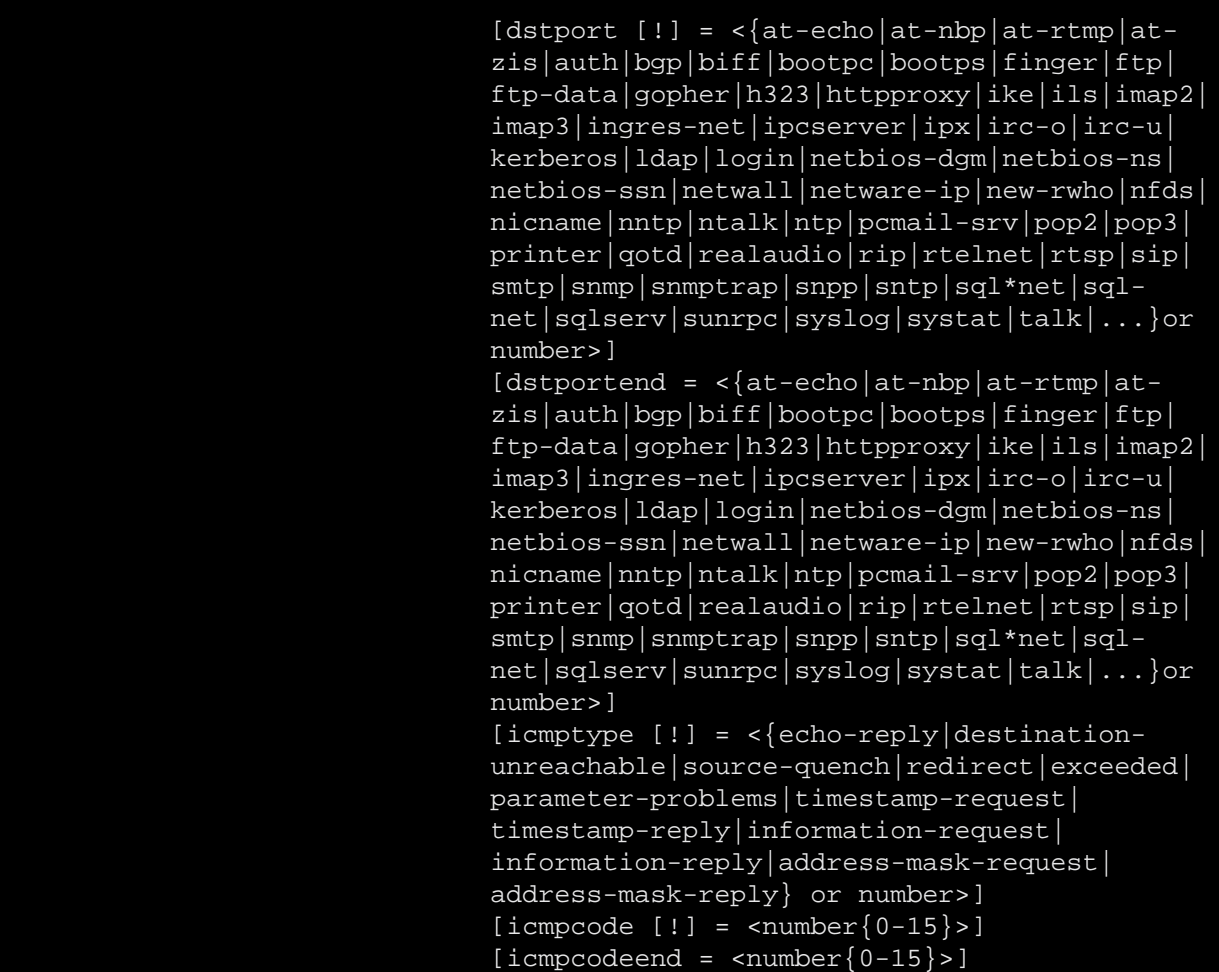

#### where:

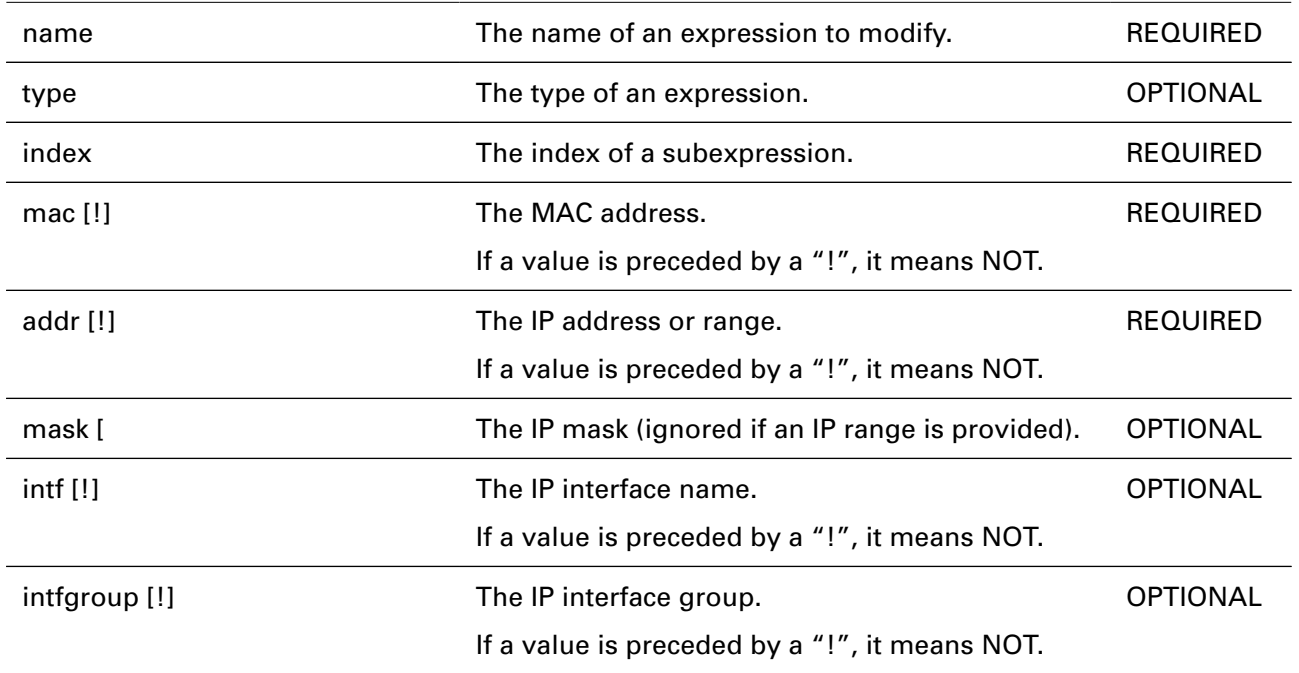

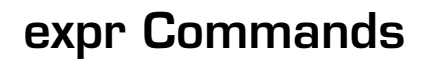

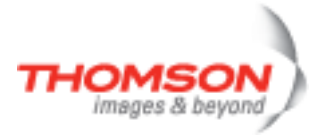

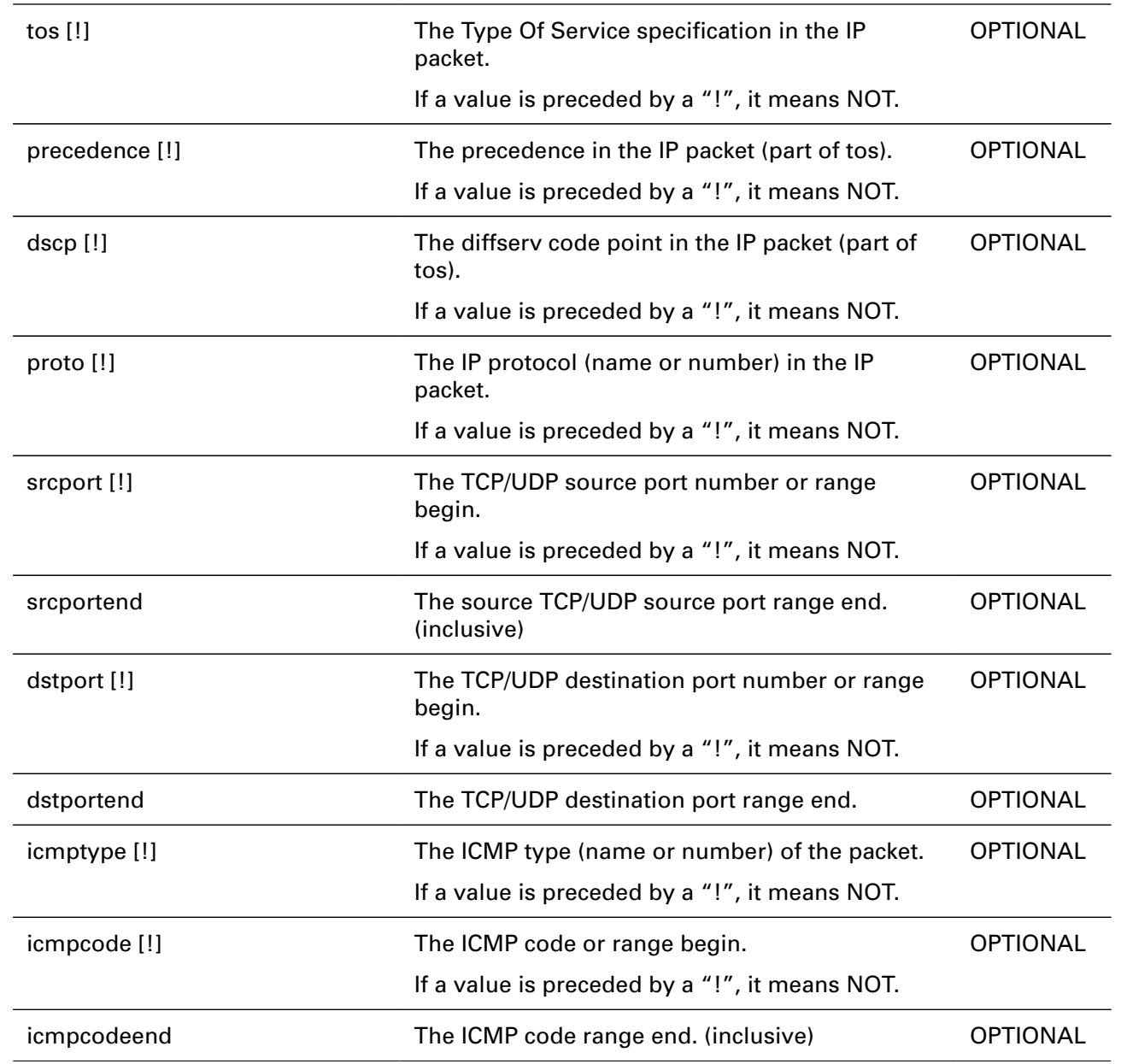

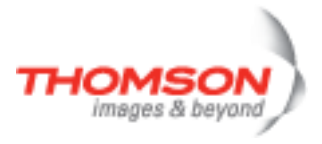

## **firewall Commands**

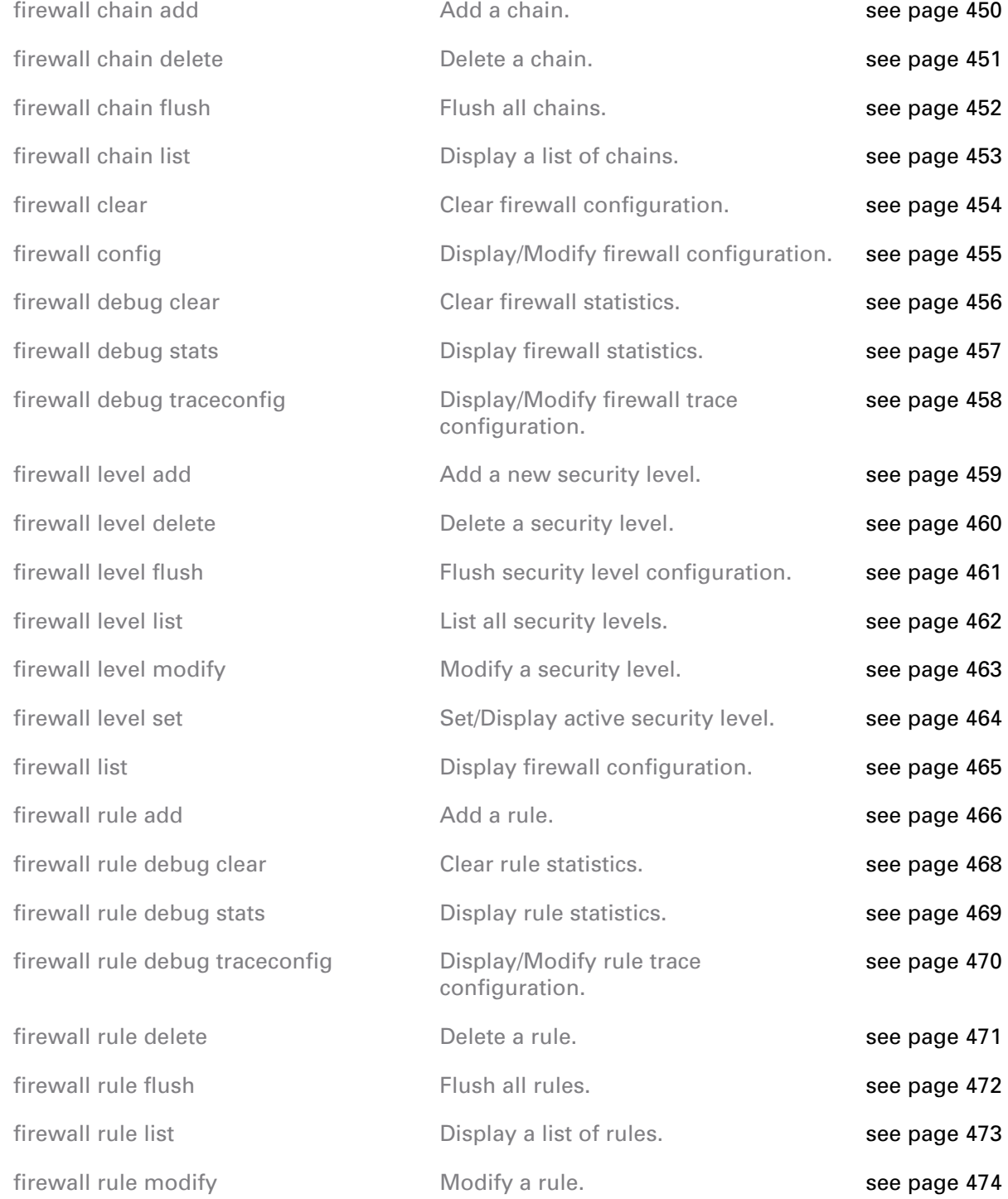

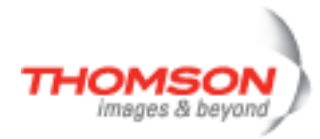

## <span id="page-449-0"></span>**firewall chain add**

Add a chain.

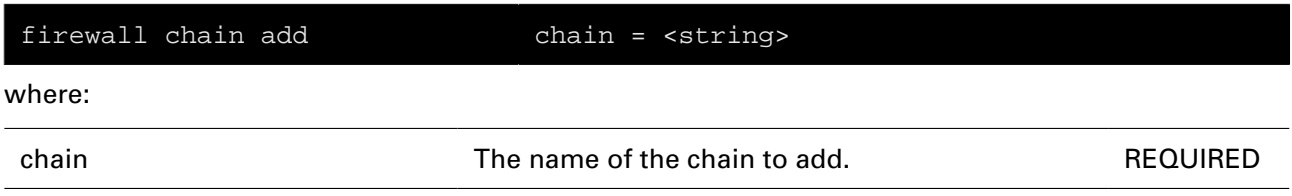

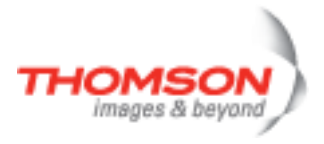

### <span id="page-450-0"></span>**firewall chain delete**

Delete a chain.

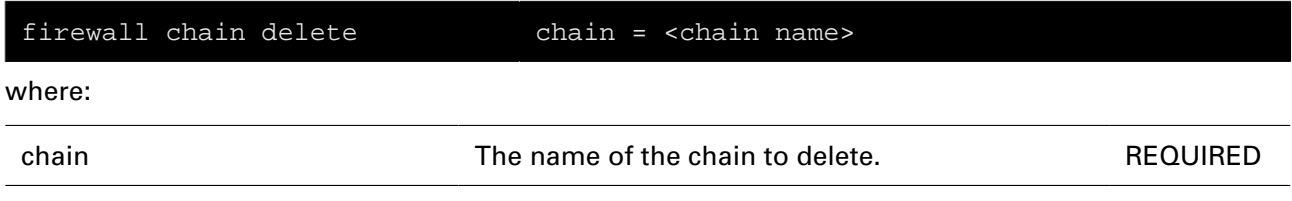

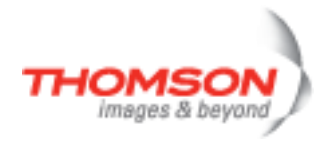

## <span id="page-451-0"></span>**firewall chain flush**

Flush all chains.

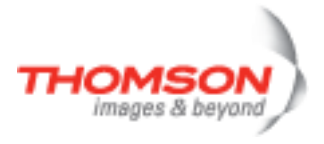

### <span id="page-452-0"></span>**firewall chain list**

Display a list of chains.

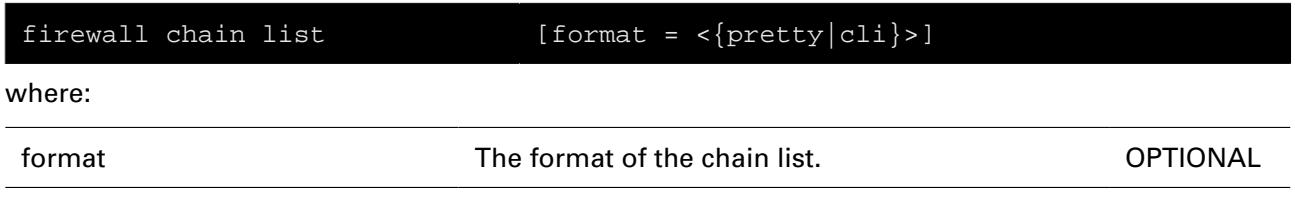

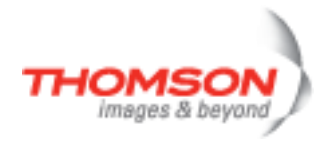

## <span id="page-453-0"></span>**firewall clear**

Clear firewall configuration.

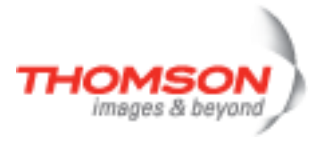

## <span id="page-454-0"></span>**firewall config**

Display/Modify firewall configuration.

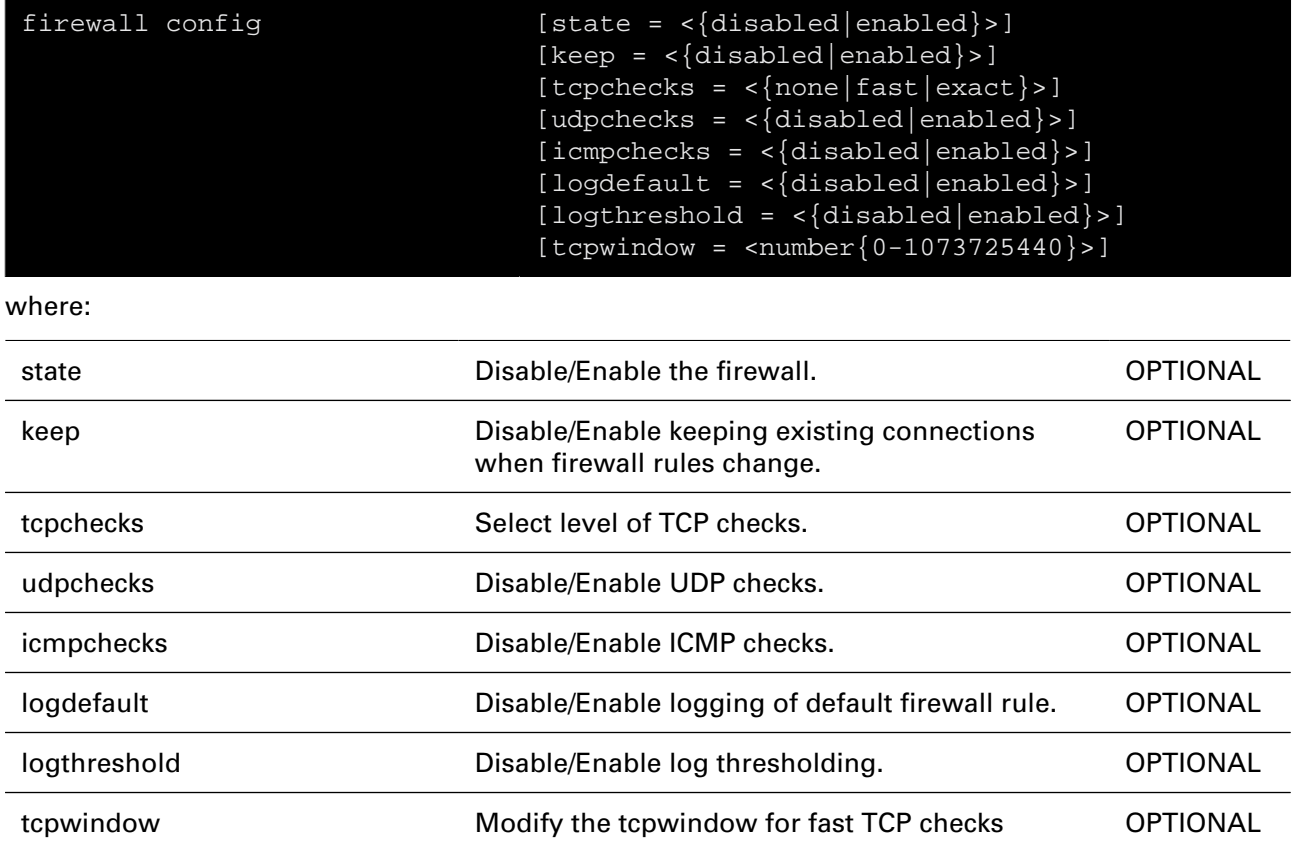

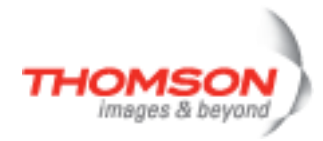

## <span id="page-455-0"></span>**firewall debug clear**

Clear firewall statistics.

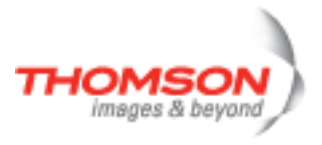

## <span id="page-456-0"></span>**firewall debug stats**

Display firewall statistics.

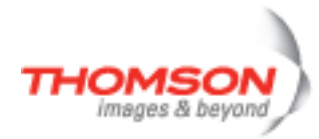

## <span id="page-457-0"></span>**firewall debug traceconfig**

Display/Modify firewall trace configuration.

#### **SYNTAX:**

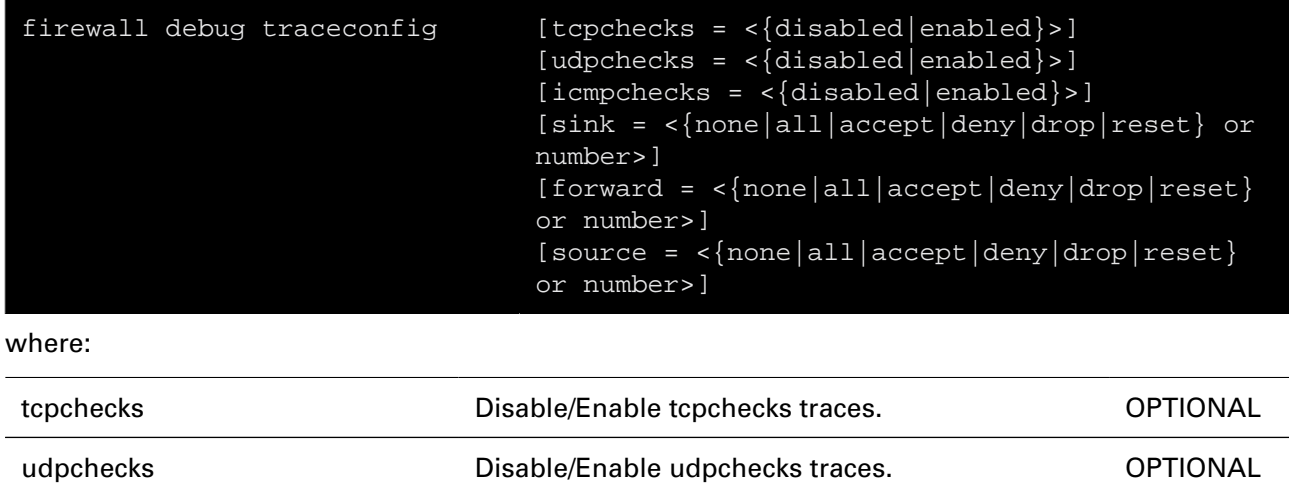

icmpchecks Disable/Enable icmpchecks traces. OPTIONAL

sink The action the firewall traces for sink traffic. OPTIONAL

forward The action the firewall traces for forward traffic. OPTIONAL

source The action the firewall traces for source traffic. OPTIONAL

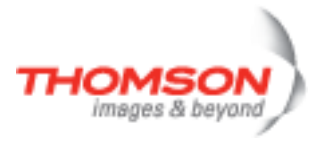

### <span id="page-458-0"></span>**firewall level add**

Add a new security level.

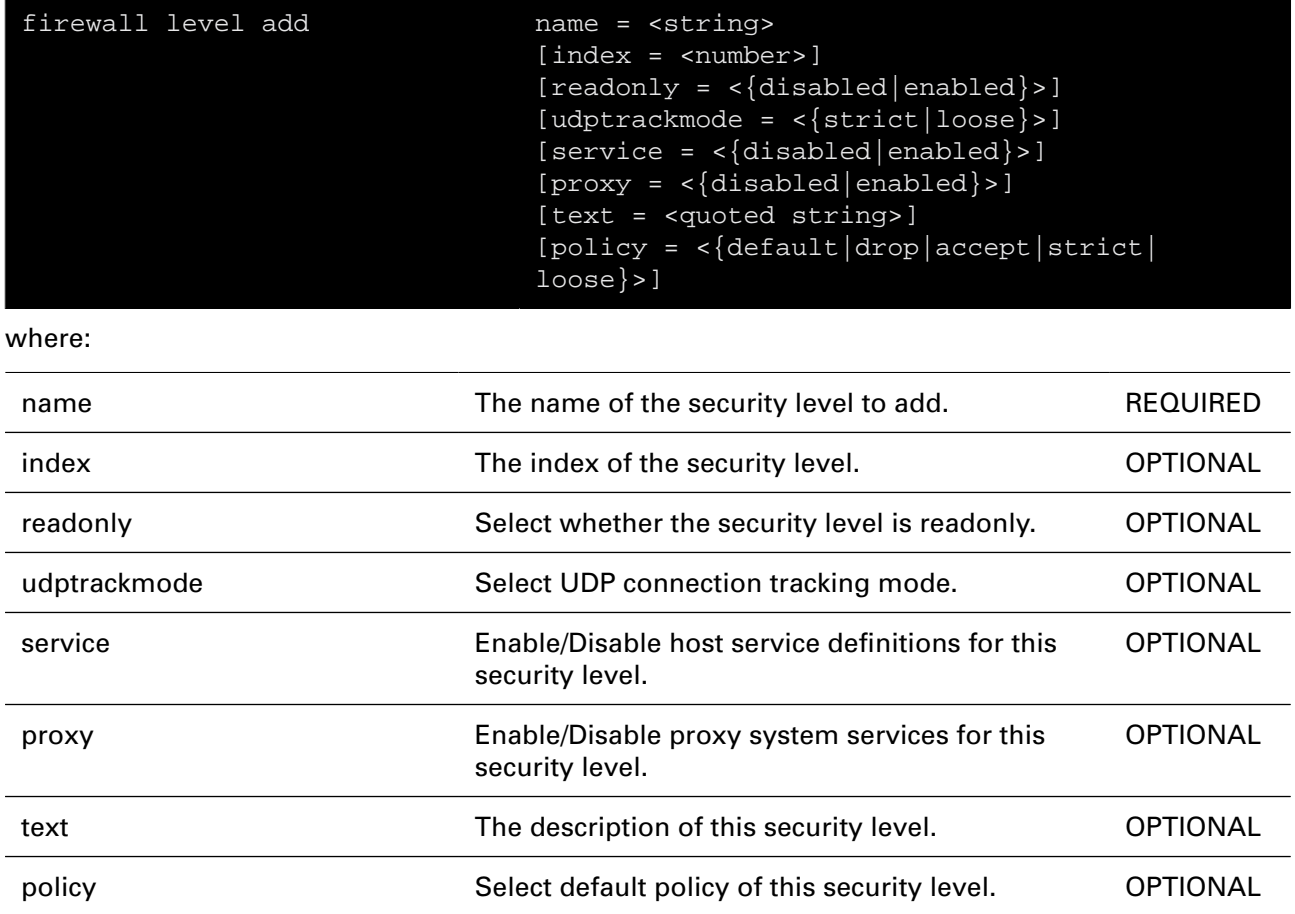

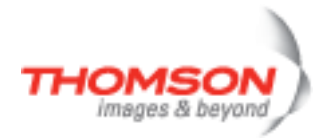

## <span id="page-459-0"></span>**firewall level delete**

Delete a security level.

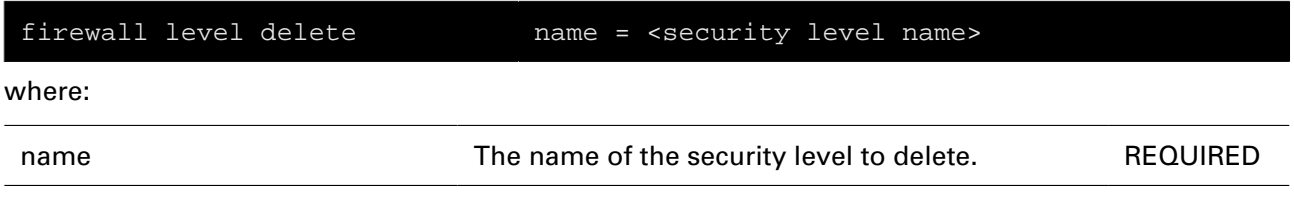

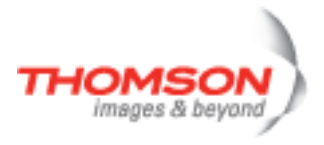

## <span id="page-460-0"></span>**firewall level flush**

Flush security level configuration.

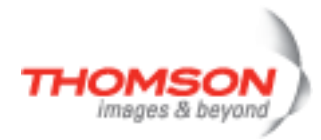

## <span id="page-461-0"></span>**firewall level list**

List all security levels.

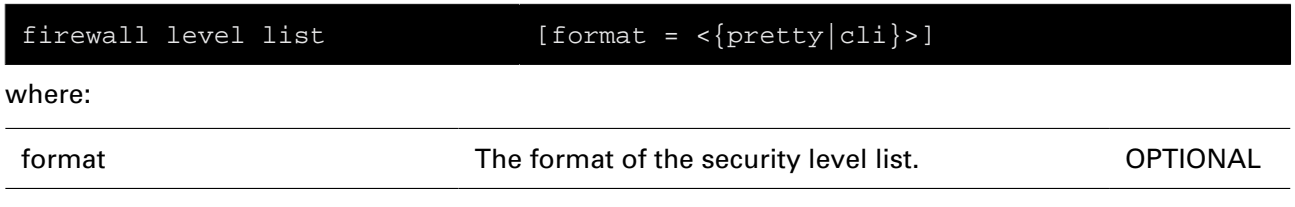

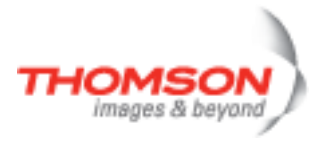

## <span id="page-462-0"></span>**firewall level modify**

Modify a security level.

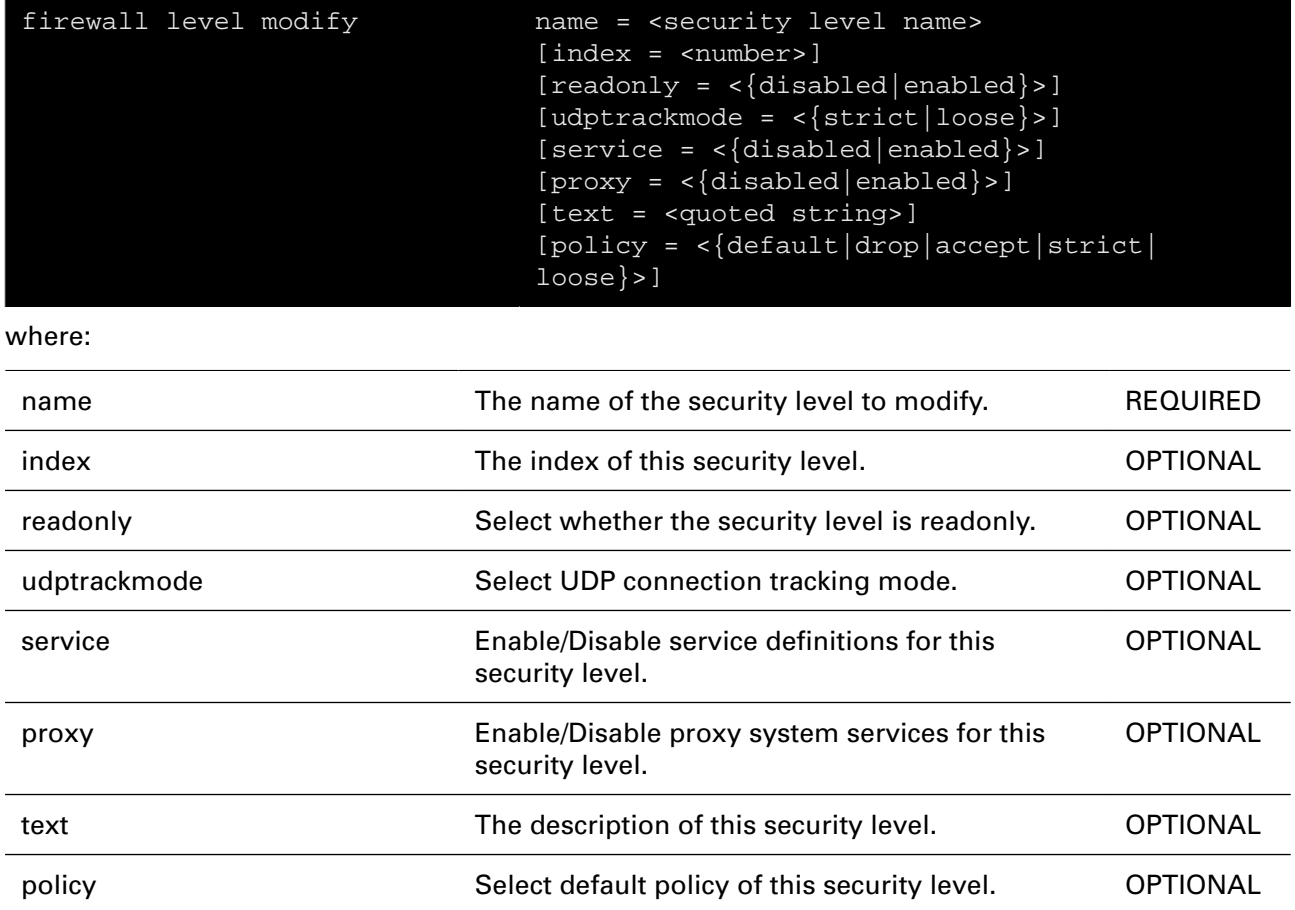

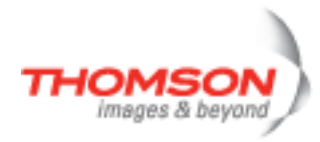

## <span id="page-463-0"></span>**firewall level set**

Set/Display active security level.

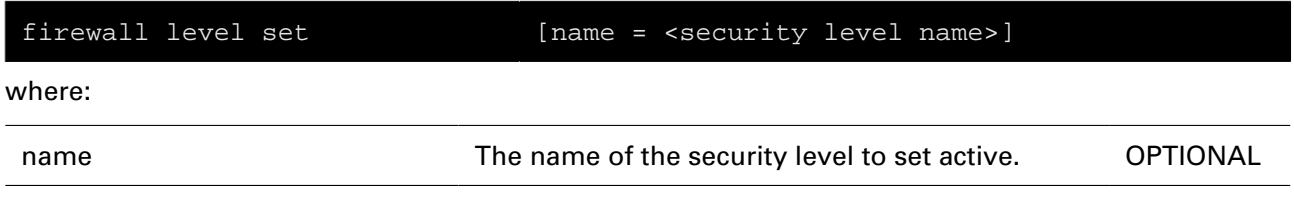

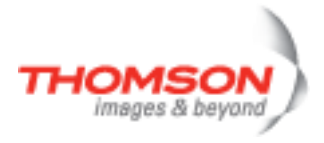

### <span id="page-464-0"></span>**firewall list**

Display firewall configuration.

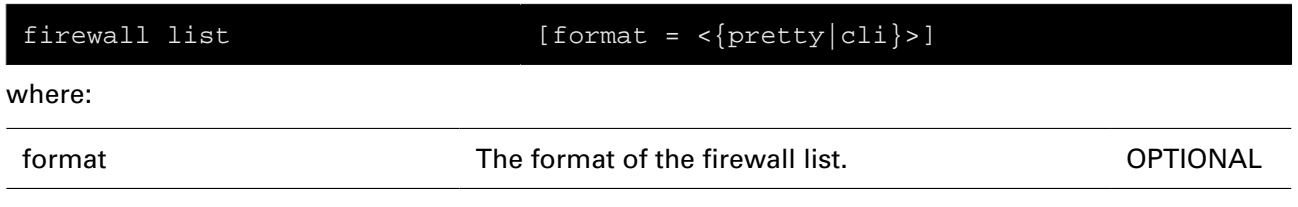

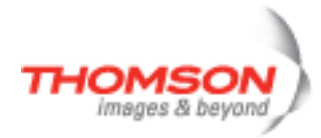

## <span id="page-465-0"></span>**firewall rule add**

Add a rule.

#### **SYNTAX:**

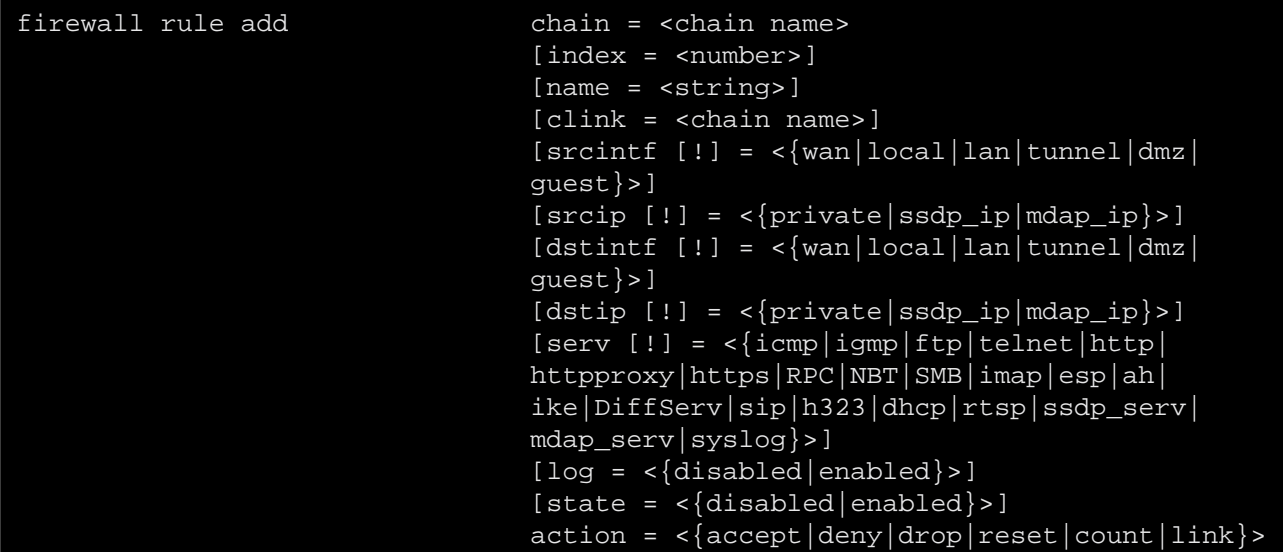

where:

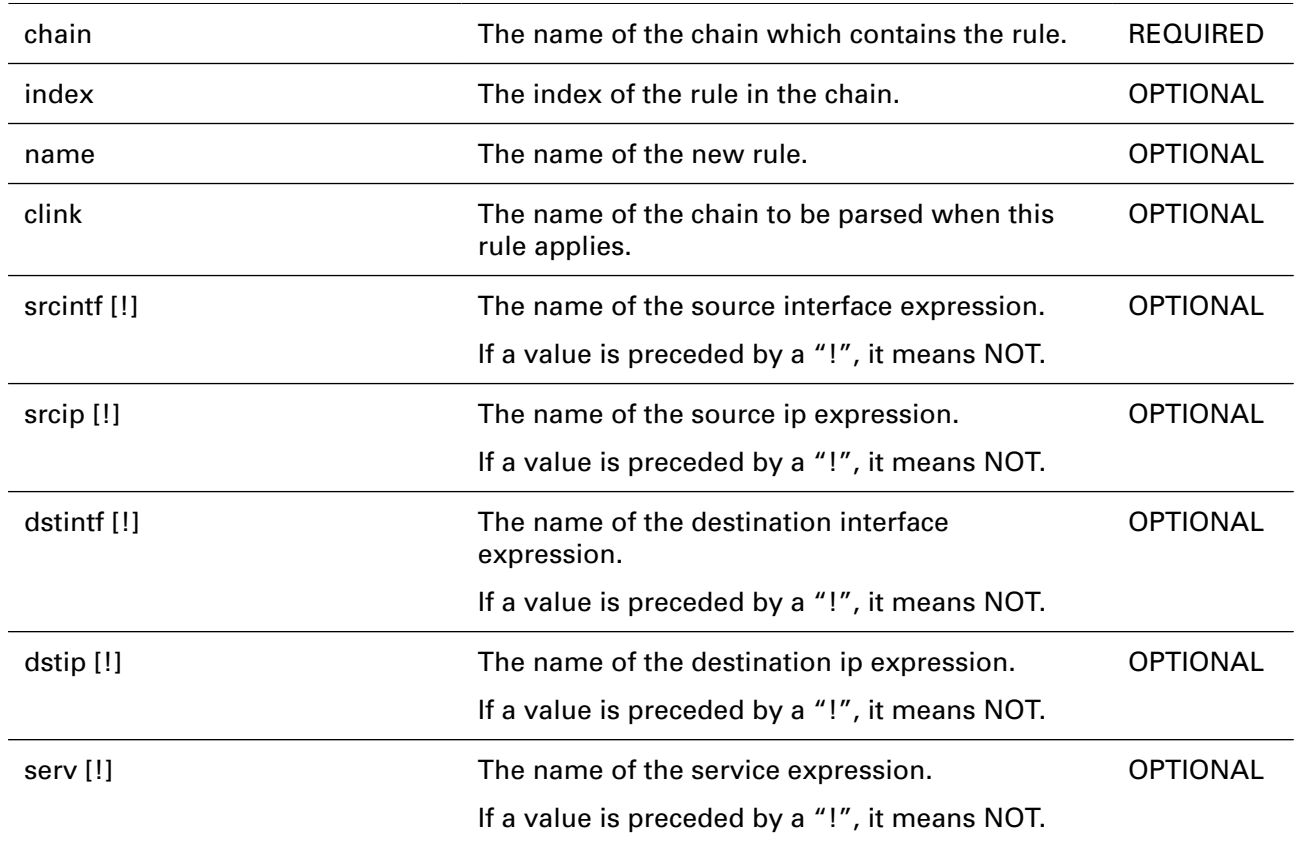

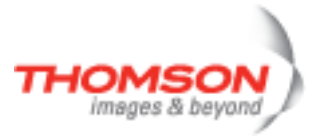

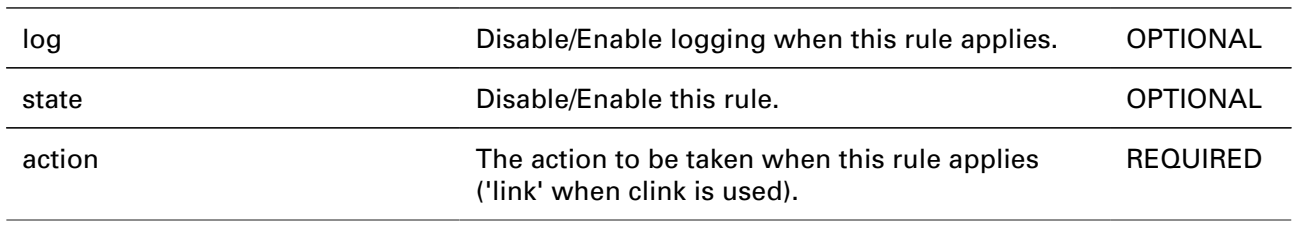

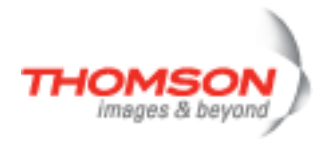

# <span id="page-467-0"></span>**firewall rule debug clear**

Clear rule statistics.

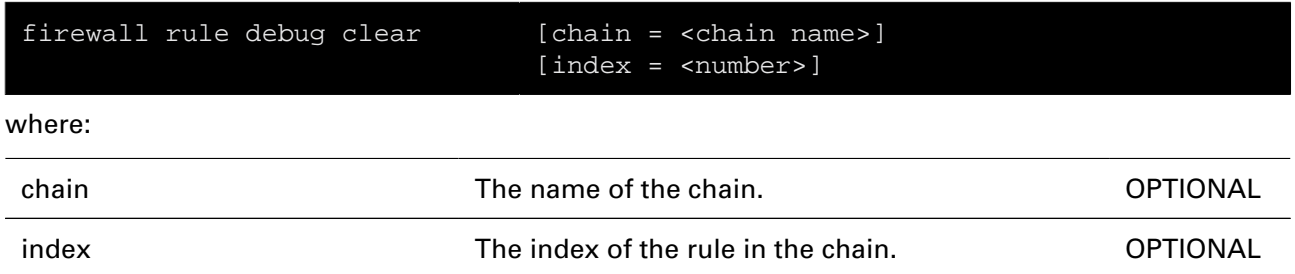
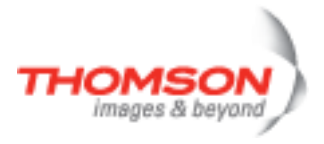

## **firewall rule debug stats**

Display rule statistics.

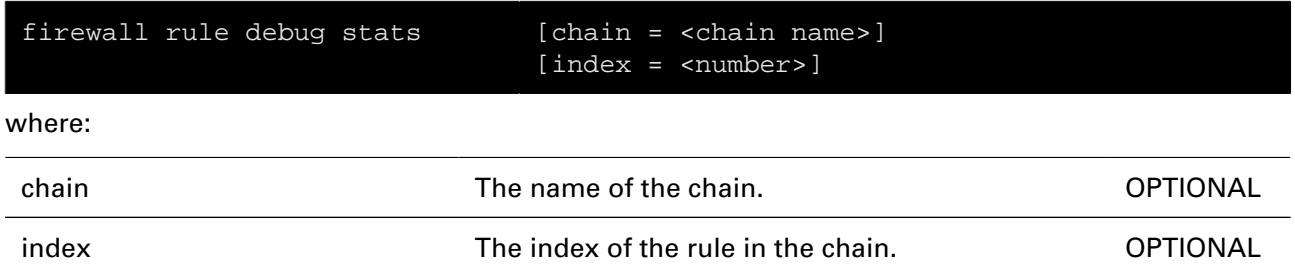

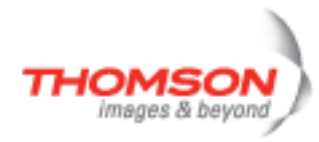

## **firewall rule debug traceconfig**

Display/Modify rule trace configuration.

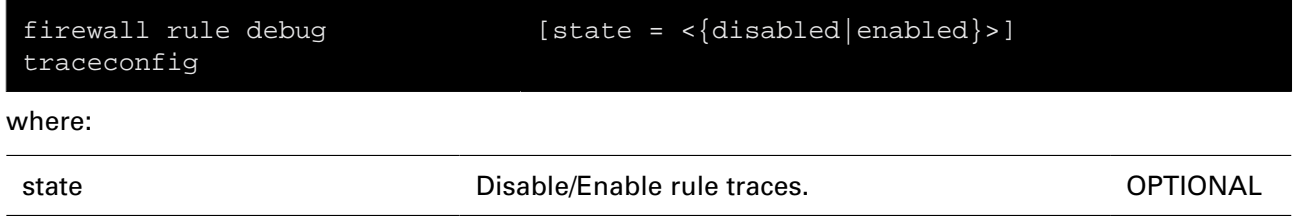

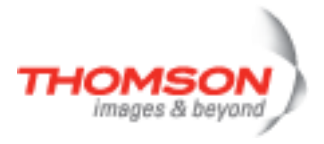

#### **firewall rule delete**

Delete a rule.

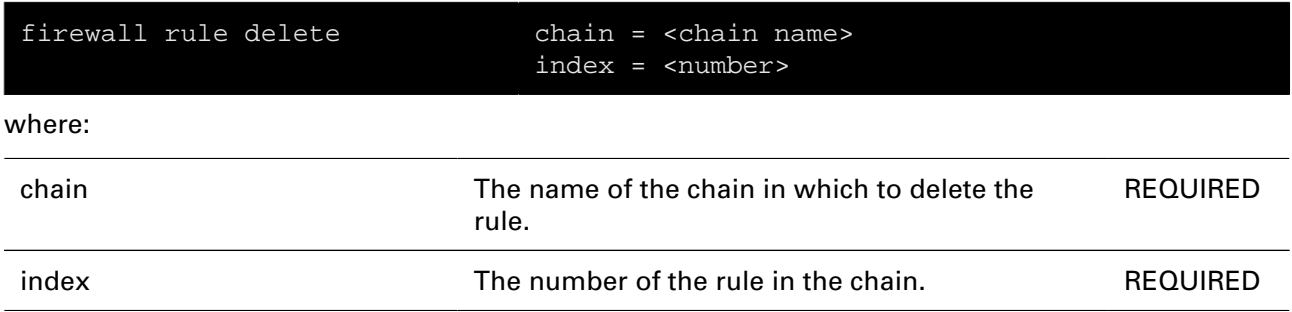

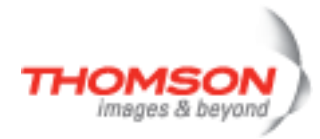

#### **firewall rule flush**

Flush all rules.

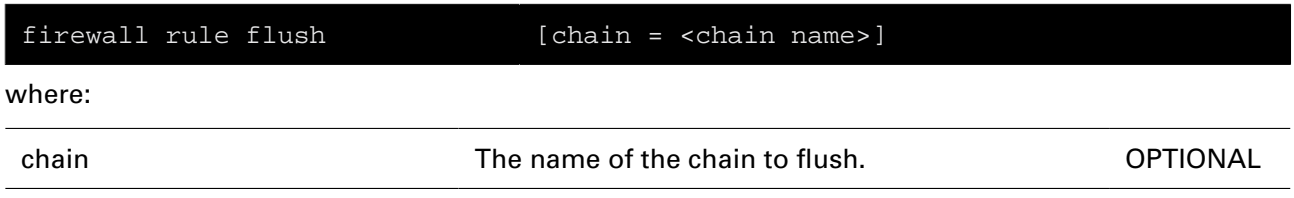

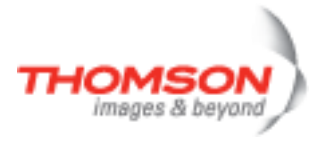

#### **firewall rule list**

Display a list of rules.

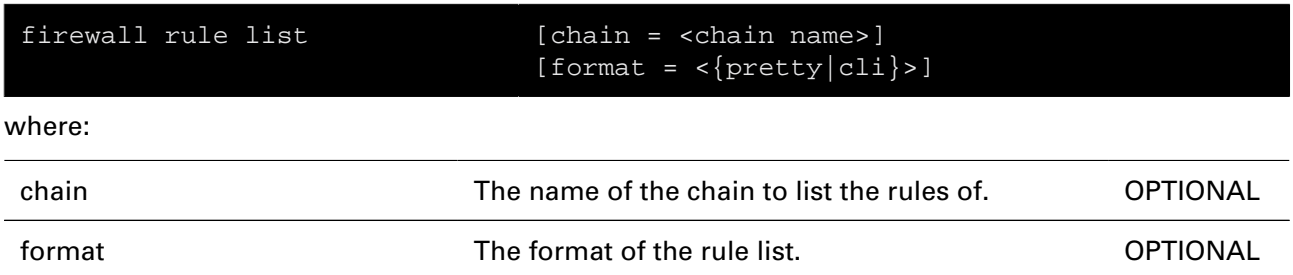

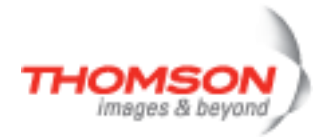

## **firewall rule modify**

Modify a rule.

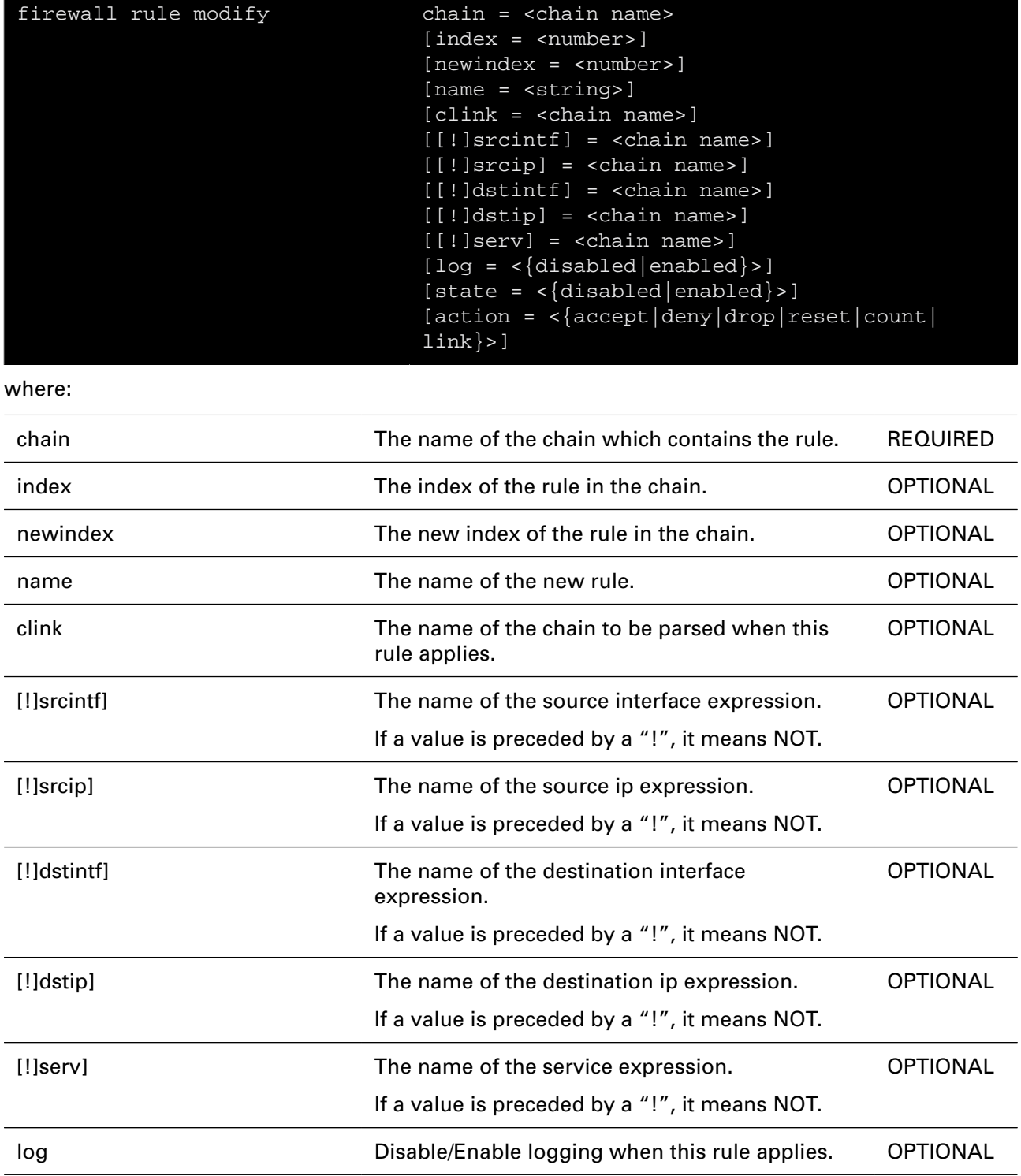

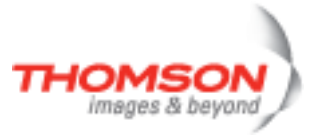

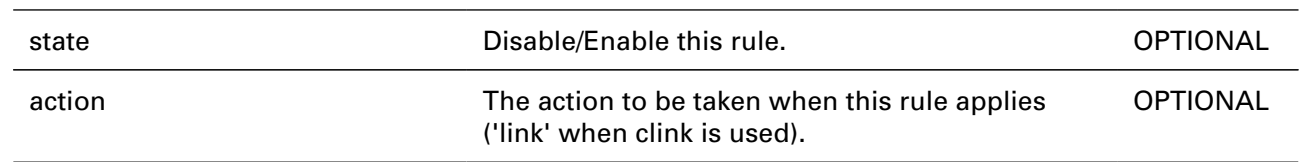

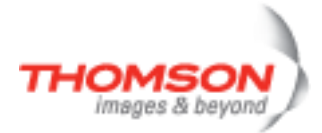

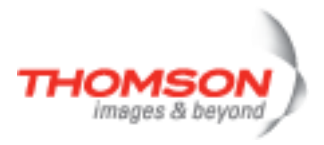

# **grp Commands**

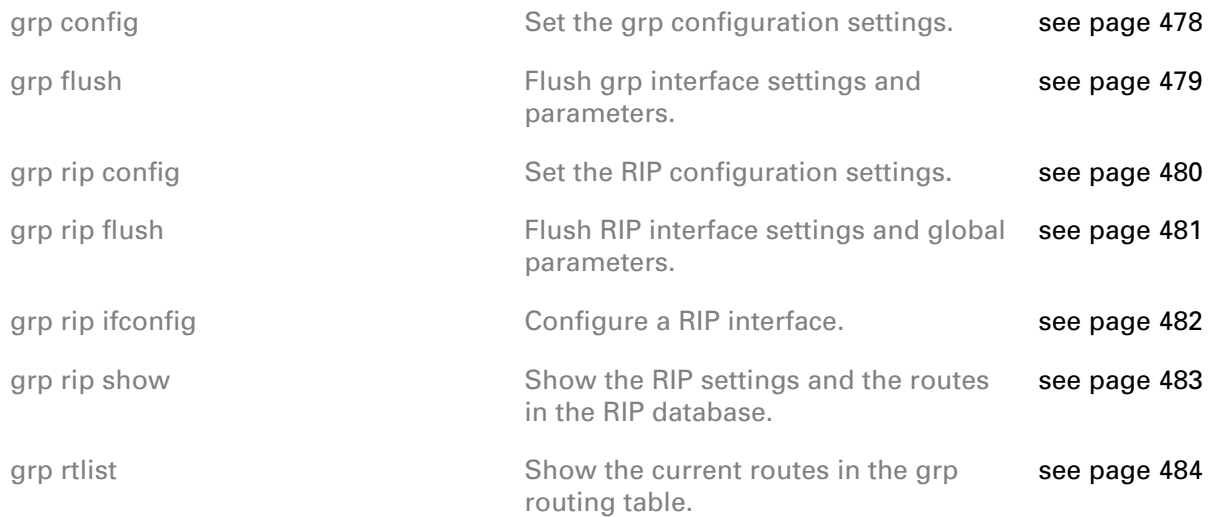

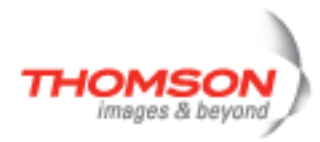

## <span id="page-477-0"></span>**grp config**

Set the grp configuration settings.

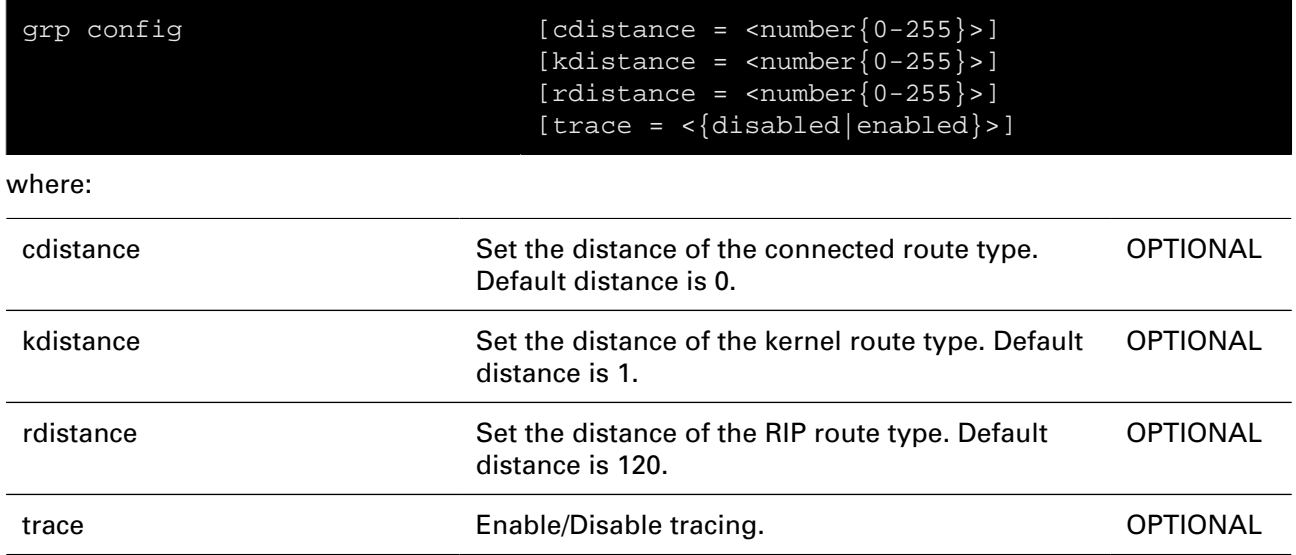

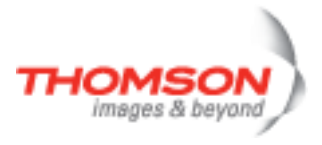

## <span id="page-478-0"></span>**grp flush**

Flush grp interface settings and parameters.

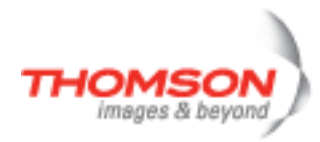

## <span id="page-479-0"></span>**grp rip config**

Set the RIP configuration settings.

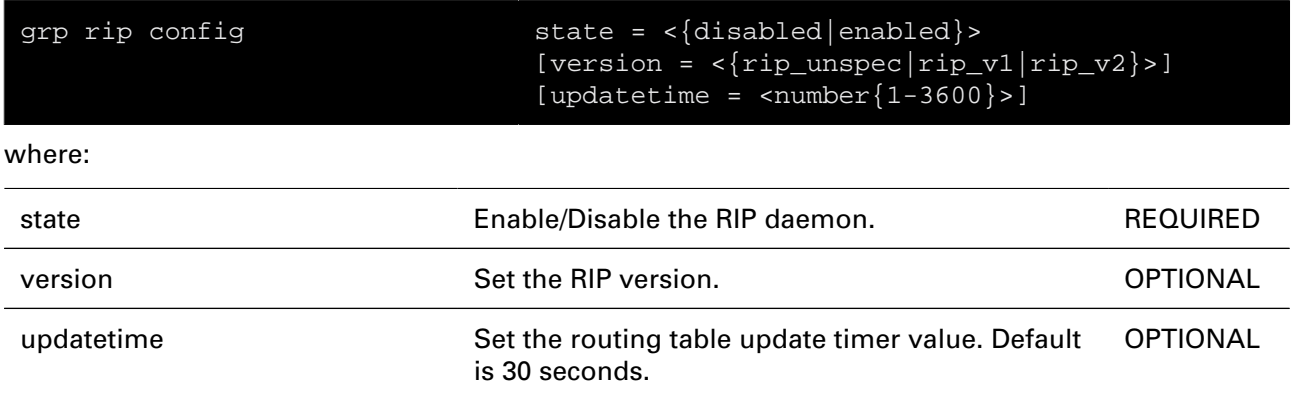

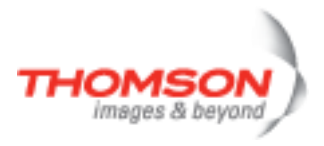

## <span id="page-480-0"></span>**grp rip flush**

Flush RIP interface settings and global parameters.

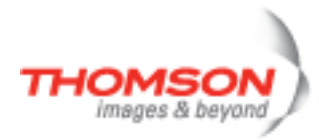

## <span id="page-481-0"></span>**grp rip ifconfig**

Configure a RIP interface.

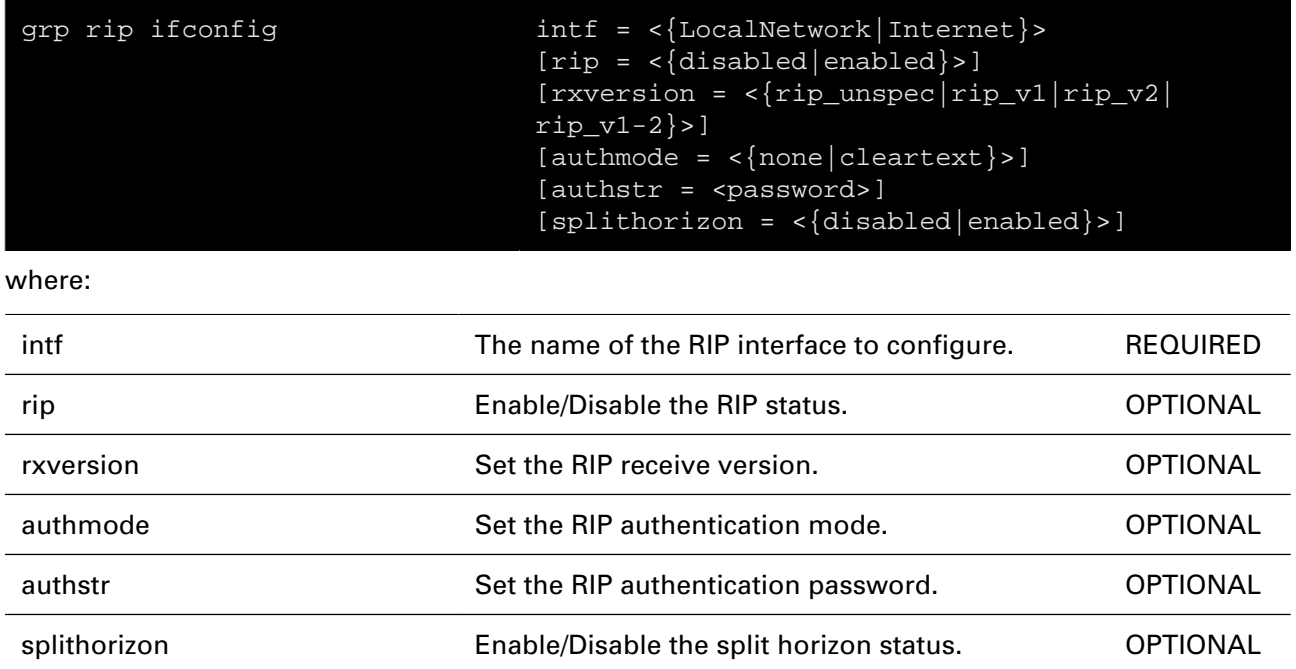

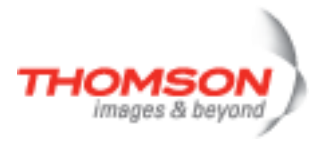

## <span id="page-482-0"></span>**grp rip show**

Show the RIP settings and the routes in the RIP database.

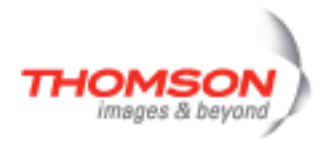

## <span id="page-483-0"></span>**grp rtlist**

Show the current routes in the grp routing table.

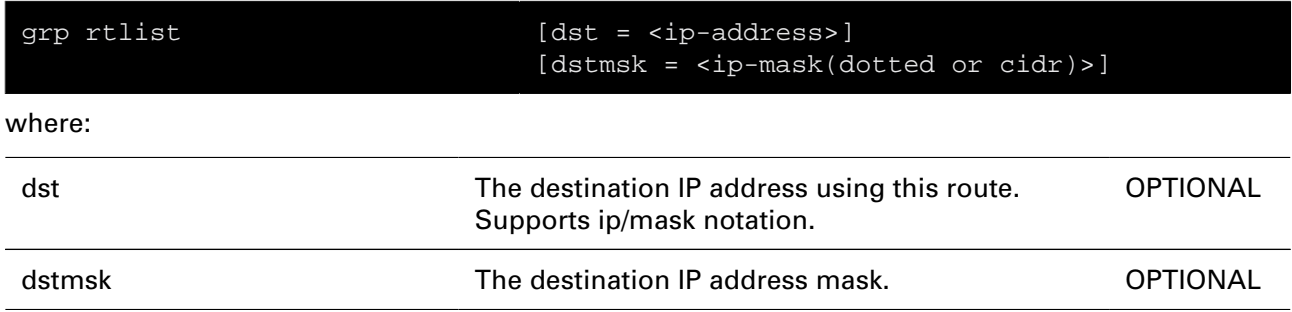

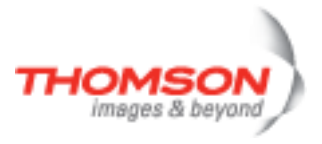

# **help Command**

Displays this help information

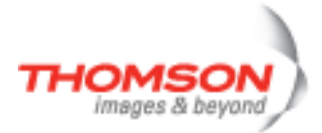

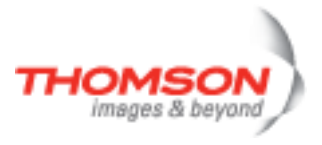

# **hostmgr Commands**

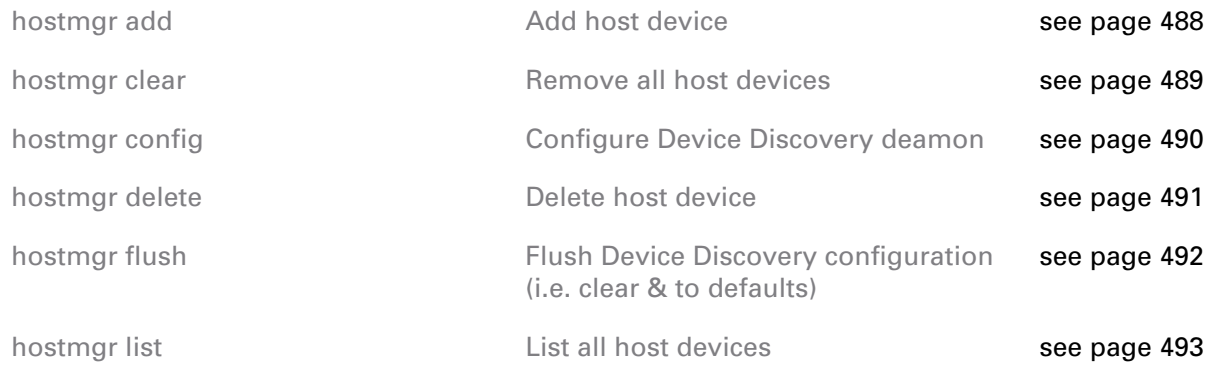

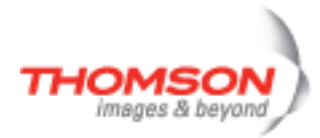

## <span id="page-487-0"></span>**hostmgr add**

Add host device

#### **SYNTAX:**

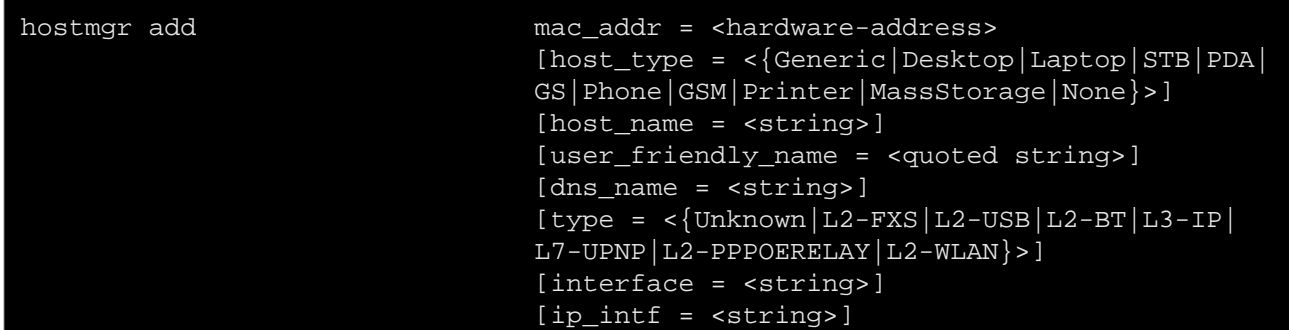

#### where:

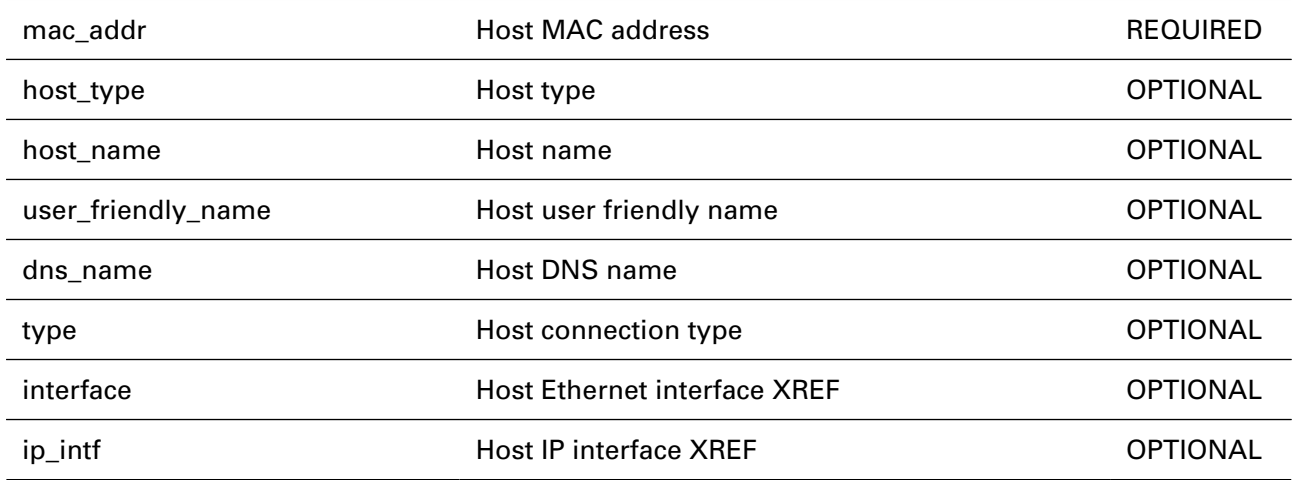

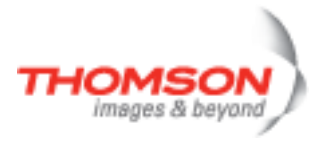

## <span id="page-488-0"></span>**hostmgr clear**

Remove all host devices

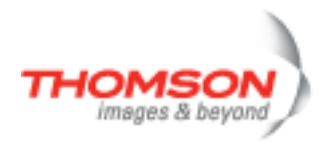

## <span id="page-489-0"></span>**hostmgr config**

Configure Device Discovery deamon

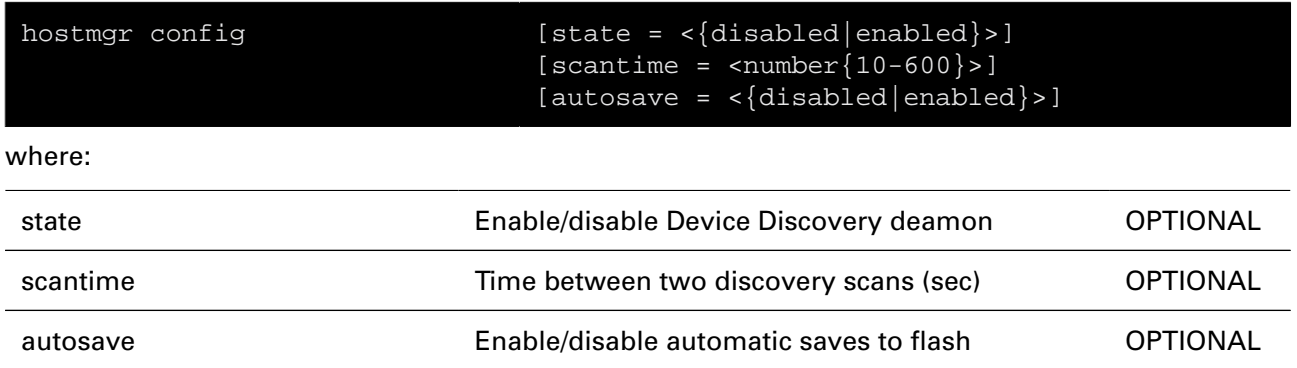

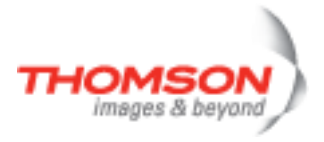

## <span id="page-490-0"></span>**hostmgr delete**

Delete host device

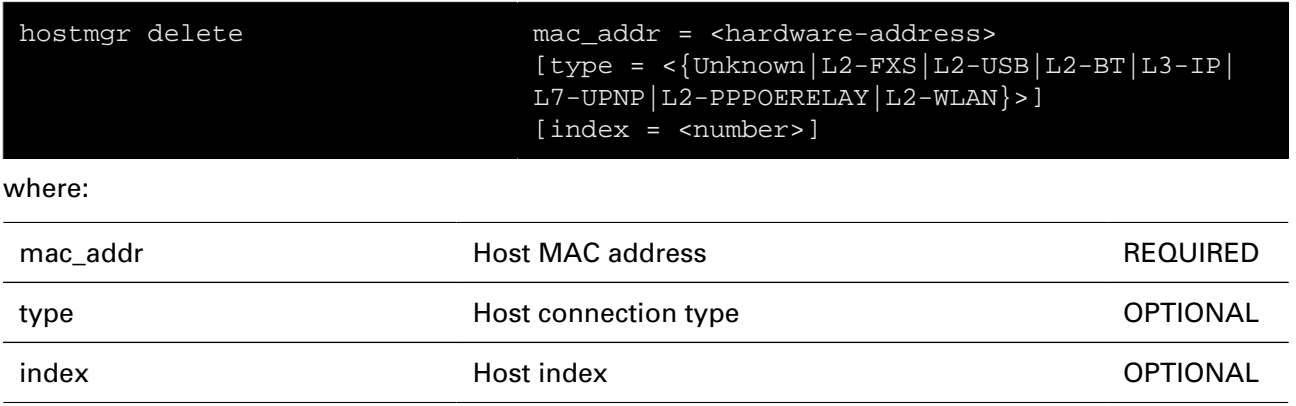

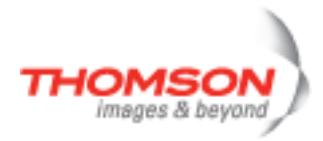

## <span id="page-491-0"></span>**hostmgr flush**

Flush Device Discovery configuration (i.e. clear & to defaults)

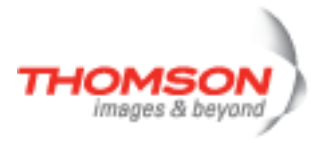

#### <span id="page-492-0"></span>**hostmgr list**

List all host devices

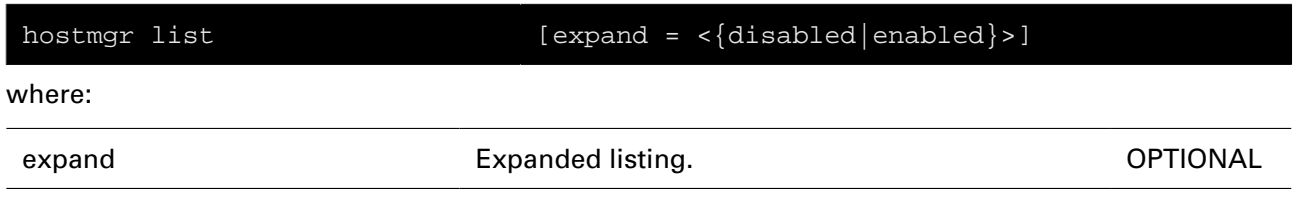

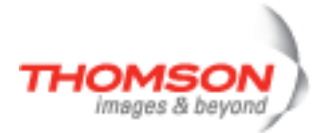

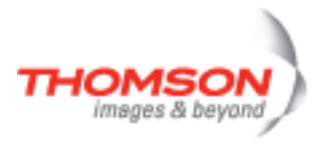

## **ids Commands**

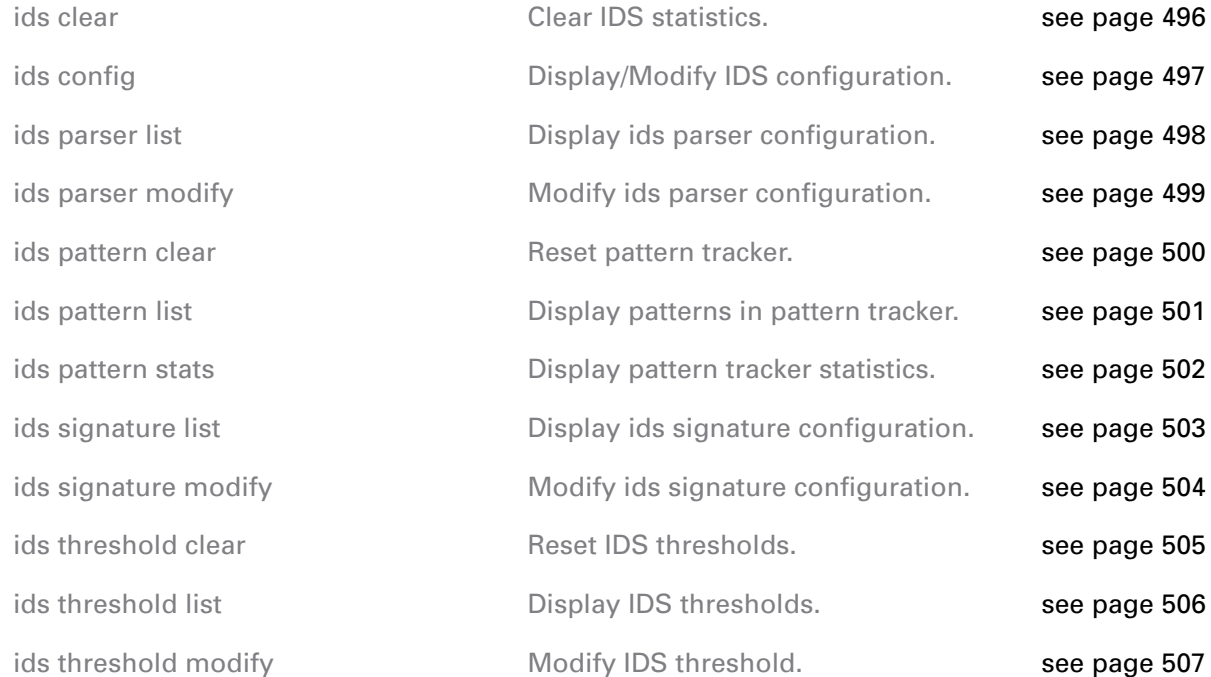

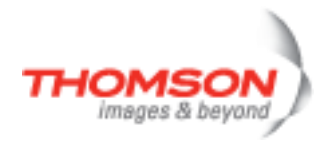

#### <span id="page-495-0"></span>**ids clear**

Clear IDS statistics.

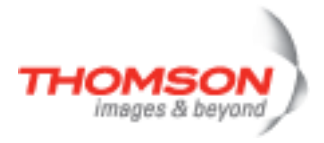

## <span id="page-496-0"></span>**ids config**

Display/Modify IDS configuration.

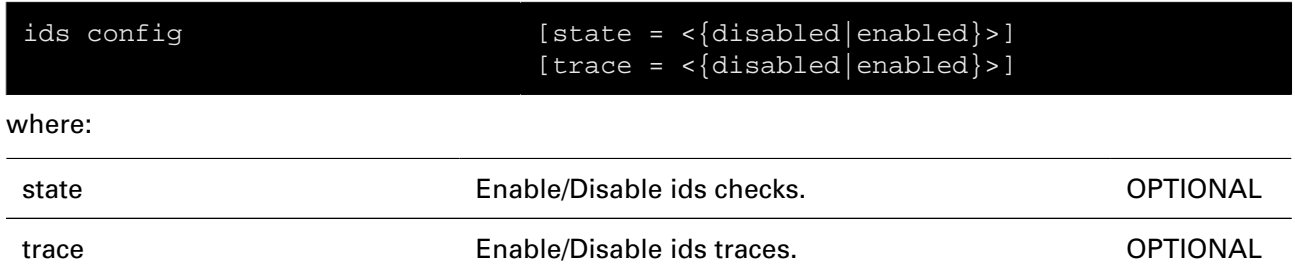

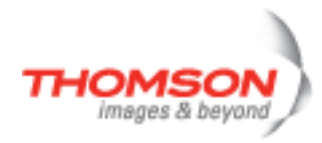

## <span id="page-497-0"></span>**ids parser list**

Display ids parser configuration.

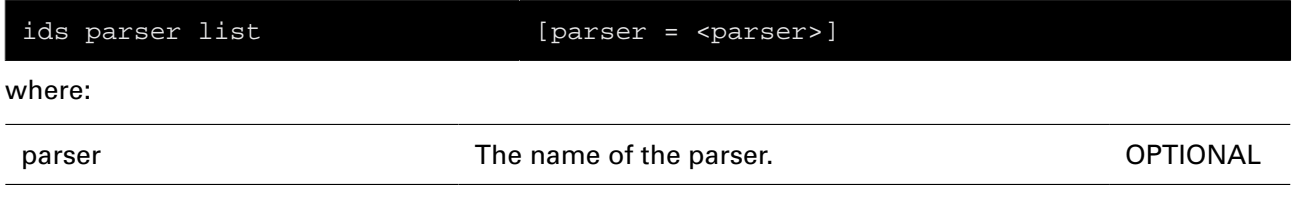

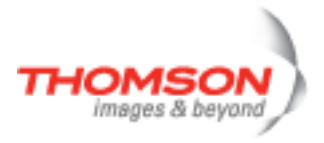

## <span id="page-498-0"></span>**ids parser modify**

Modify ids parser configuration.

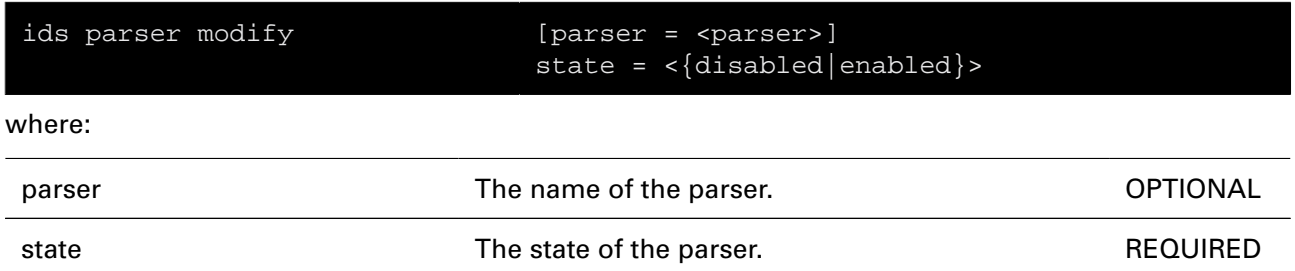

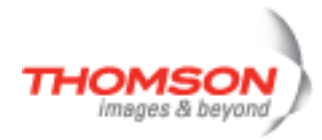

## <span id="page-499-0"></span>**ids pattern clear**

Reset pattern tracker.

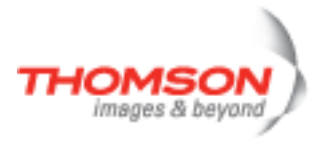

## <span id="page-500-0"></span>**ids pattern list**

Display patterns in pattern tracker.

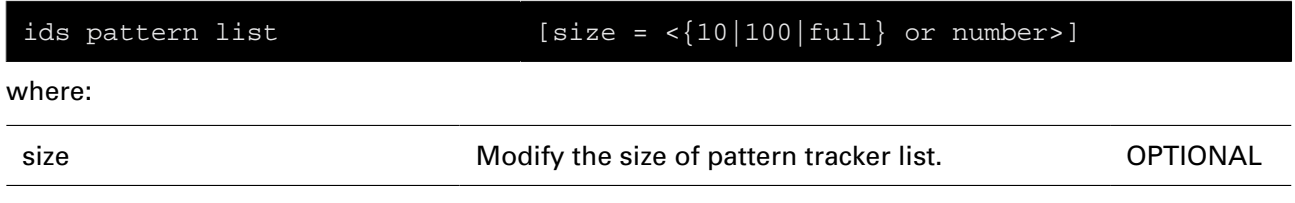

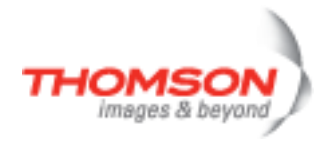

## <span id="page-501-0"></span>**ids pattern stats**

Display pattern tracker statistics.

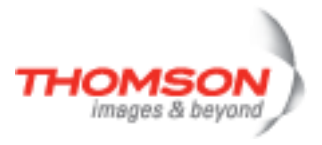

## <span id="page-502-0"></span>**ids signature list**

Display ids signature configuration.

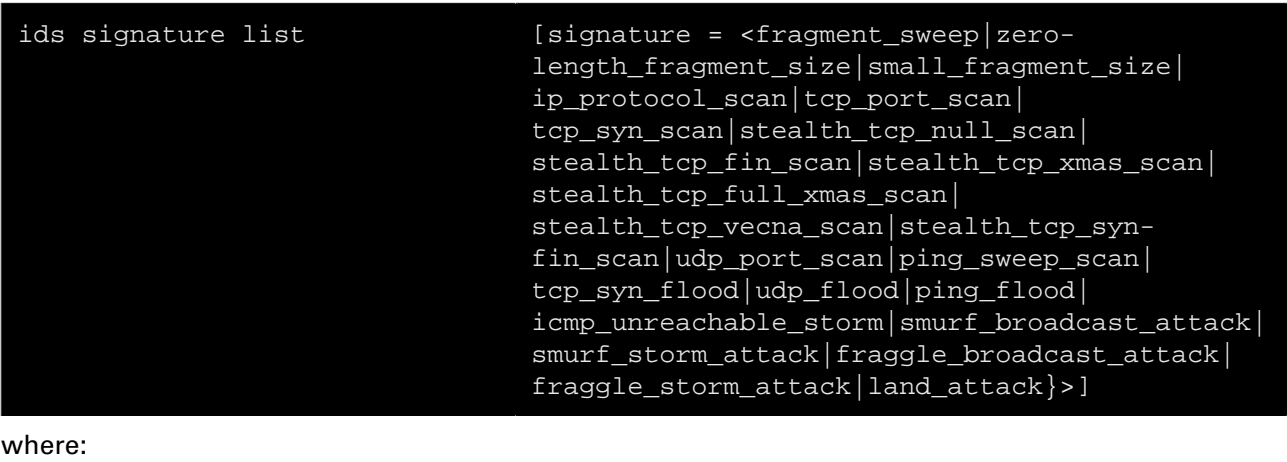

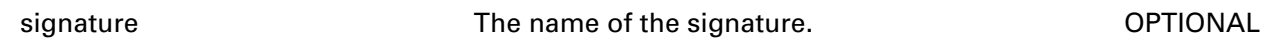

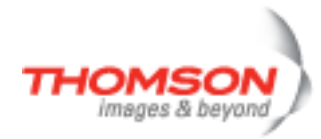

## <span id="page-503-0"></span>**ids signature modify**

Modify ids signature configuration.

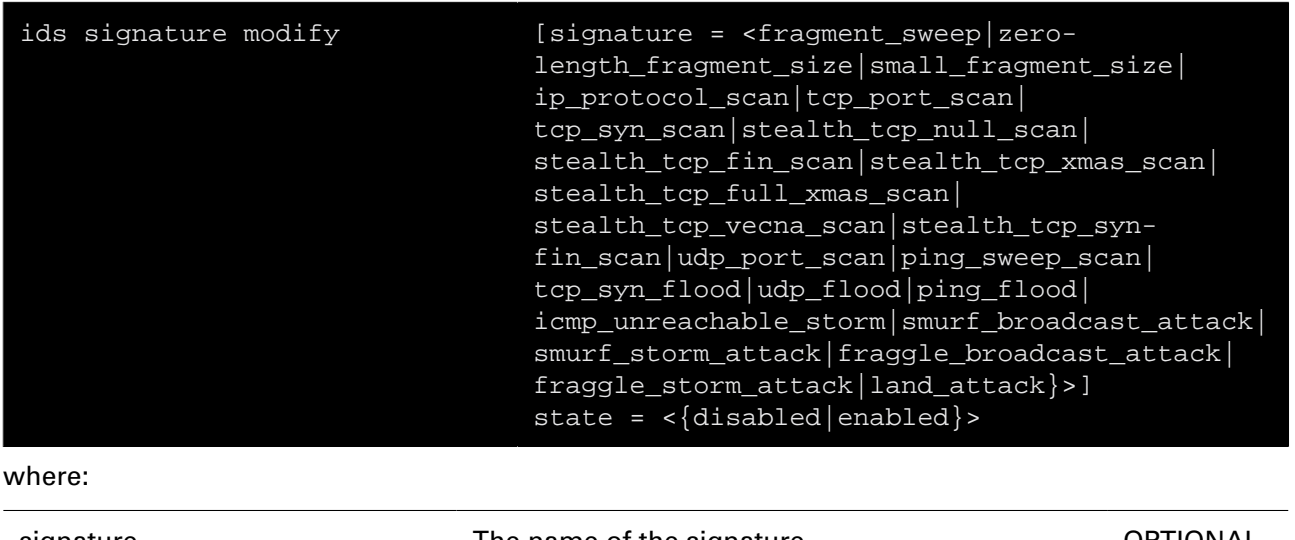

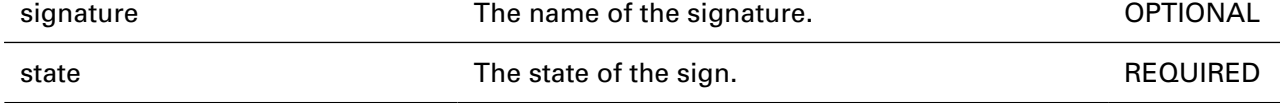
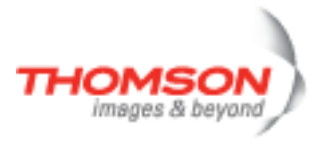

### **ids threshold clear**

Reset IDS thresholds.

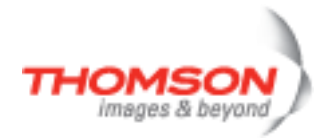

#### **ids threshold list**

Display IDS thresholds.

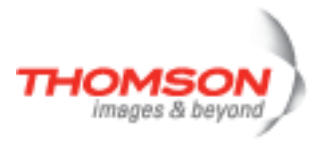

### **ids threshold modify**

Modify IDS threshold.

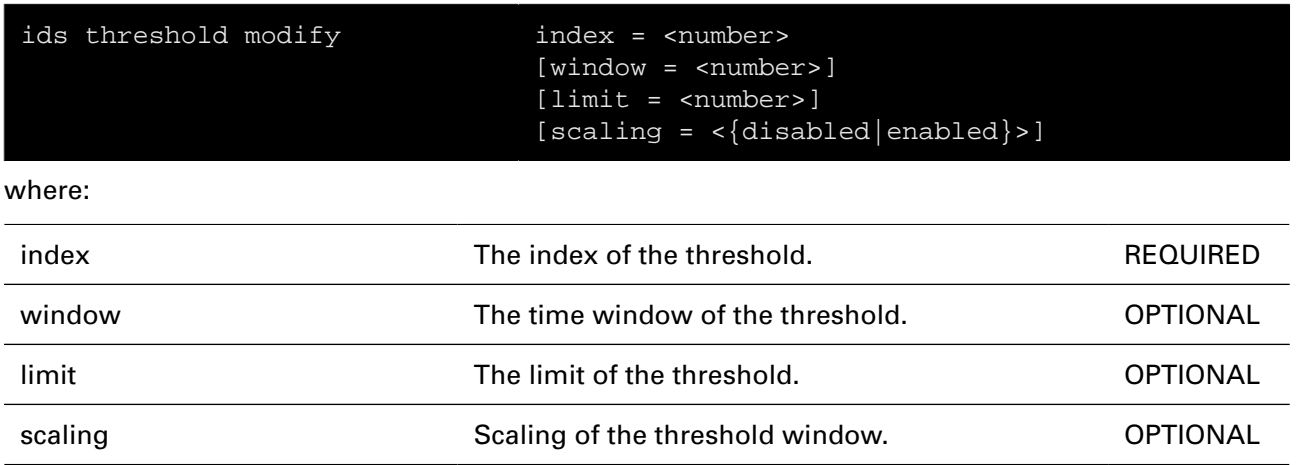

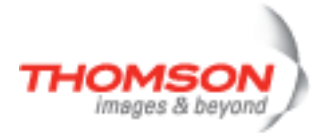

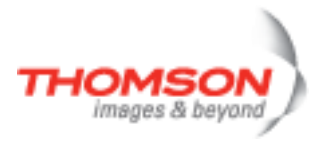

# **igmp Commands**

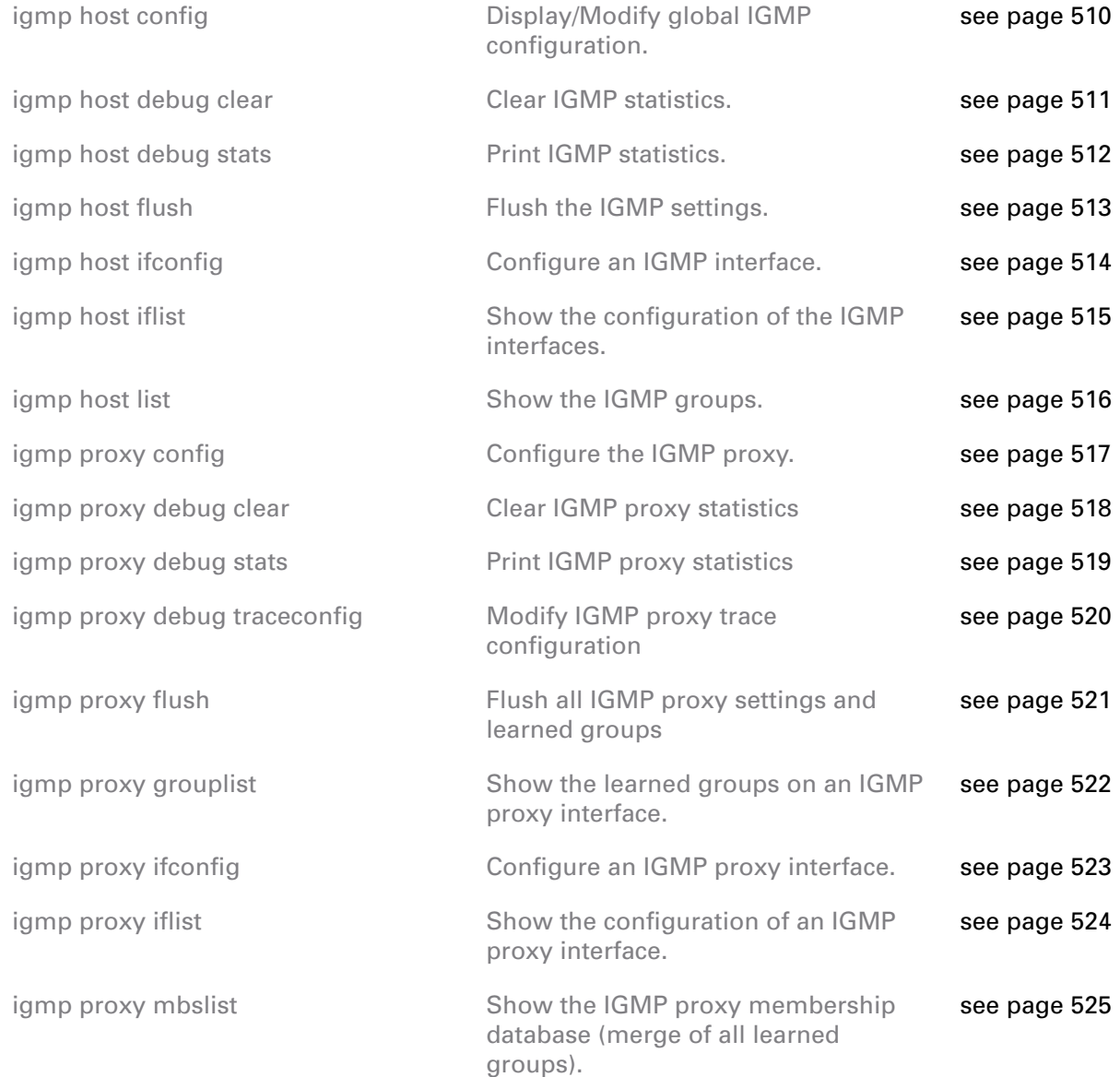

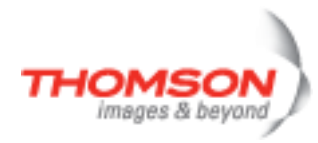

### <span id="page-509-0"></span>**igmp host config**

Display/Modify global IGMP configuration.

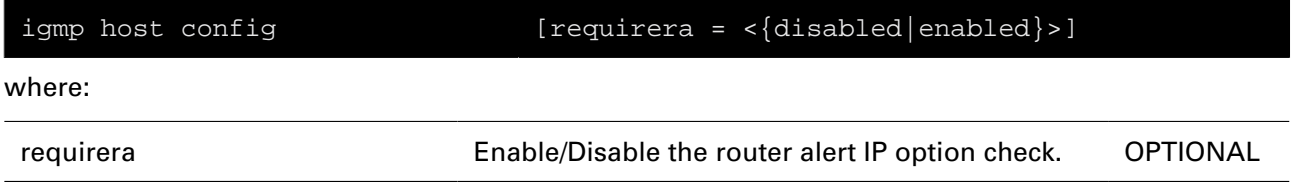

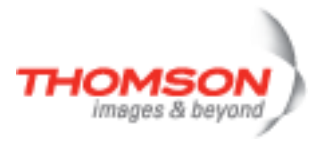

### <span id="page-510-0"></span>**igmp host debug clear**

Clear IGMP statistics.

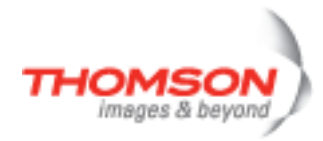

### <span id="page-511-0"></span>**igmp host debug stats**

Print IGMP statistics.

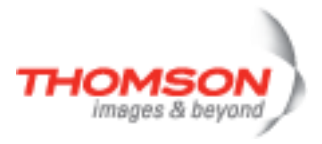

### <span id="page-512-0"></span>**igmp host flush**

Flush the IGMP settings.

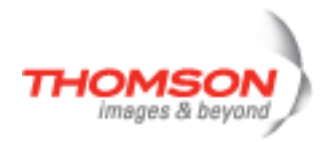

### <span id="page-513-0"></span>**igmp host ifconfig**

Configure an IGMP interface.

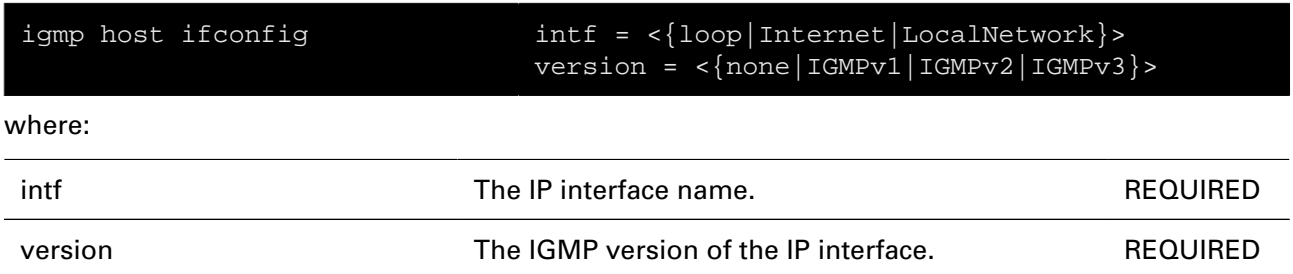

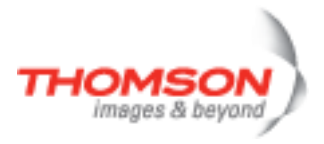

### <span id="page-514-0"></span>**igmp host iflist**

Show the configuration of the IGMP interfaces.

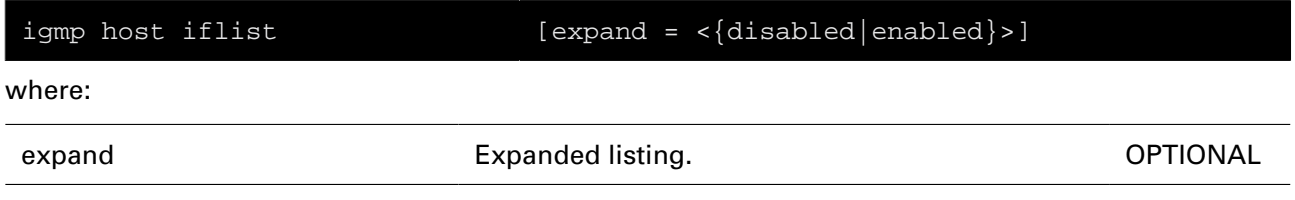

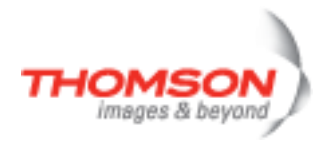

### <span id="page-515-0"></span>**igmp host list**

Show the IGMP groups.

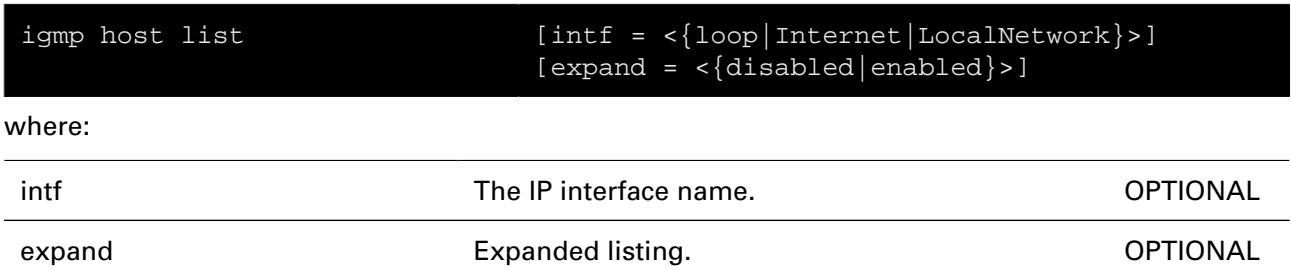

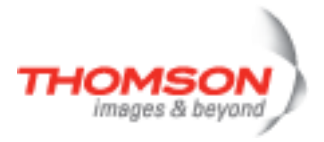

### <span id="page-516-0"></span>**igmp proxy config**

Configure the IGMP proxy.

#### **SYNTAX:**

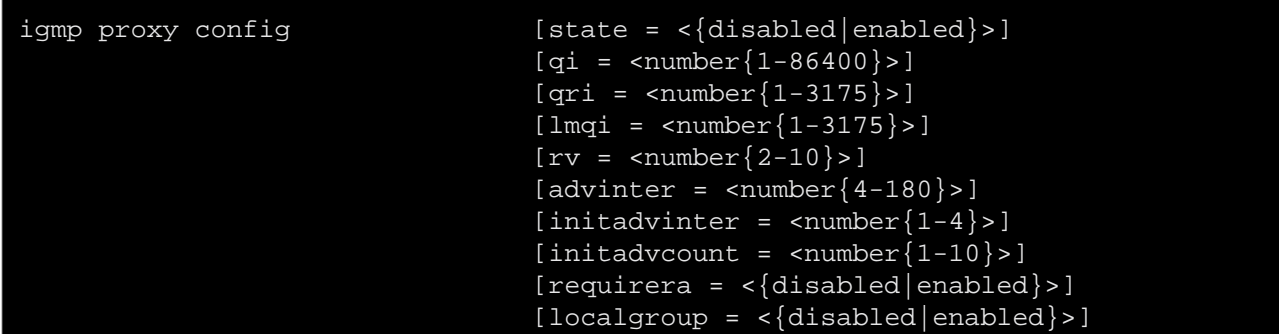

#### where:

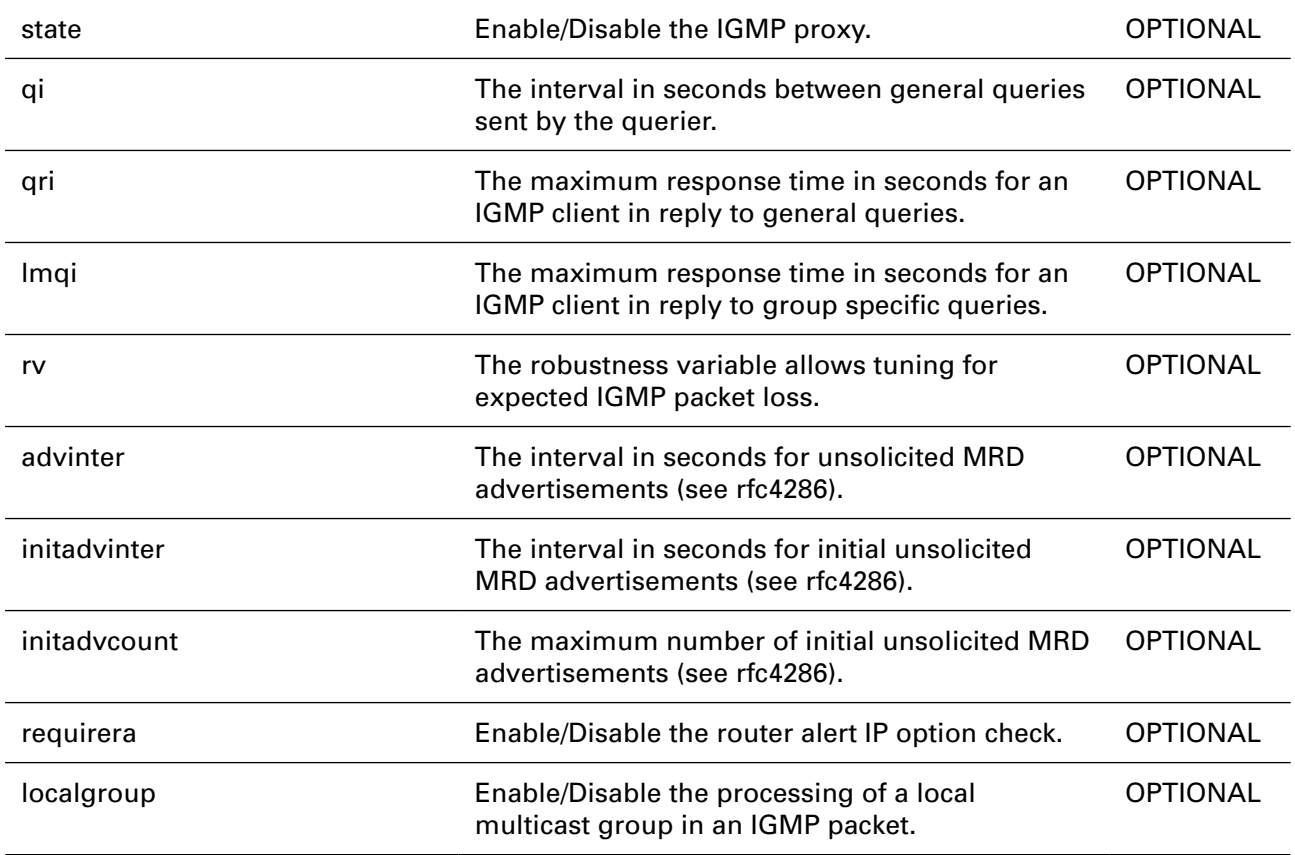

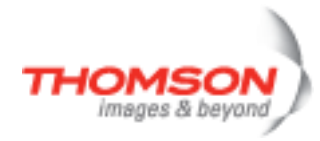

### <span id="page-517-0"></span>**igmp proxy debug clear**

Clear IGMP proxy statistics

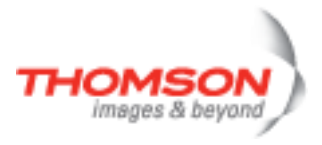

## <span id="page-518-0"></span>**igmp proxy debug stats**

Print IGMP proxy statistics

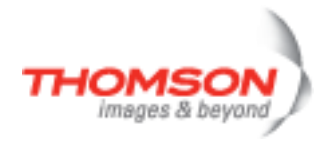

### <span id="page-519-0"></span>**igmp proxy debug traceconfig**

Modify IGMP proxy trace configuration

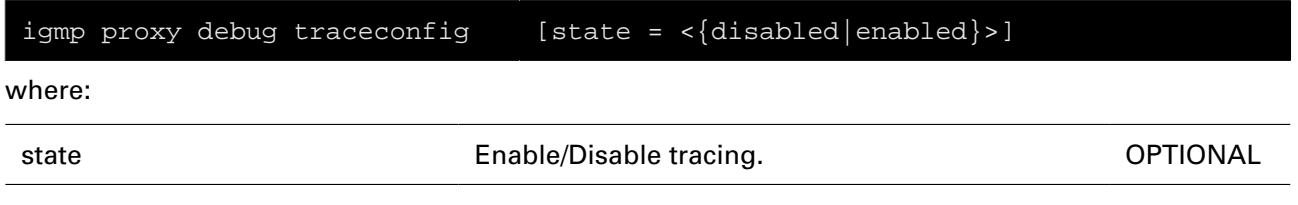

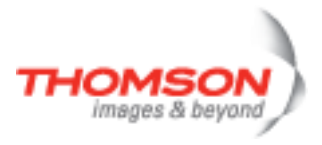

### <span id="page-520-0"></span>**igmp proxy flush**

Flush all IGMP proxy settings and learned groups

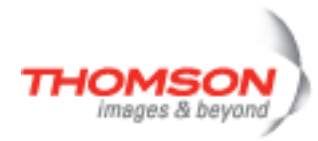

### <span id="page-521-0"></span>**igmp proxy grouplist**

Show the learned groups on an IGMP proxy interface.

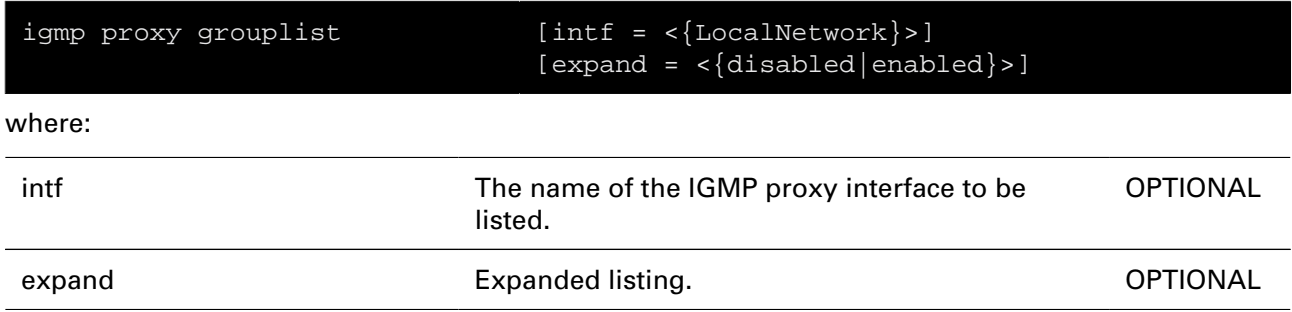

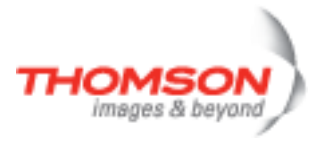

### <span id="page-522-0"></span>**igmp proxy ifconfig**

Configure an IGMP proxy interface.

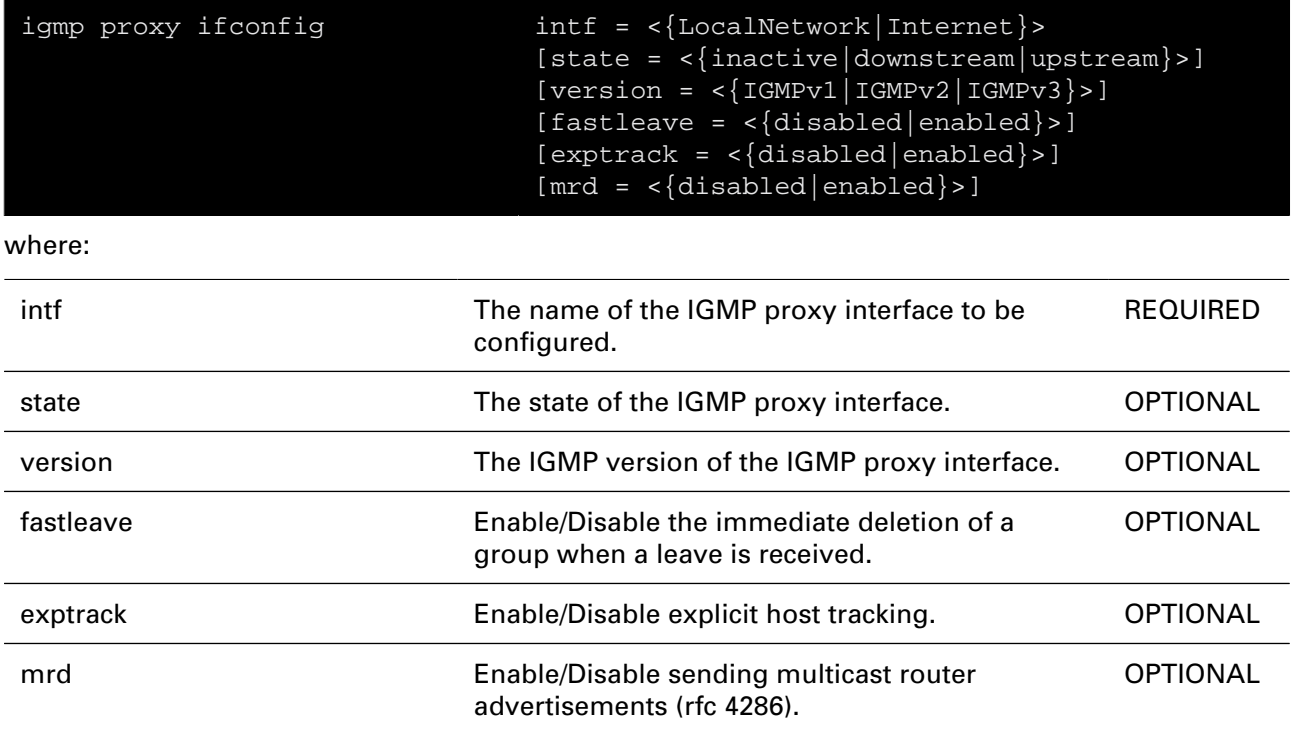

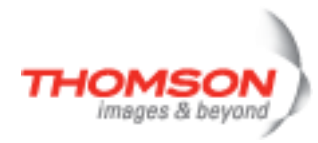

### <span id="page-523-0"></span>**igmp proxy iflist**

Show the configuration of an IGMP proxy interface.

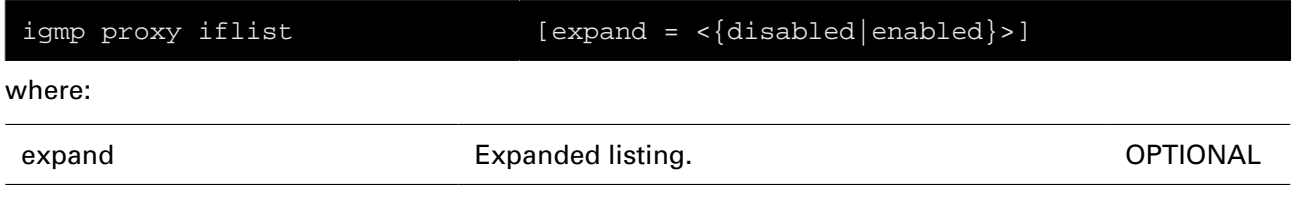

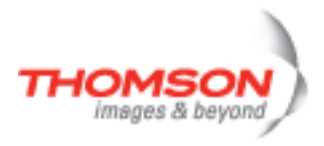

### <span id="page-524-0"></span>**igmp proxy mbslist**

Show the IGMP proxy membership database (merge of all learned groups).

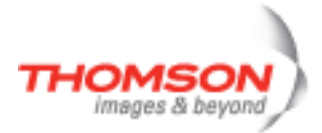

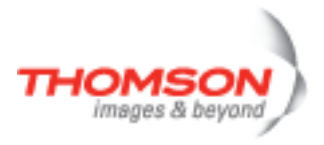

## **interface Command**

Display interfaces.

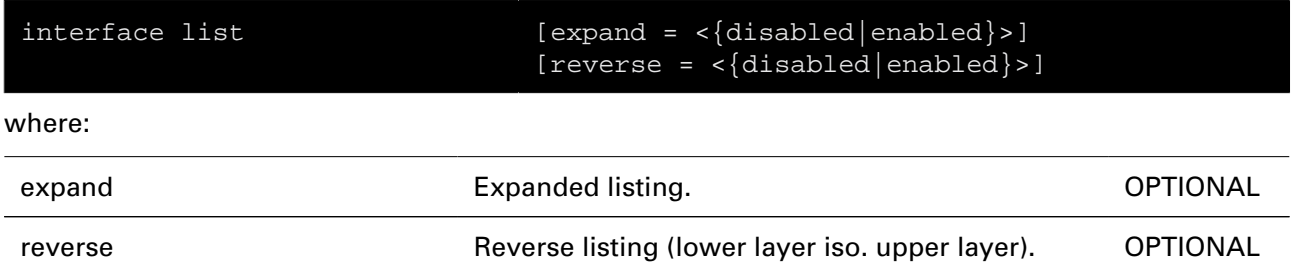

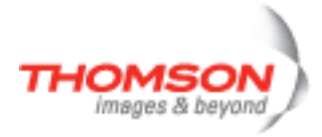

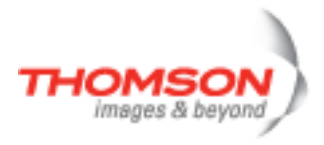

## **ip Commands**

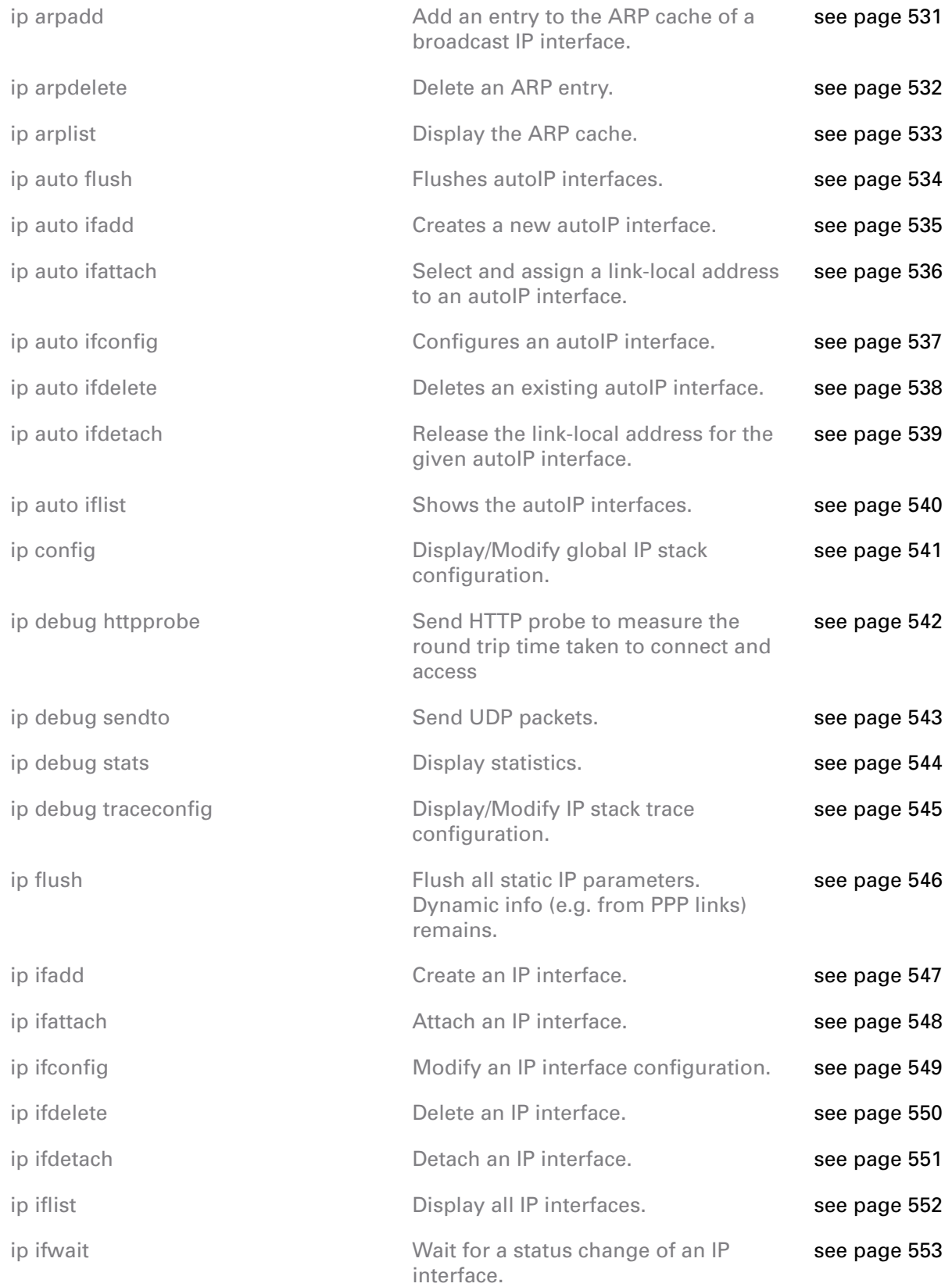

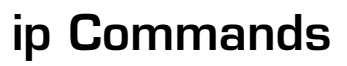

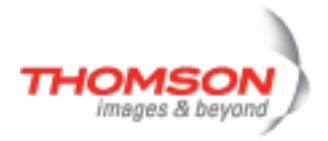

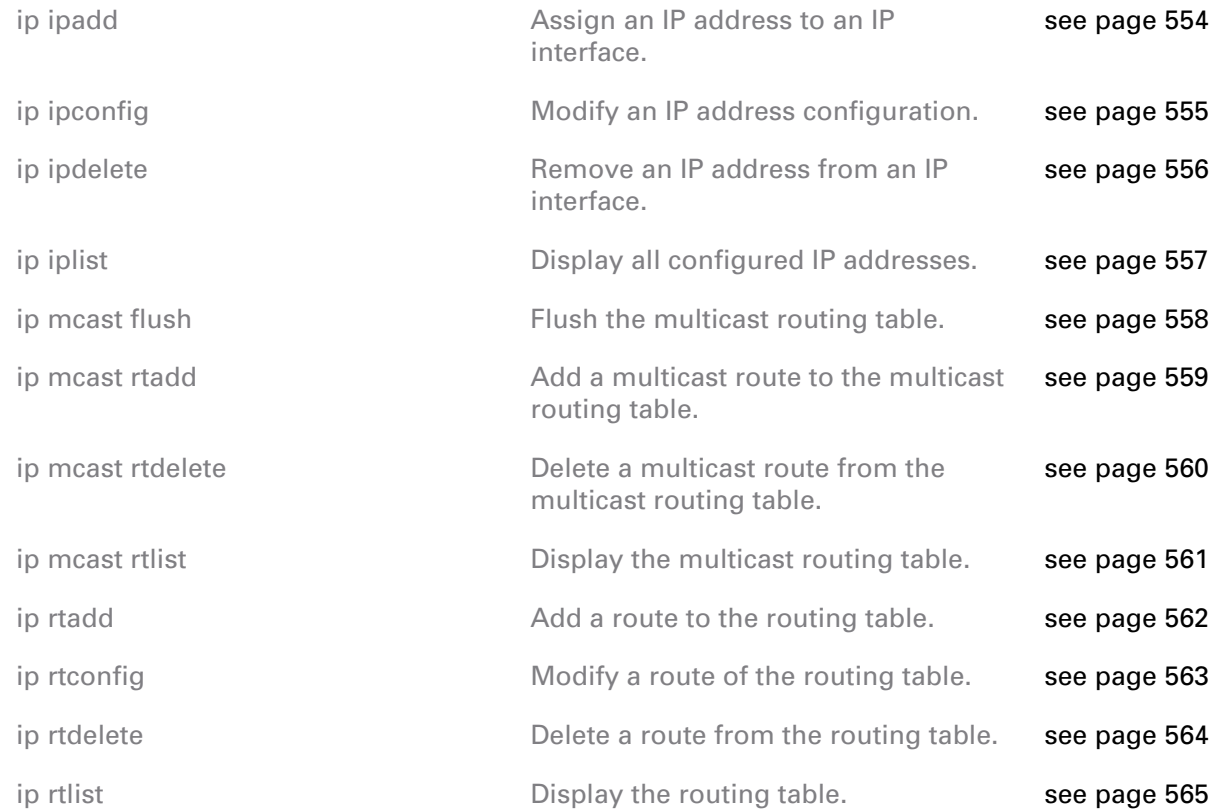

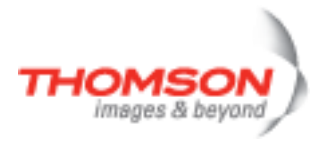

### <span id="page-530-0"></span>**ip arpadd**

Add an entry to the ARP cache of a broadcast IP interface.

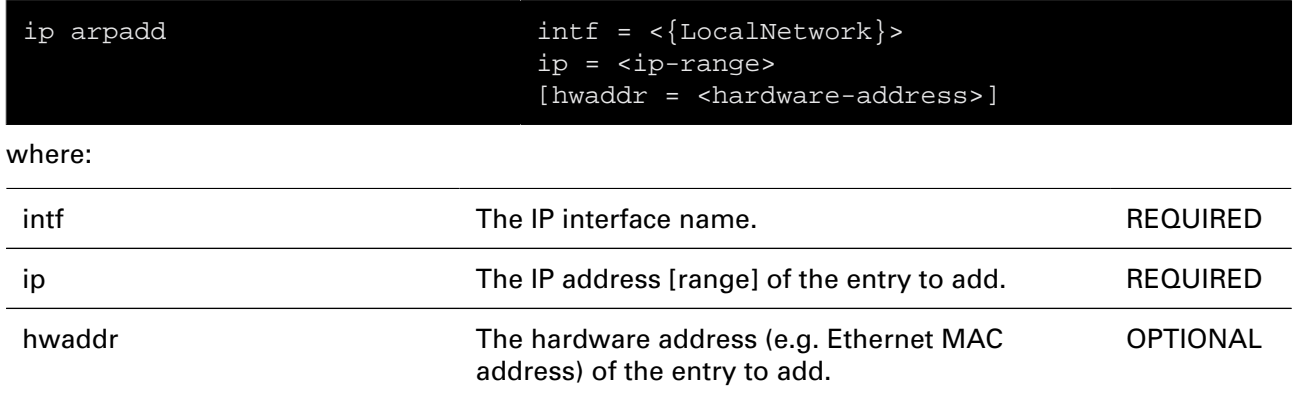

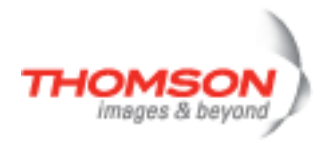

## <span id="page-531-0"></span>**ip arpdelete**

Delete an ARP entry.

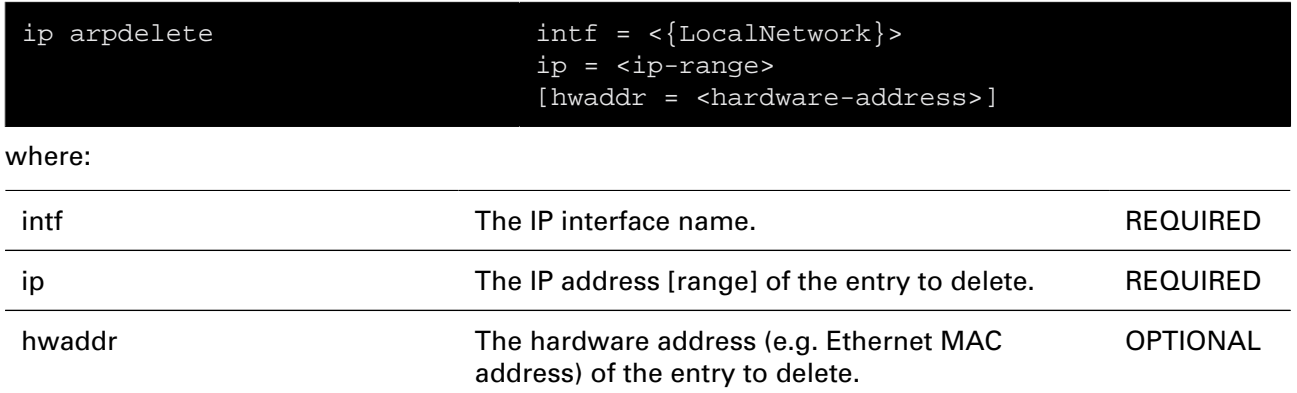

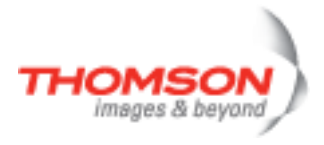

### <span id="page-532-0"></span>**ip arplist**

Display the ARP cache.

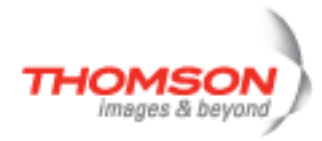

## <span id="page-533-0"></span>**ip auto flush**

Flushes autoIP interfaces.

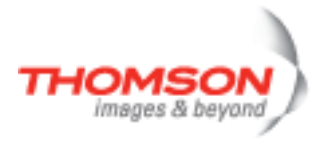

### <span id="page-534-0"></span>**ip auto ifadd**

Creates a new autoIP interface.

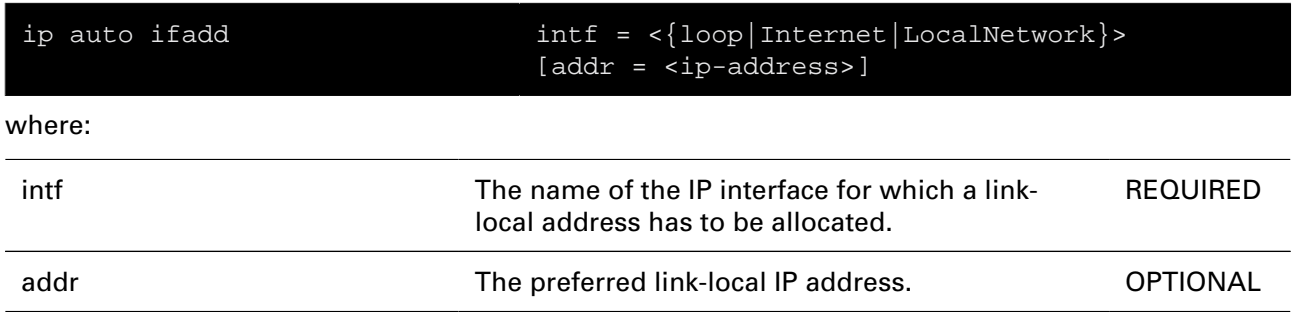

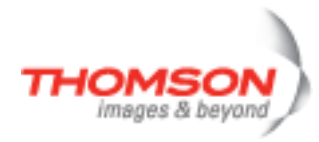

### <span id="page-535-0"></span>**ip auto ifattach**

Select and assign a link-local address to an autoIP interface.

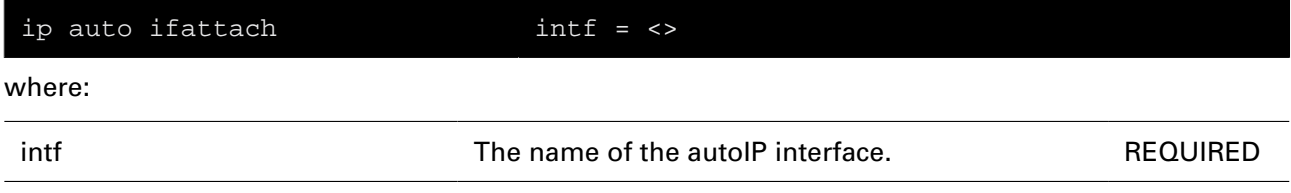

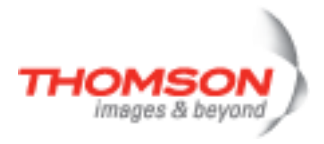

### <span id="page-536-0"></span>**ip auto ifconfig**

Configures an autoIP interface.

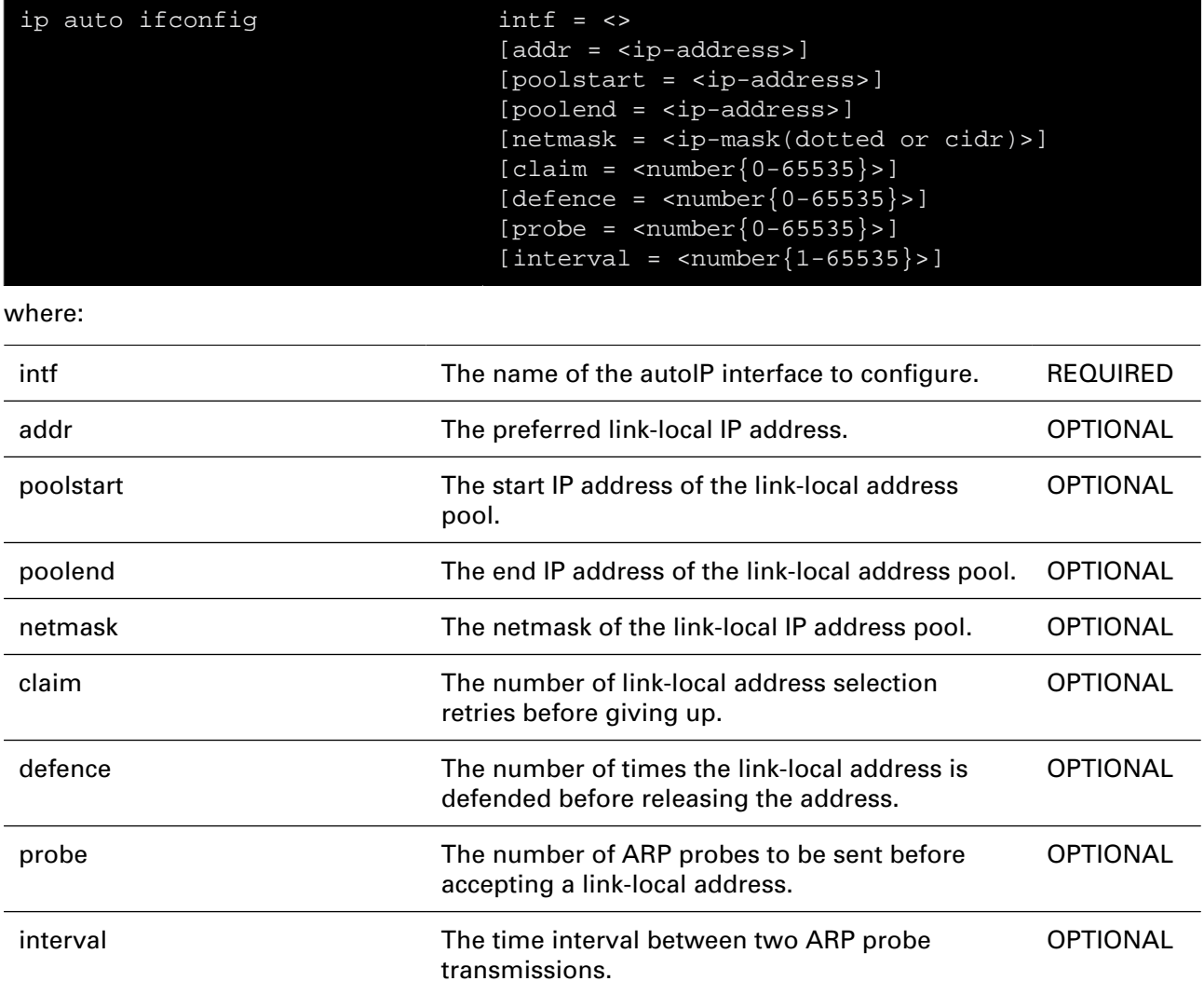

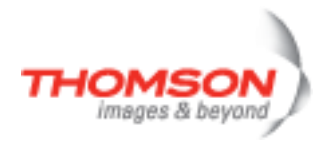

## <span id="page-537-0"></span>**ip auto ifdelete**

Deletes an existing autoIP interface.

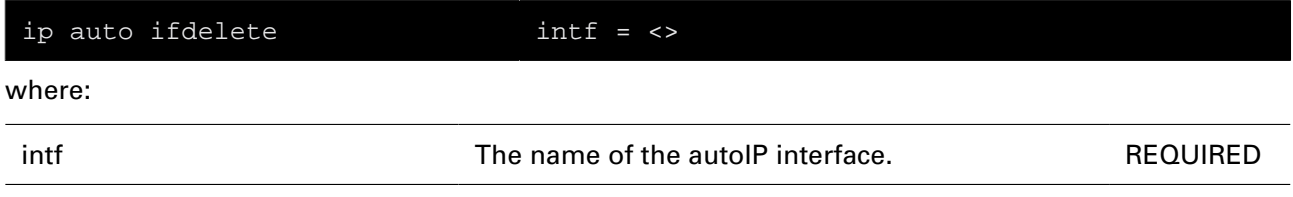

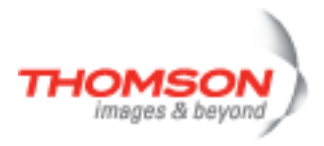

### <span id="page-538-0"></span>**ip auto ifdetach**

Release the link-local address for the given autoIP interface.

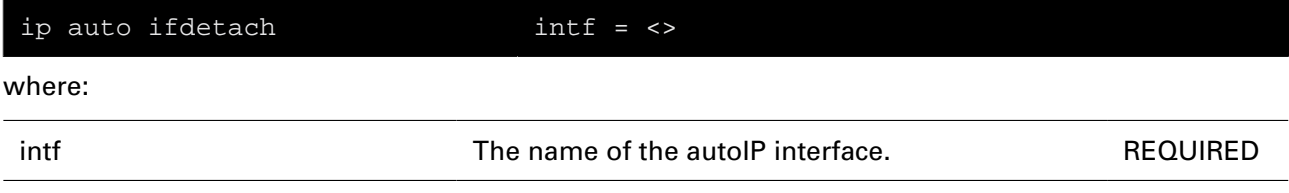

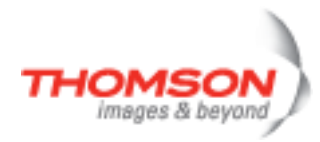

## <span id="page-539-0"></span>**ip auto iflist**

Shows the autoIP interfaces.

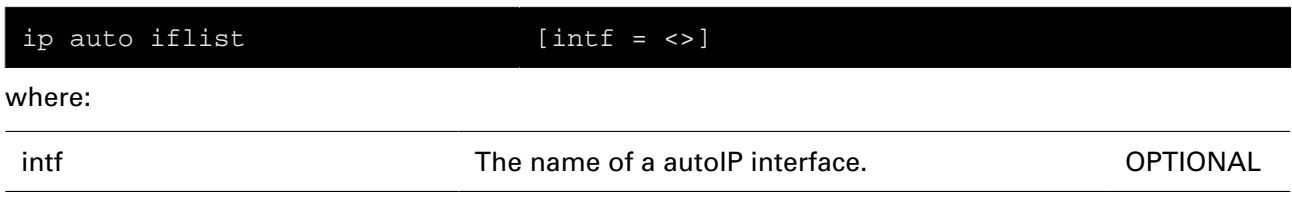
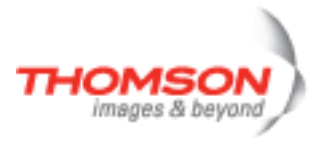

## **ip config**

Display/Modify global IP stack configuration.

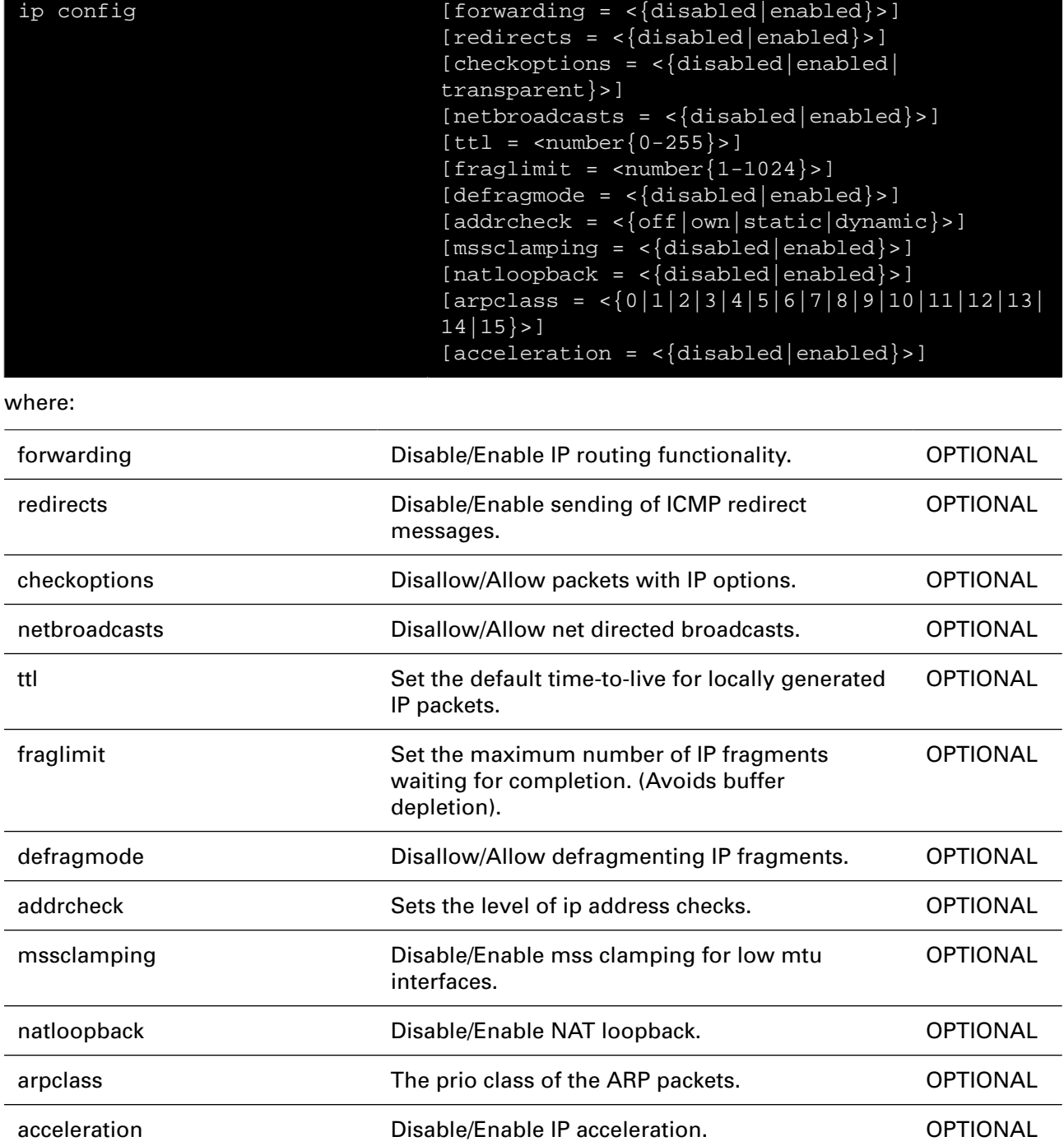

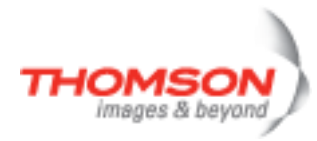

## **ip debug httpprobe**

Send HTTP probe to measure the round trip time taken to connect and access

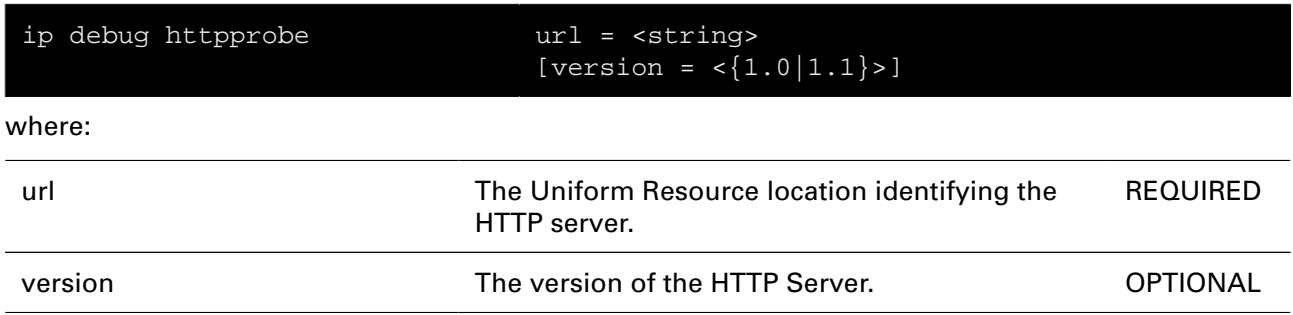

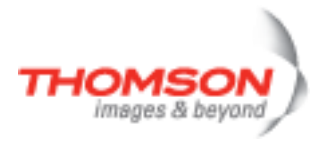

## **ip debug sendto**

Send UDP packets.

### **SYNTAX:**

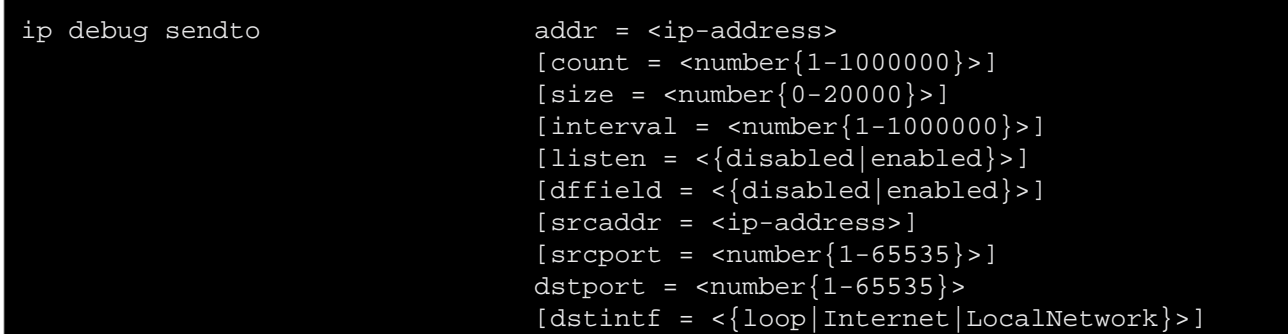

#### where:

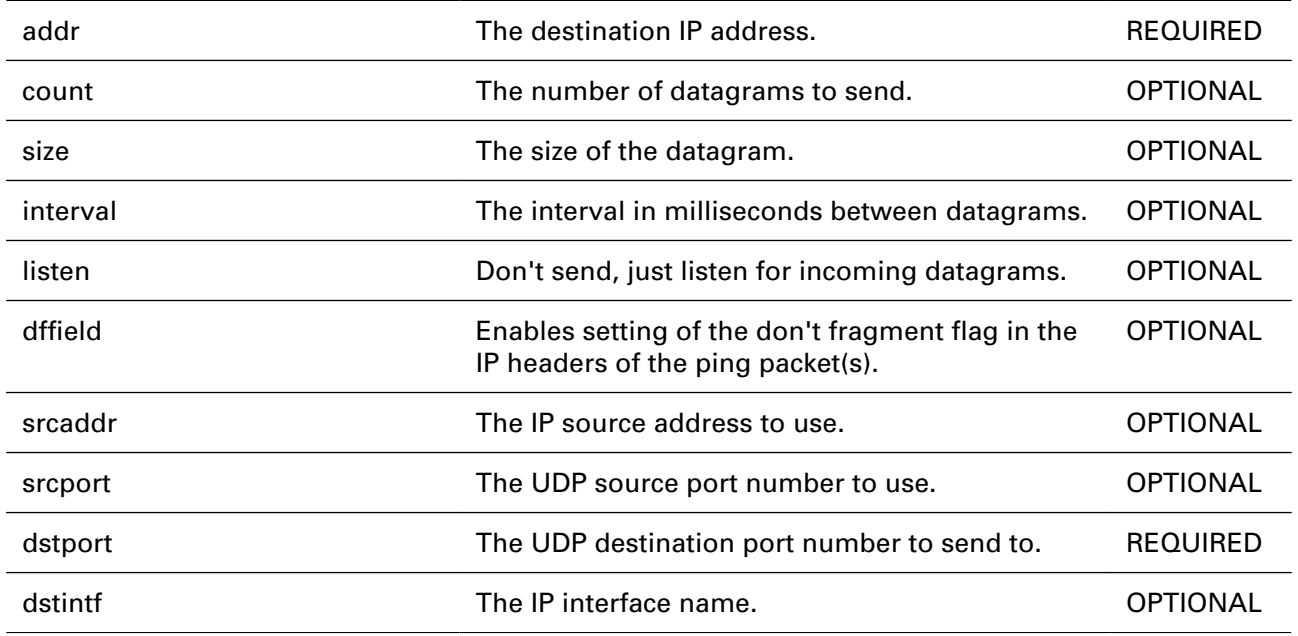

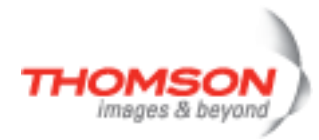

## **ip debug stats**

Display statistics.

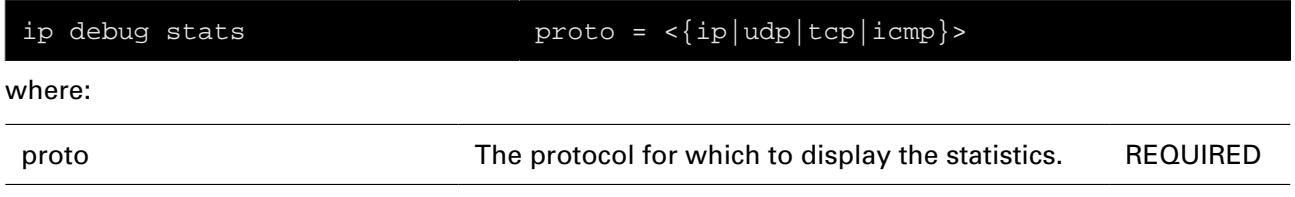

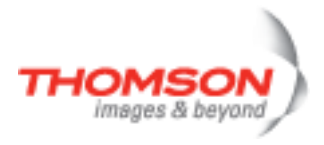

## **ip debug traceconfig**

Display/Modify IP stack trace configuration.

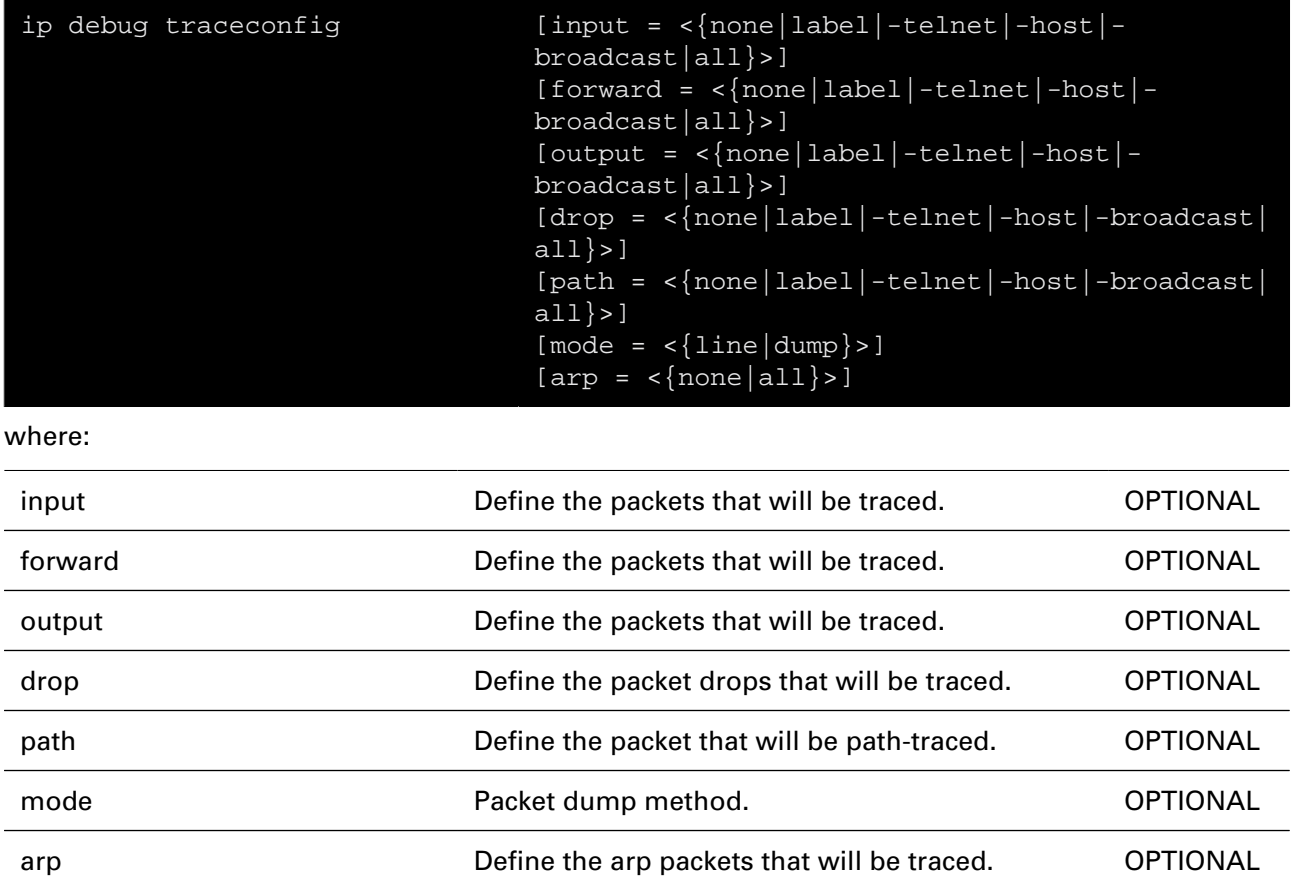

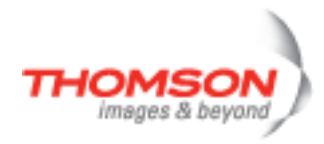

## **ip flush**

Flush all static IP parameters. Dynamic info (e.g. from PPP links) remains.

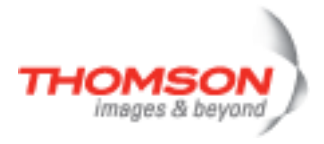

## **ip ifadd**

Create an IP interface.

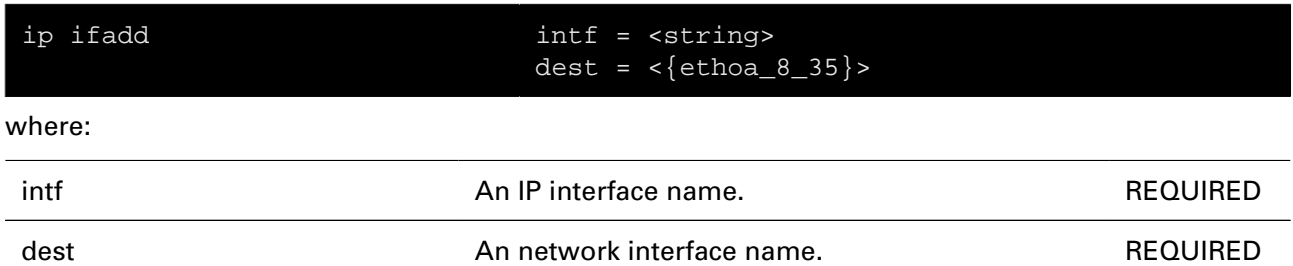

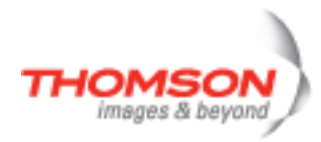

## **ip ifattach**

Attach an IP interface.

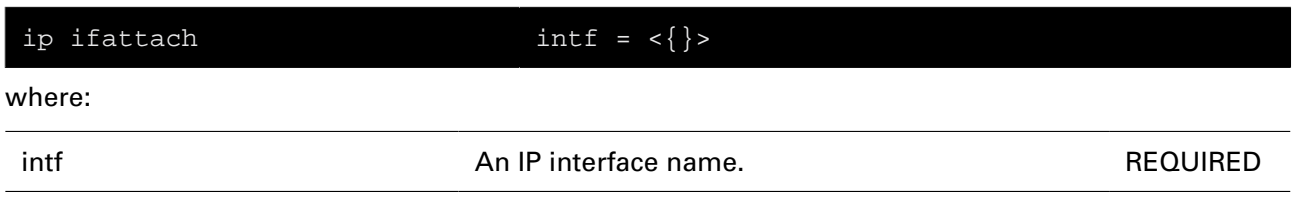

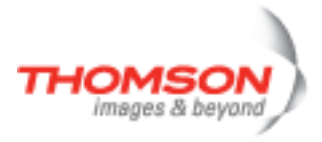

## **ip ifconfig**

Modify an IP interface configuration.

### **SYNTAX:**

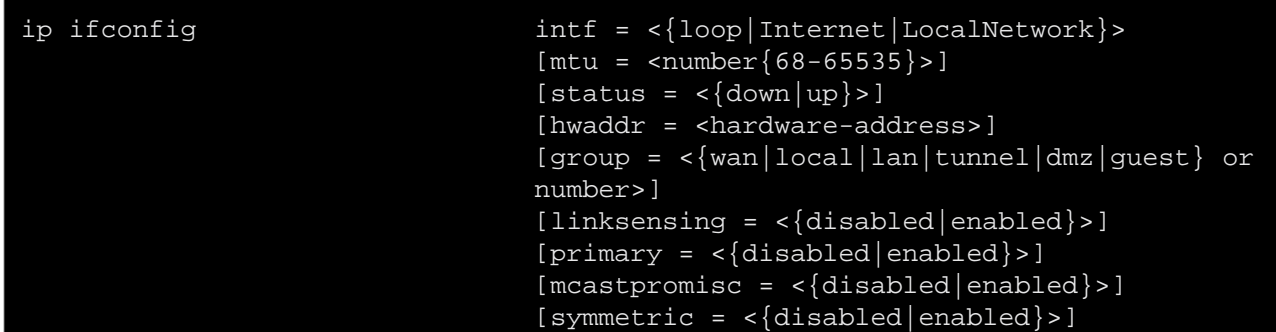

#### where:

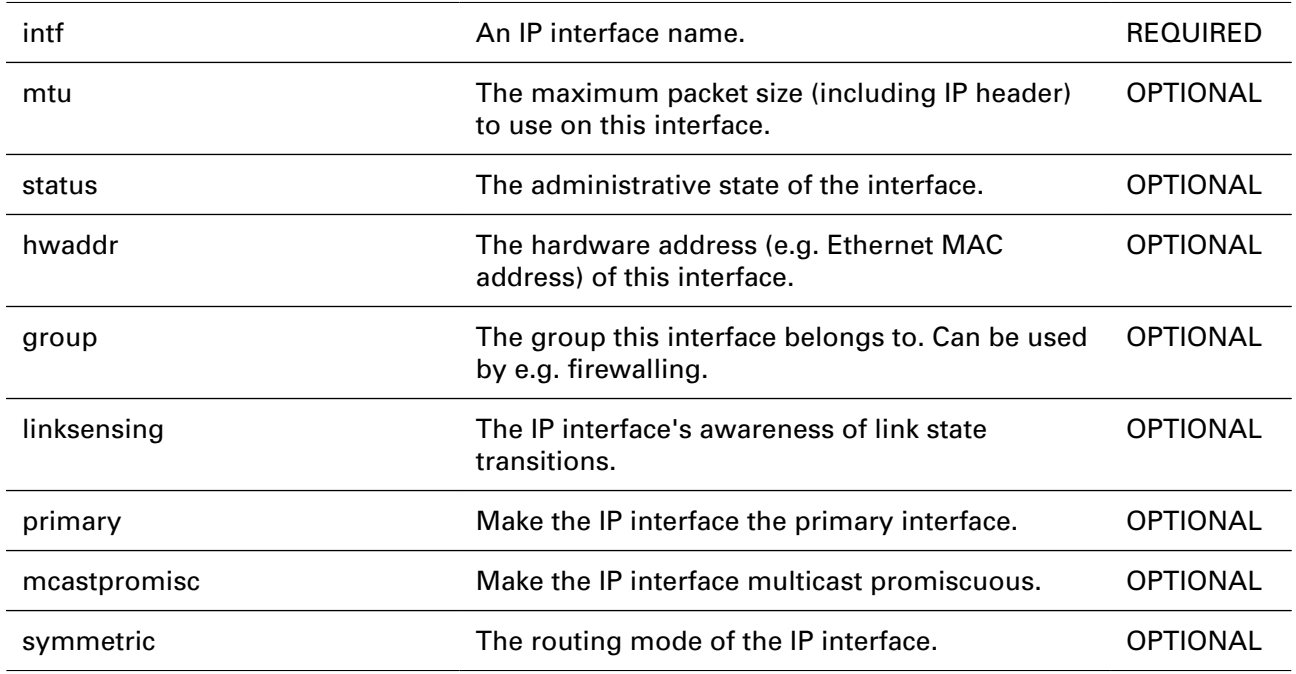

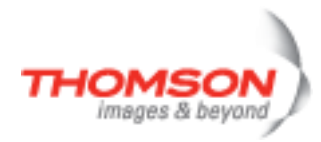

## **ip ifdelete**

Delete an IP interface.

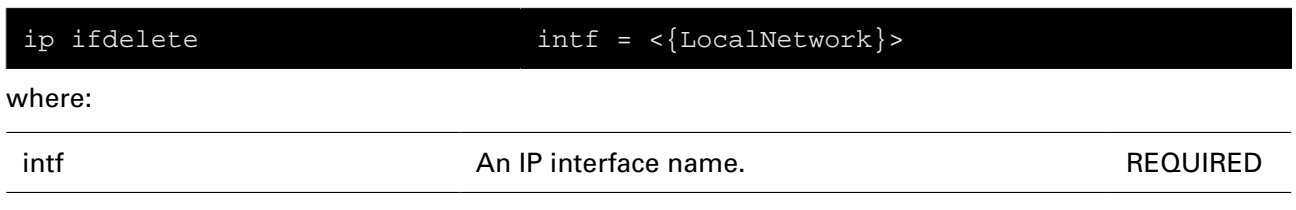

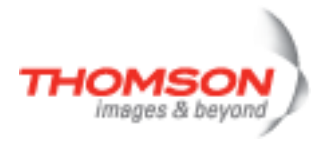

## **ip ifdetach**

Detach an IP interface.

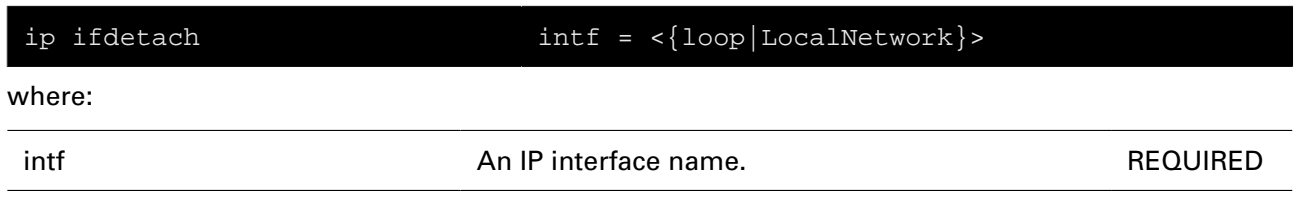

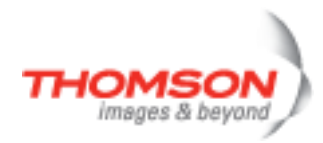

## **ip iflist**

Display all IP interfaces.

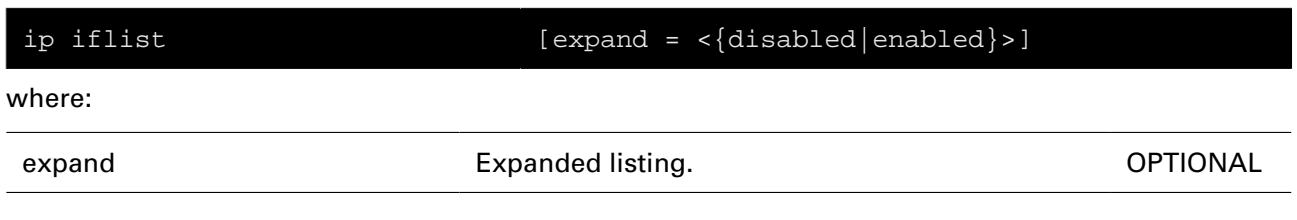

# ip Commands

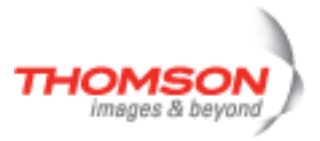

## **ip ifwait**

Wait for a status change of an IP interface.

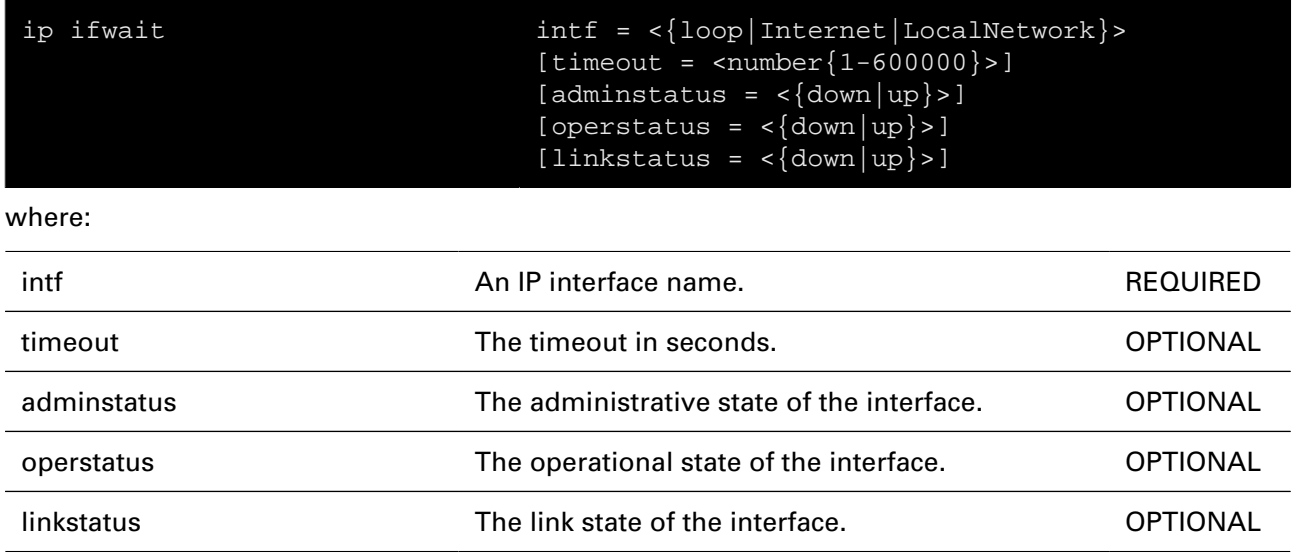

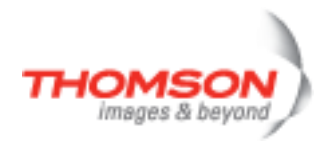

## **ip ipadd**

Assign an IP address to an IP interface.

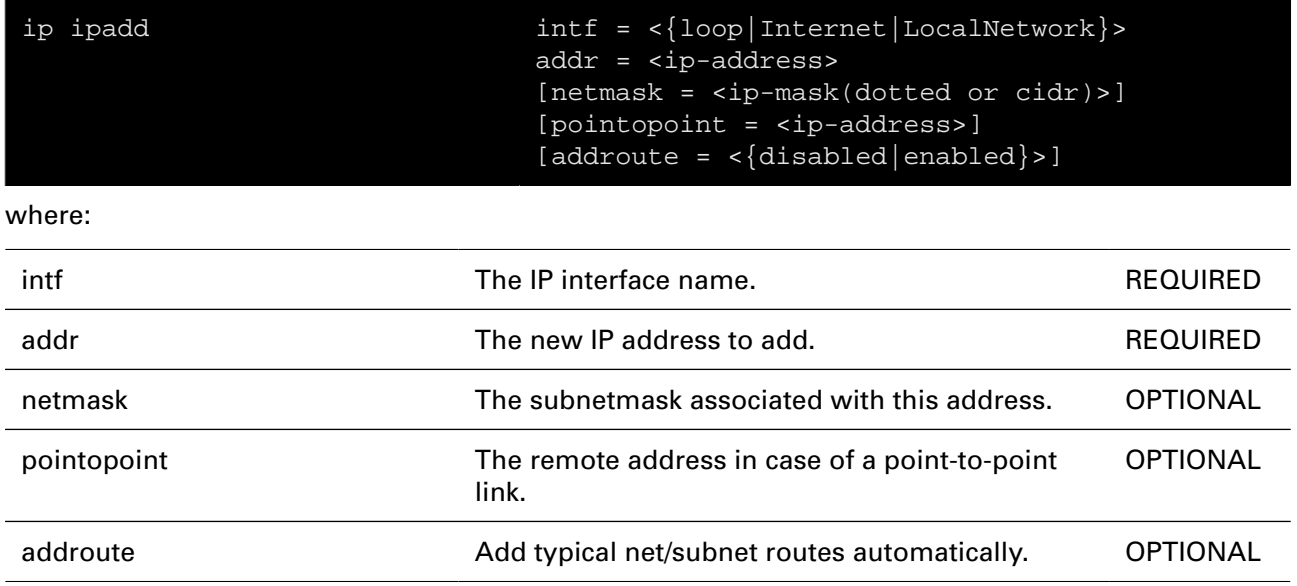

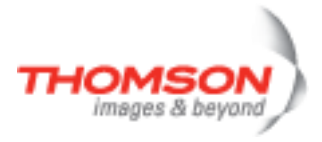

## **ip ipconfig**

Modify an IP address configuration.

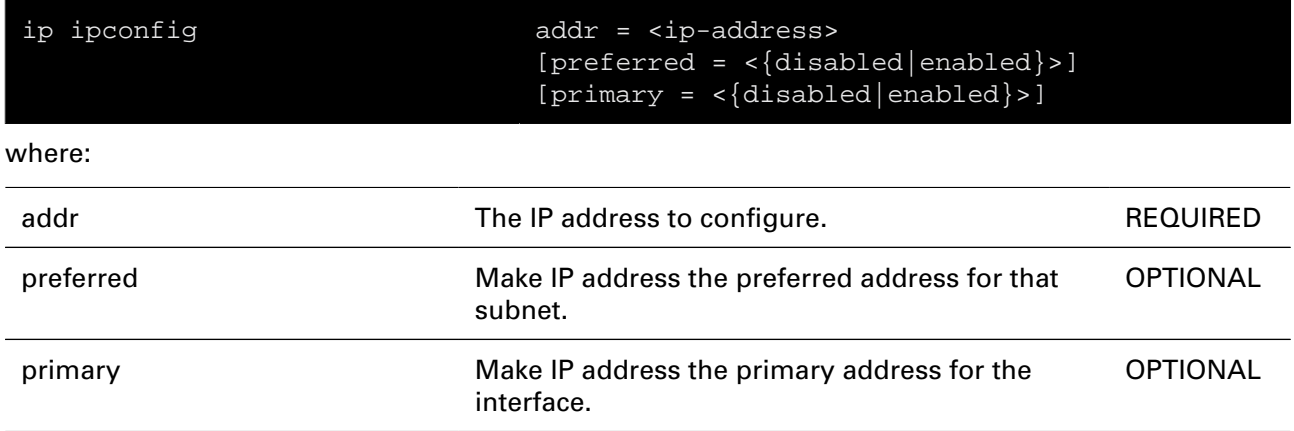

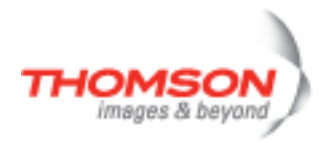

## **ip ipdelete**

Remove an IP address from an IP interface.

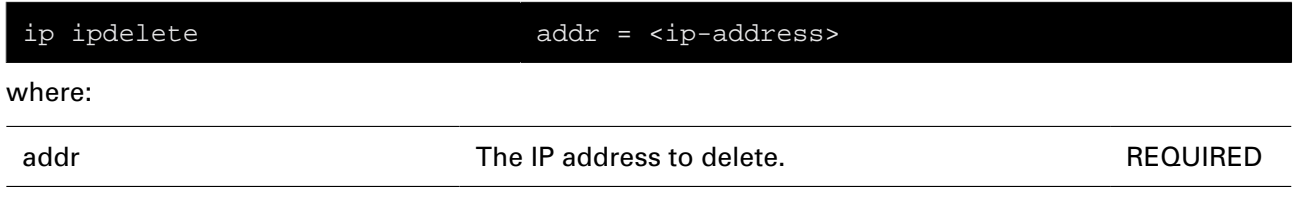

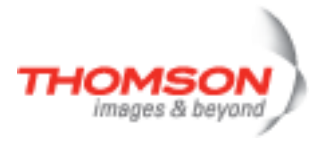

## **ip iplist**

Display all configured IP addresses.

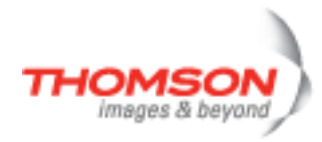

## **ip mcast flush**

Flush the multicast routing table.

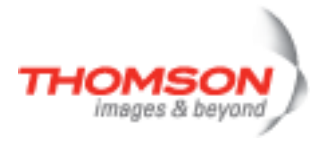

## **ip mcast rtadd**

Add a multicast route to the multicast routing table.

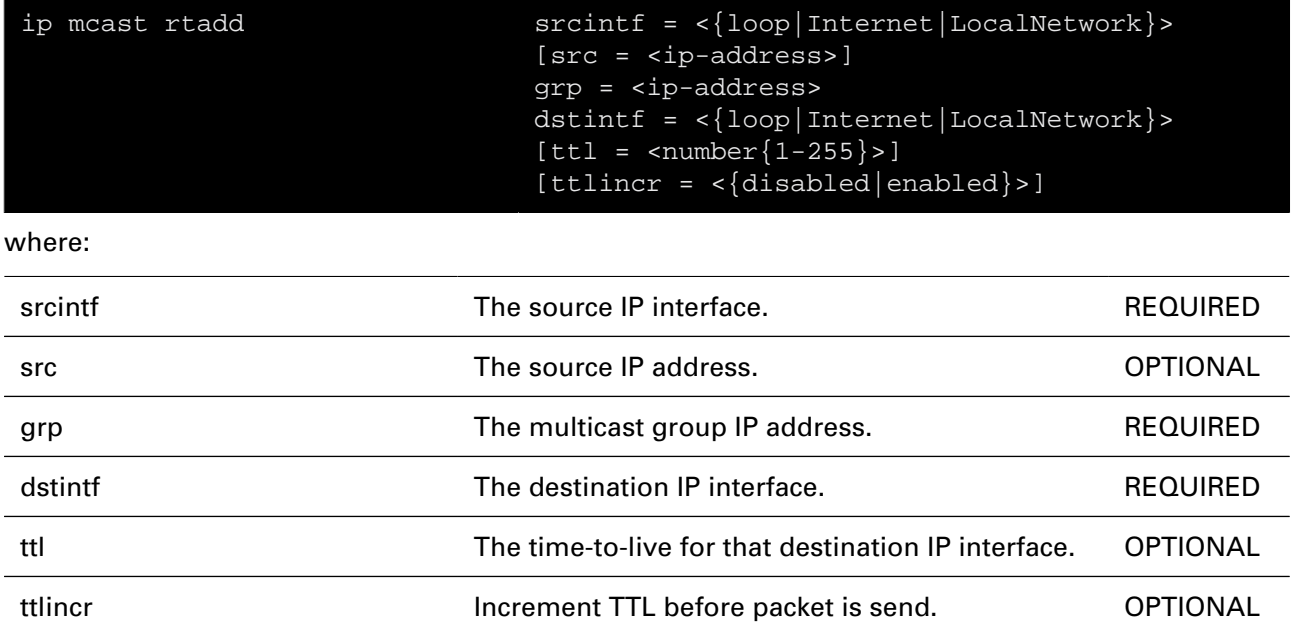

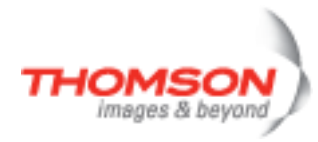

## **ip mcast rtdelete**

Delete a multicast route from the multicast routing table.

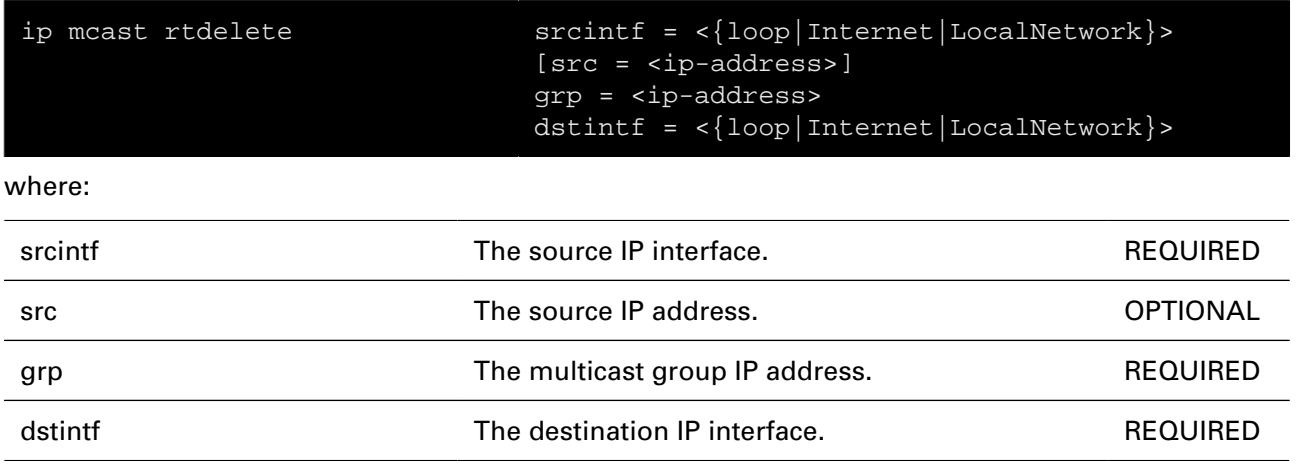

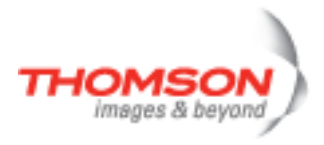

## **ip mcast rtlist**

Display the multicast routing table.

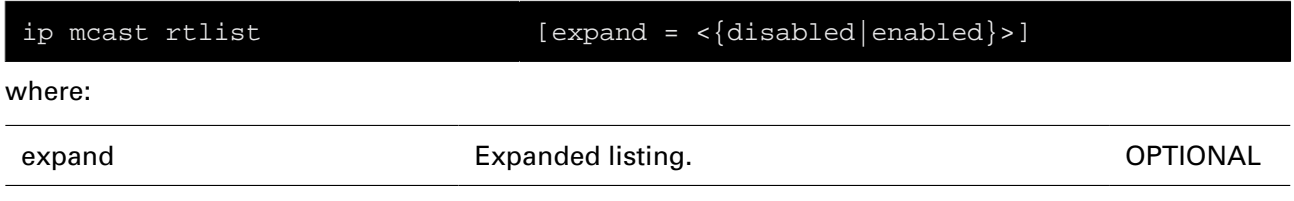

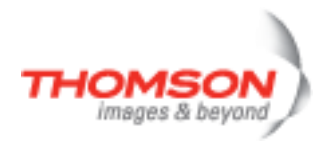

## **ip rtadd**

Add a route to the routing table.

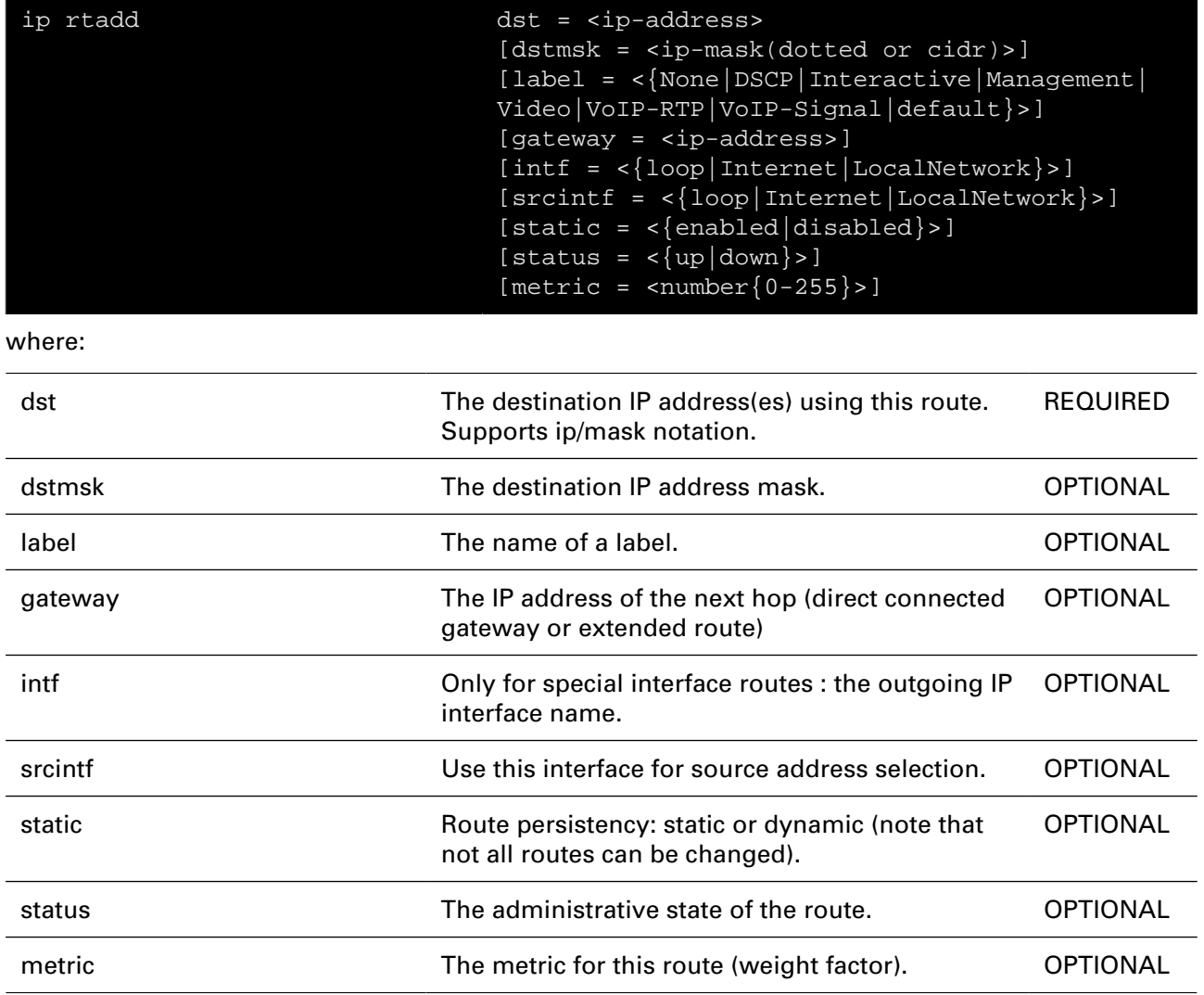

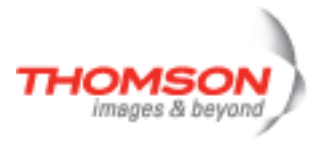

## **ip rtconfig**

Modify a route of the routing table.

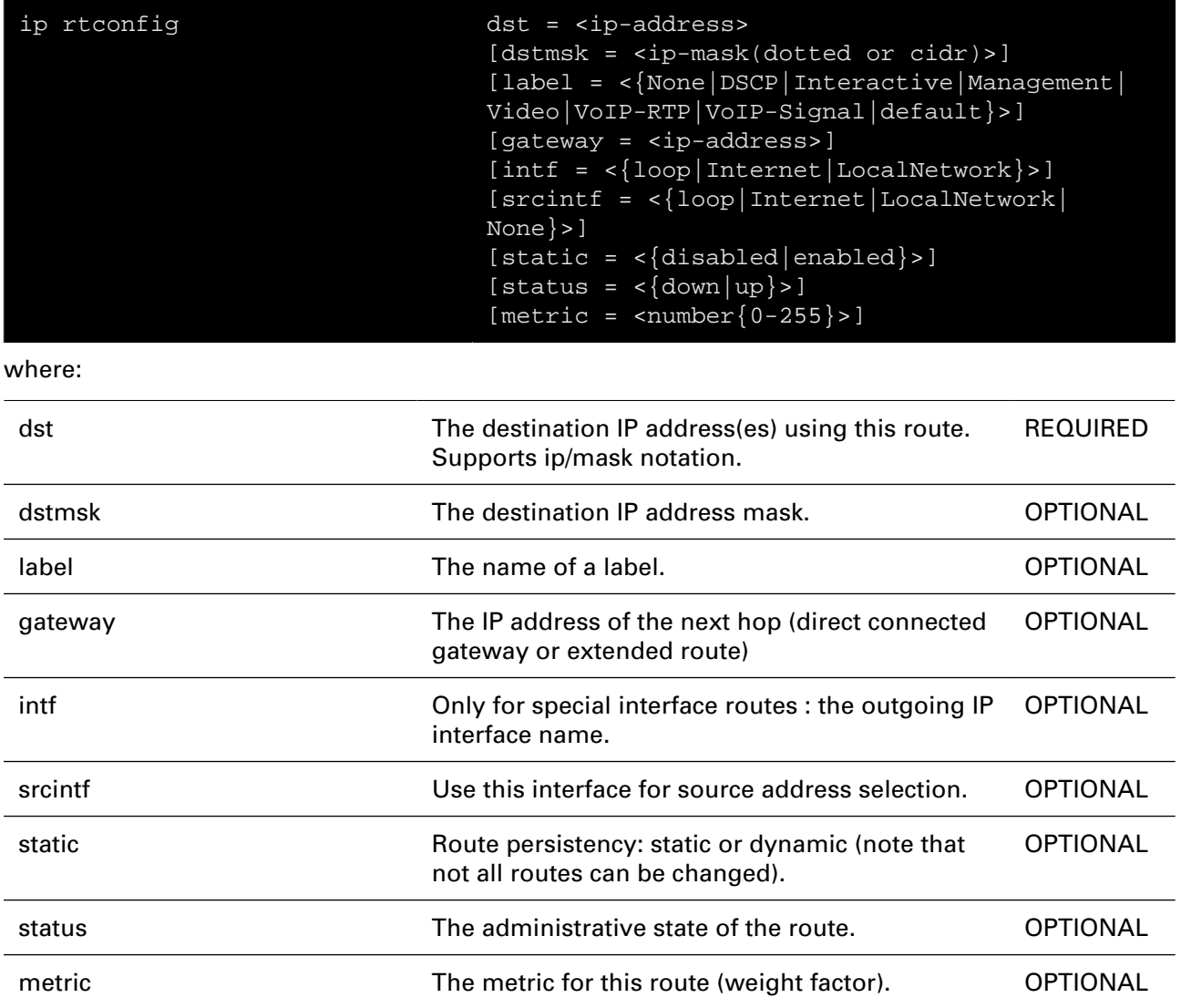

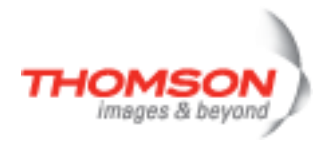

## **ip rtdelete**

Delete a route from the routing table.

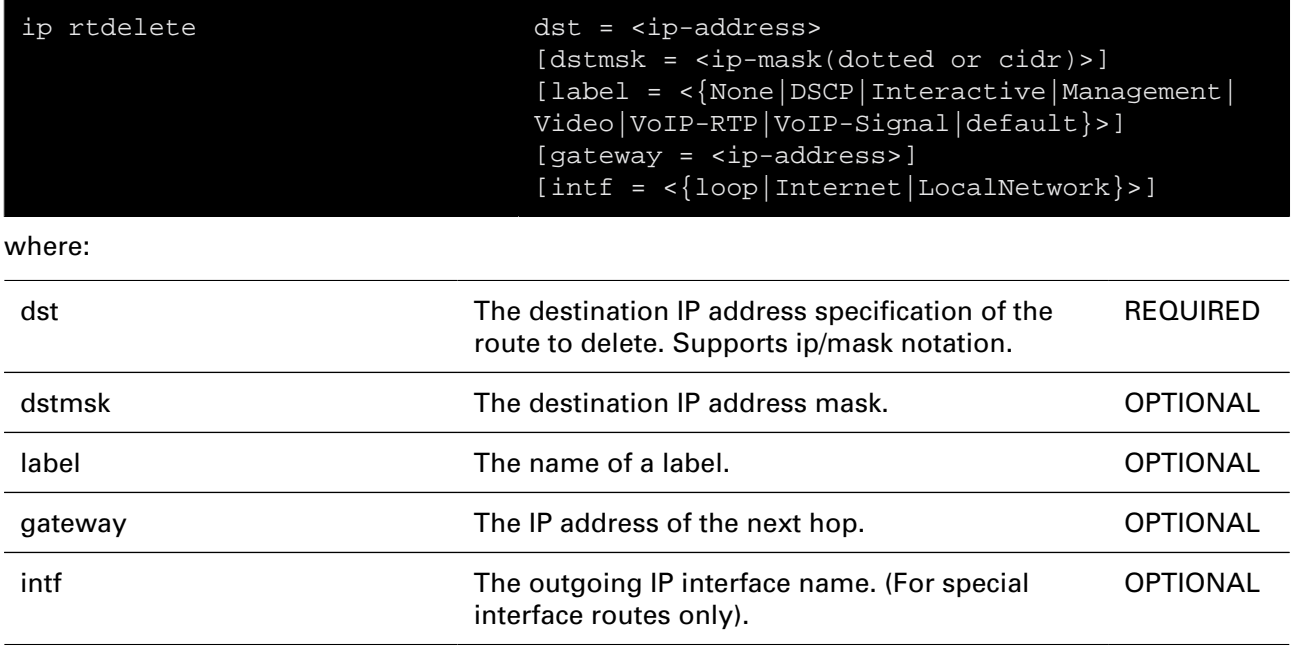

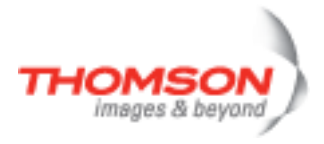

## **ip rtlist**

Display the routing table.

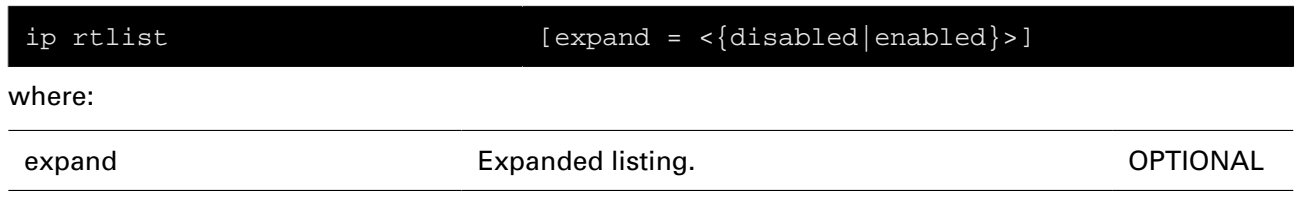

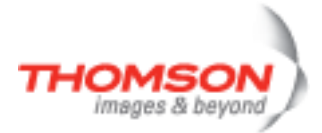

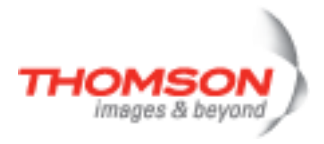

# **ipqos Commands**

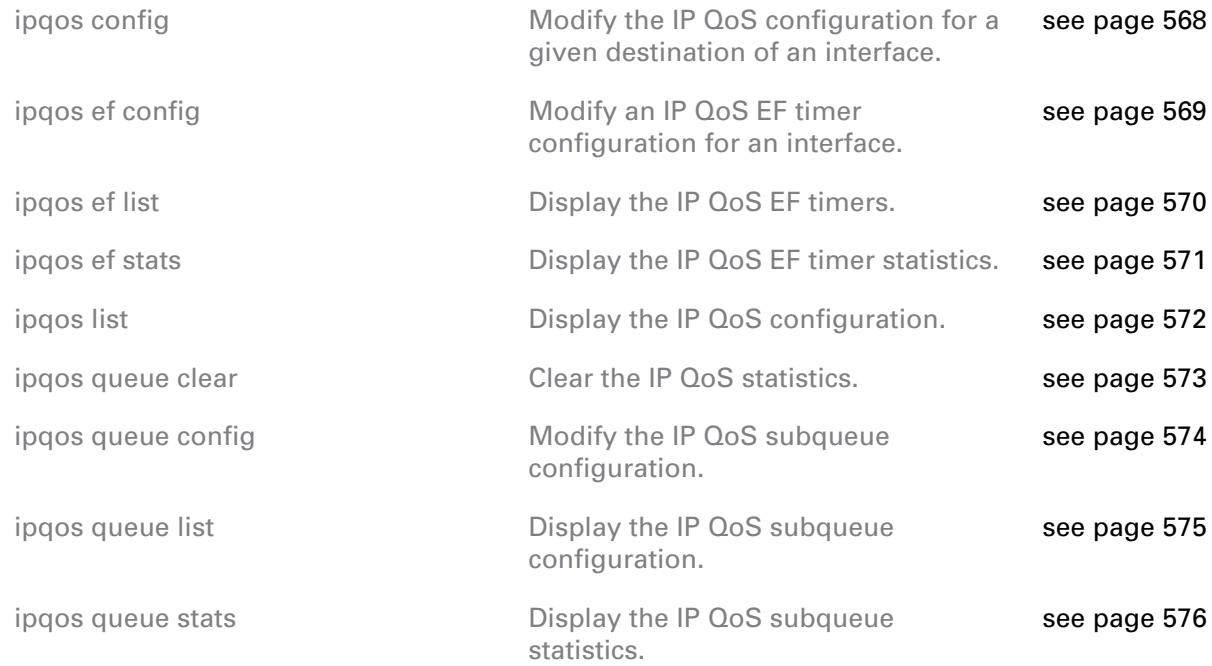

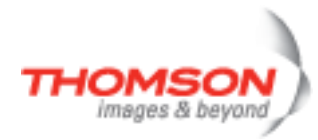

## <span id="page-567-0"></span>**ipqos config**

Modify the IP QoS configuration for a given destination of an interface.

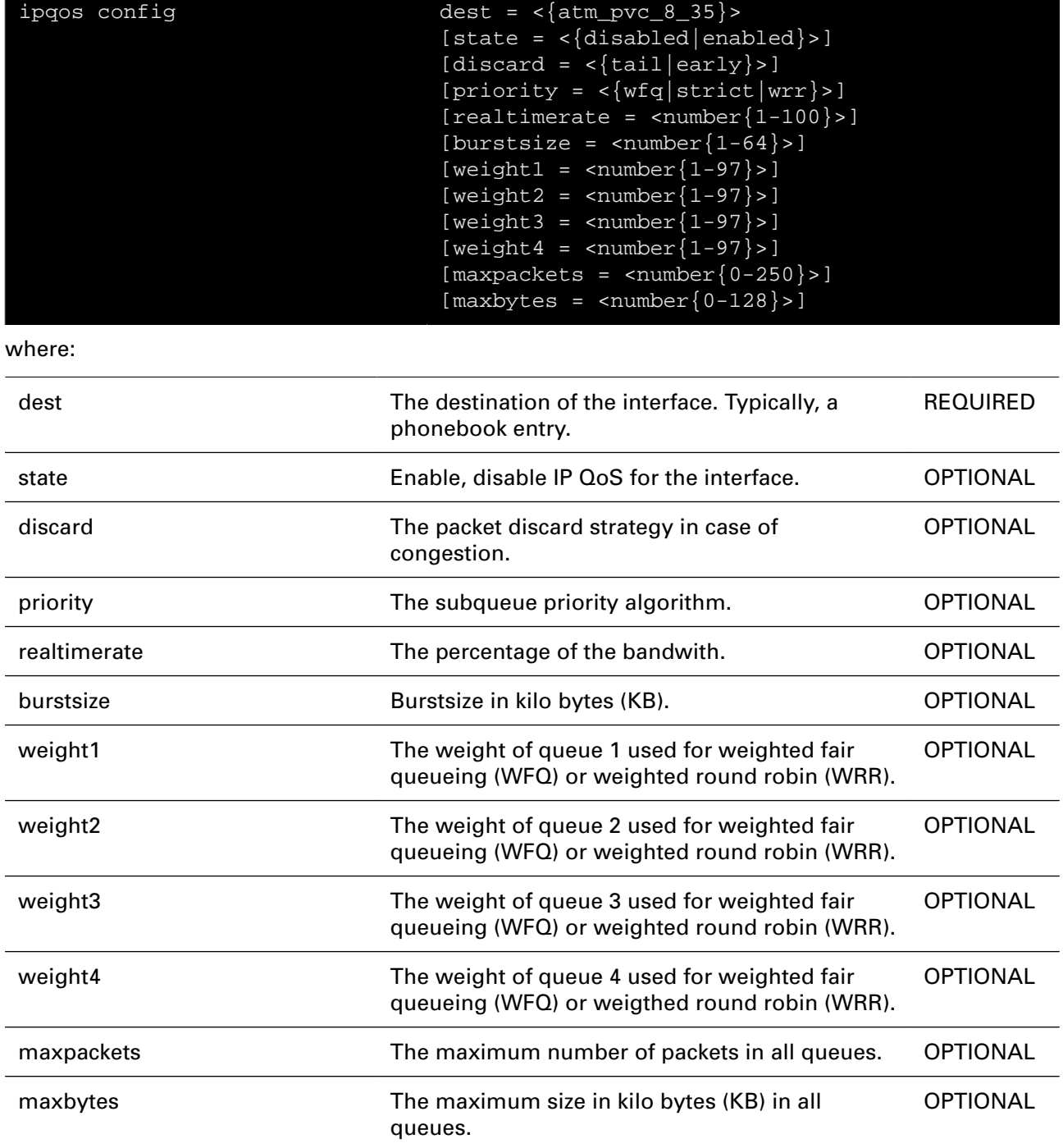

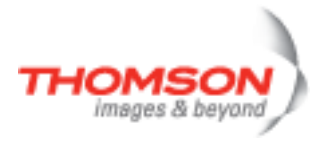

## <span id="page-568-0"></span>**ipqos ef config**

Modify an IP QoS EF timer configuration for an interface.

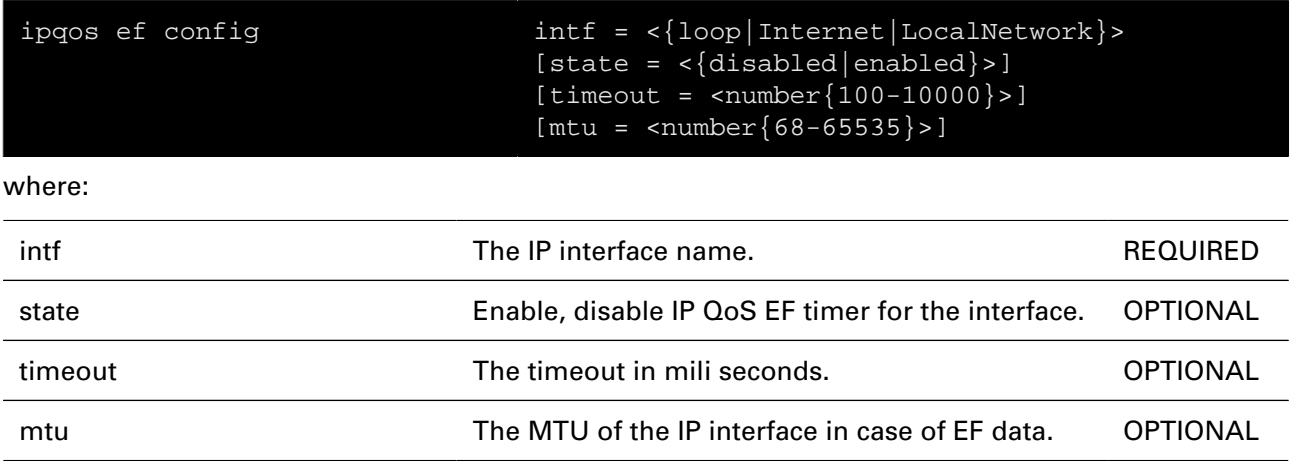

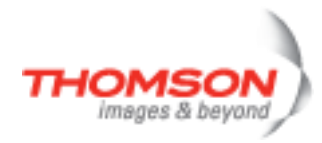

## <span id="page-569-0"></span>**ipqos ef list**

Display the IP QoS EF timers.

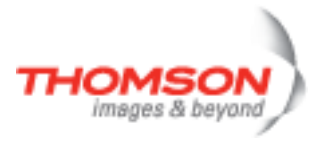

## <span id="page-570-0"></span>**ipqos ef stats**

Display the IP QoS EF timer statistics.

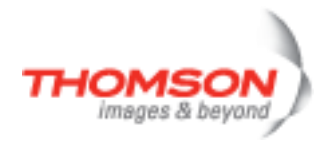

## <span id="page-571-0"></span>**ipqos list**

Display the IP QoS configuration.

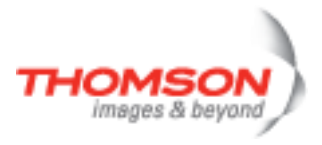

## <span id="page-572-0"></span>**ipqos queue clear**

Clear the IP QoS statistics.

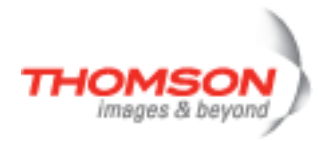

## <span id="page-573-0"></span>**ipqos queue config**

Modify the IP QoS subqueue configuration.

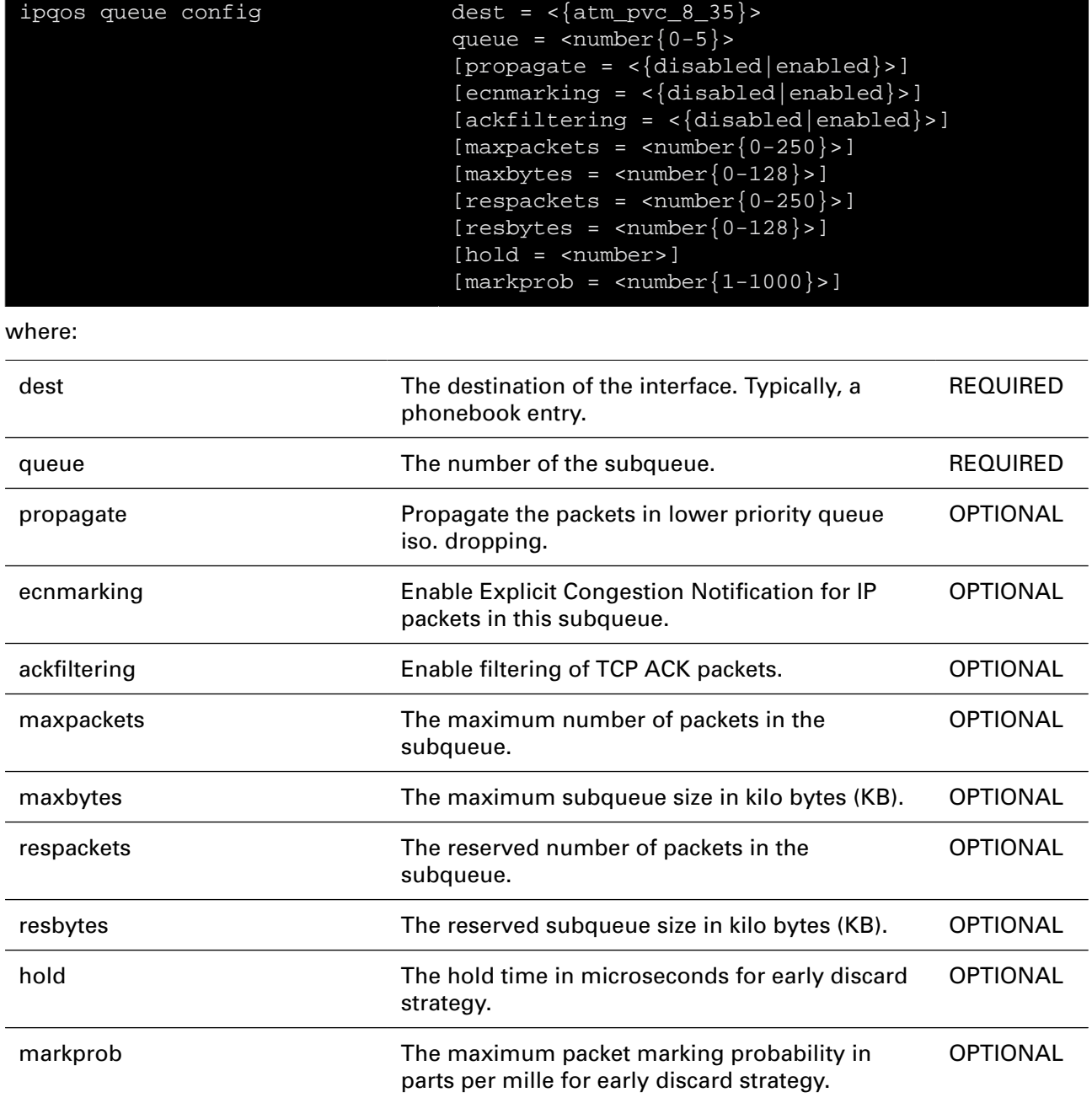

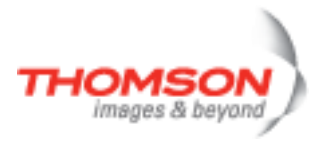

## <span id="page-574-0"></span>**ipqos queue list**

Display the IP QoS subqueue configuration.

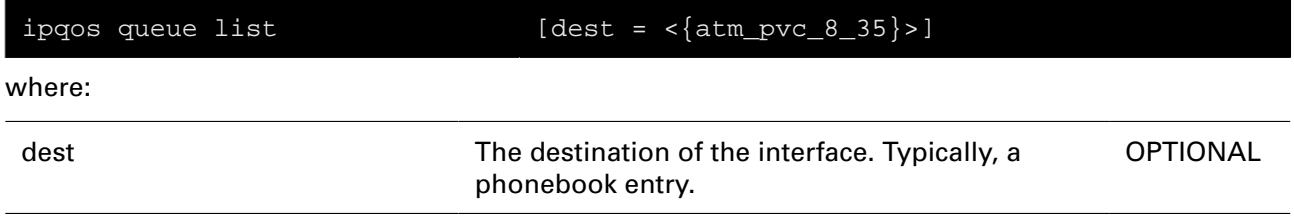

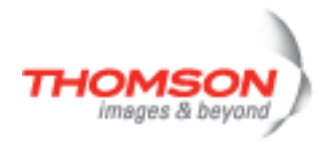

## <span id="page-575-0"></span>**ipqos queue stats**

Display the IP QoS subqueue statistics.

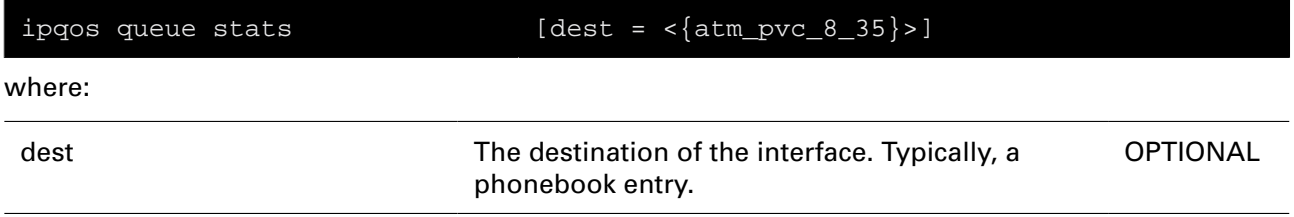
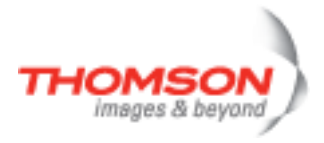

# **label Commands**

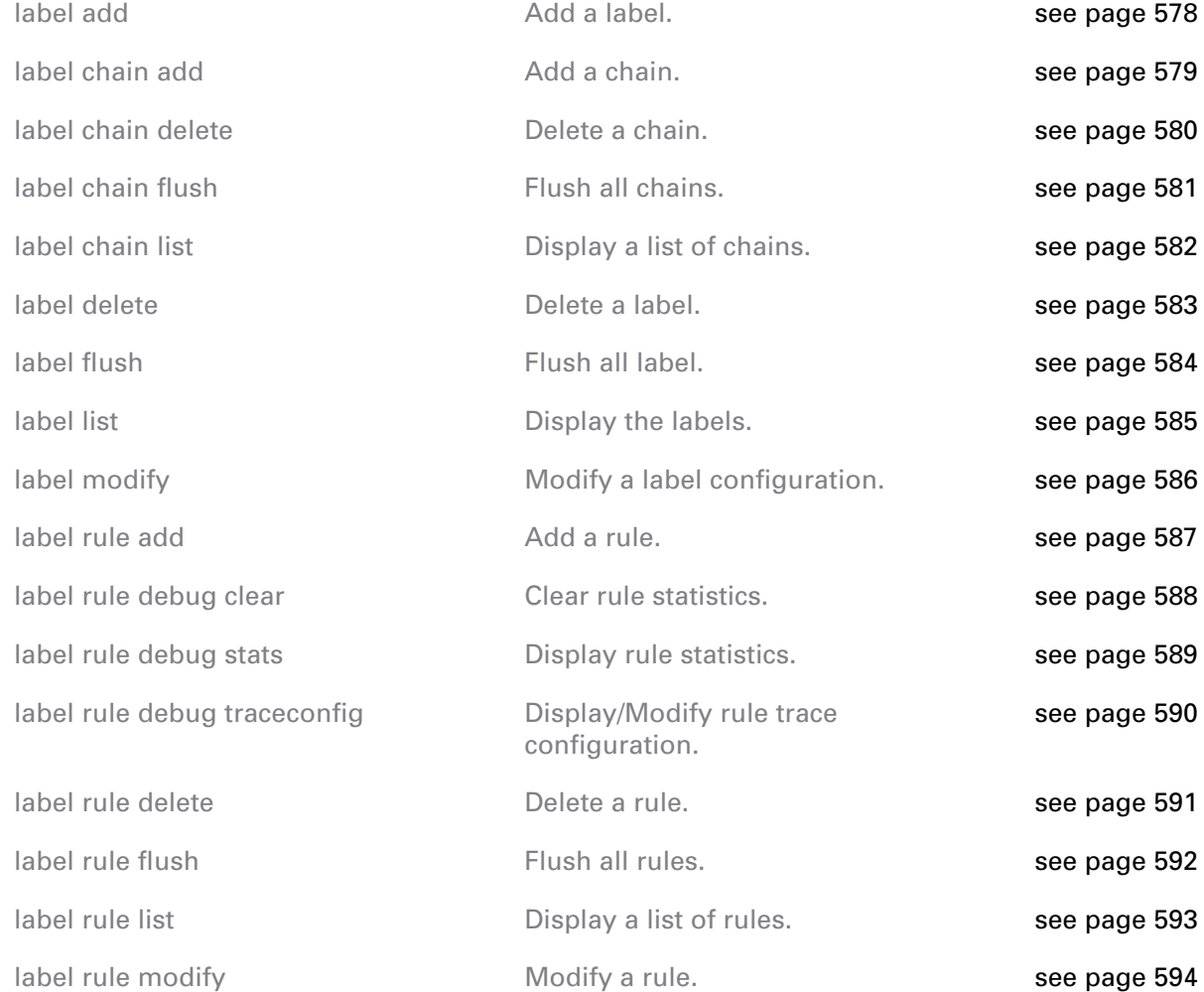

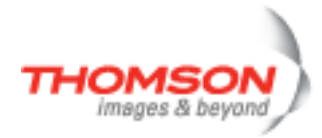

## <span id="page-577-0"></span>**label add**

Add a label.

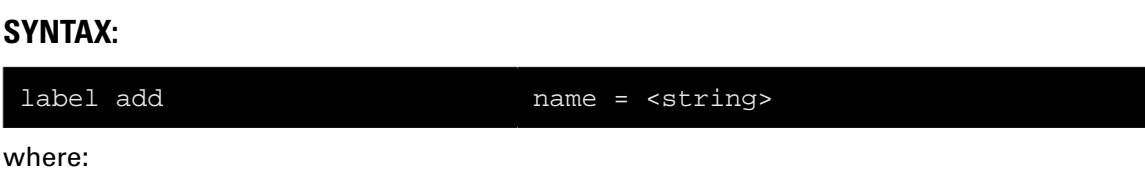

name The name of a label to add. An ame of a label to add.

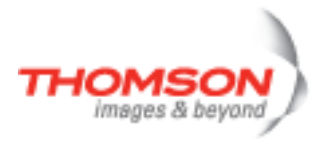

## <span id="page-578-0"></span>**label chain add**

Add a chain.

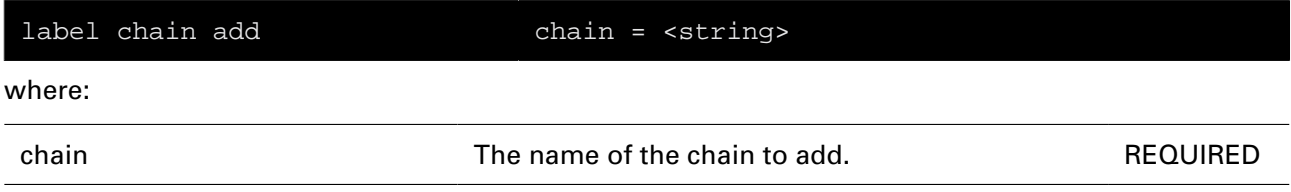

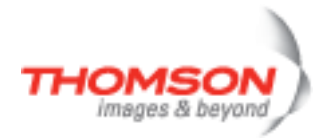

## <span id="page-579-0"></span>**label chain delete**

Delete a chain.

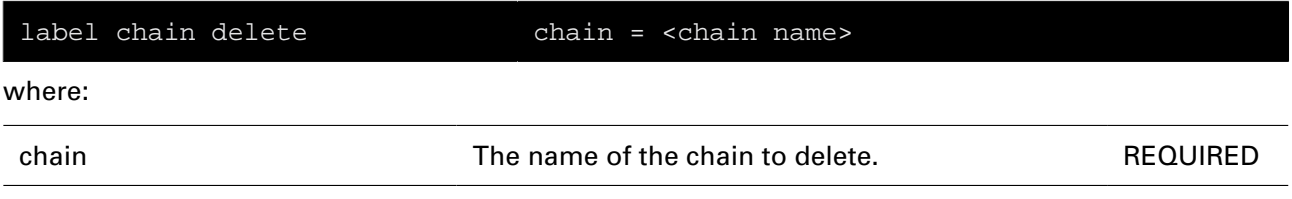

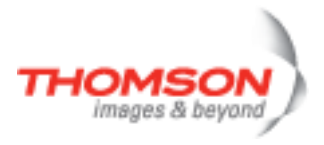

## <span id="page-580-0"></span>**label chain flush**

Flush all chains.

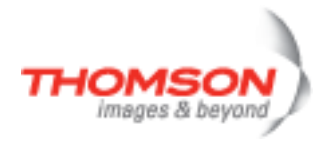

## <span id="page-581-0"></span>**label chain list**

Display a list of chains.

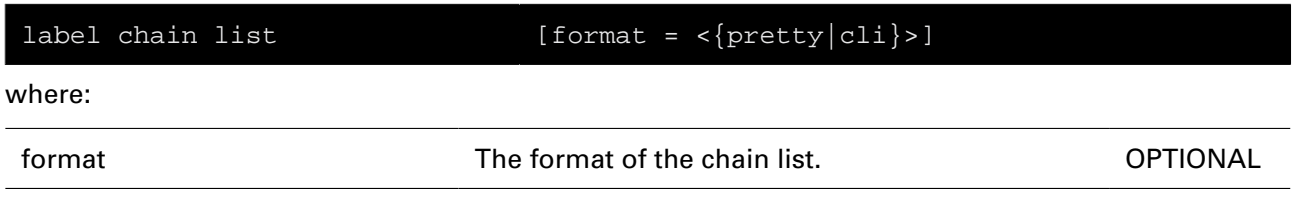

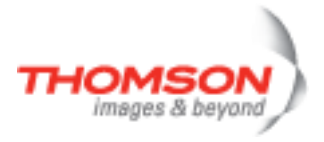

### <span id="page-582-0"></span>**label delete**

Delete a label.

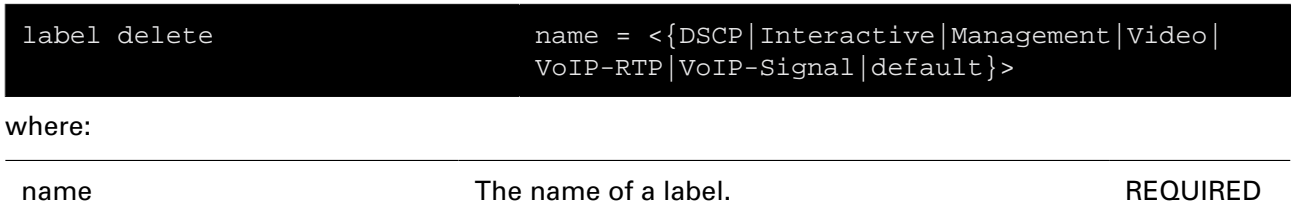

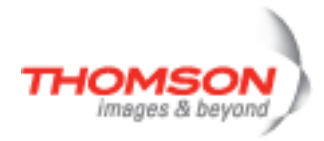

## <span id="page-583-0"></span>**label flush**

Flush all label.

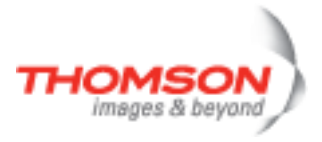

## <span id="page-584-0"></span>**label list**

Display the labels.

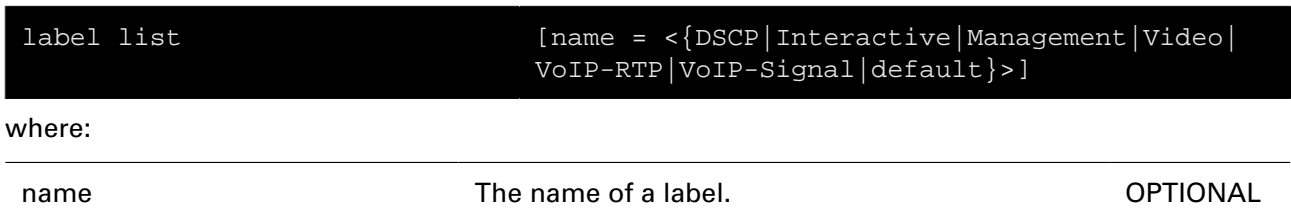

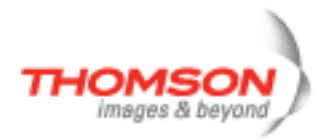

# <span id="page-585-0"></span>**label modify**

Modify a label configuration.

### **SYNTAX:**

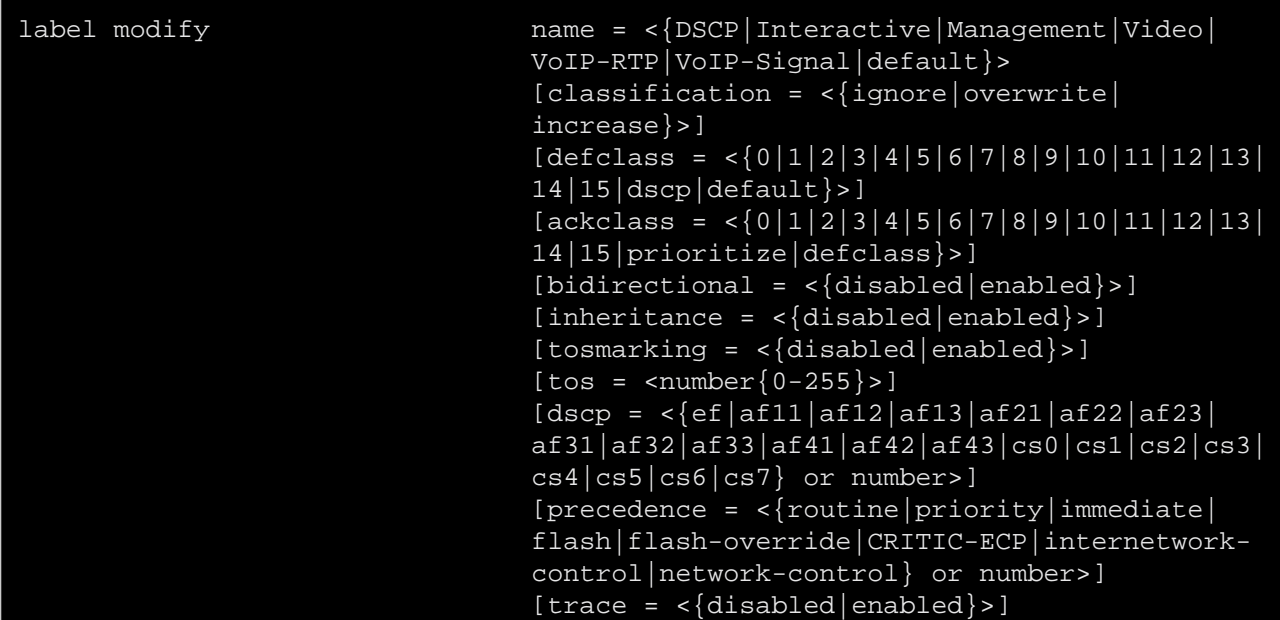

#### where:

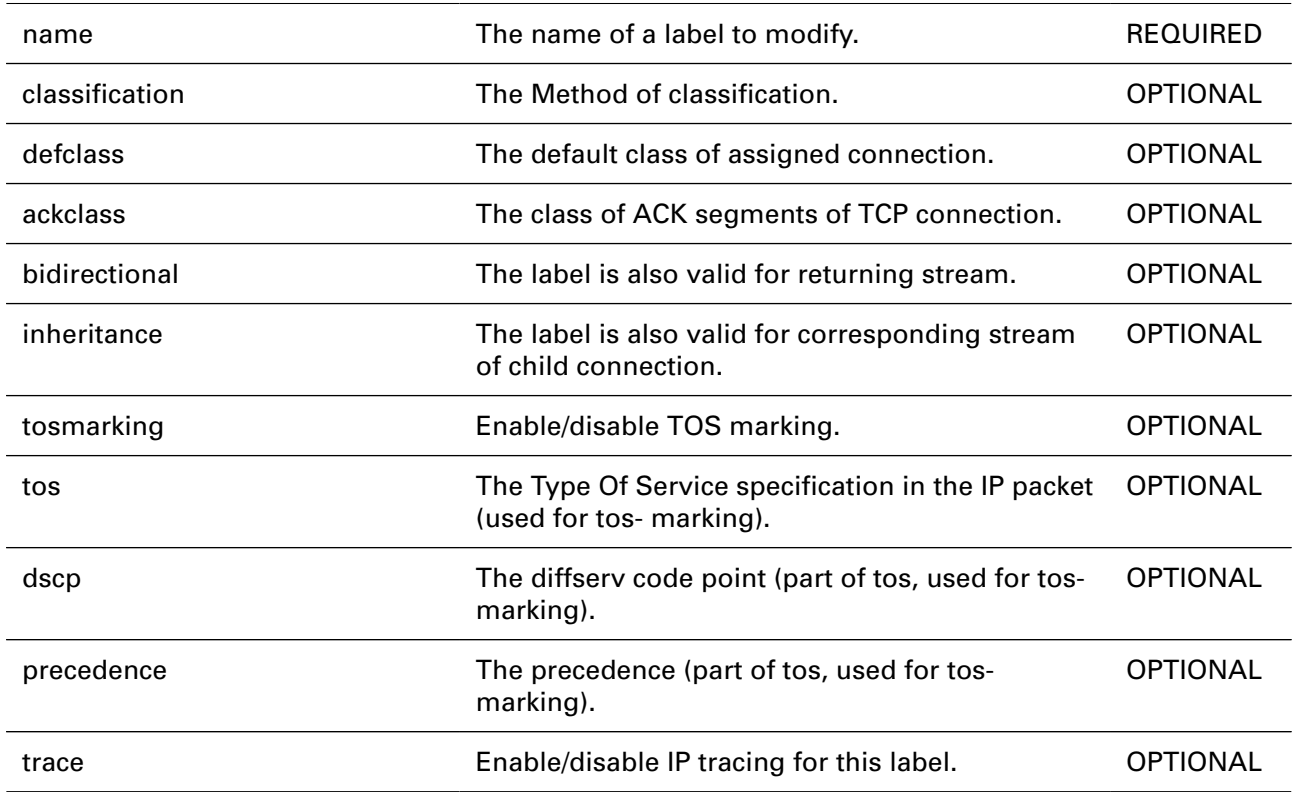

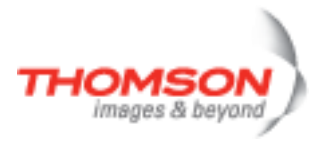

## <span id="page-586-0"></span>**label rule add**

Add a rule.

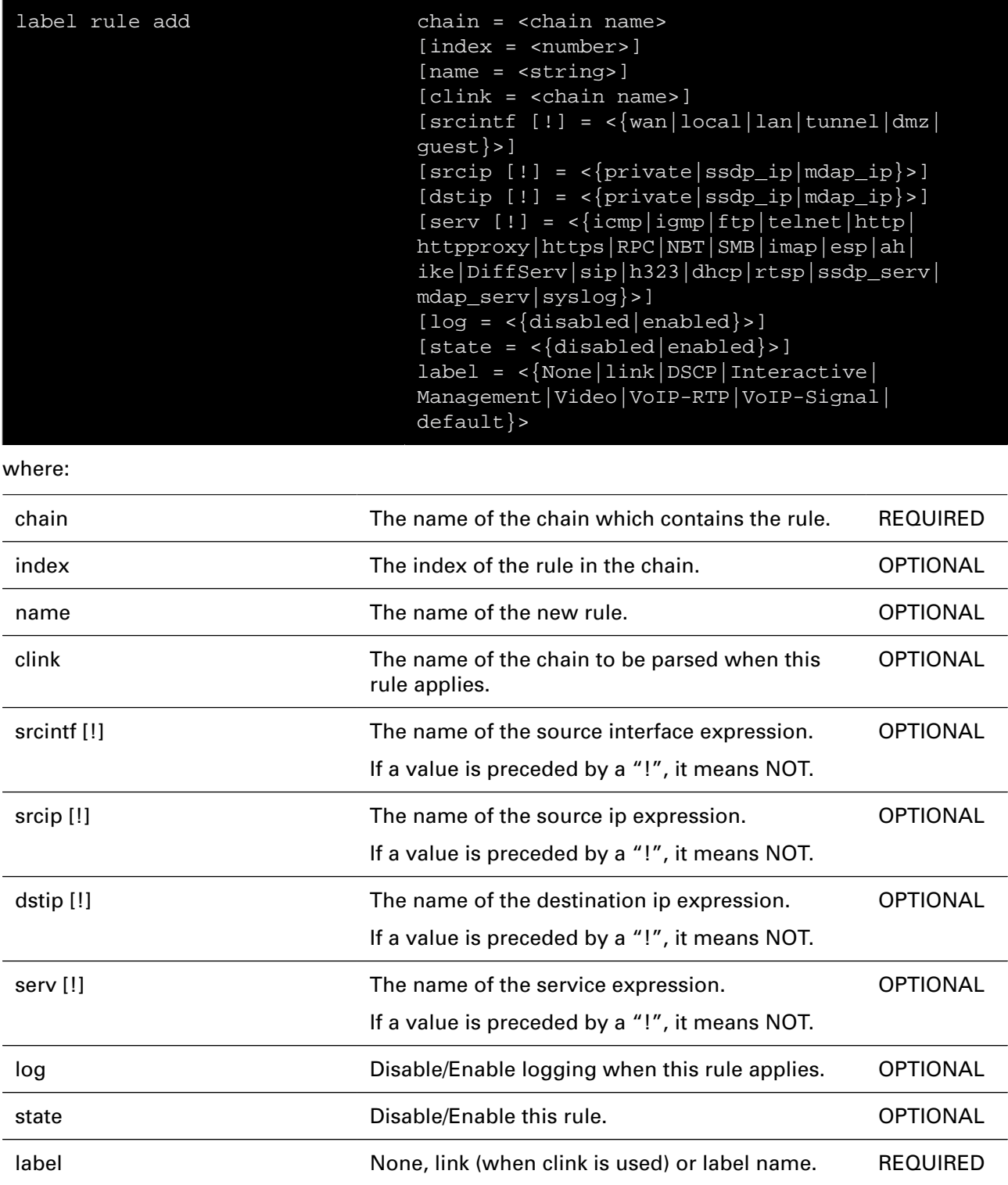

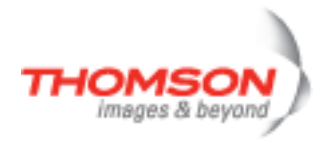

# <span id="page-587-0"></span>**label rule debug clear**

Clear rule statistics.

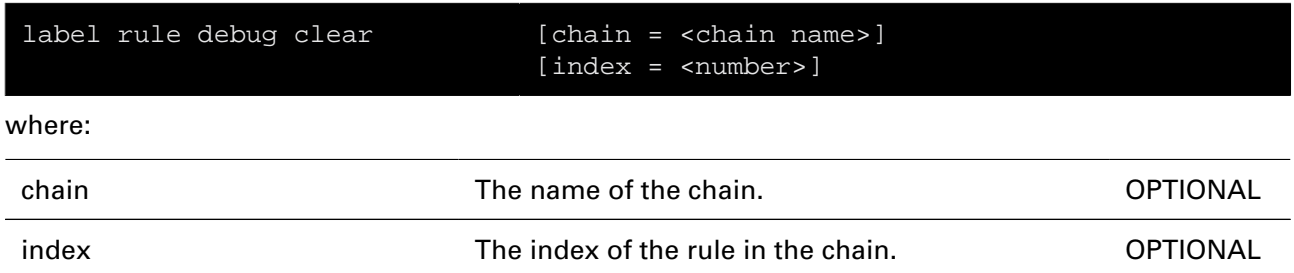

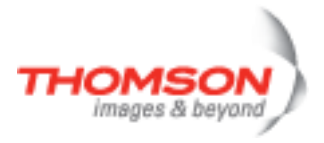

# <span id="page-588-0"></span>**label rule debug stats**

Display rule statistics.

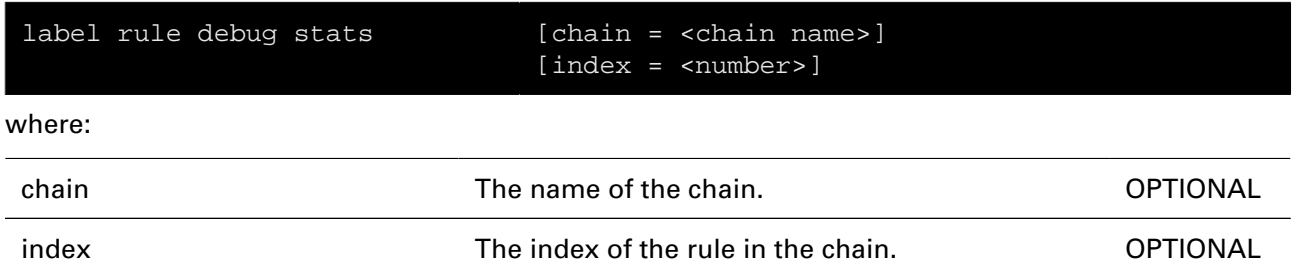

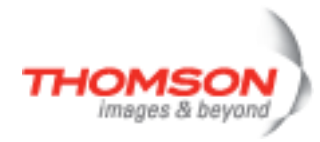

# <span id="page-589-0"></span>**label rule debug traceconfig**

Display/Modify rule trace configuration.

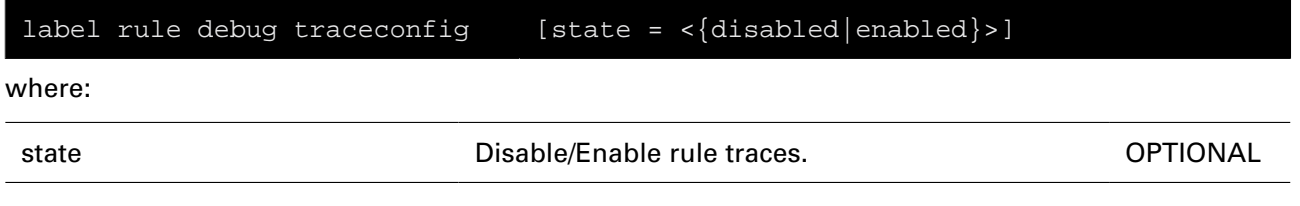

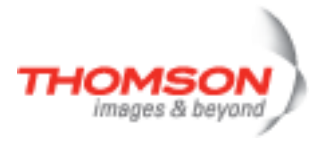

## <span id="page-590-0"></span>**label rule delete**

Delete a rule.

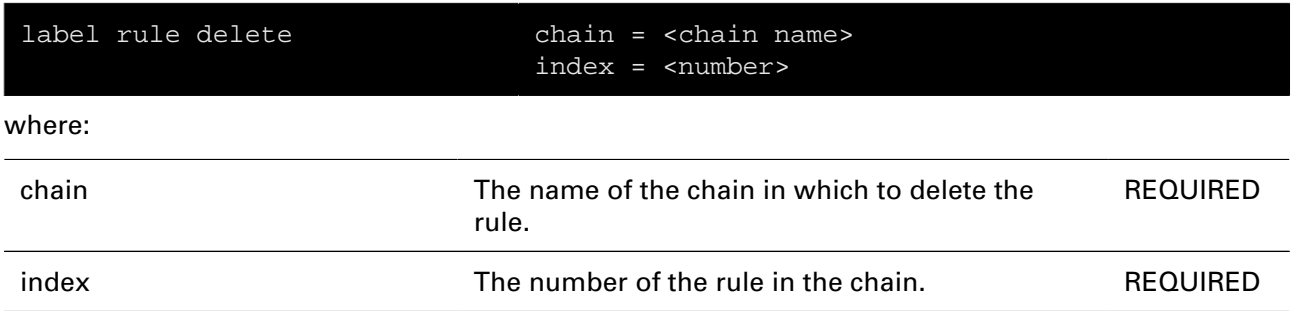

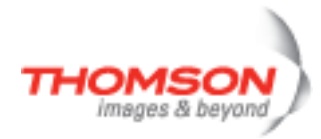

## <span id="page-591-0"></span>**label rule flush**

Flush all rules.

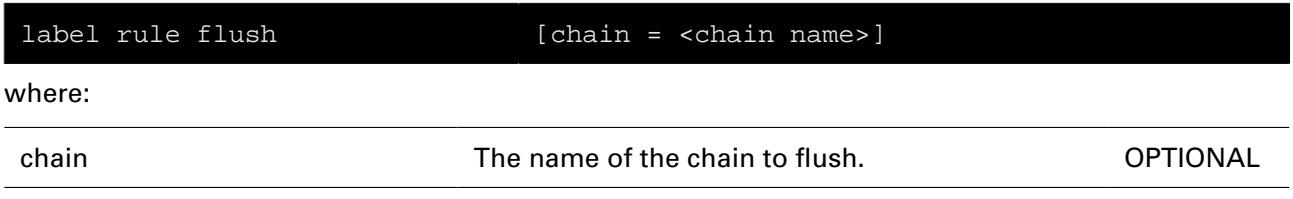

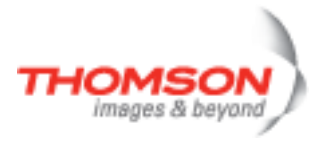

## <span id="page-592-0"></span>**label rule list**

Display a list of rules.

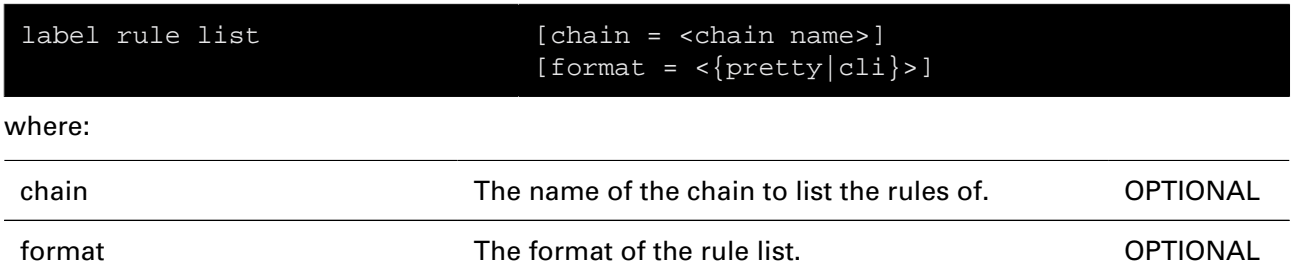

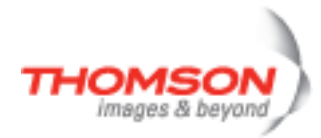

# <span id="page-593-0"></span>**label rule modify**

Modify a rule.

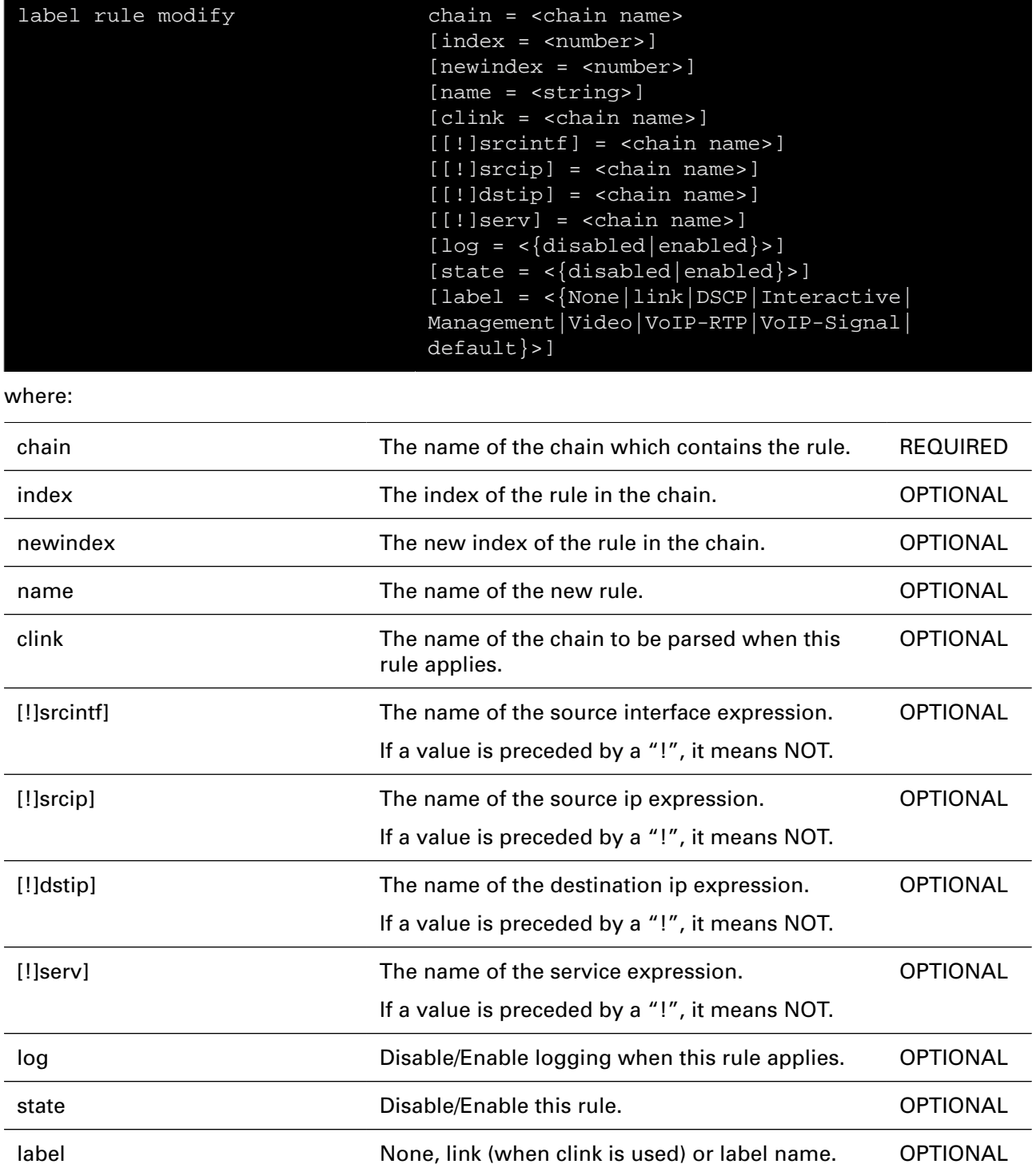

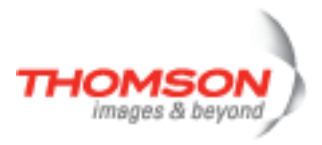

# **language Commands**

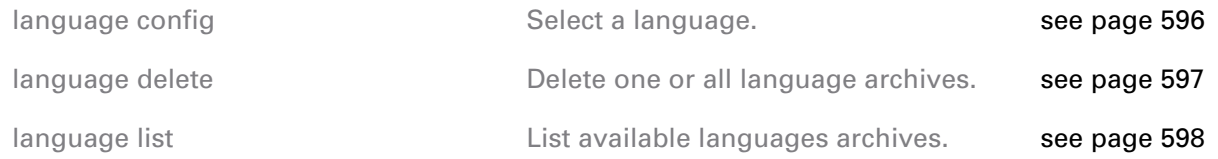

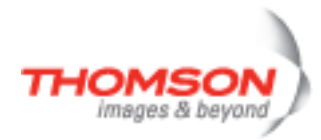

# <span id="page-595-0"></span>**language config**

Select a language.

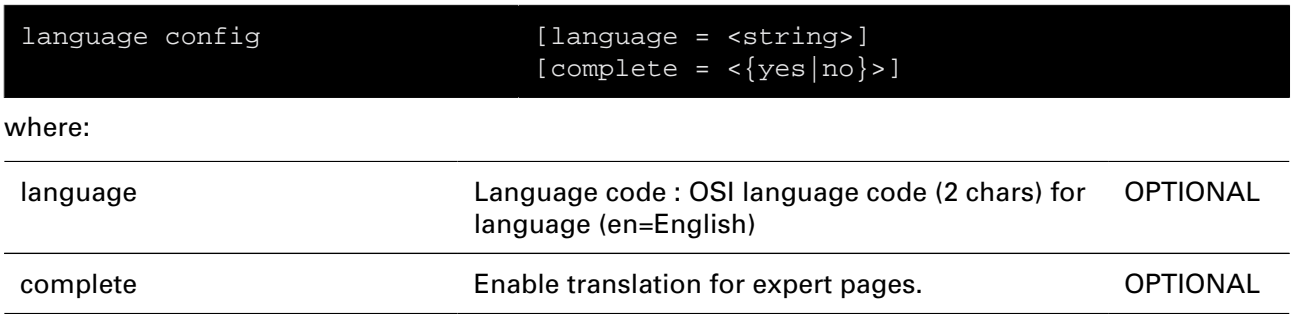

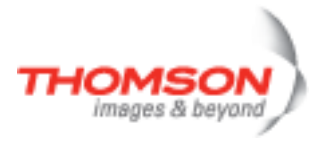

# <span id="page-596-0"></span>**language delete**

Delete one or all language archives.

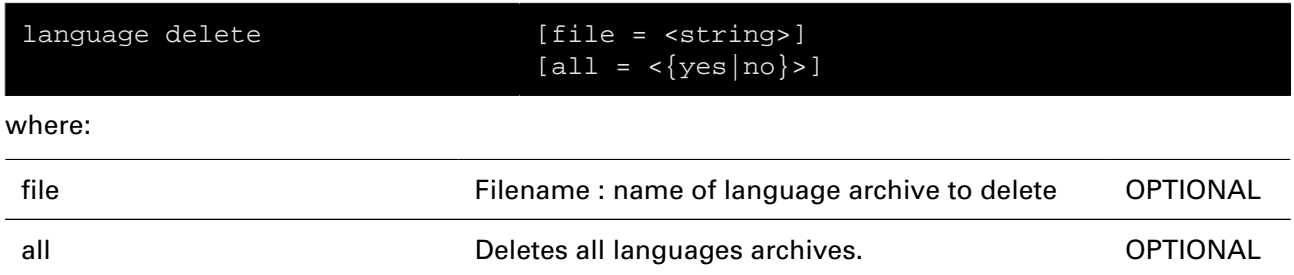

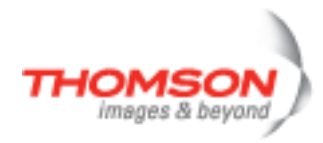

# <span id="page-597-0"></span>**language list**

List available languages archives.

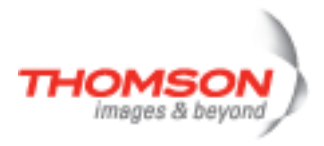

# **mbus Commands**

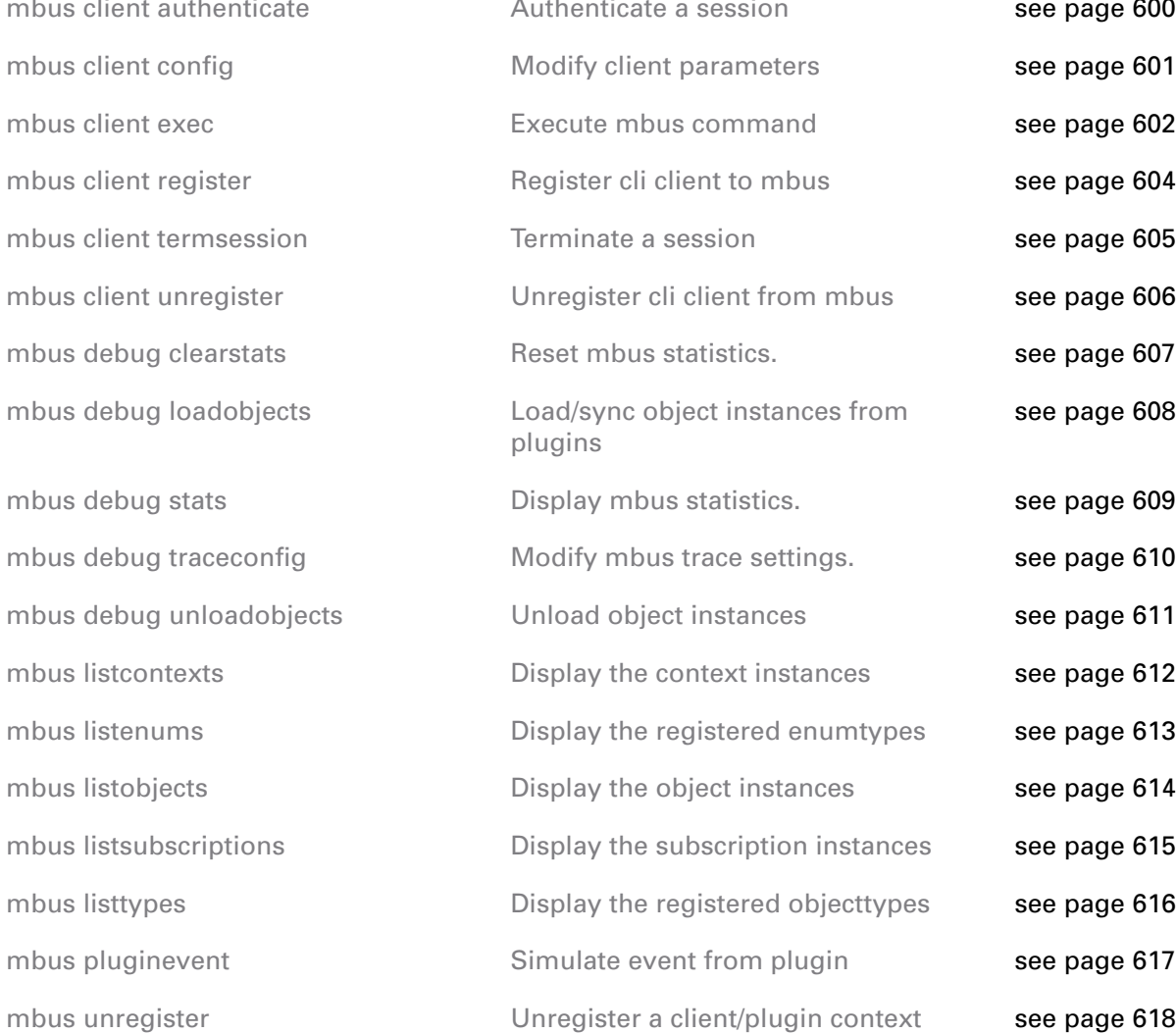

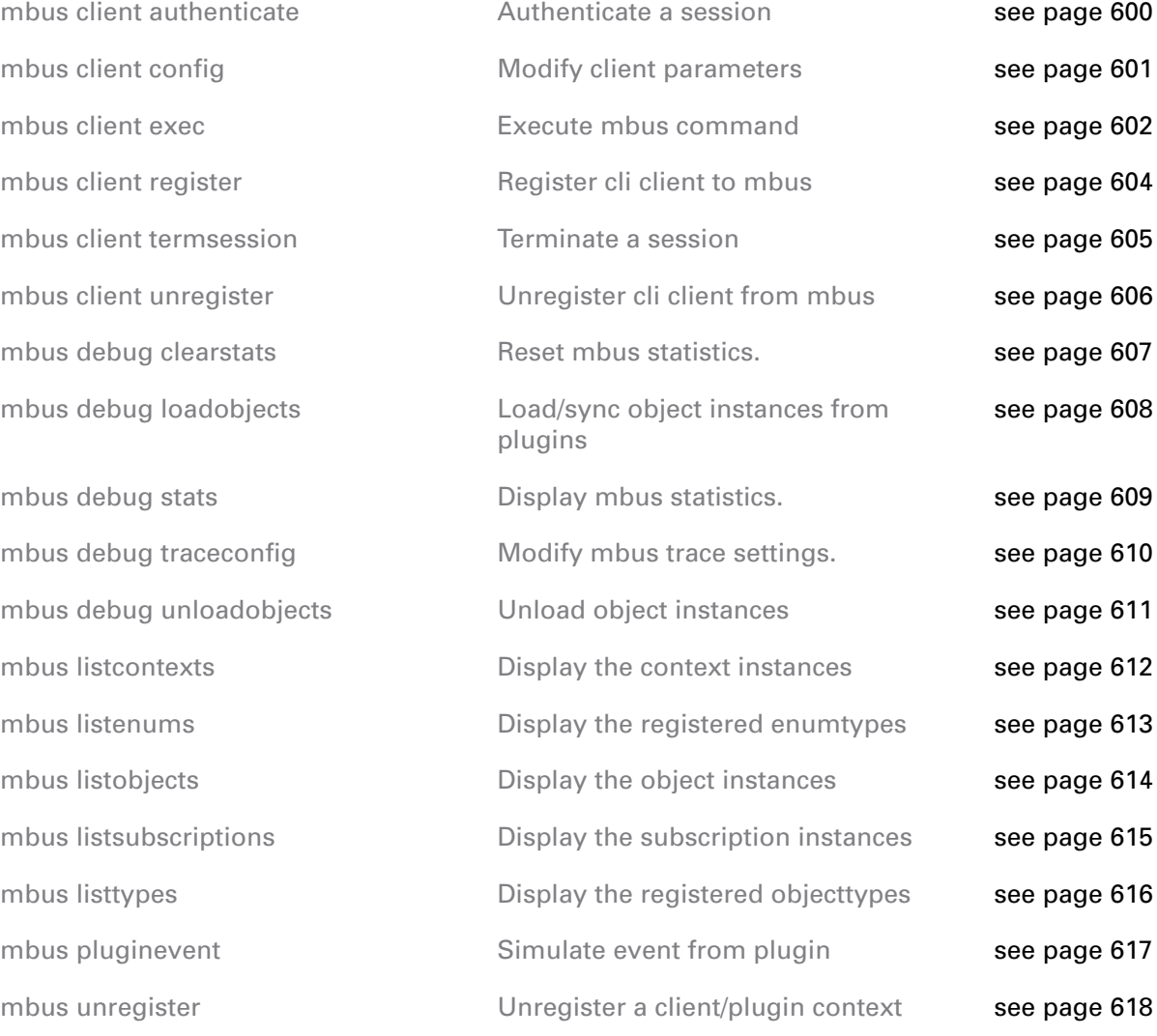

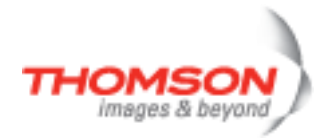

## <span id="page-599-0"></span>**mbus client authenticate**

Authenticate a session

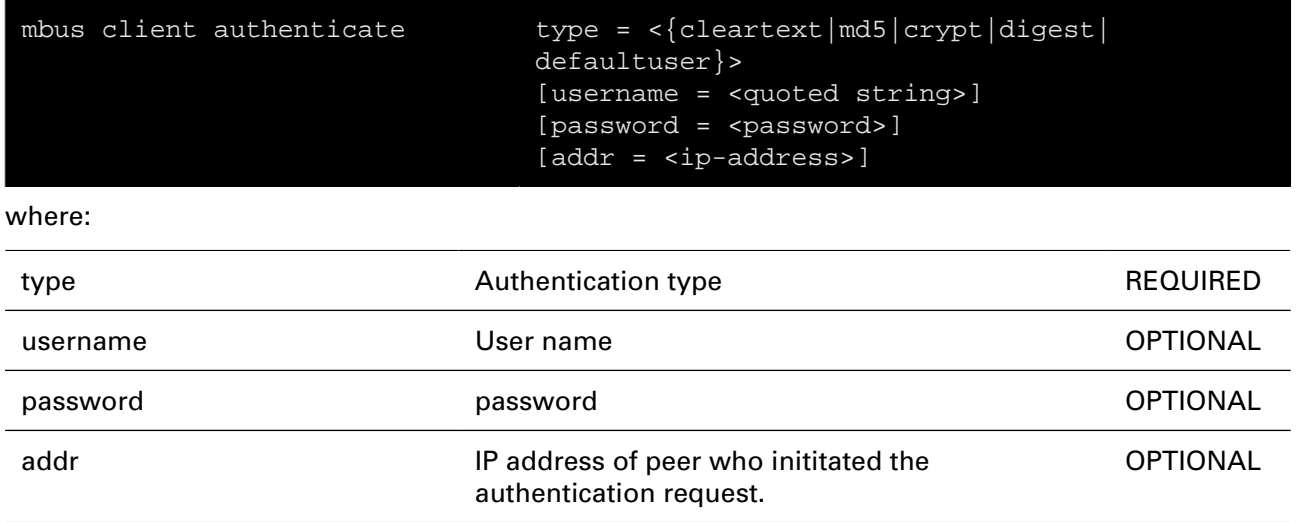

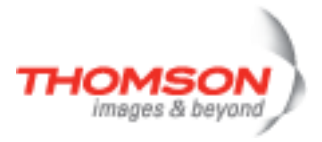

# <span id="page-600-0"></span>**mbus client config**

Modify client parameters

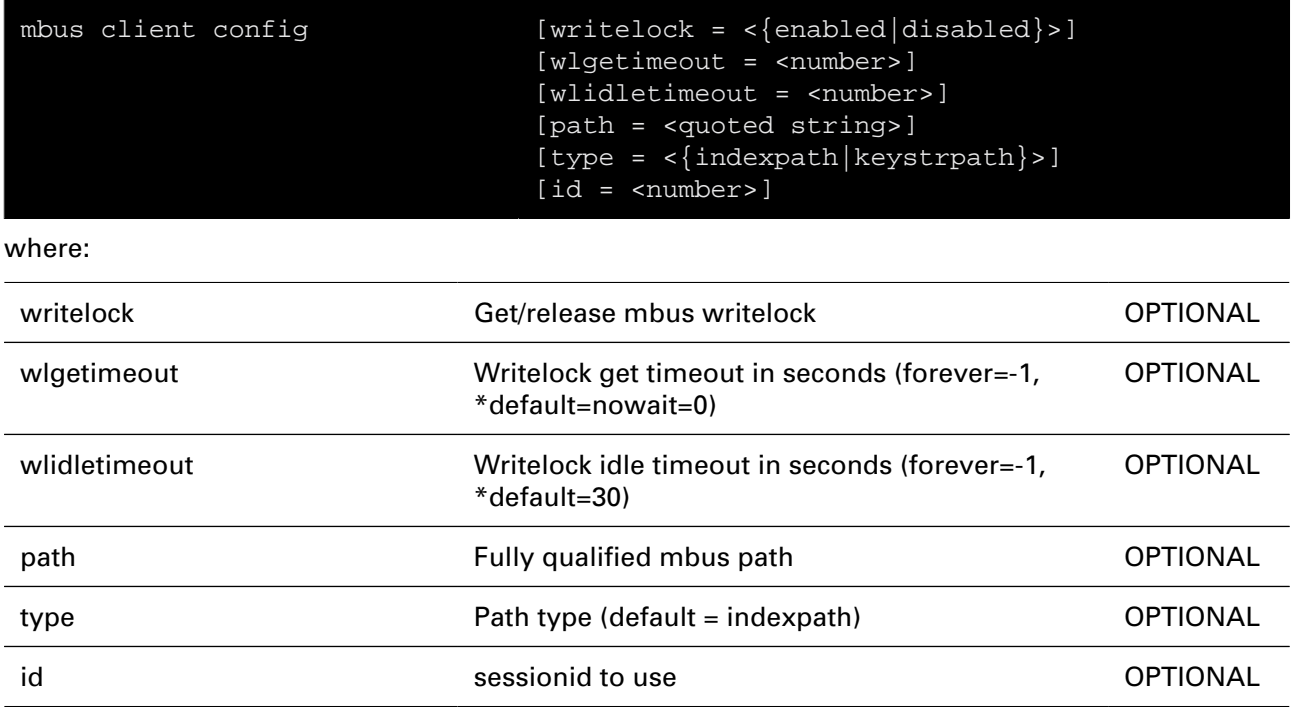

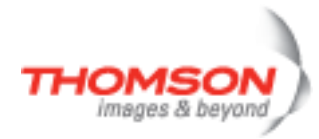

## <span id="page-601-0"></span>**mbus client exec**

Execute mbus command

#### **SYNTAX:**

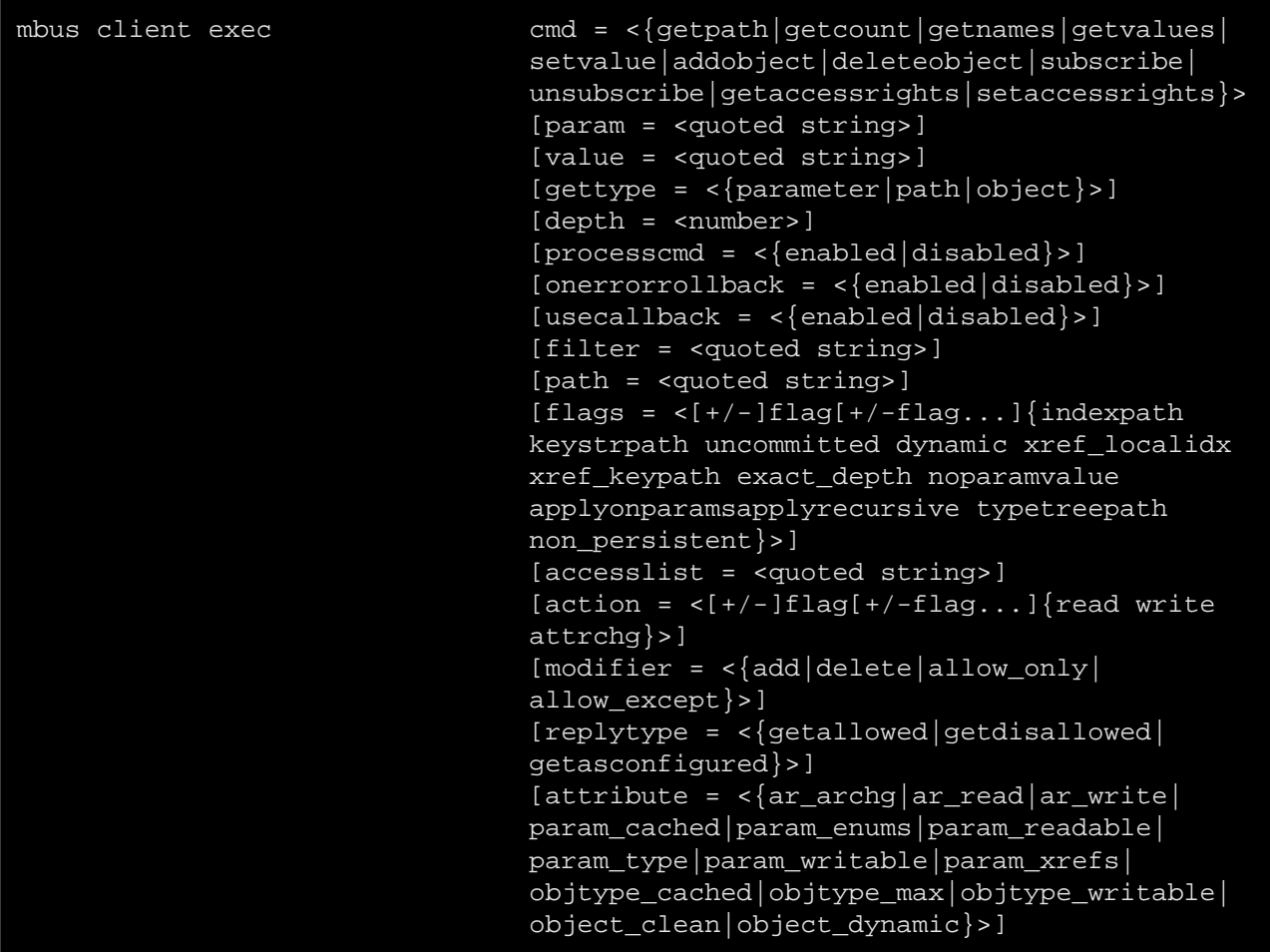

where:

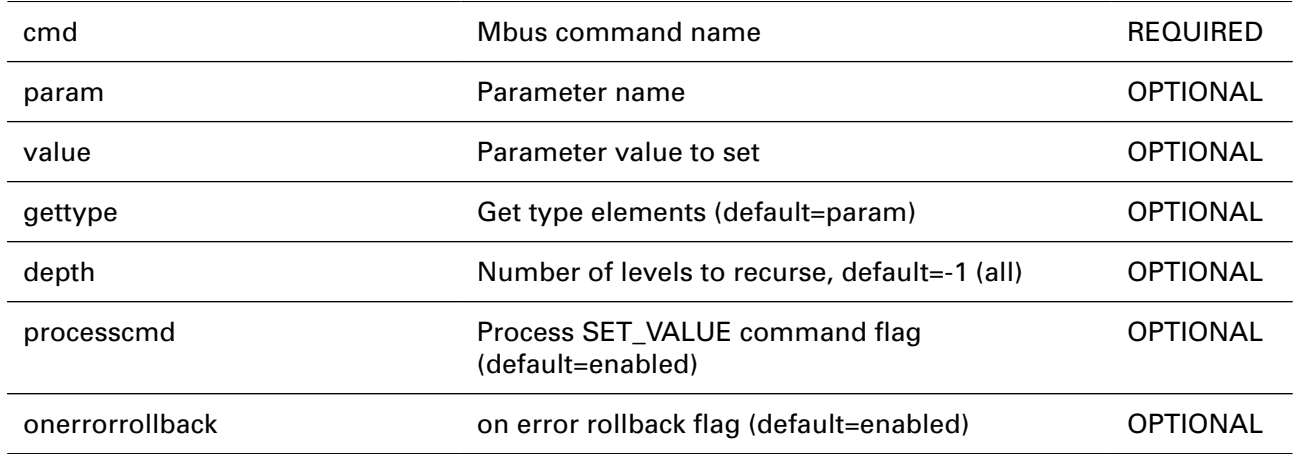

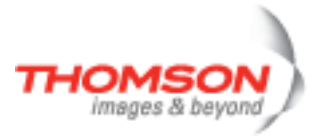

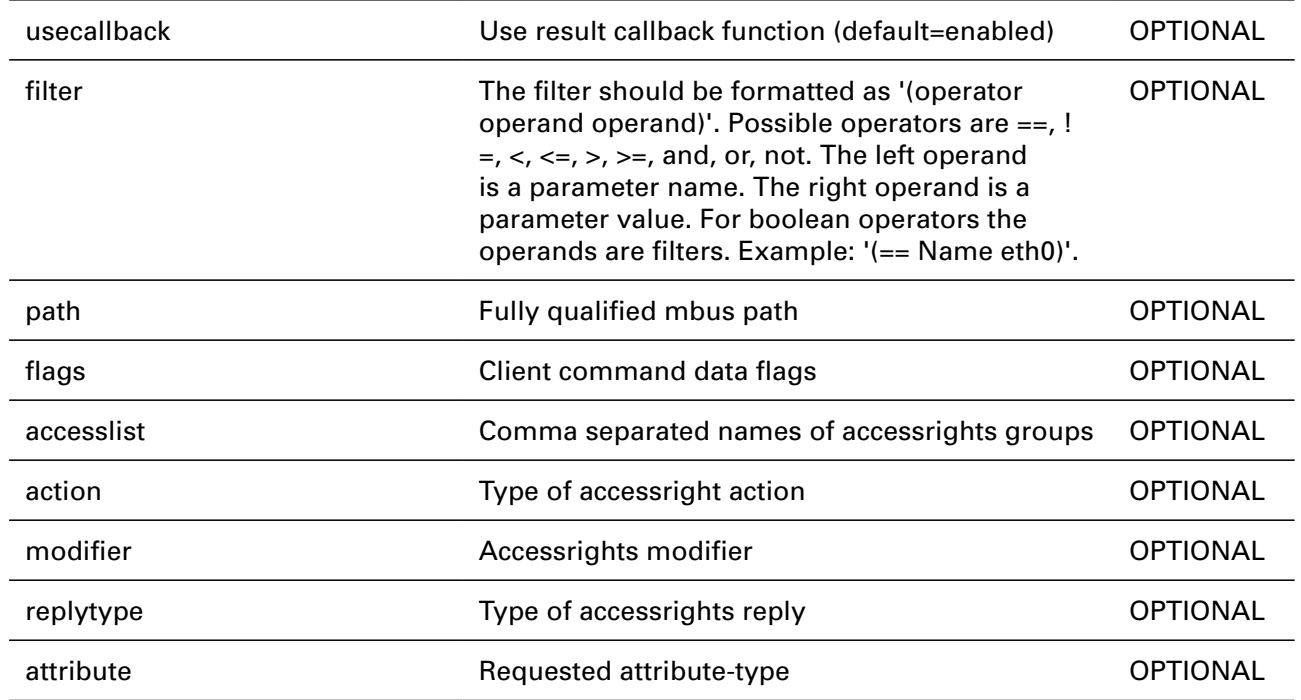

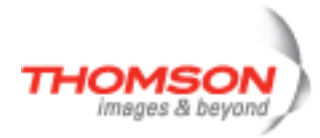

# <span id="page-603-0"></span>**mbus client register**

Register cli client to mbus

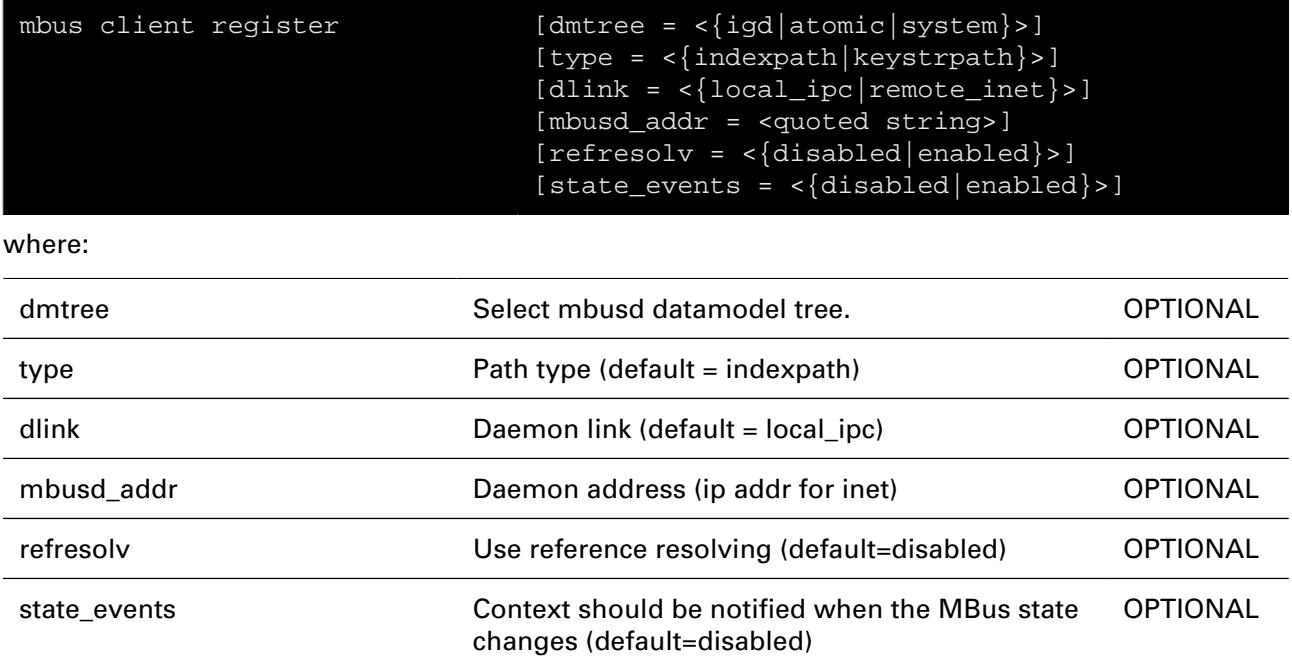

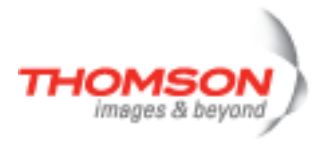

## <span id="page-604-0"></span>**mbus client termsession**

Terminate a session

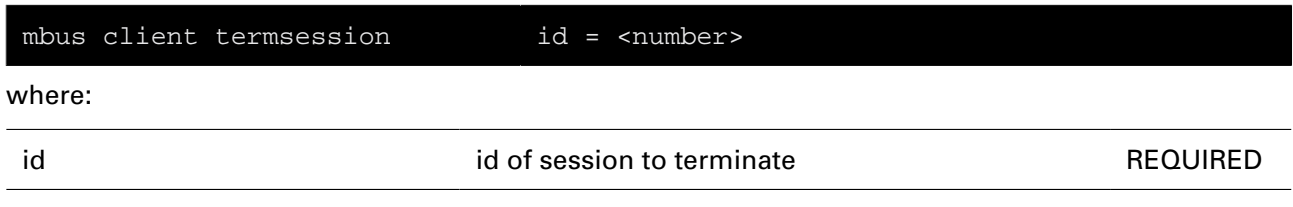

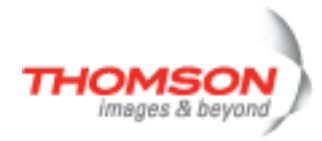

# <span id="page-605-0"></span>**mbus client unregister**

Unregister cli client from mbus

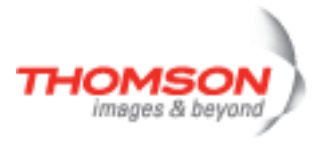

# <span id="page-606-0"></span>**mbus debug clearstats**

Reset mbus statistics.

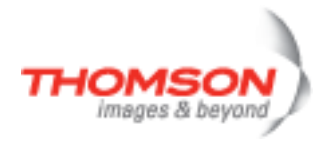

# <span id="page-607-0"></span>**mbus debug loadobjects**

Load/sync object instances from plugins

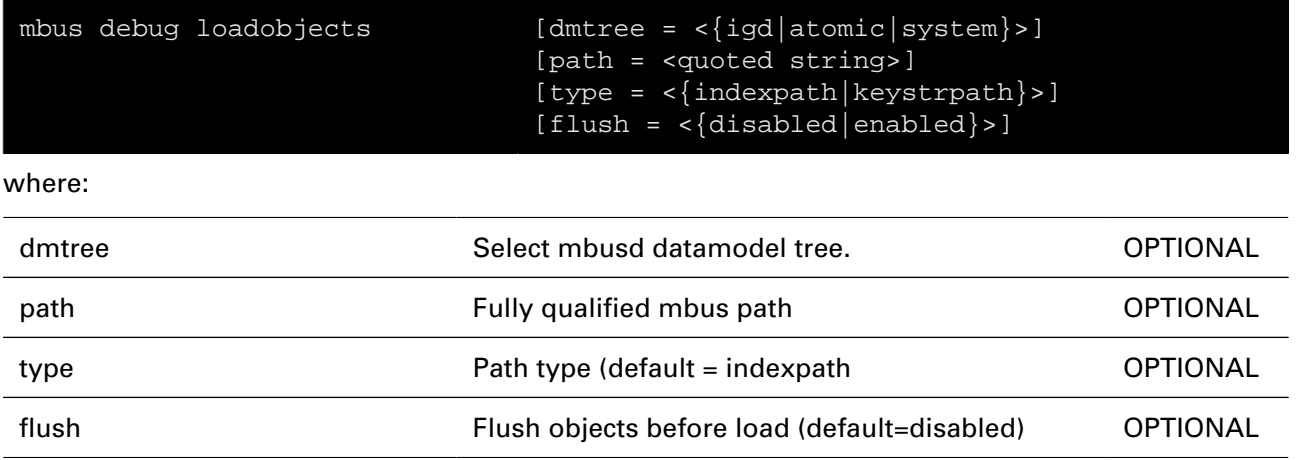

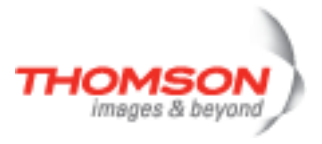

## <span id="page-608-0"></span>**mbus debug stats**

Display mbus statistics.

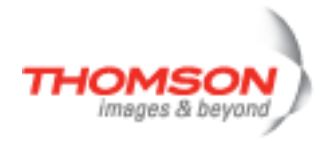

# <span id="page-609-0"></span>**mbus debug traceconfig**

Modify mbus trace settings.

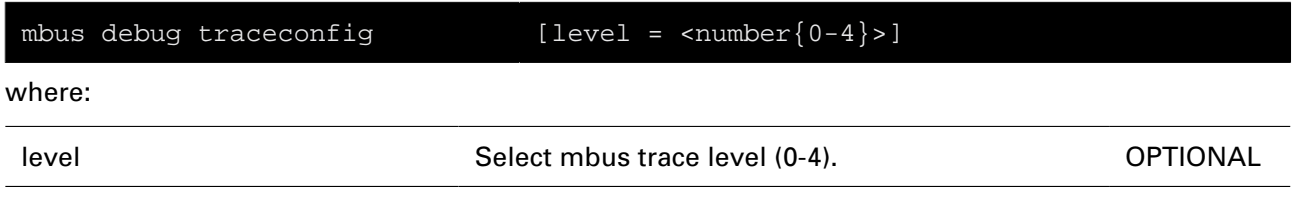

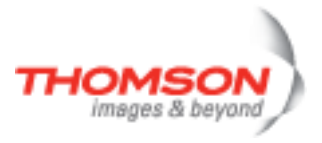

# <span id="page-610-0"></span>**mbus debug unloadobjects**

Unload object instances

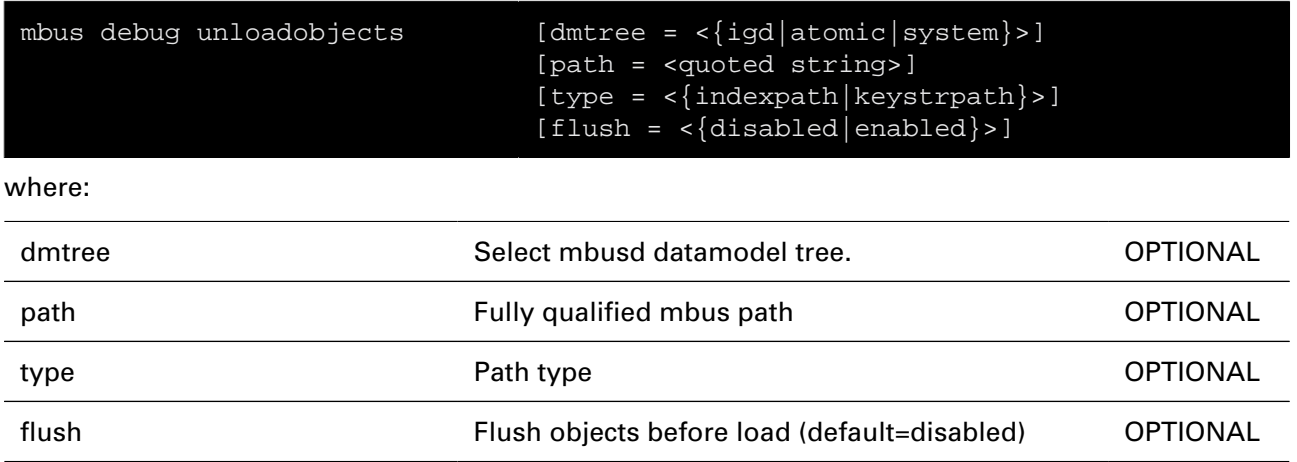

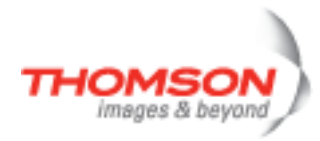

# <span id="page-611-0"></span>**mbus listcontexts**

Display the context instances

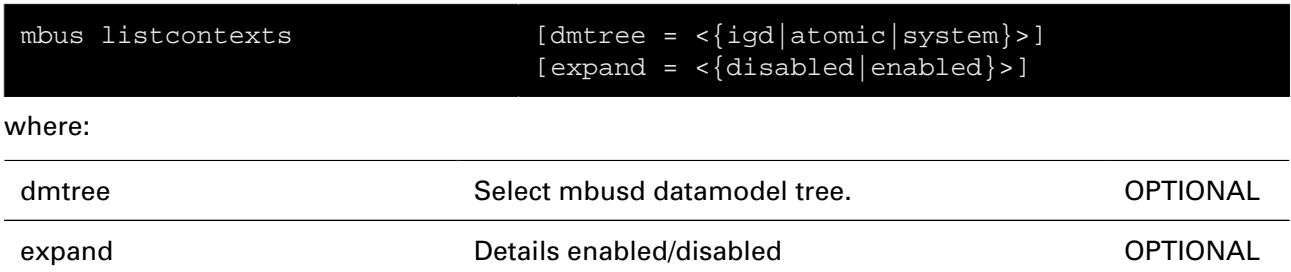
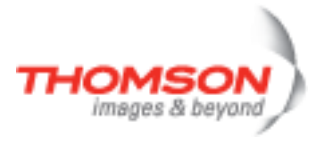

### **mbus listenums**

Display the registered enumtypes

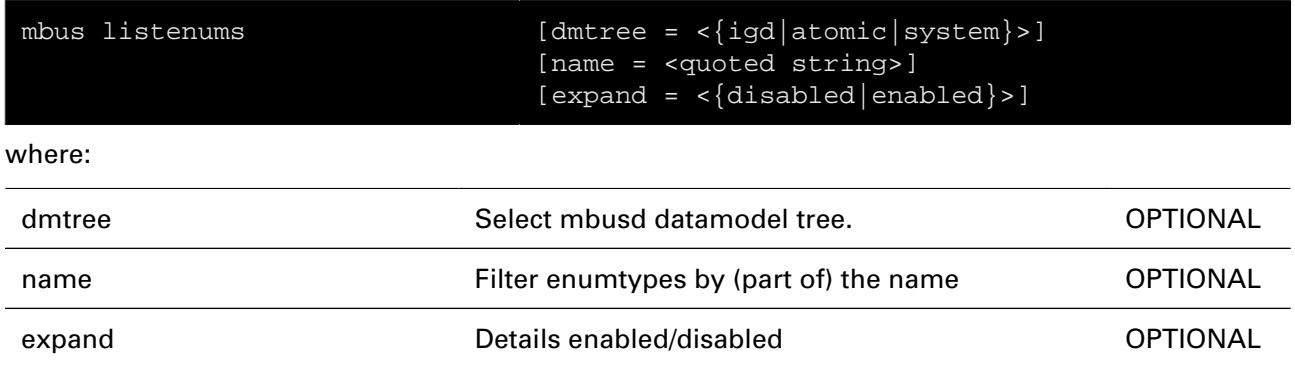

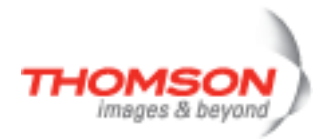

### **mbus listobjects**

Display the object instances

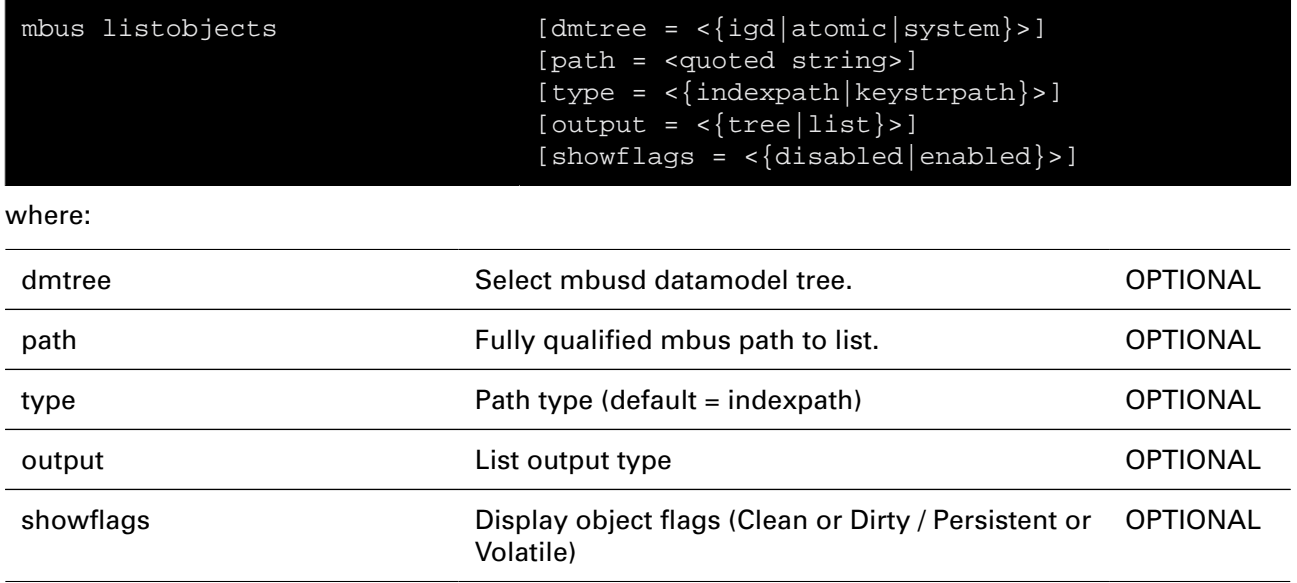

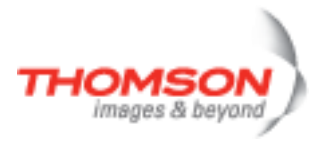

### **mbus listsubscriptions**

Display the subscription instances

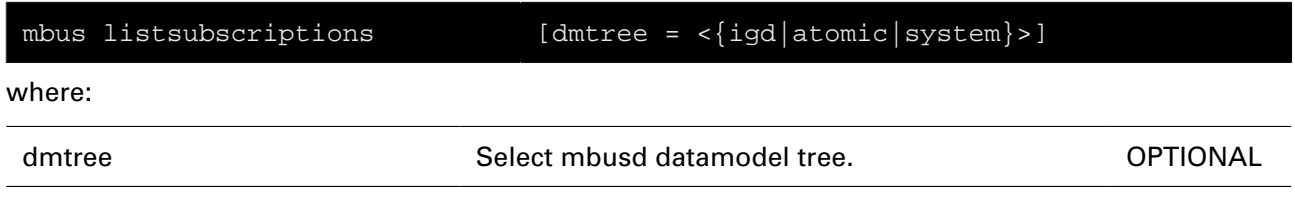

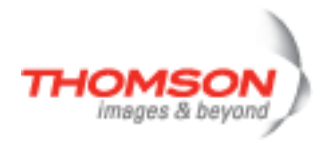

### **mbus listtypes**

Display the registered objecttypes

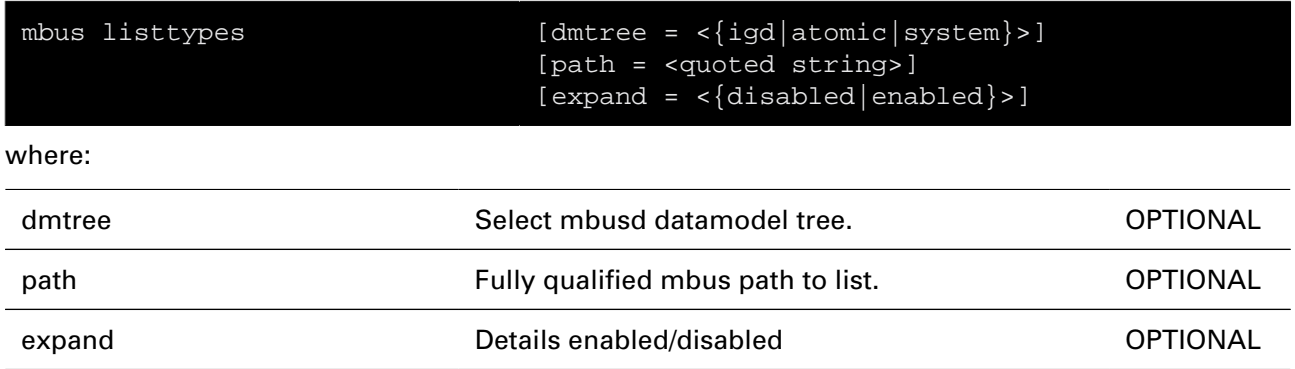

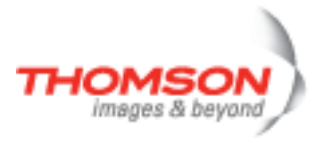

### **mbus pluginevent**

Simulate event from plugin

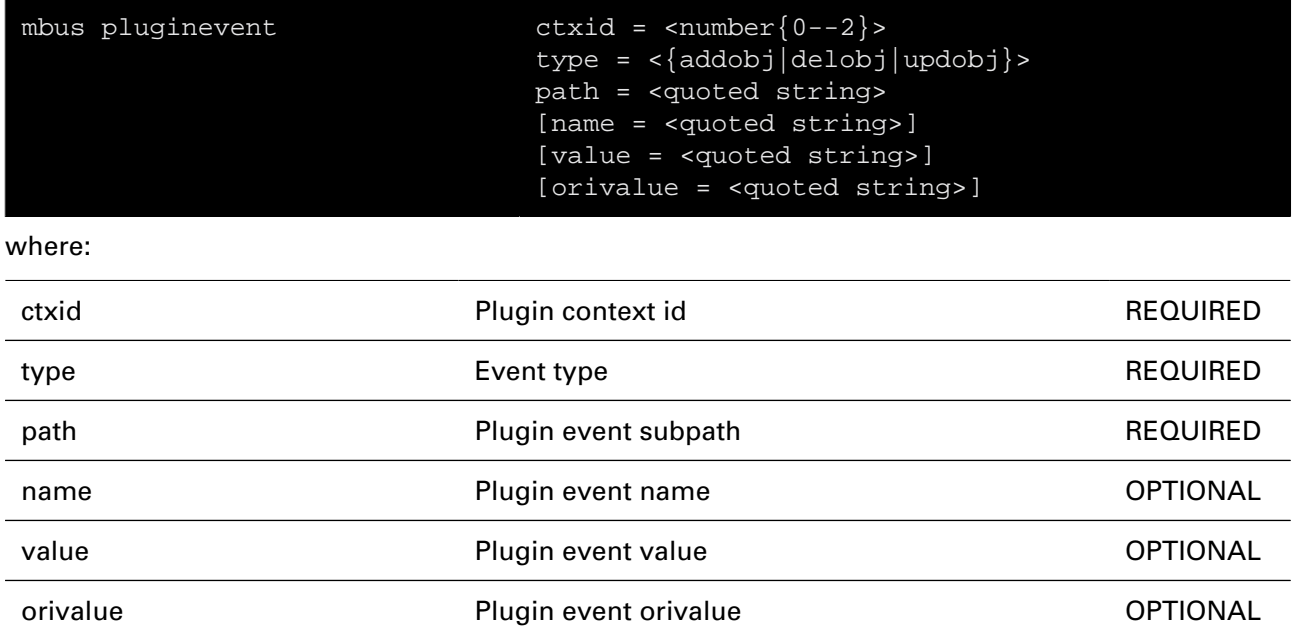

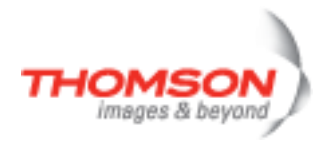

## **mbus unregister**

Unregister a client/plugin context

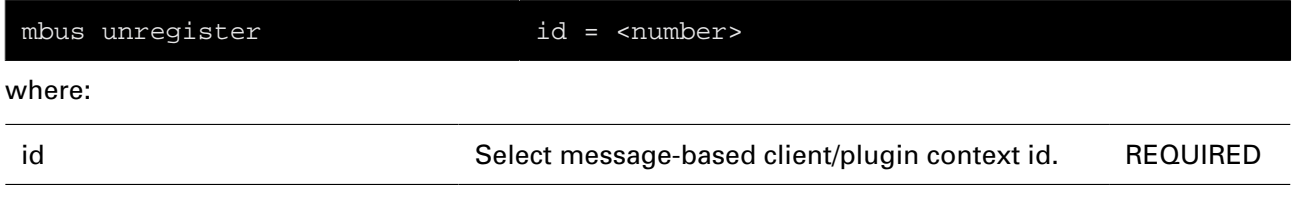

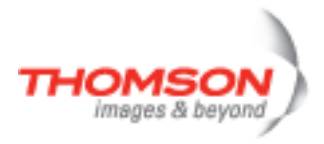

### **memm Commands**

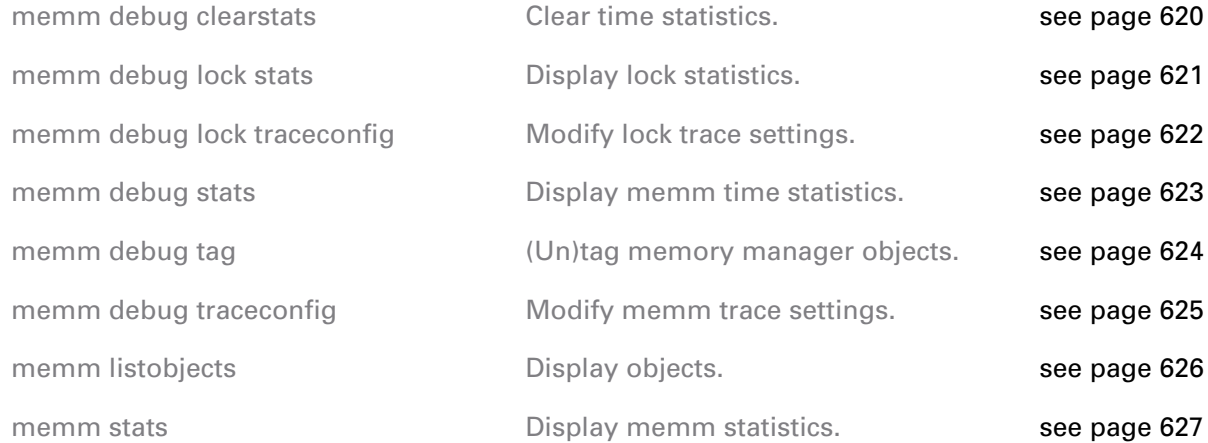

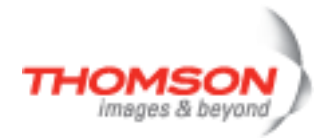

### <span id="page-619-0"></span>**memm debug clearstats**

Clear time statistics.

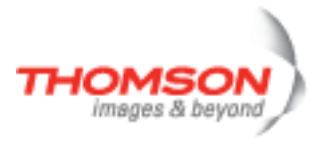

### <span id="page-620-0"></span>**memm debug lock stats**

Display lock statistics.

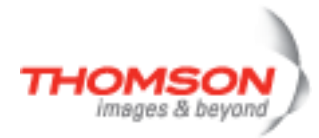

### <span id="page-621-0"></span>**memm debug lock traceconfig**

Modify lock trace settings.

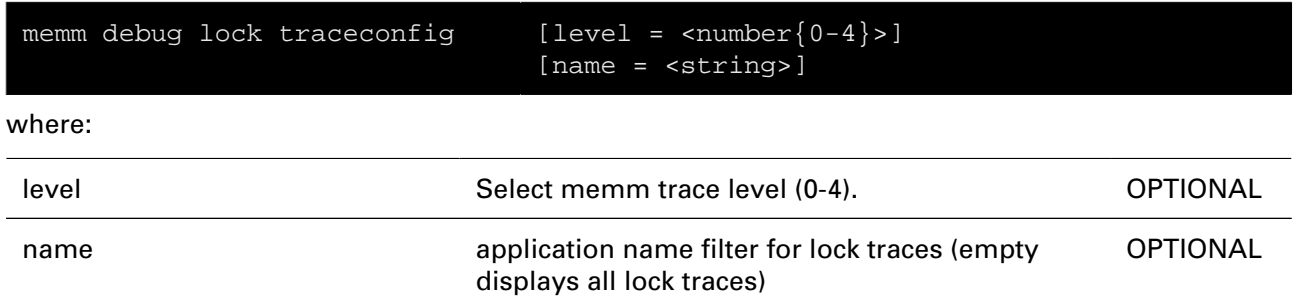

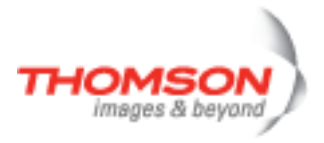

### <span id="page-622-0"></span>**memm debug stats**

Display memm time statistics.

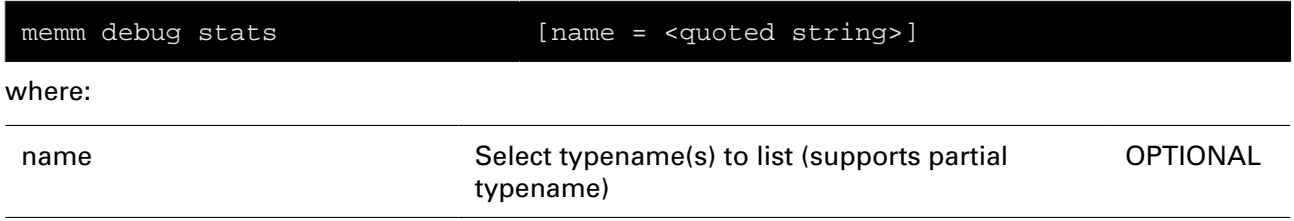

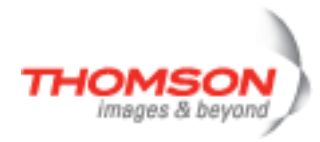

### <span id="page-623-0"></span>**memm debug tag**

(Un)tag memory manager objects.

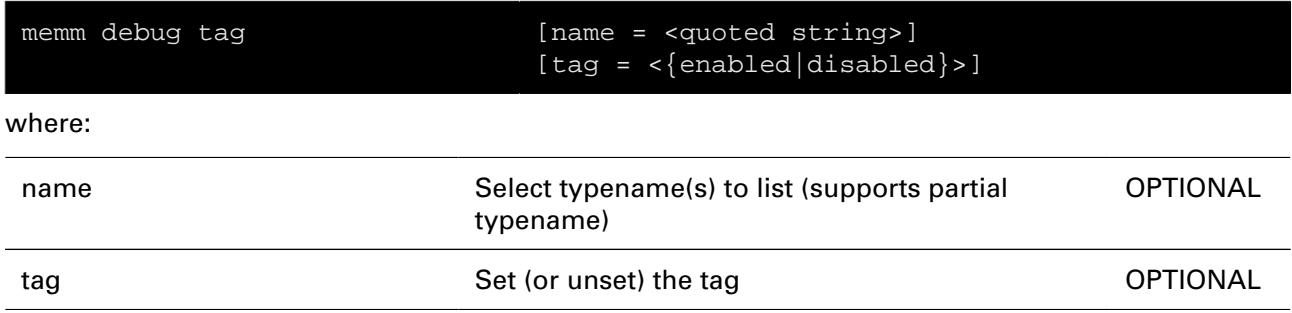

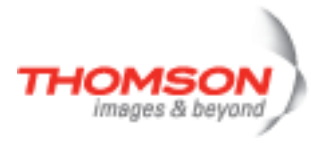

# <span id="page-624-0"></span>**memm debug traceconfig**

Modify memm trace settings.

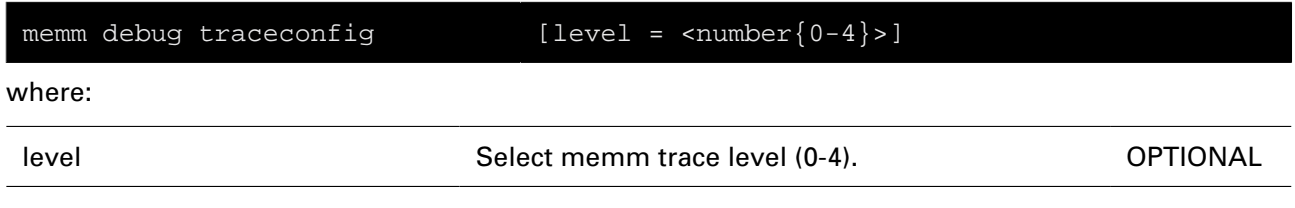

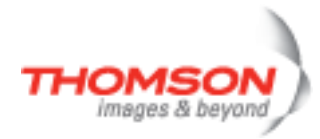

### <span id="page-625-0"></span>**memm listobjects**

Display objects.

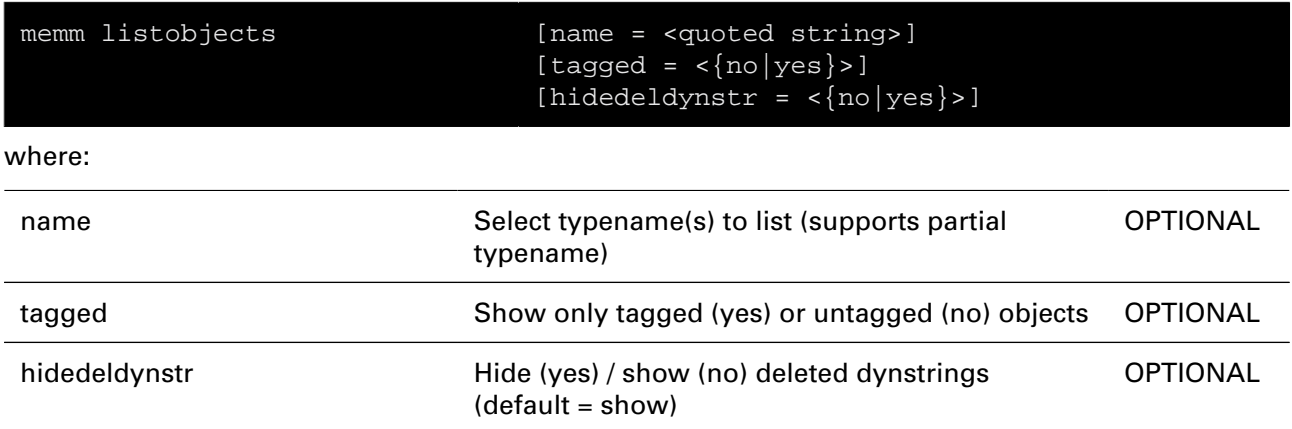

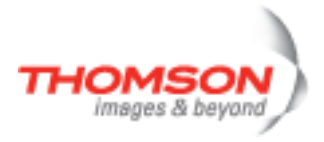

#### <span id="page-626-0"></span>**memm stats**

Display memm statistics.

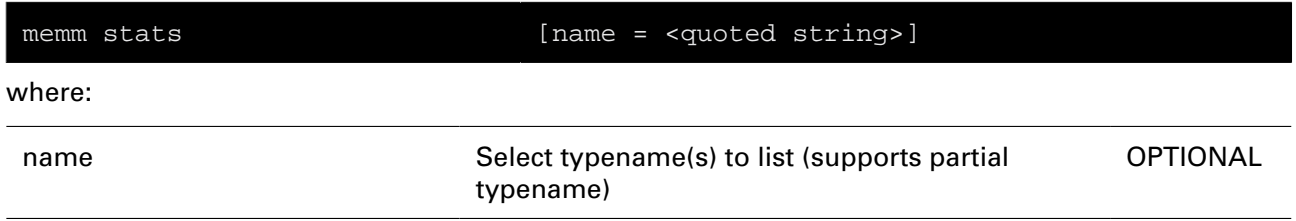

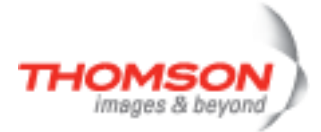

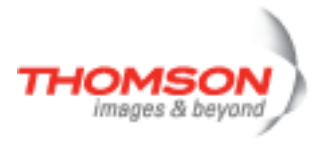

# **menu Command**

Displays menu

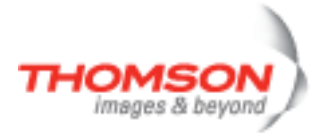

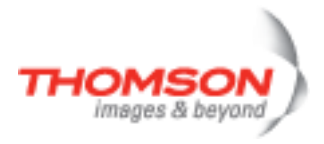

# **mlp Commands**

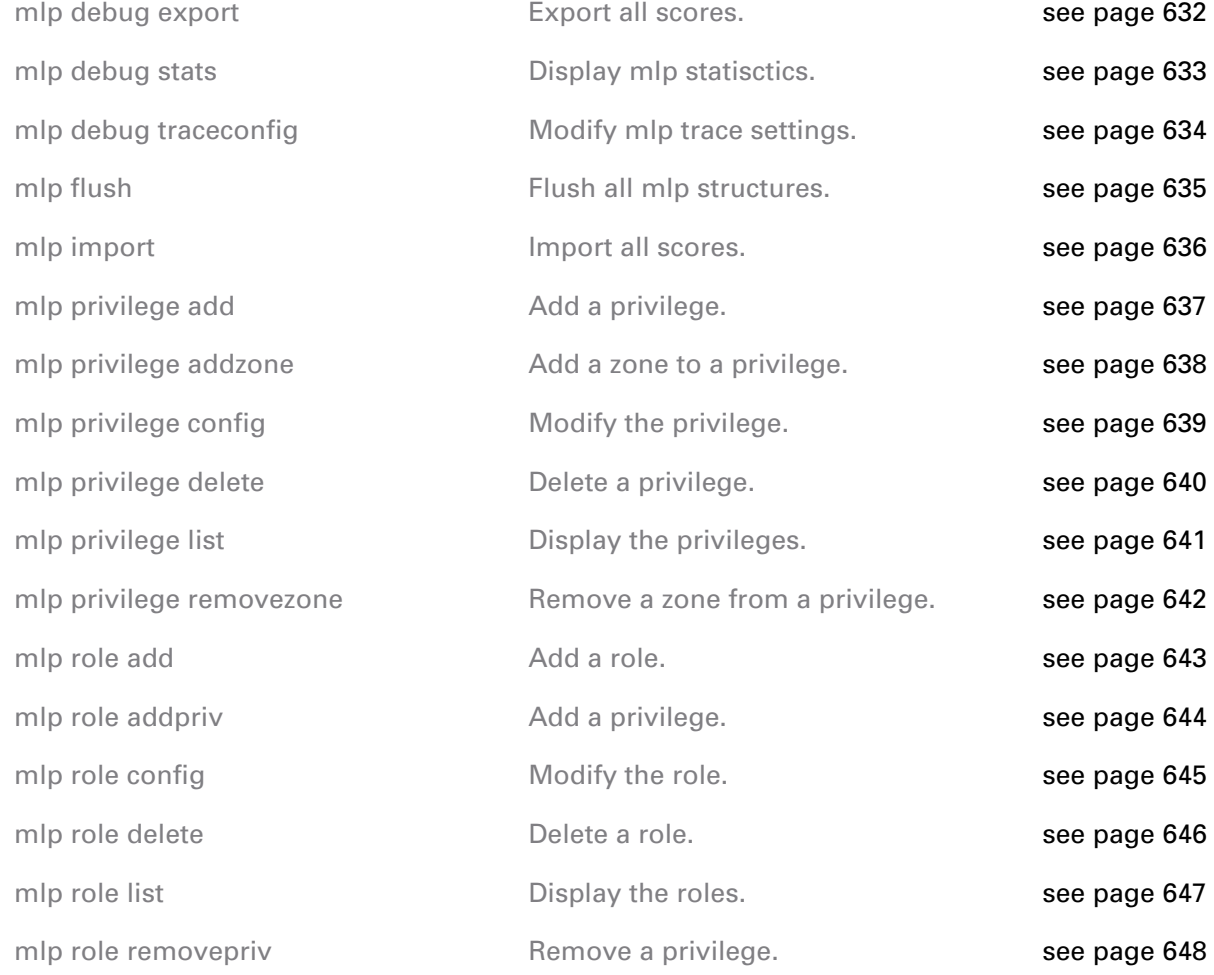

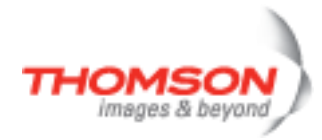

### <span id="page-631-0"></span>**mlp debug export**

Export all scores.

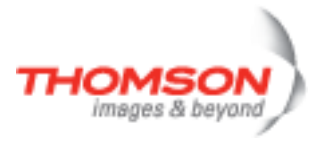

### <span id="page-632-0"></span>**mlp debug stats**

Display mlp statisctics.

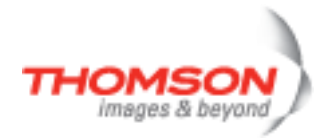

### <span id="page-633-0"></span>**mlp debug traceconfig**

Modify mlp trace settings.

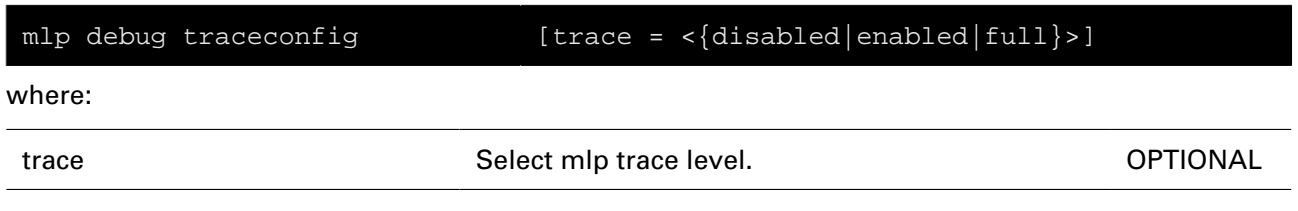

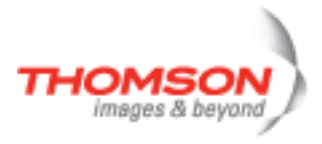

### <span id="page-634-0"></span>**mlp flush**

Flush all mlp structures.

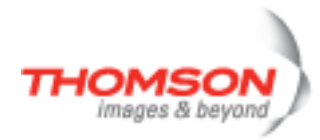

### <span id="page-635-0"></span>**mlp import**

Import all scores.

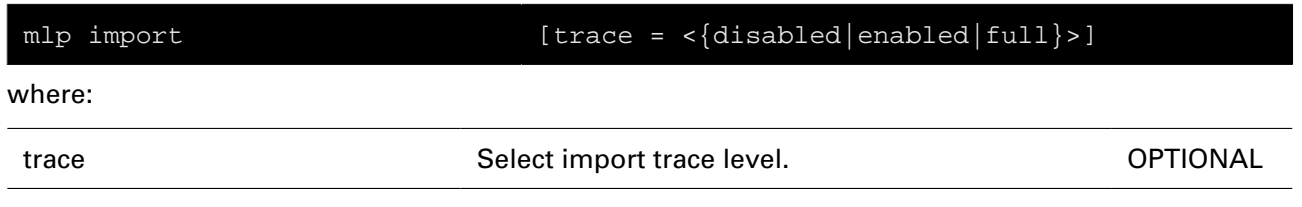

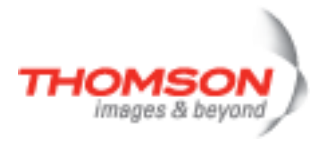

### <span id="page-636-0"></span>**mlp privilege add**

Add a privilege.

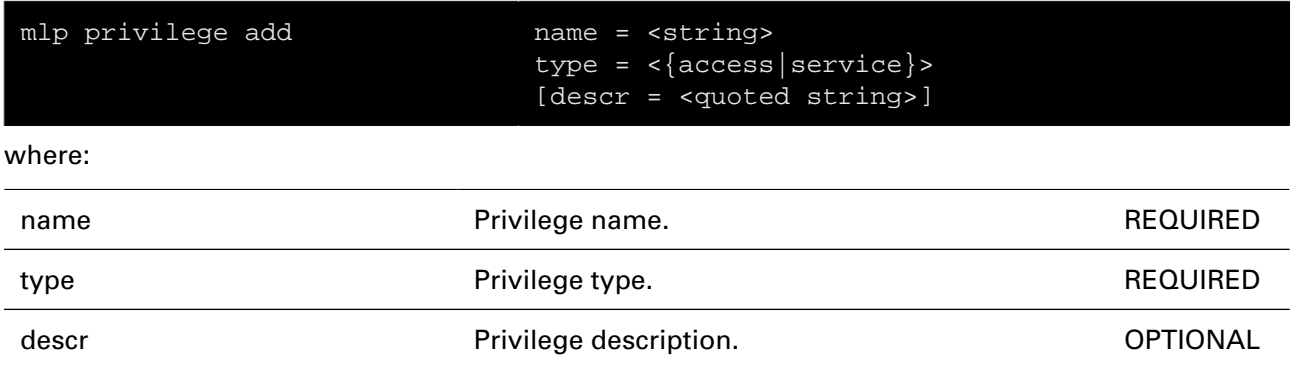

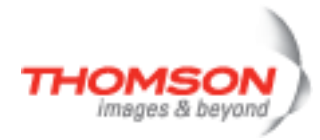

### <span id="page-637-0"></span>**mlp privilege addzone**

Add a zone to a privilege.

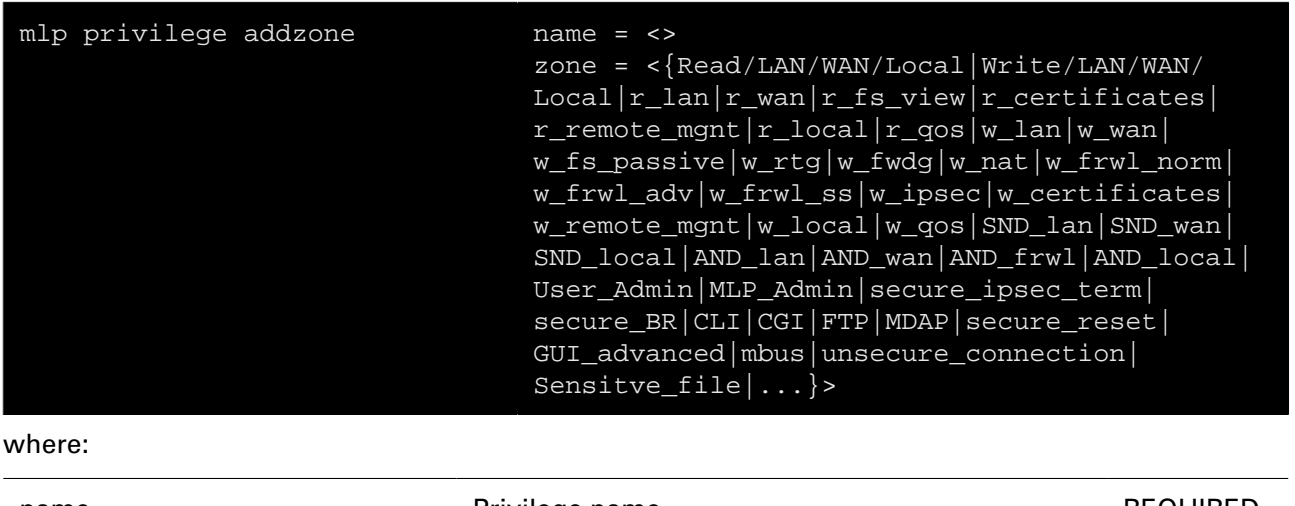

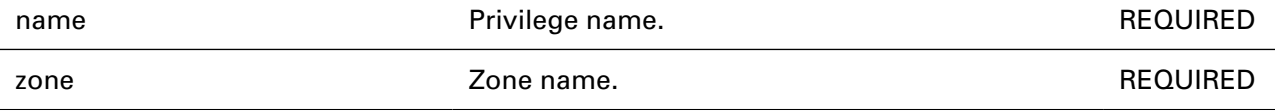

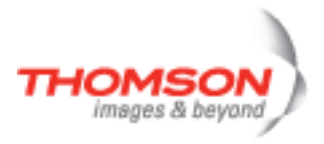

### <span id="page-638-0"></span>**mlp privilege config**

Modify the privilege.

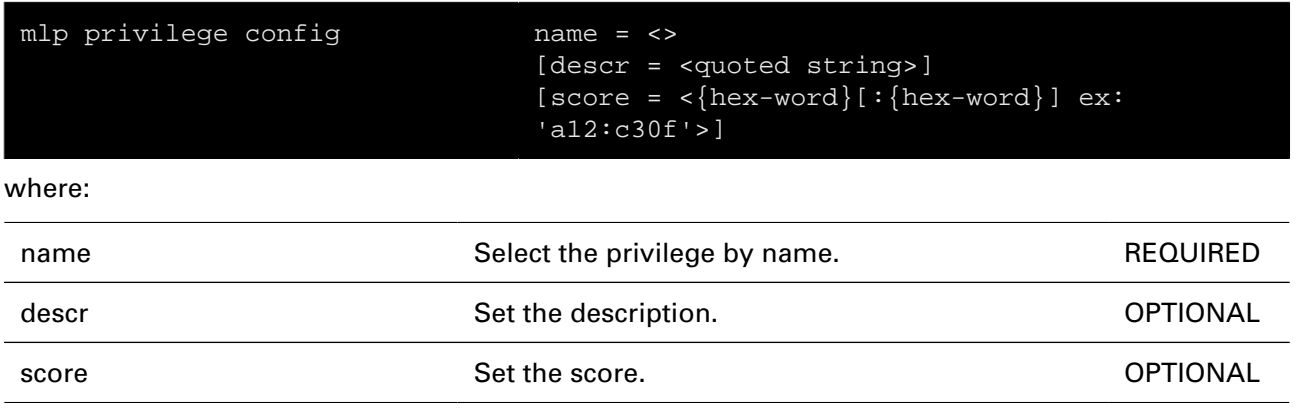

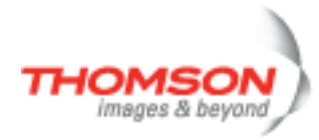

### <span id="page-639-0"></span>**mlp privilege delete**

Delete a privilege.

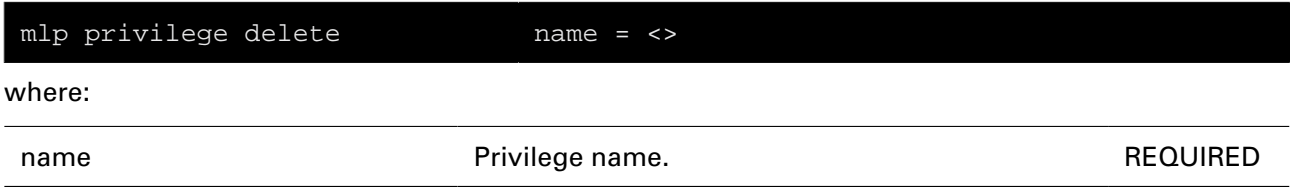

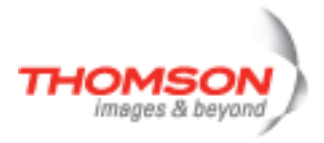

### <span id="page-640-0"></span>**mlp privilege list**

Display the privileges.

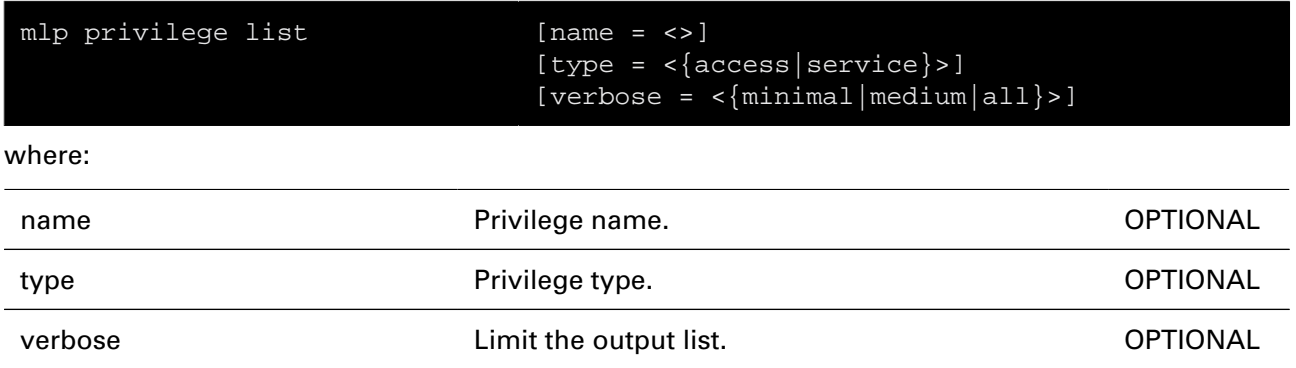

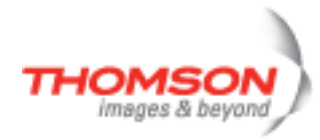

### <span id="page-641-0"></span>**mlp privilege removezone**

Remove a zone from a privilege.

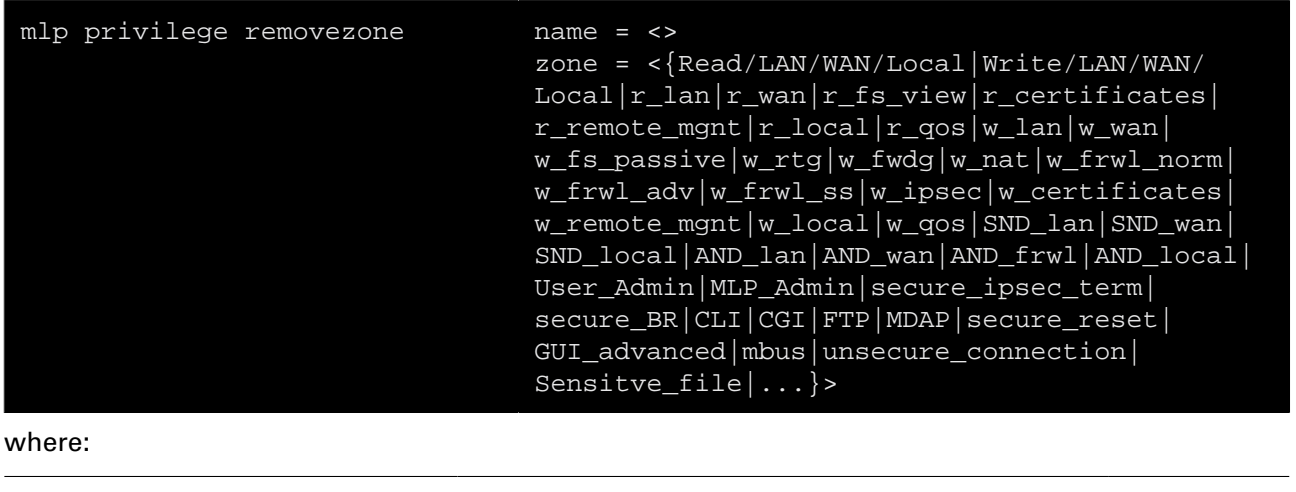

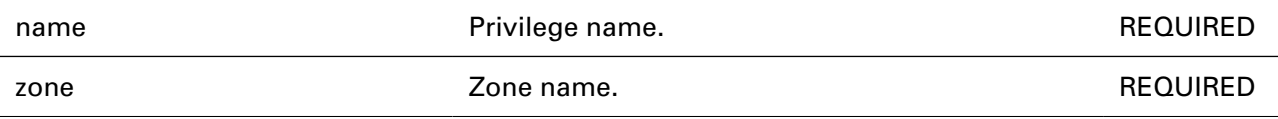

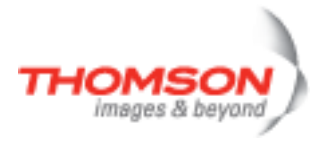

### <span id="page-642-0"></span>**mlp role add**

Add a role.

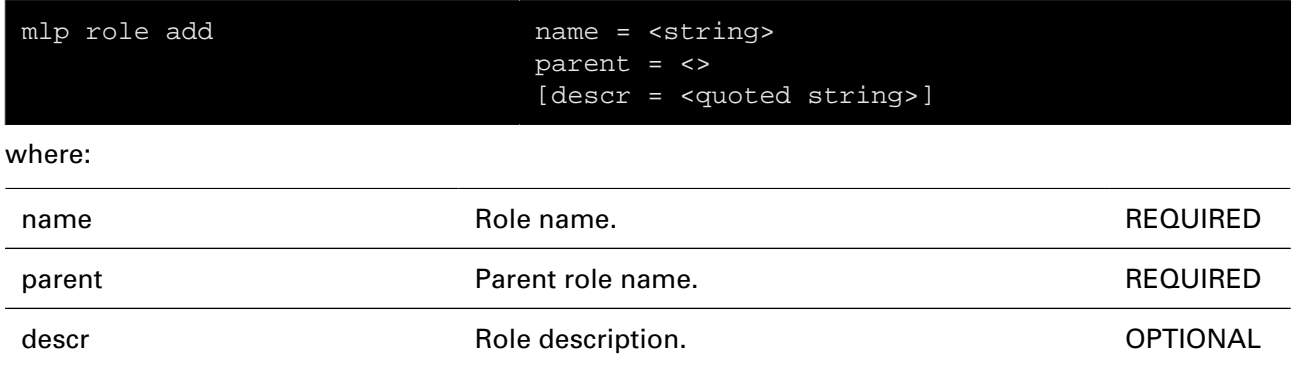

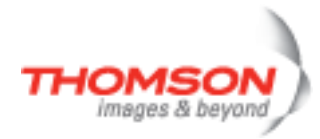

### <span id="page-643-0"></span>**mlp role addpriv**

Add a privilege.

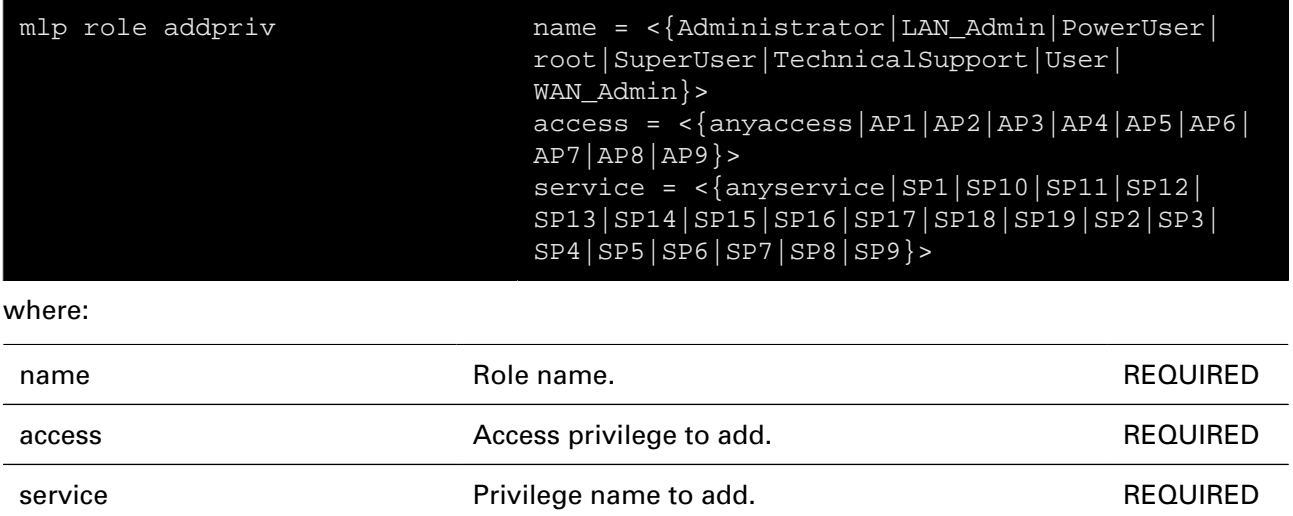

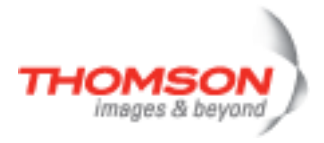

### <span id="page-644-0"></span>**mlp role config**

Modify the role.

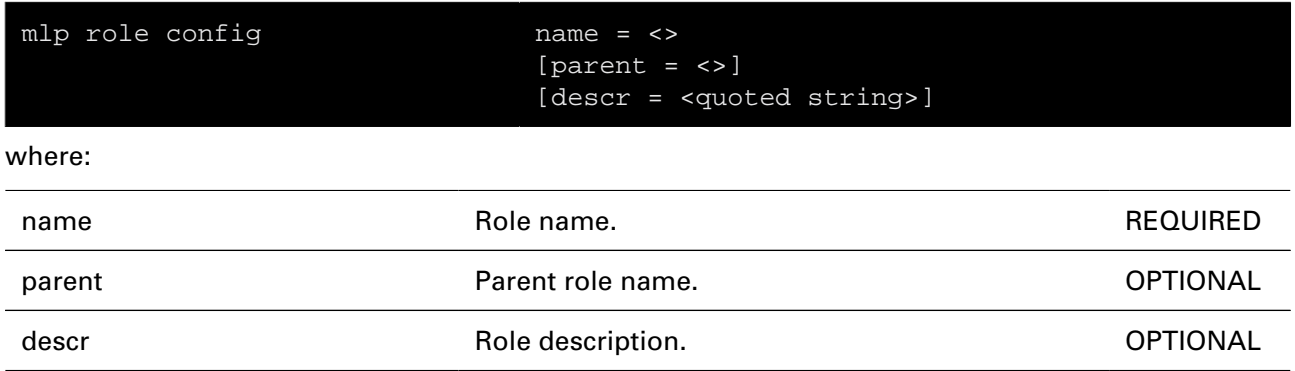

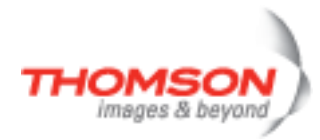

### <span id="page-645-0"></span>**mlp role delete**

Delete a role.

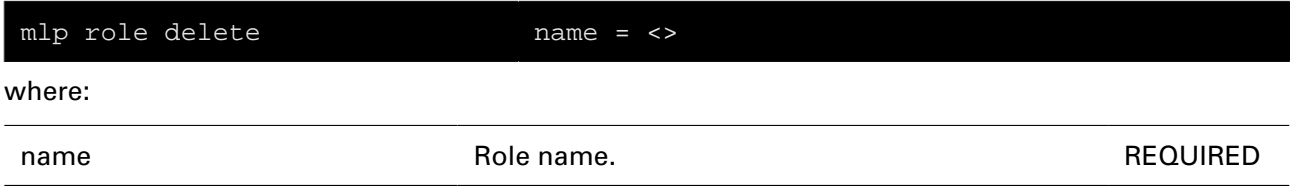

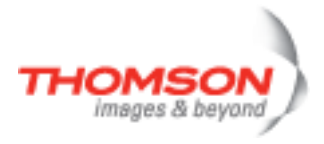

### <span id="page-646-0"></span>**mlp role list**

Display the roles.

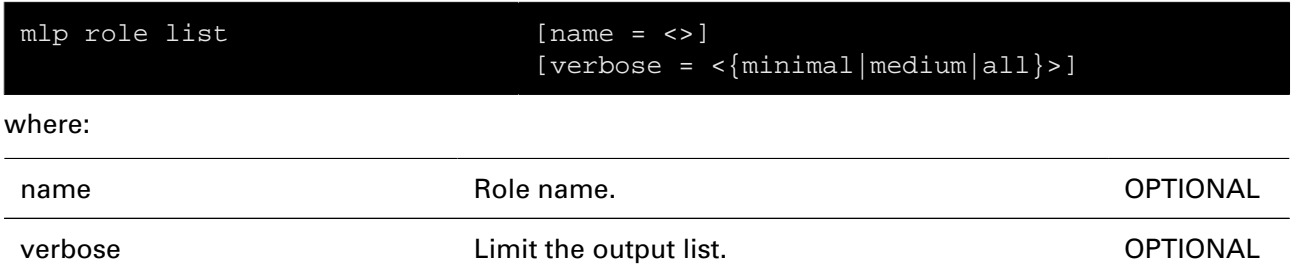

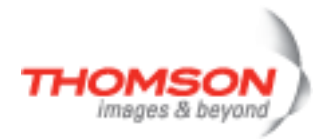

### <span id="page-647-0"></span>**mlp role removepriv**

Remove a privilege.

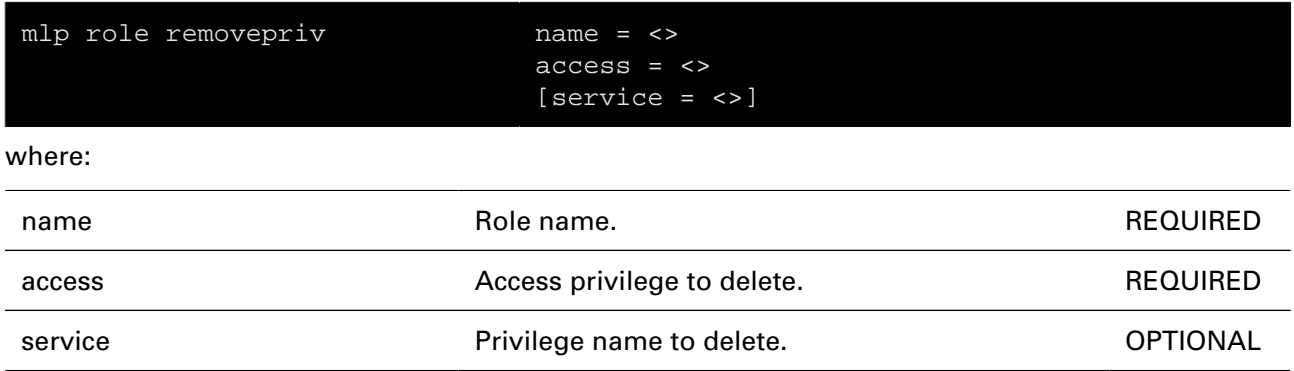
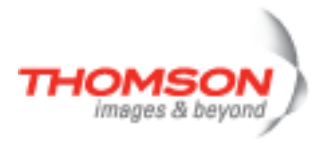

## **nat Commands**

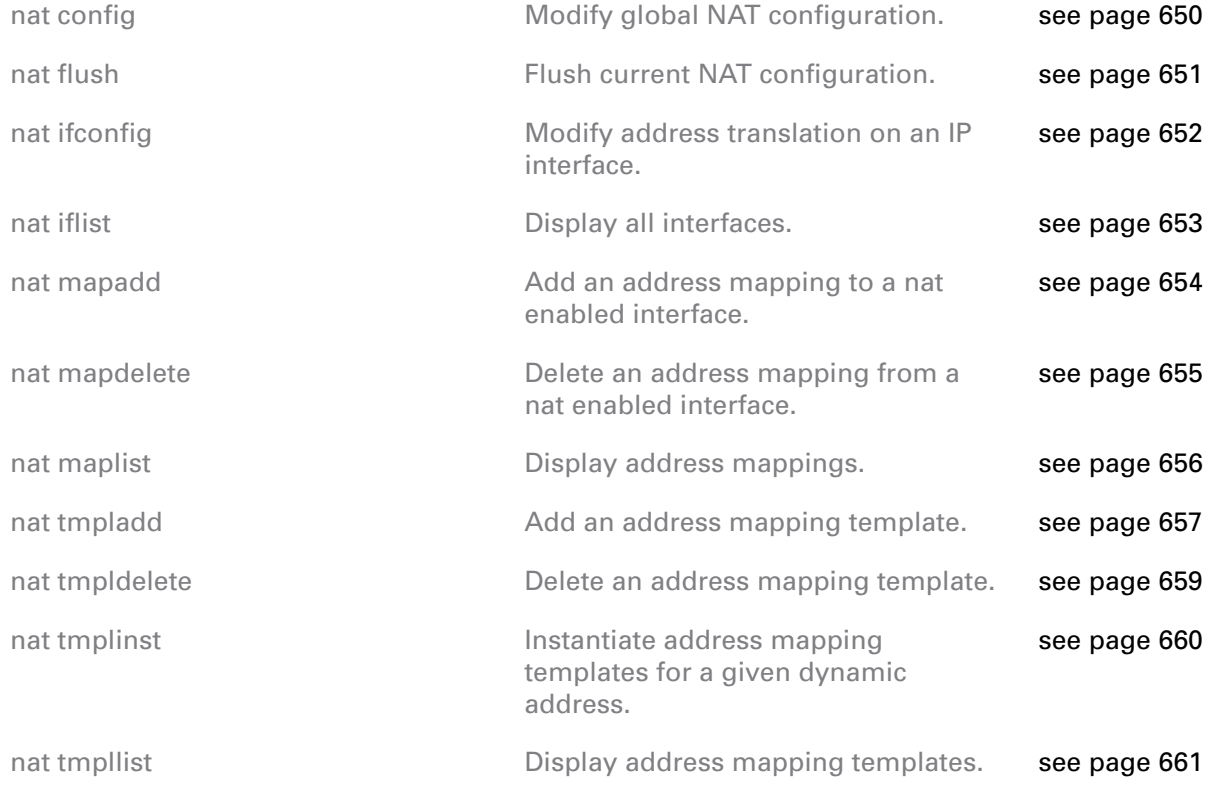

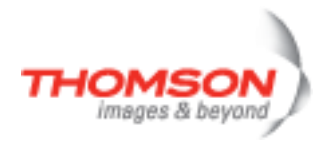

### <span id="page-649-0"></span>**nat config**

Modify global NAT configuration.

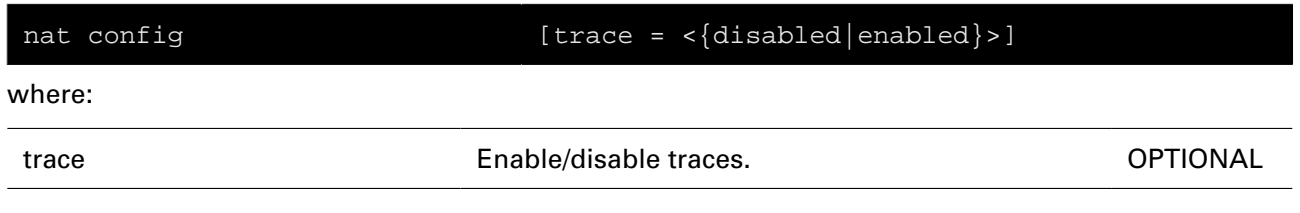

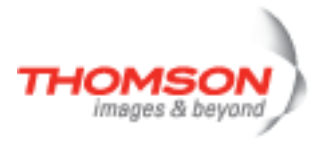

#### <span id="page-650-0"></span>**nat flush**

Flush current NAT configuration.

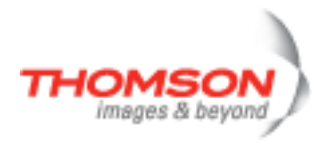

### <span id="page-651-0"></span>**nat ifconfig**

Modify address translation on an IP interface.

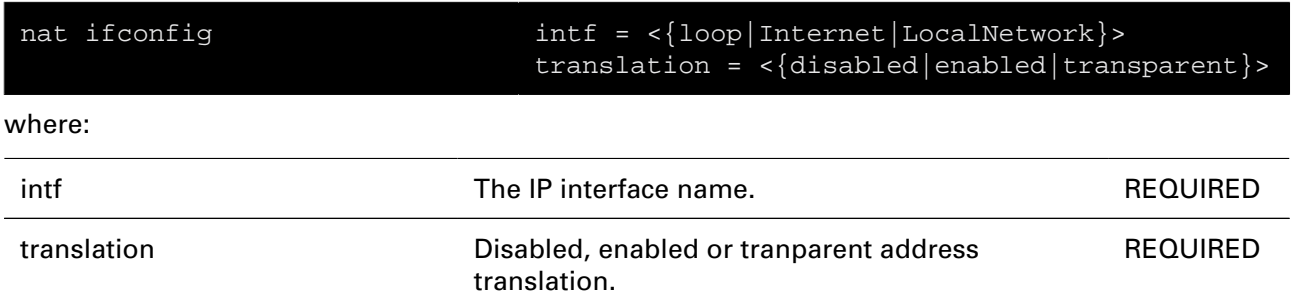

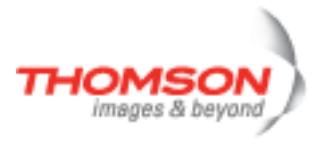

#### <span id="page-652-0"></span>**nat iflist**

Display all interfaces.

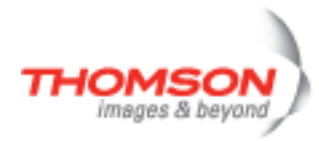

### <span id="page-653-0"></span>**nat mapadd**

Add an address mapping to a nat enabled interface.

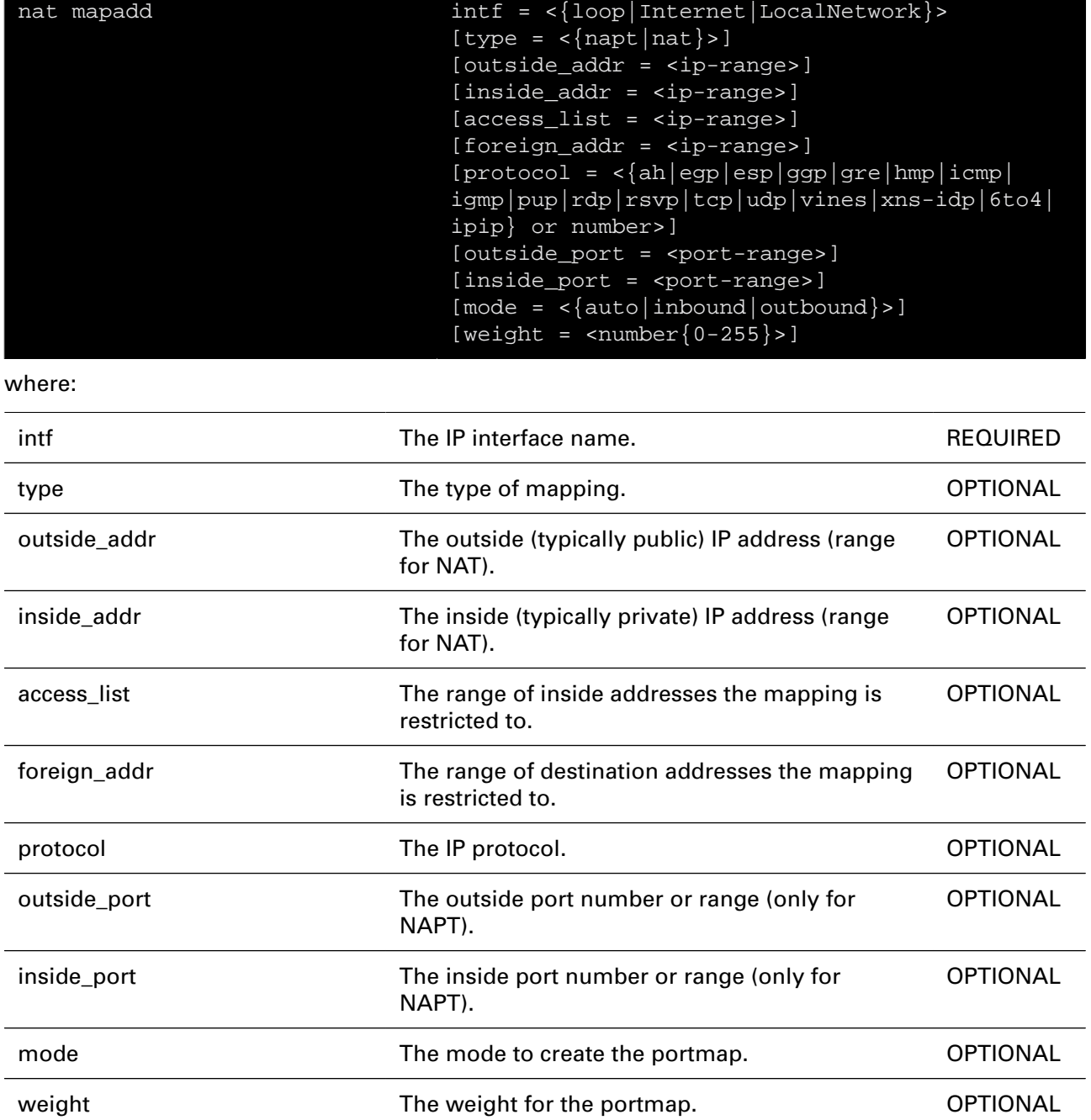

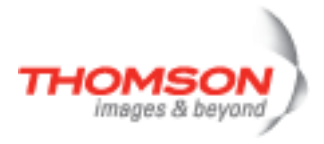

### <span id="page-654-0"></span>**nat mapdelete**

Delete an address mapping from a nat enabled interface.

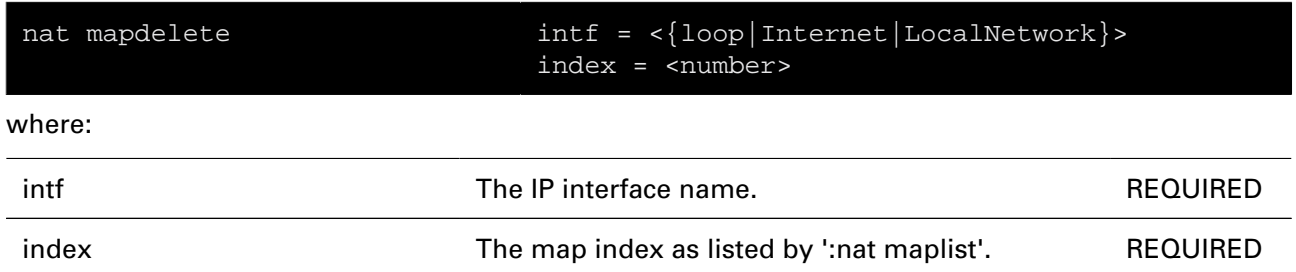

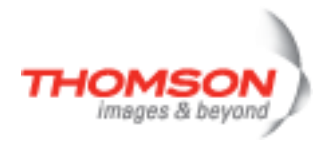

### <span id="page-655-0"></span>**nat maplist**

Display address mappings.

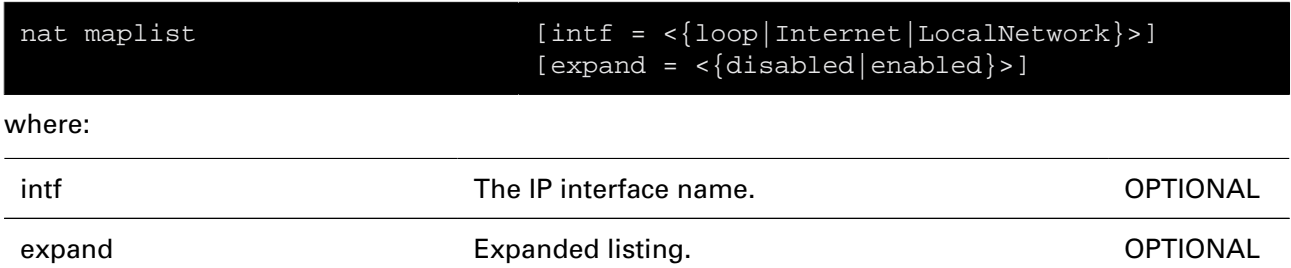

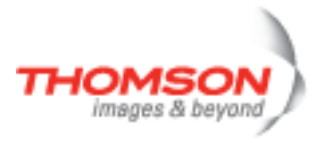

### <span id="page-656-0"></span>**nat tmpladd**

Add an address mapping template.

#### **SYNTAX:**

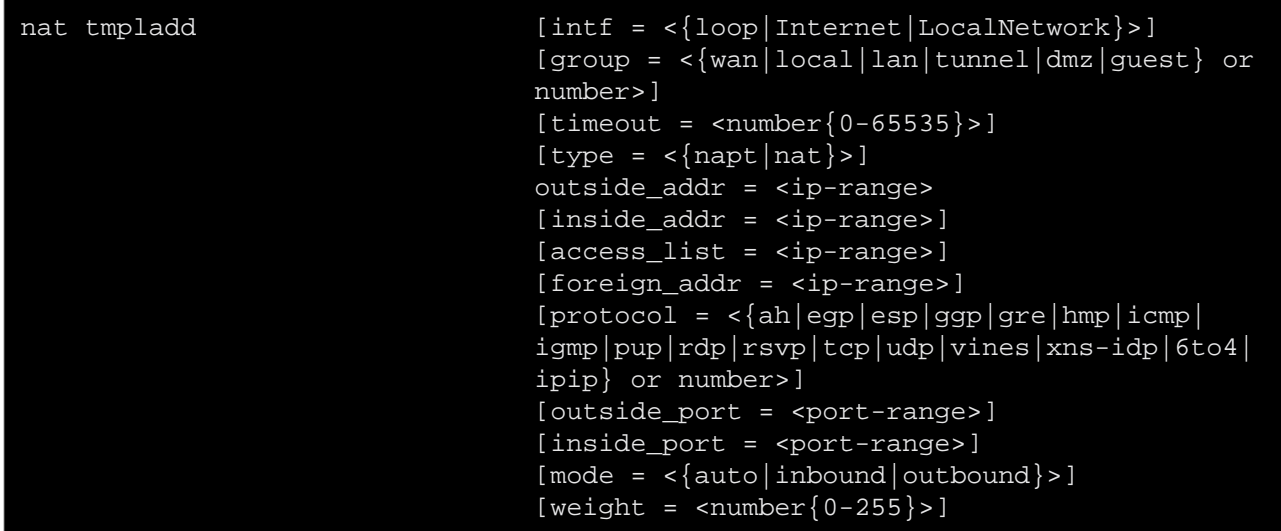

where:

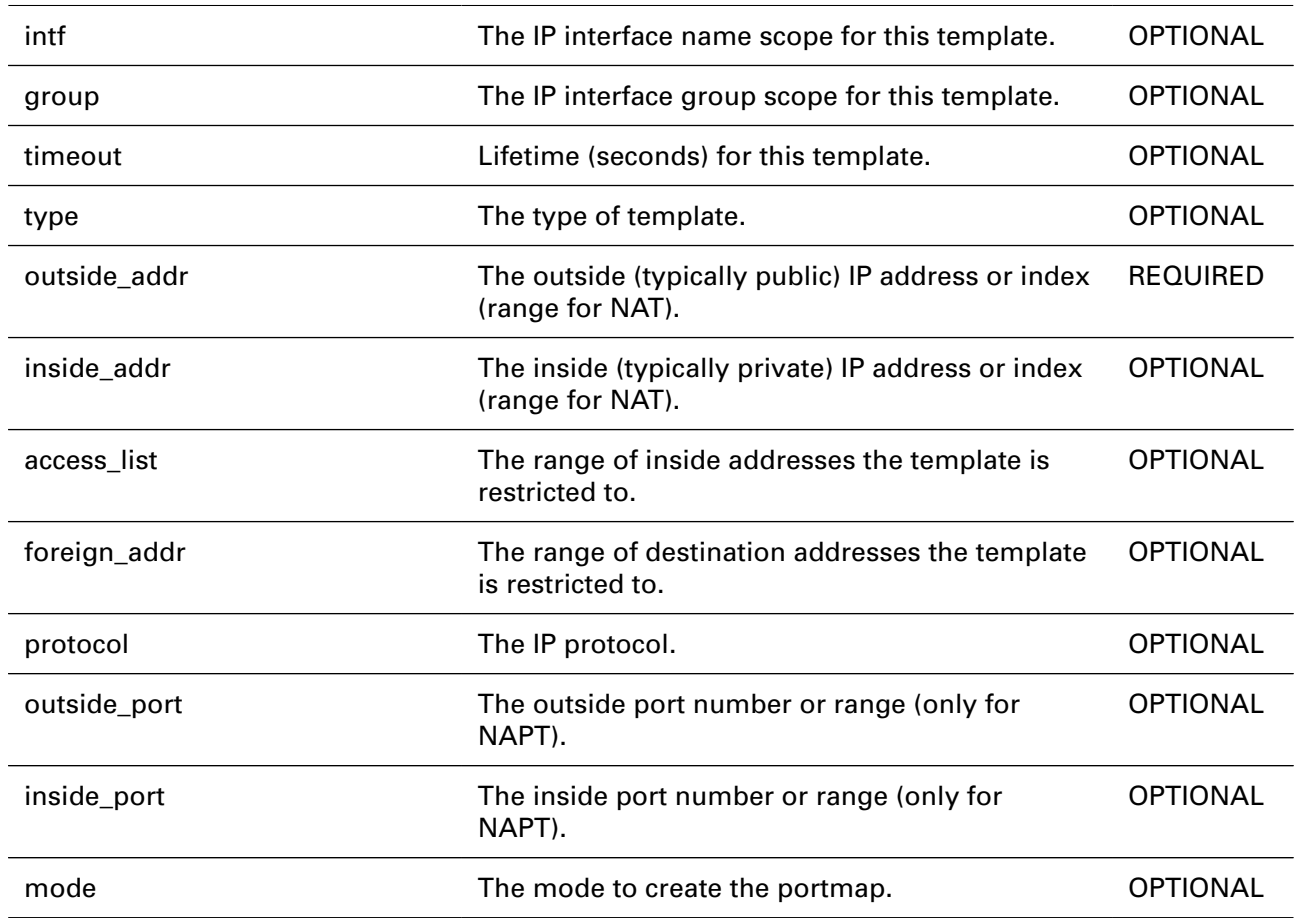

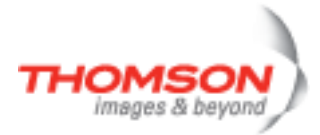

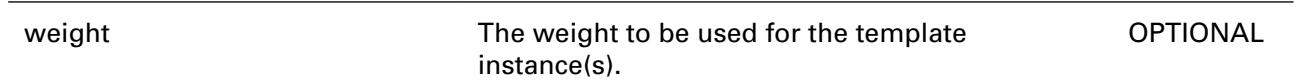

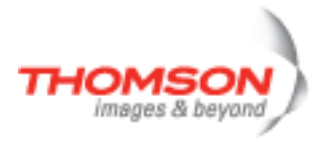

### <span id="page-658-0"></span>**nat tmpldelete**

Delete an address mapping template.

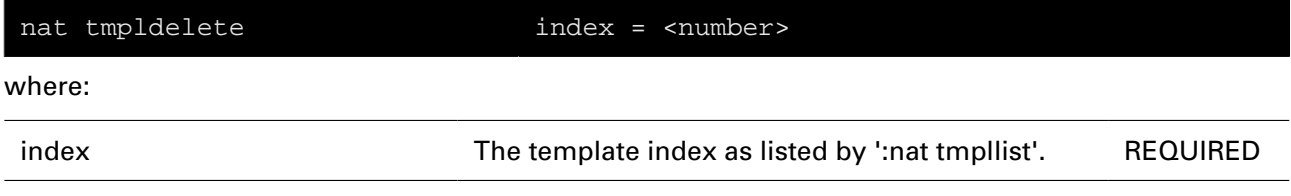

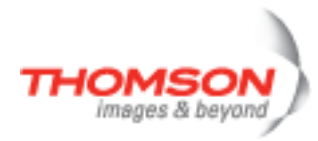

### <span id="page-659-0"></span>**nat tmplinst**

Instantiate address mapping templates for a given dynamic address.

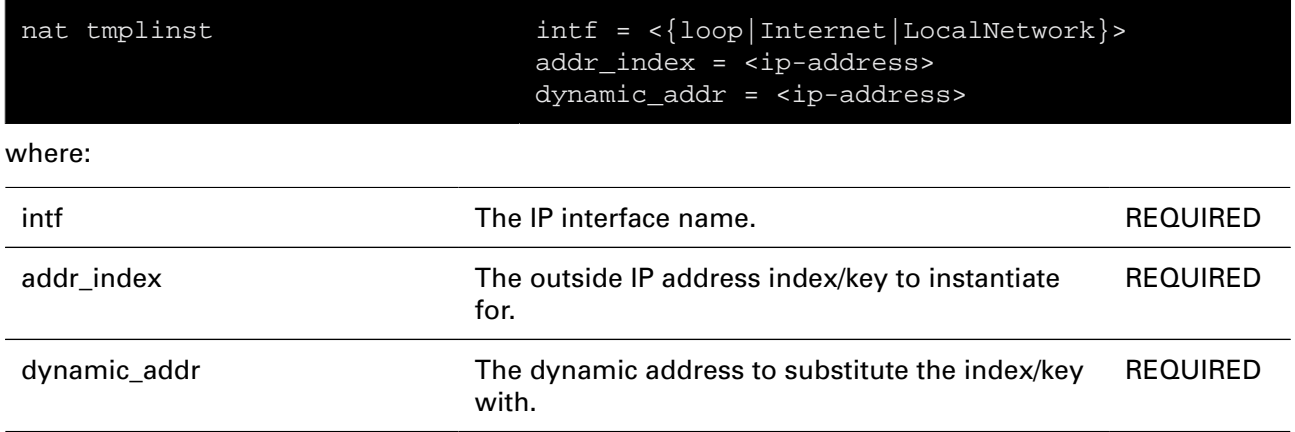

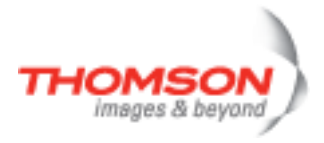

### <span id="page-660-0"></span>**nat tmpllist**

Display address mapping templates.

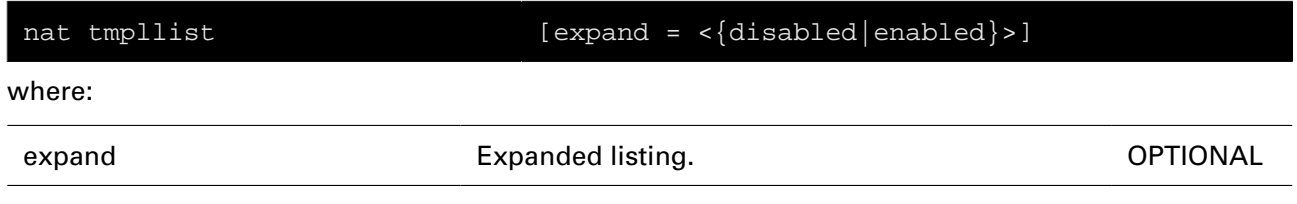

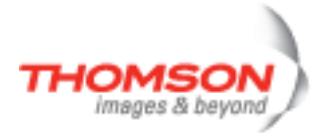

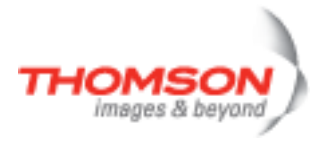

## **ping Command**

Send ICMP ECHO\_REQUEST packets.

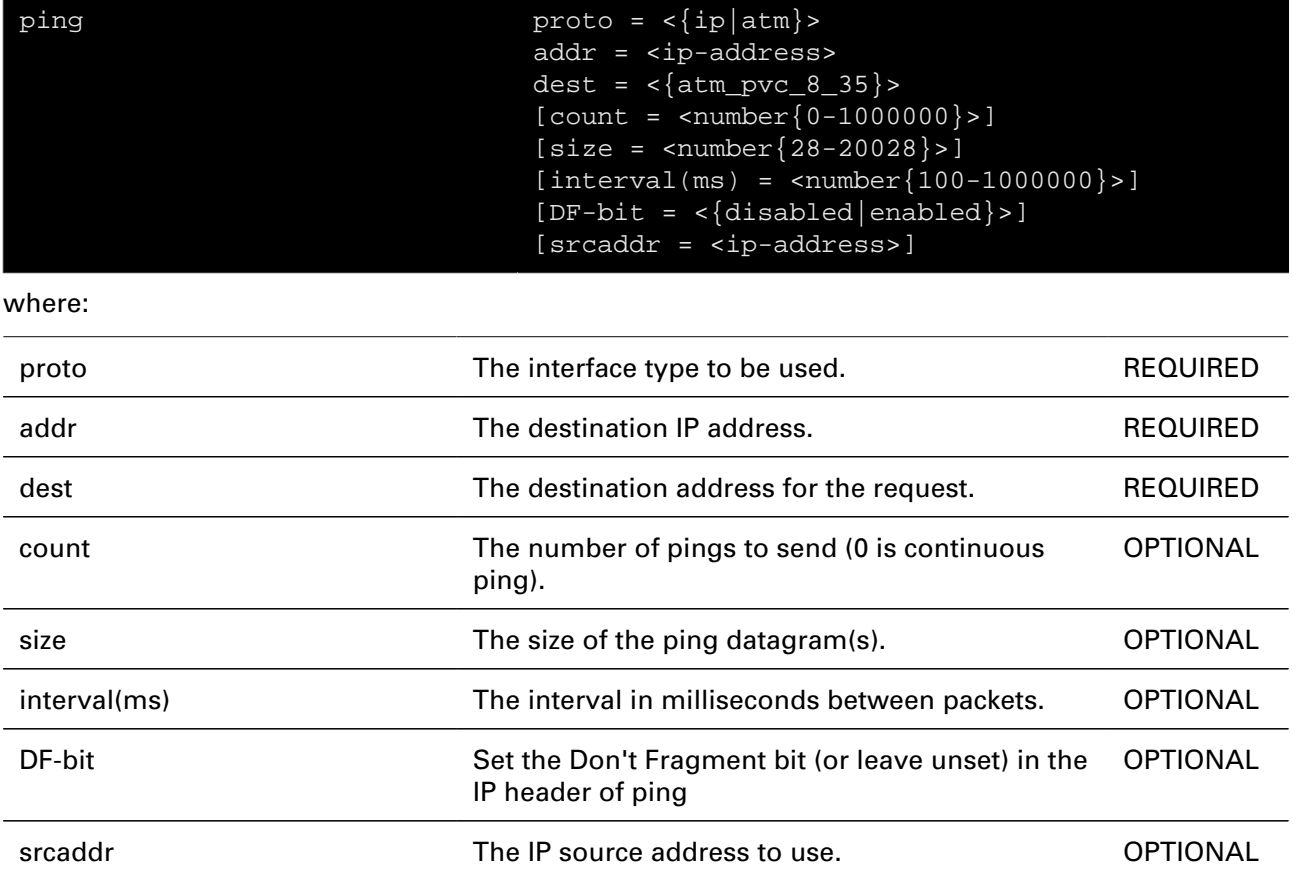

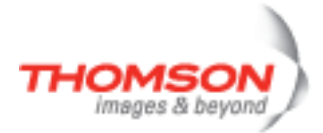

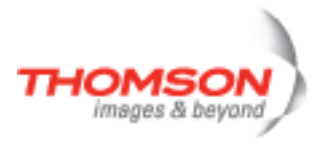

# **ppp Commands**

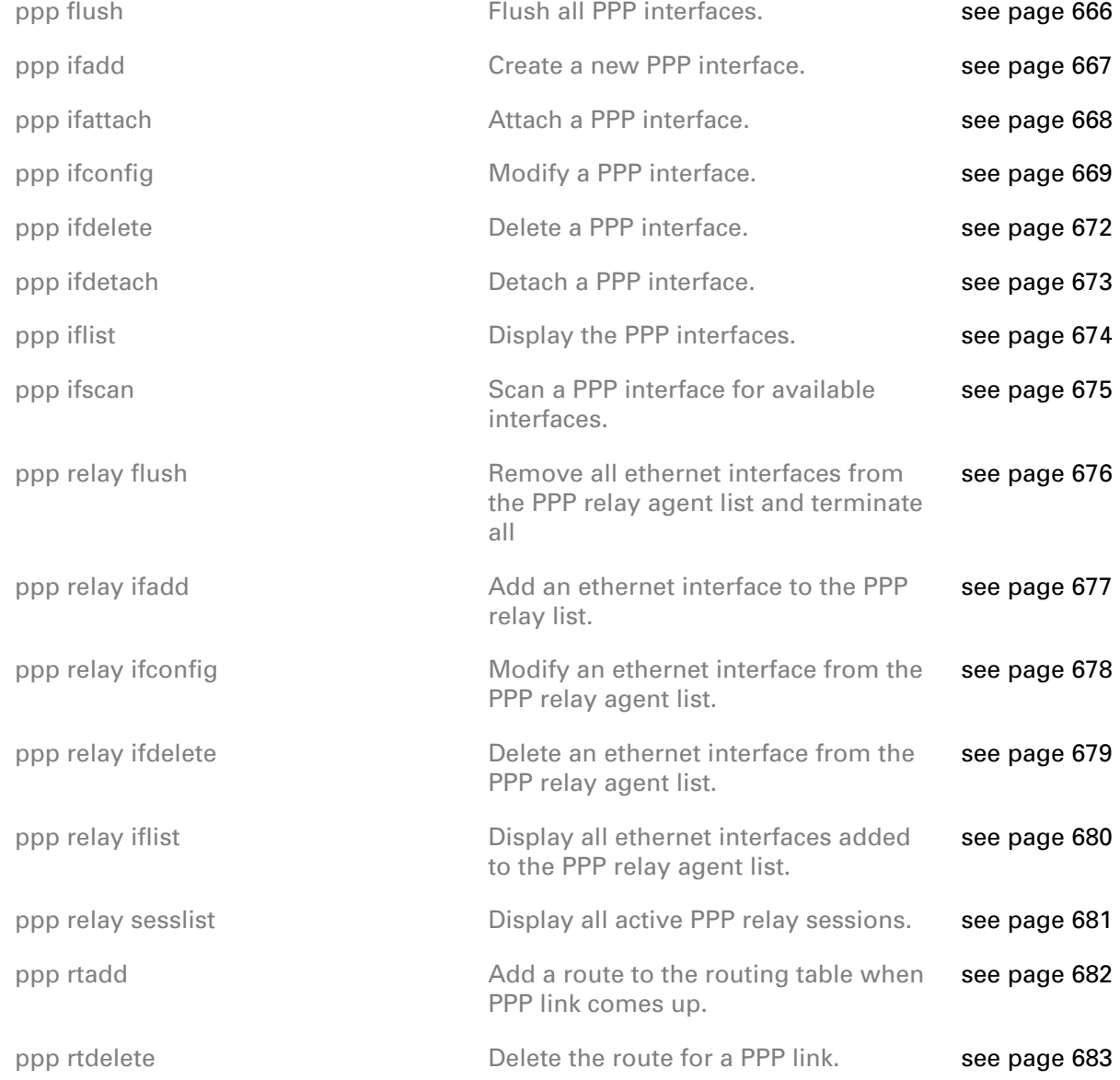

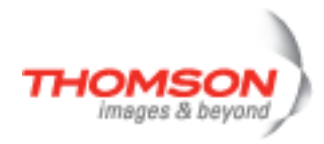

## <span id="page-665-0"></span>**ppp flush**

Flush all PPP interfaces.

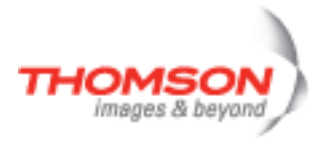

### <span id="page-666-0"></span>**ppp ifadd**

Create a new PPP interface.

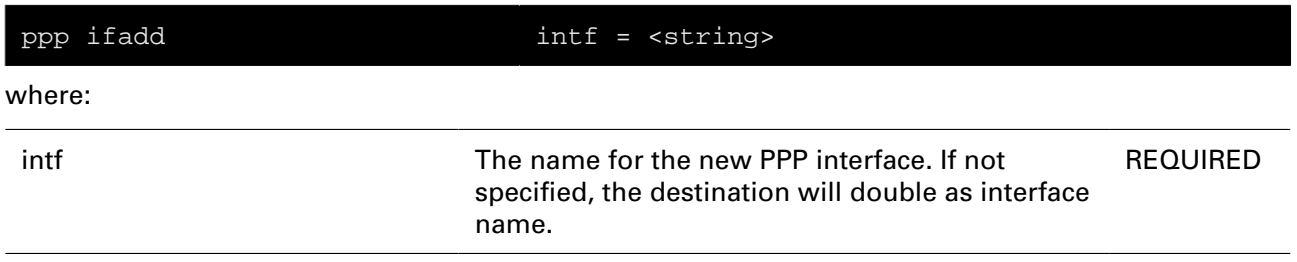

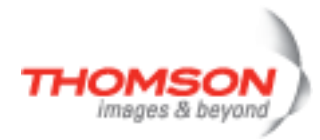

## <span id="page-667-0"></span>**ppp ifattach**

Attach a PPP interface.

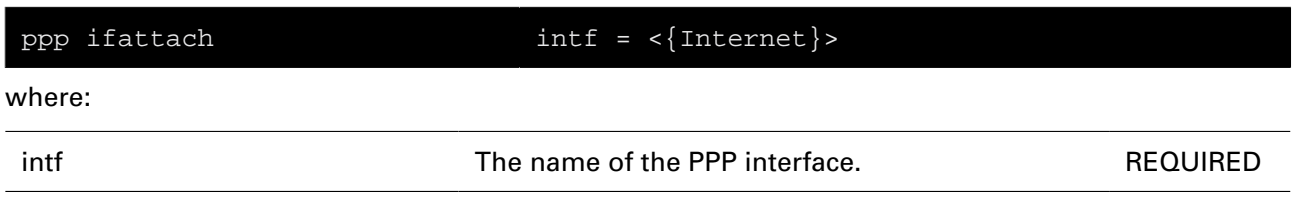

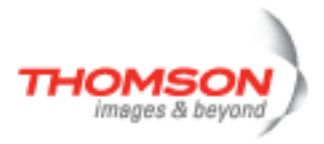

### <span id="page-668-0"></span>**ppp ifconfig**

Modify a PPP interface.

#### **SYNTAX:**

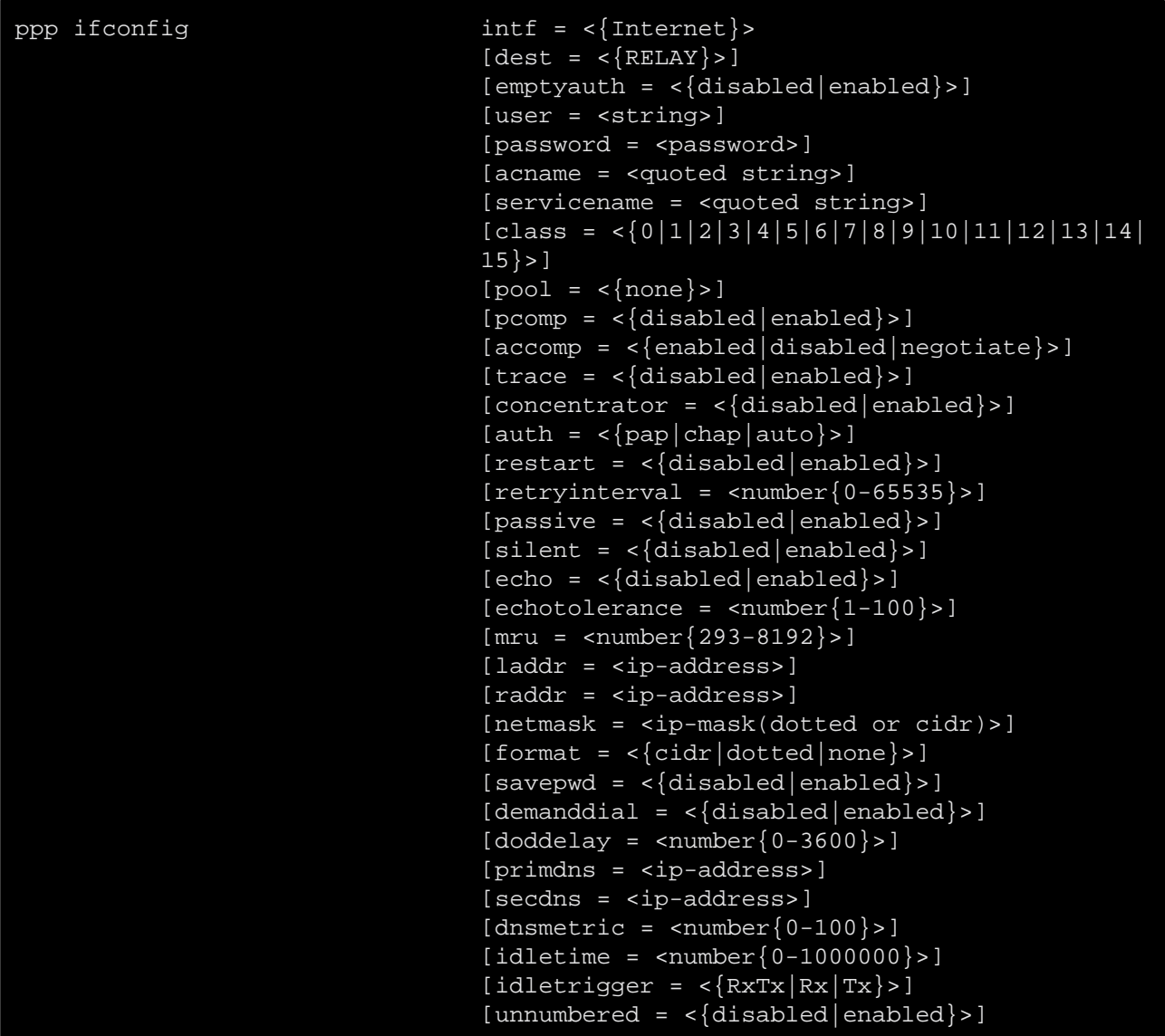

#### where:

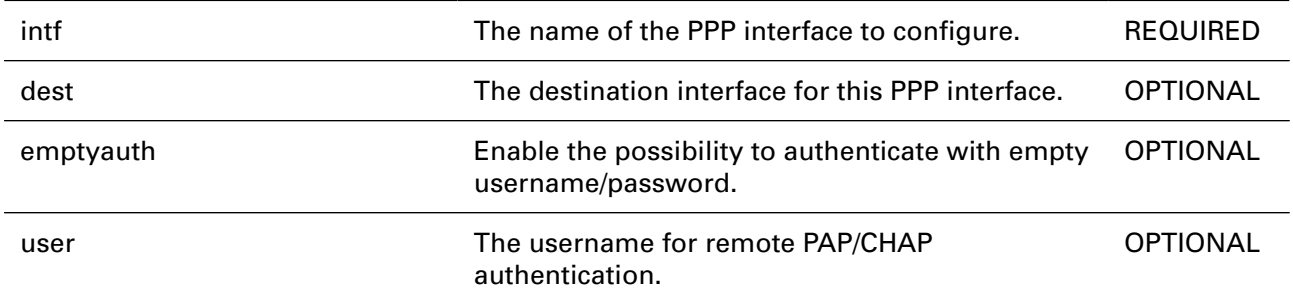

# ppp Commands

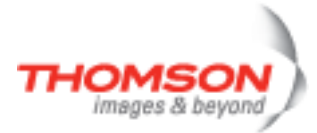

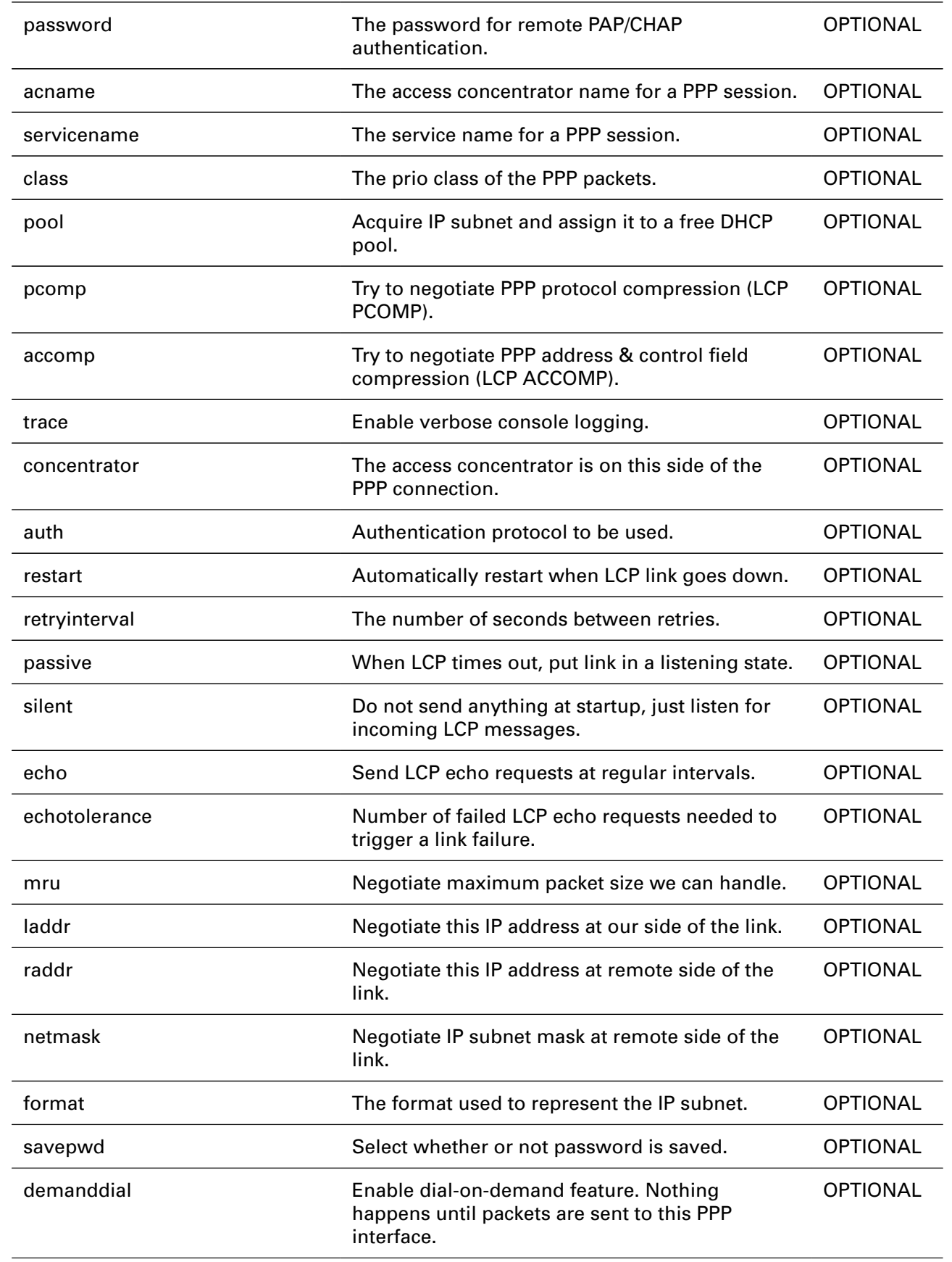

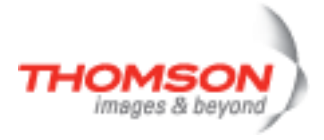

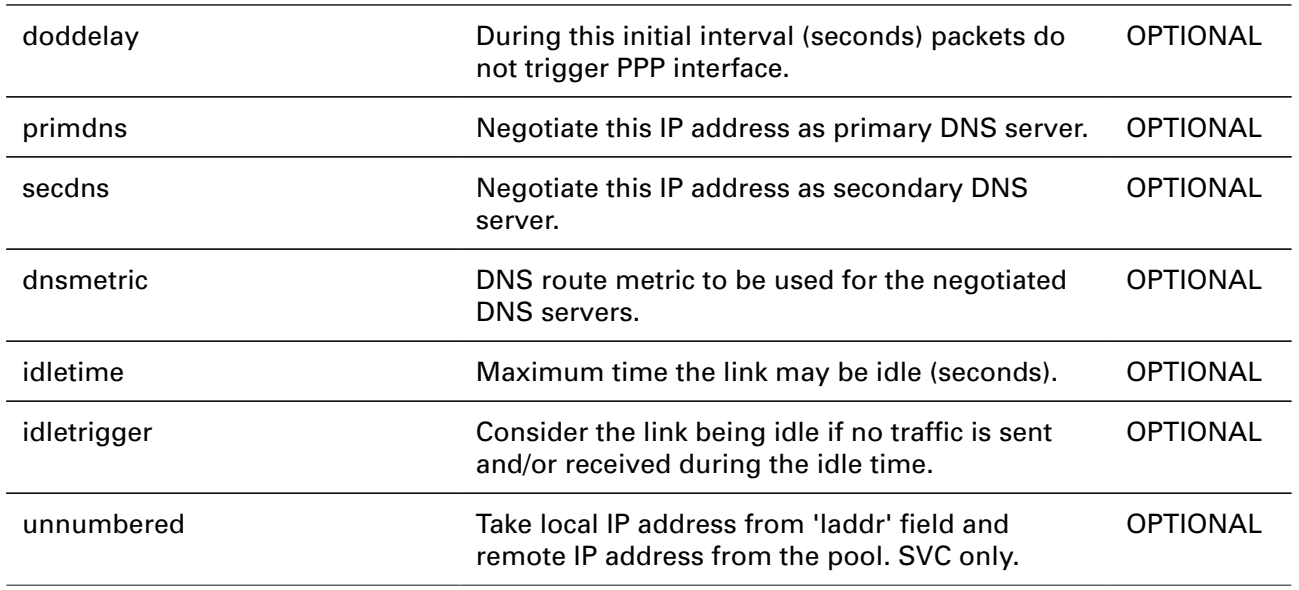

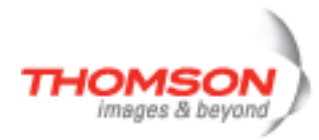

### <span id="page-671-0"></span>**ppp ifdelete**

Delete a PPP interface.

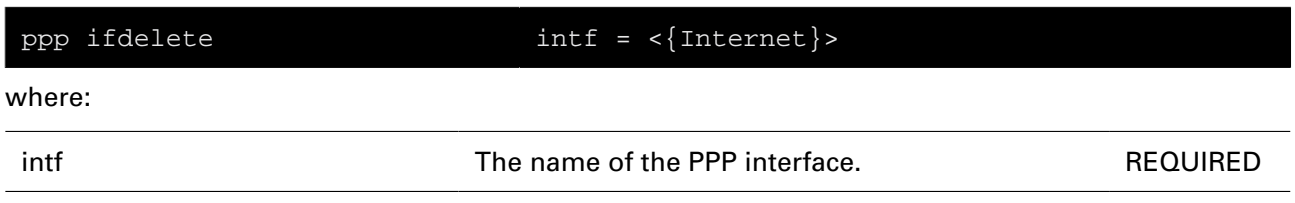

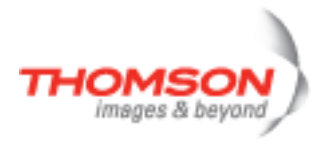

### <span id="page-672-0"></span>**ppp ifdetach**

Detach a PPP interface.

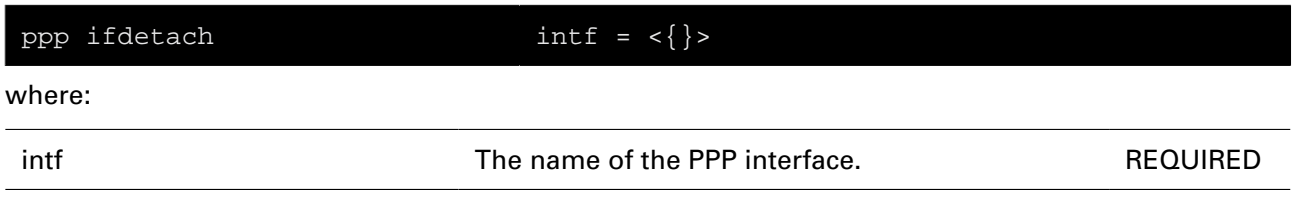

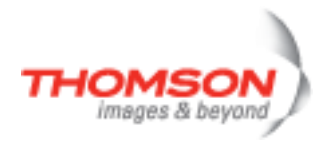

### <span id="page-673-0"></span>**ppp iflist**

Display the PPP interfaces.

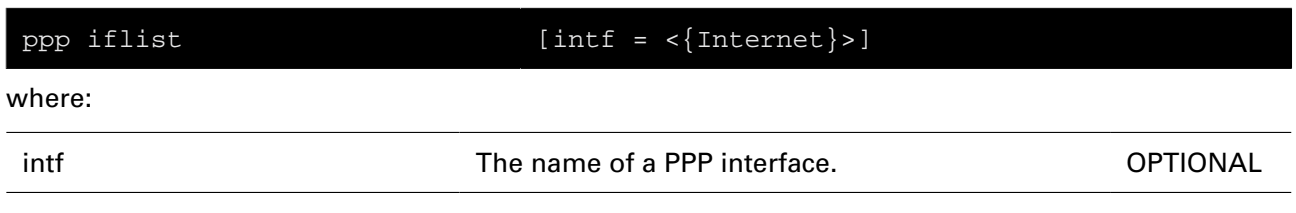

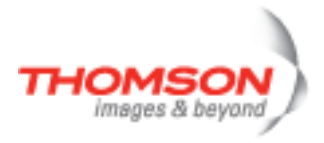

### <span id="page-674-0"></span>**ppp ifscan**

Scan a PPP interface for available interfaces.

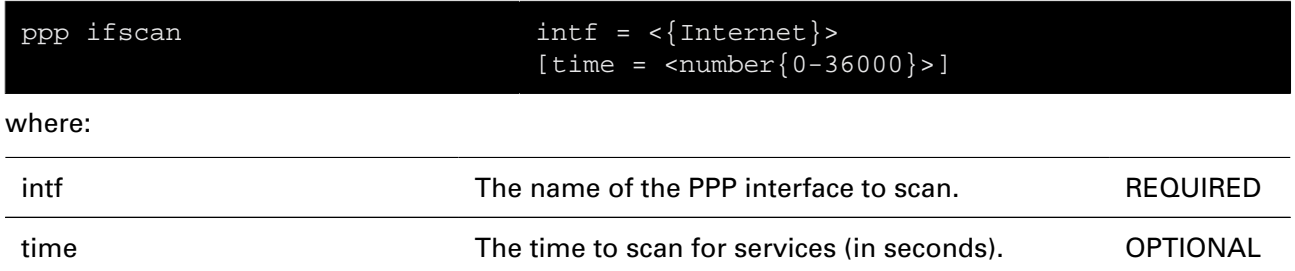

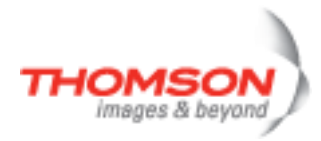

### <span id="page-675-0"></span>**ppp relay flush**

Remove all ethernet interfaces from the PPP relay agent list and terminate all

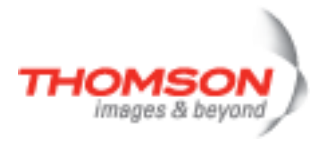

### <span id="page-676-0"></span>**ppp relay ifadd**

Add an ethernet interface to the PPP relay list.

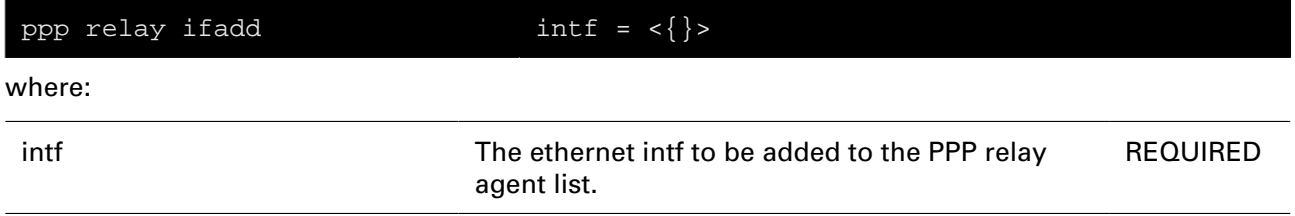

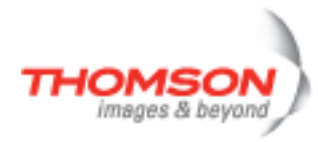

## <span id="page-677-0"></span>**ppp relay ifconfig**

Modify an ethernet interface from the PPP relay agent list.

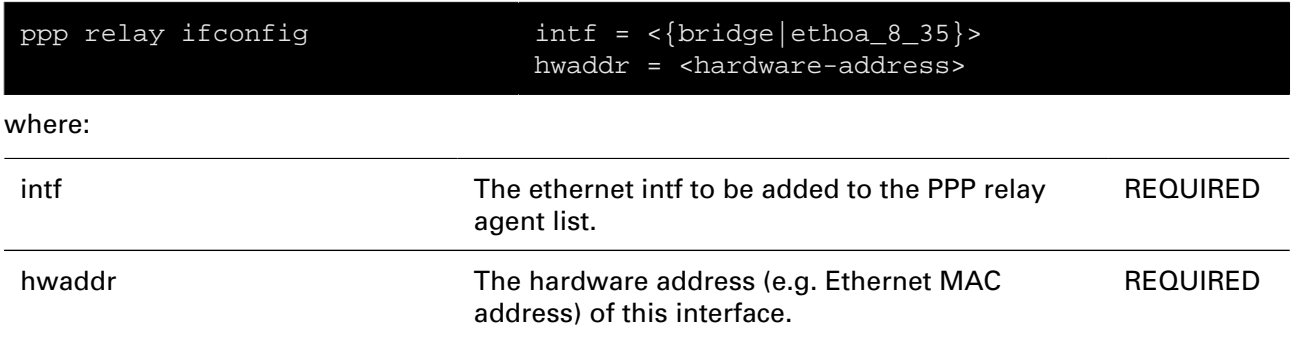

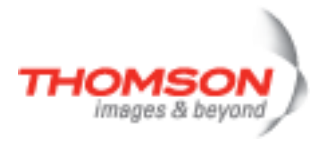

### <span id="page-678-0"></span>**ppp relay ifdelete**

Delete an ethernet interface from the PPP relay agent list.

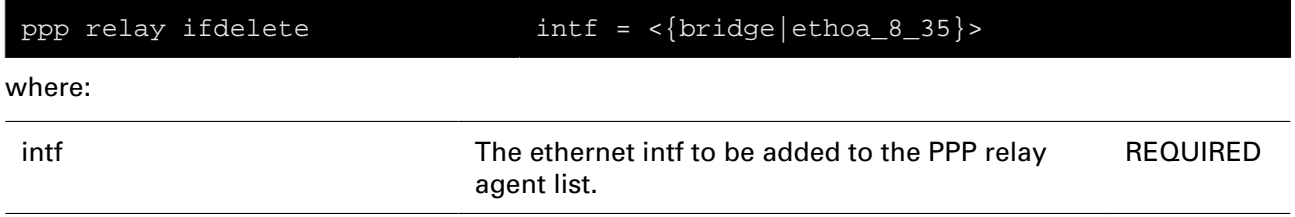

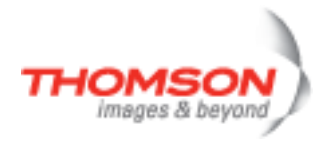

## <span id="page-679-0"></span>**ppp relay iflist**

Display all ethernet interfaces added to the PPP relay agent list.

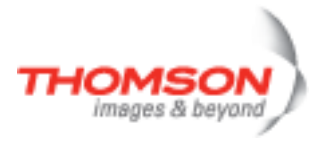

## <span id="page-680-0"></span>**ppp relay sesslist**

Display all active PPP relay sessions.

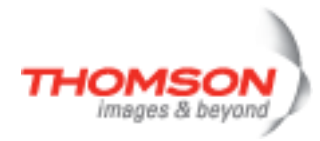

#### <span id="page-681-0"></span>**ppp rtadd**

Add a route to the routing table when PPP link comes up.

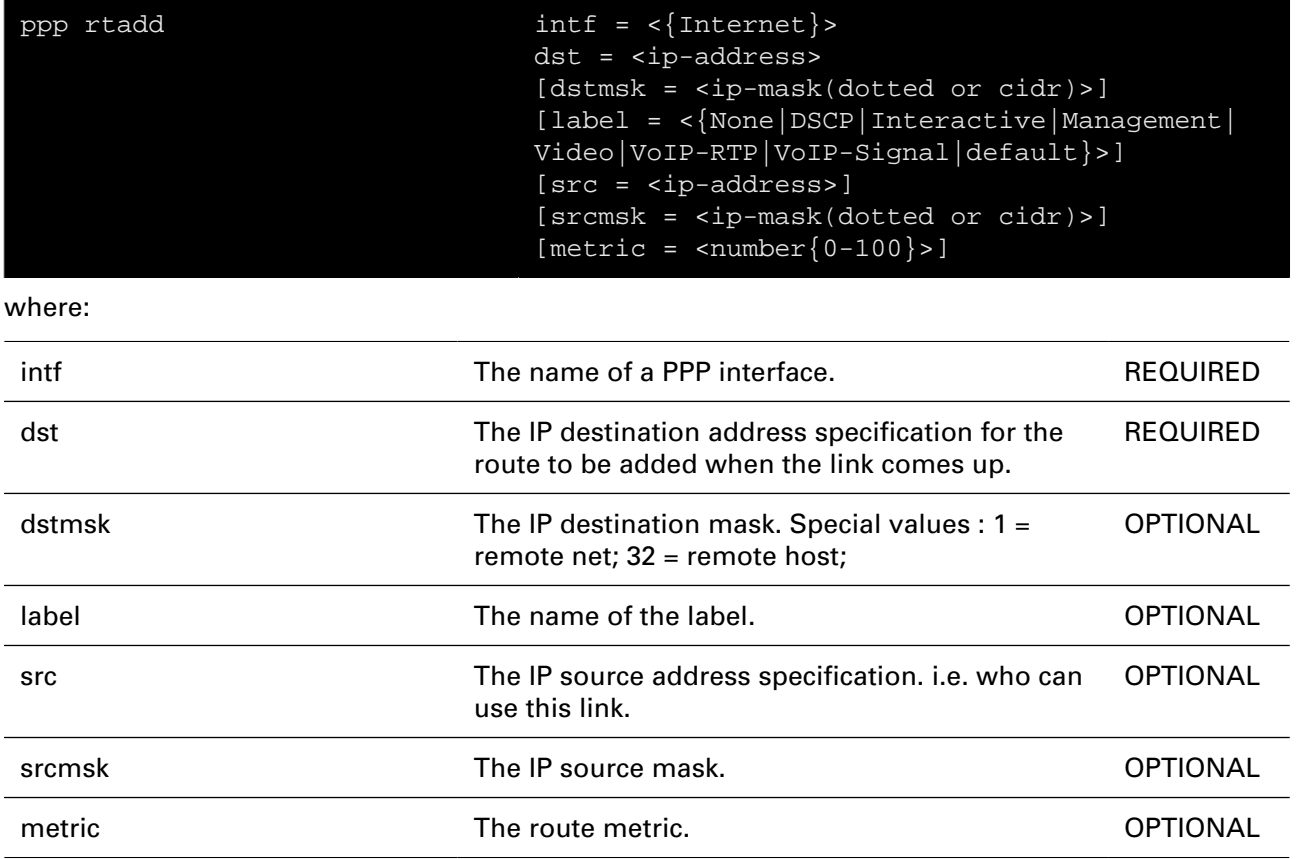

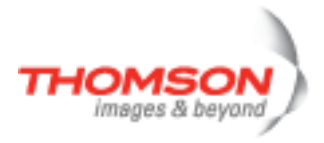

### <span id="page-682-0"></span>**ppp rtdelete**

Delete the route for a PPP link.

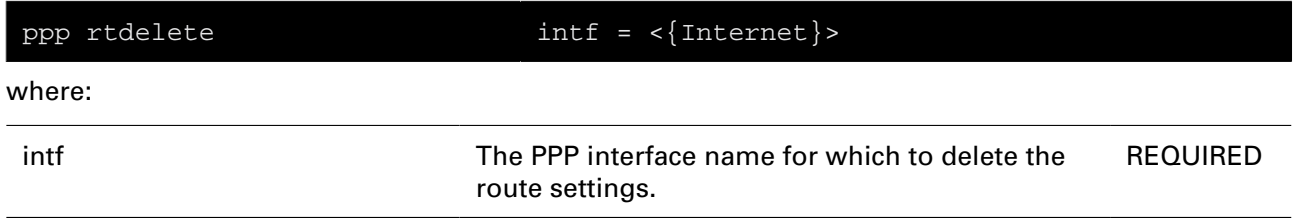

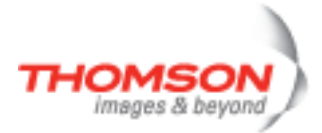
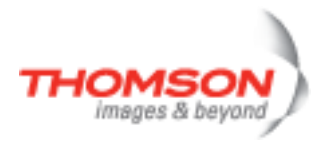

# **pptp Commands**

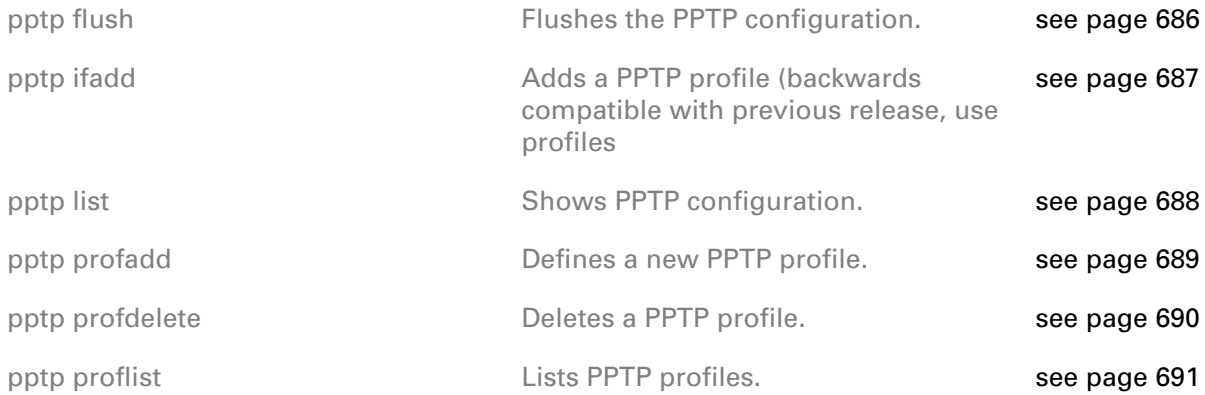

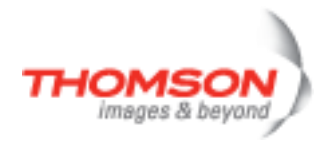

## <span id="page-685-0"></span>**pptp flush**

Flushes the PPTP configuration.

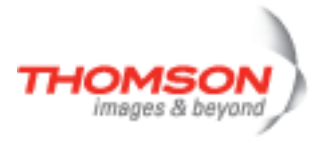

### <span id="page-686-0"></span>**pptp ifadd**

Adds a PPTP profile (backwards compatible with previous release, use profiles

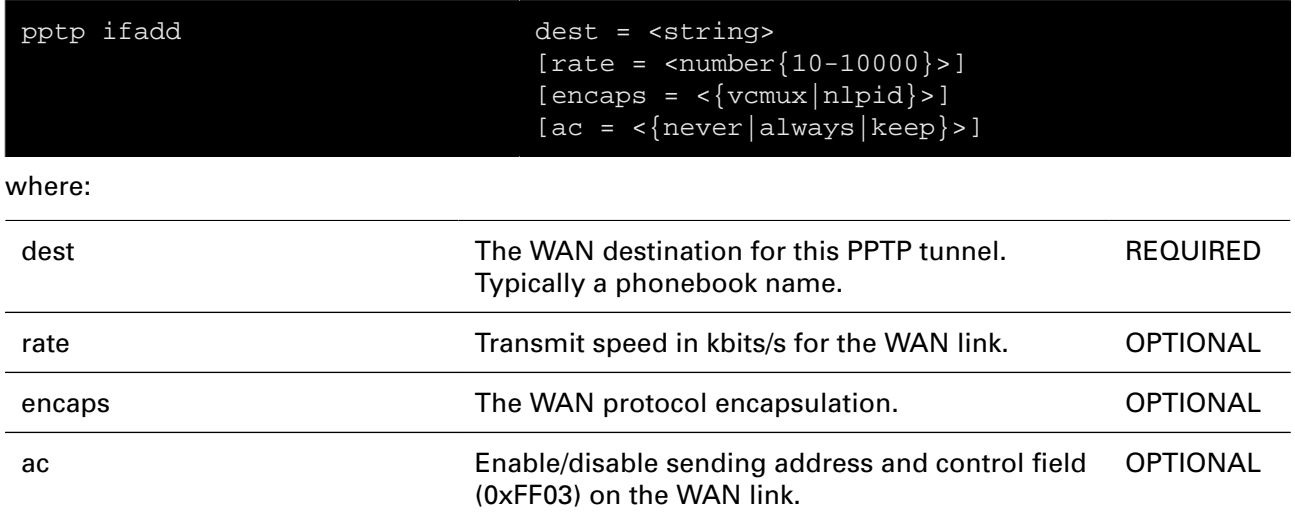

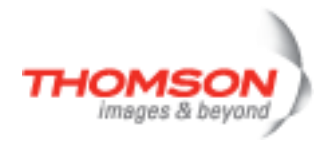

## <span id="page-687-0"></span>**pptp list**

Shows PPTP configuration.

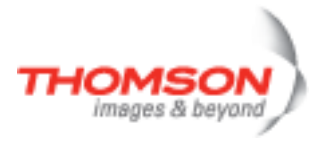

### <span id="page-688-0"></span>**pptp profadd**

Defines a new PPTP profile.

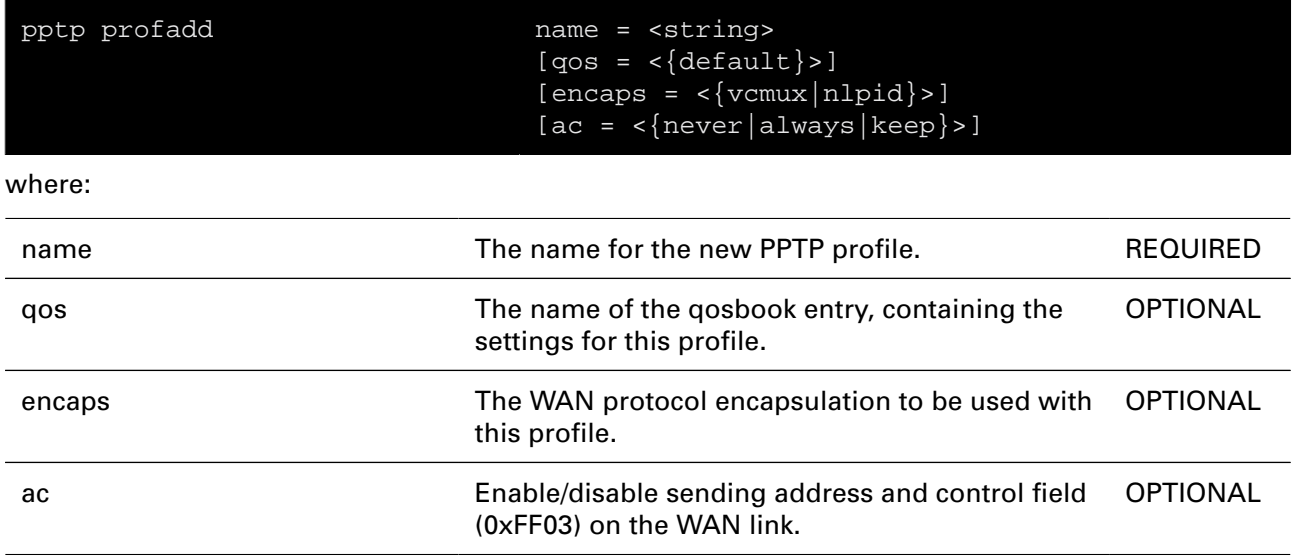

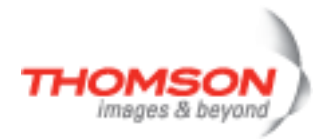

### <span id="page-689-0"></span>**pptp profdelete**

Deletes a PPTP profile.

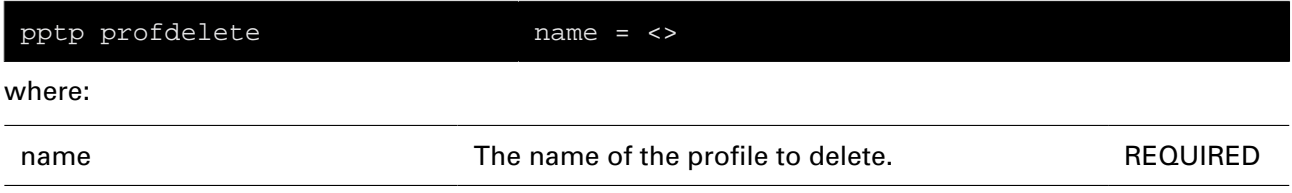

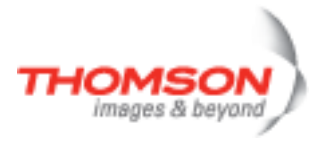

### <span id="page-690-0"></span>**pptp proflist**

Lists PPTP profiles.

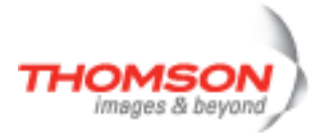

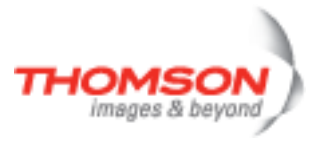

# **printersharing Commands**

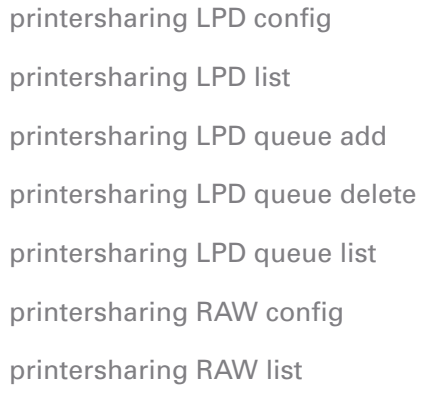

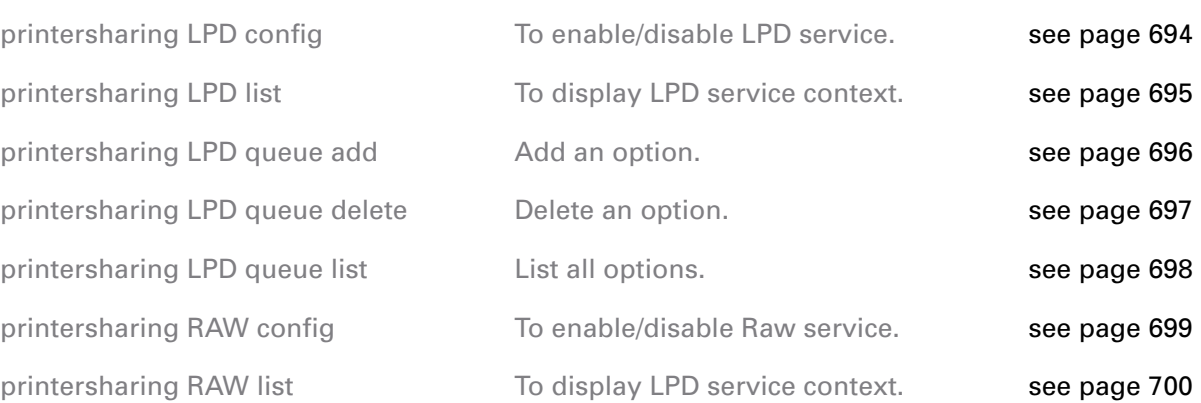

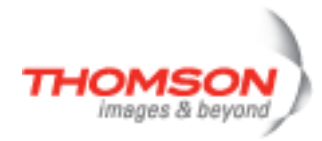

## <span id="page-693-0"></span>**printersharing LPD config**

To enable/disable LPD service.

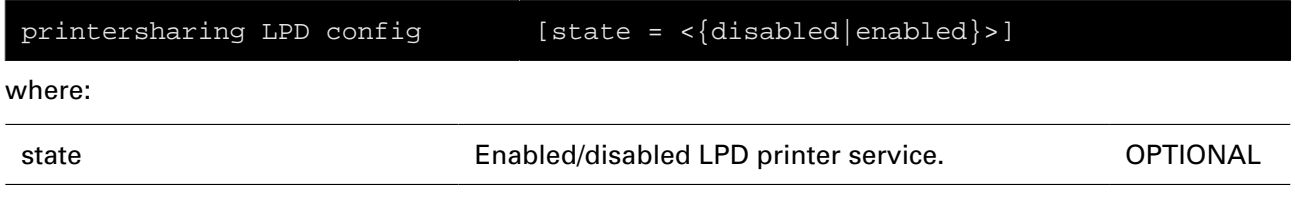

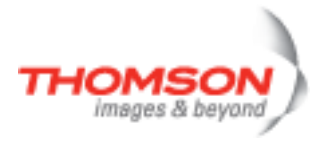

### <span id="page-694-0"></span>**printersharing LPD list**

To display LPD service context.

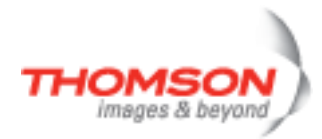

## <span id="page-695-0"></span>**printersharing LPD queue add**

Add an option.

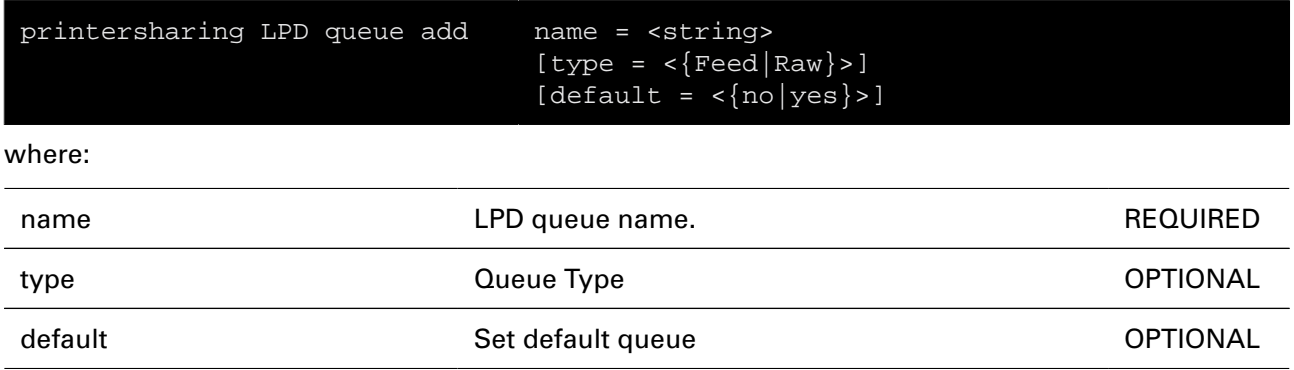

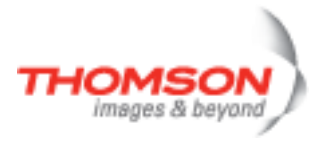

### <span id="page-696-0"></span>**printersharing LPD queue delete**

Delete an option.

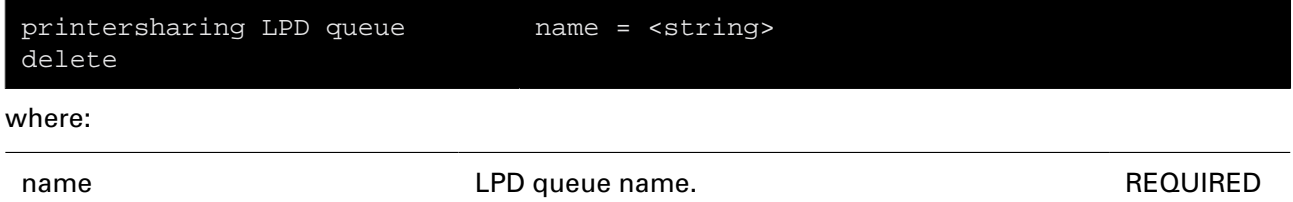

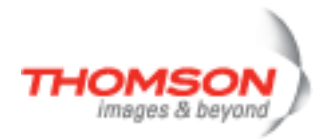

### <span id="page-697-0"></span>**printersharing LPD queue list**

List all options.

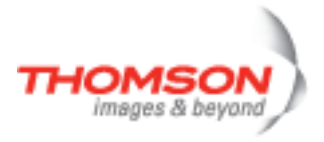

## <span id="page-698-0"></span>**printersharing RAW config**

To enable/disable Raw service.

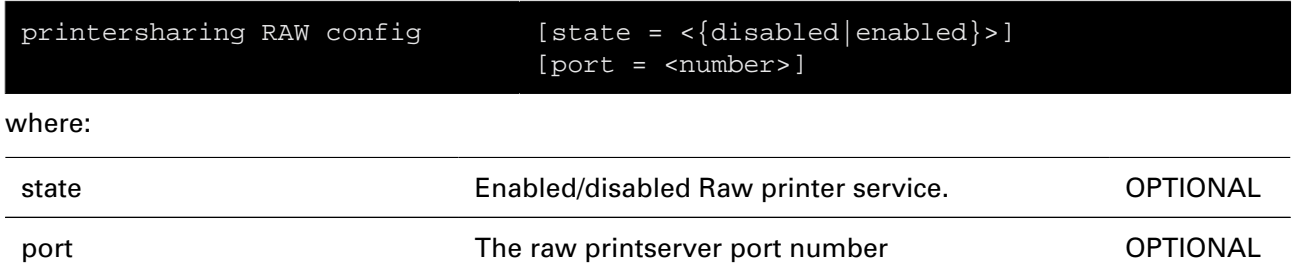

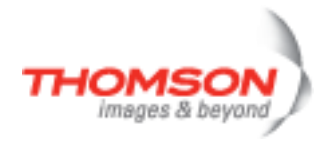

### <span id="page-699-0"></span>**printersharing RAW list**

To display LPD service context.

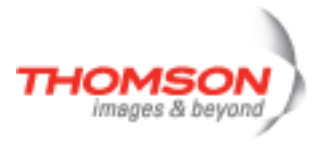

## **saveall Command**

Saves current configuration.

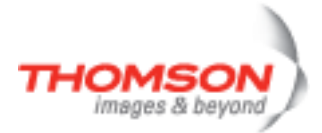

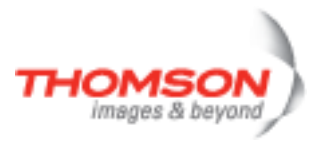

# **script Commands**

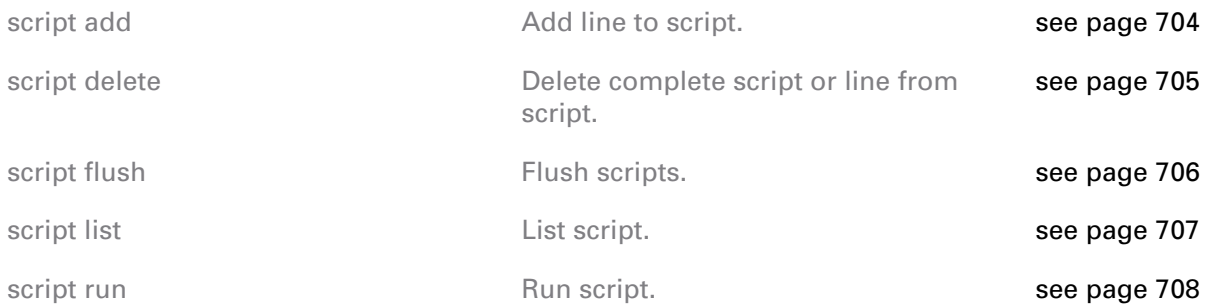

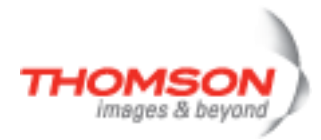

## <span id="page-703-0"></span>**script add**

Add line to script.

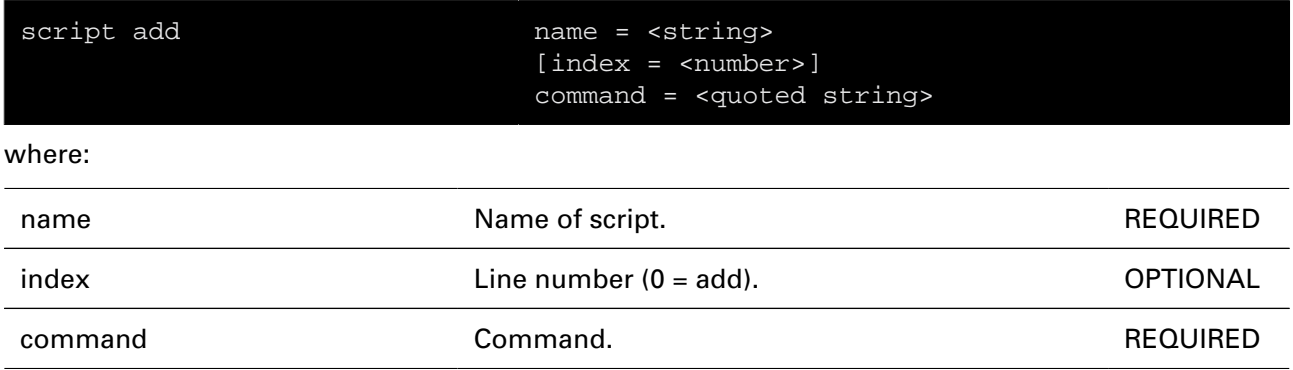

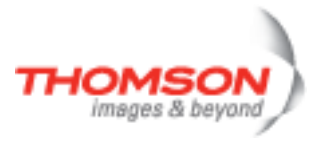

## <span id="page-704-0"></span>**script delete**

Delete complete script or line from script.

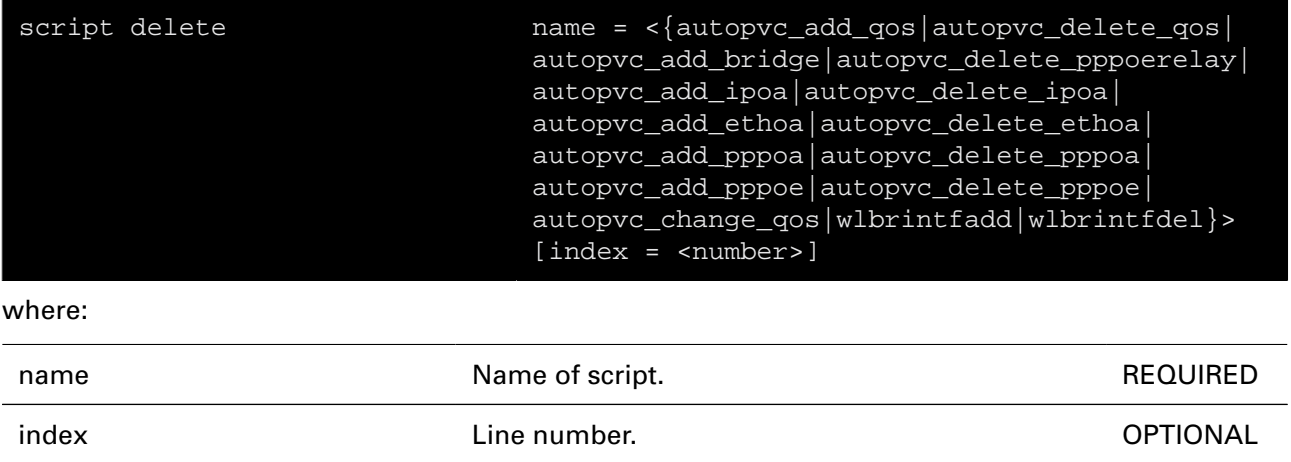

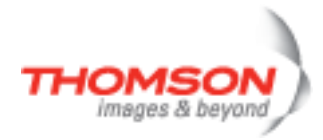

## <span id="page-705-0"></span>**script flush**

Flush scripts.

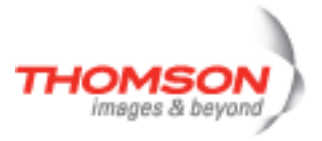

### <span id="page-706-0"></span>**script list**

List script.

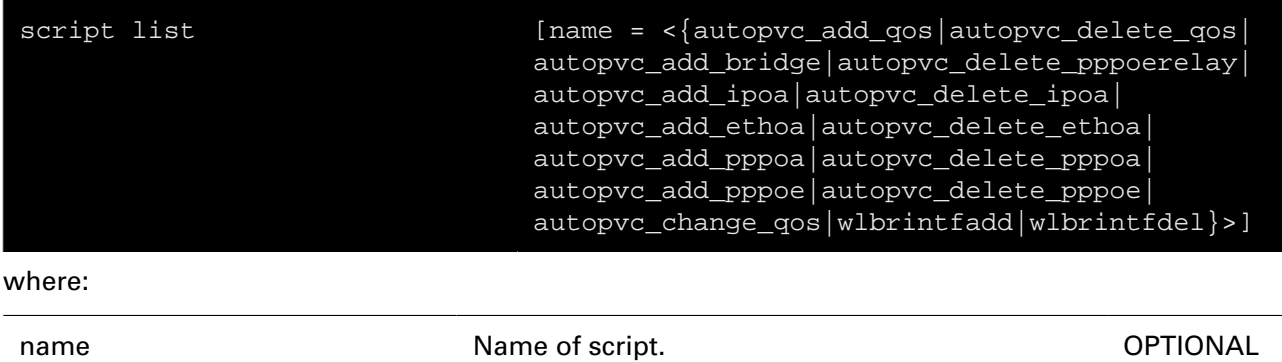

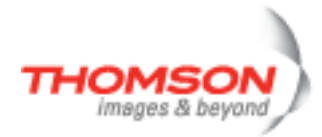

### <span id="page-707-0"></span>**script run**

Run script.

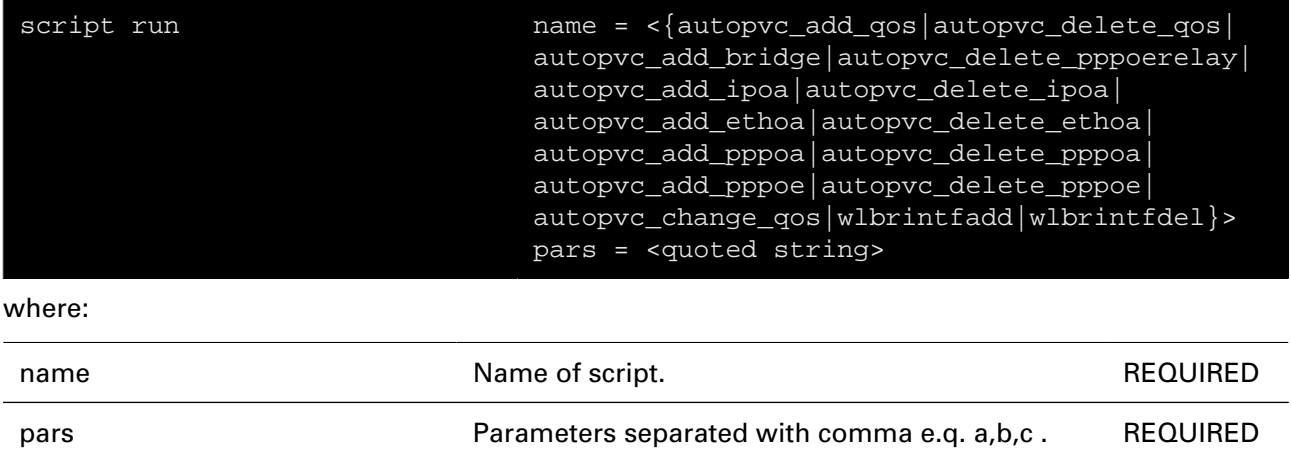

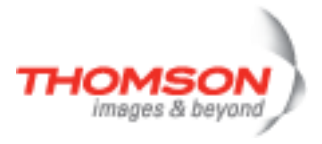

## **service Commands**

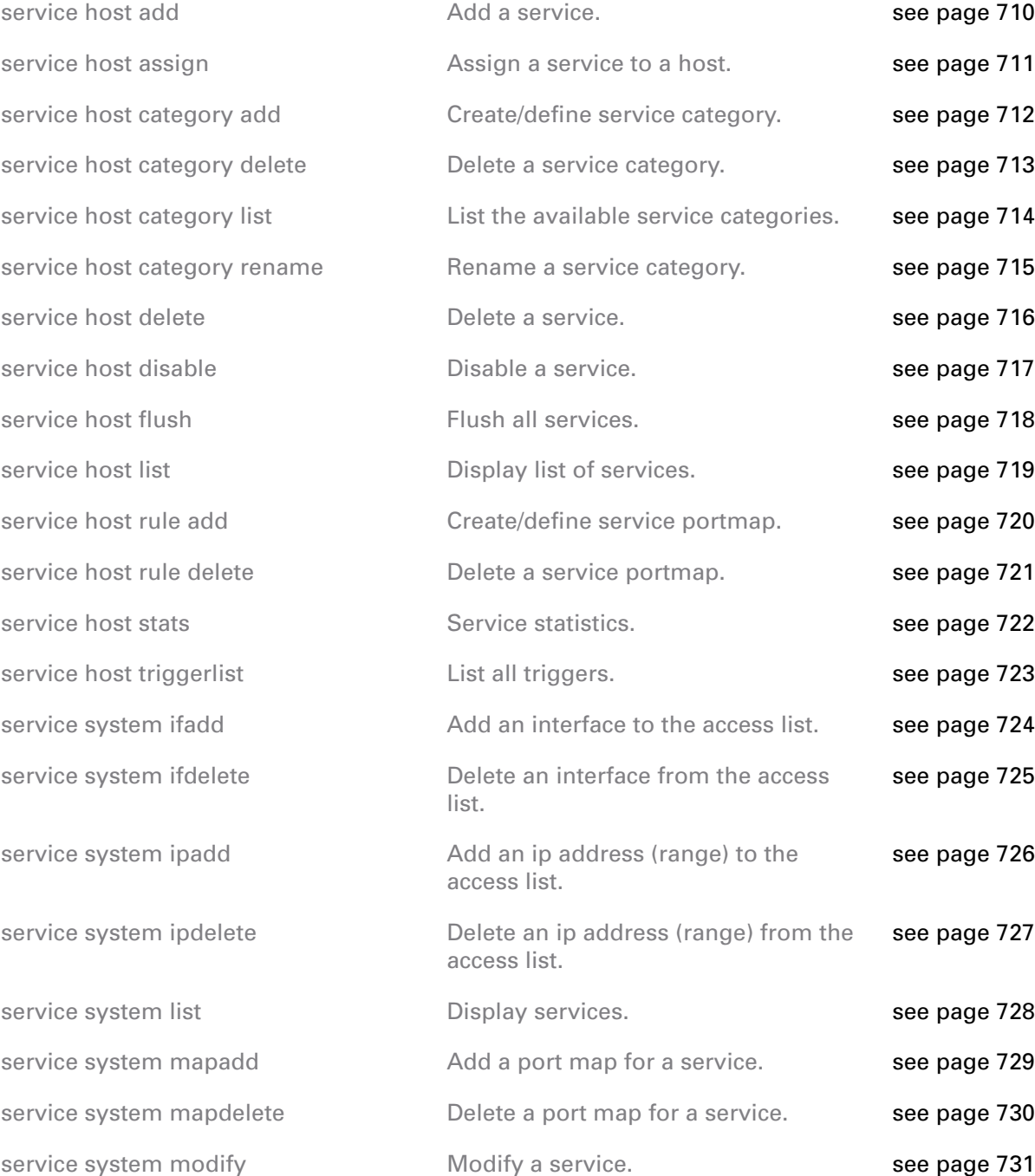

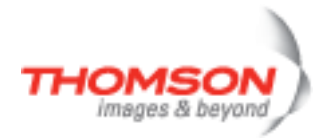

### <span id="page-709-0"></span>**service host add**

Add a service.

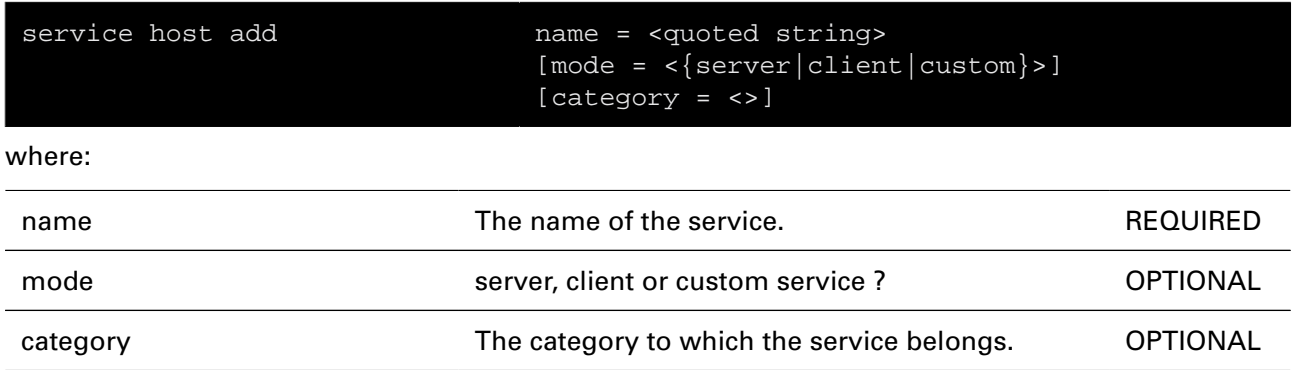

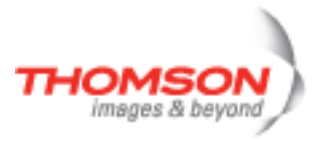

### <span id="page-710-0"></span>**service host assign**

Assign a service to a host.

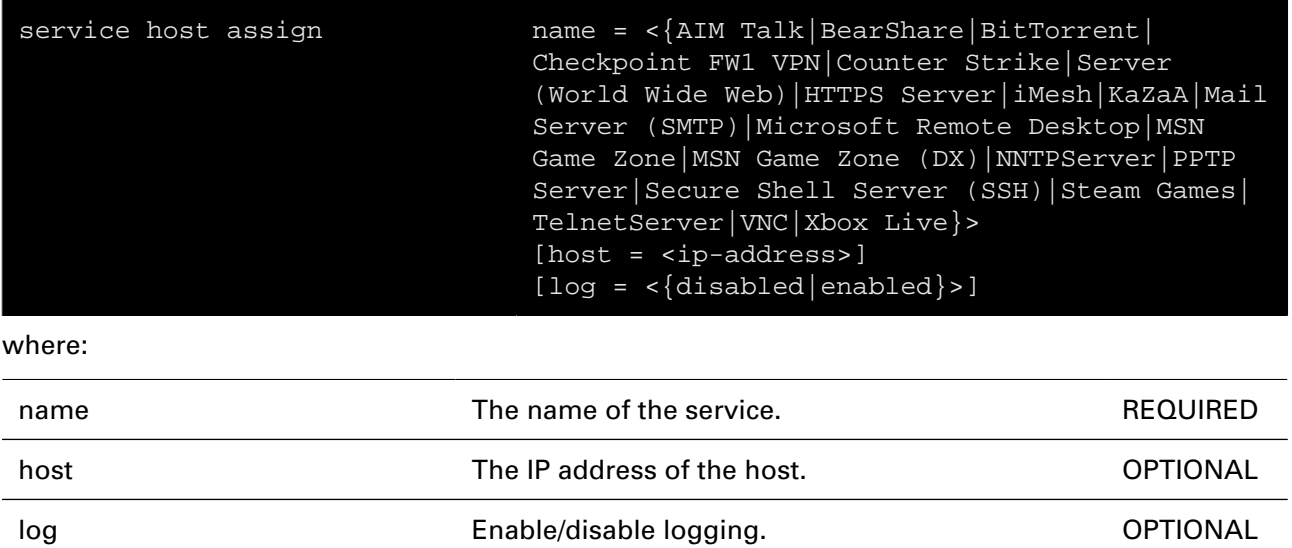

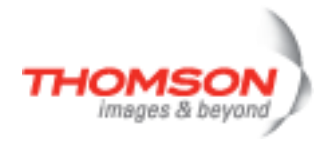

### <span id="page-711-0"></span>**service host category add**

Create/define service category.

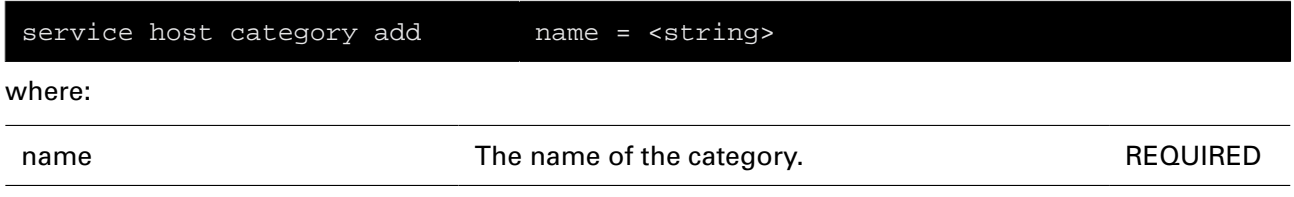

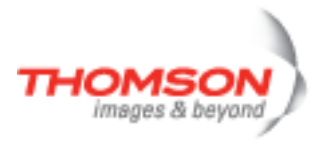

### <span id="page-712-0"></span>**service host category delete**

Delete a service category.

#### **SYNTAX:**

service host category delete name = <>

where:

name The name of the category. The name of the category.

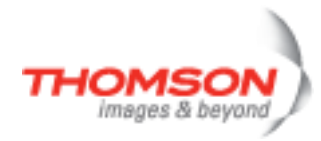

### <span id="page-713-0"></span>**service host category list**

List the available service categories.

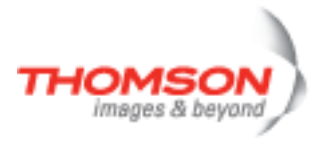

## <span id="page-714-0"></span>**service host category rename**

Rename a service category.

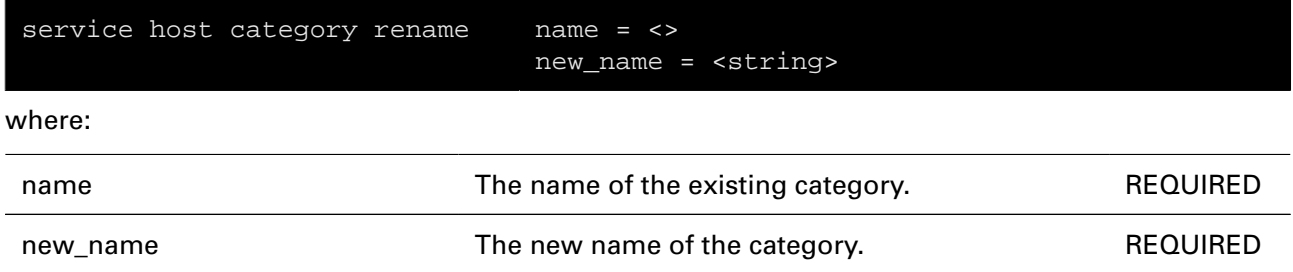

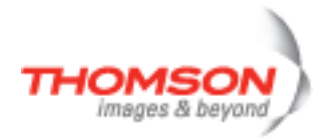

### <span id="page-715-0"></span>**service host delete**

Delete a service.

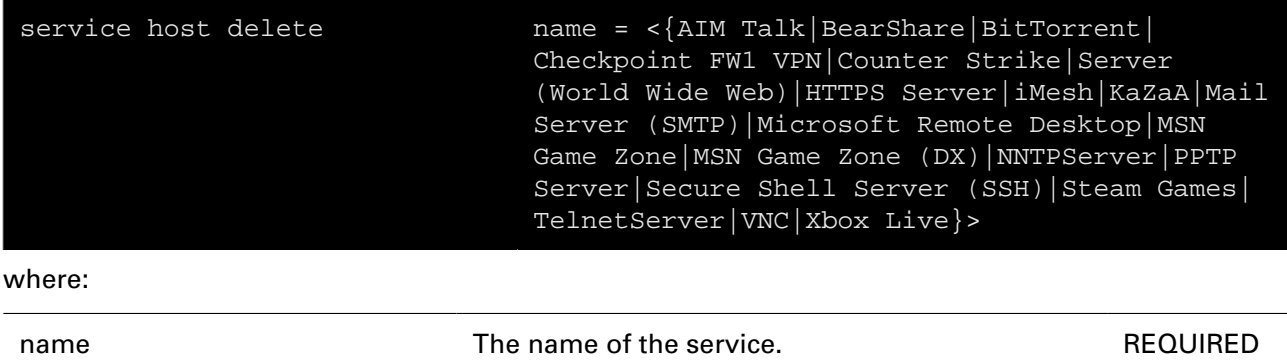

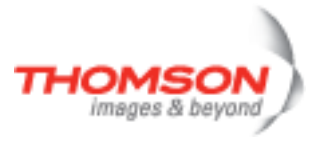

### <span id="page-716-0"></span>**service host disable**

Disable a service.

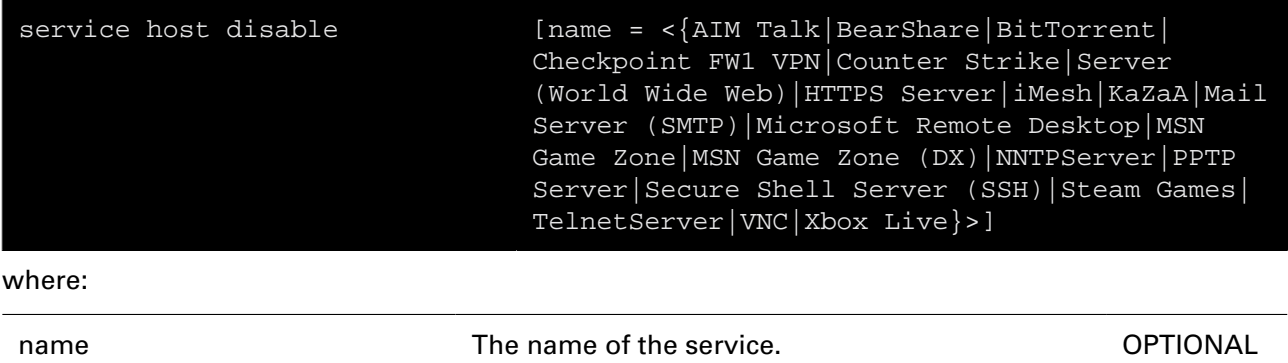

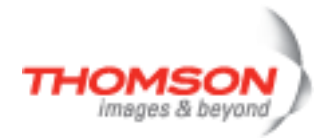

### <span id="page-717-0"></span>**service host flush**

Flush all services.

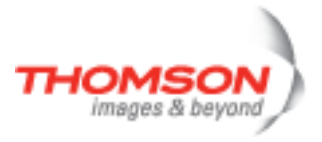

### <span id="page-718-0"></span>**service host list**

Display list of services.

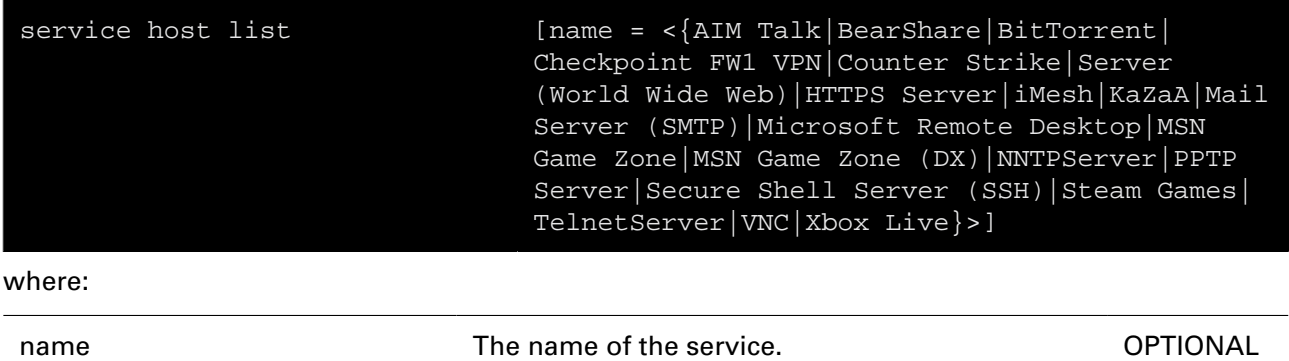

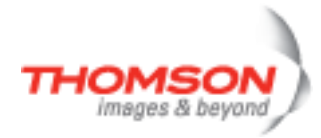

### <span id="page-719-0"></span>**service host rule add**

Create/define service portmap.

#### **SYNTAX:**

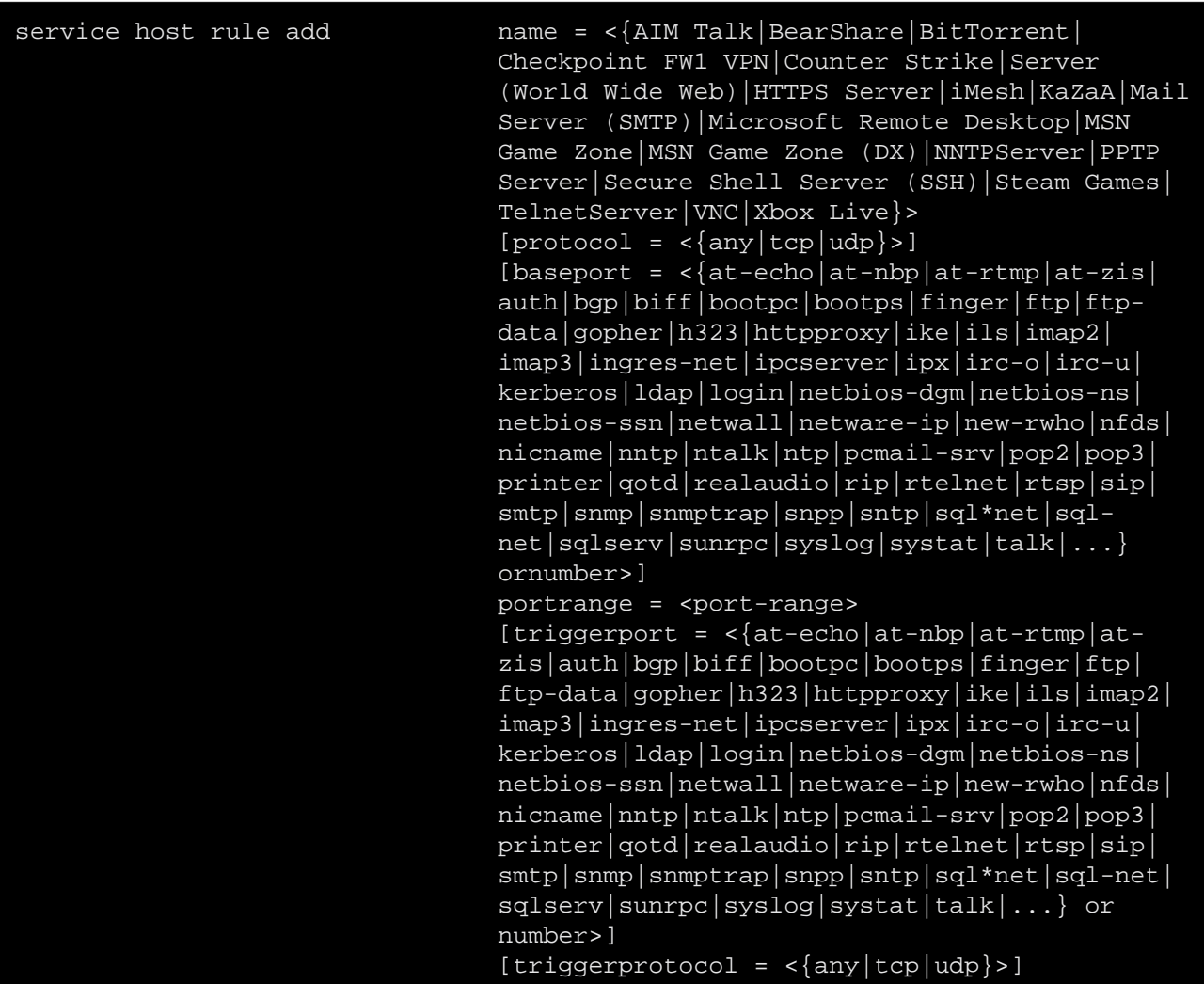

where:

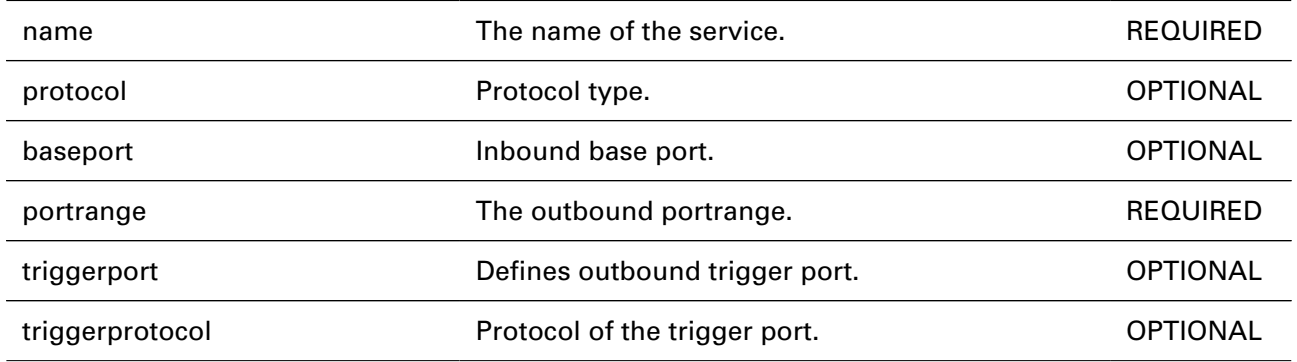
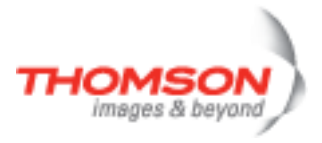

#### **service host rule delete**

Delete a service portmap.

#### **SYNTAX:**

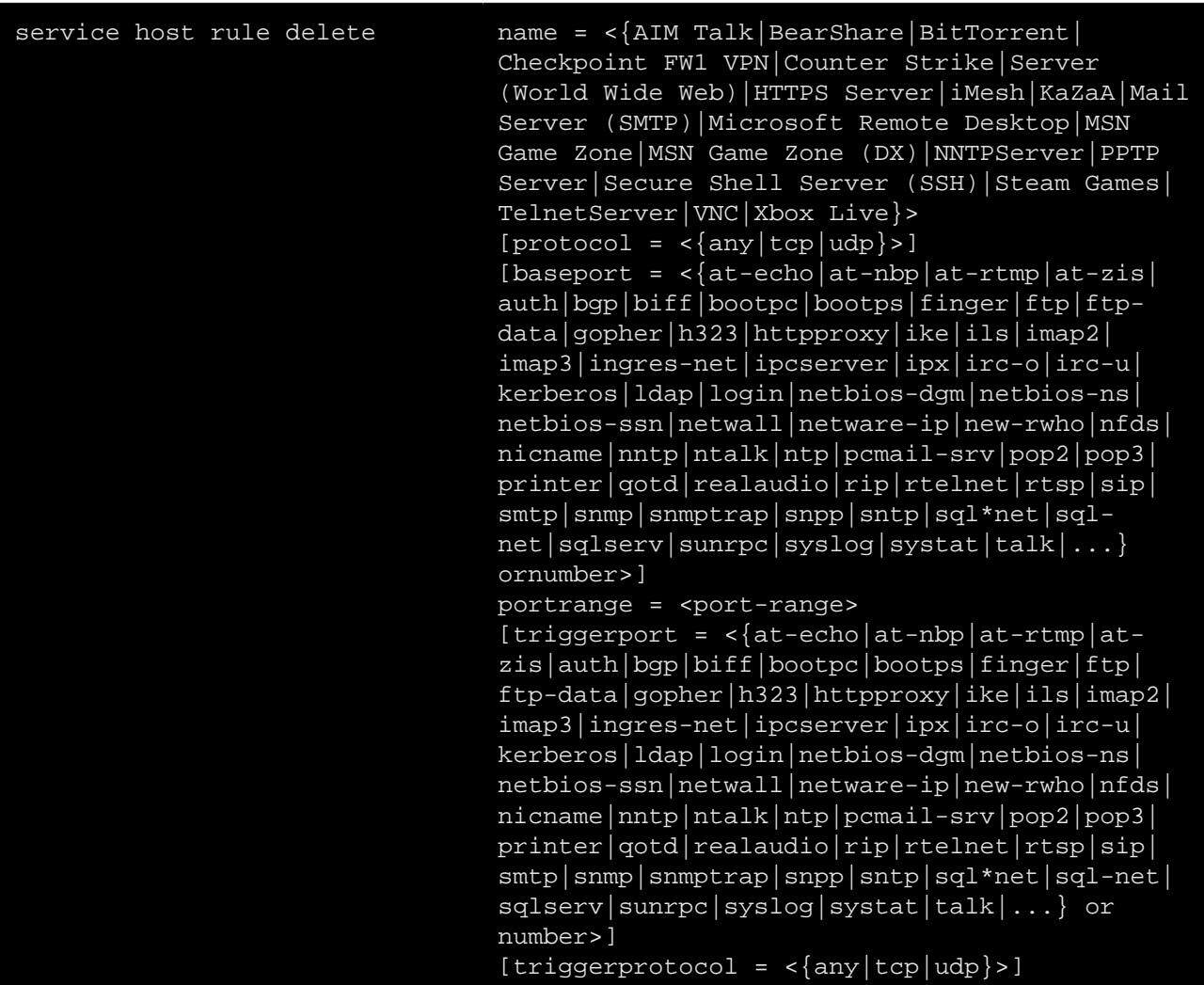

where:

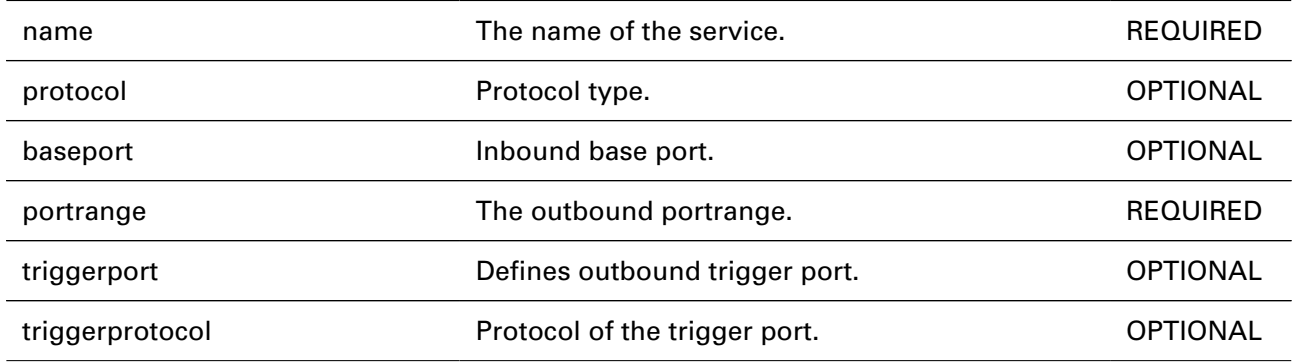

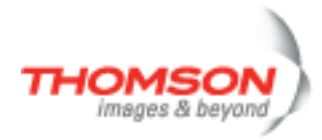

#### **service host stats**

Service statistics.

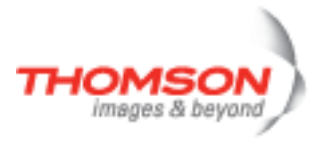

# **service host triggerlist**

List all triggers.

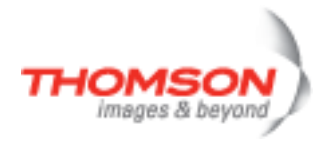

## **service system ifadd**

Add an interface to the access list.

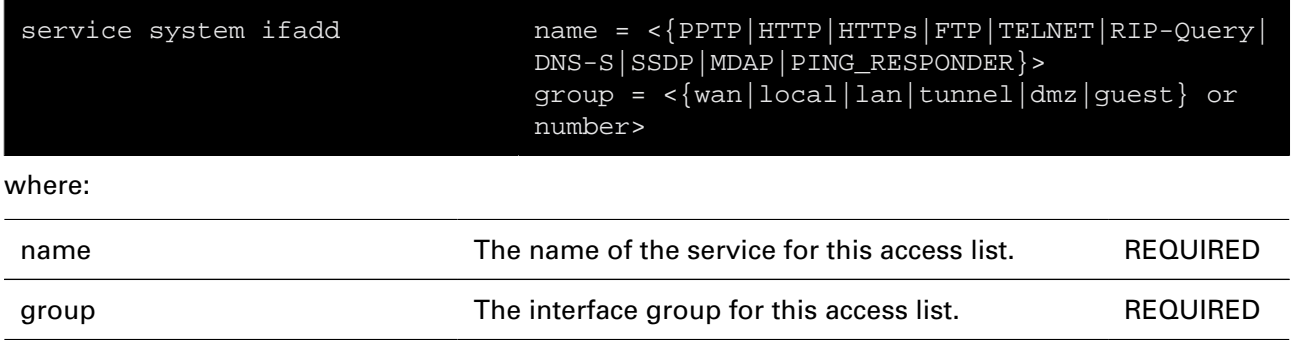

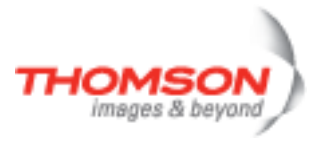

## **service system ifdelete**

Delete an interface from the access list.

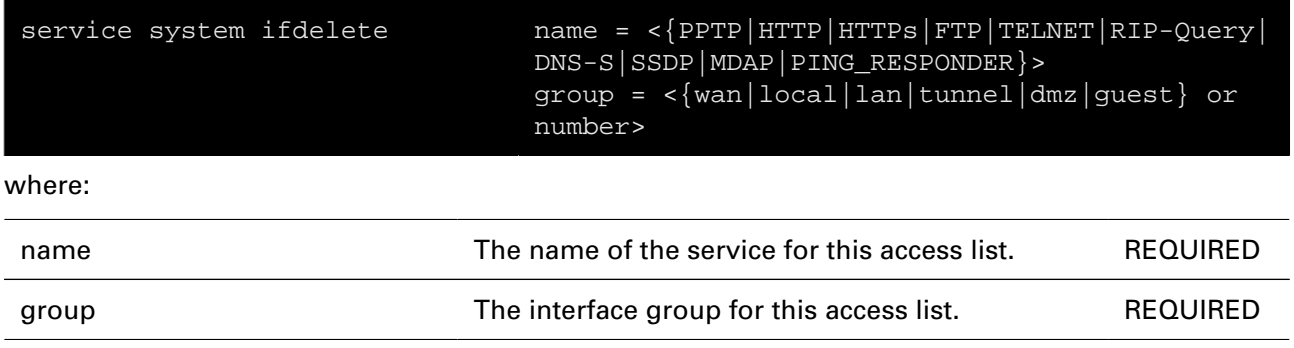

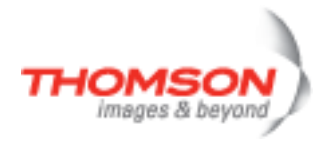

## **service system ipadd**

Add an ip address (range) to the access list.

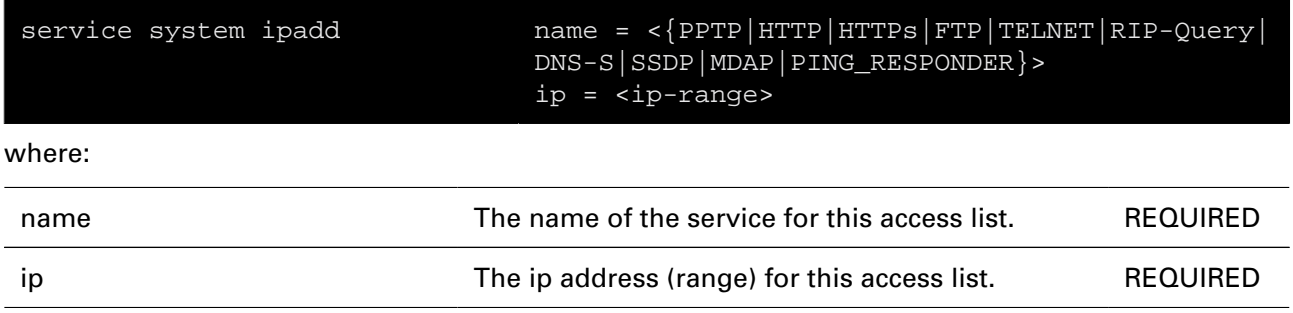

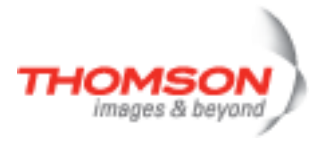

## **service system ipdelete**

Delete an ip address (range) from the access list.

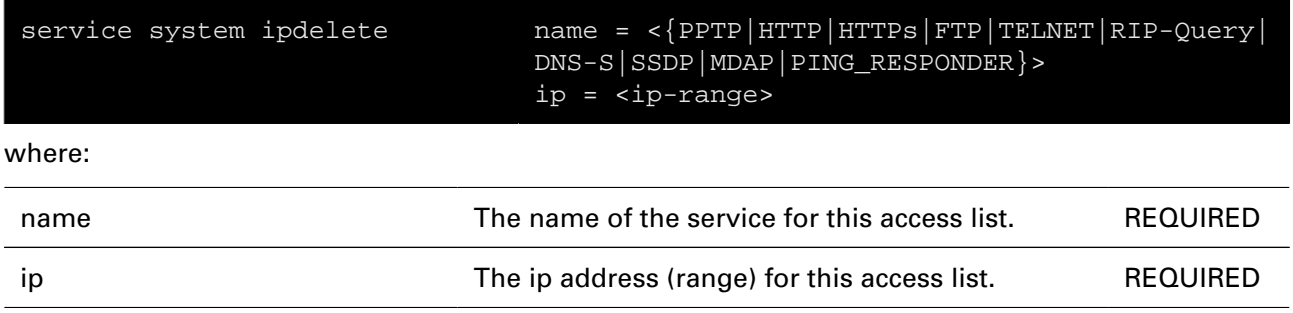

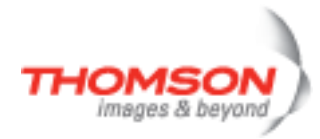

## **service system list**

Display services.

#### **SYNTAX:**

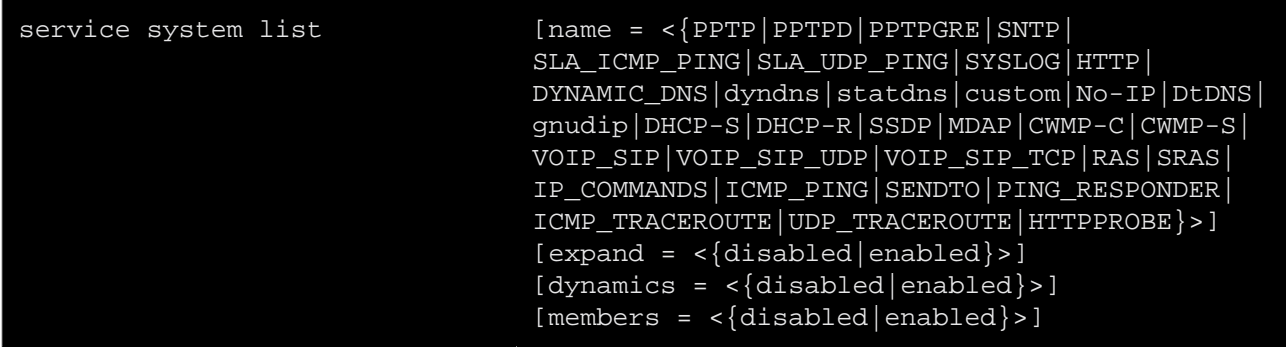

#### where:

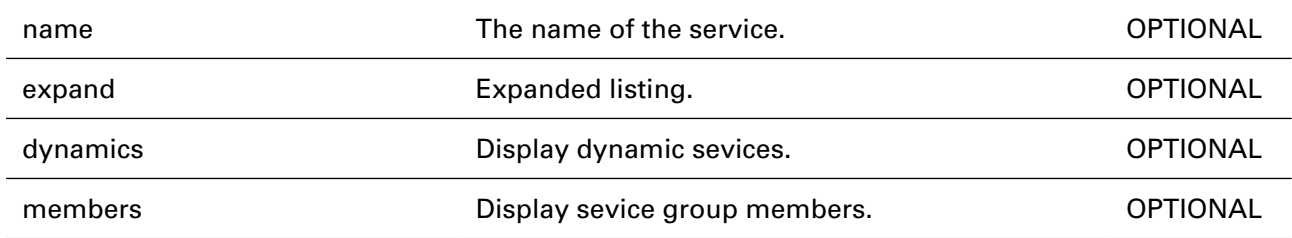

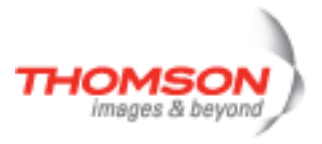

## **service system mapadd**

Add a port map for a service.

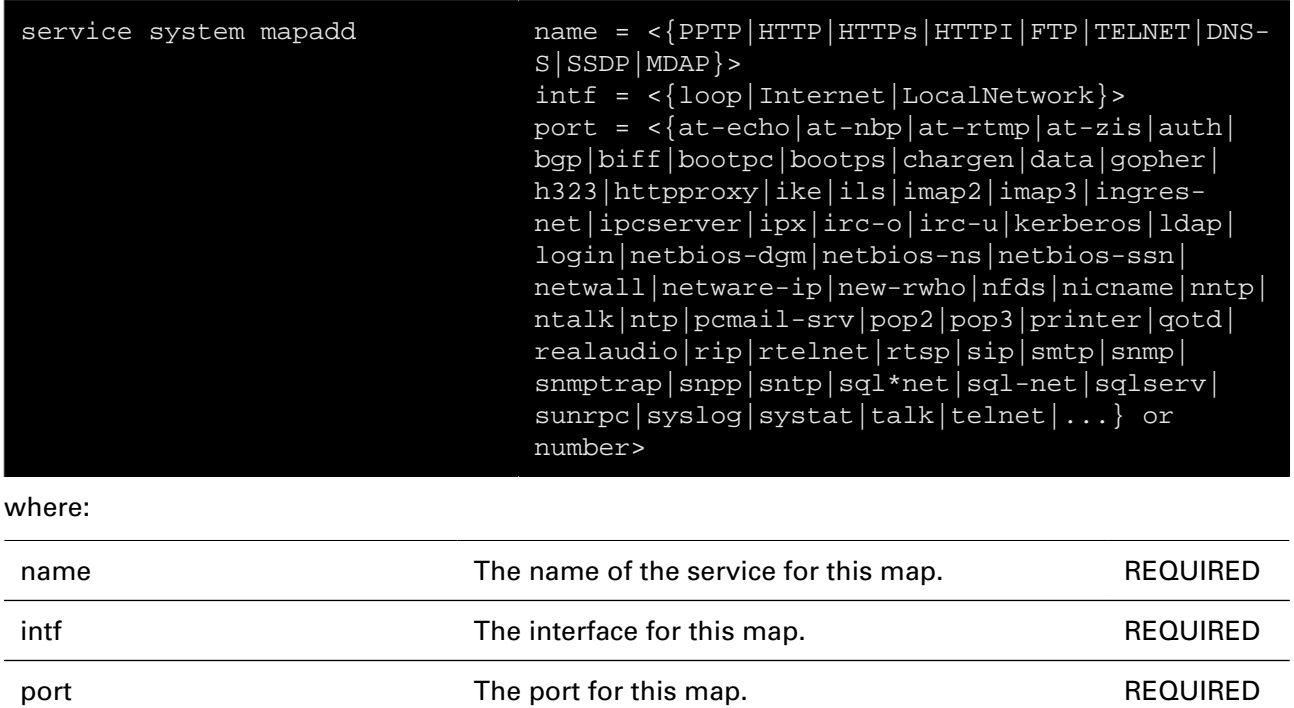

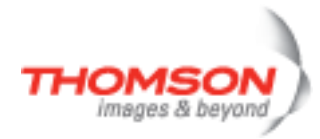

## **service system mapdelete**

Delete a port map for a service.

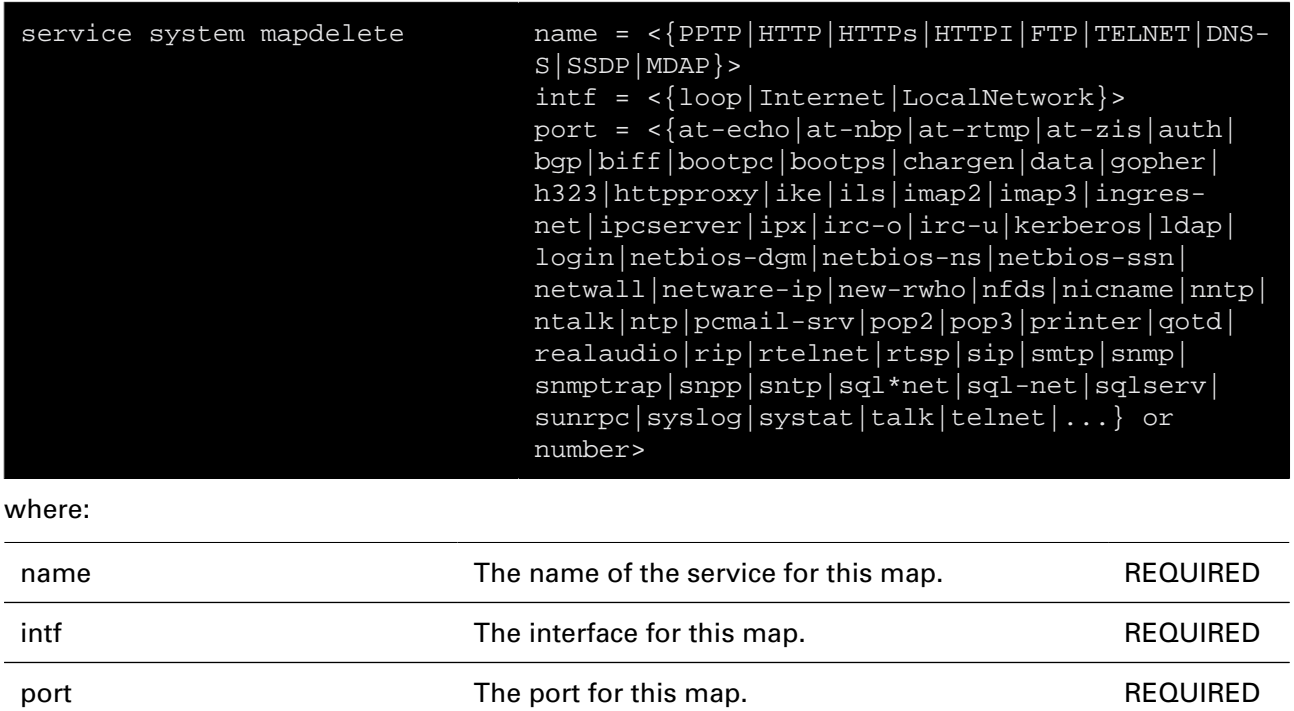

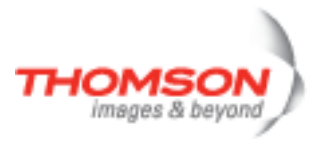

## **service system modify**

Modify a service.

#### **SYNTAX:**

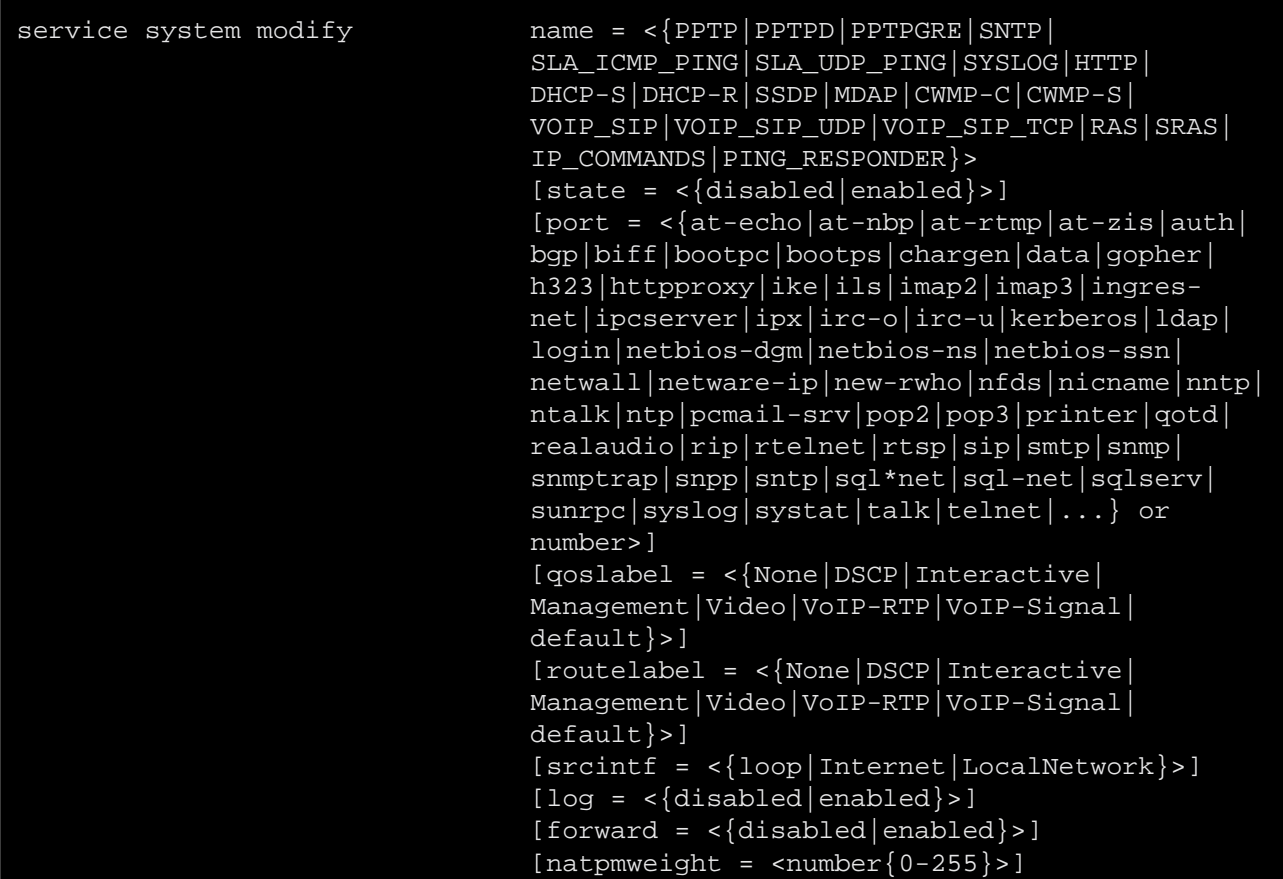

where:

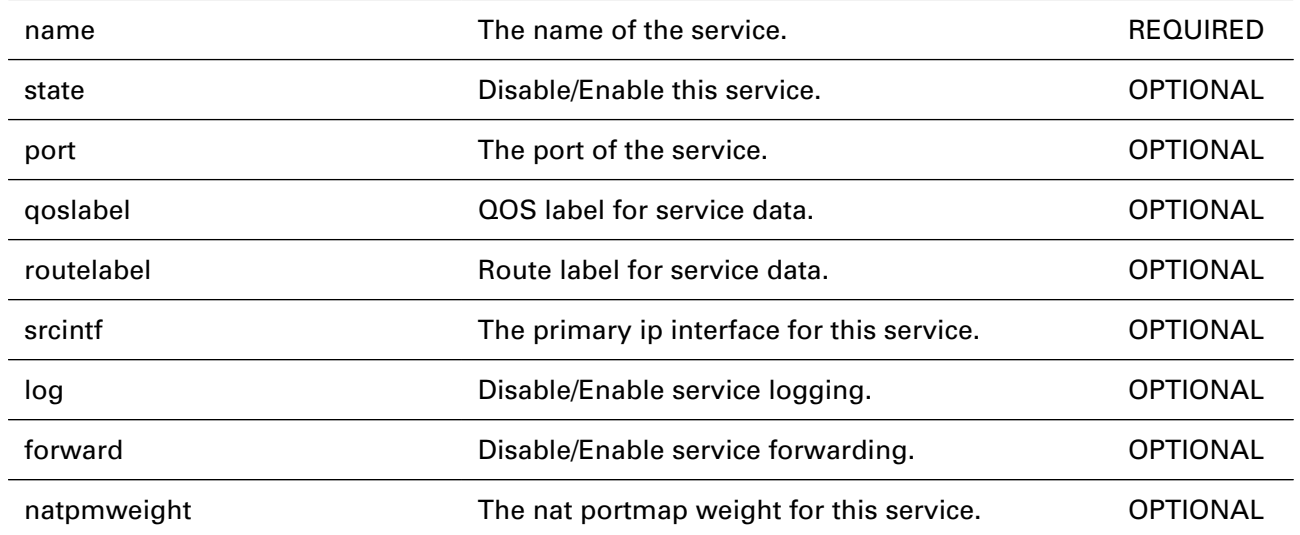

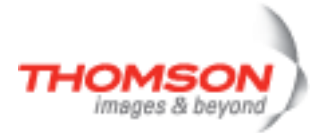

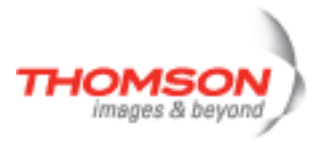

# **sntp Commands**

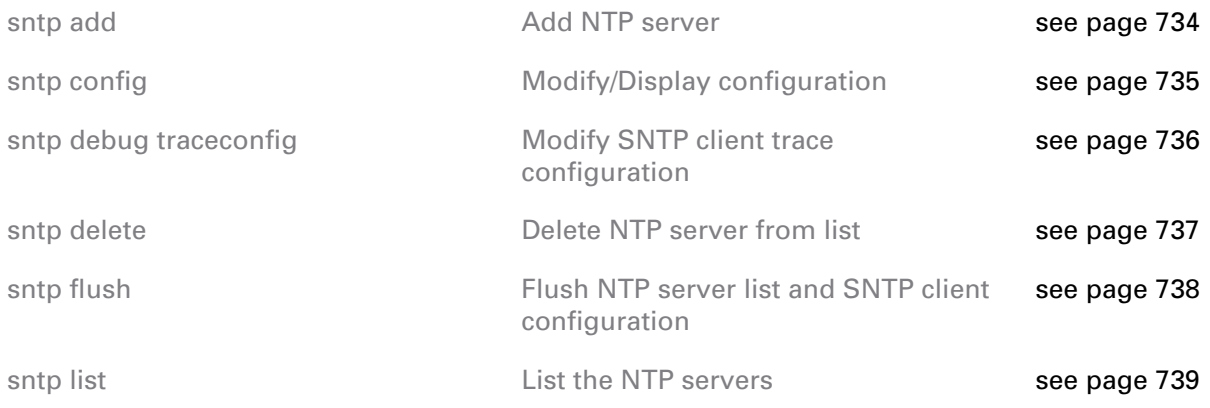

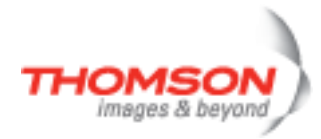

## <span id="page-733-0"></span>**sntp add**

Add NTP server

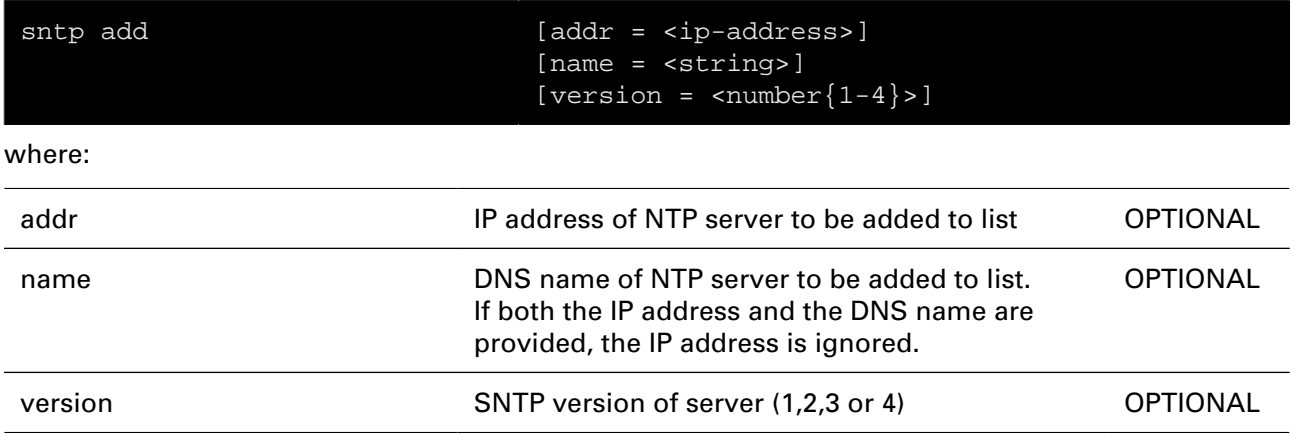

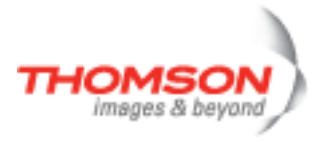

## <span id="page-734-0"></span>**sntp config**

Modify/Display configuration

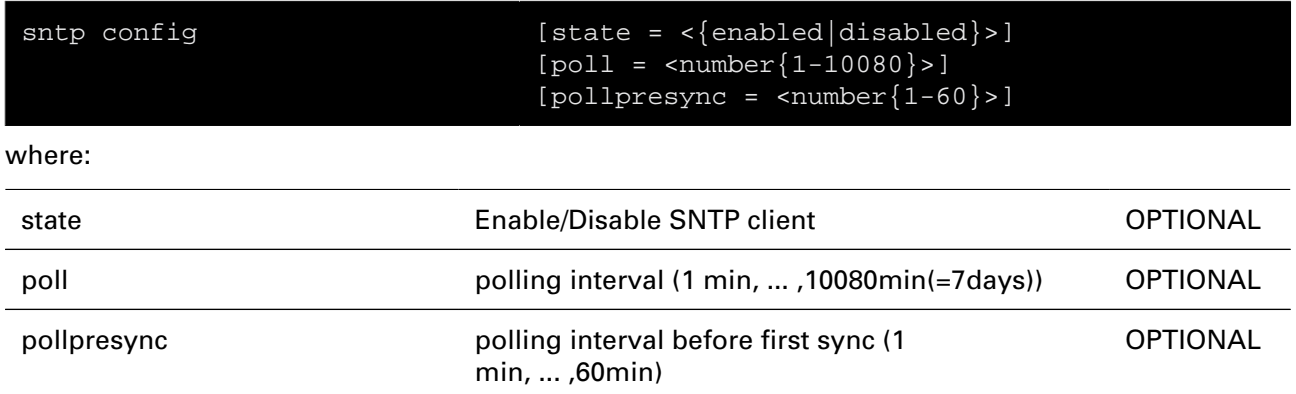

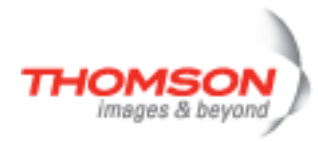

# <span id="page-735-0"></span>**sntp debug traceconfig**

Modify SNTP client trace configuration

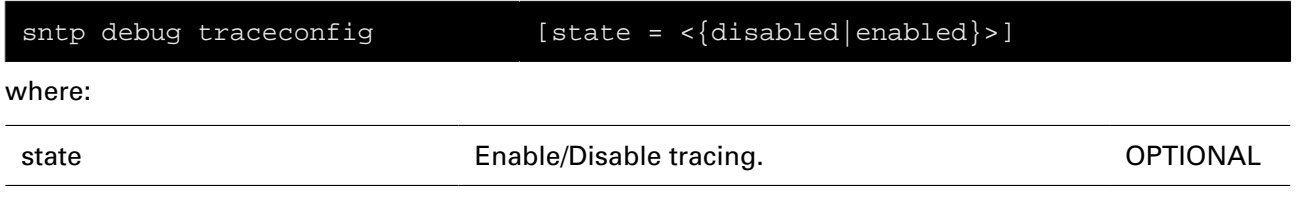

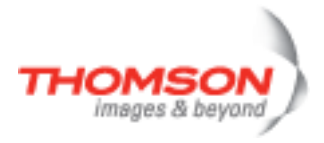

## <span id="page-736-0"></span>**sntp delete**

Delete NTP server from list

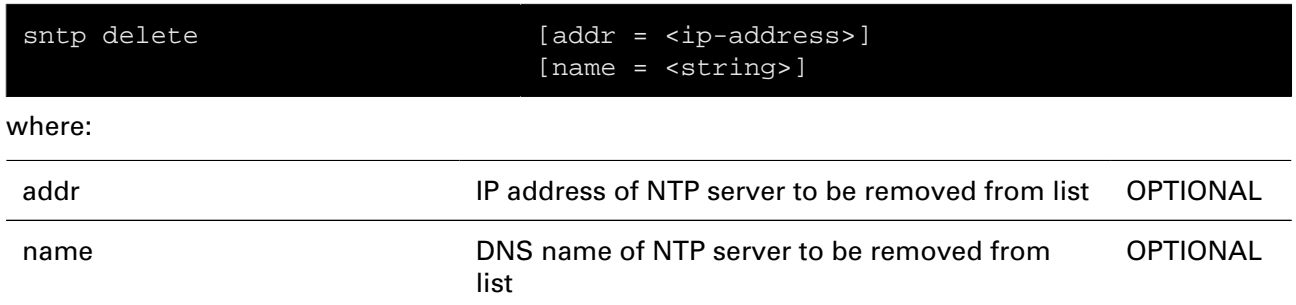

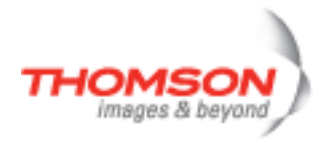

## <span id="page-737-0"></span>**sntp flush**

Flush NTP server list and SNTP client configuration

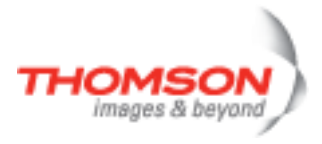

## <span id="page-738-0"></span>**sntp list**

List the NTP servers

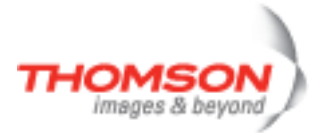

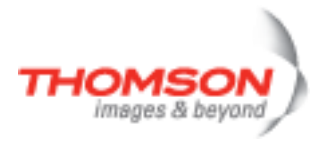

# **software Commands**

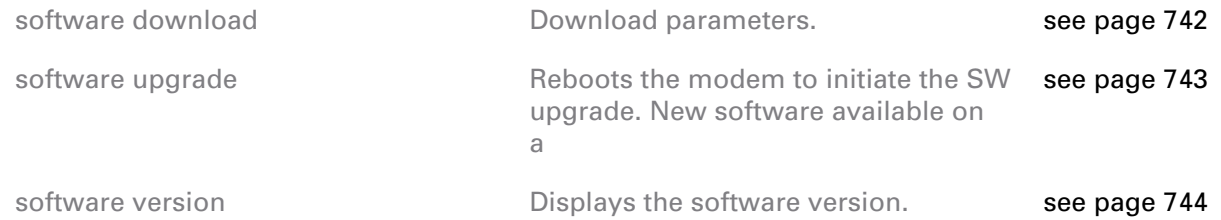

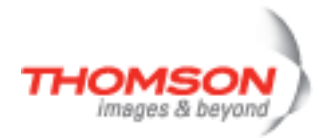

#### <span id="page-741-0"></span>**software download**

Download parameters.

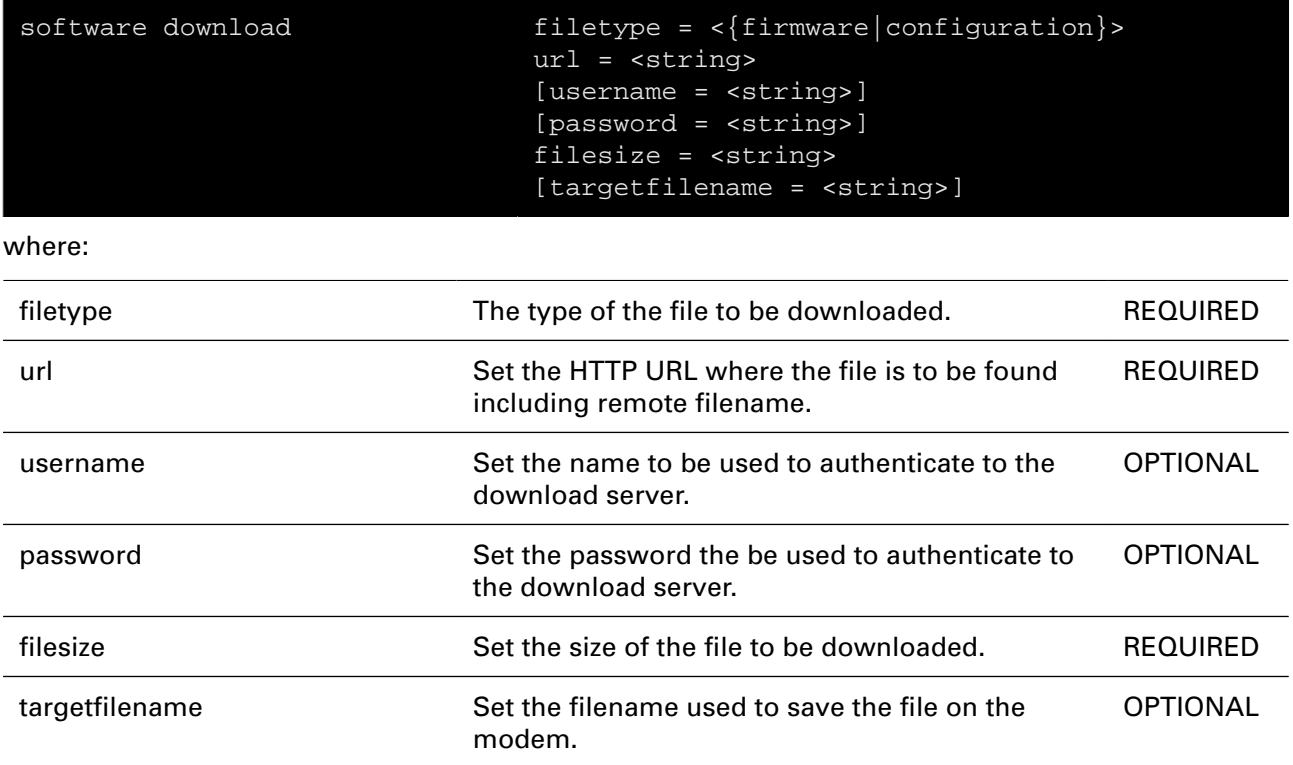

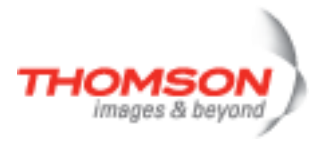

### <span id="page-742-0"></span>**software upgrade**

Reboots the modem to initiate the SW upgrade. New software available on a

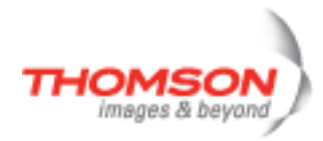

#### <span id="page-743-0"></span>**software version**

Displays the software version.

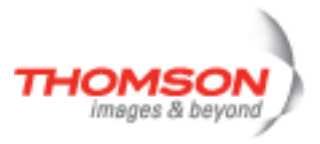

# **statecheck Commands**

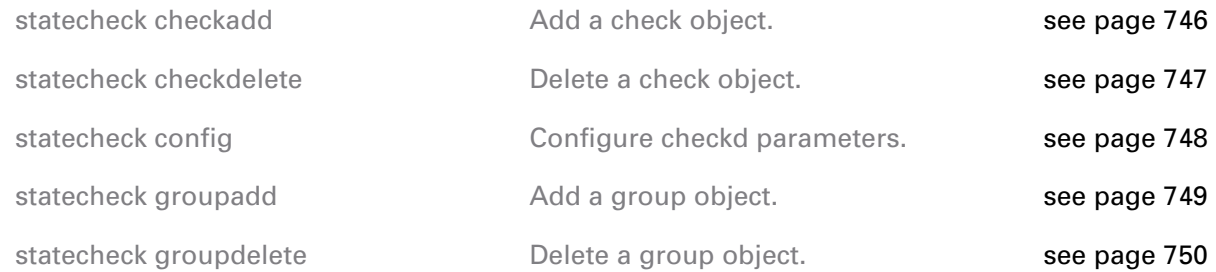

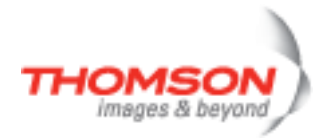

#### <span id="page-745-0"></span>**statecheck checkadd**

Add a check object.

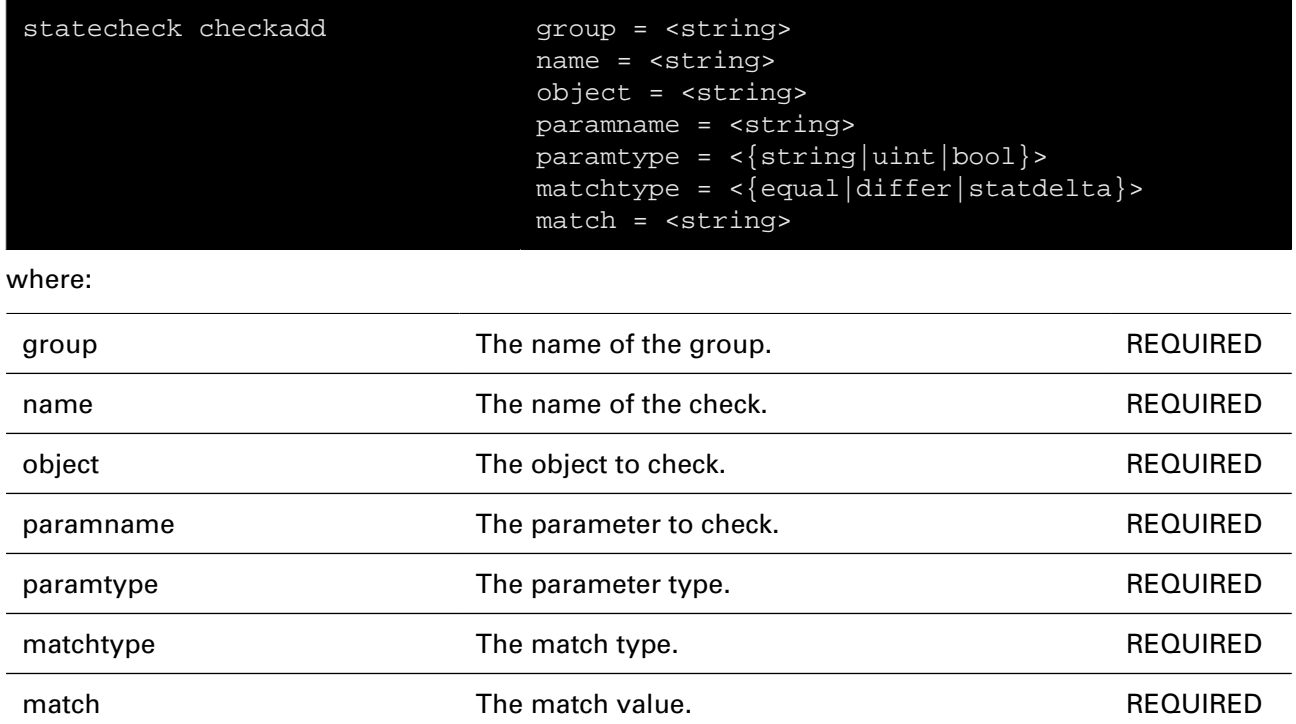

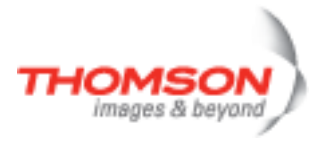

#### <span id="page-746-0"></span>**statecheck checkdelete**

Delete a check object.

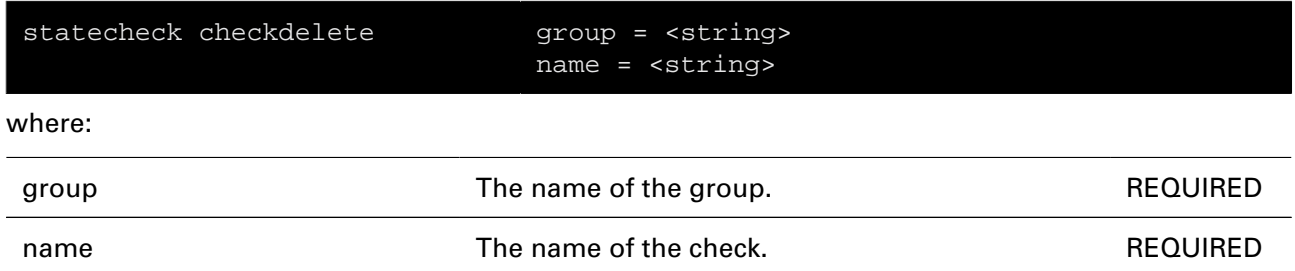

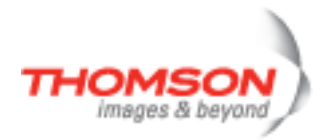

## <span id="page-747-0"></span>**statecheck config**

Configure checkd parameters.

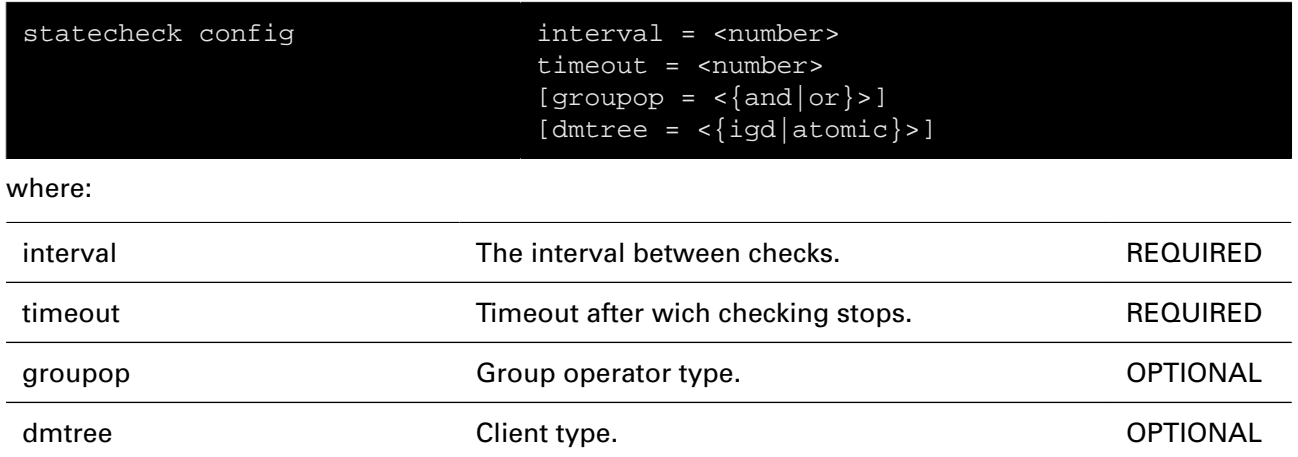

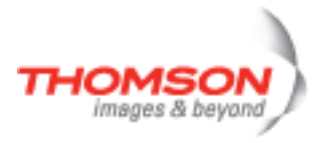

## <span id="page-748-0"></span>**statecheck groupadd**

Add a group object.

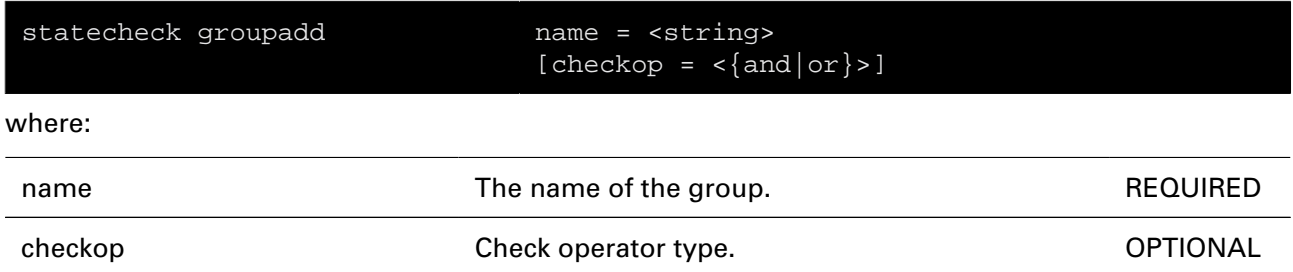

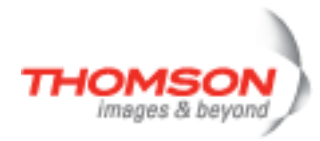

## <span id="page-749-0"></span>**statecheck groupdelete**

Delete a group object.

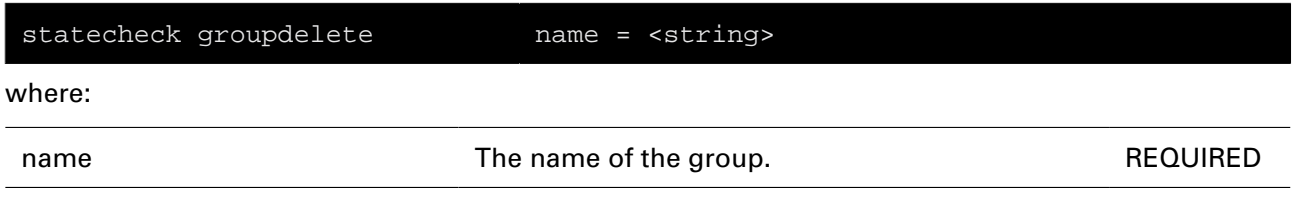

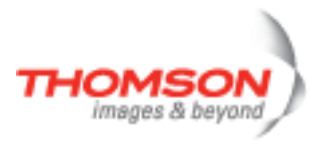

# **syslog Commands**

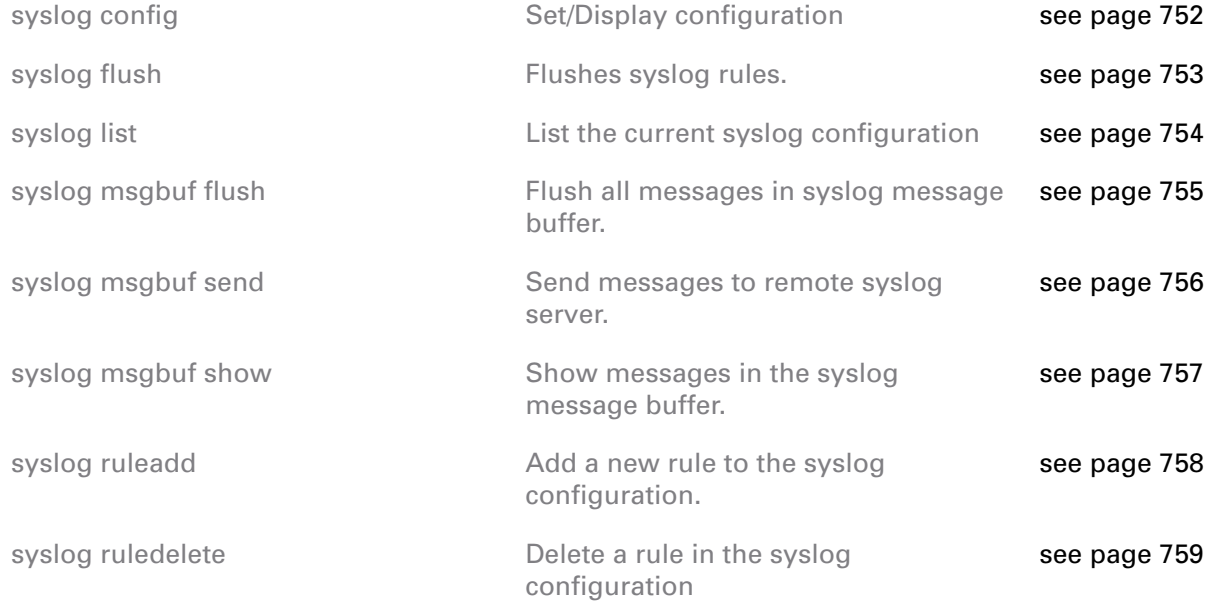

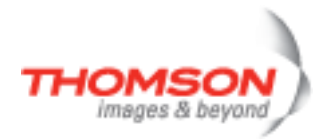

## <span id="page-751-0"></span>**syslog config**

Set/Display configuration

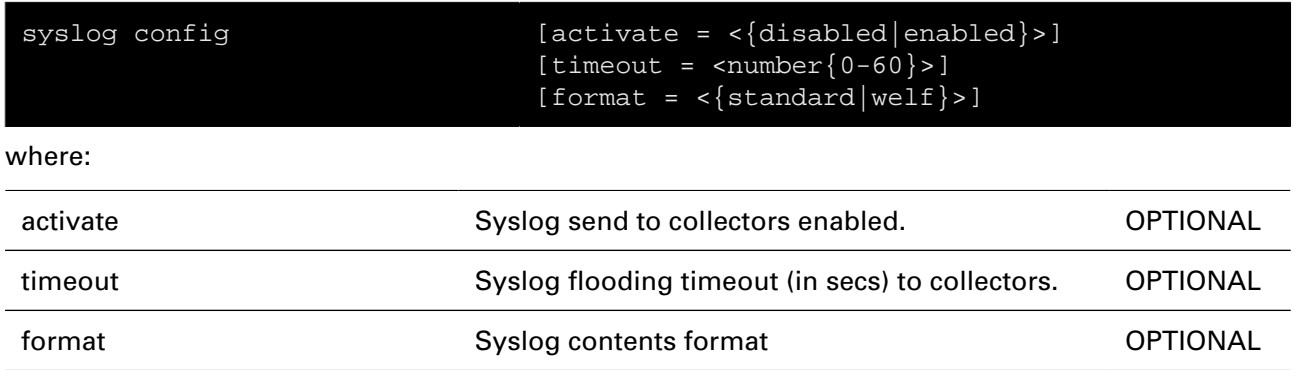

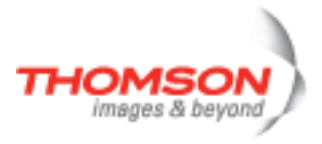

## <span id="page-752-0"></span>**syslog flush**

Flushes syslog rules.

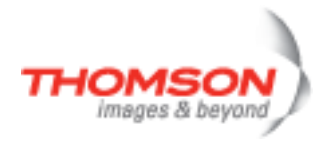

## <span id="page-753-0"></span>**syslog list**

List the current syslog configuration

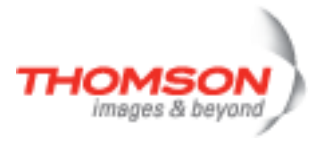

### <span id="page-754-0"></span>**syslog msgbuf flush**

Flush all messages in syslog message buffer.

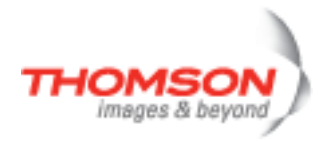

### <span id="page-755-0"></span>**syslog msgbuf send**

Send messages to remote syslog server.

#### **SYNTAX:**

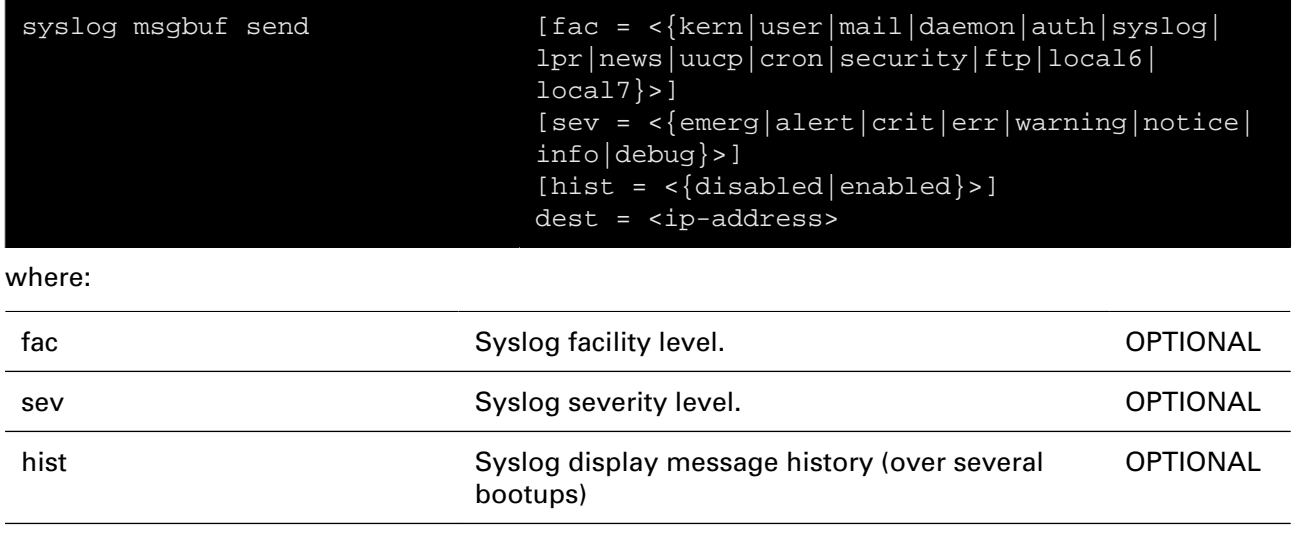

dest dest **Remote syslog server destination: an ip-address.** REQUIRED
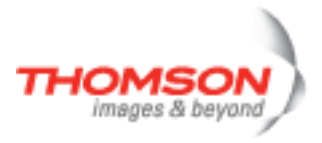

### **syslog msgbuf show**

Show messages in the syslog message buffer.

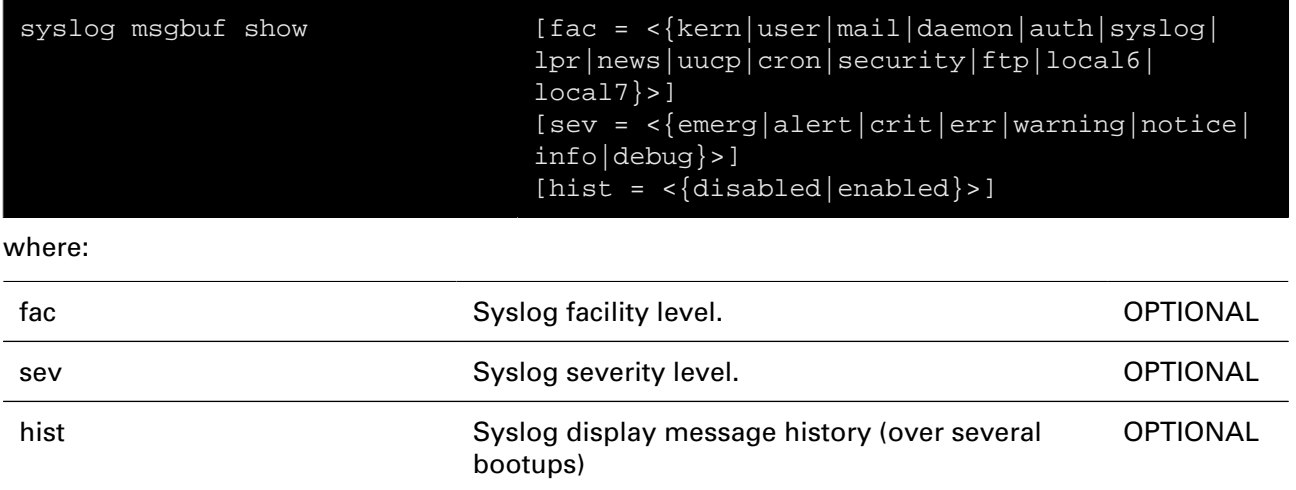

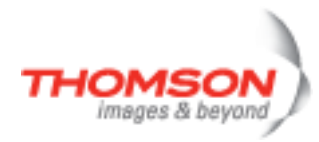

## **syslog ruleadd**

Add a new rule to the syslog configuration.

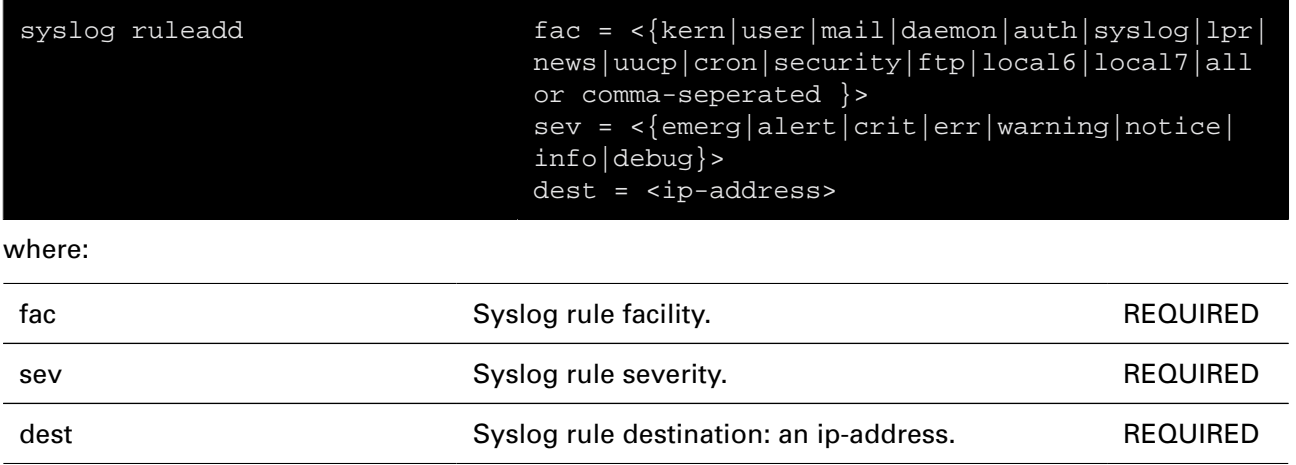

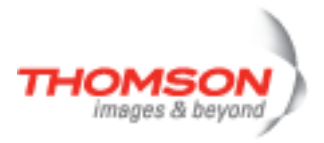

## **syslog ruledelete**

Delete a rule in the syslog configuration

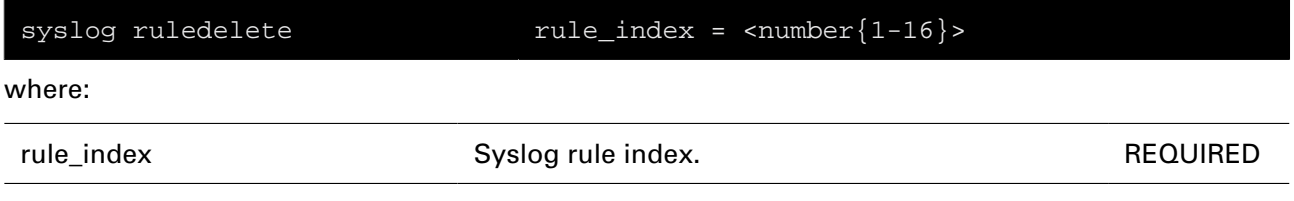

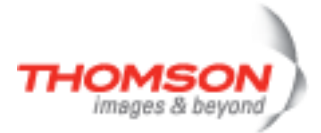

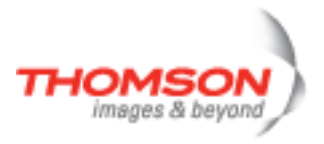

# **system Commands**

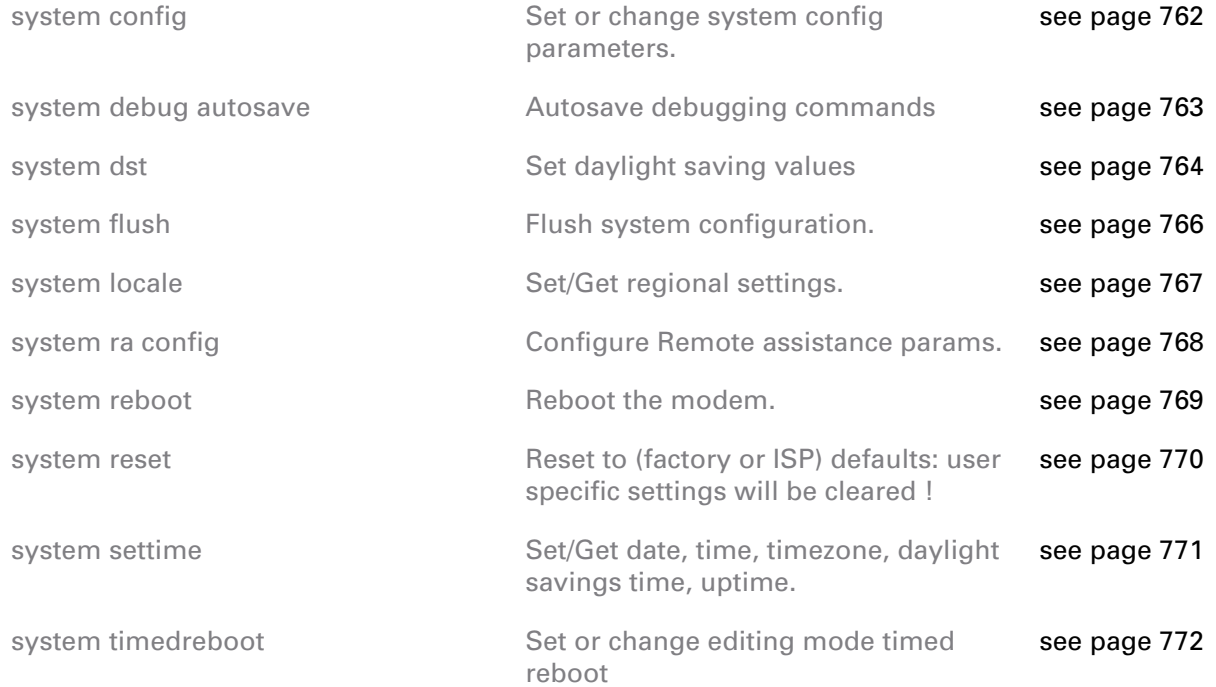

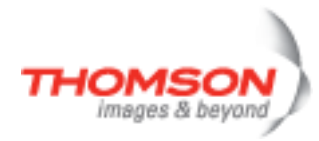

## <span id="page-761-0"></span>**system config**

Set or change system config parameters.

#### **SYNTAX:**

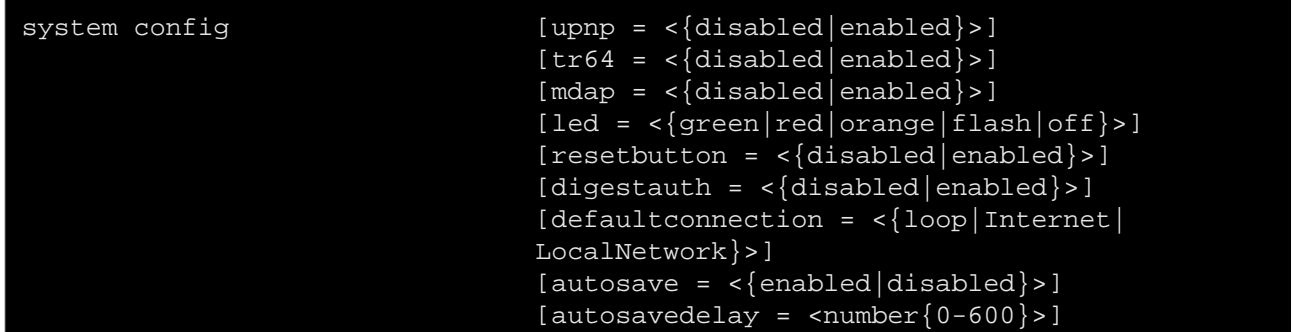

#### where:

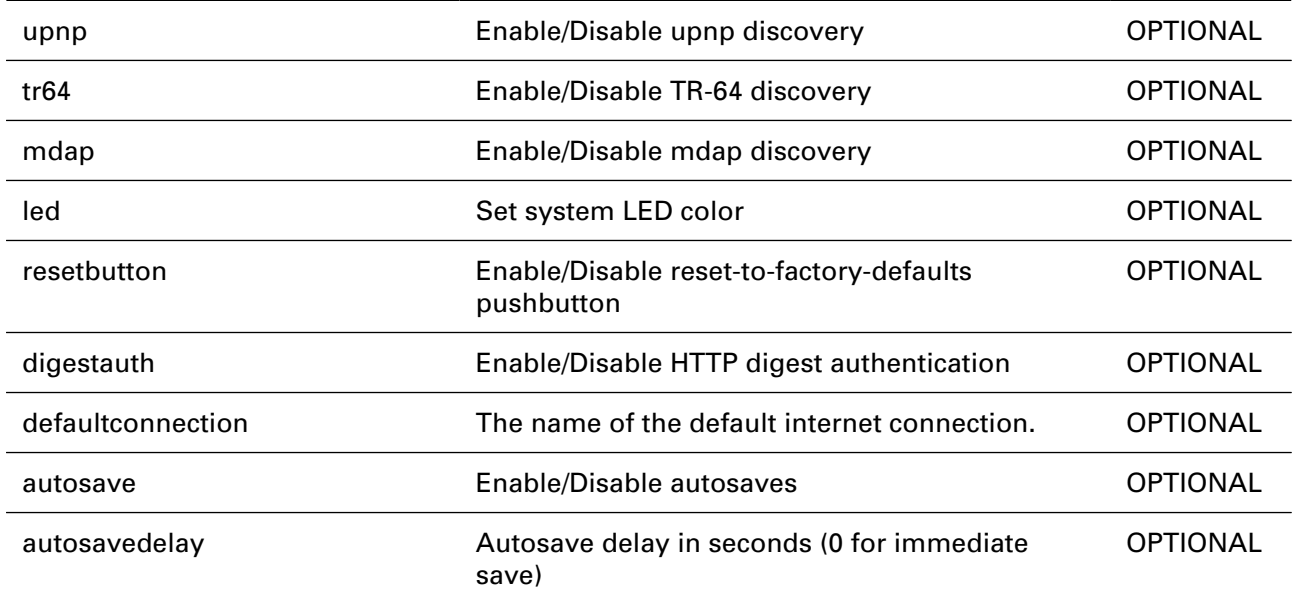

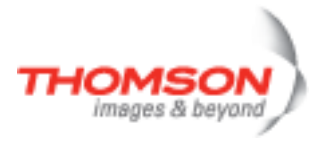

## <span id="page-762-0"></span>**system debug autosave**

Autosave debugging commands

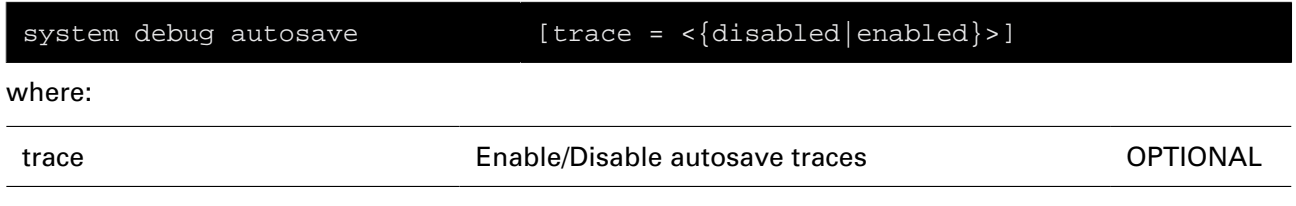

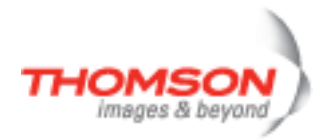

### <span id="page-763-0"></span>**system dst**

Set daylight saving values

#### **SYNTAX:**

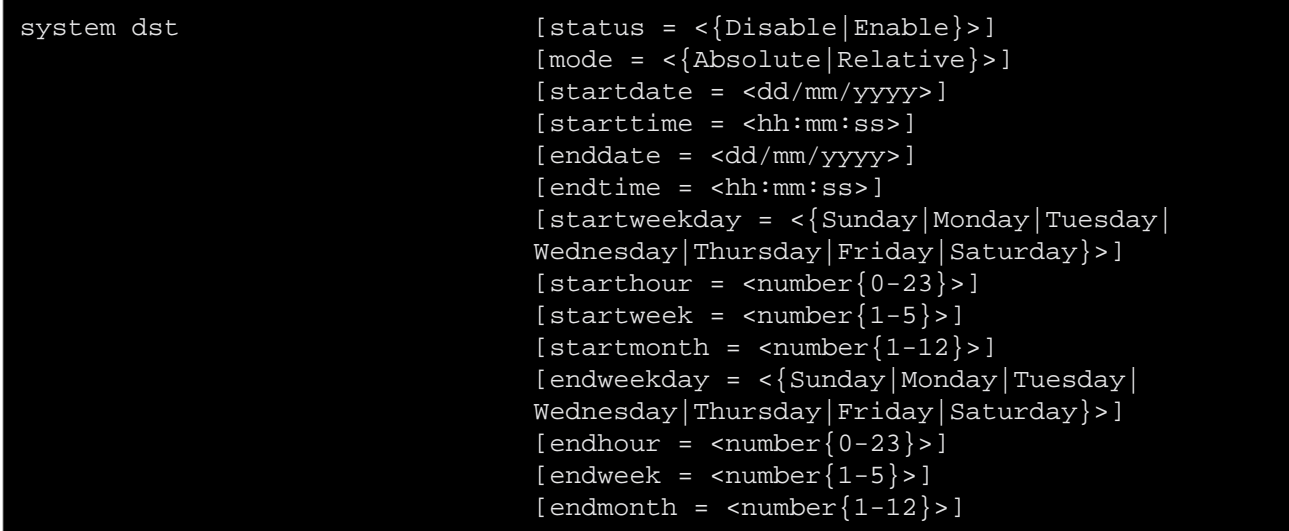

where:

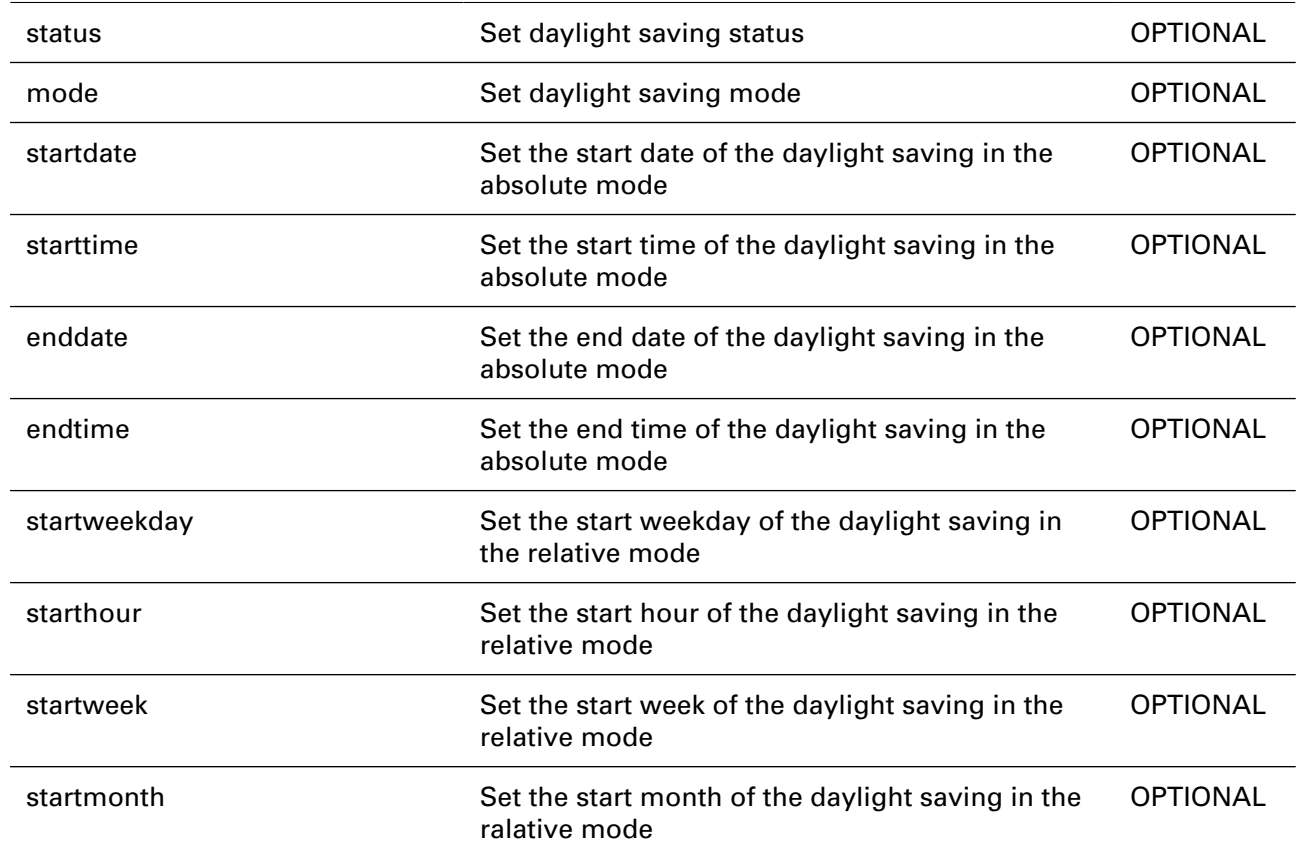

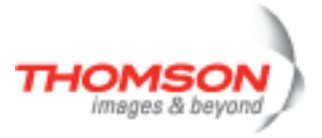

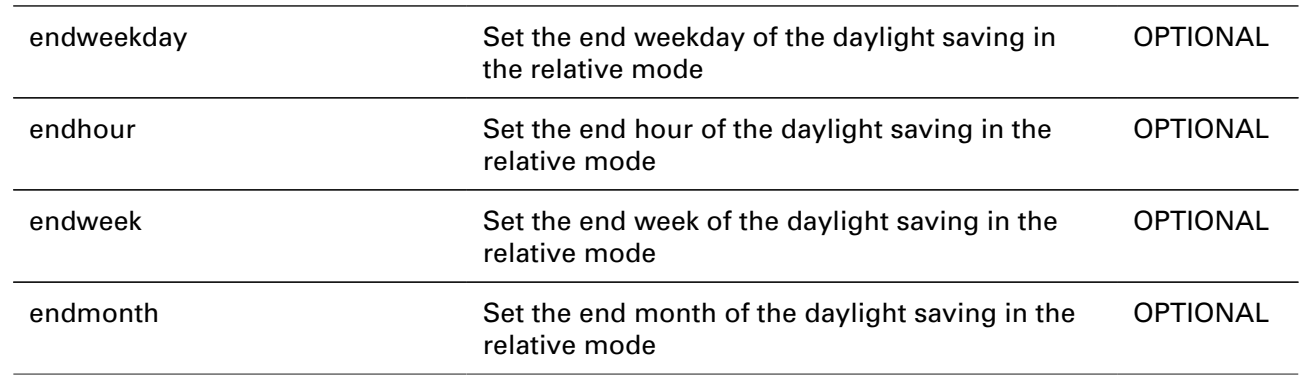

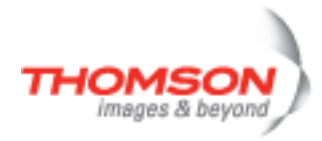

## <span id="page-765-0"></span>**system flush**

Flush system configuration.

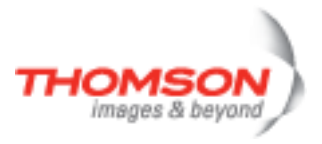

## <span id="page-766-0"></span>**system locale**

Set/Get regional settings.

### **SYNTAX:**

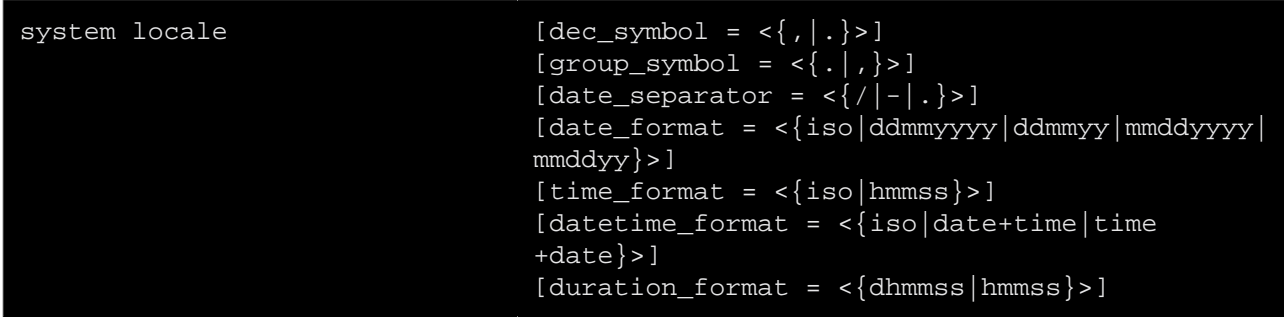

where:

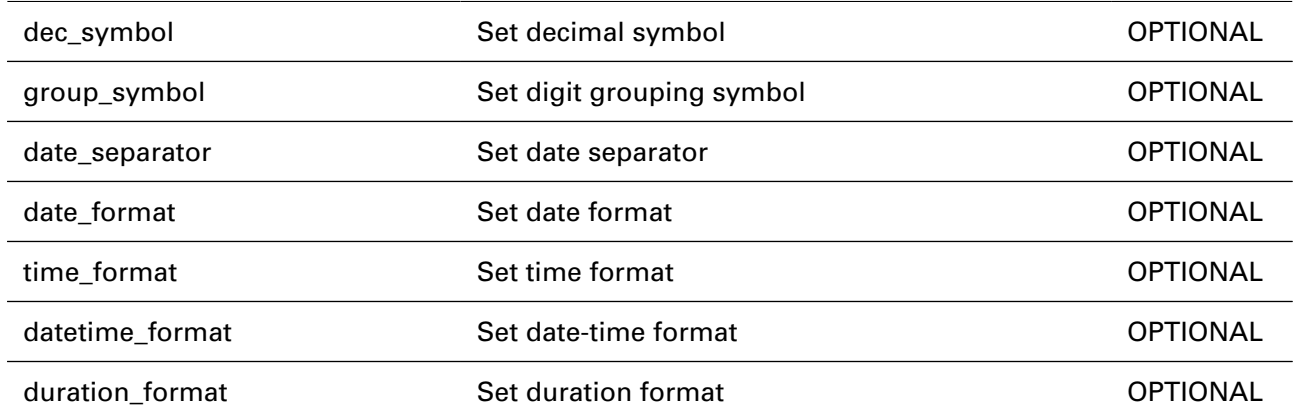

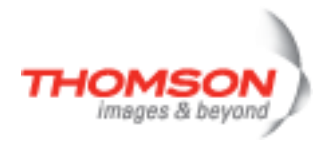

## <span id="page-767-0"></span>**system ra config**

Configure Remote assistance params.

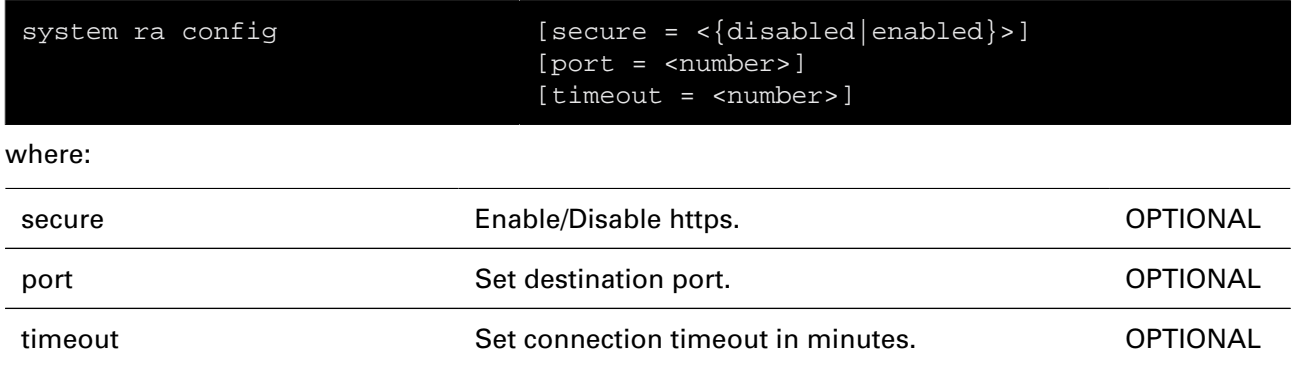

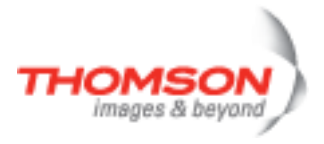

## <span id="page-768-0"></span>**system reboot**

Reboot the modem.

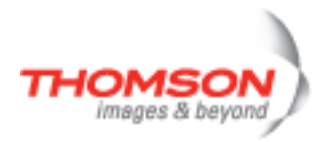

### <span id="page-769-0"></span>**system reset**

Reset to (factory or ISP) defaults: user specific settings will be cleared !

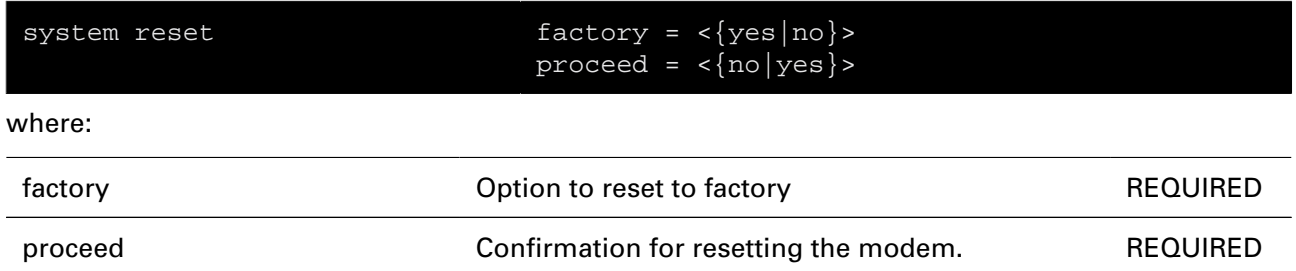

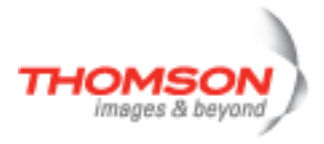

## <span id="page-770-0"></span>**system settime**

Set/Get date, time, timezone, daylight savings time, uptime.

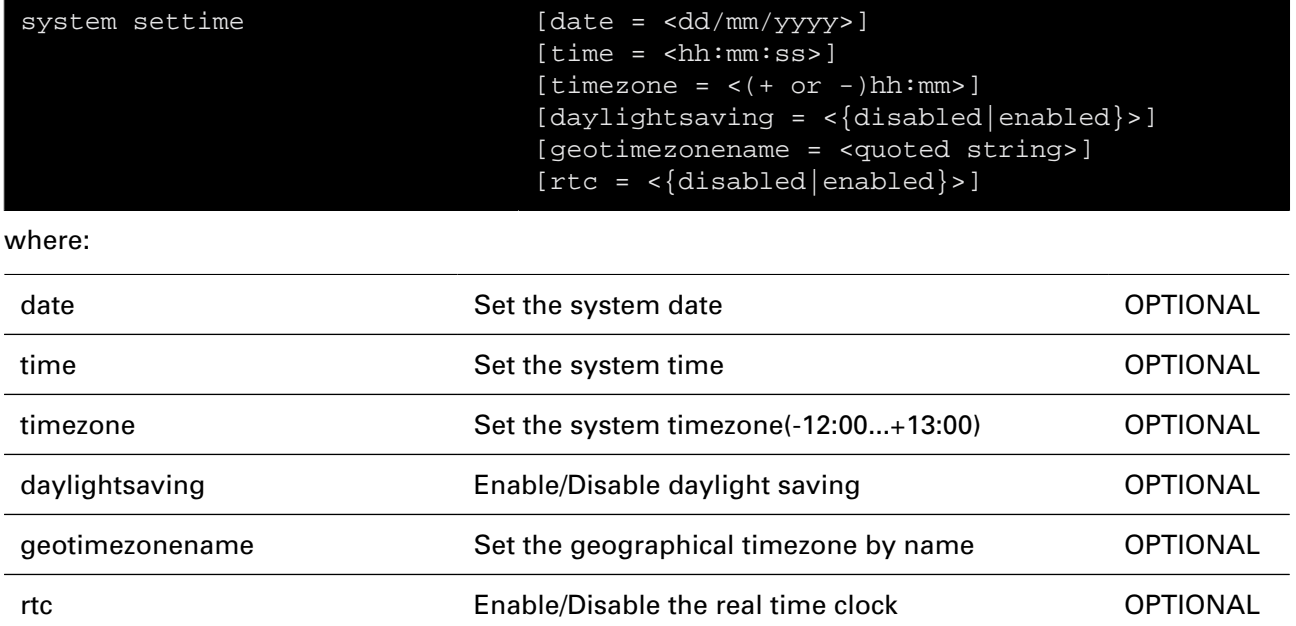

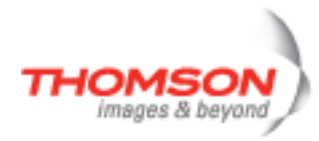

## <span id="page-771-0"></span>**system timedreboot**

Set or change editing mode timed reboot

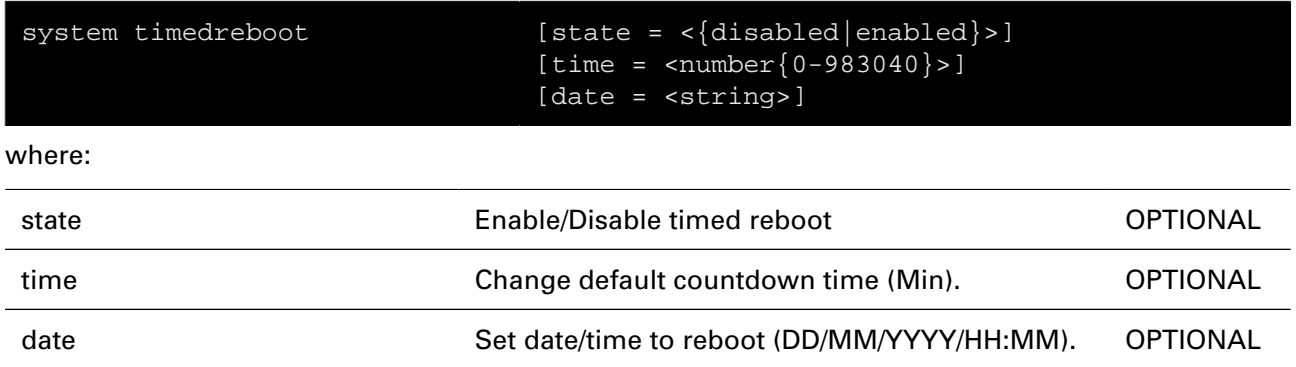

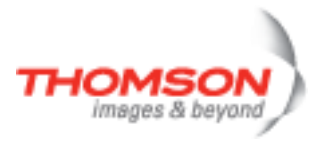

# **tls Commands**

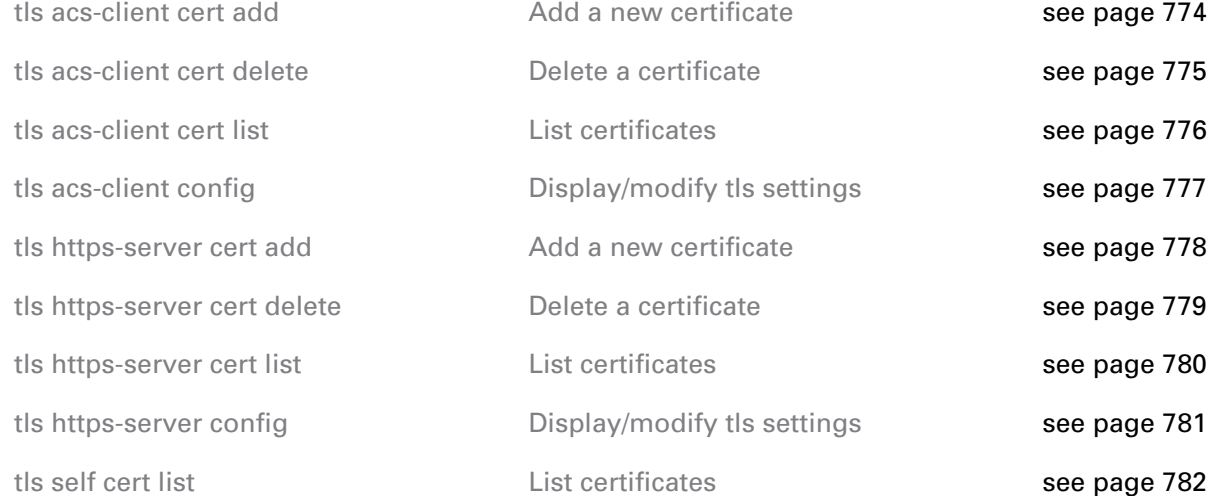

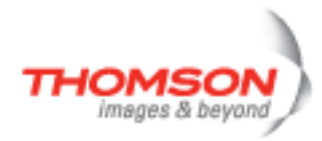

### <span id="page-773-0"></span>**tls acs-client cert add**

Add a new certificate

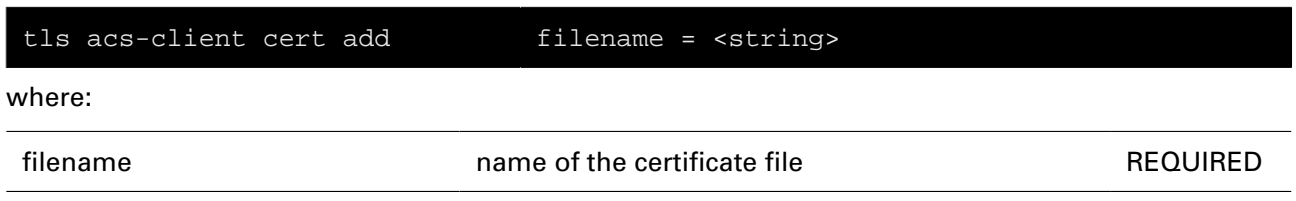

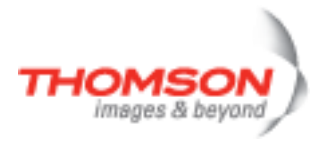

### <span id="page-774-0"></span>**tls acs-client cert delete**

Delete a certificate

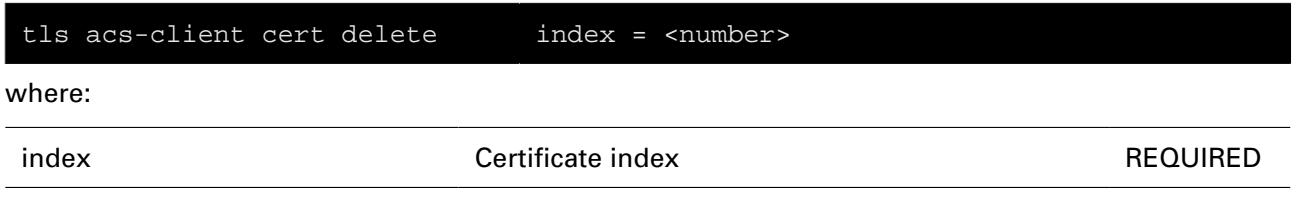

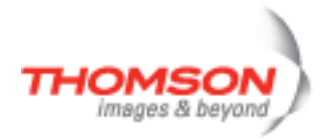

### <span id="page-775-0"></span>**tls acs-client cert list**

List certificates

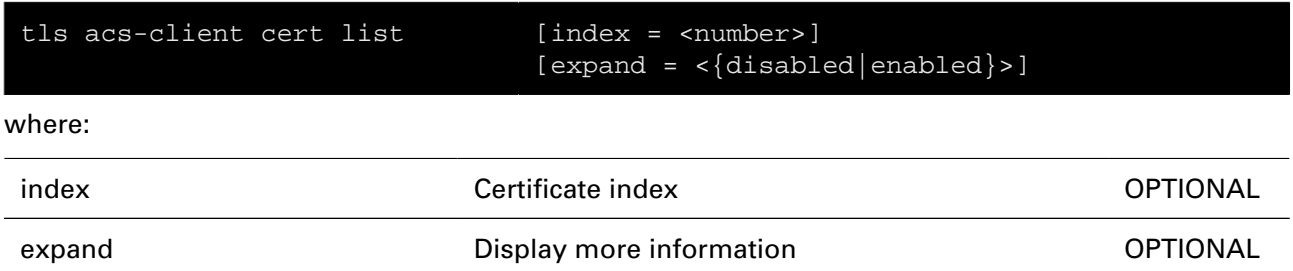

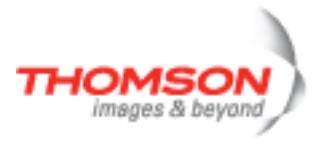

## <span id="page-776-0"></span>**tls acs-client config**

Display/modify tls settings

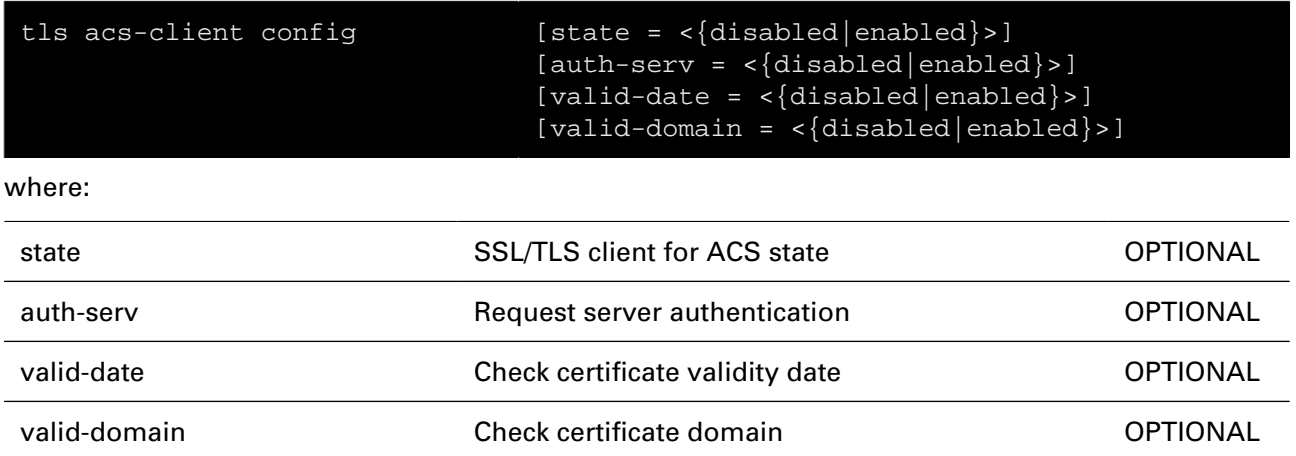

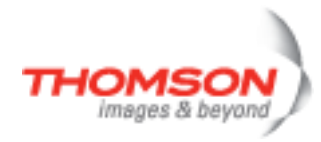

## <span id="page-777-0"></span>**tls https-server cert add**

Add a new certificate

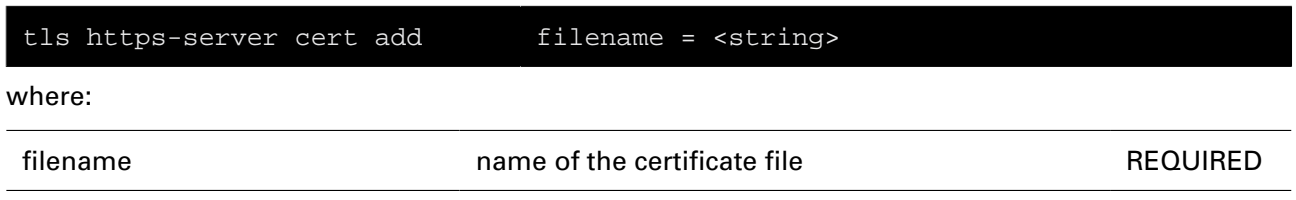

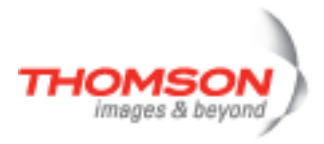

## <span id="page-778-0"></span>**tls https-server cert delete**

Delete a certificate

#### **SYNTAX:**

tls https-server cert delete index = <number> where: index Certificate index REQUIRED

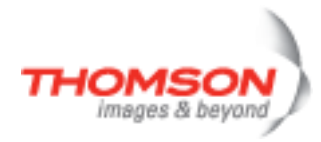

## <span id="page-779-0"></span>**tls https-server cert list**

List certificates

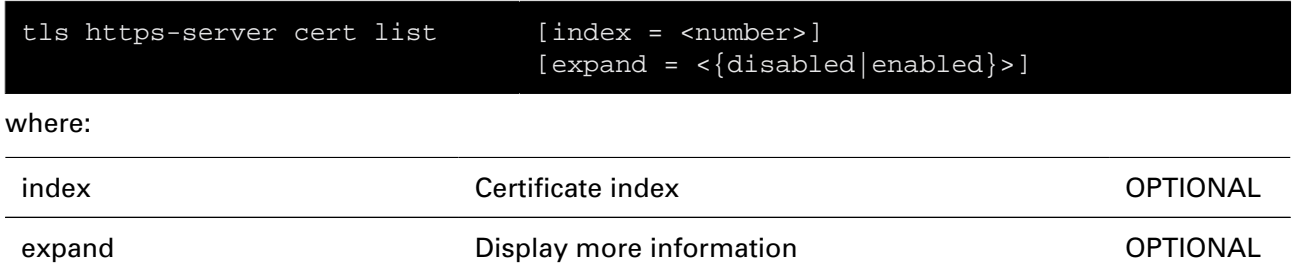

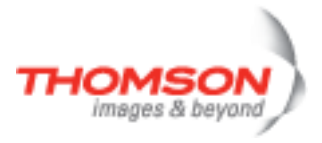

## <span id="page-780-0"></span>**tls https-server config**

Display/modify tls settings

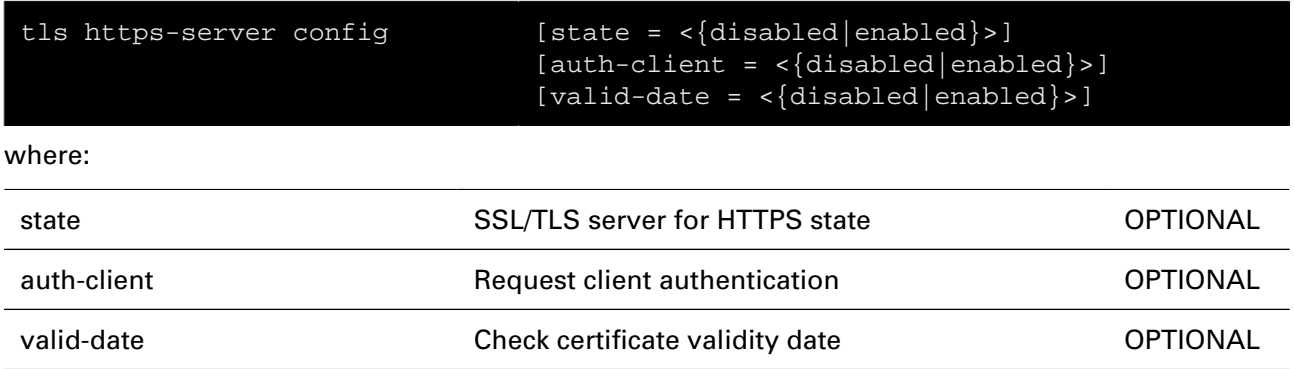

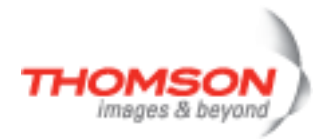

### <span id="page-781-0"></span>**tls self cert list**

List certificates

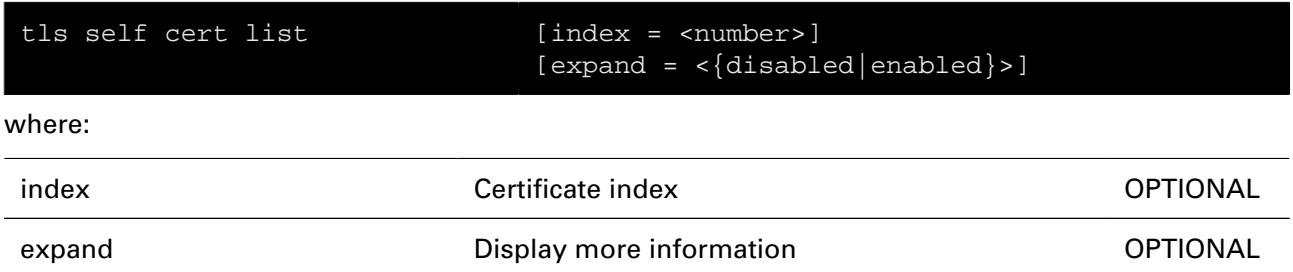

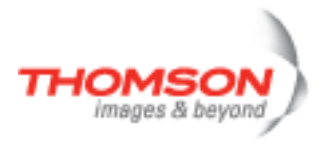

# **tod Commands**

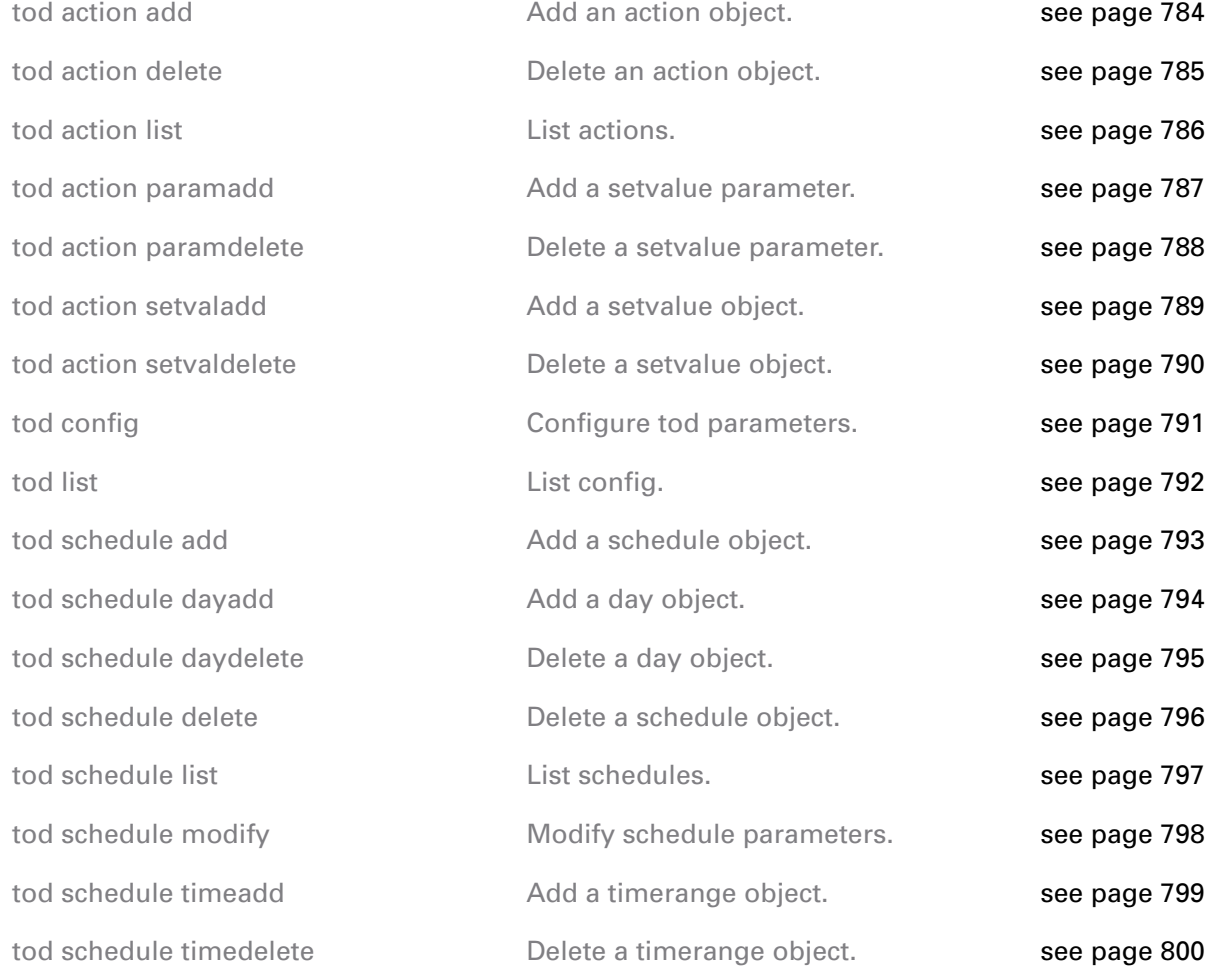

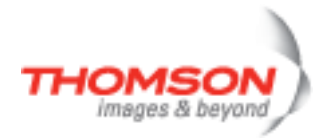

### <span id="page-783-0"></span>**tod action add**

Add an action object.

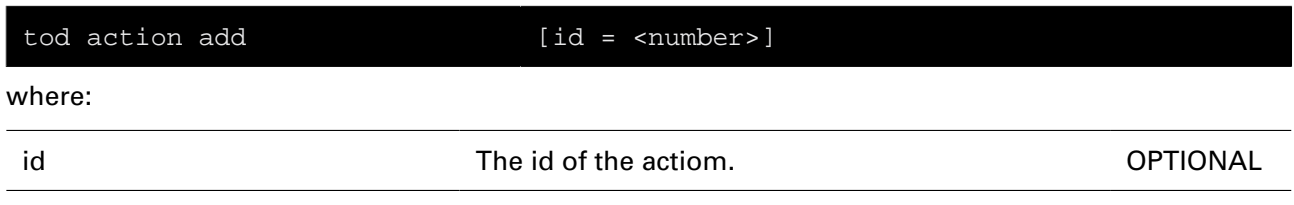

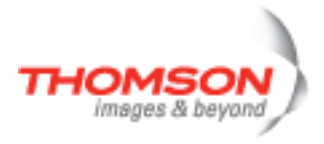

### <span id="page-784-0"></span>**tod action delete**

Delete an action object.

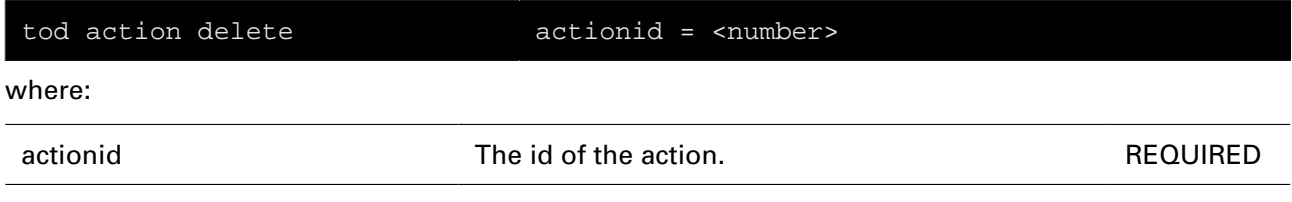

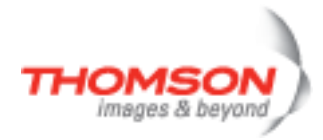

### <span id="page-785-0"></span>**tod action list**

List actions.

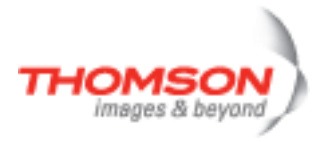

## <span id="page-786-0"></span>**tod action paramadd**

Add a setvalue parameter.

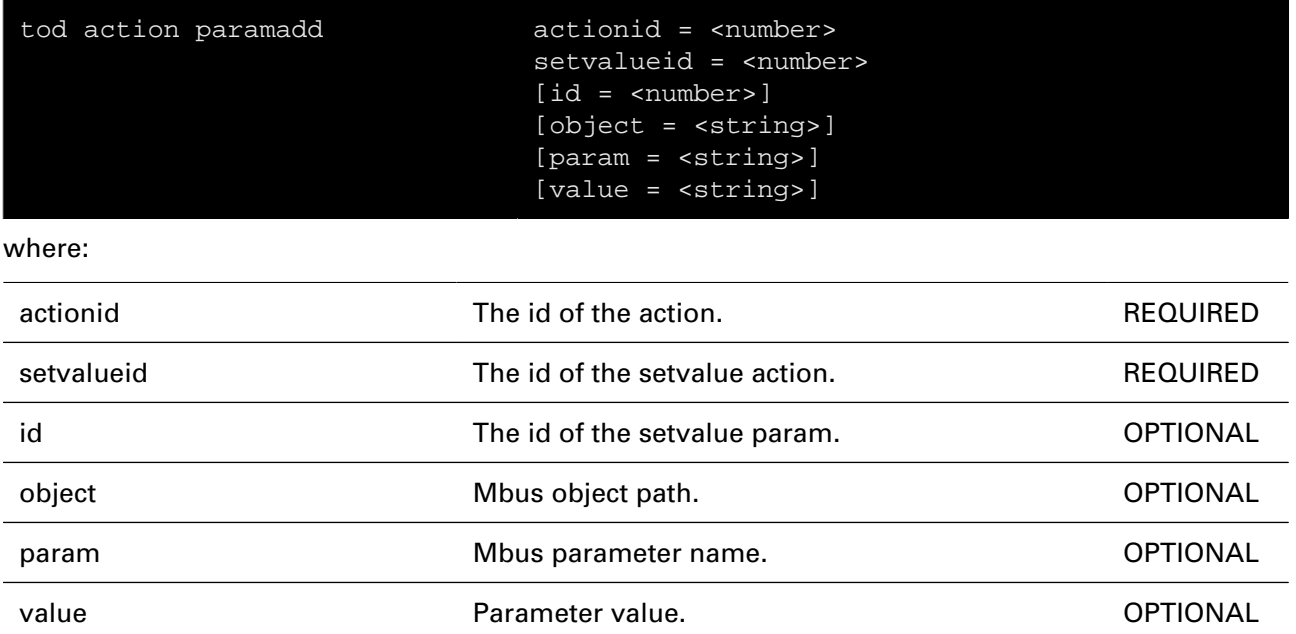

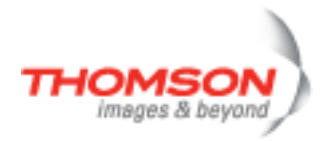

## <span id="page-787-0"></span>**tod action paramdelete**

Delete a setvalue parameter.

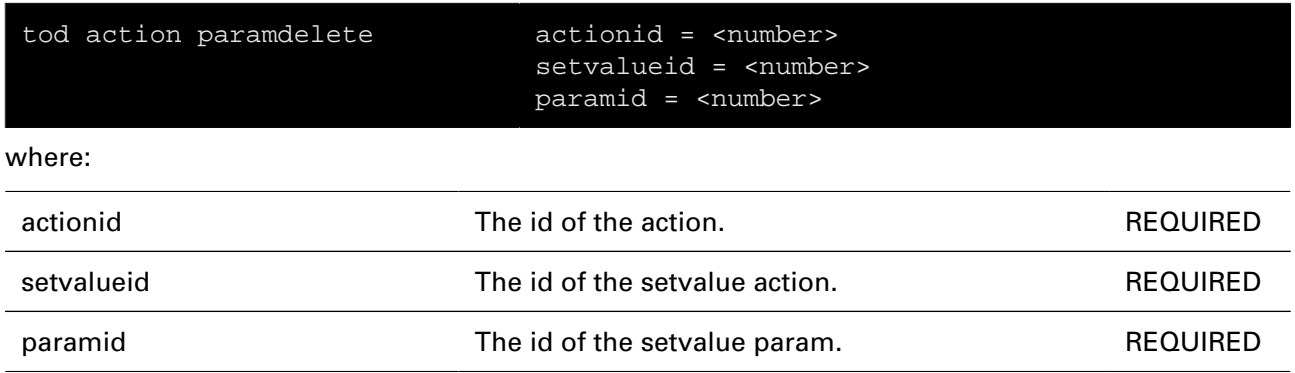

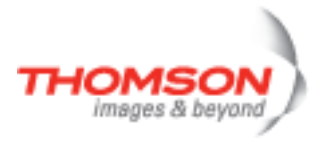

### <span id="page-788-0"></span>**tod action setvaladd**

Add a setvalue object.

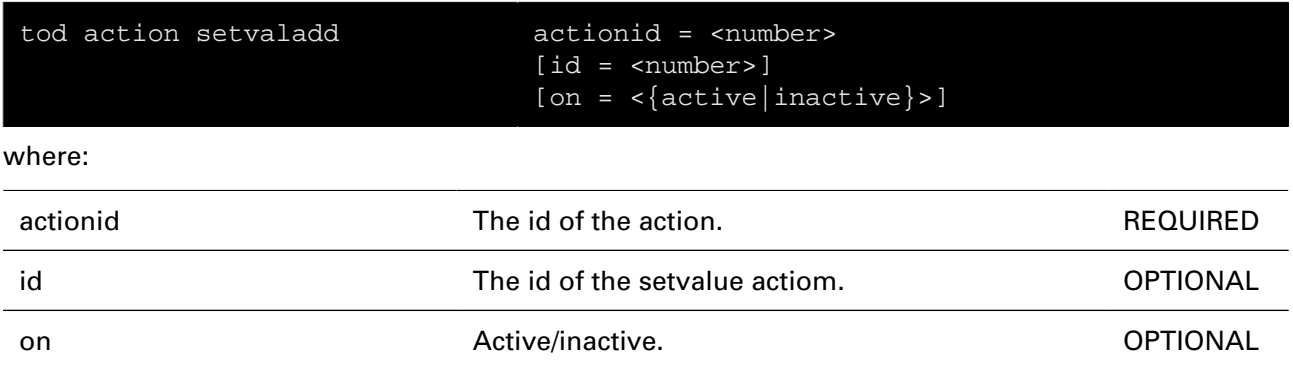

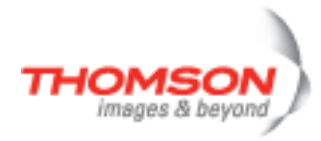

### <span id="page-789-0"></span>**tod action setvaldelete**

Delete a setvalue object.

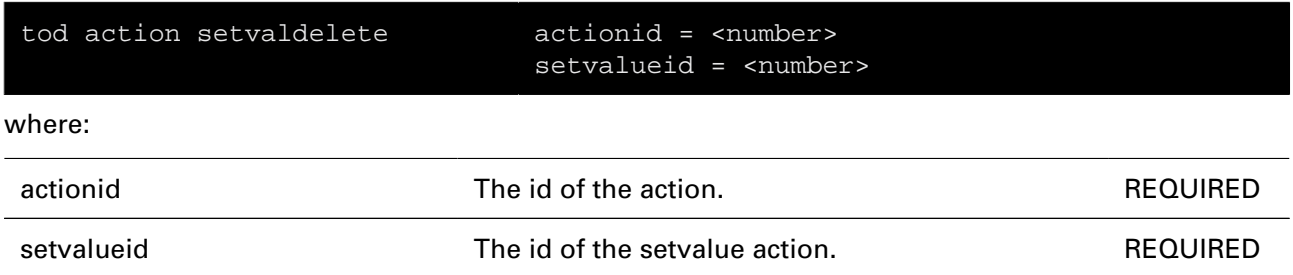

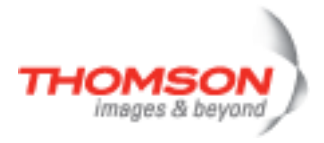

## <span id="page-790-0"></span>**tod config**

Configure tod parameters.

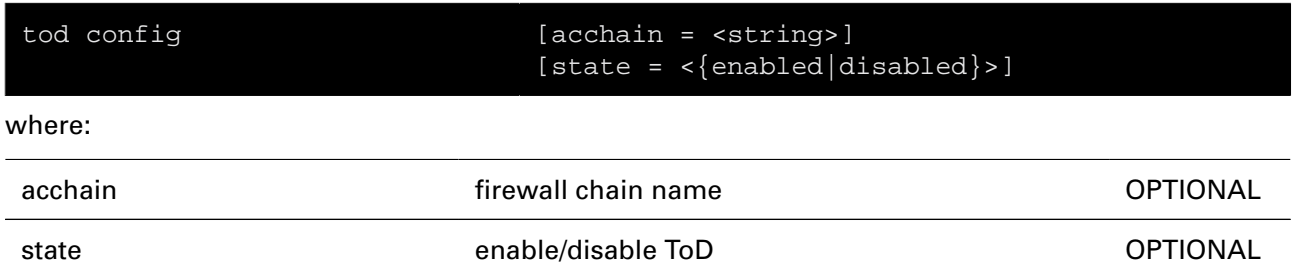

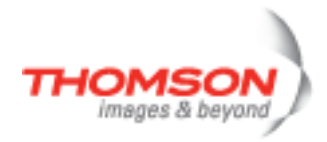

### <span id="page-791-0"></span>**tod list**

List config.
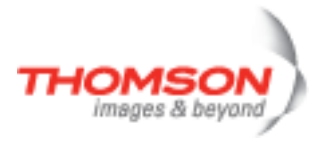

## **tod schedule add**

Add a schedule object.

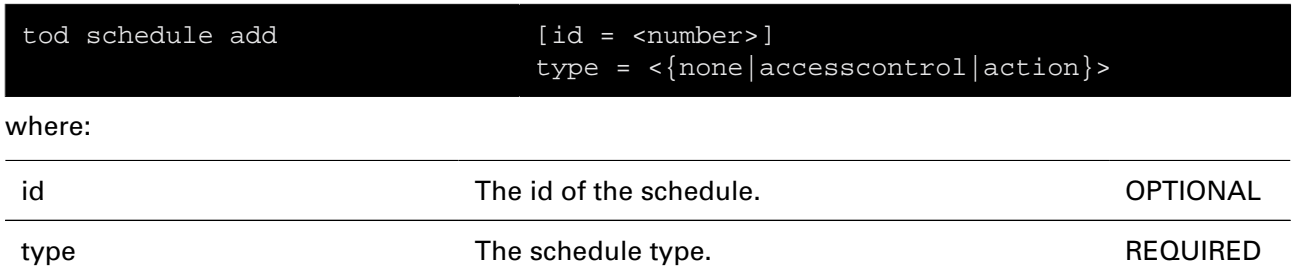

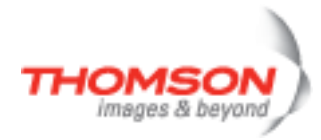

# **tod schedule dayadd**

Add a day object.

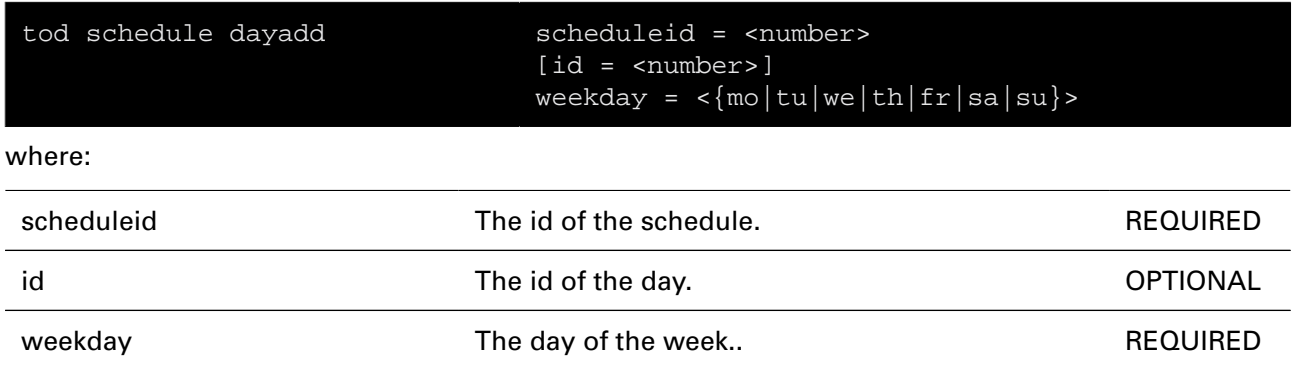

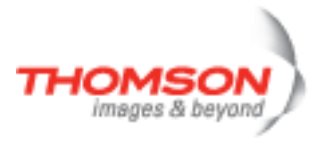

# **tod schedule daydelete**

Delete a day object.

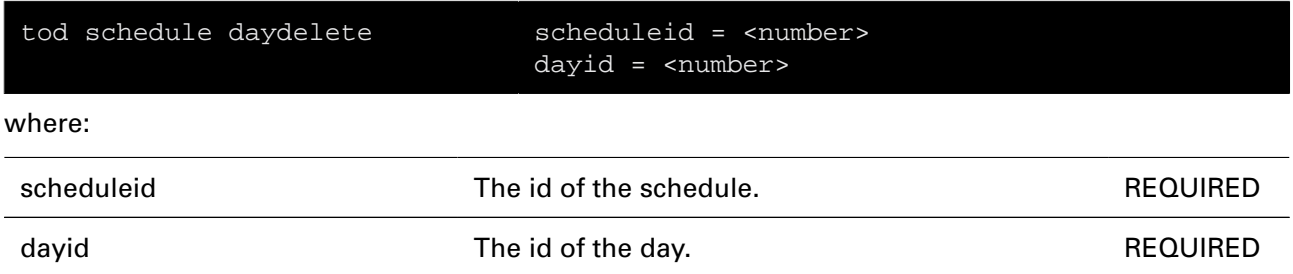

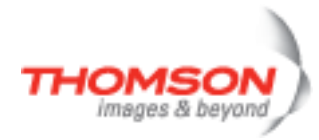

## **tod schedule delete**

Delete a schedule object.

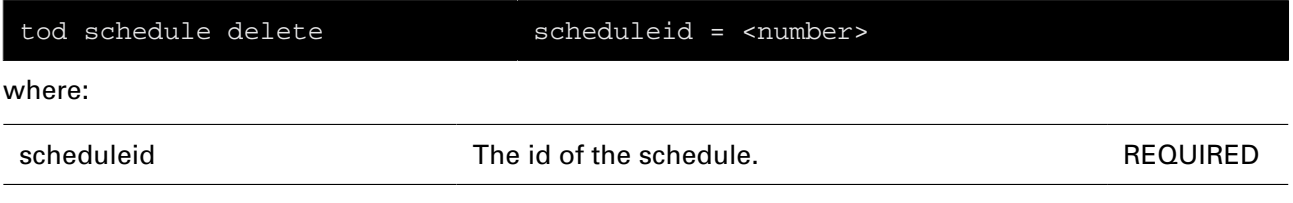

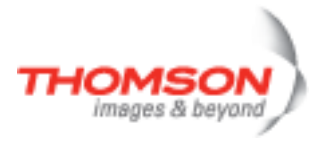

## **tod schedule list**

List schedules.

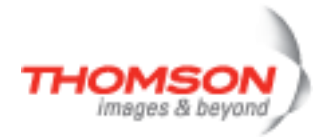

# **tod schedule modify**

Modify schedule parameters.

#### **SYNTAX:**

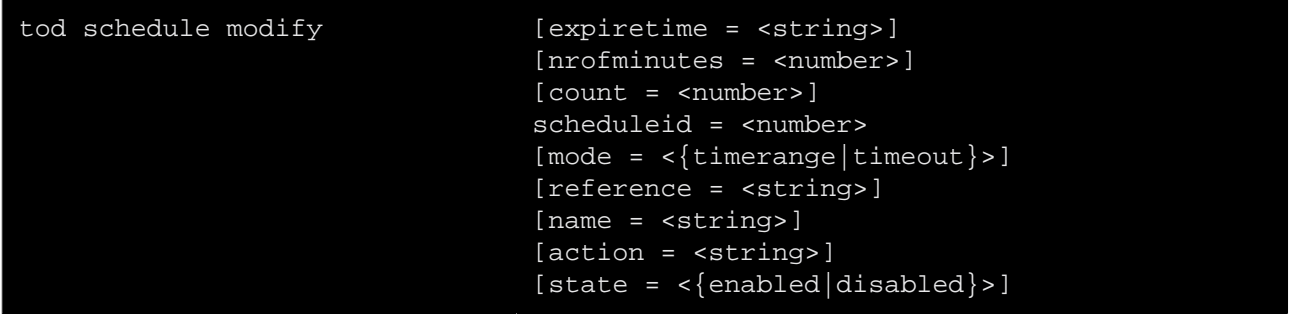

#### where:

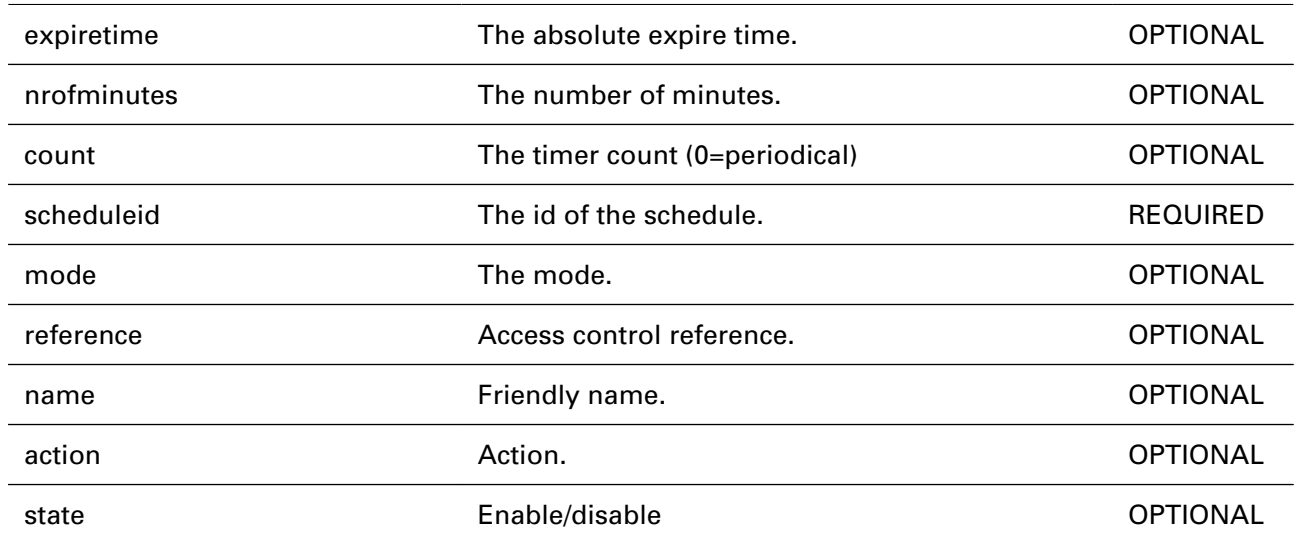

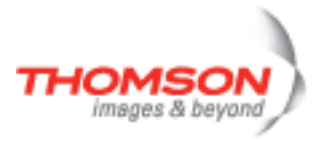

## **tod schedule timeadd**

Add a timerange object.

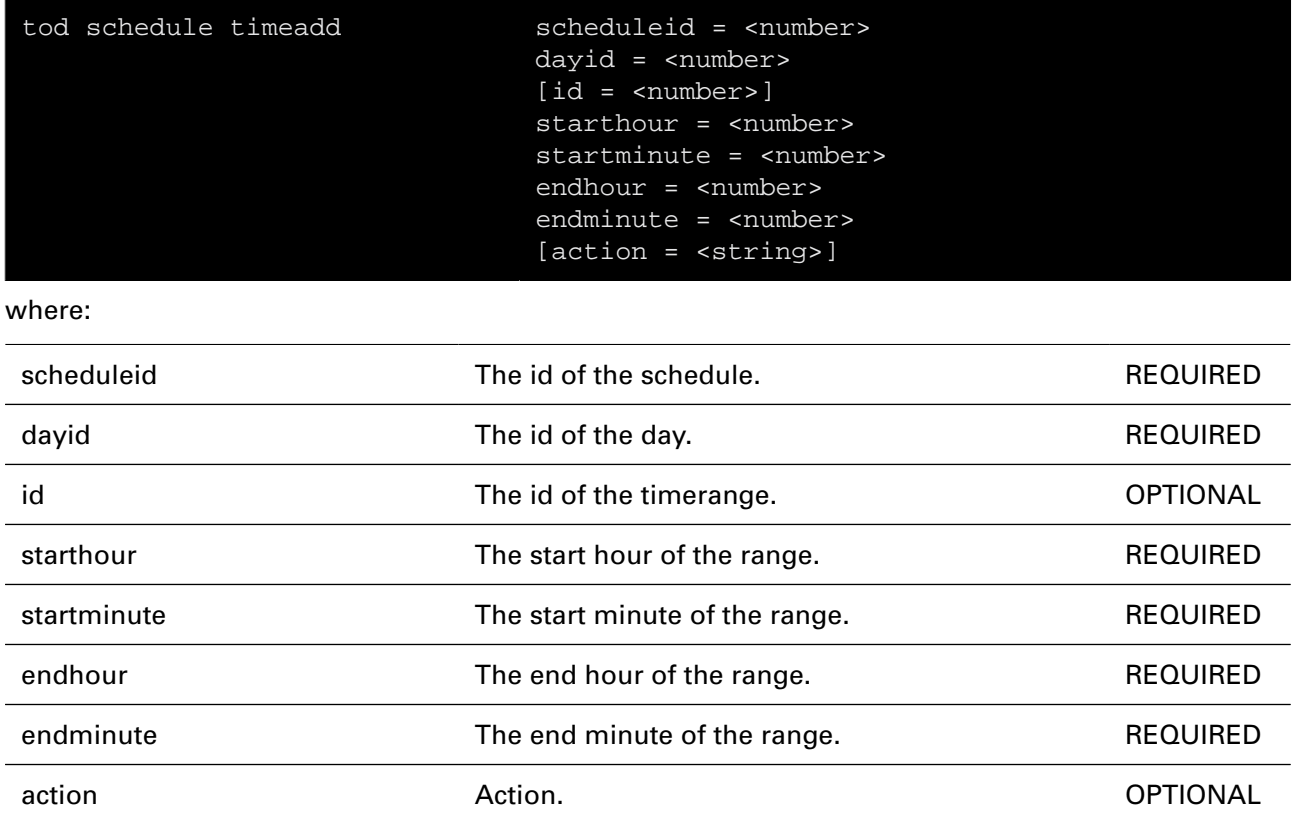

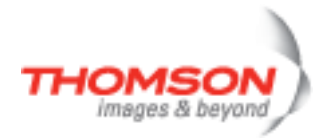

# **tod schedule timedelete**

Delete a timerange object.

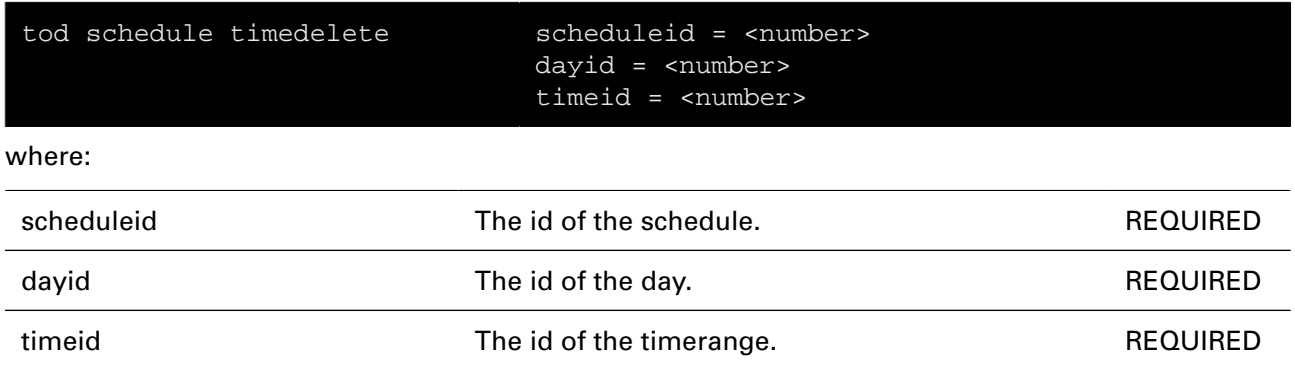

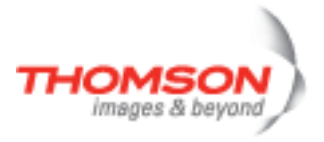

## **traceroute Command**

Send ICMP/UDP packets to trace the ip path.

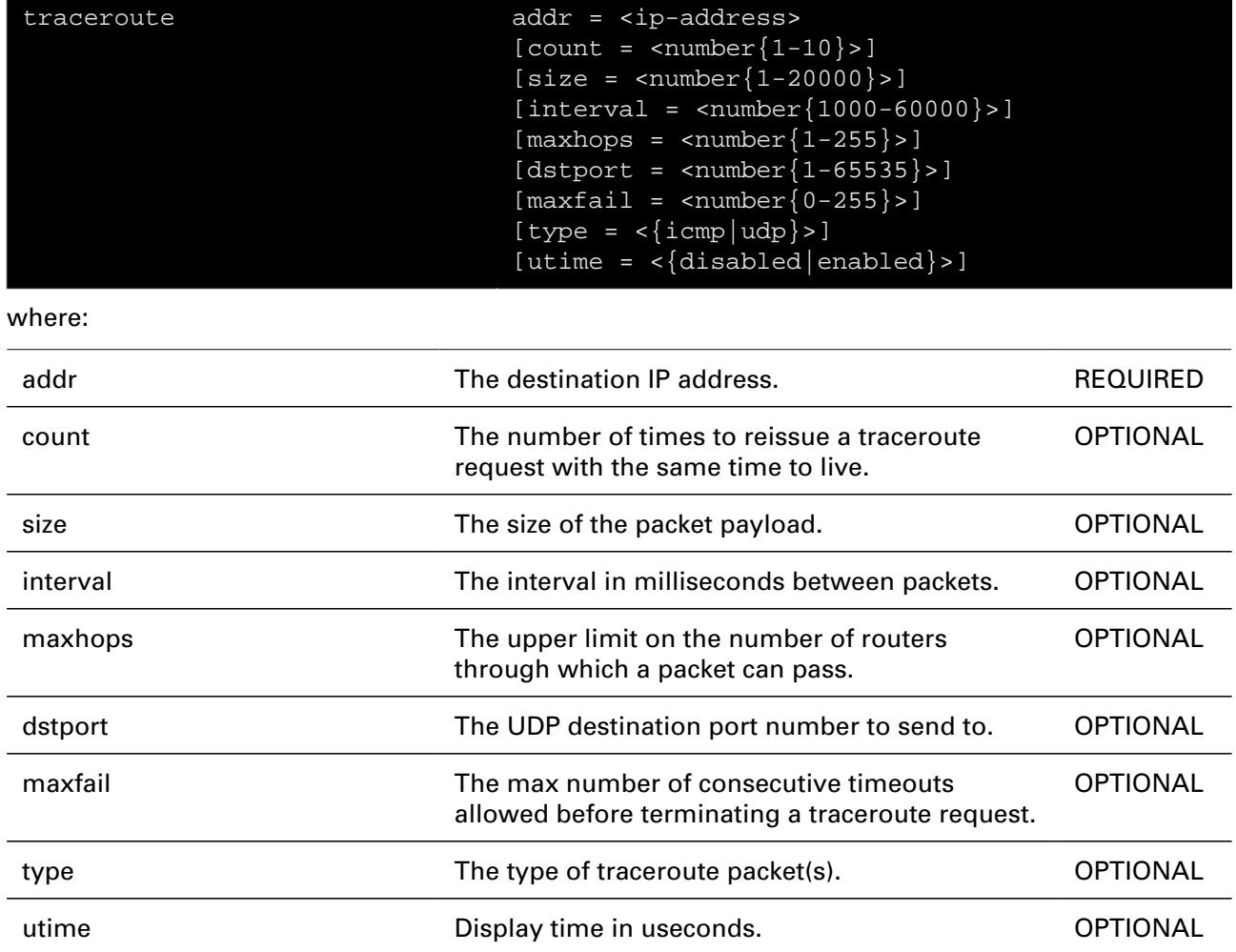

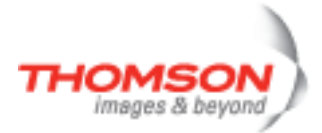

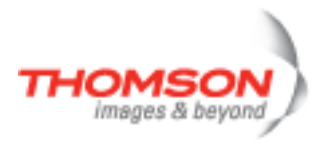

# **upnp Commands**

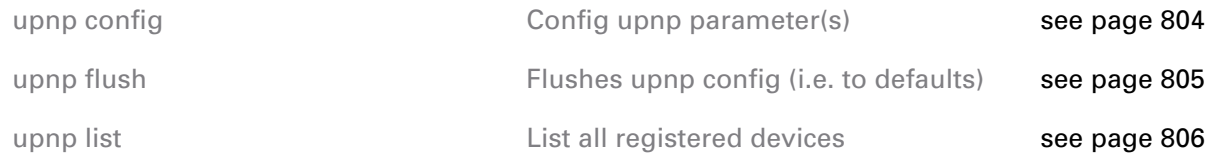

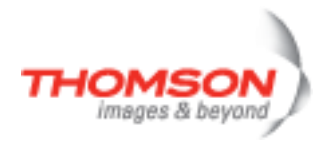

# <span id="page-803-0"></span>**upnp config**

Config upnp parameter(s)

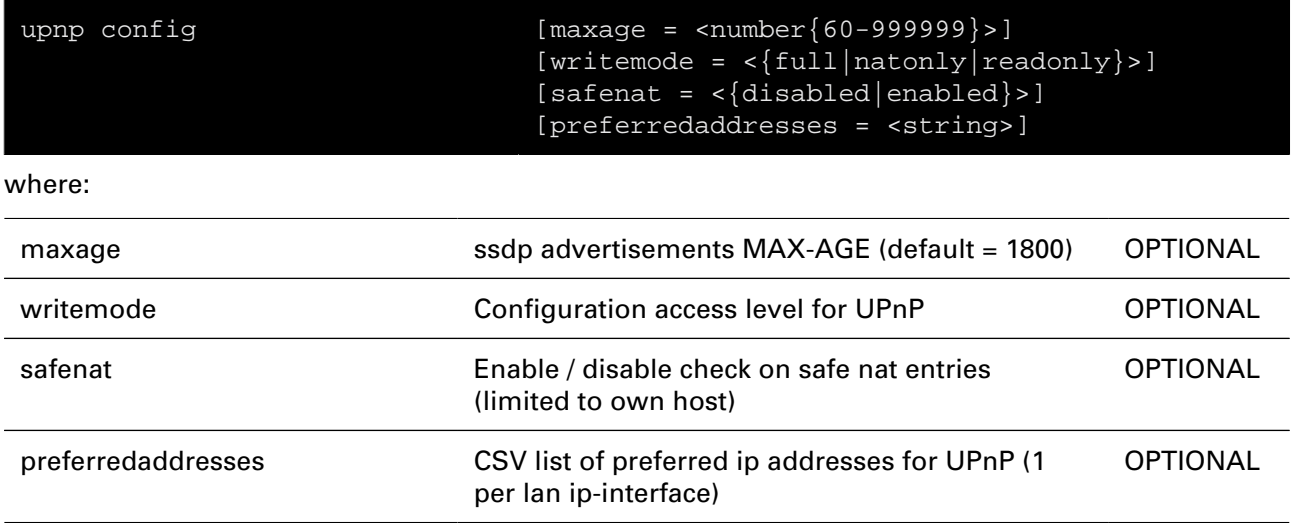

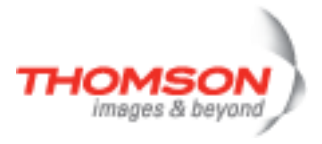

# <span id="page-804-0"></span>**upnp flush**

Flushes upnp config (i.e. to defaults)

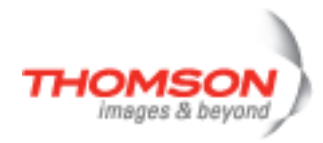

# <span id="page-805-0"></span>**upnp list**

List all registered devices

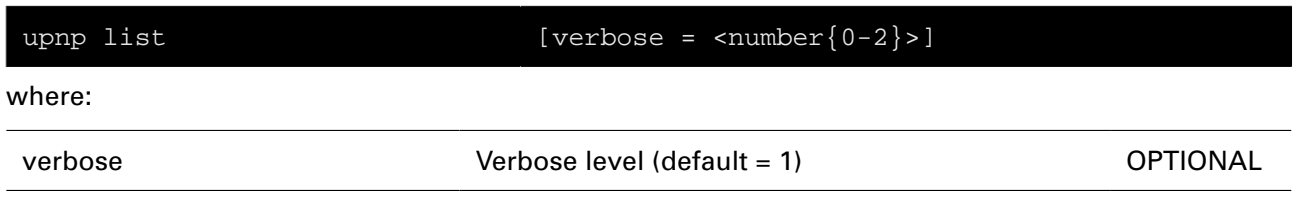

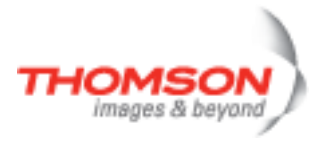

# **user Commands**

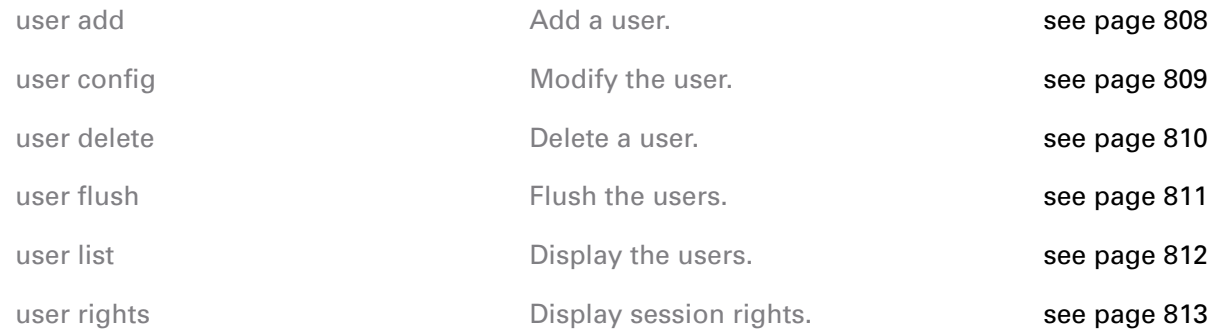

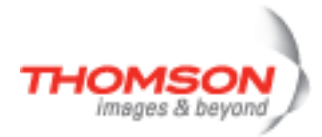

### <span id="page-807-0"></span>**user add**

Add a user.

### **SYNTAX:**

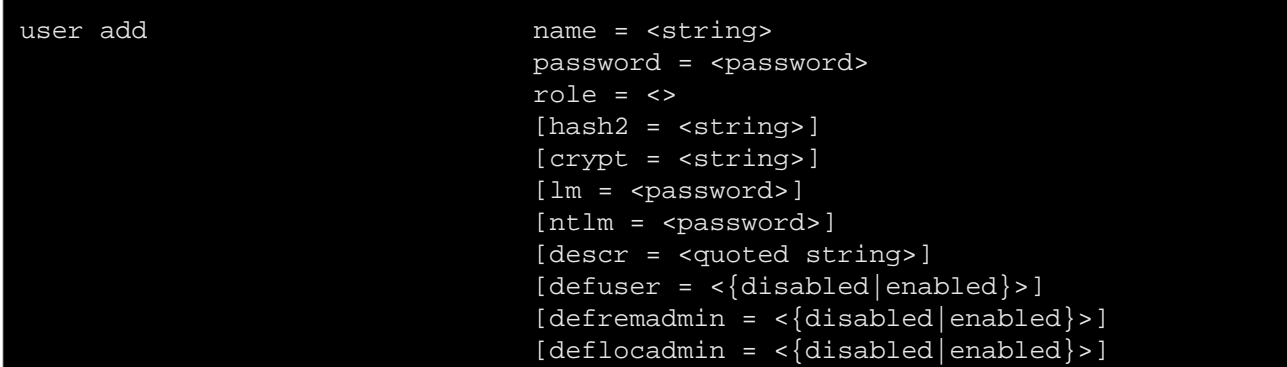

where:

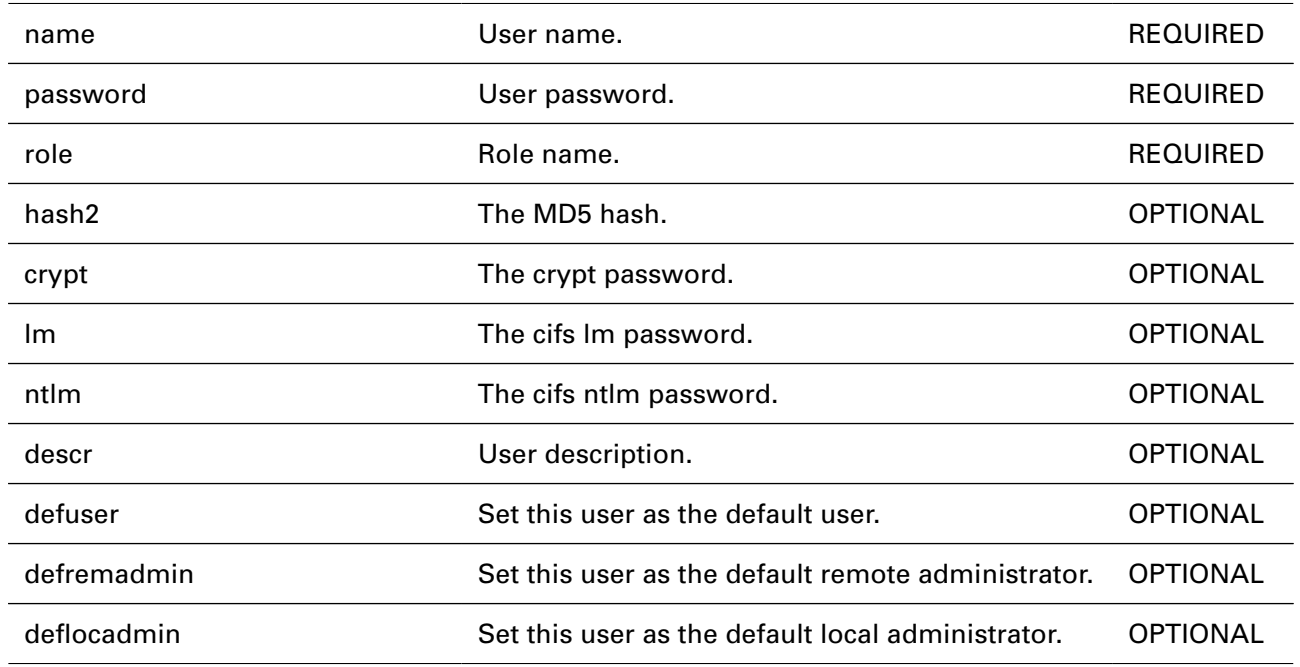

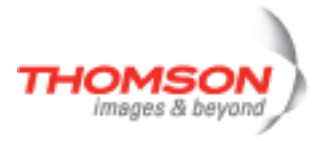

## <span id="page-808-0"></span>**user config**

Modify the user.

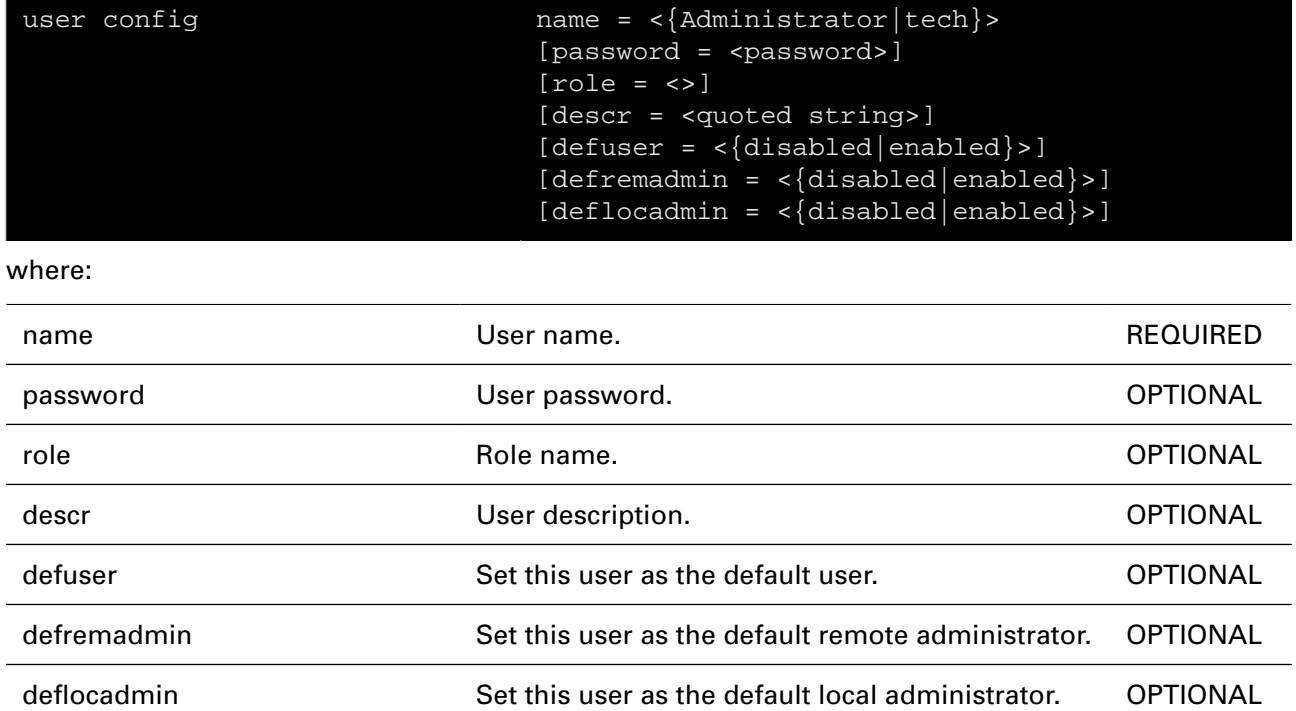

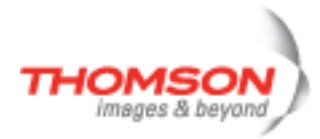

### <span id="page-809-0"></span>**user delete**

Delete a user.

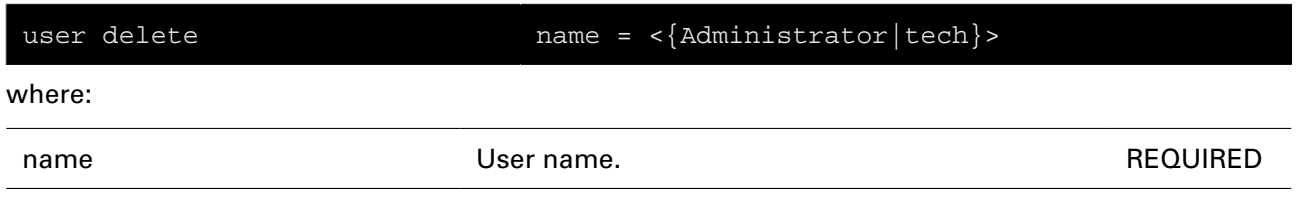

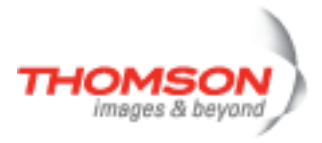

## <span id="page-810-0"></span>**user flush**

Flush the users.

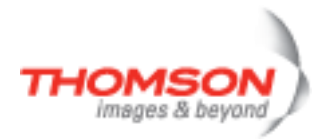

## <span id="page-811-0"></span>**user list**

Display the users.

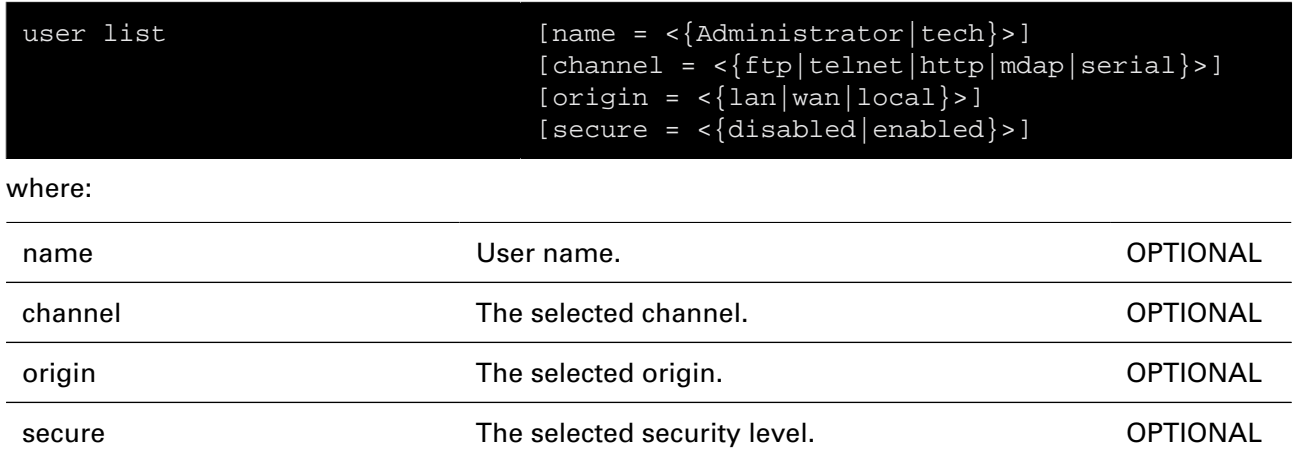

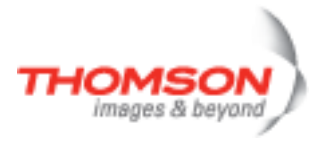

# <span id="page-812-0"></span>**user rights**

Display session rights.

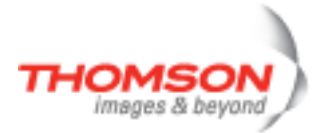

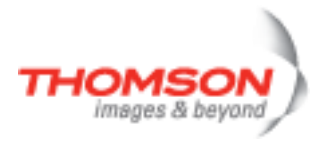

# **voice Commands**

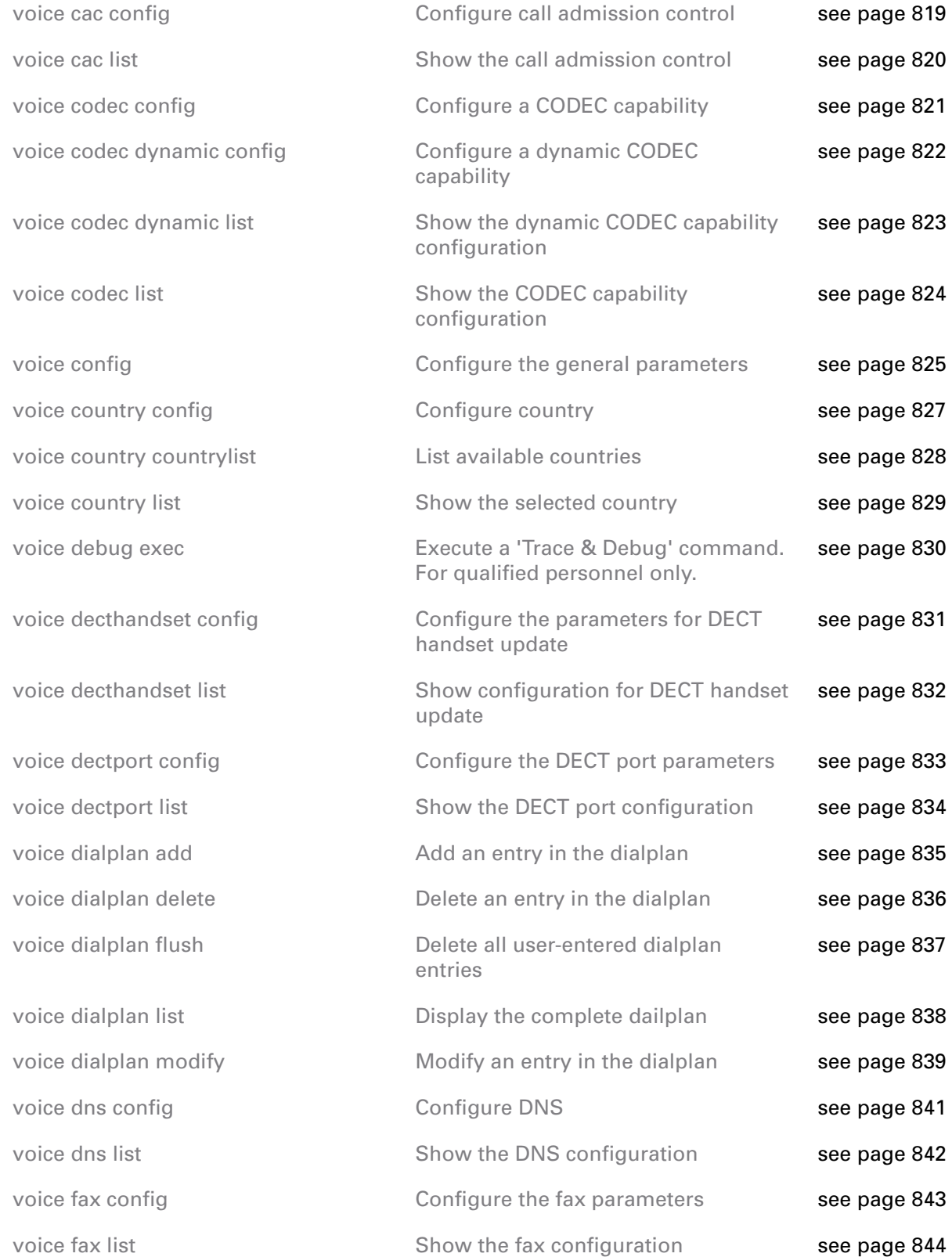

# voice Commands

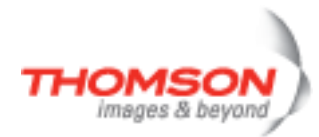

[voice pb add](#page-851-0)

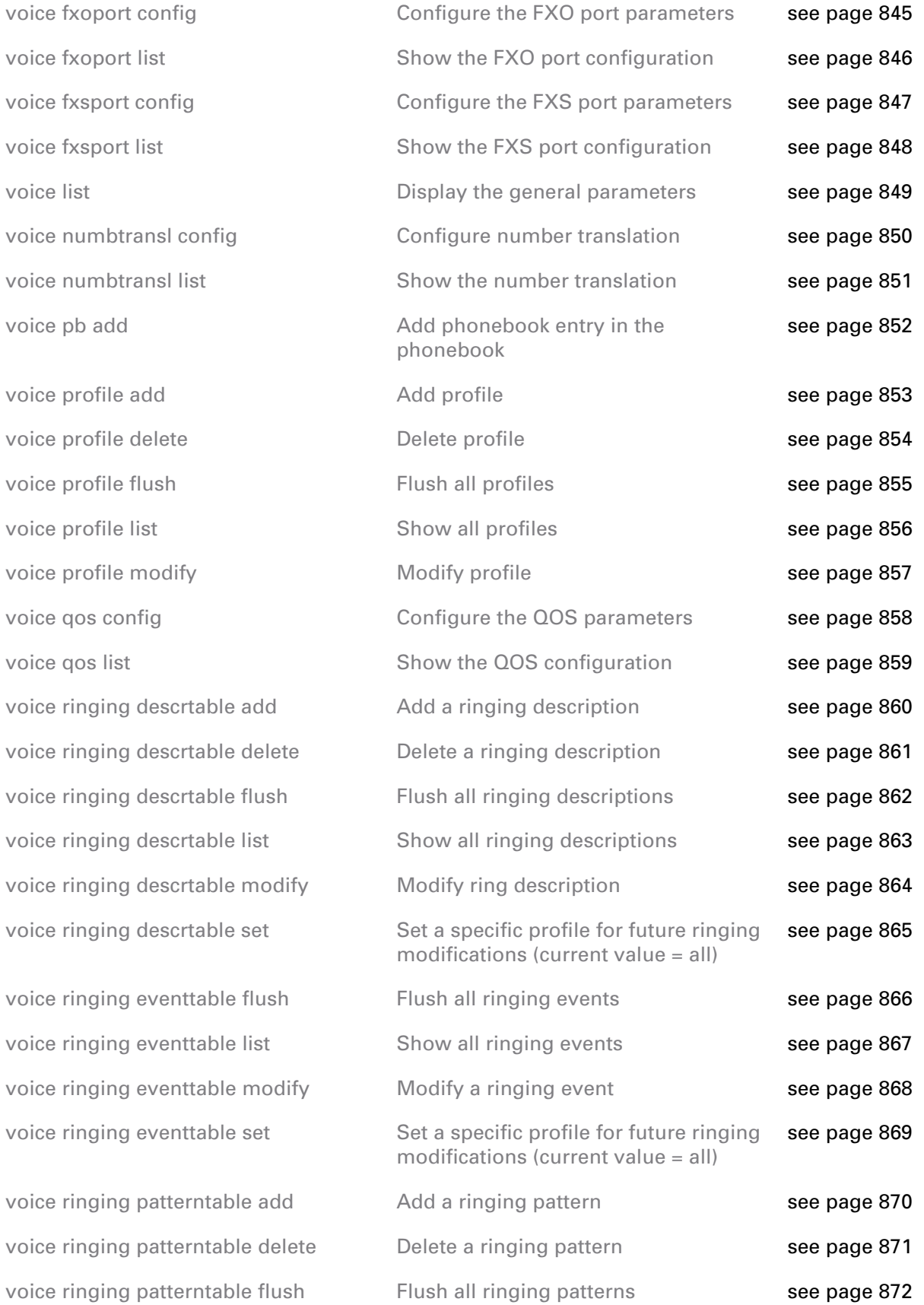

# voice Commands

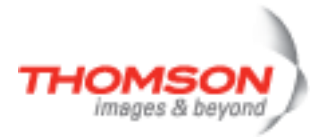

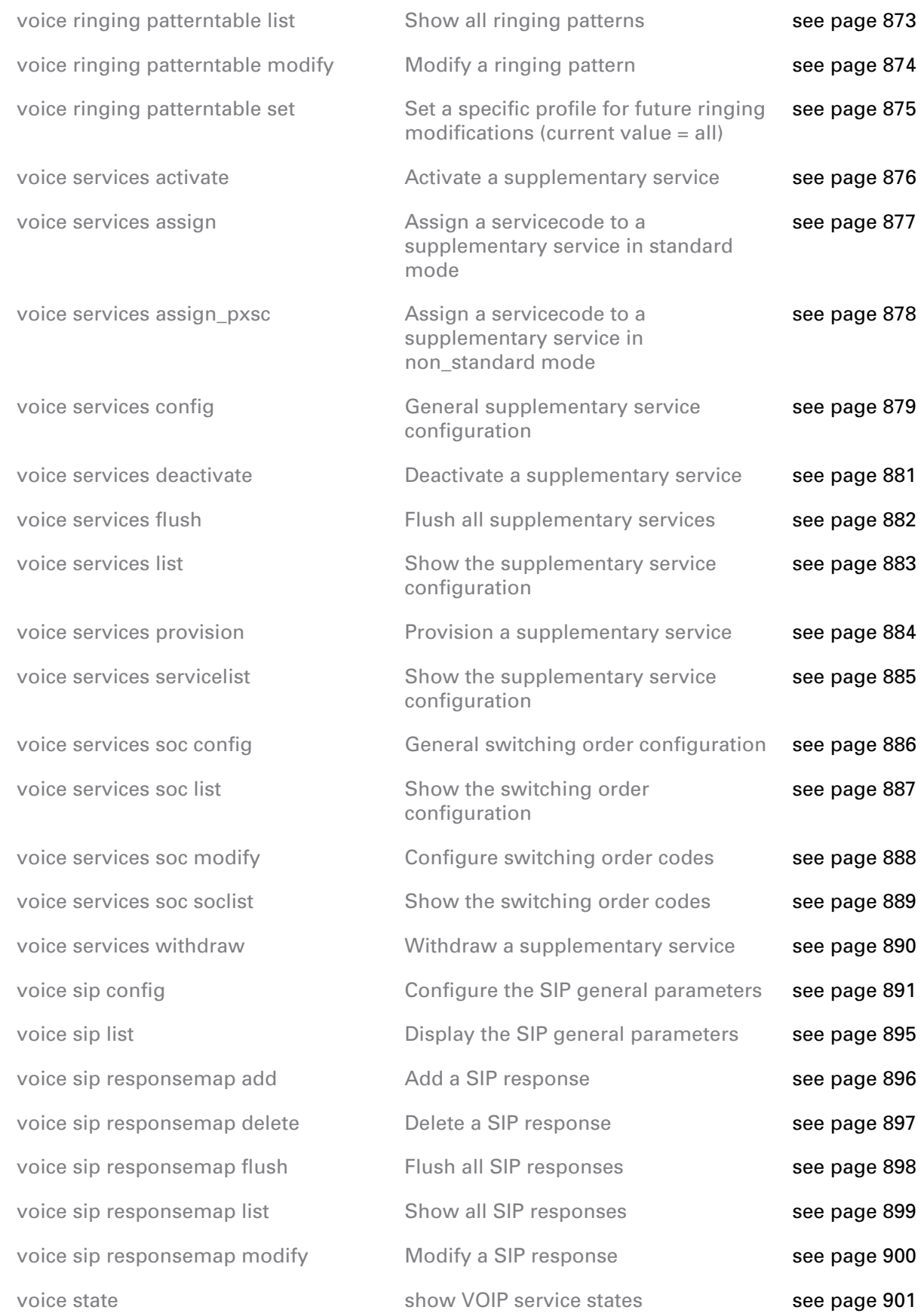

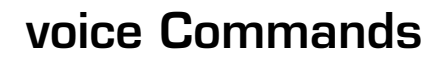

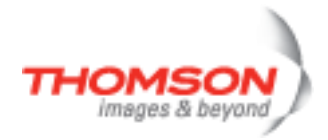

[voice stats list](#page-901-0) [voice stats reset](#page-902-0) [voice tone descrtable add](#page-903-0) [voice tone descrtable delete](#page-904-0) [voice tone descrtable flush](#page-905-0) [voice tone descrtable list](#page-906-0) [voice tone descrtable modify](#page-907-0) [voice tone eventtable flush](#page-908-0) [voice tone eventtable list](#page-909-0) [voice tone eventtable modify](#page-910-0) [voice tone patterntable add](#page-911-0) [voice tone patterntable delete](#page-912-0) [voice tone patterntable flush](#page-913-0) [voice tone patterntable list](#page-914-0) [voice tone patterntable modify](#page-915-0)

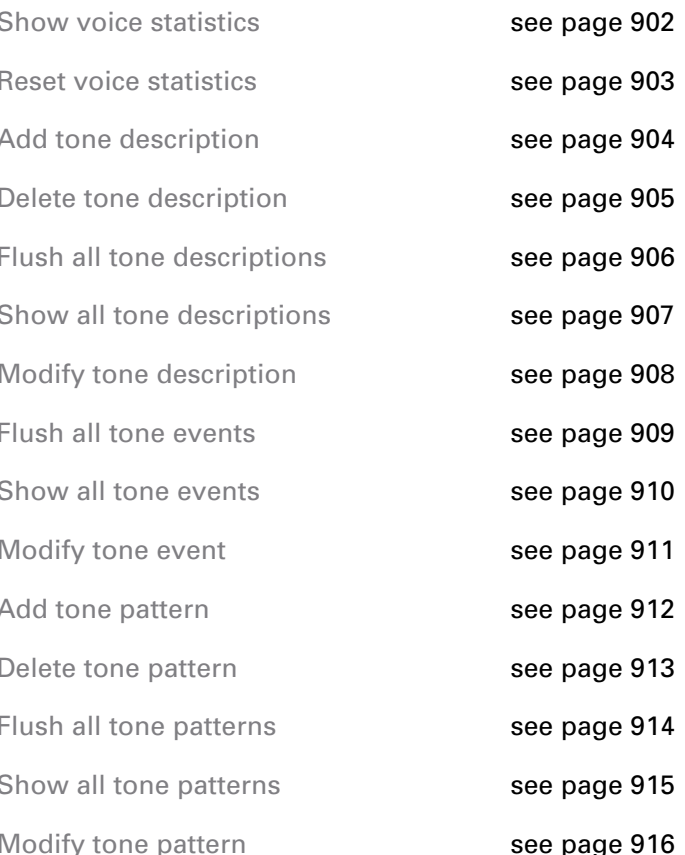

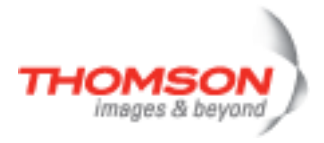

# <span id="page-818-0"></span>**voice cac config**

Configure call admission control

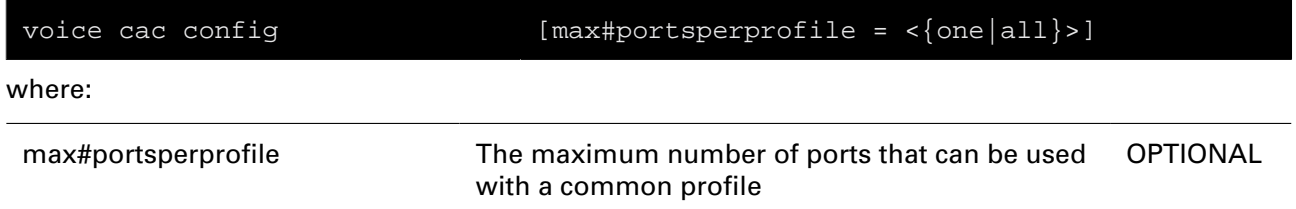

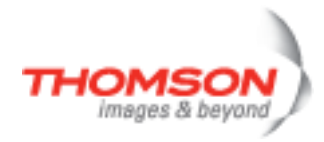

## <span id="page-819-0"></span>**voice cac list**

Show the call admission control

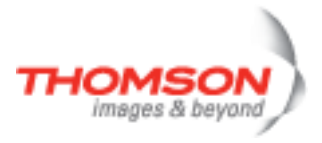

# <span id="page-820-0"></span>**voice codec config**

Configure a CODEC capability

#### **SYNTAX:**

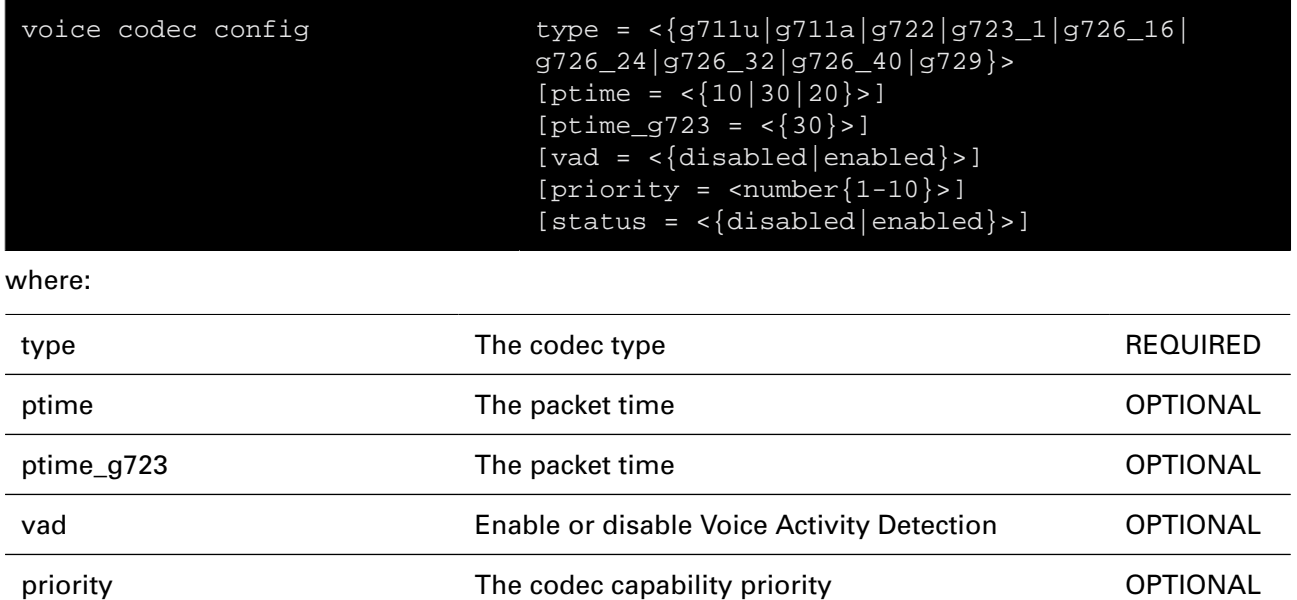

status **Enable or disable this capability CPTIONAL** 

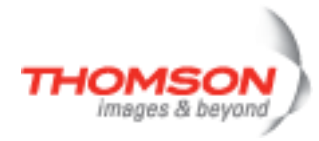

# <span id="page-821-0"></span>**voice codec dynamic config**

Configure a dynamic CODEC capability

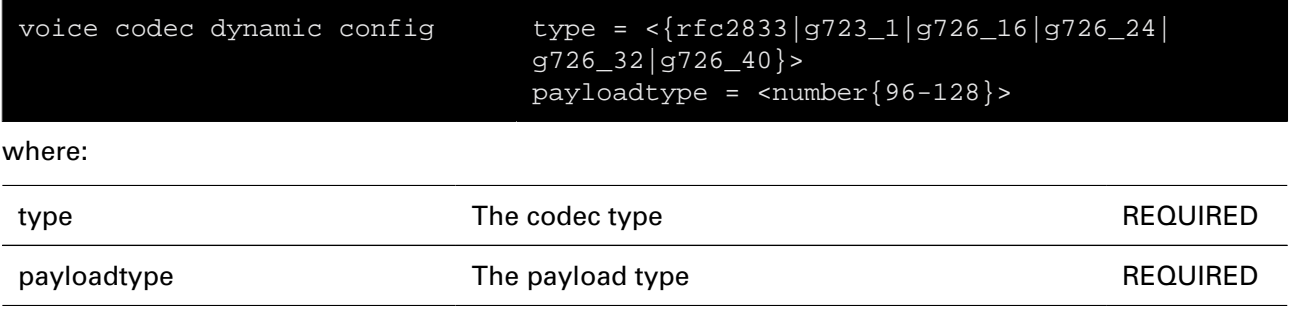

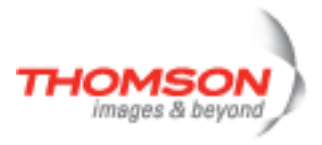

# <span id="page-822-0"></span>**voice codec dynamic list**

Show the dynamic CODEC capability configuration

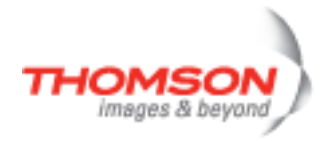

## <span id="page-823-0"></span>**voice codec list**

Show the CODEC capability configuration

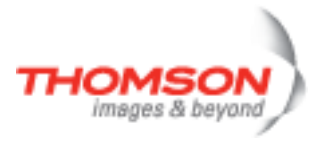

# <span id="page-824-0"></span>**voice config**

Configure the general parameters

### **SYNTAX:**

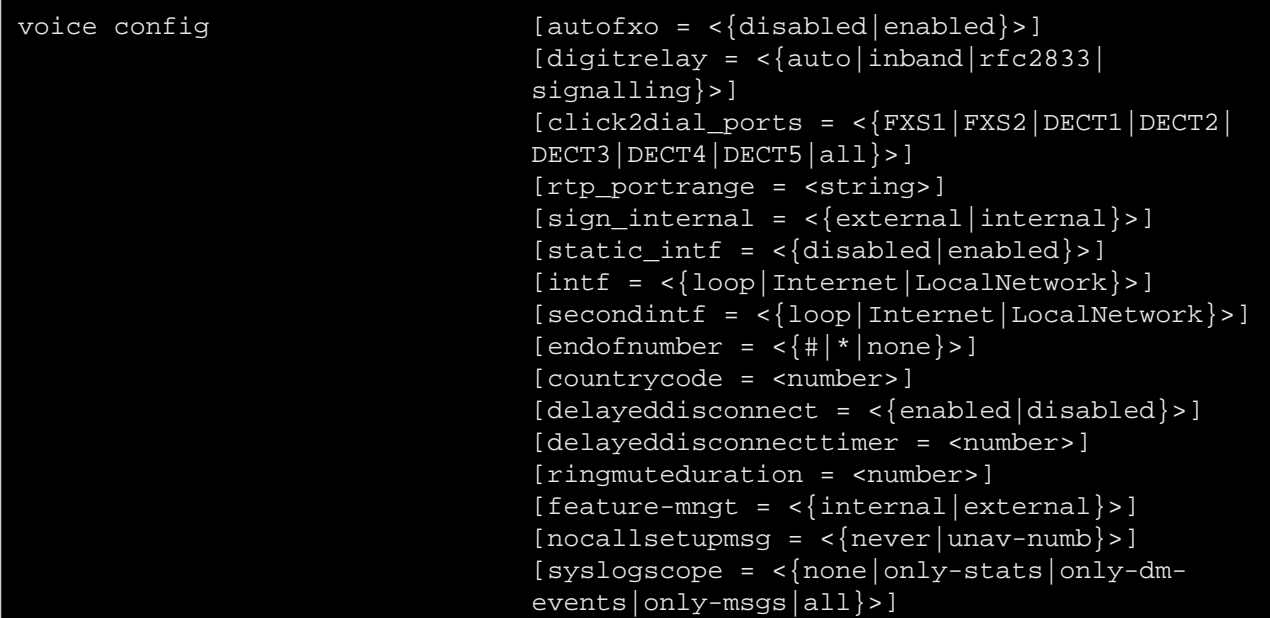

where:

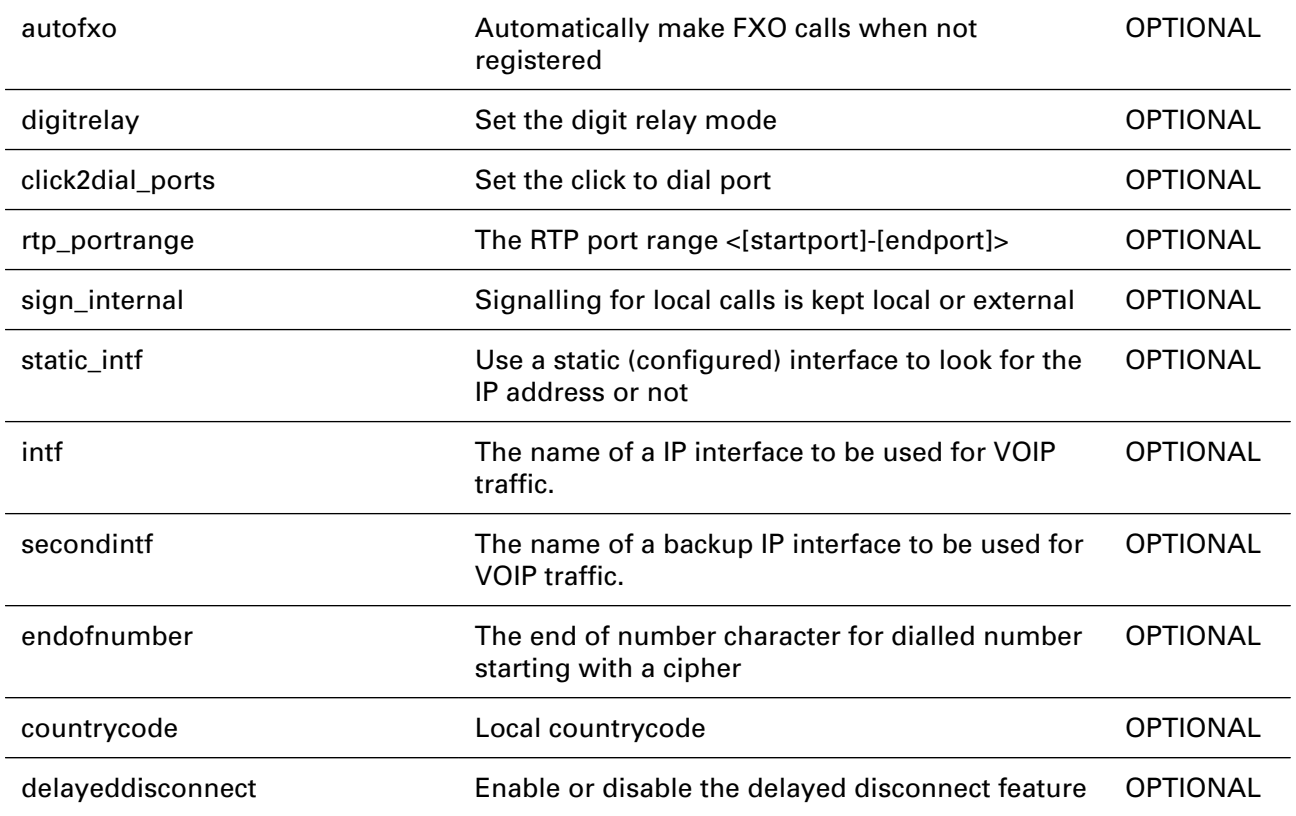

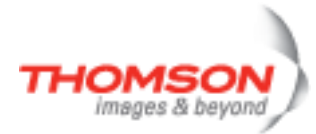

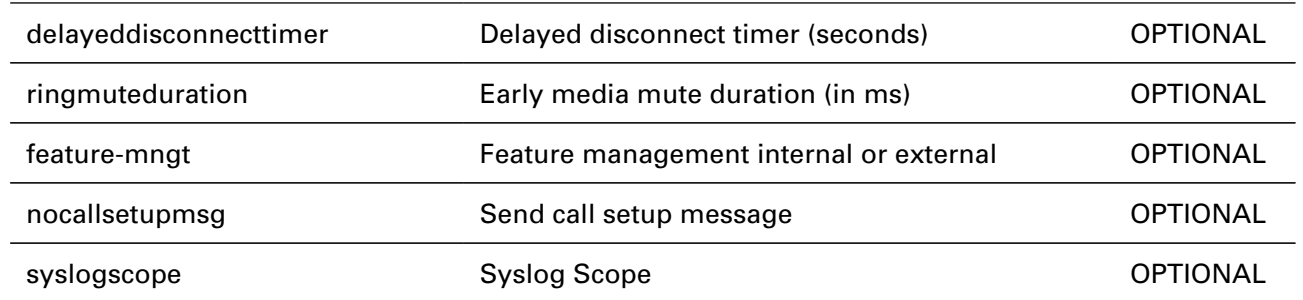

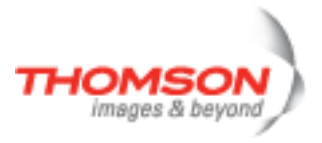

# <span id="page-826-0"></span>**voice country config**

Configure country

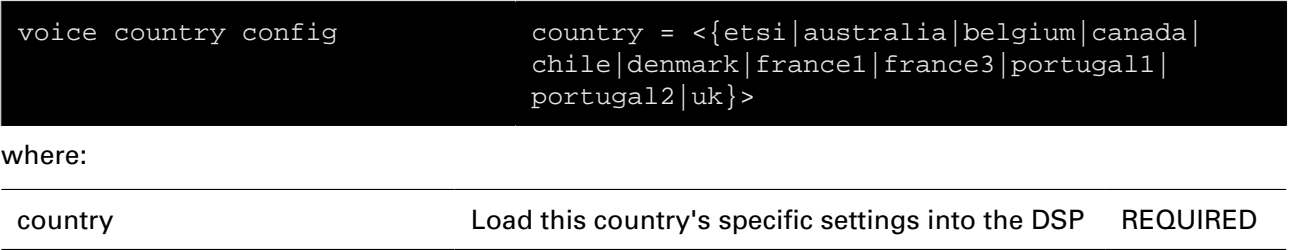

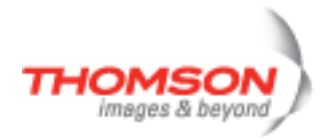

# <span id="page-827-0"></span>**voice country countrylist**

List available countries
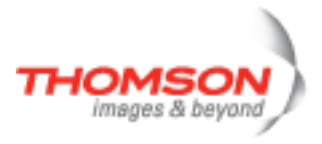

## **voice country list**

Show the selected country

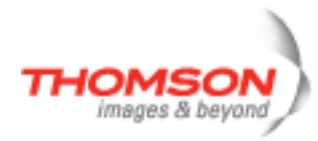

## **voice debug exec**

Execute a 'Trace & Debug' command. For qualified personnel only.

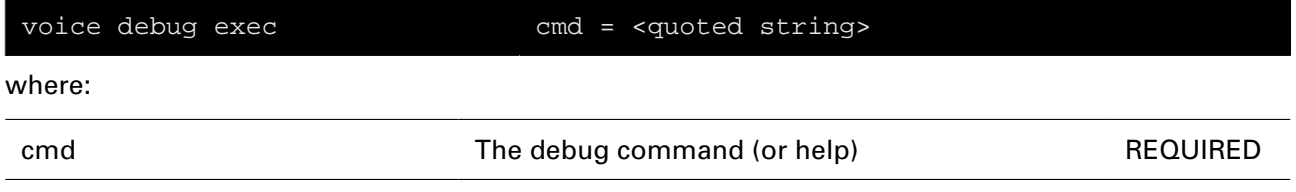

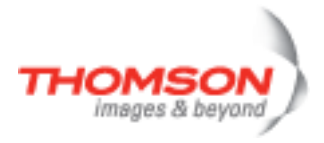

## **voice decthandset config**

Configure the parameters for DECT handset update

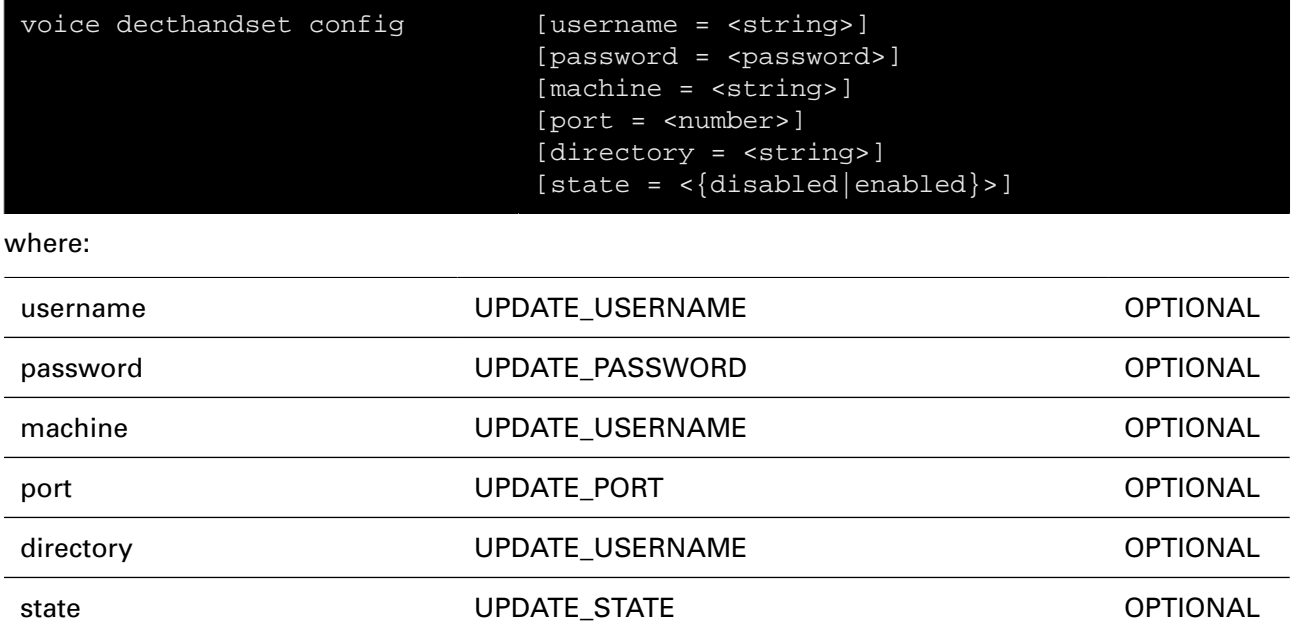

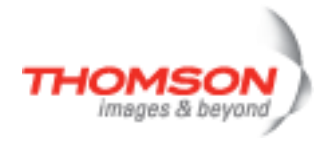

## **voice decthandset list**

Show configuration for DECT handset update

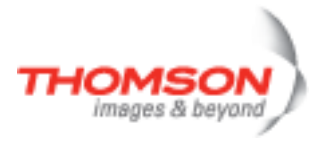

# **voice dectport config**

Configure the DECT port parameters

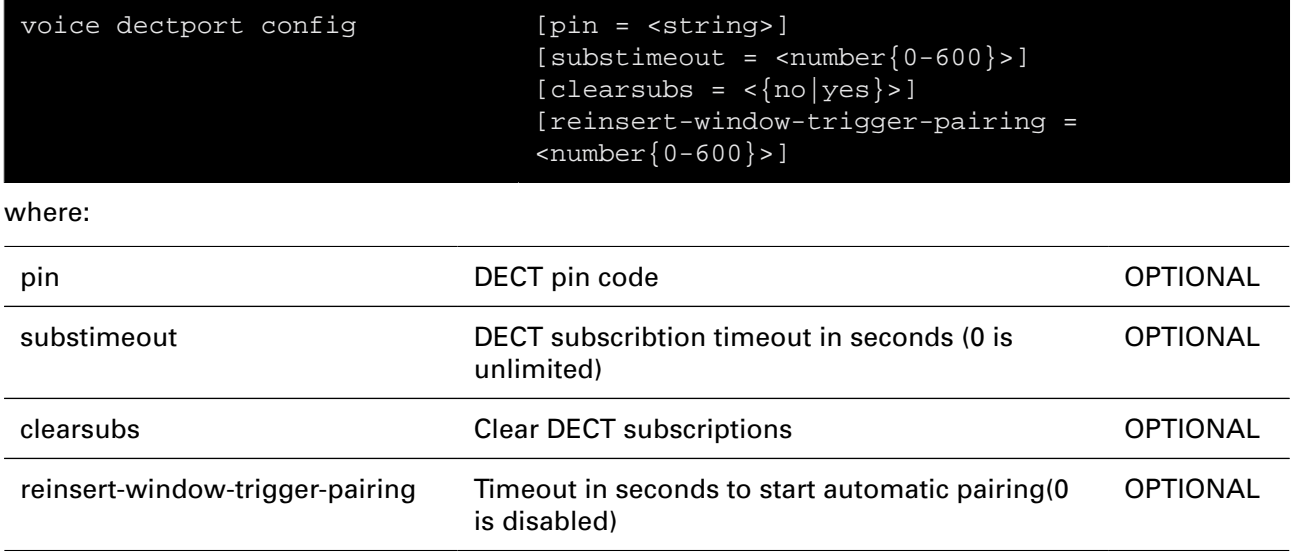

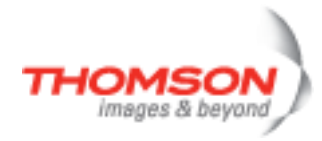

# **voice dectport list**

Show the DECT port configuration

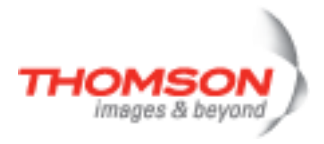

## **voice dialplan add**

Add an entry in the dialplan

### **SYNTAX:**

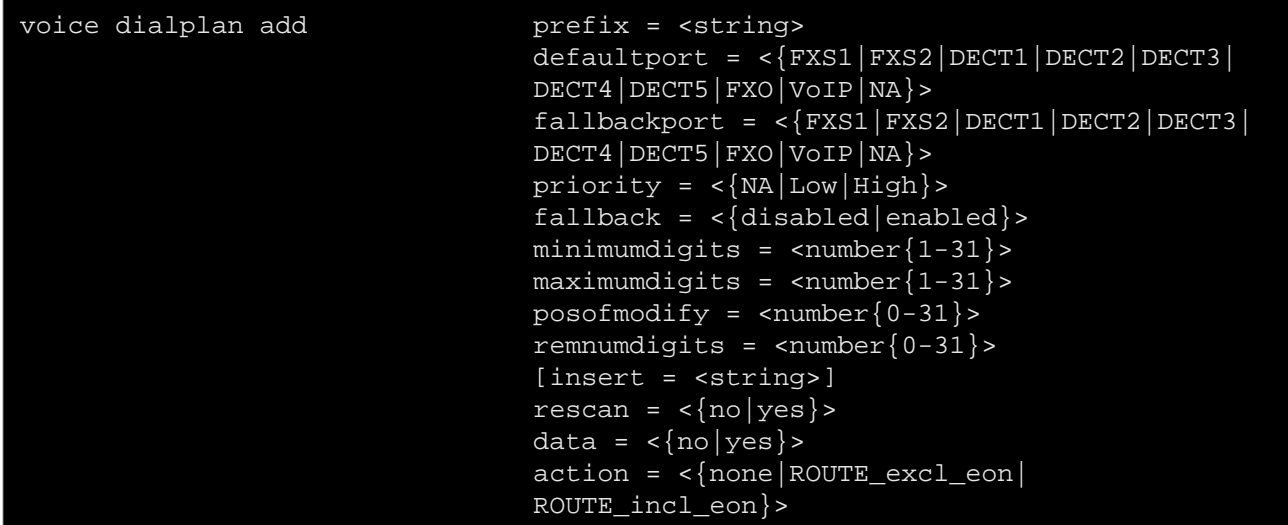

where:

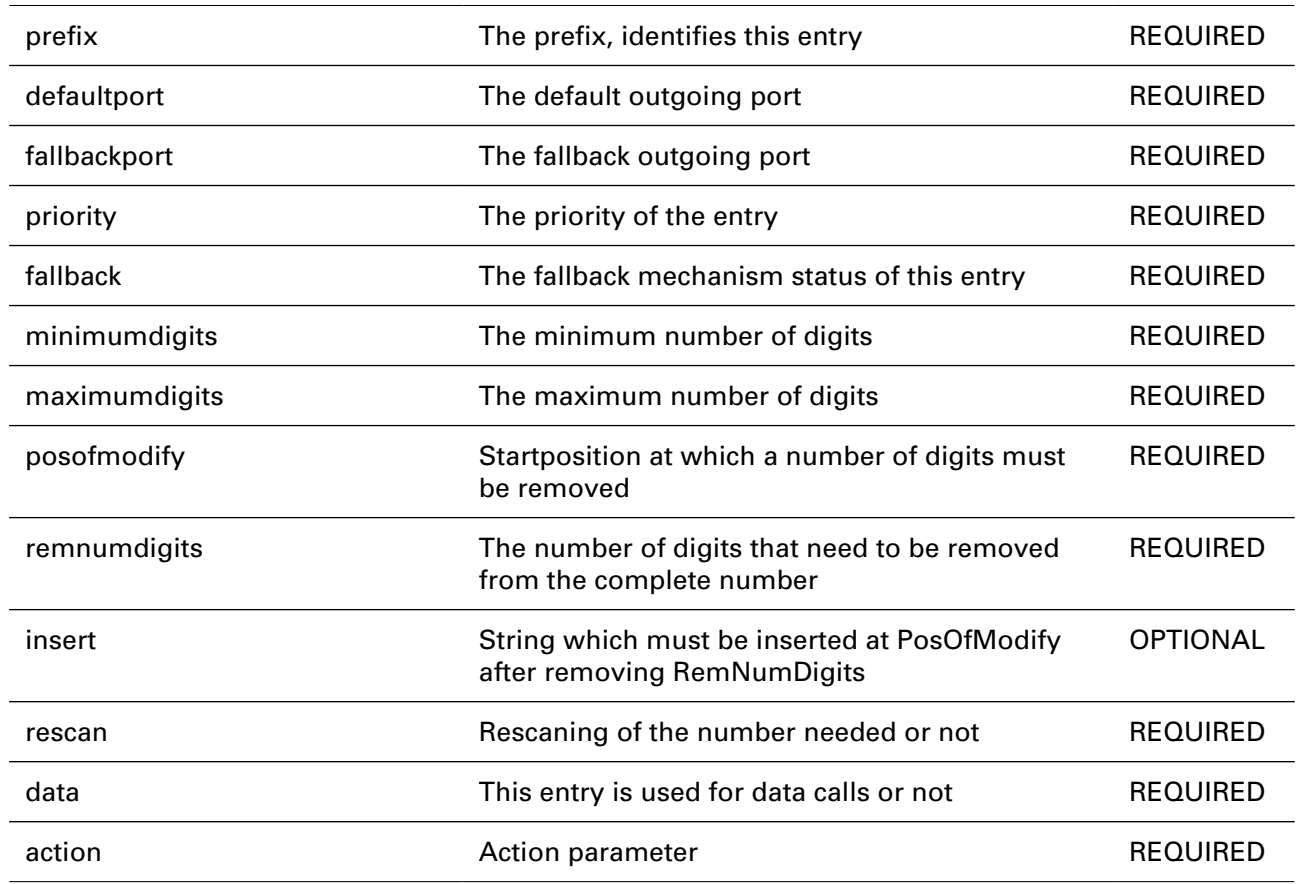

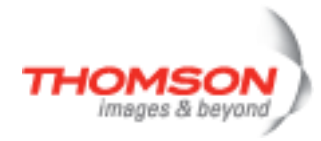

## **voice dialplan delete**

Delete an entry in the dialplan

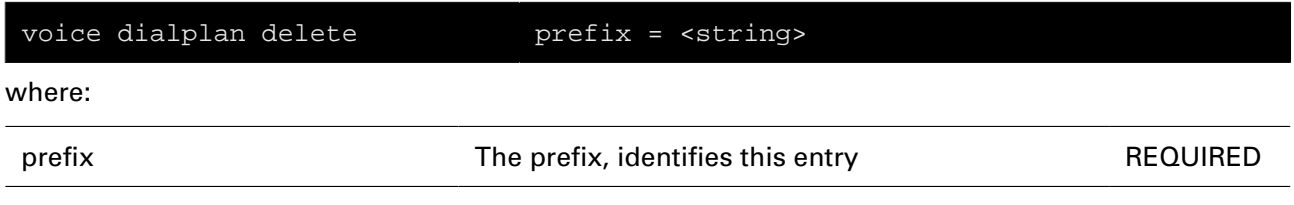

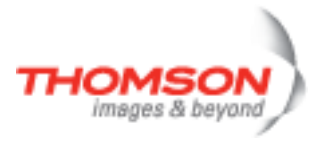

# **voice dialplan flush**

Delete all user-entered dialplan entries

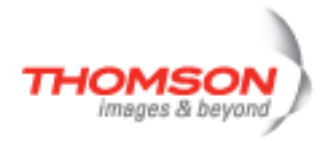

# **voice dialplan list**

Display the complete dailplan

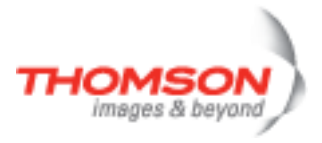

## **voice dialplan modify**

Modify an entry in the dialplan

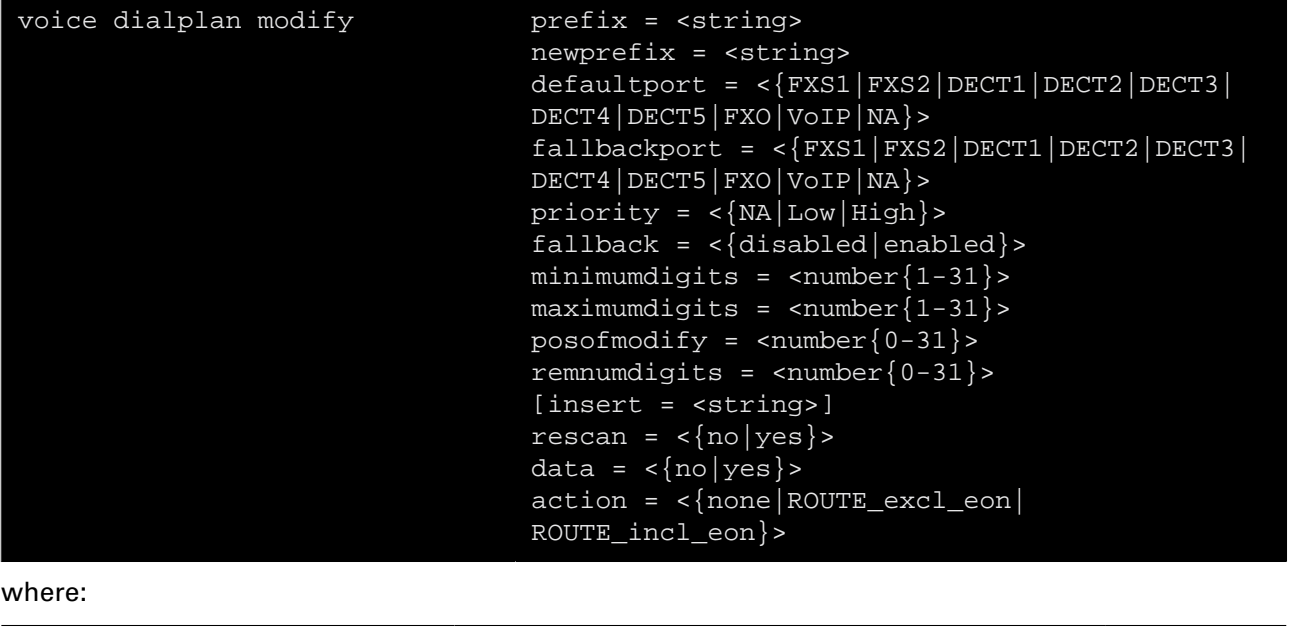

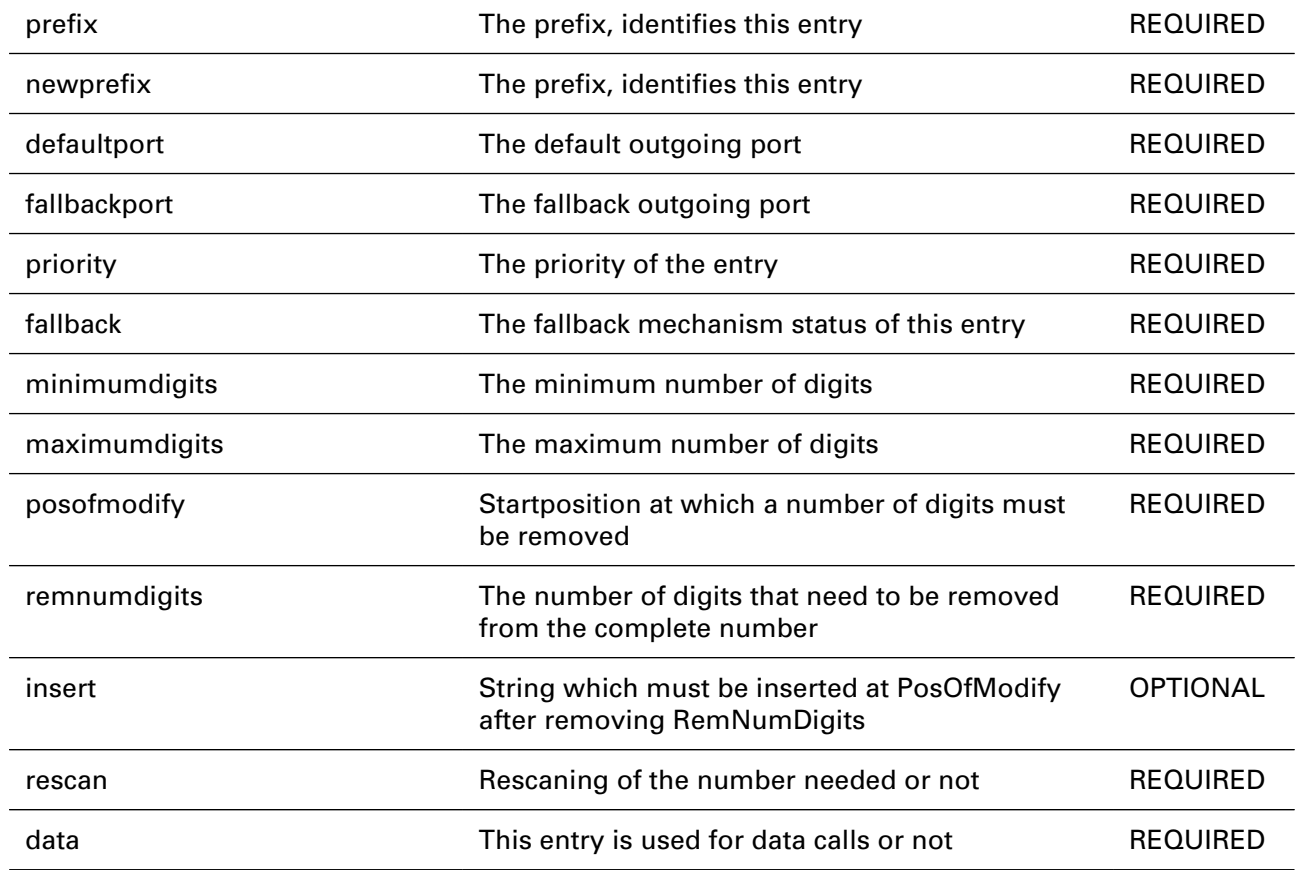

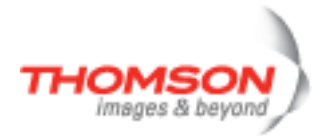

action action **Action parameter** action **REQUIRED** 

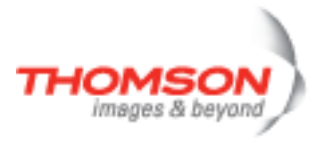

## **voice dns config**

Configure DNS

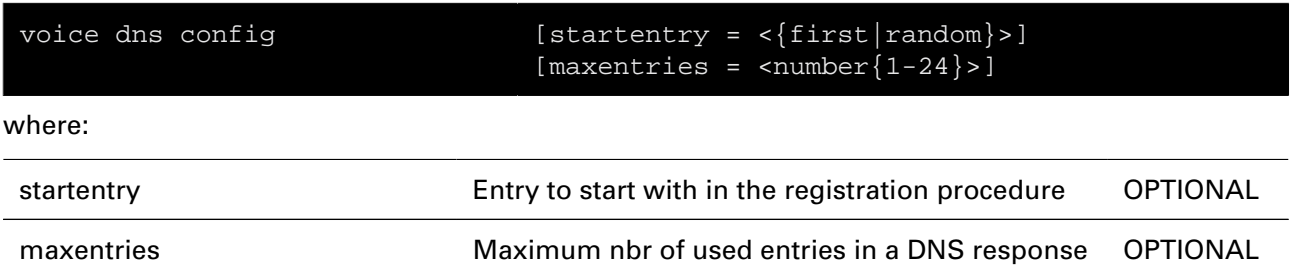

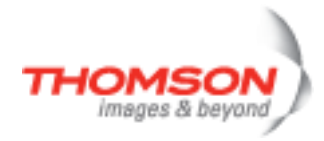

## **voice dns list**

Show the DNS configuration

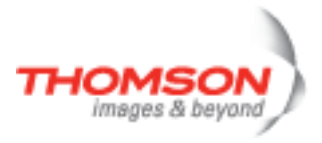

## **voice fax config**

Configure the fax parameters

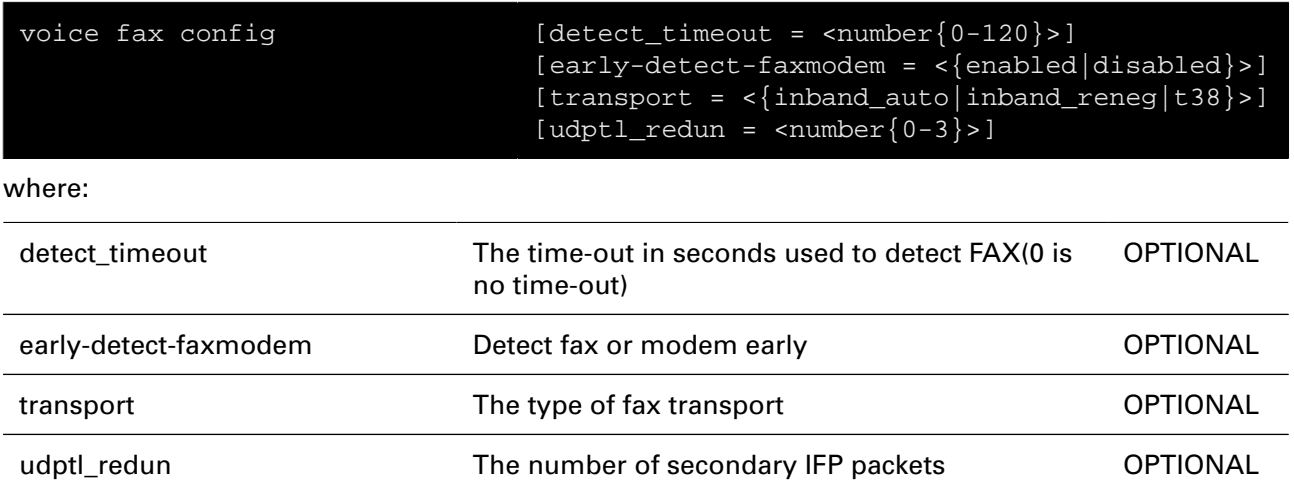

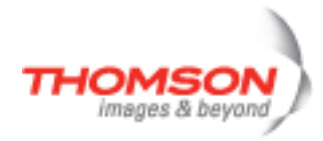

## **voice fax list**

Show the fax configuration

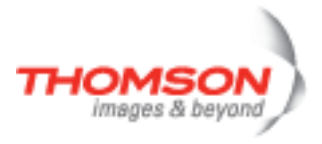

# **voice fxoport config**

Configure the FXO port parameters

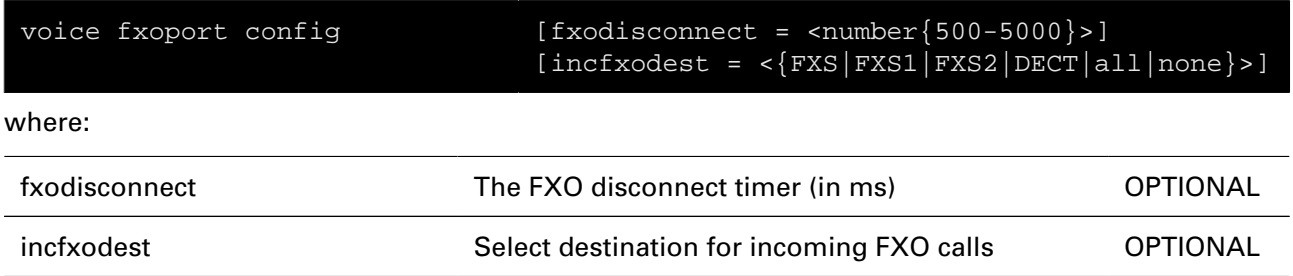

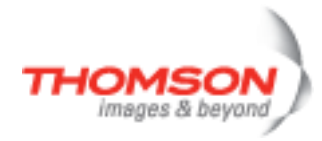

## **voice fxoport list**

Show the FXO port configuration

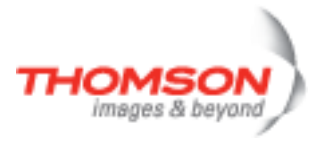

# **voice fxsport config**

Configure the FXS port parameters

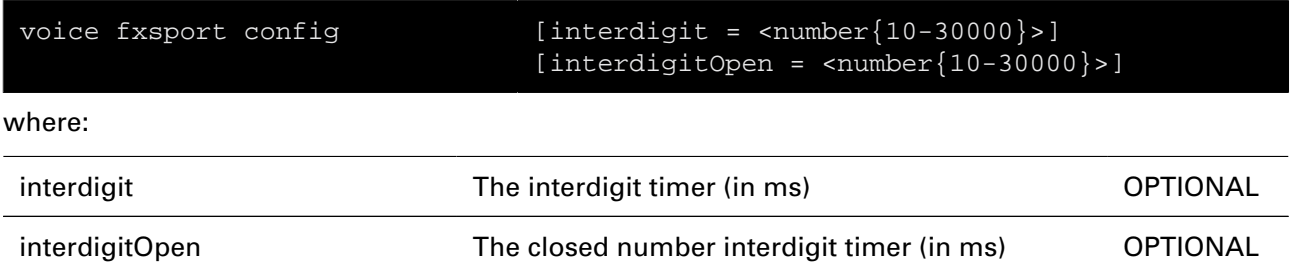

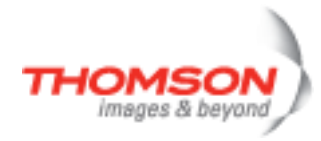

## **voice fxsport list**

Show the FXS port configuration

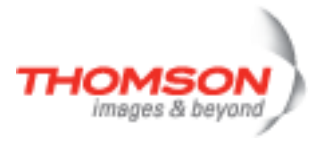

## **voice list**

Display the general parameters

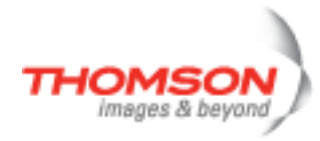

# **voice numbtransl config**

Configure number translation

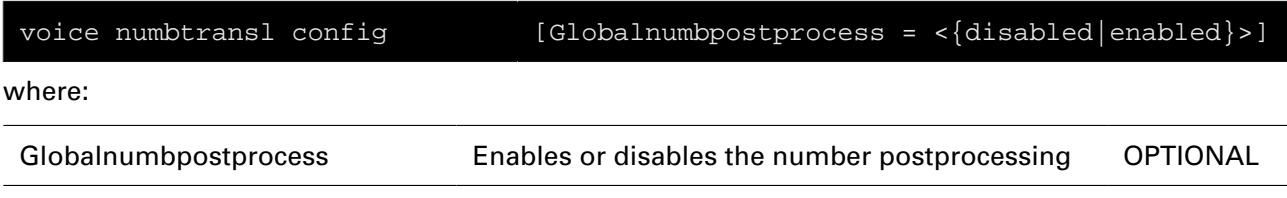

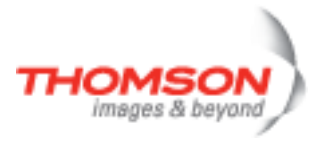

## **voice numbtransl list**

Show the number translation

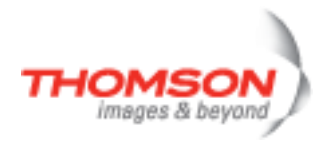

## **voice pb add**

Add phonebook entry in the phonebook

### **SYNTAX:**

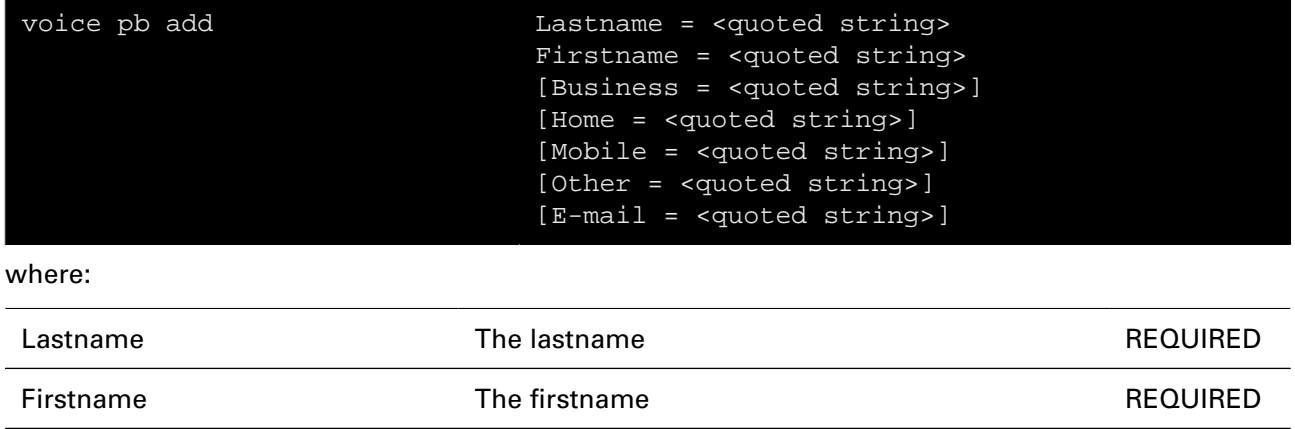

Business **Example 3** The business number **COPTIONAL** 

Home The home number OPTIONAL

Mobile **The mobile number** OPTIONAL

Other Contract Any other number Contract OPTIONAL

E-mail E-mail address OPTIONAL

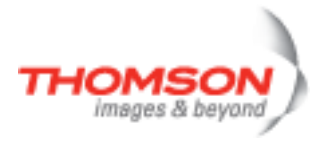

# **voice profile add**

Add profile

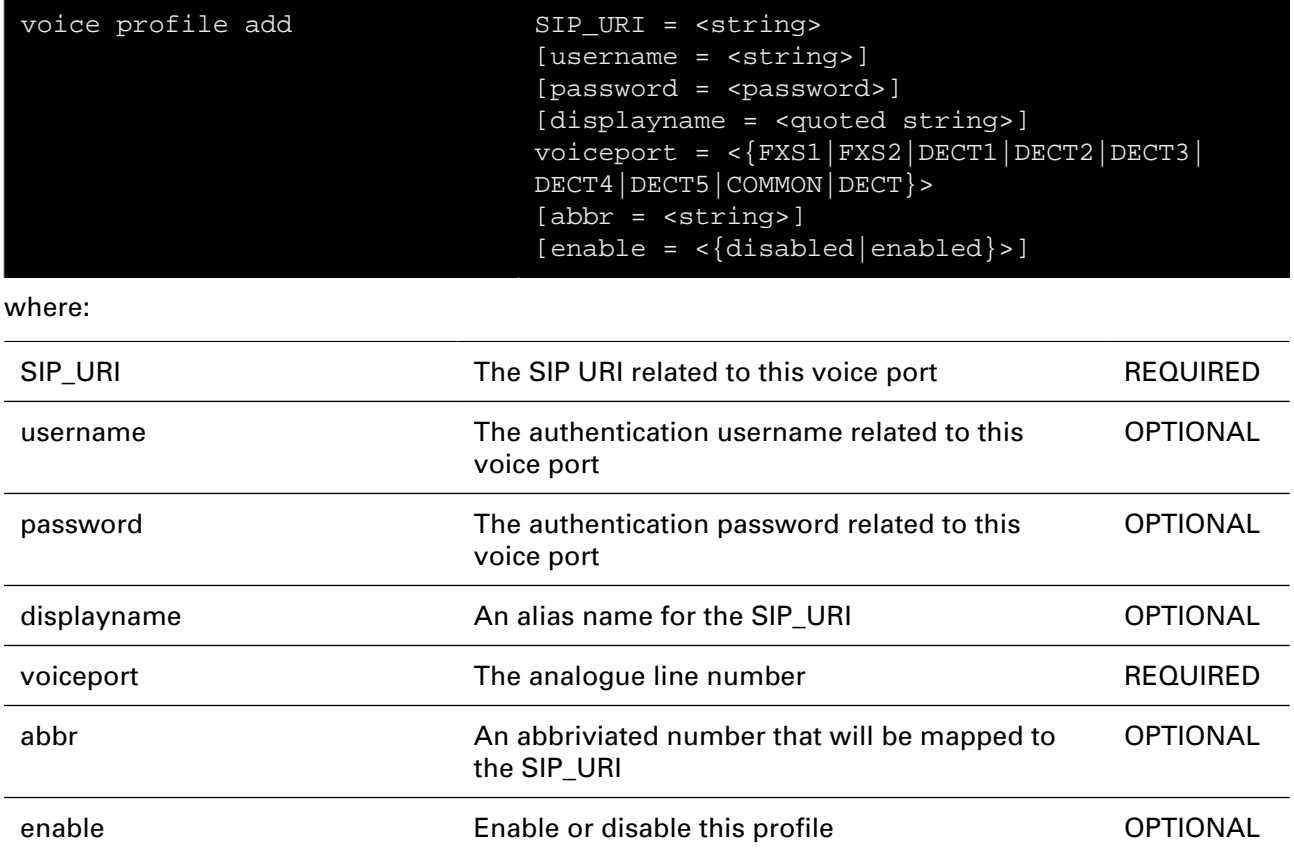

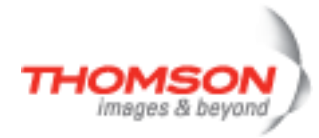

## **voice profile delete**

Delete profile

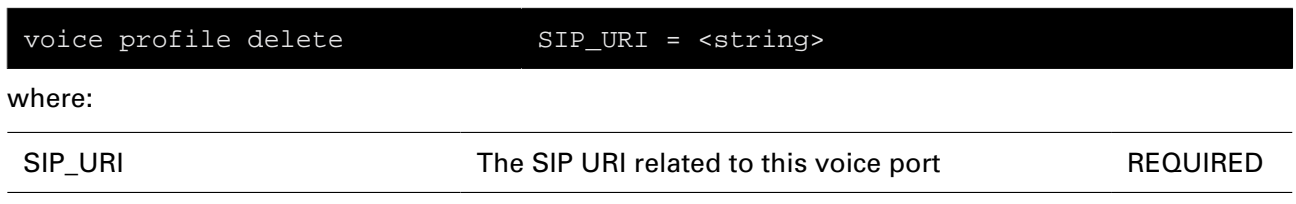

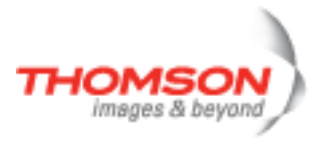

# **voice profile flush**

Flush all profiles

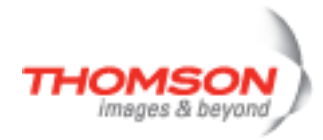

## **voice profile list**

Show all profiles

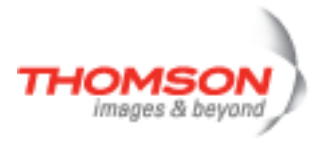

# **voice profile modify**

Modify profile

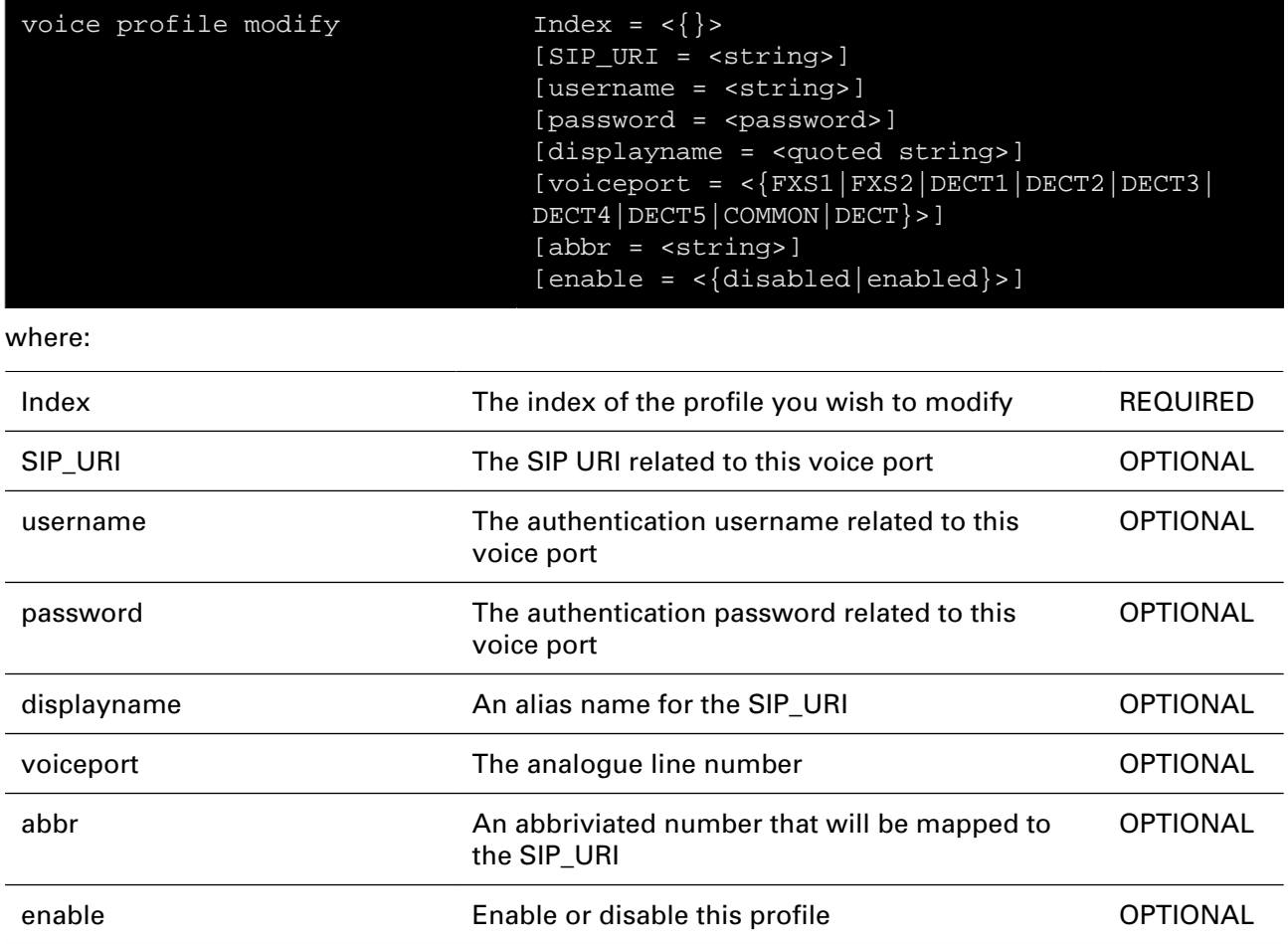

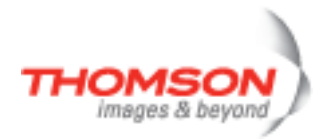

## **voice qos config**

Configure the QOS parameters

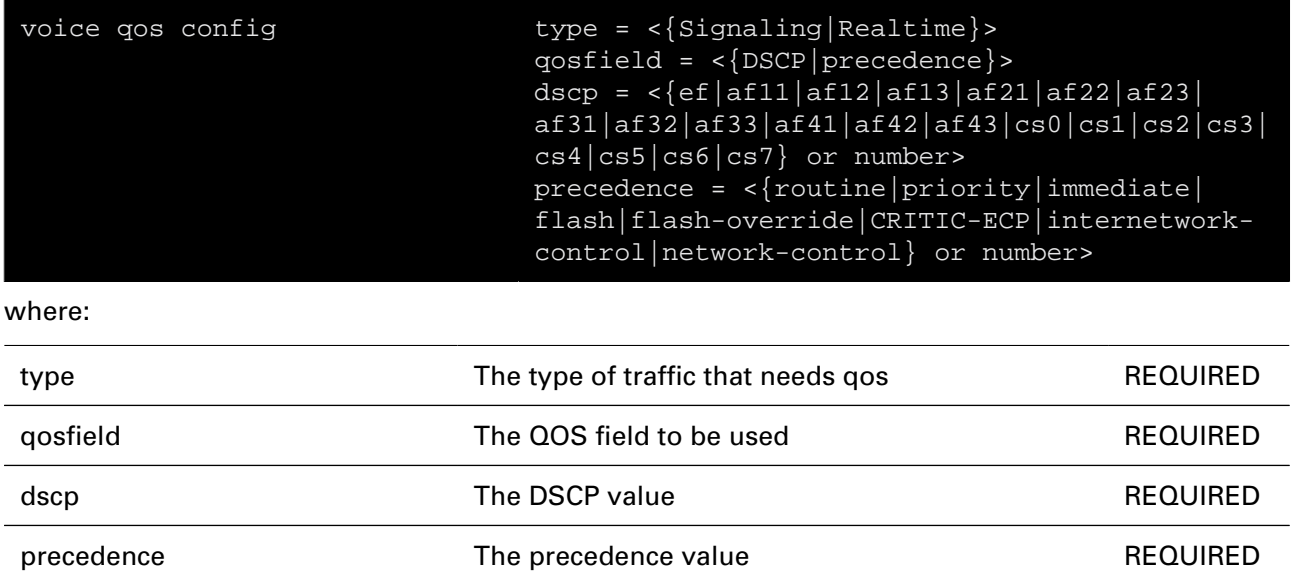

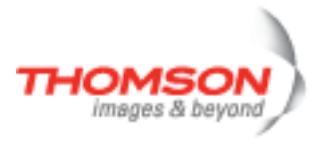

## **voice qos list**

Show the QOS configuration

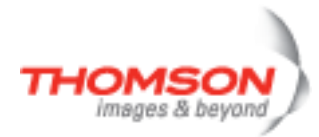

## **voice ringing descrtable add**

Add a ringing description

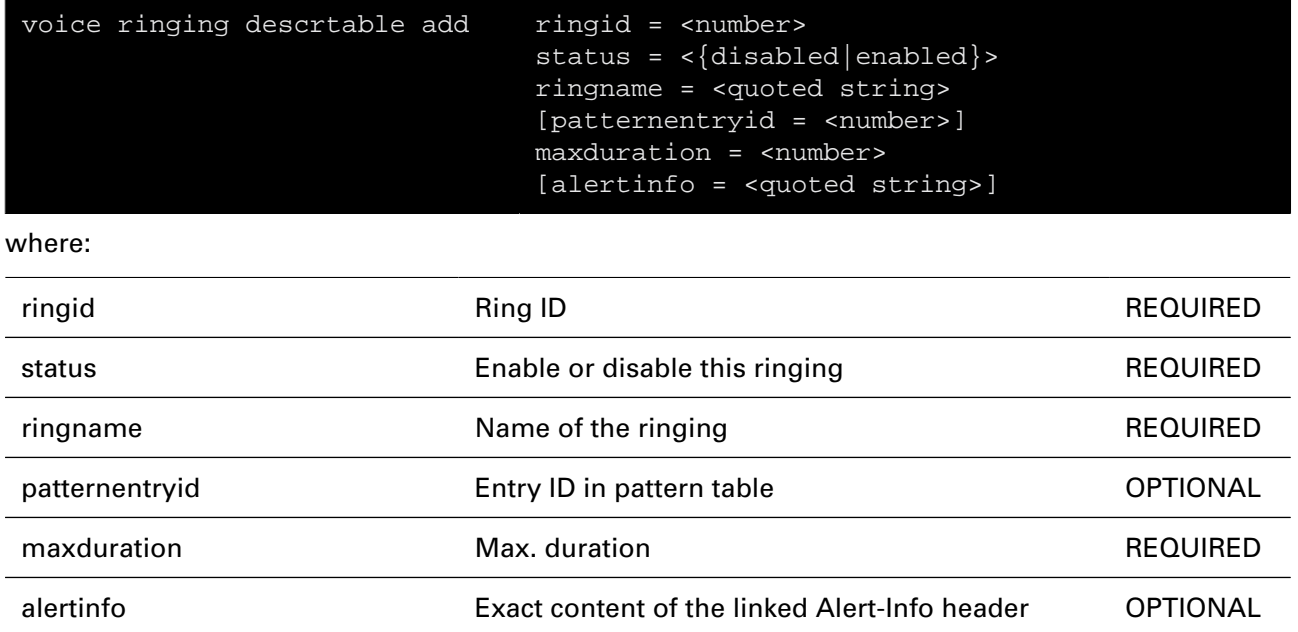

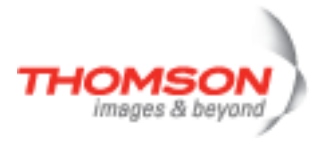

## **voice ringing descrtable delete**

Delete a ringing description

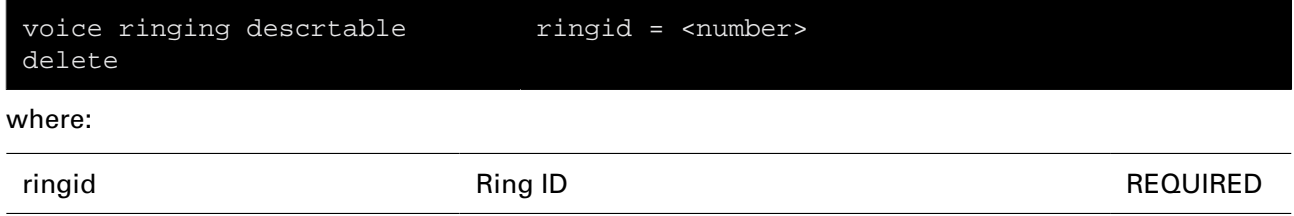

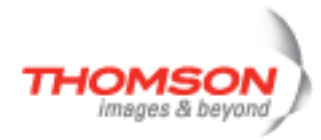

## **voice ringing descrtable flush**

Flush all ringing descriptions

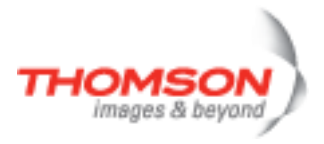

## **voice ringing descrtable list**

Show all ringing descriptions

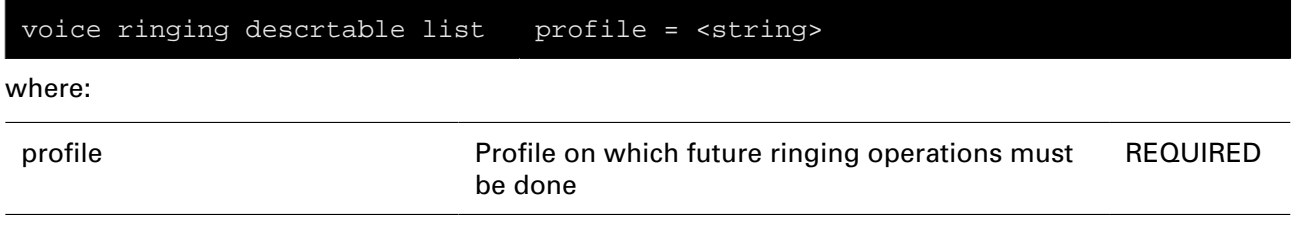

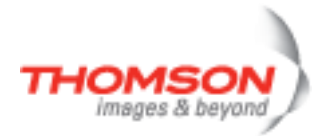

# **voice ringing descrtable modify**

Modify ring description

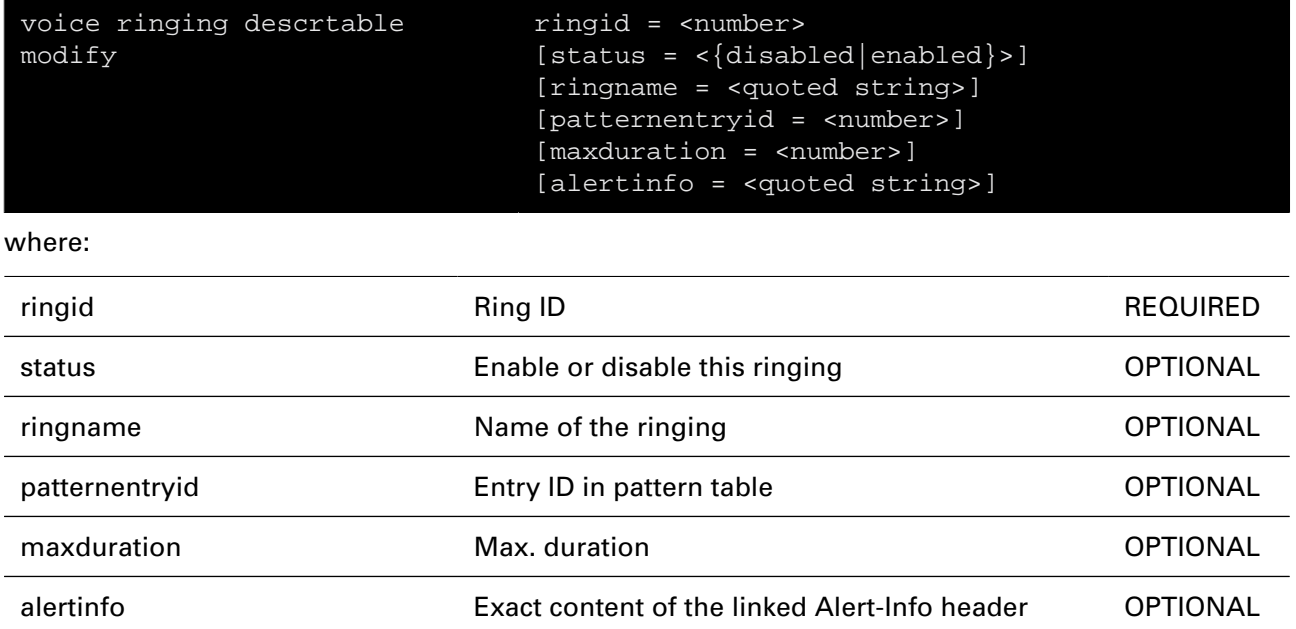
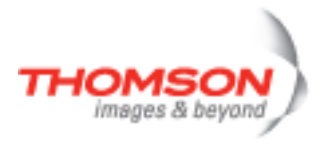

### **voice ringing descrtable set**

Set a specific profile for future ringing modifications (current value = all)

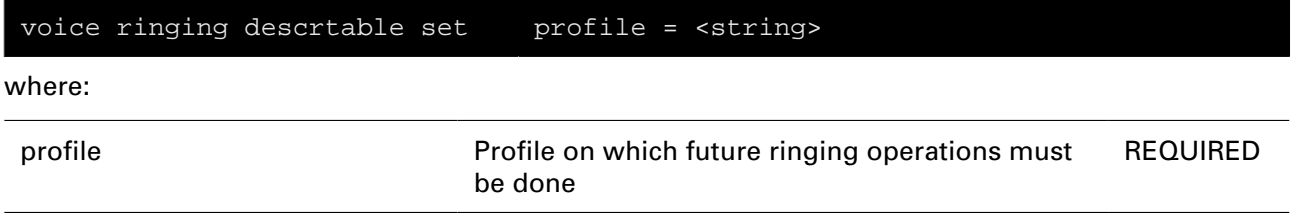

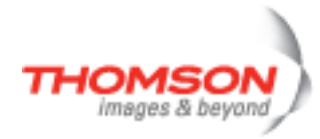

# **voice ringing eventtable flush**

Flush all ringing events

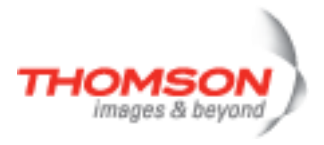

### **voice ringing eventtable list**

Show all ringing events

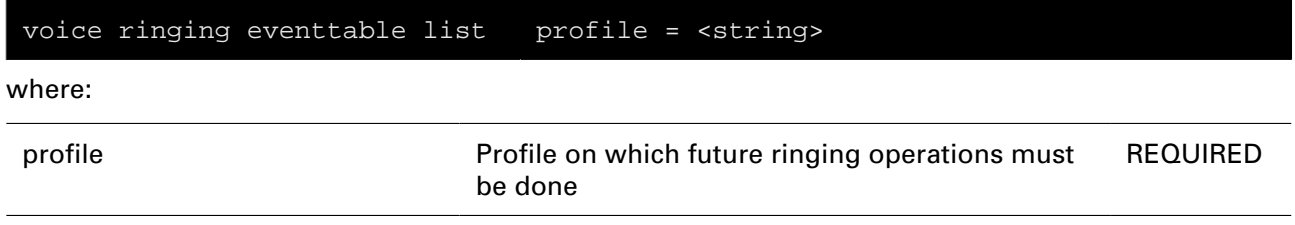

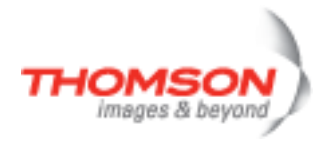

### **voice ringing eventtable modify**

Modify a ringing event

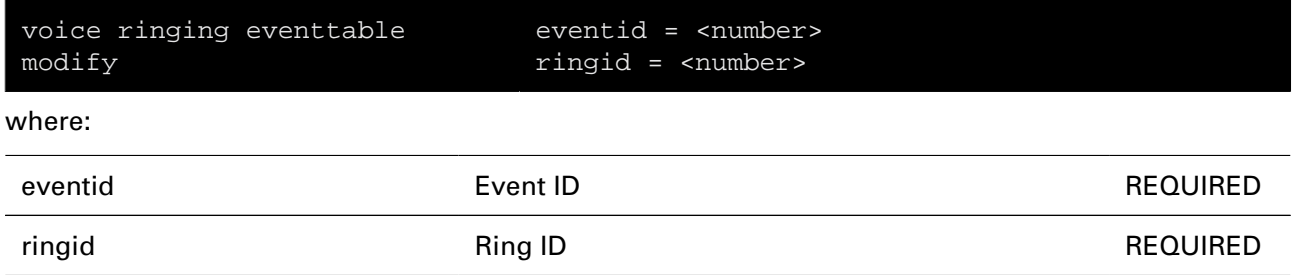

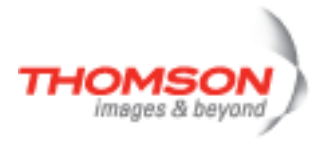

### **voice ringing eventtable set**

Set a specific profile for future ringing modifications (current value = all)

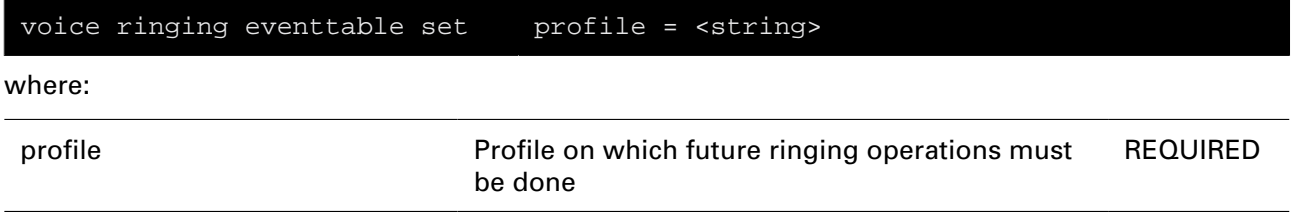

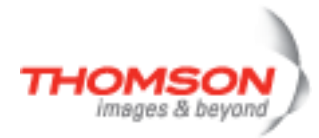

# **voice ringing patterntable add**

Add a ringing pattern

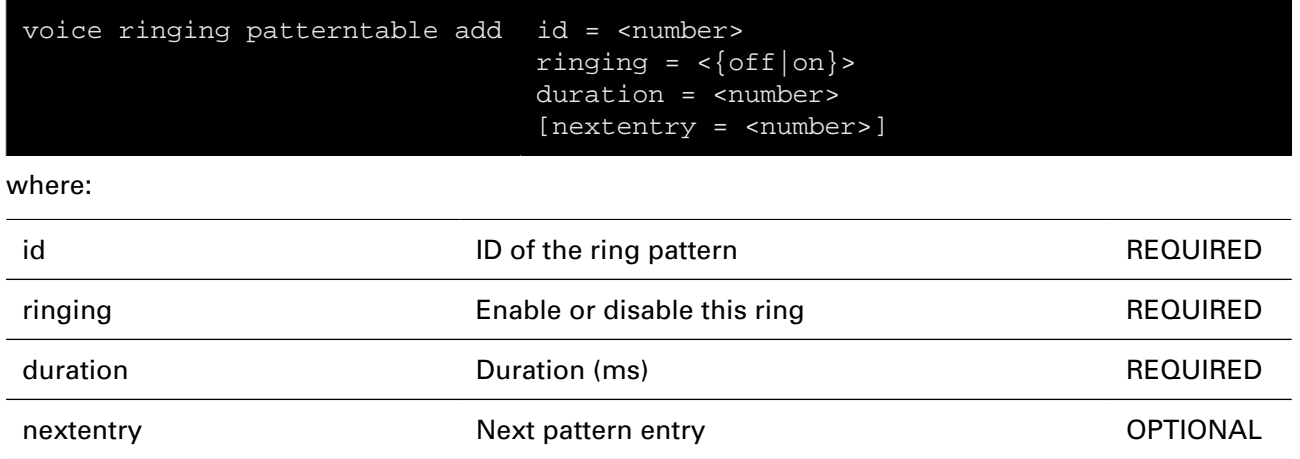

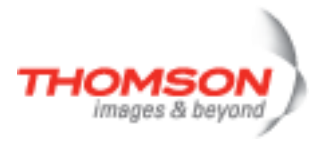

# **voice ringing patterntable delete**

Delete a ringing pattern

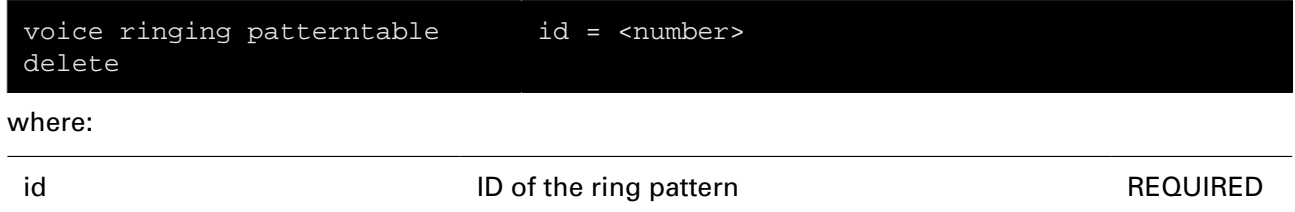

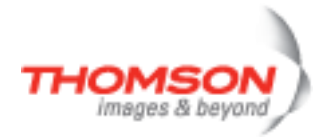

# **voice ringing patterntable flush**

Flush all ringing patterns

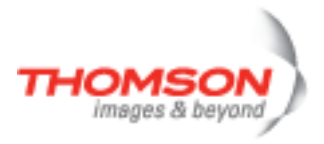

### **voice ringing patterntable list**

Show all ringing patterns

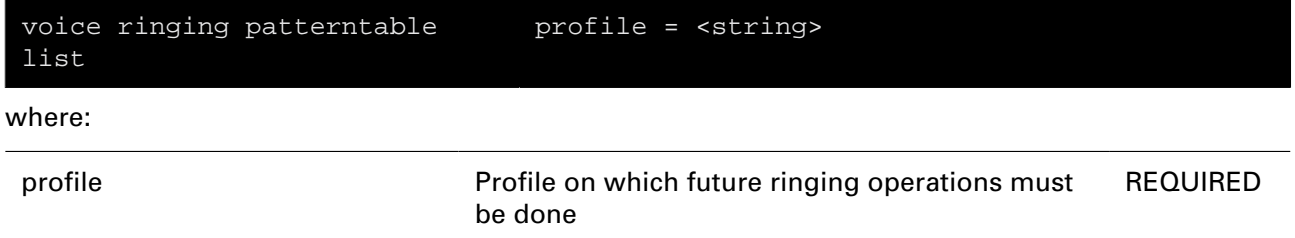

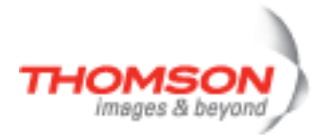

# **voice ringing patterntable modify**

Modify a ringing pattern

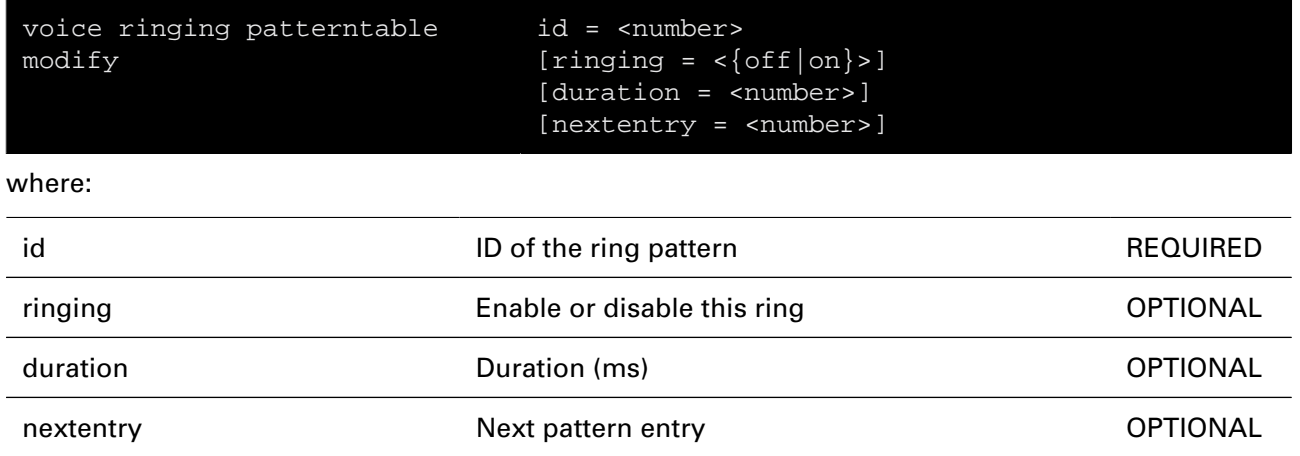

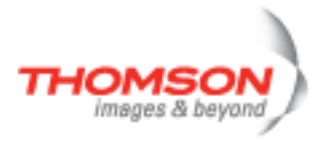

### **voice ringing patterntable set**

Set a specific profile for future ringing modifications (current value = all)

#### **SYNTAX:**

voice ringing patterntable set profile = <string> where: profile **Profile on which future ringing operations must** be done REQUIRED

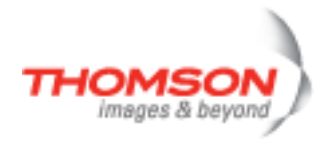

### **voice services activate**

Activate a supplementary service

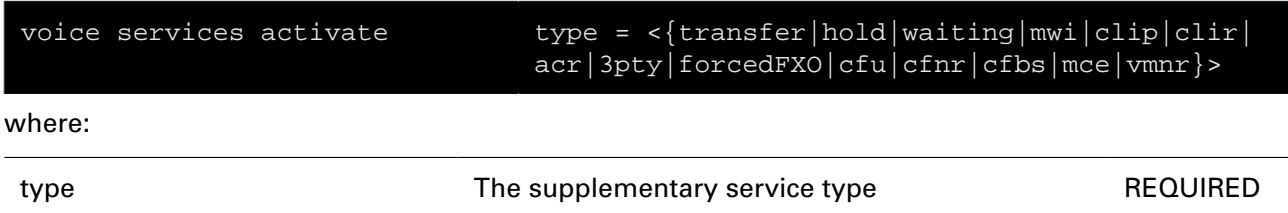

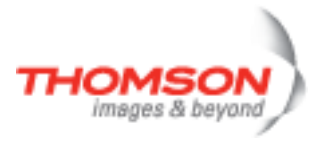

# **voice services assign**

Assign a servicecode to a supplementary service in standard mode

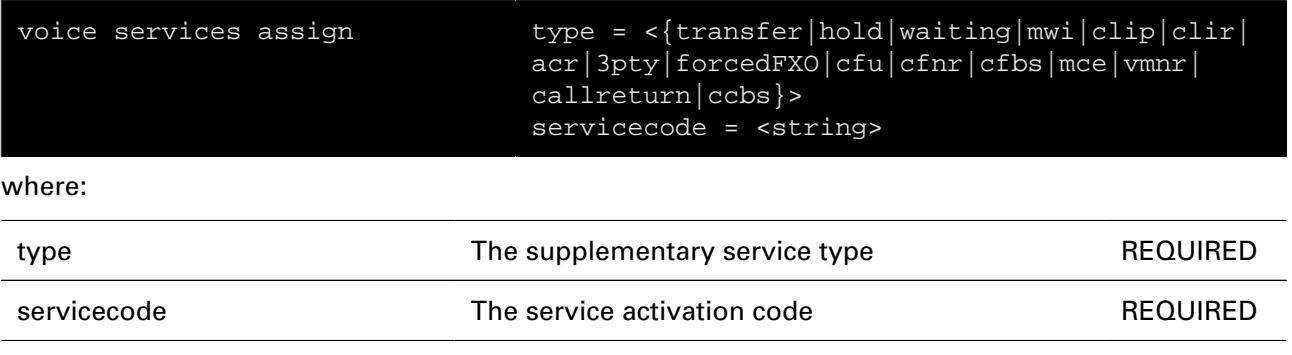

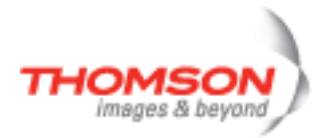

# **voice services assign\_pxsc**

Assign a servicecode to a supplementary service in non\_standard mode

#### **SYNTAX:**

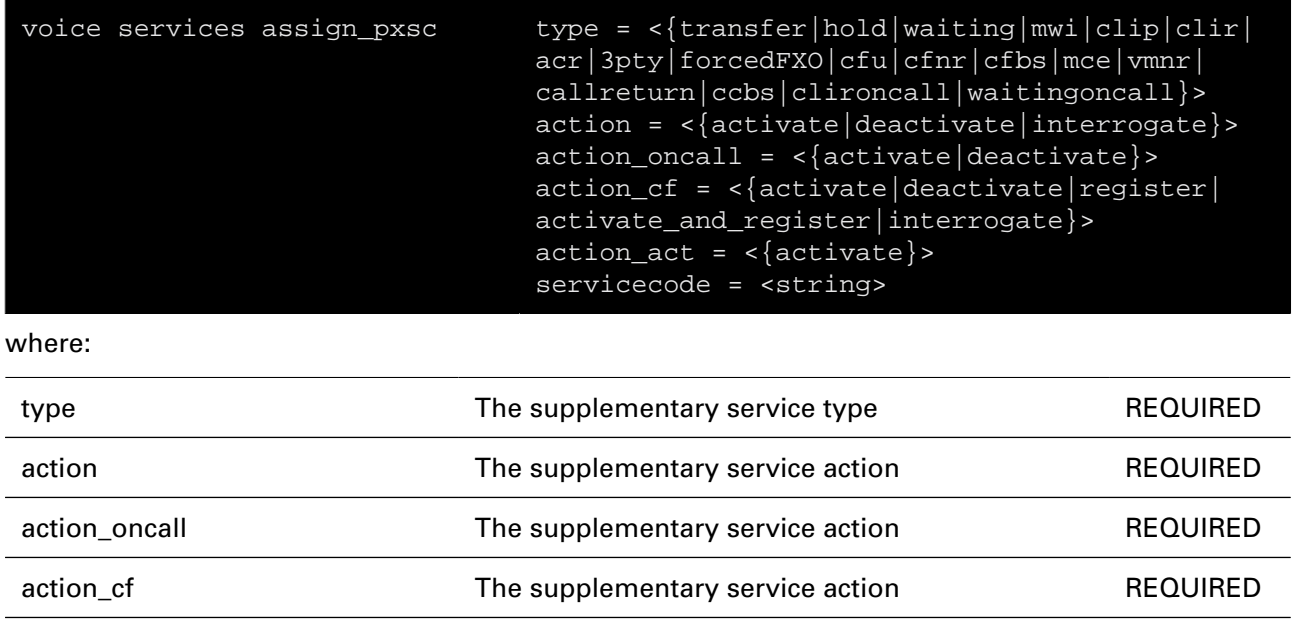

action\_act **The supplementary service action** REQUIRED

servicecode The service code The service code REQUIRED

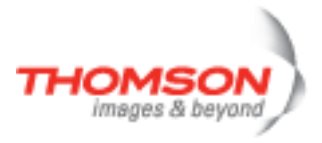

### **voice services config**

General supplementary service configuration

#### **SYNTAX:**

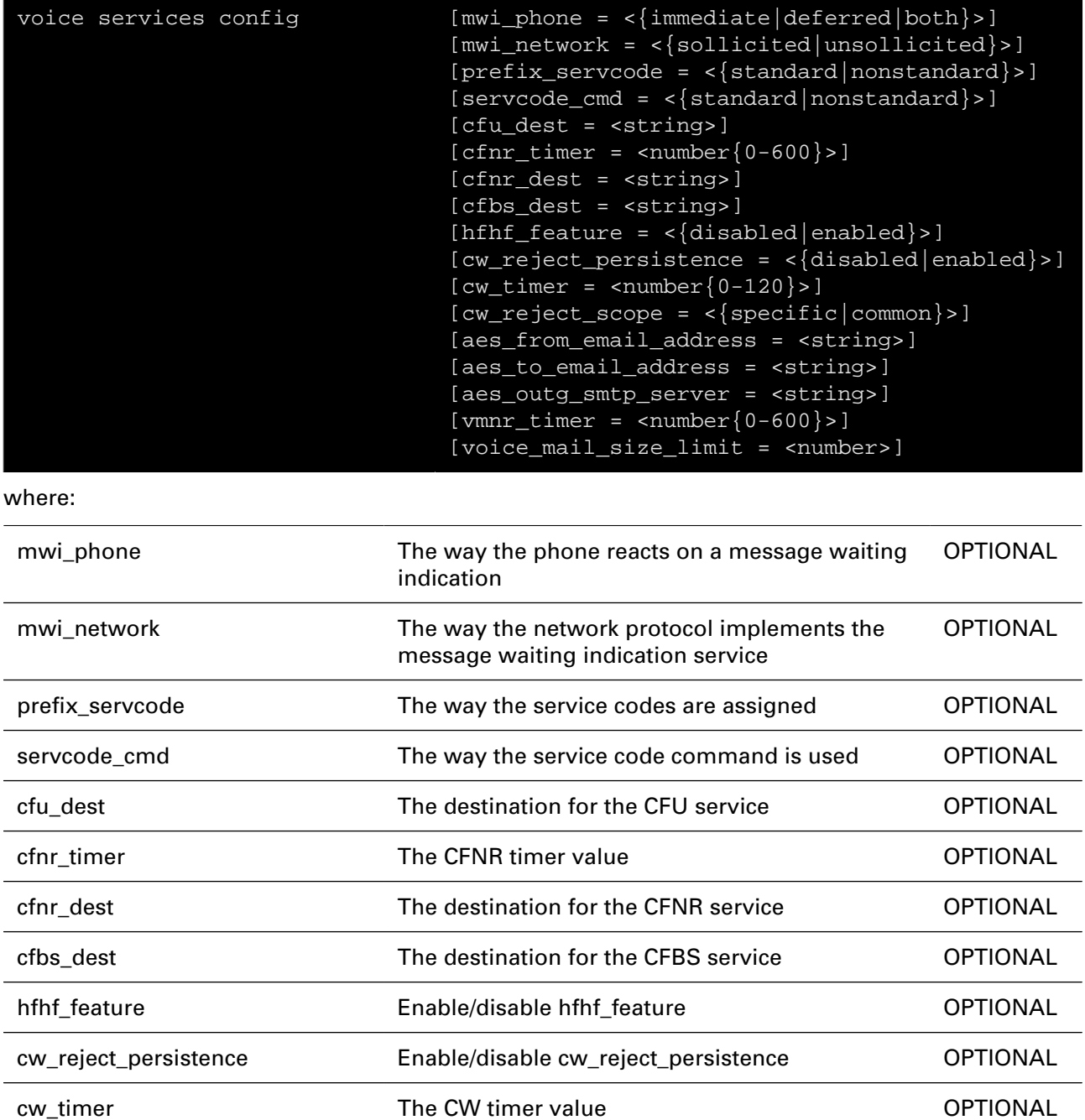

cw\_reject\_scope The scope of the rejection when the huntgroup is involved

aes\_from\_email\_address The from email address for the AES services OPTIONAL

OPTIONAL

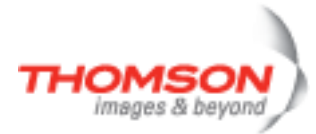

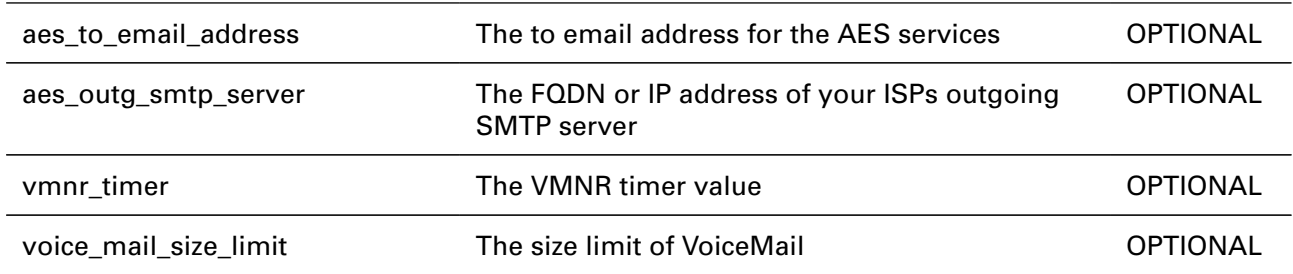

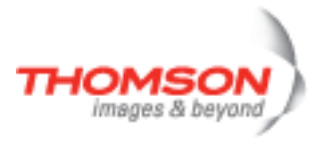

### **voice services deactivate**

Deactivate a supplementary service

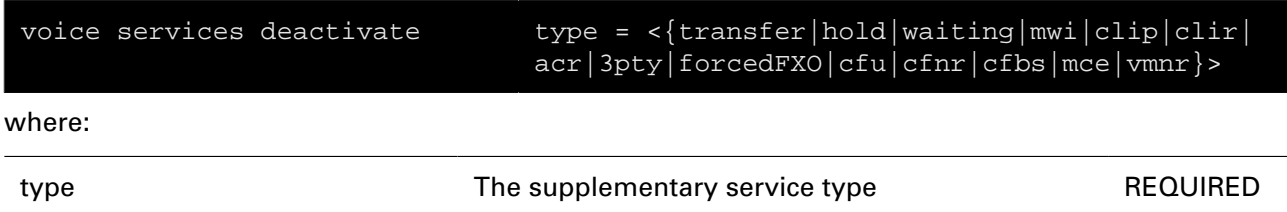

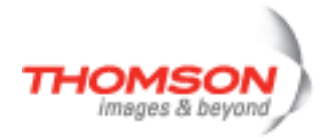

## **voice services flush**

Flush all supplementary services

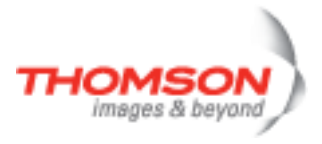

#### **voice services list**

Show the supplementary service configuration

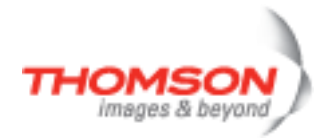

# **voice services provision**

Provision a supplementary service

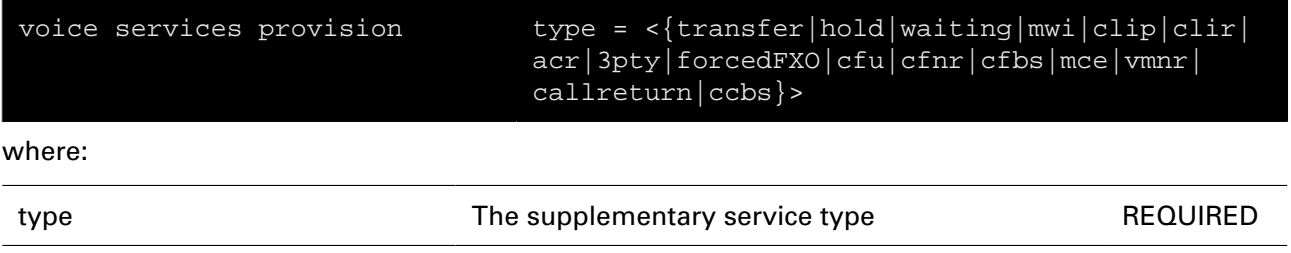

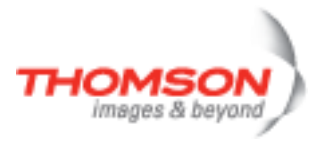

### **voice services servicelist**

Show the supplementary service configuration

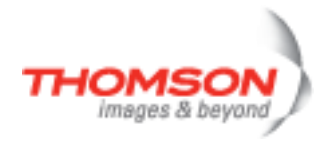

# **voice services soc config**

General switching order configuration

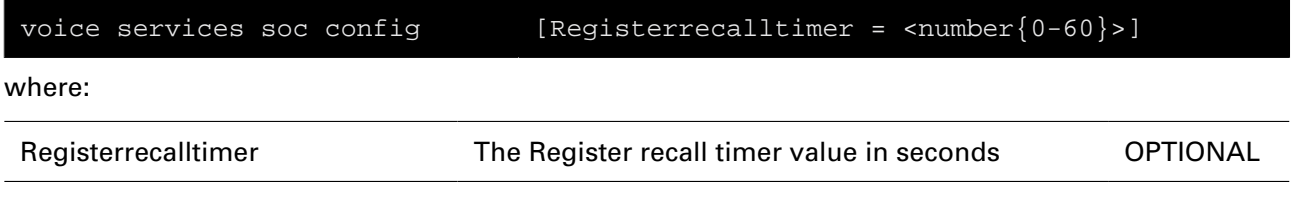

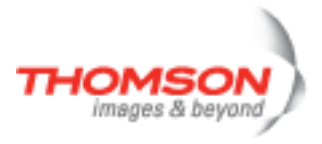

### **voice services soc list**

Show the switching order configuration

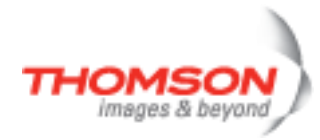

### **voice services soc modify**

Configure switching order codes

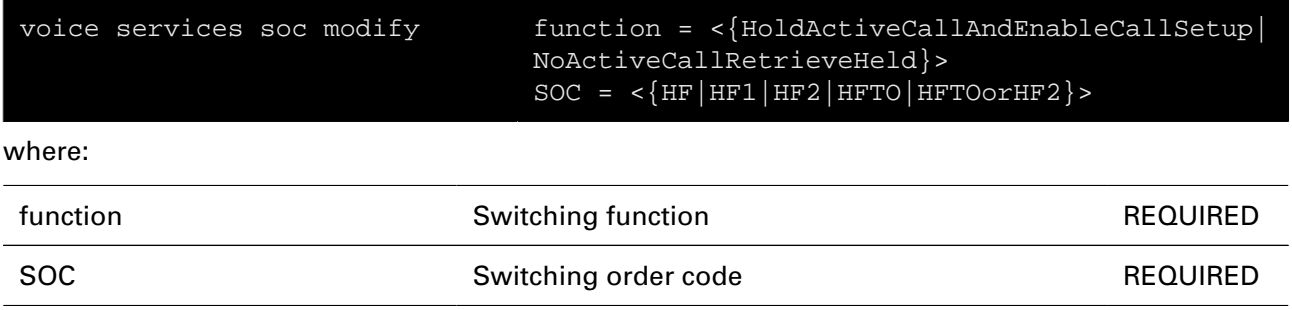

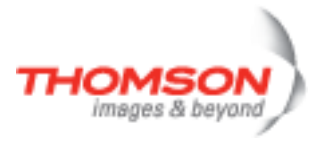

### **voice services soc soclist**

Show the switching order codes

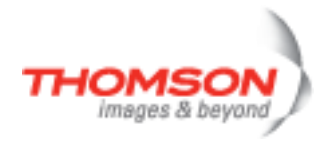

#### **voice services withdraw**

Withdraw a supplementary service

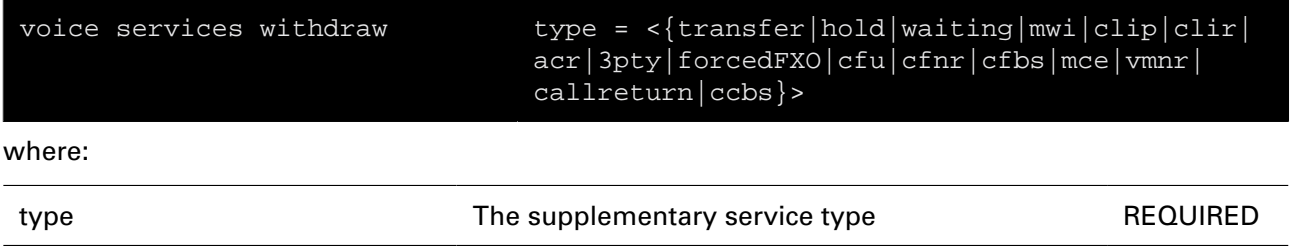

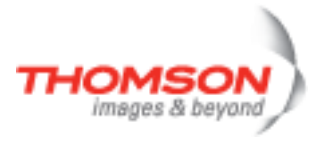

# **voice sip config**

Configure the SIP general parameters

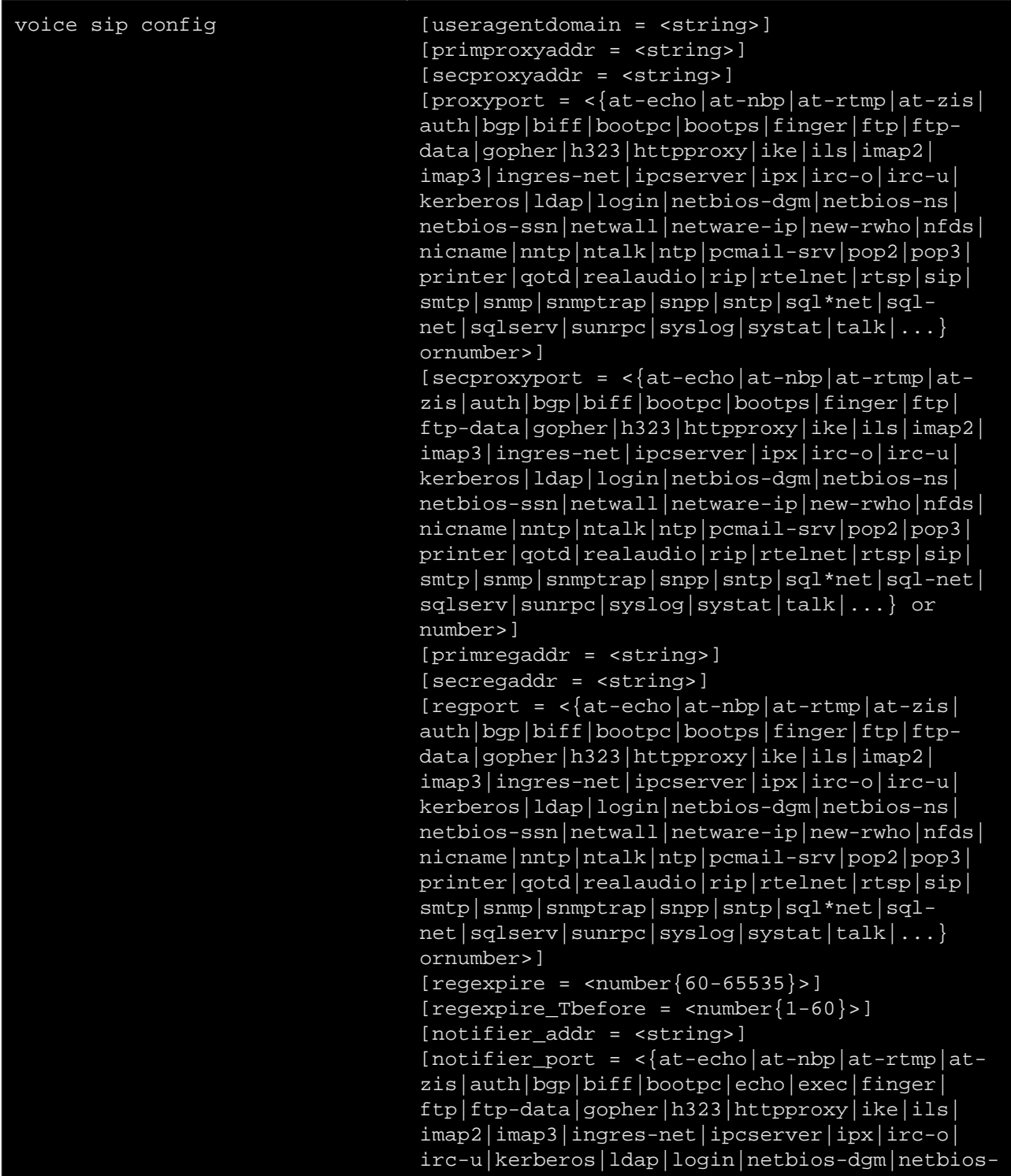

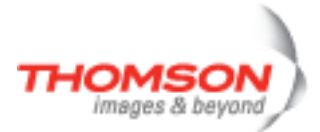

```
ns|netbios-ssn|netwall|netware-ip|new-rwho|
nfds|nicname|nntp|ntalk|ntp|pcmail-srv|pop2|
pop3|printer|qotd|realaudio|rip|rtelnet|rtsp|
sip|smtp|snmp|snmptrap|snpp|sntp|sql*net|sql-
net|sqlserv|sunrpc|syslog|systat|talk|...} or
number>]
[subscripte_{\text{expire}} = \text{number}\{60-65535\}]\[CWreply = <{182|180}>][transport = <{UDP | TCP} >][rtpmapstaticPT = <{disabled|enabled}>]
[reinvite_stop_audio = <{disabled|enabled}>]
[PRACK = <{disabled|enabled}>]
[clirformat = <{standard|nonstandard}]
[DTMF*#inINFO = < { *# | 1011 } > ][clip_consider_displayname = <{no|yes}>]
[sdp_ptime = <{10|20|30|notsent}[replace# = <{endled|disabeled})
[symmetriccodec = <{enabled|disabled}>]
[reinvite_at_cgfax_detect = <{enabled|
disabled}>]
[SIPURI port = \langle \{enabled|disabled\}\rangle]
[{\rm rport} = \langle {\rm{enabeled}} | {\rm{disabeled}} \rangle][SDP_username = <string>]
[ringtoneat183 = <{disabled|enabled}>]
[t38portincrement = <number{0-65535}>][ping = \text{number} {0 - 86400} > ][min-se = < number{0-604800}[session-expires = <number{0-604800}>][express = <number{0-3600}>][register-backoff-time = <number{0-86400}>][stickyoutbproxy = <{disabled|enabled}>]
[privacy = \frac{\{igmore|strict|loose\}}{}][SDP_username_per_UA = <{disabled|enabled}>]
[stop_register_on_403 = <{disabled|enabled}>]
[transport_in_contact = <{disabled|enabled}>]
```
#### where:

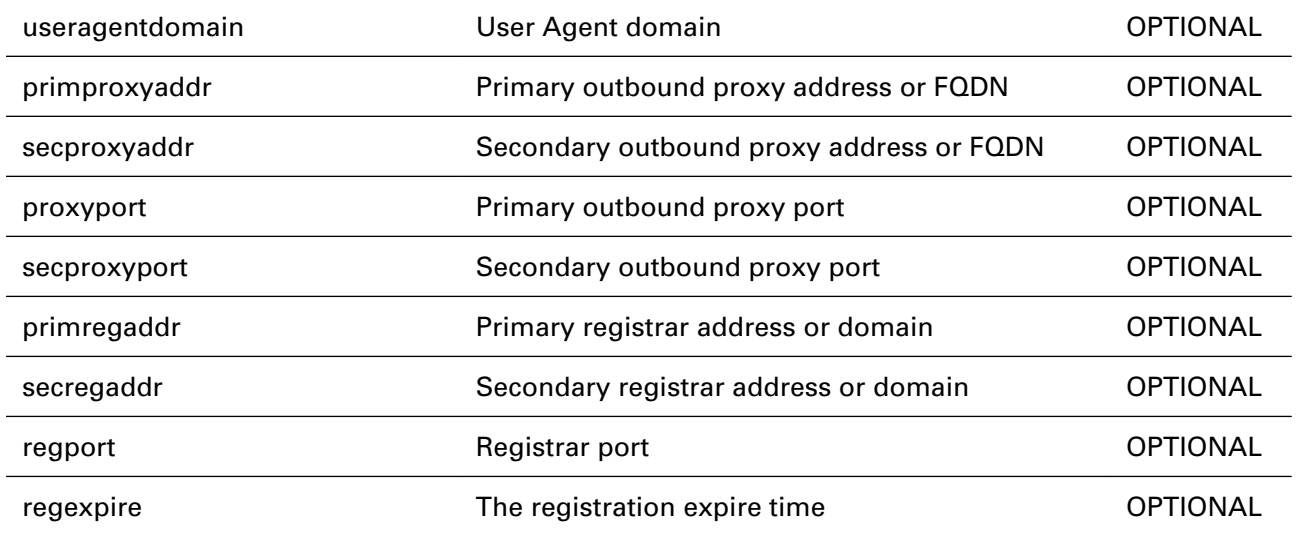

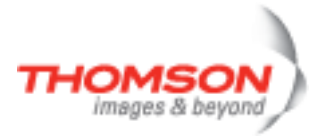

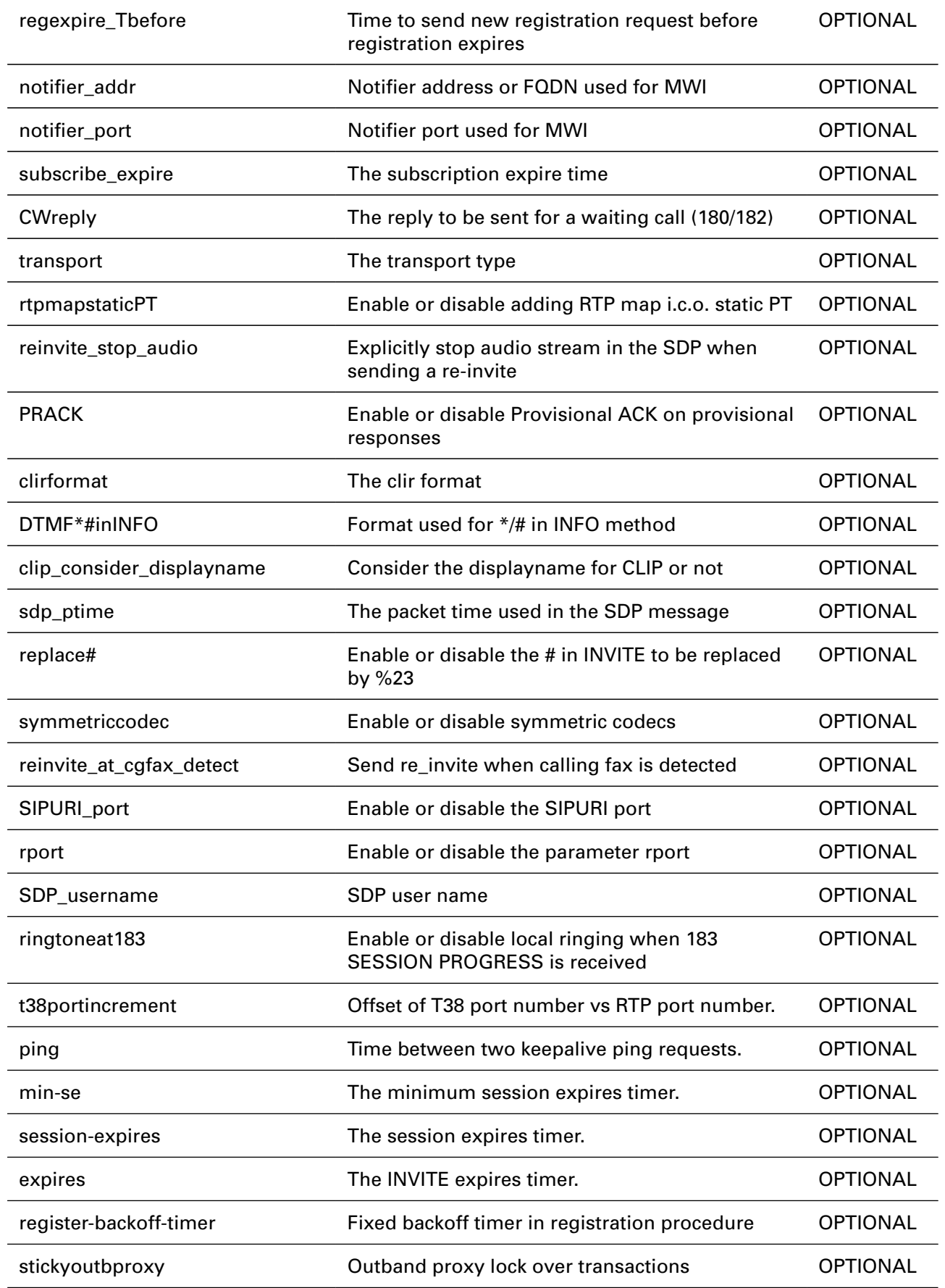

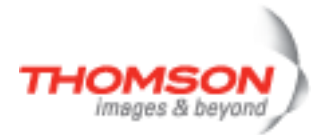

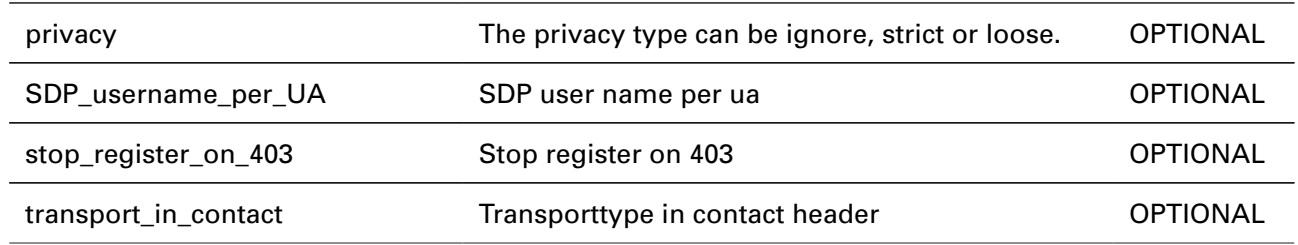

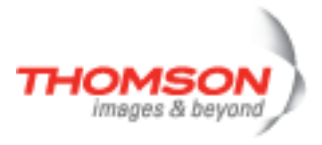

# **voice sip list**

Display the SIP general parameters

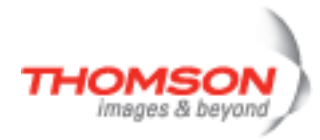

# **voice sip responsemap add**

Add a SIP response

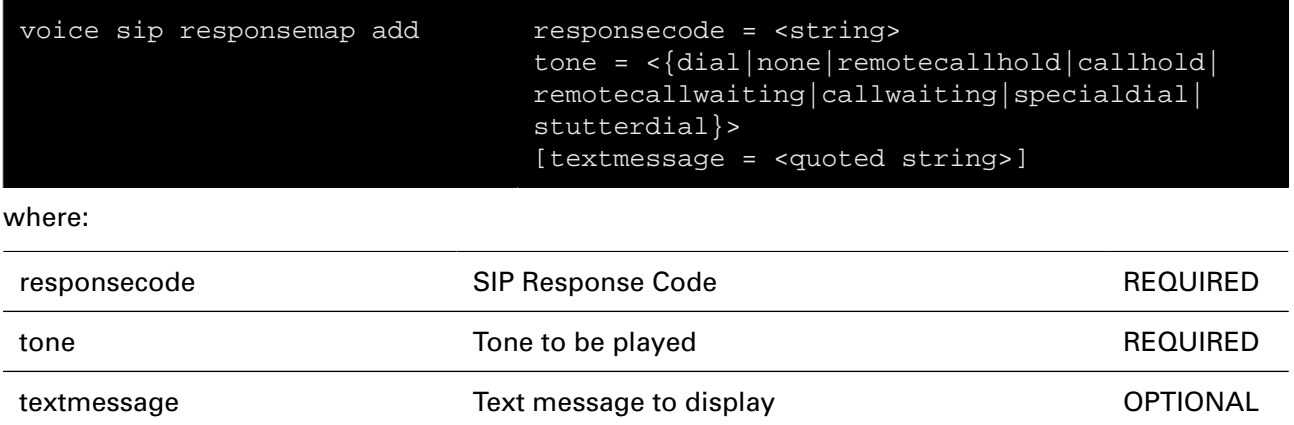

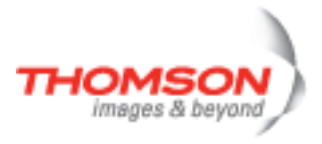

# **voice sip responsemap delete**

Delete a SIP response

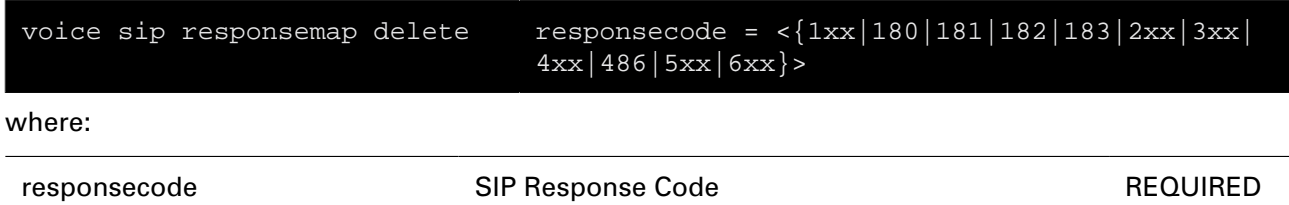

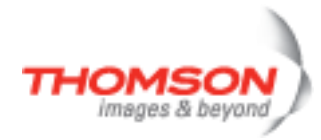

# **voice sip responsemap flush**

Flush all SIP responses

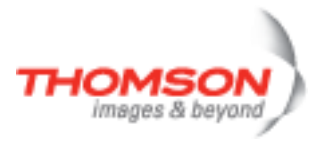

# **voice sip responsemap list**

Show all SIP responses

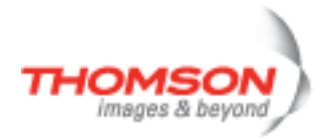

# **voice sip responsemap modify**

Modify a SIP response

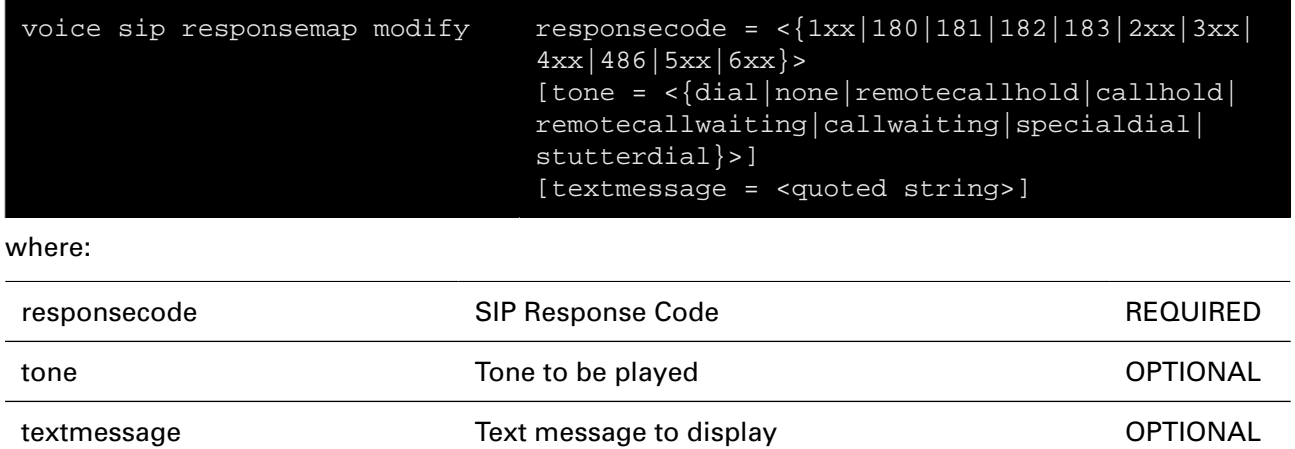
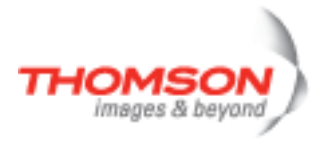

## **voice state**

show VOIP service states

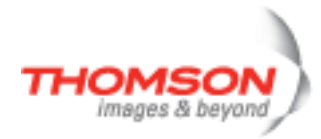

## **voice stats list**

Show voice statistics

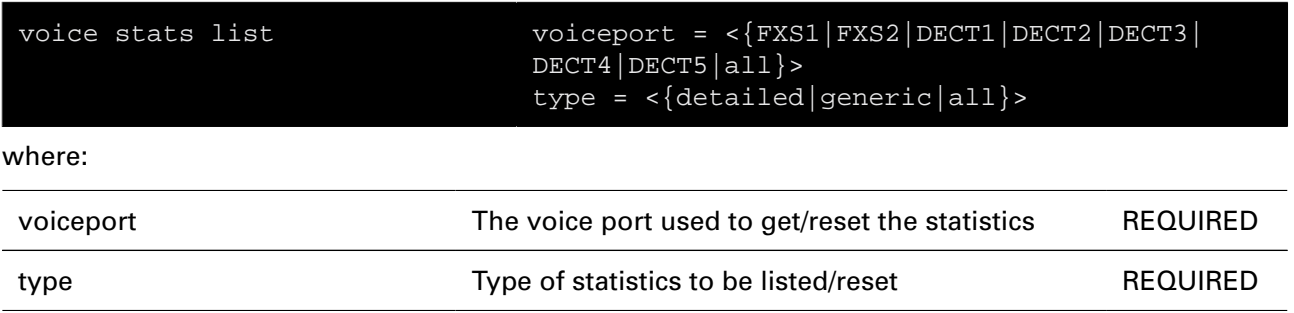

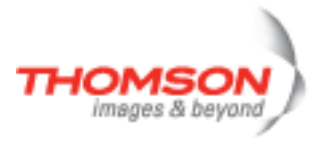

## **voice stats reset**

Reset voice statistics

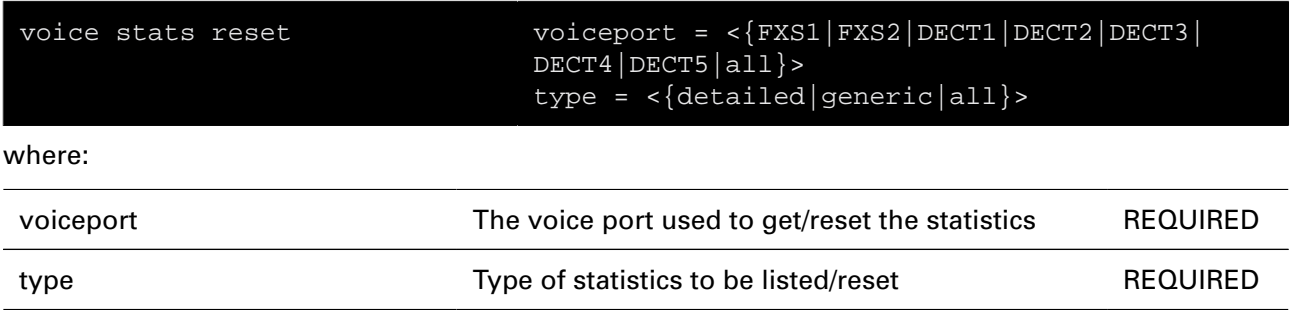

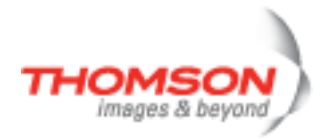

## **voice tone descrtable add**

Add tone description

#### **SYNTAX:**

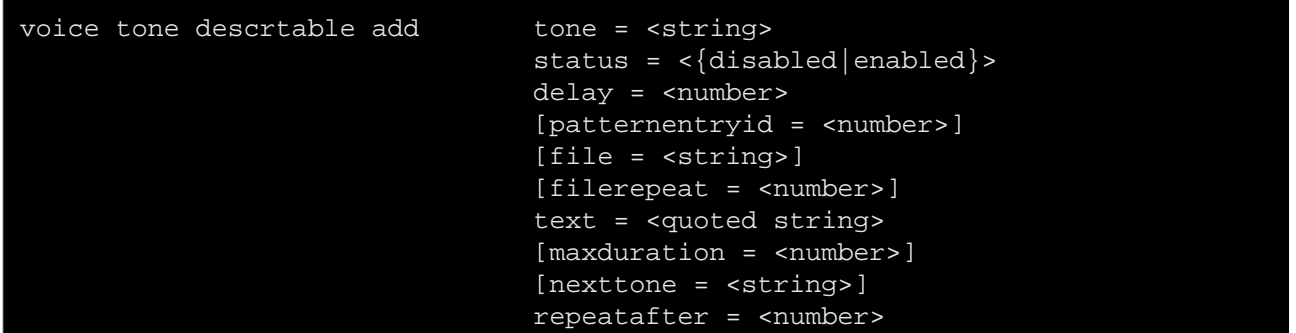

#### where:

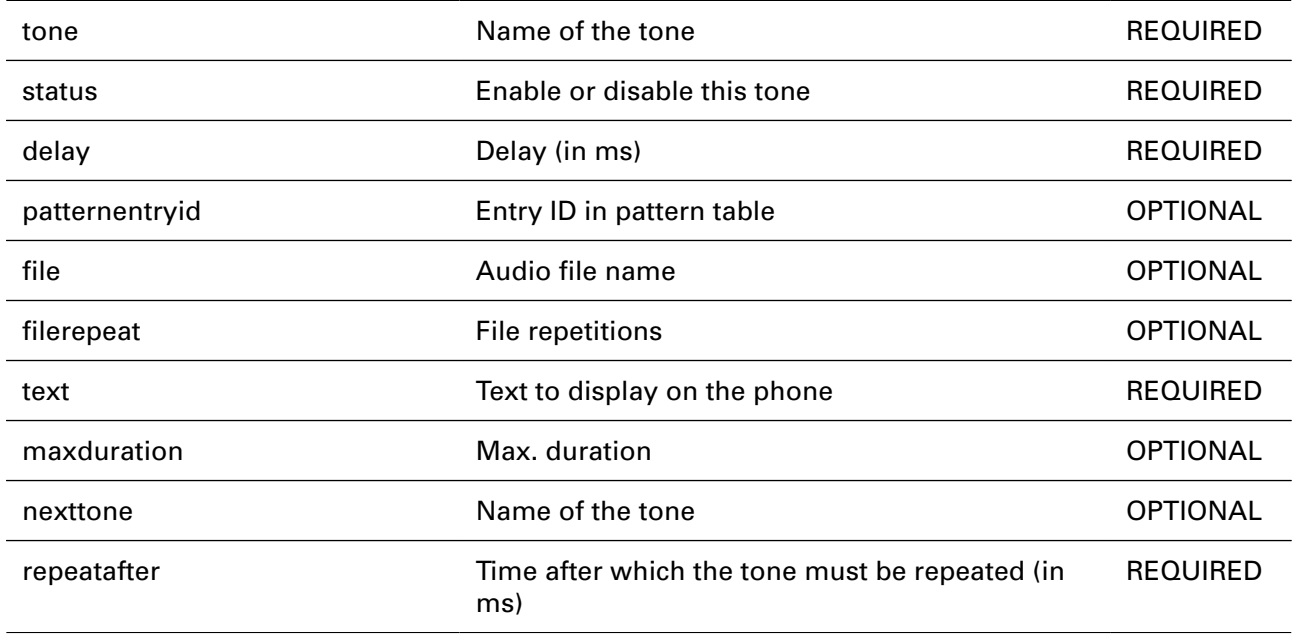

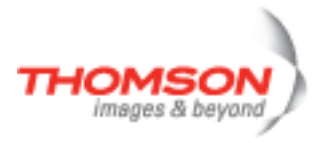

## **voice tone descrtable delete**

Delete tone description

#### **SYNTAX:**

voice tone descrtable delete tone = <{}> where: tone **Name of the tone Name of the tone Name of the tone REQUIRED** 

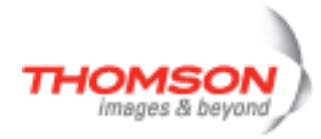

## **voice tone descrtable flush**

Flush all tone descriptions

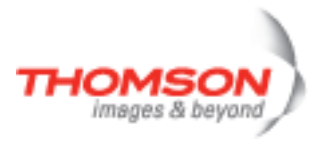

## **voice tone descrtable list**

Show all tone descriptions

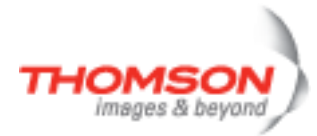

# **voice tone descrtable modify**

Modify tone description

### **SYNTAX:**

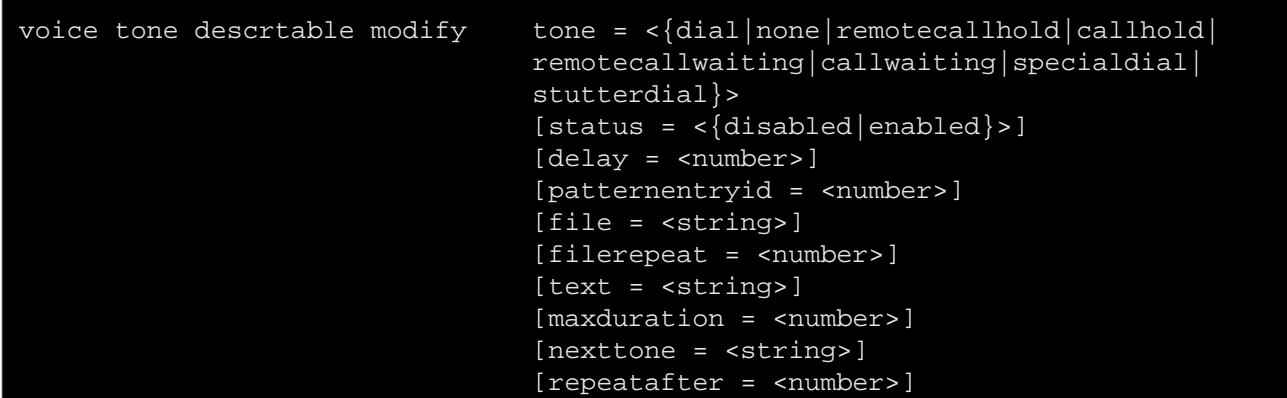

where:

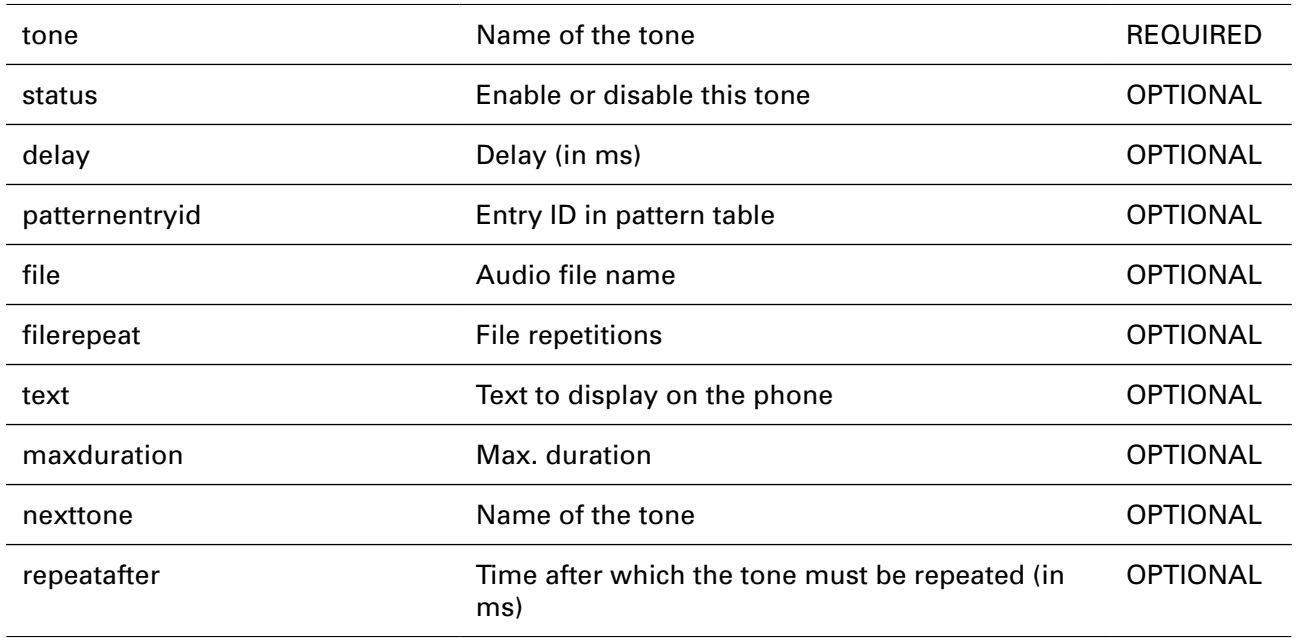

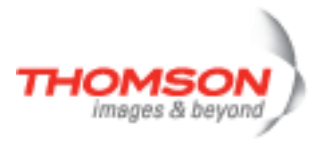

# **voice tone eventtable flush**

Flush all tone events

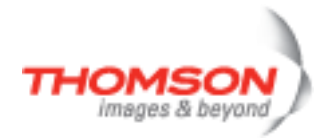

## **voice tone eventtable list**

Show all tone events

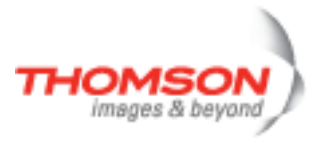

# **voice tone eventtable modify**

Modify tone event

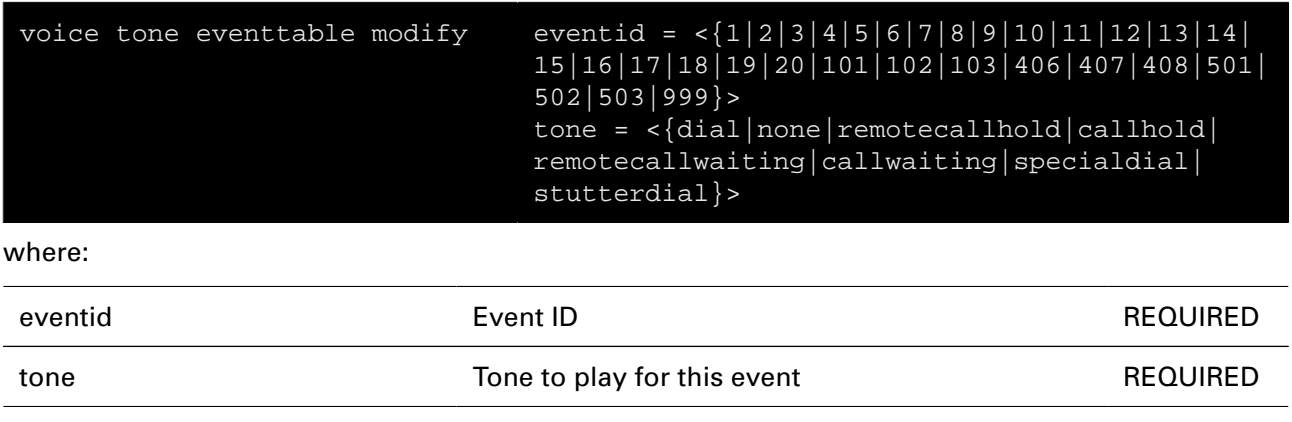

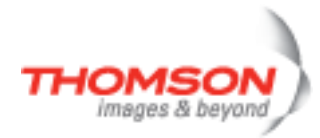

# **voice tone patterntable add**

Add tone pattern

### **SYNTAX:**

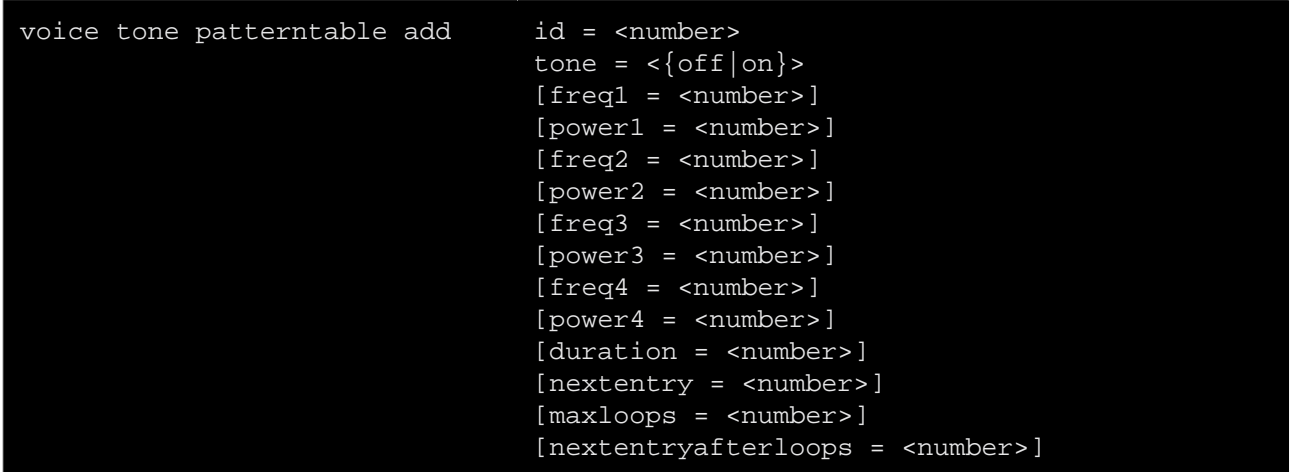

#### where:

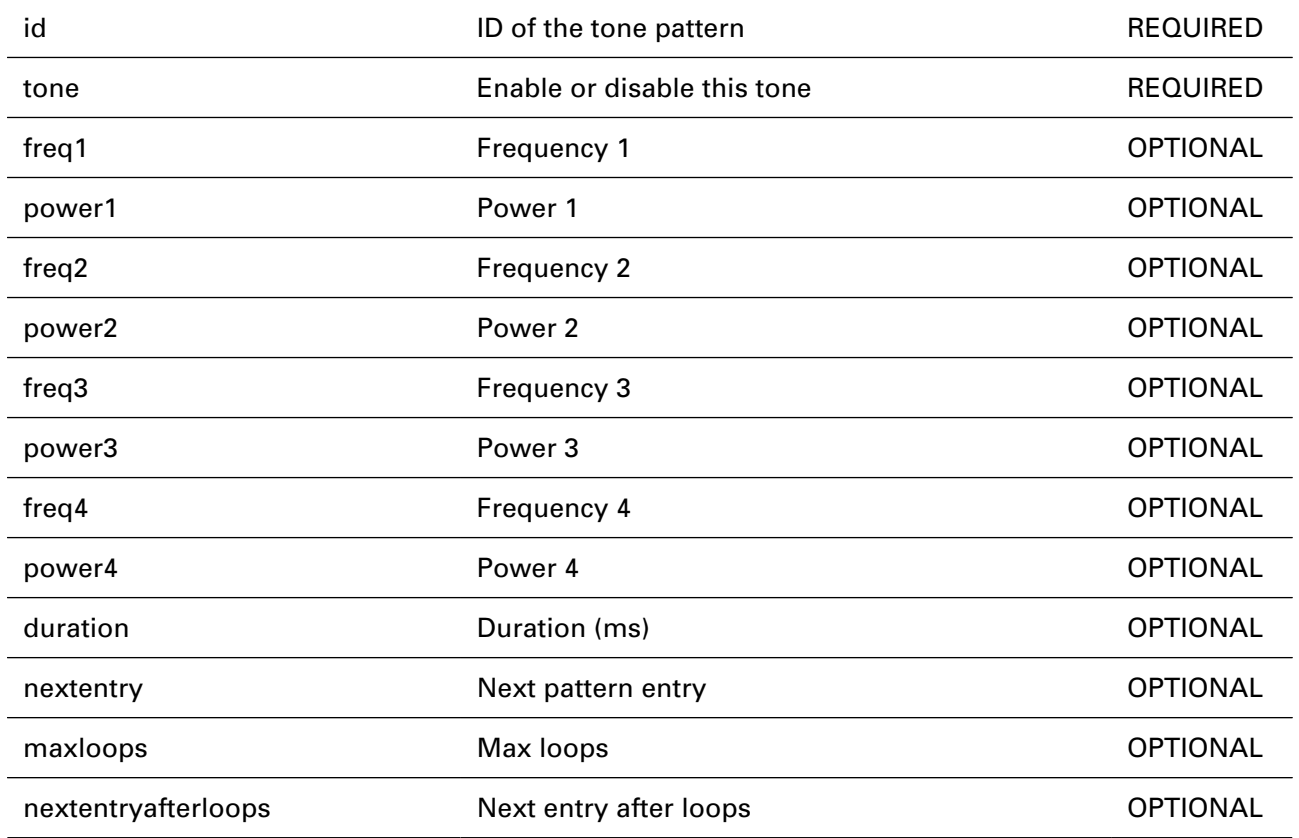

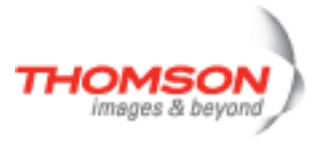

# **voice tone patterntable delete**

Delete tone pattern

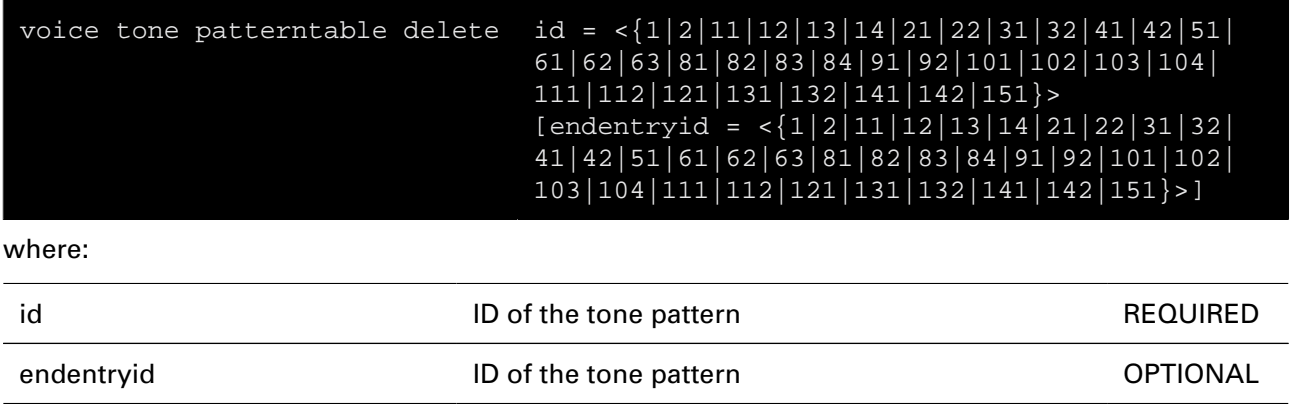

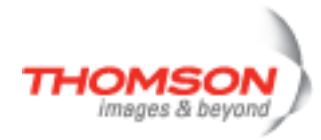

# **voice tone patterntable flush**

Flush all tone patterns

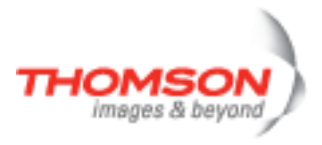

# **voice tone patterntable list**

Show all tone patterns

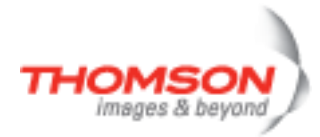

# **voice tone patterntable modify**

Modify tone pattern

#### **SYNTAX:**

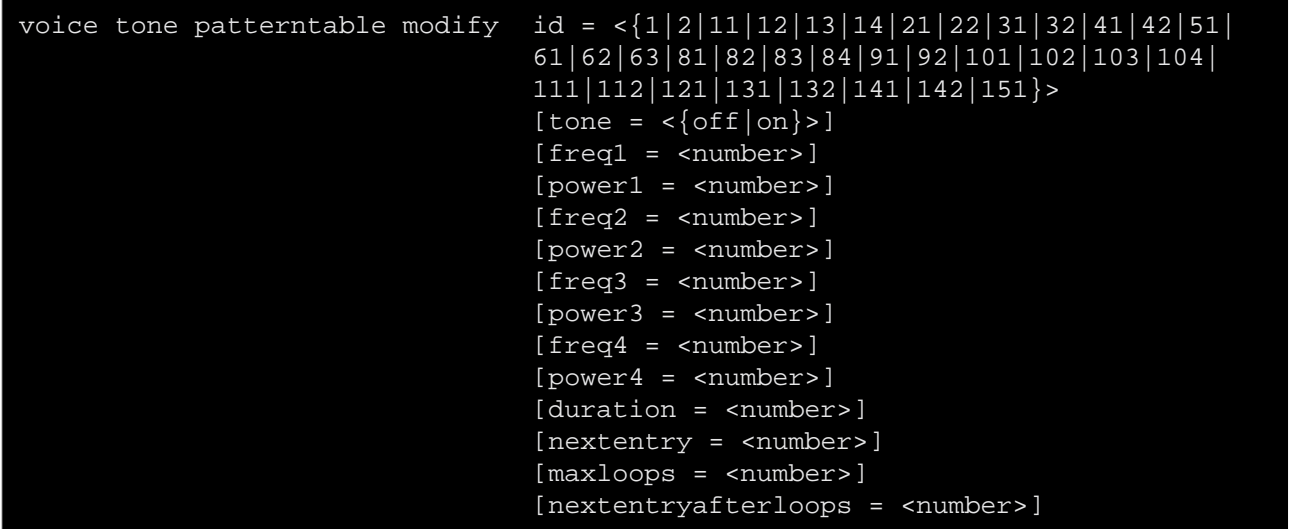

where:

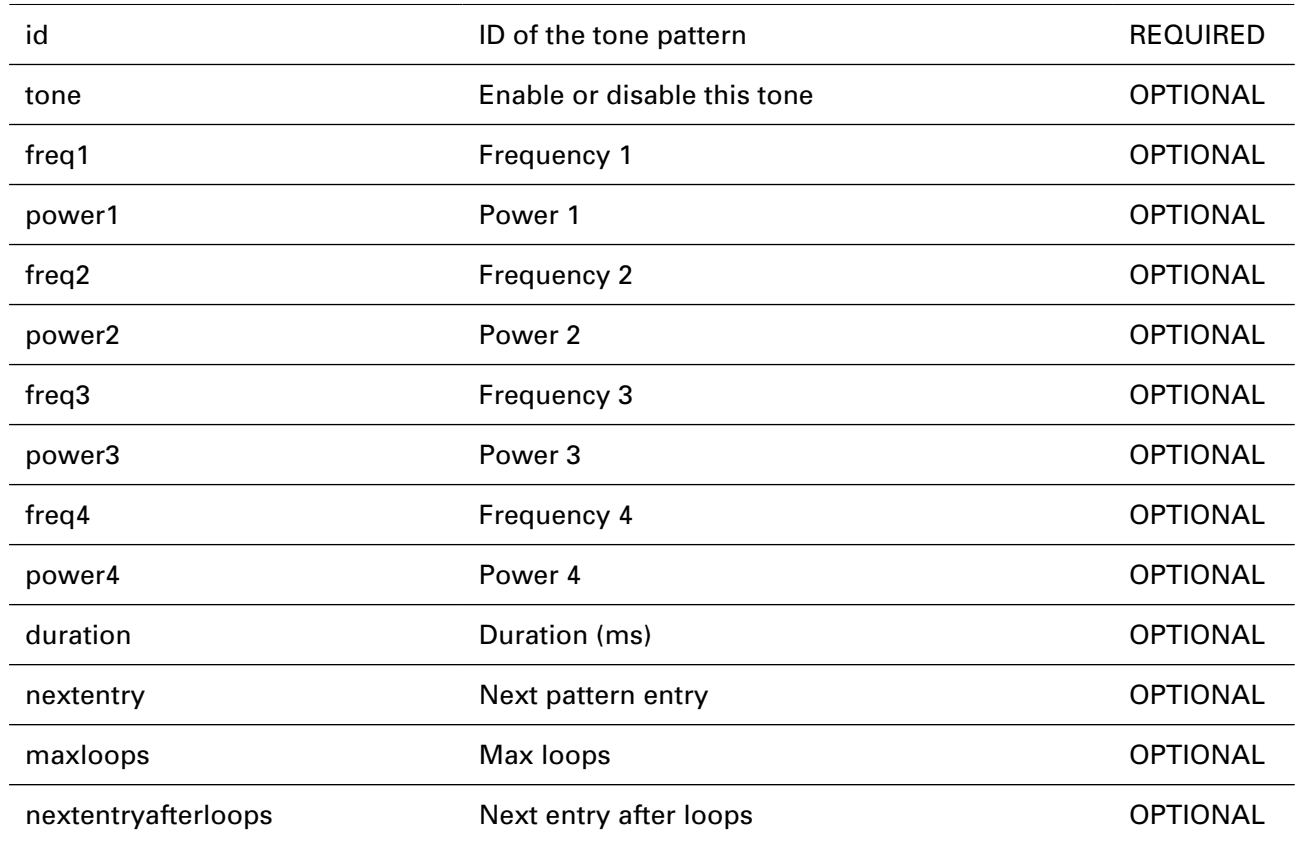

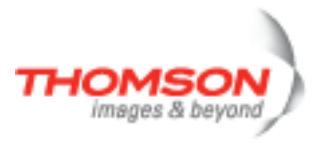

# **wireless Commands**

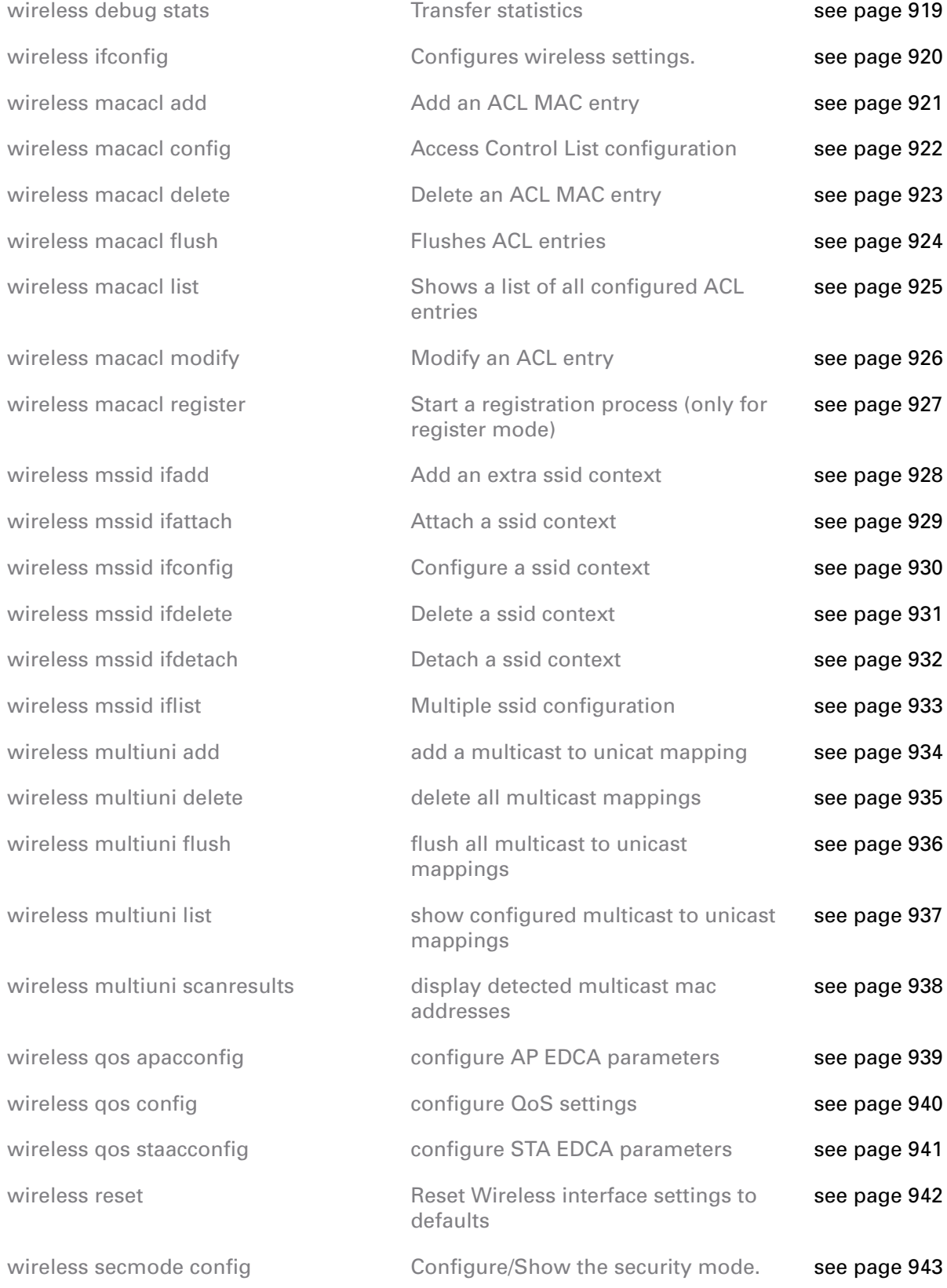

# wireless Commands

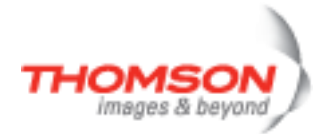

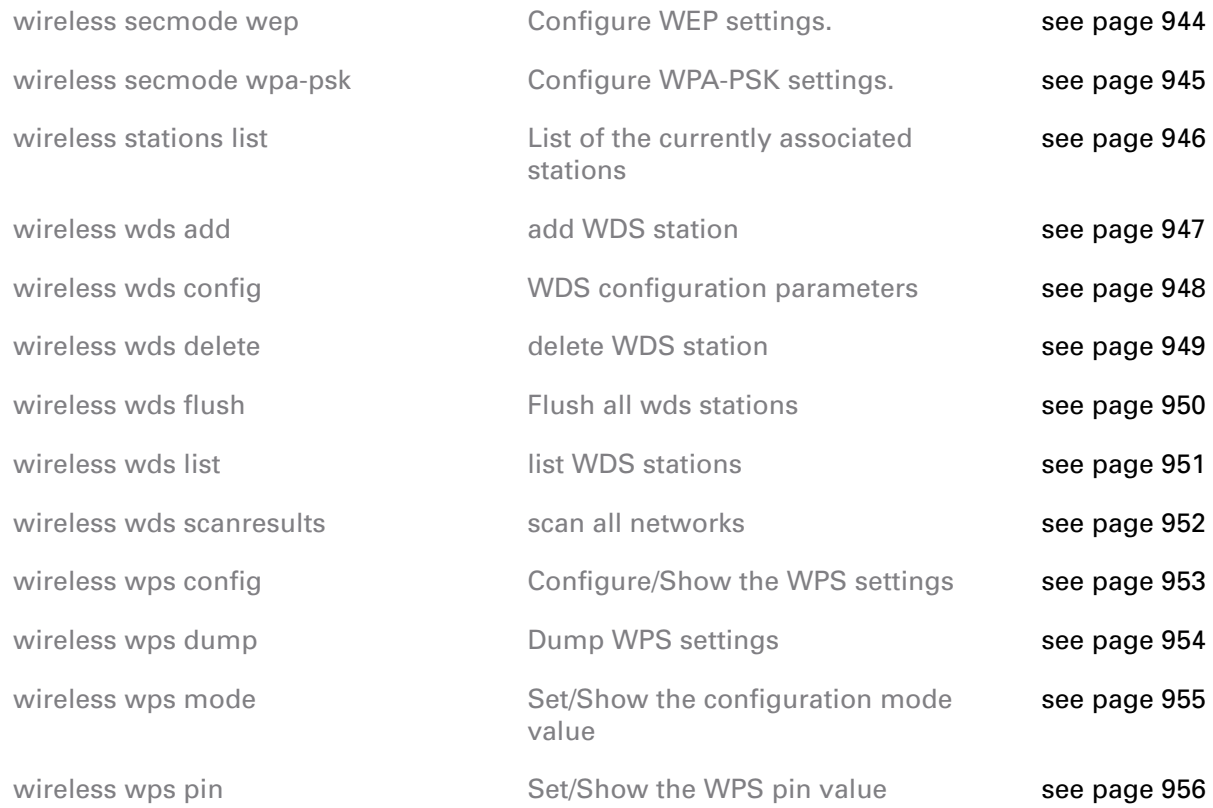

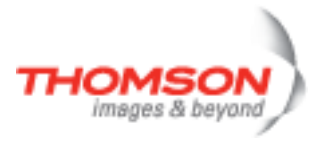

# <span id="page-918-0"></span>**wireless debug stats**

Transfer statistics

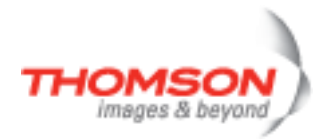

# <span id="page-919-0"></span>**wireless ifconfig**

Configures wireless settings.

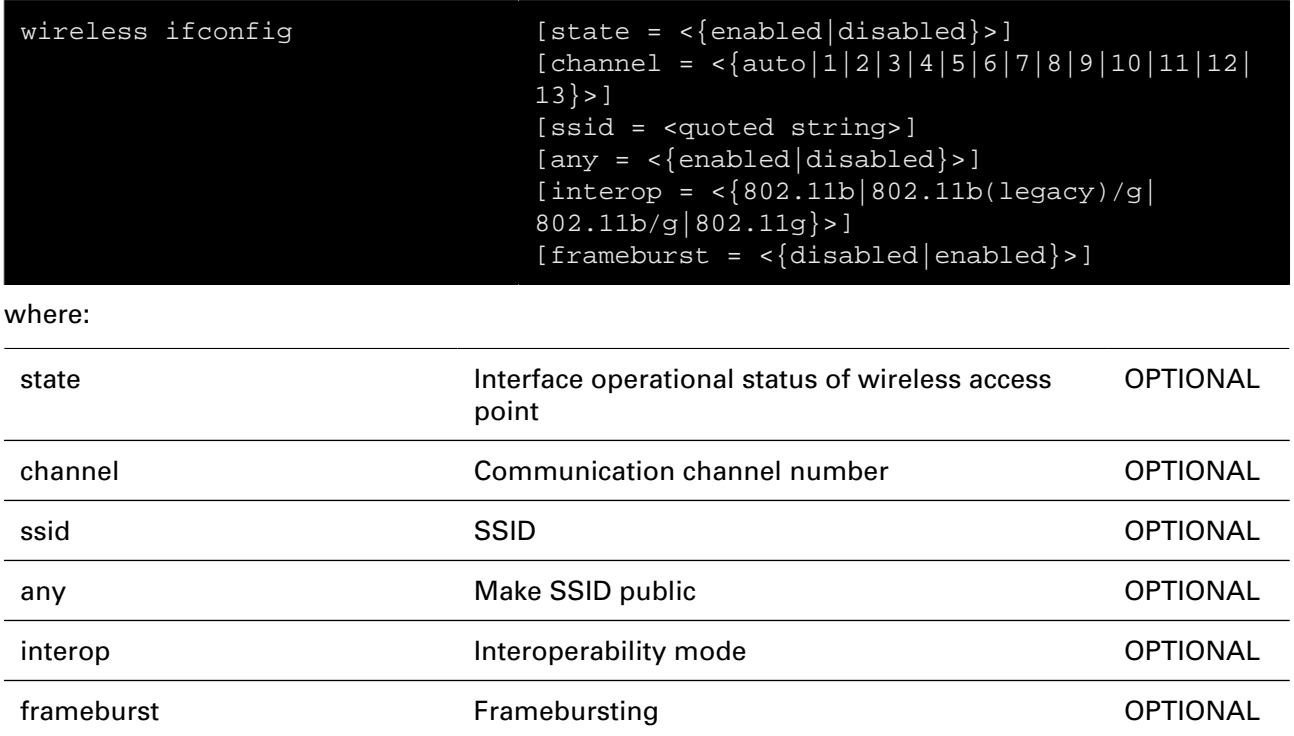

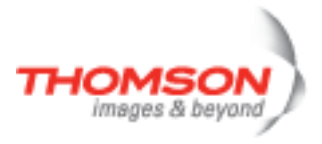

## <span id="page-920-0"></span>**wireless macacl add**

Add an ACL MAC entry

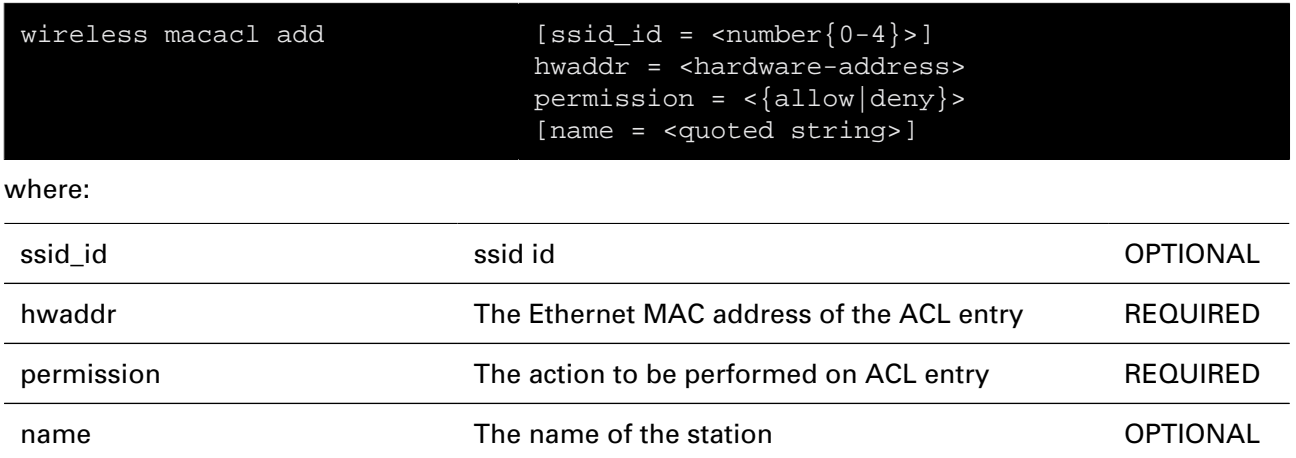

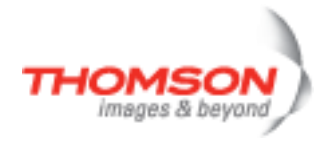

# <span id="page-921-0"></span>**wireless macacl config**

Access Control List configuration

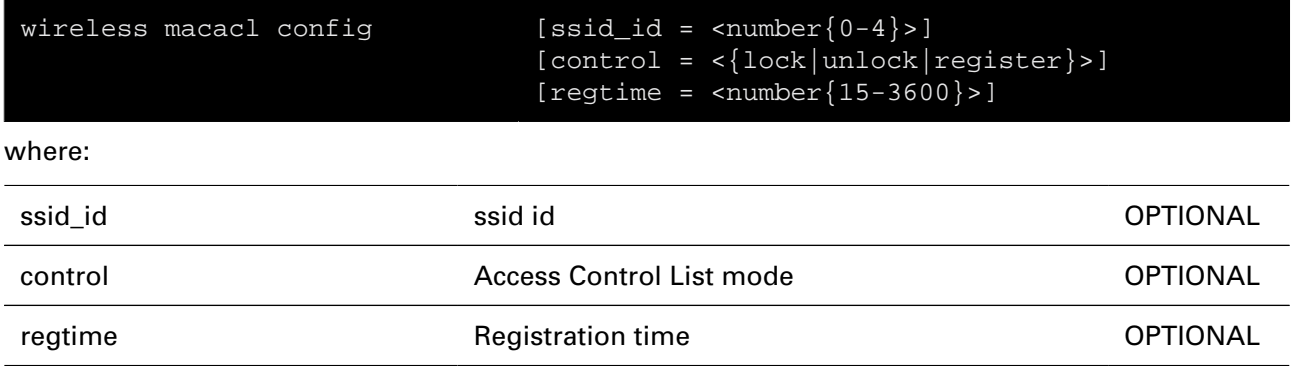

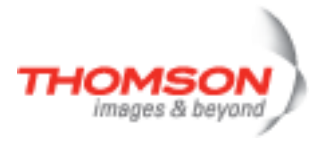

## <span id="page-922-0"></span>**wireless macacl delete**

Delete an ACL MAC entry

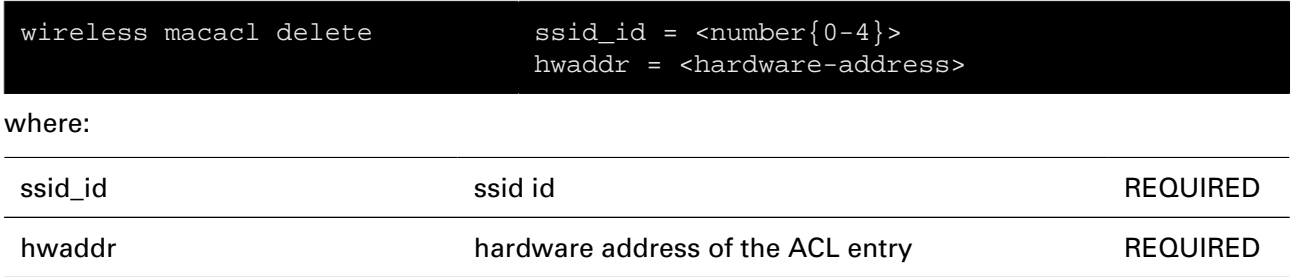

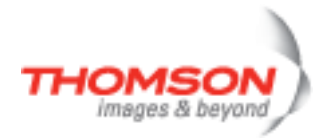

## <span id="page-923-0"></span>**wireless macacl flush**

Flushes ACL entries

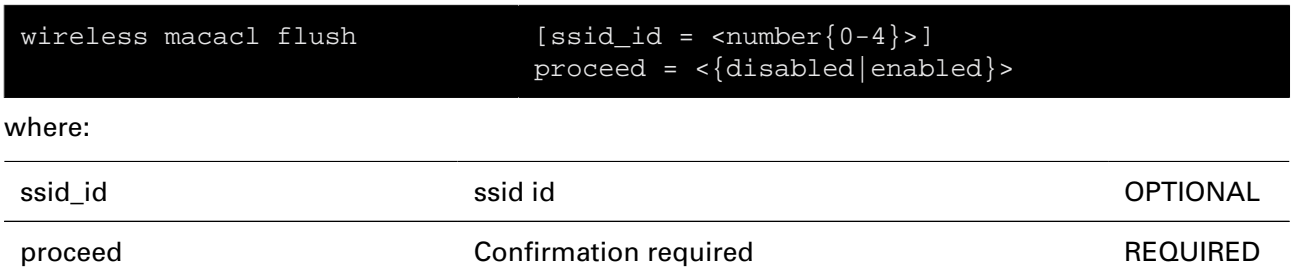

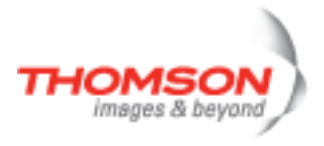

## <span id="page-924-0"></span>**wireless macacl list**

Shows a list of all configured ACL entries

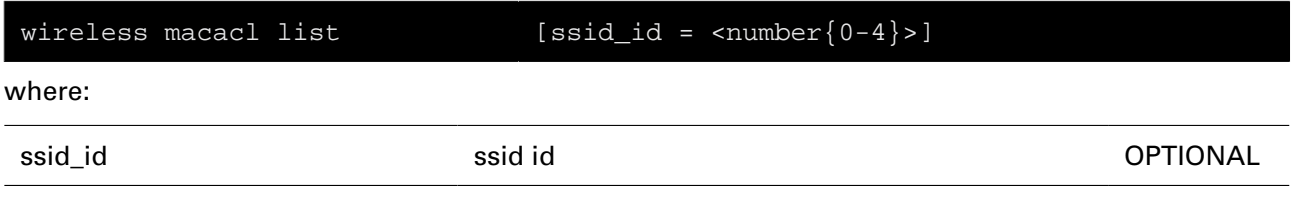

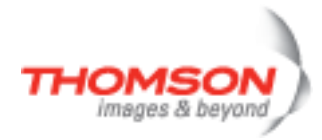

# <span id="page-925-0"></span>**wireless macacl modify**

Modify an ACL entry

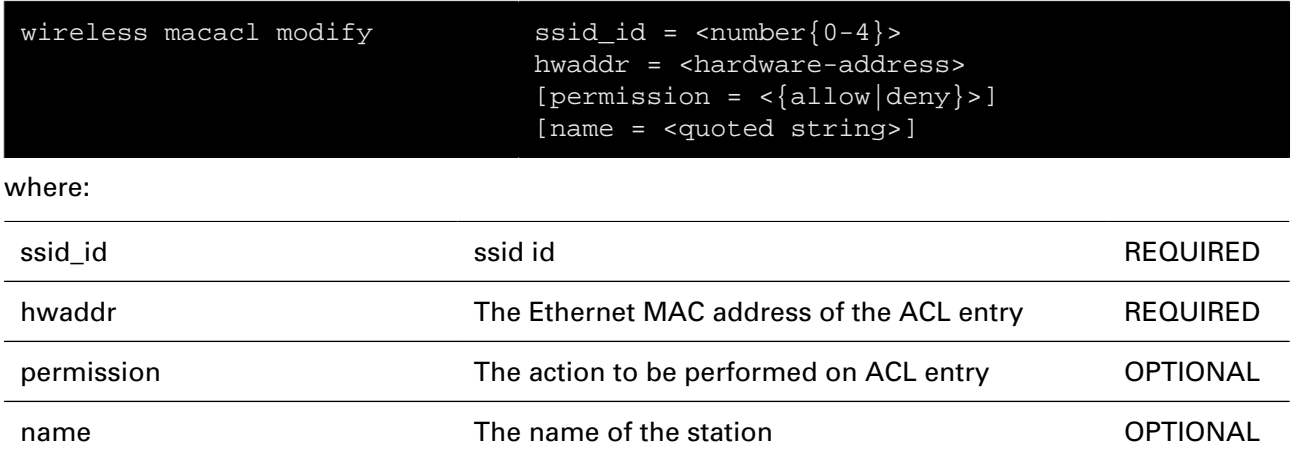

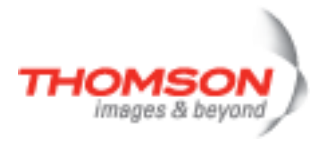

# <span id="page-926-0"></span>**wireless macacl register**

Start a registration process (only for register mode)

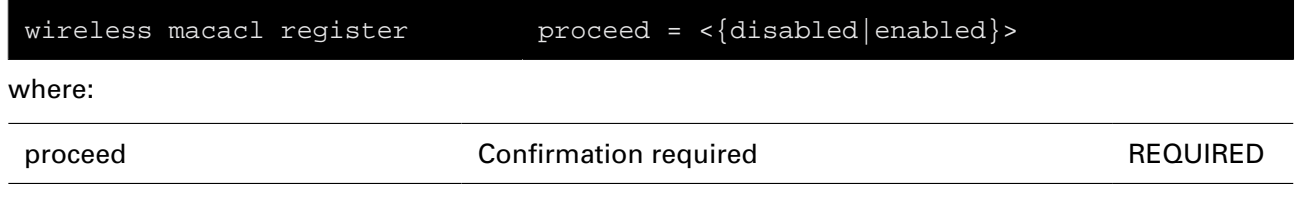

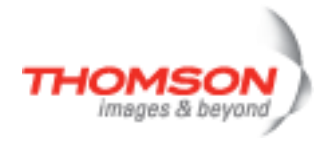

# <span id="page-927-0"></span>**wireless mssid ifadd**

Add an extra ssid context

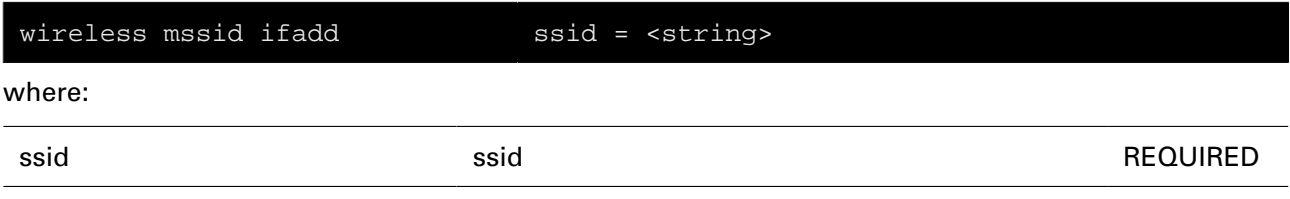

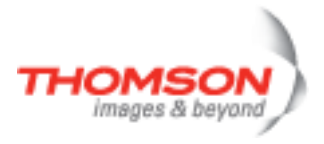

## <span id="page-928-0"></span>**wireless mssid ifattach**

Attach a ssid context

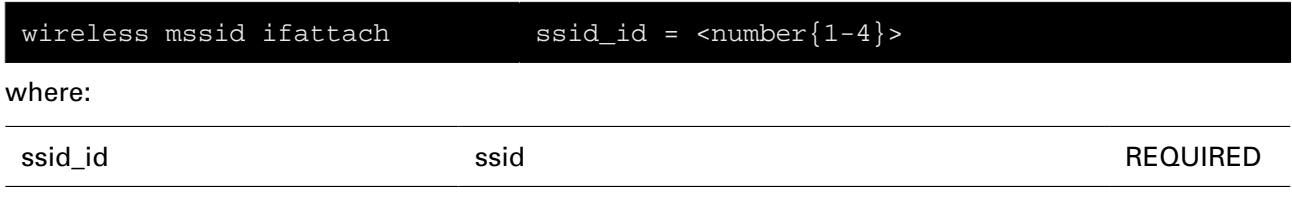

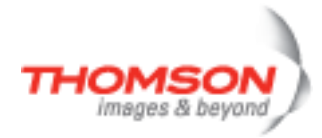

# <span id="page-929-0"></span>**wireless mssid ifconfig**

Configure a ssid context

### **SYNTAX:**

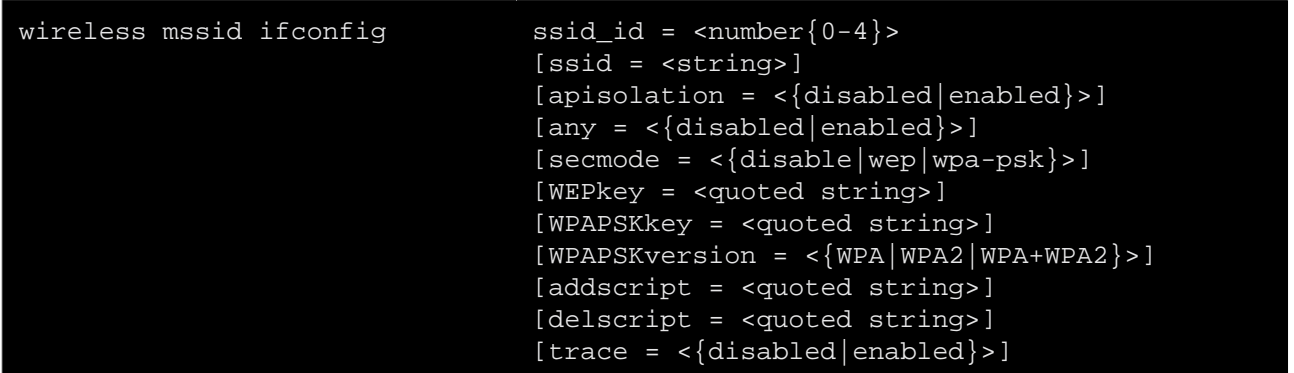

#### where:

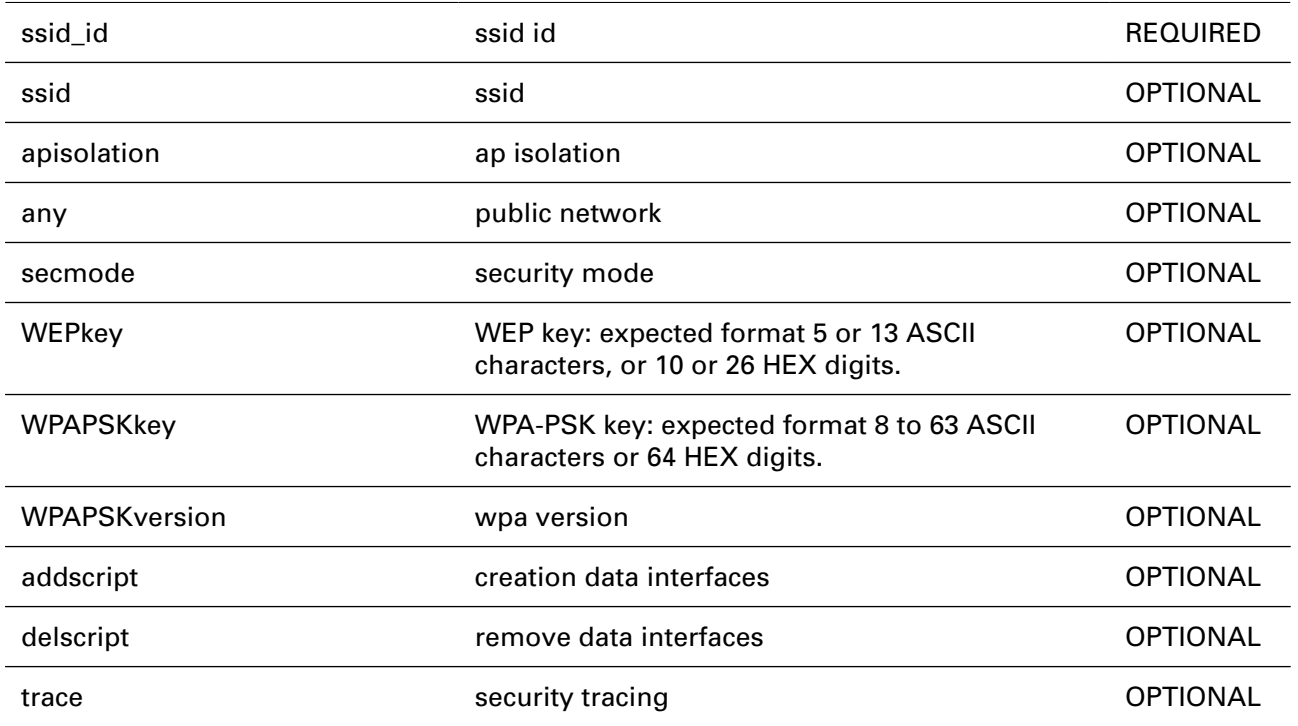

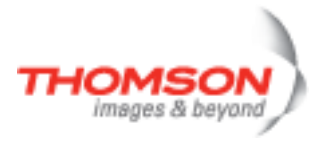

### <span id="page-930-0"></span>**wireless mssid ifdelete**

Delete a ssid context

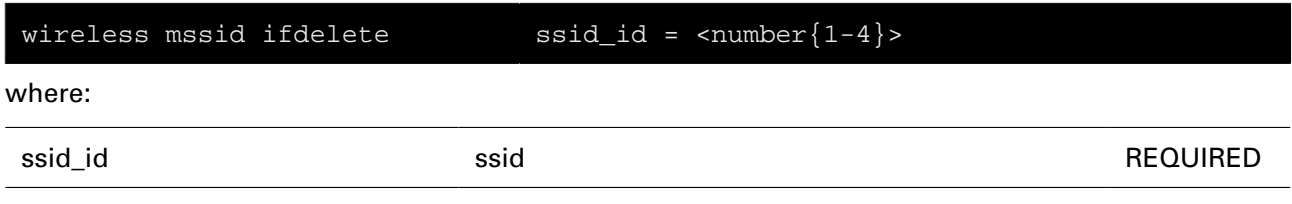

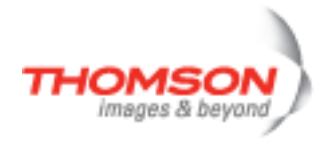

# <span id="page-931-0"></span>**wireless mssid ifdetach**

Detach a ssid context

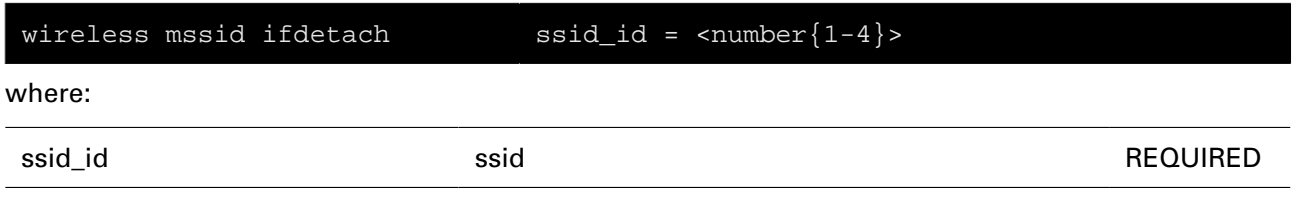

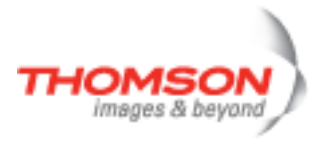

## <span id="page-932-0"></span>**wireless mssid iflist**

Multiple ssid configuration

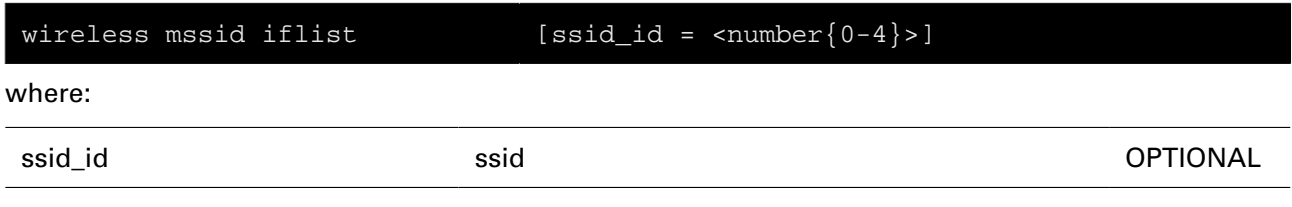

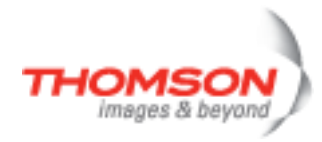

## <span id="page-933-0"></span>**wireless multiuni add**

add a multicast to unicat mapping

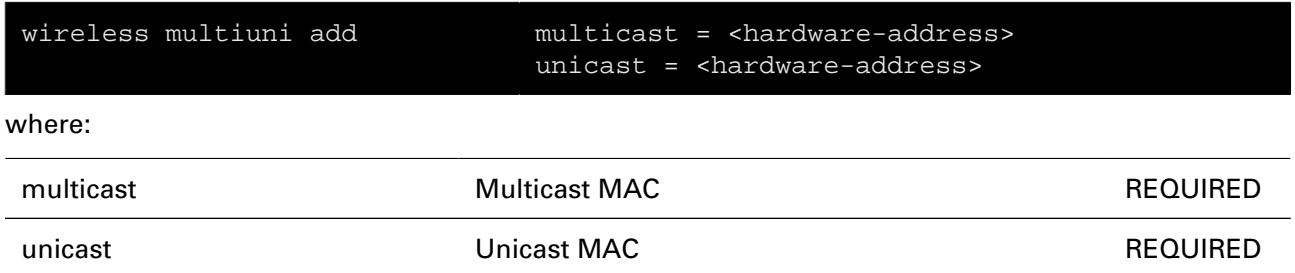

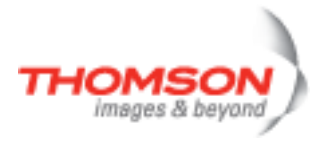

### <span id="page-934-0"></span>**wireless multiuni delete**

delete all multicast mappings

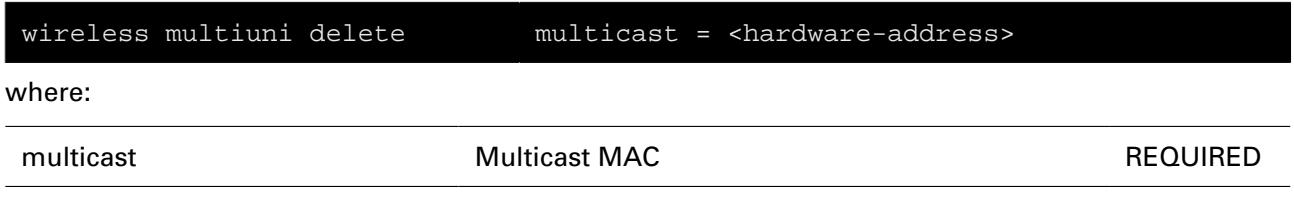

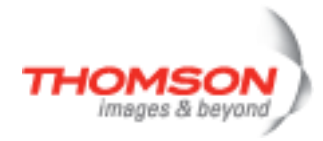

# <span id="page-935-0"></span>**wireless multiuni flush**

flush all multicast to unicast mappings
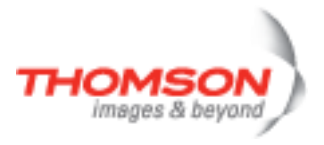

### **wireless multiuni list**

show configured multicast to unicast mappings

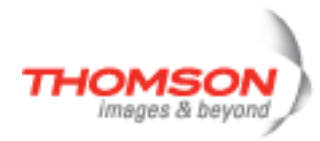

### **wireless multiuni scanresults**

display detected multicast mac addresses

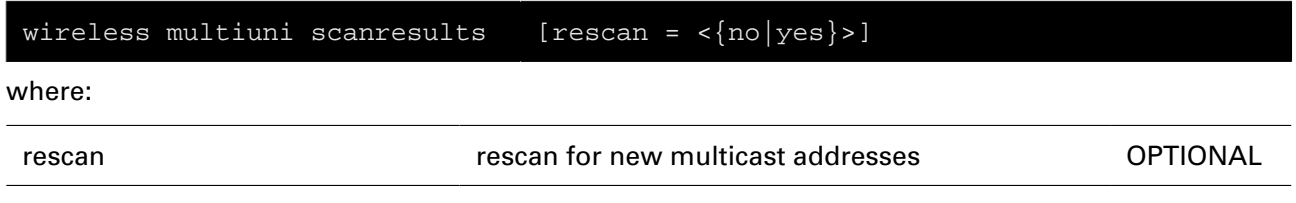

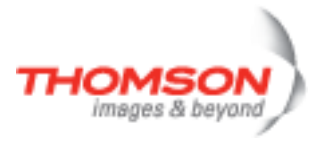

## **wireless qos apacconfig**

configure AP EDCA parameters

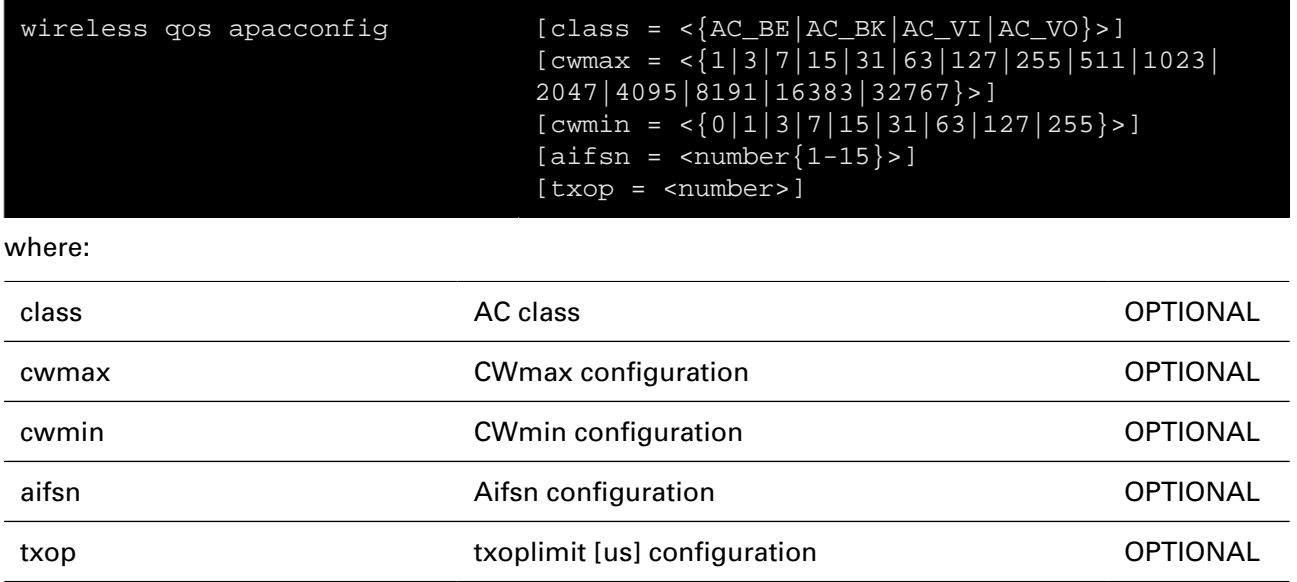

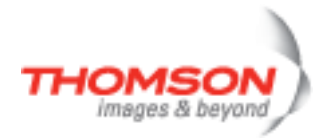

## **wireless qos config**

configure QoS settings

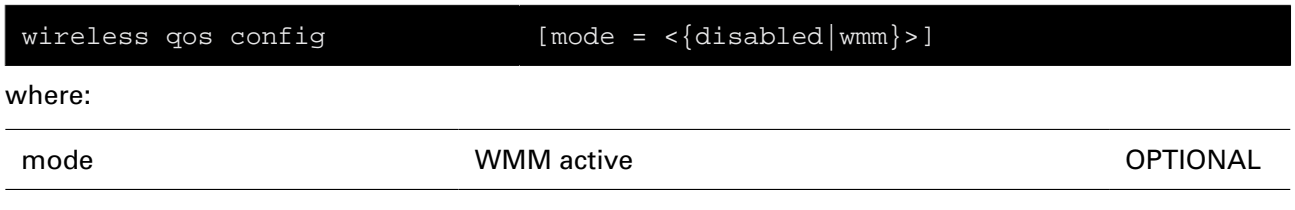

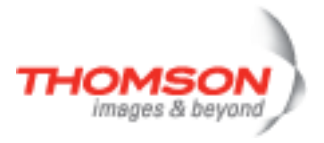

### **wireless qos staacconfig**

configure STA EDCA parameters

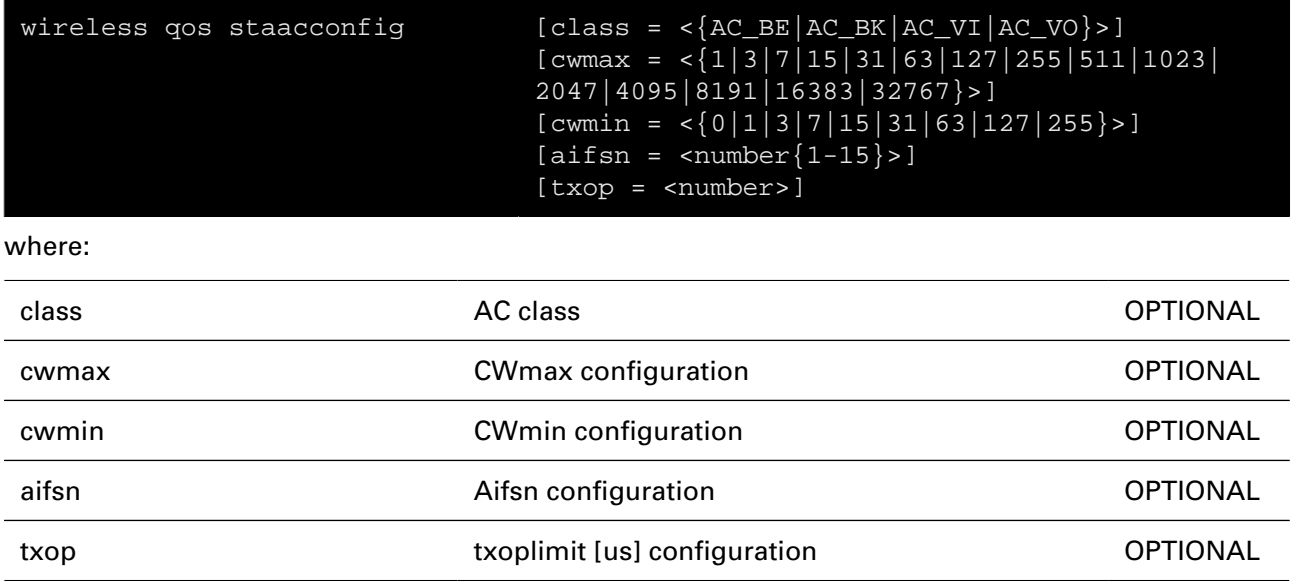

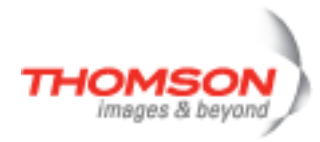

### **wireless reset**

Reset Wireless interface settings to defaults

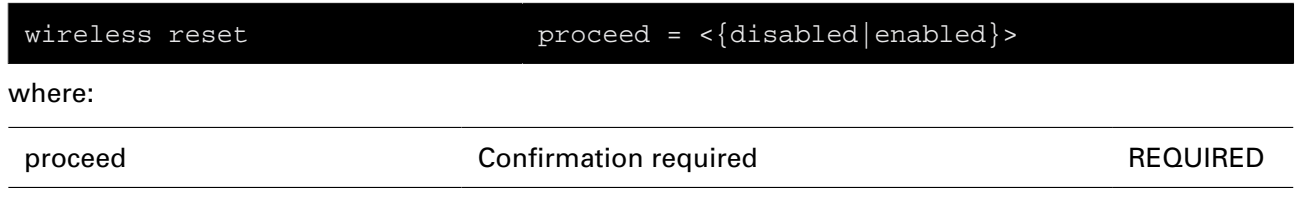

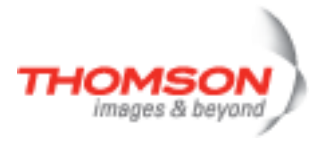

### **wireless secmode config**

Configure/Show the security mode.

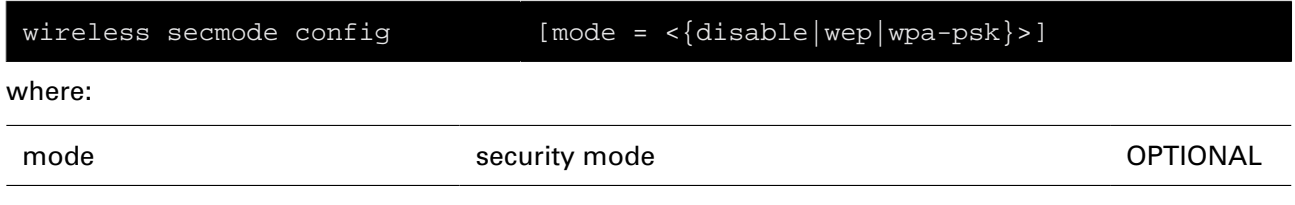

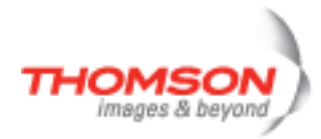

# **wireless secmode wep**

Configure WEP settings.

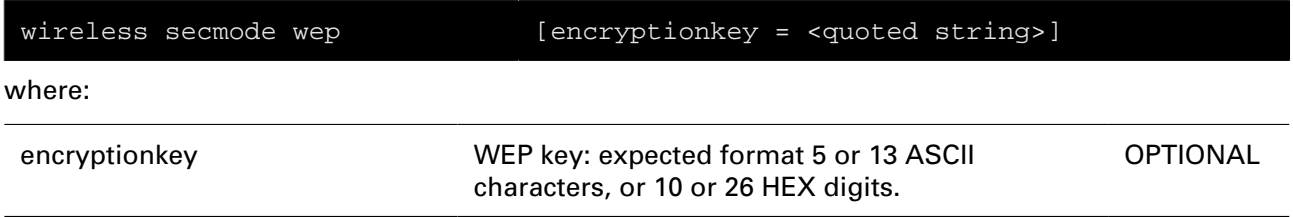

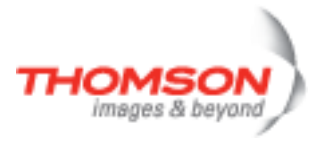

## **wireless secmode wpa-psk**

Configure WPA-PSK settings.

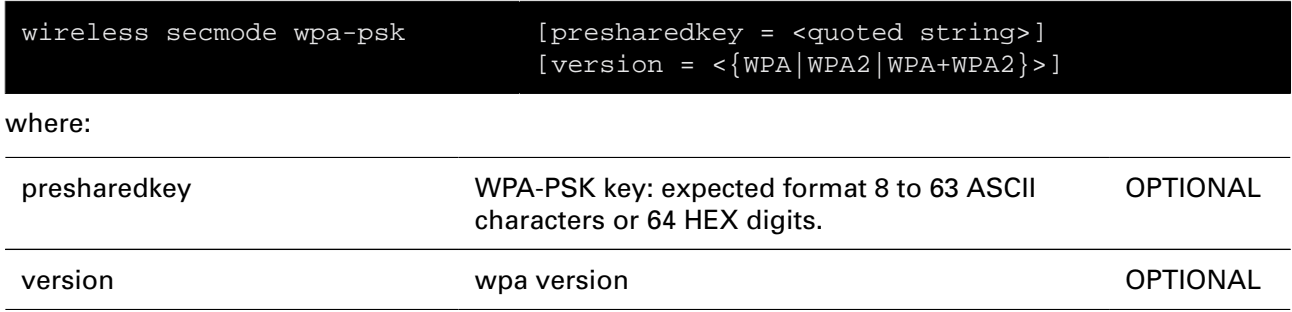

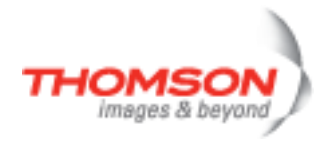

### **wireless stations list**

List of the currently associated stations

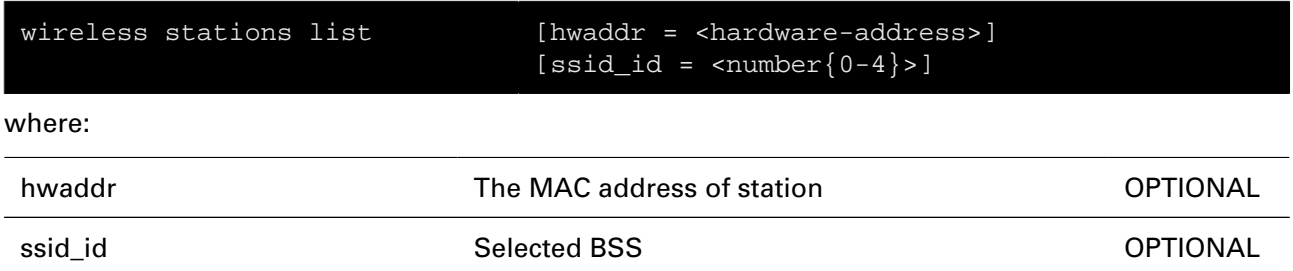

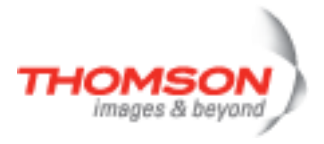

### **wireless wds add**

add WDS station

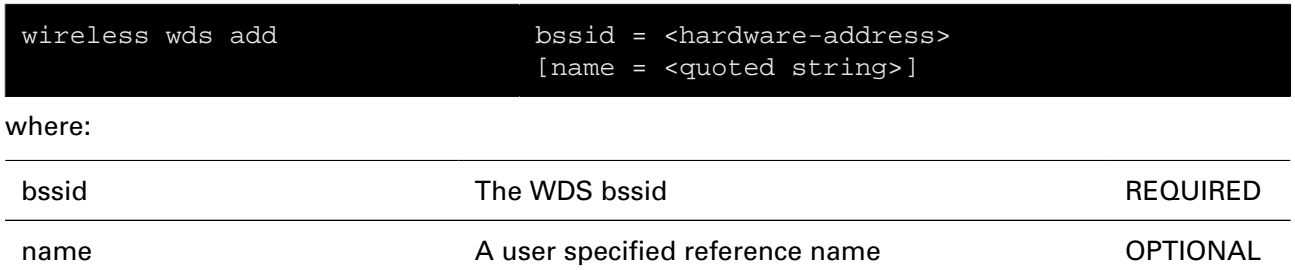

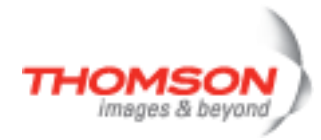

## **wireless wds config**

WDS configuration parameters

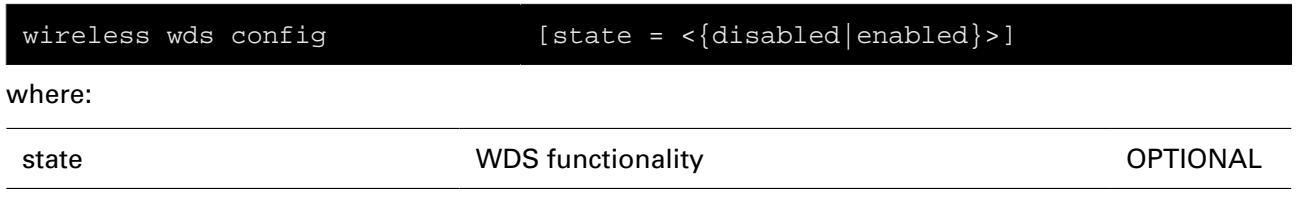

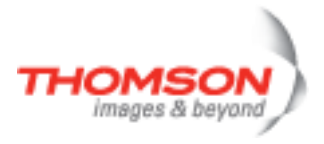

### **wireless wds delete**

delete WDS station

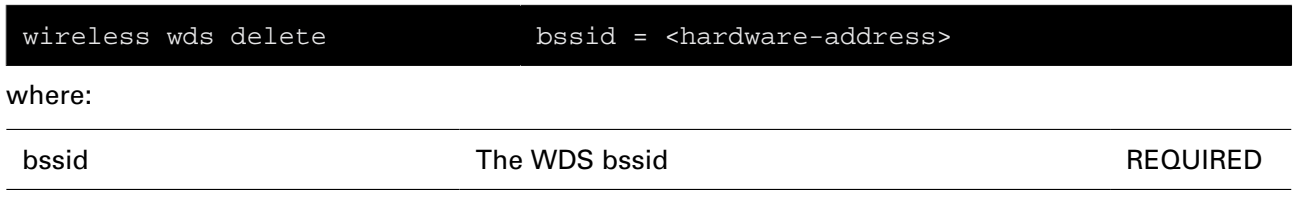

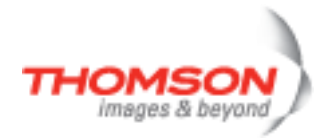

### **wireless wds flush**

Flush all wds stations

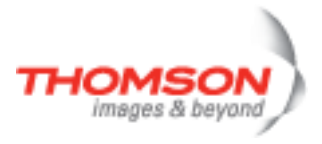

### **wireless wds list**

list WDS stations

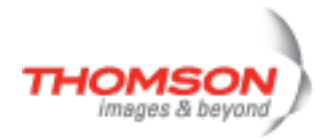

### **wireless wds scanresults**

scan all networks

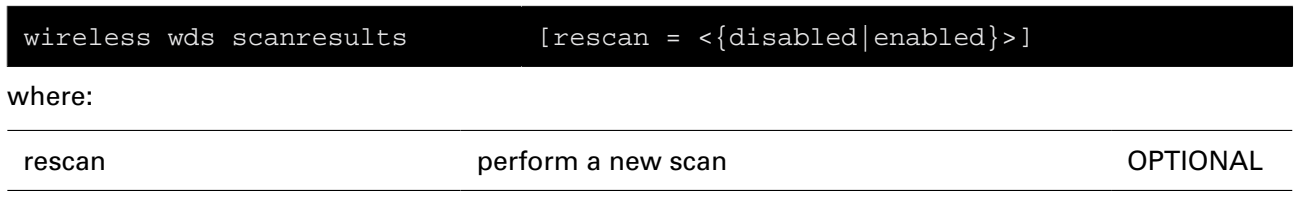

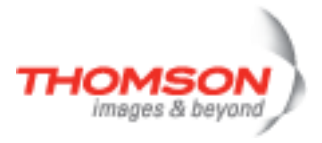

## **wireless wps config**

Configure/Show the WPS settings

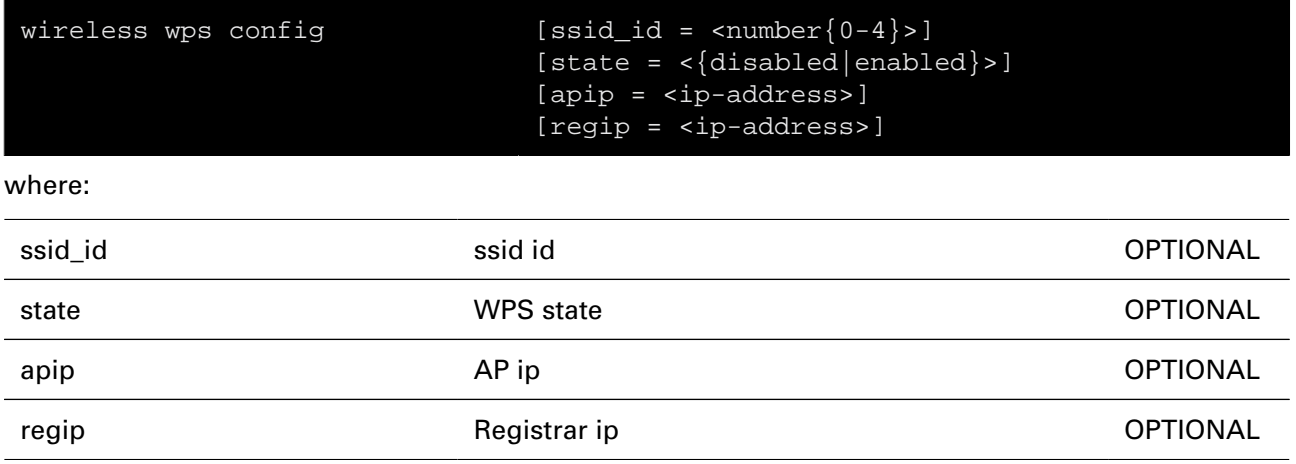

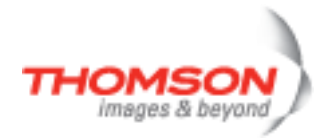

## **wireless wps dump**

Dump WPS settings

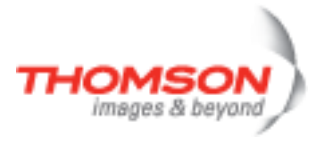

# **wireless wps mode**

Set/Show the configuration mode value

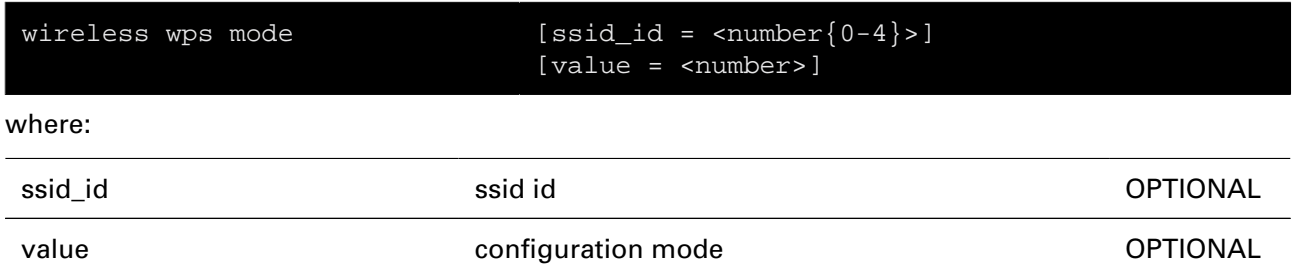

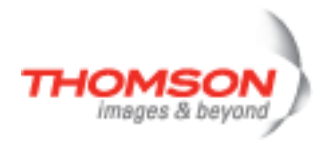

## **wireless wps pin**

Set/Show the WPS pin value

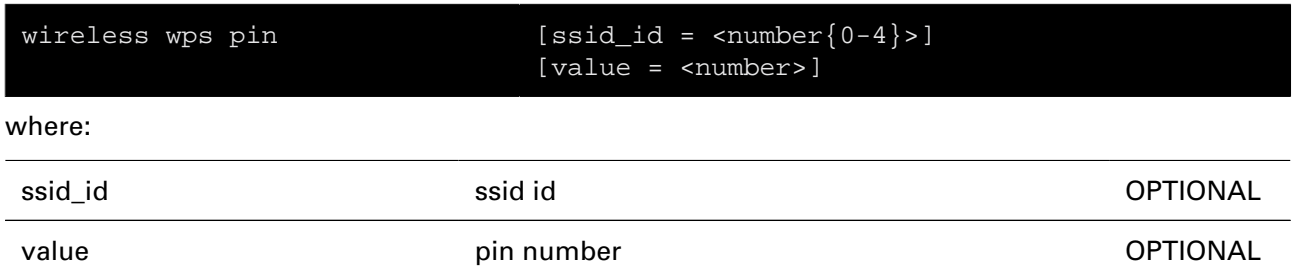

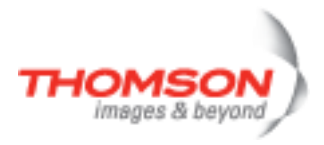

# **xdsl Commands**

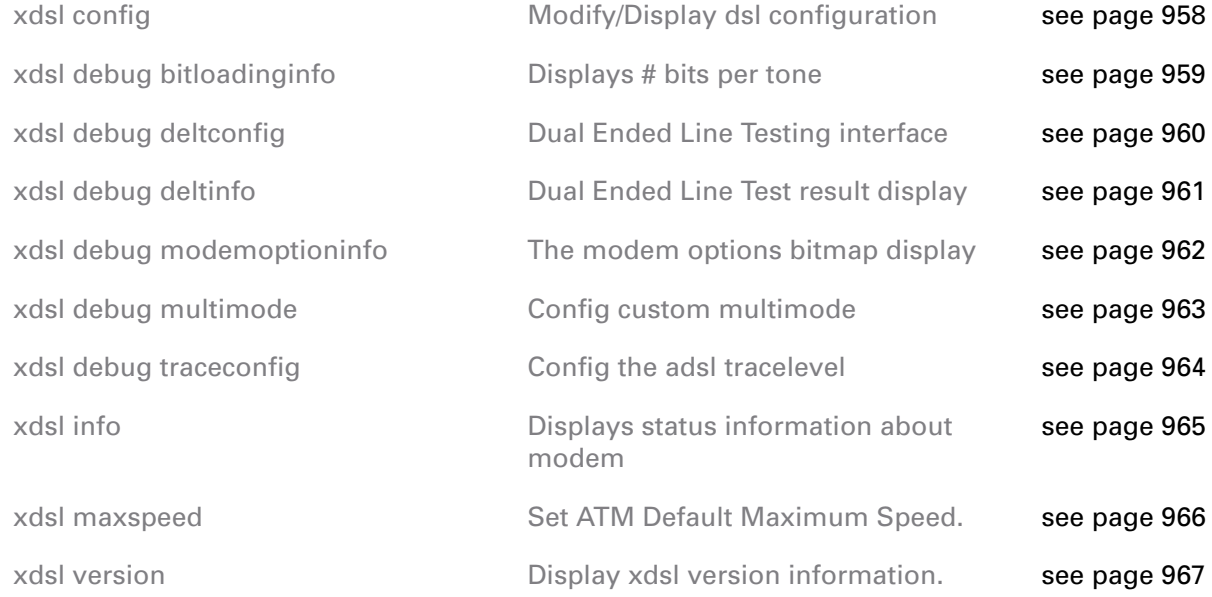

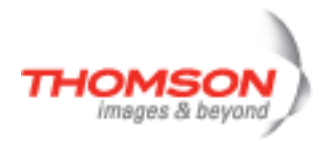

## <span id="page-957-0"></span>**xdsl config**

Modify/Display dsl configuration

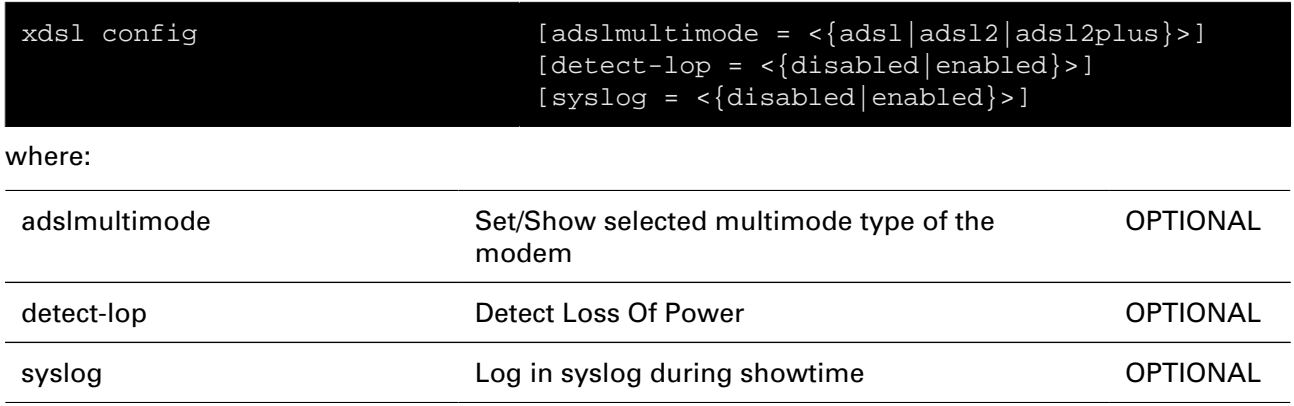

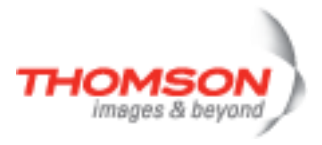

### <span id="page-958-0"></span>**xdsl debug bitloadinginfo**

Displays # bits per tone

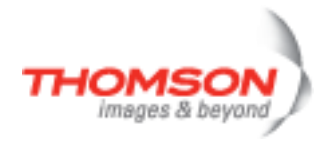

## <span id="page-959-0"></span>**xdsl debug deltconfig**

Dual Ended Line Testing interface

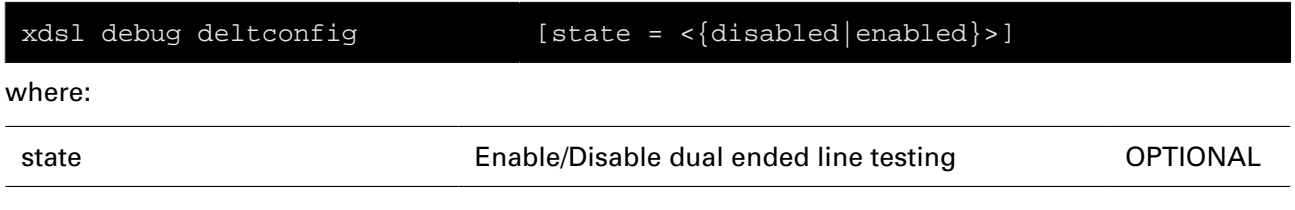

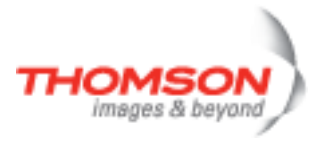

## <span id="page-960-0"></span>**xdsl debug deltinfo**

Dual Ended Line Test result display

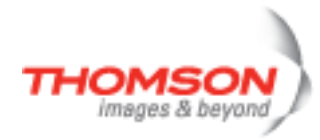

## <span id="page-961-0"></span>**xdsl debug modemoptioninfo**

The modem options bitmap display

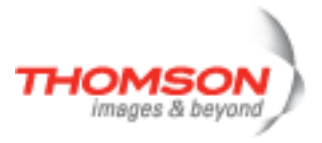

### <span id="page-962-0"></span>**xdsl debug multimode**

Config custom multimode

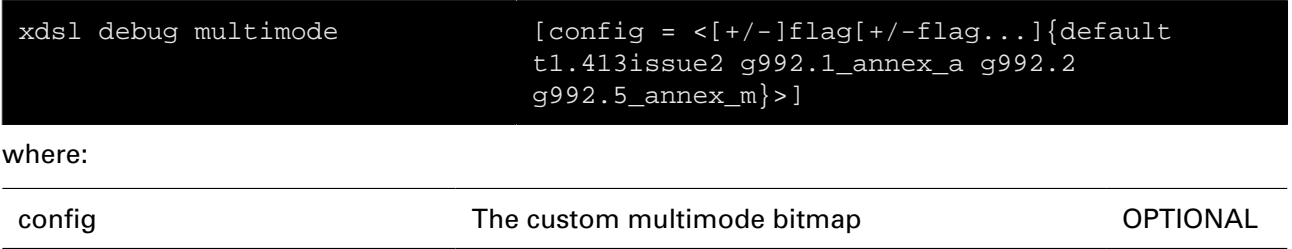

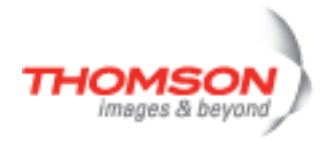

## <span id="page-963-0"></span>**xdsl debug traceconfig**

Config the adsl tracelevel

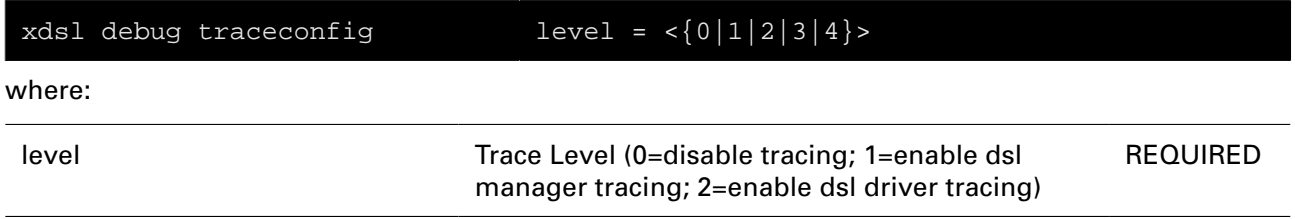

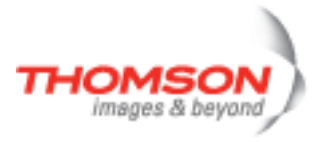

### <span id="page-964-0"></span>**xdsl info**

Displays status information about modem

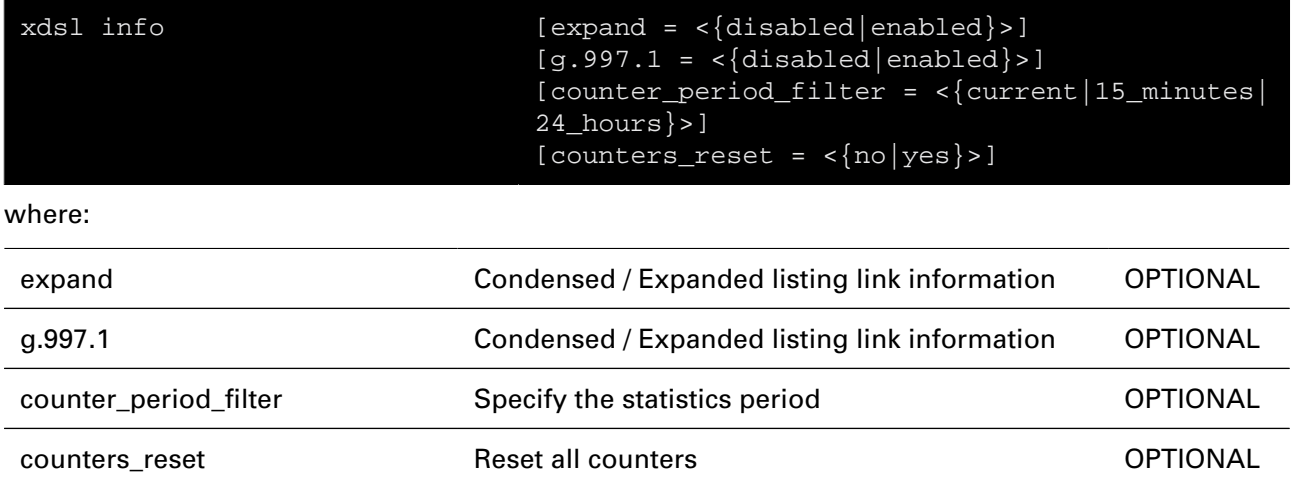

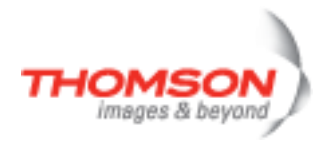

# <span id="page-965-0"></span>**xdsl maxspeed**

Set ATM Default Maximum Speed.

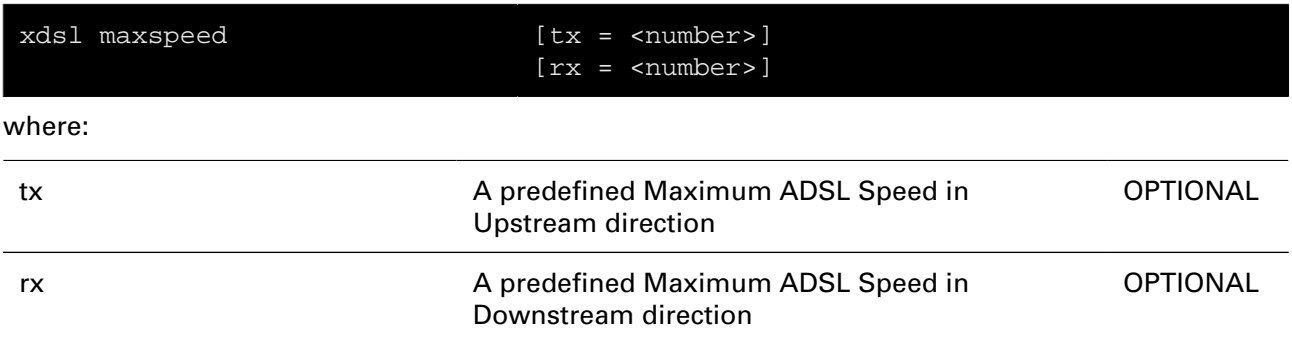

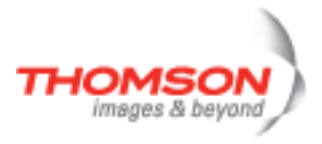

### <span id="page-966-0"></span>**xdsl version**

Display xdsl version information.

**THOMSON Telecom Belgium**

**Prins Boudewijnlaan 47**

**www.thomson-broadband.com**

**© 2008 Thomson. All rights reserved. E-DOC-CTC-20080214-0001 v2.0**

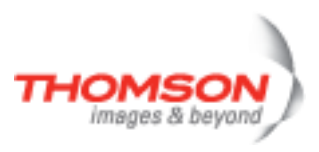